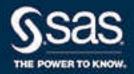

# SAS® 9.4 Companion for UNIX Environments, Sixth Edition

The correct bibliographic citation for this manual is as follows: SAS Institute Inc. 2016. SAS® 9.4 Companion for UNIX Environments, Sixth Edition. Cary, NC: SAS Institute Inc.

#### SAS® 9.4 Companion for UNIX Environments, Sixth Edition

Copyright © 2016, SAS Institute Inc., Cary, NC, USA

All Rights Reserved. Produced in the United States of America.

For a hard copy book: No part of this publication may be reproduced, stored in a retrieval system, or transmitted, in any form or by any means, electronic, mechanical, photocopying, or otherwise, without the prior written permission of the publisher, SAS Institute Inc.

For a web download or e-book: Your use of this publication shall be governed by the terms established by the vendor at the time you acquire this publication.

The scanning, uploading, and distribution of this book via the Internet or any other means without the permission of the publisher is illegal and punishable by law. Please purchase only authorized electronic editions and do not participate in or encourage electronic piracy of copyrighted materials. Your support of others' rights is appreciated.

**U.S. Government License Rights; Restricted Rights:** The Software and its documentation is commercial computer software developed at private expense and is provided with RESTRICTED RIGHTS to the United States Government. Use, duplication, or disclosure of the Software by the United States Government is subject to the license terms of this Agreement pursuant to, as applicable, FAR 12.212, DFAR 227.7202-1(a), DFAR 227.7202-3(a), and DFAR 227.7202-4, and, to the extent required under U.S. federal law, the minimum restricted rights as set out in FAR 52.227-19 (DEC 2007). If FAR 52.227-19 is applicable, this provision serves as notice under clause (c) thereof and no other notice is required to be affixed to the Software or documentation. The Government's rights in Software and documentation shall be only those set forth in this Agreement.

SAS Institute Inc., SAS Campus Drive, Cary, NC 27513-2414

July 2023

SAS® and all other SAS Institute Inc. product or service names are registered trademarks or trademarks of SAS Institute Inc. in the USA and other countries. ® indicates USA registration.

Other brand and product names are trademarks of their respective companies.

9.4-P10:hostunx

# Contents

| What's New in the SAS 9.4 Companion for UNIX Environments                                                                          | XV   |
|----------------------------------------------------------------------------------------------------|------|
| PART 1 Running SAS Software under UNIX 1                                                                                           |      |
| Chapter 1 / Getting Started with SAS in UNIX Environments                                                                          | 3    |
| Starting SAS Sessions in UNIX Environments                                                                                         | 4    |
| Running SAS in a Foreground or Background Process                                                                                  |      |
| Selecting a Method of Running SAS in UNIX Environments                                                                             |      |
| SAS Windowing Environment in UNIX Environments                                                                                     |      |
| Interactive Line Mode in UNIX Environments                                                                                         |      |
| Noninteractive and Batch Modes in UNIX Environments                                                                                |      |
| Running SAS on a Remote Host in UNIX Environments                                                                                  |      |
| X Command Line Options                                                                                                    |      |
| Executing Operating System Commands from Your SAS Session                                                                          |      |
| Customizing Your SAS Registry Files                                                                                                | . 22 |
| Customizing Your SAS Session By Using System Options                                                                               |      |
| Customizing Your SAS Session By Using Configuration and Autoexec Files                                                             |      |
| Determining the Completion Status of a SAS Job in UNIX Environments  Exiting or Interrupting Your SAS Session in UNIX Environments |      |
| Ending a Process That Is Running as a SAS Server                                                                                   |      |
| Interrupting a SAS Process and the Underlying DBMS Process                                                                         |      |
| Chapter 2 / Connecting to the CAS Server                                                                                           | 39   |
| Overview of Connecting to the CAS Server                                                                                           |      |
| How to Connect to the CAS Server                                                                                                   |      |
| Comparison of Batch Modes and Interactive Modes                                                                                    |      |
|                                                                                                    |      |
| Chapter 3 / Using SAS Files                                                                                                    |      |
| Introduction to SAS Files, Libraries, and Engines in UNIX Environments                                                             |      |
| Common Types of SAS Files in UNIX Environments                                                                                     |      |
| File Extensions and Member Types in UNIX Environments                                                                              |      |
| How File Extension Delimiters Are Handled                                                                                          |      |
| Using Direct I/O                                                                                                    |      |
| Holding a File in Memory: The SASFILE Statement                                                                                    |      |
| Sharing SAS Files in a UNIX Environment                                                                                            |      |
| Migrating 32-Bit SAS Files to 64-Bit in UNIX Environments                                                                          |      |
| Creating a SAS File to Use with an Earlier Release                                                                                 |      |
| Reading SAS Files from Previous Releases or from Other Hosts                                                                       |      |
| Referring to SAS Files By Using Librefs in UNIX Environments                                                                       |      |
| Specifying Pathnames in UNIX Environments  Assigning a Libref to Several Directories (Concatenating Directories) in UNIX           |      |
| Using Multiple Engines for a Library in UNIX Environments                                                                          |      |

About This Book ix

|                  | Using Environment Variables as Librefs in UNIX Environments                    | 69    |
|------------------|--------------------------------------------------------------------------------|-------|
|                  | Librefs Assigned by SAS in UNIX Environments                                   | 69    |
|                  | Sasuser Library                                                                | 70    |
|                  | Work Library                                                                   | 74    |
|                  | Multiple Work Directories                                                      | 74    |
|                  | Using One-Level Names to Access Permanent Files (User Library)                 | . 75  |
|                  | Accessing Disk-Format Libraries in UNIX Environments                           |       |
|                  | Accessing Sequential-Format Libraries in UNIX Environments                     |       |
|                  | Accessing BMDP, OSIRIS, or SPSS Files in UNIX Environments                     |       |
|                  | Support for Links in UNIX Environments                                         |       |
|                  |                                                                                |       |
| Chapter 4 / Usi  | ng External Files and Devices                                                  |       |
|                  | Introduction to External Files and Devices in UNIX Environments                |       |
|                  | Accessing an External File or Device in UNIX Environments                      |       |
|                  | Specifying Pathnames in UNIX Environments                                      |       |
|                  | Assigning Filerefs to External Files or Devices with the FILENAME Statement    |       |
|                  | Concatenating Filenames in UNIX Environments                                   |       |
|                  | Assigning a Fileref to a Directory (Using Aggregate Syntax)                    |       |
|                  | Using Environment Variables to Assign Filerefs in UNIX Environments            |       |
|                  | Filerefs Assigned by SAS in UNIX Environments                                  |       |
|                  | Reserved Filerefs in UNIX Environments                                         |       |
|                  | Sharing External Files in a UNIX Environment                                   |       |
|                  | Reading from and Writing to UNIX Commands (PIPE)                               |       |
|                  | Sending Electronic Mail Using the FILENAME Statement (EMAIL)                   |       |
|                  | Running External Lua Files                                                     | . 110 |
| Chapter 5 / Pri  | nting and Routing Output                                                       | . 113 |
|                  | Overview of Printing Output in UNIX Environments                               |       |
|                  | Previewing Output in UNIX Environments                                         |       |
|                  | The Default Routings for the SAS Log and Procedure Output in UNIX Environments |       |
|                  | Changing the Default Routings in UNIX Environments                             |       |
|                  | Routing SAS Logging Facility Messages to SYSLOGD                               |       |
|                  | Using the Print Dialog Box in UNIX Environments                                |       |
|                  | Using Commands to Print in UNIX Environments                                   |       |
|                  | Using the PRINTTO Procedure in UNIX Environments                               |       |
|                  | Using SAS System Options to Route Output                                       |       |
|                  | Printing Large Files with the PIPE Device Type in UNIX Environments            |       |
|                  | Changing the Default Print Destination in UNIX Environments                    |       |
|                  | Changing the Default Print Destination in UNIX Environments                    |       |
|                  |                                                                                |       |
|                  | Controlling the Content and Appearance of Output in UNIX Environments          | . 129 |
| Chapter 6 / Acc  | cessing Shared Executable Libraries from SAS                                   | . 133 |
|                  | Overview of Shared Libraries in SAS                                            | . 134 |
|                  | The SASCBTBL Attribute Table                                                   | 135   |
|                  | Special Considerations When Using Shared Libraries                             | . 141 |
|                  | Examples of Accessing Shared Executable Libraries                              | . 155 |
| Chanter 7 / Viol | wing Output and Help in the SAS Remote Browser                                 | 163   |
| Silapter / Vie   | What Is Remote Browsing?                                                       |       |
|                  | Using Remote Browsing with ODS Output                                          |       |
|                  | Installing the Remote Browser Server                                           |       |
|                  | System Options for Remote Browsing                                             |       |
|                  | Setting Up the SAS Remote Browser                                              |       |
|                  | Remote Browsing and Firewalls                                                  | 166   |
|                  |                                                                                |       |

Reading and Writing Binary Data in UNIX Environments 265
Converting a UNIX Datetime Value to a SAS Datetime Value 265

| PART 4     | Host-Specific Features of the SAS Language                         |            |
|------------|--------------------------------------------------------------------|------------|
| Chanter 12 | / Commands under UNIX                                              | 269        |
| Chapter 12 | SAS Commands under UNIX                                            |            |
|            | Dictionary                                                         |            |
|            | •                                                                  |            |
| Chapter 13 | / Data Set Options under UNIX                                      | <b>297</b> |
|            | SAS Data Set Options under UNIX                                    |            |
|            | Summary of SAS Data Set Options in UNIX Environments               |            |
|            | Dictionary                                                         | 301        |
| Chapter 14 | / Environment Variables under UNIX                                 | 300        |
| Chapter 14 | Defining Environment Variables in UNIX Environments                |            |
|            | Dictionary                                                         |            |
|            | Dictionally                                                        |            |
| Chapter 15 | / Formats under UNIX                                               | 315        |
| -          | SAS Formats under UNIX                                             | 315        |
|            | Dictionary                                                         | 316        |
|            |                                                                    |            |
| Chapter 16 | / Functions and CALL Routines under UNIX                           |            |
|            | SAS Functions and CALL Routines under UNIX                         |            |
|            | Dictionary                                                         | 324        |
| Chapter 17 | / Informats under UNIX                                             | 355        |
| •          | SAS Informats under UNIX                                           |            |
|            | Dictionary                                                         | 355        |
| Chantar 19 | / Magra Facility under LINIV                                       | 365        |
| Chapter 16 | / Macro Facility under UNIX  About the Macro Facility under UNIX   |            |
|            | Automatic Macro Variables in UNIX Environments                     |            |
|            | Macro Statements in UNIX Environments                              |            |
|            | Macro Functions in UNIX Environments                               |            |
|            | SAS System Options Used by the Macro Facility in UNIX Environments |            |
|            | Using Autocall Libraries in UNIX Environments                      |            |
|            |                                                                    |            |
| Chapter 19 | / Statements under UNIX                                            |            |
|            | SAS Statements under UNIX                                          |            |
|            | Dictionary                                                         | 372        |
| Chapter 20 | / System Options under UNIX                                        | 407        |
|            | SAS System Options under UNIX                                      | 409        |
|            | Determining How a SAS System Option Was Set                        |            |
|            | Restricted System Options                                          |            |
|            | Dictionary                                                         | 412        |
| PART 5     | Procedures under UNIX                                              |            |
|            |                                                                    |            |
| Chapter 21 | / Overview                                                         | 513        |

SAS Procedures under UNIX 513

|                  | Contents                                                                                                    | vii                        |
|------------------|----------------------------------------------------------------------------------------------------|----------------------------|
| Chapter 22 / CA  | Overview: CATALOG Procedure: UNIX Syntax: CATALOG Procedure: UNIX                                                                                            | <b>515</b> 515 516         |
| Chapter 23 / Cli | MPORT Procedure: UNIX Overview: CIMPORT Procedure: UNIX Syntax: CIMPORT Procedure: UNIX Examples: CIMPORT Procedure: UNIX                                    | <b>517</b> 517 518 519     |
| Chapter 24 / CC  | ONTENTS Procedure: UNIX Overview: CONTENTS Procedure: UNIX Syntax: CONTENTS Procedure: UNIX Examples: CONTENTS Procedure: UNIX                               | <b>521</b> 521 522 522     |
| Chapter 25 / CC  | ONVERT Procedure: UNIX Overview: CONVERT Procedure: UNIX Concepts: CONVERT Procedure: UNIX Syntax: CONVERT Procedure: UNIX Examples: CONVERT Procedure: UNIX | <b>525</b> 525 526 528 529 |
| Chapter 26 / CF  | Overview: CPORT Procedure: UNIX Syntax: CPORT Procedure: UNIX Examples: CPORT Procedure: UNIX                                                                | <b>531</b> 531 532 533     |
| Chapter 27 / DA  | Overview: DATASETS Procedure: UNIX Syntax: DATASETS Procedure: UNIX Examples: DATASETS Procedure: UNIX                                                       | <b>535</b> 535 536 537     |
| Chapter 28 / OF  | Overview: OPTIONS Procedure: UNIX Syntax: OPTIONS Procedure: UNIX Usage: OPTIONS Procedure: UNIX                                                             | <b>541</b> 541 542 543     |
| Chapter 29 / PN  | IENU Procedure: UNIX Overview: PMENU Procedure: UNIX Syntax: PMENU Procedure: UNIX                                                                           | <b>545</b> 545 546         |
| Chapter 30 / PR  | Overview: PRINTTO Procedure: UNIX Syntax: PRINTTO Procedure: UNIX Usage: PRINTTO Procedure: UNIX                                                             |                            |
| Chapter 31 / SC  | ORT Procedure: UNIX Overview: SORT Procedure: UNIX Concepts: SORT Procedure: UNIX                                                                            | 551                        |

Syntax: SORT Procedure: UNIX 561
Examples: SORT Procedure: UNIX 562

#### viii Contents

## PART 6 Appendixes

| Appendix 1 / 1 | The !SASROOT Directory Introduction to the !SASROOT Directory Contents of the !SASROOT Directory |     |
|----------------|--------------------------------------------------------------------------------------------------|-----|
| Appendix 2 / 1 | Tools for the System Administrator                                                               | 573 |
| • •            | The Utilities Directory in UNIX Environments                                                     |     |
|                | Installing Manual Pages                                                                          |     |
|                | Utilities in the /utilities/bin Directory                                                        |     |
|                | SAS Usage Utilities: cleanwork                                                                   |     |
|                | Authentication Utilities                                                                         | 578 |
|                | SAS Version Utilities                                                                            | 586 |
| Appendix 3 / 1 | Text-Editing Commands                                                                            | 591 |
|                | Text-Editing Commands for SAS Windowing Environment                                              | 592 |
| Appendix 4 / ( | Using EBCDIC Data on ASCII Systems                                                               | 643 |
| • •            | About EBCDIC and ASCII Data                                                                      | 643 |
|                | Moving Data from EBCDIC to ASCII Systems                                                         | 646 |
|                | Moving Data from ASCII to EBCDIC Systems                                                         |     |
|                | ·                                                                                                |     |

# **About This Book**

# Syntax Conventions for the SAS Language

# Overview of Syntax Conventions for the SAS Language

# Overview of Syntax Conventions for the SAS Language

SAS uses standard conventions in the documentation of syntax for SAS language elements. These conventions enable you to easily identify the components of SAS syntax. The conventions can be divided into these parts:

- syntax components
- style conventions
- special characters
- references to SAS libraries and external files

#### Syntax Components

## Syntax Components

The components of the syntax for most language elements include a keyword and arguments. For some language elements, only a keyword is necessary. For other

language elements, the keyword is followed by an equal sign (=). The syntax for arguments has multiple forms in order to demonstrate the syntax of multiple arguments, with and without punctuation.

#### keyword

specifies the name of the SAS language element that you use when you write your program. Keyword is a literal that is usually the first word in the syntax. In a CALL routine, the first two words are keywords.

In these examples of SAS syntax, the keywords are bold:

**CHAR** (*string*, *position*)

**CALL RANBIN** (seed, n, p, x);

**ALTER** (alter-password)

BEST W.

REMOVE <data-set-name>

In this example, the first two words of the CALL routine are the keywords:

```
CALL RANBIN(seed, n, p, x)
```

The syntax of some SAS statements consists of a single keyword without arguments:

#### DO:

... SAS code ...

#### END;

Some system options require that one of two keyword values be specified:

#### **DUPLEX | NODUPLEX**

Some procedure statements have multiple keywords throughout the statement syntax:

```
CREATE <UNIQUE> INDEX index-name ON table-name (column-1 <, column-2, ...>)
```

#### argument

specifies a numeric or character constant, variable, or expression. Arguments follow the keyword or an equal sign after the keyword. The arguments are used by SAS to process the language element. Arguments can be required or optional. In the syntax, optional arguments are enclosed in angle brackets ( < > ).

In this example, *string* and *position* follow the keyword CHAR. These arguments are required arguments for the CHAR function:

#### **CHAR** (*string*, *position*)

Each argument has a value. In this example of SAS code, the argument *string* has a value of 'summer', and the argument *position* has a value of 4:

```
x=char('summer', 4);
```

In this example, *string* and *substring* are required arguments, whereas *modifiers* and *startpos* are optional.

FIND(string, substring <, modifiers> <, startpos>

#### argument(s)

specifies that one argument is required and that multiple arguments are allowed. Separate arguments with a space. Punctuation, such as a comma (, ) is not required between arguments.

The MISSING statement is an example of this form of multiple arguments:

**MISSING** character(s);

<LITERAL ARGUMENT> argument-1 <<LITERAL ARGUMENT> argument-2 ... > specifies that one argument is required and that a literal argument can be associated with the argument. You can specify multiple literals and argument pairs. No punctuation is required between the literal and argument pairs. The ellipsis (...) indicates that additional literals and arguments are allowed.

The BY statement is an example of this argument:

```
BY <DESCENDING> variable-1 <<DESCENDING> variable-2 ...>;
```

```
argument-1 <options> <argument-2 <options> ...>
```

specifies that one argument is required and that one or more options can be associated with the argument. You can specify multiple arguments and associated options. No punctuation is required between the argument and the option. The ellipsis (...) indicates that additional arguments with an associated option are allowed.

The FORMAT procedure PICTURE statement is an example of this form of multiple arguments:

```
PICTURE name <(format-options)>
<value-range-set-1 <(picture-1-options)>
<value-range-set-2 <(picture-2-options)> ...>>;
```

```
argument-1=value-1 <argument-2=value-2 ...>
```

specifies that the argument must be assigned a value and that you can specify multiple arguments. The ellipsis (...) indicates that additional arguments are allowed. No punctuation is required between arguments.

The LABEL statement is an example of this form of multiple arguments:

```
LABEL variable-1=label-1 <variable-2=label-2 ...>;
```

```
argument-1 <, argument-2, ...>
```

specifies that one argument is required and that you can specify multiple arguments that are separated by a comma or other punctuation. The ellipsis (...) indicates a continuation of the arguments, separated by a comma. Both forms are used in the SAS documentation.

Here are examples of this form of multiple arguments:

```
AUTHPROVIDERDOMAIN (provider-1:domain-1 <, provider-2:domain-2, ...>
INTO: macro-variable-specification-1 <,: macro-variable-specification-2,...>
```

Note: In most cases, example code in SAS documentation is written in lowercase with a monospace font. You can use uppercase, lowercase, or mixed case in the code that you write.

## Style Conventions

#### Style Conventions

The style conventions that are used in documenting SAS syntax include uppercase bold, uppercase, and italic:

#### **UPPERCASE BOLD**

identifies SAS keywords such as the names of functions or statements. In this example, the keyword ERROR is written in uppercase bold:

ERROR < message >;

#### **UPPERCASE**

identifies arguments that are literals.

In this example of the CMPMODEL= system option, the literals include BOTH, CATALOG, and XML:

CMPMODEL=BOTH | CATALOG | XML |

#### italic

identifies arguments or values that you supply. Items in italic represent usersupplied values that are either one of the following:

nonliteral arguments. In this example of the LINK statement, the argument label is a user-supplied value and therefore appears in italic:

#### LINK label;

nonliteral values that are assigned to an argument.

In this example of the FORMAT statement, the argument DEFAULT is assigned the variable *default-format*:

**FORMAT** variable(s) <format > <DEFAULT = default-format>;

#### **Special Characters**

#### **Special Characters**

The syntax of SAS language elements can contain the following special characters:

an equal sign identifies a value for a literal in some language elements such as system options.

In this example of the MAPS system option, the equal sign sets the value of MAPS:

#### MAPS=location-of-maps

< >

angle brackets identify optional arguments. A required argument is not enclosed in angle brackets.

In this example of the CAT function, at least one item is required:

```
CAT (item-1 <, item-2, ...>)
```

a vertical bar indicates that you can choose one value from a group of values. Values that are separated by the vertical bar are mutually exclusive.

In this example of the CMPMODEL= system option, you can choose only one of the arguments:

```
CMPMODEL=BOTH | CATALOG | XML
```

an ellipsis indicates that the argument can be repeated. If an argument and the ellipsis are enclosed in angle brackets, then the argument is optional. The repeated argument must contain punctuation if it appears before or after the argument.

In this example of the CAT function, multiple item arguments are allowed, and they must be separated by a comma:

```
CAT (item-1 <, item-2, ...>)
```

```
'value' or "value"
```

indicates that an argument that is enclosed in single or double quotation marks must have a value that is also enclosed in single or double quotation marks.

In this example of the FOOTNOTE statement, the argument *text* is enclosed in quotation marks:

```
FOOTNOTE <n> <ods-format-options 'text' | "text">;
```

a semicolon indicates the end of a statement or CALL routine.

In this example, each statement ends with a semicolon:

```
data namegame;
  length color name $8;
  color = 'black';
  name = 'jack';
  game = trim(color) || name;
run;
```

#### References to SAS Libraries and External Files

# References to SAS Libraries and External Files

Many SAS statements and other language elements refer to SAS libraries and external files. You can choose whether to make the reference through a logical name (a libref or fileref) or use the physical filename enclosed in quotation marks.

If you use a logical name, you typically have a choice of using a SAS statement (LIBNAME or FILENAME) or the operating environment's control language to make the reference. Several methods of referring to SAS libraries and external files are available, and some of these methods depend on your operating environment.

In the examples that use external files, SAS documentation uses the italicized phrase *file-specification*. In the examples that use SAS libraries, SAS documentation uses the italicized phrase *SAS-library* enclosed in quotation marks:

```
infile file-specification obs = 100;
libname libref 'SAS-library';
```

# What's New in the SAS 9.4 Companion for UNIX Environments

#### Overview

The following categories list the areas of change for SAS in UNIX environments:

- "Accessing SAS Viya" on page xv
- "Platform Support" on page xvi
- "Default Updates" on page xvi
- "SAS Command" on page xvii
- "SAS Procedures" on page xvii
- "SAS Statements" on page xviii
- "SAS System Options" on page xix
- "System Performance and Maintenance" on page xxi
- "Documentation Enhancements" on page xxi

# Accessing SAS Viya

Beginning in SAS 9.4M5, if you have SAS Viya on your system, you can begin a CAS session from your SAS 9.4 interface. For more information, see Chapter 2, "Connecting to the CAS Server," on page 39.

Information about whether features are included in SAS Viya has been added throughout the book.

# Platform Support

Beginning in SAS 9.4M8, the HP-UX platform is no longer supported. Documenation that references HP-UX remains for customers who have not upgraded to SAS 9.4M8 or later.

## **Default Updates**

#### Default for LRECL= Option Is Now 32,767

The default value for LRECL= has changed from 256 to 32,767. If you are using fixed length records (RECFM=F), the default value for LRECL= is 256.

#### Default for MEMSIZE System Option Is Now 2G

In SAS 9.4, the default value for the MEMSIZE system option has changed from 512M to 2G. In addition, when you specify -MEMSIZE MAX during invocation, the value of MEMSIZE is adjusted accordingly based on both page size and virtual memory limit that is available for processes.

#### Default for SORTSIZE System Option Is Now 1G

The default value for the SORTSIZE= system option has changed from 256M to 1G. The default value for the SORTSIZE= option for the SORT procedure is based on the value of the SORTSIZE= system option.

#### SAS Command

#### SETENV | UNSETENV

The SETENV | UNSETENV command is new. You can use the SETENV command to define an environment variable by providing a variable name, a variable value, or both. You can use the UNSETENV command to delete an environment variable by specifying a variable name.

#### Run Lua Files from the SAS Command Line

You can run an external Lua script (\*.lua or \*.luc file) from the SAS command line using the -SYSIN option. You can also run an external Lua script in a SAS session using an %INCLUDE statement. Support for running external Lua files was added in SAS 9.4M3.

#### SAS Procedures

#### **BMDP** Procedure

In SAS 9.4M2, the BMDP procedure has been deprecated. If you call the BMDP procedure, SAS does not attempt to run BMDP software. However, the BMDP engine, which enables SAS to convert to and from BMDP files, is still available.

#### **CONTENTS** Procedure

In SAS 9.4M3, the CONTENTS procedure for UNIX displays the size of a file in KB, MB, or GB, as appropriate, labeled as **File Size**. This value is an approximation. If you need to know the exact size of a file, the value File Size (bytes) is still provided in the output for the CONTENTS procedure as well.

#### **SORT Procedure**

In SAS 9.4M8, the SORT procedure no longer supports using the host utility syncsort. As a result, the following system options are not used: SORTANOM, SORTCUT, SORTCUTP, SORTDEV, SORTPARM, and SORTPGM. If you specify one or more of these options, SAS writes a note to the SAS log that the SAS sort is used instead of the host sort utility.

#### SAS Statements

## FILE and FILENAME Statements: PERMISSION= Option

In SAS 9.4M2, a new option is available for the FILE and FILENAME statements. The PERMISSION= option enables you to specify Read, Write, and Execute permissions for the specified fileref. You also specify whether the permissions that you set apply to you, to the group owner of the file, and to other users.

#### FILENAME Statement: Access Methods

The FILENAME statement has the following new access methods:

#### DATAURL

enables you to read data from user-specified text.

#### **HADOOP**

enables you to access files on a Hadoop Distributed File System (HDFS) whose location is specified in a configuration file.

#### ZIP

enables you to access ZIP files.

In SAS 9.4M1, the following access methods are new:

#### **ACTIVEMQ**

enables SAS programs to send messages to and receive messages from an ActiveMQ message broker through the HTTP protocol.

#### **JMS**

enables SAS programs to send messages to and receive messages from any JMS API-compliant message service.

In SAS 9.4M1, a processing restriction for a SAS server in a locked-down state was implemented. In SAS 9.4M2, the following FILENAME statement access methods are not accessible (enabled) when SAS is in a locked-down state: EMAIL, FTP, HADOOP, SOCKET, and URL. However, your SAS server administrator can reenable one or more of these access methods so that they are accessible when SAS is in the locked-down state.

# SAS System Options

#### System Option Enhancement

In SAS 9.4M5, you can specify the following system options using KB, MB, or GB syntax notation:

**BUFNO MVARSIZE** 

**BUFSIZE OBS** 

CATCACHE REALMEMSIZE **SORTCUT** MAXMEMQUERY MEMSIZE **SORTCUTP** 

MSYMTABMAX **SORTSIZE** For example, you can specify the value of BUFSIZE as 2MB in either of the

-bufsize=2M

following ways:

-bufsize=2MB

#### **ALIGNSASIOFILES System Option**

The new ALIGNSASIOFILES system option aligns the pages of data in a SAS data set to improve performance.

#### FILELOCKWAIT= System Option

The new FILELOCKWAIT system option sets the number of seconds that SAS waits for a locked file to become available.

## **HOSTINFOLONG System Option**

The new HOSTINFOLONG system option specifies to write additional operating environment information in the SAS log when SAS starts.

#### **MVARSIZE System Option**

In SAS 9.4M3, the default for the MVARSIZE system option changed from 32K to 65534.

#### **OPLIST System Option Enhancement**

In SAS 9.4M2, the OPLIST system option automatically masks any password values that are specified when invoking SAS. Only the masked values appear in the SAS log.

### RTRACE System Option Argument

The RTRACE system option, which produces a list of resources that are read or loaded during a SAS session, has a new argument called VER. This argument writes the version number and other trace information for each module that SAS reads or loads.

### RTRACELOC System Option Enhancement

In SAS 9.4M2, you can expand the filename that is generated by the RTRACELOC system option to include the process ID, date, and system time. Include %p, %d, or %t, respectively, to include these values in the filename (for example, mytrace.%d.%t.%p).

### SAS Environment Variable: AUTHINFO

In SAS 9.4M5, support for a new environment variable, AUTHINFO, was added. Use this environment variable to specify the location of the authinfo file that you use to authenticate to a CAS server.

# System Performance and Maintenance

## Measuring System Performance

In SAS 9.4M1, documentation of the iotest.sh tool for measuring system performance was added. A new chapter, "Performance Considerations under UNIX," explains the use of this tool.

## Cleanwork Utility

In SAS 9.4M4, two new options were added to the cleanwork utility. These options are -V to produce verbose output and -LOG logfile to save the output of the cleanwork command to a log file.

#### **Documentation Enhancements**

#### How File Extension Delimiters Are Handled

A section about how file extension delimiters are handled was added. This section explains the use of periods as delimiters.

#### Supported File Extensions

In SAS 9.4M4, the table that lists file extensions for SAS file types has been updated to include SAS Scalable Performance Data Engine component files and SAS Scalable Performance Data Server files. These files end with the file extension .spds9. For more information, see Table 3.1 on page 48.

#### **End-of-Line Delimiters**

In SAS 9.4M3, either a line feed alone or a carriage return and a line feed are recognized as an end-of-line delimiter. If you need to explicitly define the end-of-line delimiter, use the TERMSTR= host option for FILE, FILENAME, and INFILE statements.

#### Spaces within a System Option

If the value of a system option includes a space, you must enclose the value in quotation marks. For example, here is how you would specify a value for BUFSIZE that includes a space: -bufsize='3 k';

# Spaces within the SYSPARM= Macro Variable Value

When you invoke the SYSPARM= macro variable on the SAS command line for a value that includes a space, you must invoke it as follows:

sas --sysparm "my value"

# Distributing Multiple Utility Files to Different Destinations

In the SORT procedure, you can distribute multiple utility files that are written by one threaded procedure to different locations. Each location that is specified for the UTILLOC option identifies a single location at which utility files can be distributed. If multiple locations are specified, then the locations are used on a rotating basis by SAS applications as utility files are required.

#### **Environment Variables under UNIX**

In SAS 9.4M2, a new chapter was added to explain environment variables that are used under UNIX environments. This chapter includes the SASV9 CONFIG, SASV9 OPTIONS, and the PATHENCODING environment variables.

In SAS 9.4M2, any path that you provide in a SAS program must include characters that are recognized by both the PATHENCODING environment variable and by the SAS session encoding. Specifically, to specify a PATHENCODING value of UTF-8 in a SAS session that uses English (LANG=EN), you must specify a SAS session encoding of UTF-8 or SAS U8.

#### Processing Restriction for Server in a Locked-Down State

In SAS 9.4M1, a processing restriction for a SAS server in a locked-down state is new. If you are running in a client/server environment (for example, if you are running SAS Enterprise Guide), the SAS server administrator can create an environment where your SAS client has access to a set of directories and files. All other directories and files are inaccessible or locked down. When a SAS server is in a locked-down state, these SAS functions and CALL routines are not available:

**ADDR** PEEK **ADDRLONG PEEKC** 

**CALL MODULE PEEKCLONG** CALL POKE **PEEKLONG** 

**CALL POKELONG** 

Note: Only the CALL MODULE routine and PEEKLONG function are listed in this document. The CALL MODULE routine and PEEKLONG function have properties that are specific to UNIX.

#### **Function Key Definitions**

In SAS 9.4M5, a table that lists the default key definitions has been added to the information about displaying function key definitions.

# Administration Utilities That Are Available under UNIX

In SAS 9.4M3, a new chapter was added that described useful administration utilities that are available. These utilities assist in verifying user authentication and identifying key descriptive information about SAS images.

In SAS 9.4M5, these authentication and image description utilities were moved into Appendix 2, "Tools for the System Administrator," on page 573 so that all system administrator utilities can be found in the same place.

#### Results of the SASUMGMT Utility

For SAS 9.4M5, a list of return codes and their meanings was added to the documentation for the SASUMGMT utility.

#### Accessing EBCDIC Data

In SAS 9.4M2, a new appendix, Appendix 4, "Using EBCDIC Data on ASCII Systems," on page 643 was added. This appendix provides background about EBCDIC and ASCII data representation. This appendix includes examples of different methods of using EBCDIC data on an ASCII machine.

#### PART 1

# Running SAS Software under UNIX

| Спарт  | Getting Started with SAS in UNIX Environments          | 3    |
|--------|--------------------------------------------------------|------|
| Chapte | er 2 Connecting to the CAS Server                      | 39   |
| Chapte | er 3  Using SAS Files                                  | 43   |
| Chapte | er 4 Using External Files and Devices                  | . 85 |
| Chapte | er 5 Printing and Routing Output                       | 113  |
| Chapte | er 6 Accessing Shared Executable Libraries from SAS    | 133  |
| Chapte | er 7 Viewing Output and Help in the SAS Remote Browser | 163  |
| Chapte | er 8  Performance Considerations under UNIX            | 169  |

# Getting Started with SAS in UNIX Environments

| Starting SAS Sessions in UNIX Environments                            |          |
|-----------------------------------------------------------------------|----------|
| Invoking SAS                                                          |          |
| SAS Invocation Scripts                                                |          |
| SAS Configuration Files                                               |          |
| Syntax of the SAS Command  Example: Invoke an Interactive SAS Session |          |
| What If SAS Does Not Start?                                           |          |
| Running SAS in a Foreground or Background Process                     |          |
| Selecting a Method of Running SAS in UNIX Environments                | <b>7</b> |
| SAS Windowing Environment in UNIX Environments                        | 8        |
| Introduction to the SAS Windowing Environment                         |          |
| Invoking SAS in the Windowing Environment                             | 9        |
| Exiting SAS in the Windowing Environment                              | 10       |
| Interactive Line Mode in UNIX Environments                            | 10       |
| Introduction to Interactive Line Mode                                 |          |
| Invoking SAS in Interactive Line Mode                                 | 11       |
| Exiting SAS in Interactive Line Mode                                  | 11       |
| Noninteractive and Batch Modes in UNIX Environments                   |          |
| Introduction to Running SAS in Noninteractive or Batch Mode           |          |
| Invoking SAS in Noninteractive or Batch Mode                          |          |
| Submitting a Program to the Batch Queue                               |          |
| Writing Data from an External File Using UNIX Pipes                   | 13       |
| Running SAS on a Remote Host in UNIX Environments                     |          |
| Introduction to Running SAS on a Remote Host                          |          |
| Steps for Running SAS on a Remote Host                                |          |
| Preventing SAS from Attempting to Connect to the X Server             | 15       |
| Troubleshooting Connection Problems                                   | 15       |
| X Command Line Options                                                | 16       |
| How to Specify X Window System Options                                |          |
| Supported X Command Line Options                                      | 16       |
| Unsupported X Command Line Options                                    | 17       |

| Executing Operating System Commands from Your SAS Session  Deciding Whether to Run an Asynchronous or Synchronous Task  Executing a Single UNIX Command  Executing Several UNIX Commands  Changing the File Permissions for Your SAS Session  Executing X Statements in Noninteractive or Batch Mode                                                                                                    | . 18<br>. 18<br>. 20<br>. 21                               |
|----------------------------------------------------------------------------------------------------|------------------------------------------------------------|
| Customizing Your SAS Registry Files                                                                                                    | . 22                                                       |
| Customizing Your SAS Session By Using System Options  Ways to Customize Your SAS Session  Ways to Specify a SAS System Option  Overriding the Default Value for a System Option  When the Value of a System Option Includes a Space  How SAS Processes System Options That Are Set More Than Once  How SAS Processes System Options That Are Set in Multiple Places                                                           | 22<br>22<br>23<br>24<br>25                                 |
|                                                                                                    |                                                            |
| Customizing Your SAS Session By Using Configuration and Autoexec Files  Customizing Your SAS Session  Introduction to Configuration and Autoexec Files  Creating a Configuration File  Order of Precedence for Processing SAS Configuration Files  Specifying a Configuration File for SAS to Use                                                                                                    | 26<br>27<br>29<br>29                                       |
| Customizing Your SAS Session Introduction to Configuration and Autoexec Files Creating a Configuration File Order of Precedence for Processing SAS Configuration Files                                                                                                    | 26<br>27<br>29<br>29<br>30                                 |
| Customizing Your SAS Session Introduction to Configuration and Autoexec Files Creating a Configuration File Order of Precedence for Processing SAS Configuration Files Specifying a Configuration File for SAS to Use                                                                                                    | 26<br>27<br>29<br>29<br>30<br><b>31</b><br>32<br>32        |
| Customizing Your SAS Session Introduction to Configuration and Autoexec Files Creating a Configuration File Order of Precedence for Processing SAS Configuration Files Specifying a Configuration File for SAS to Use  Determining the Completion Status of a SAS Job in UNIX Environments  Exiting or Interrupting Your SAS Session in UNIX Environments Methods for Exiting SAS Methods for Interrupting or Terminating SAS | 26<br>27<br>29<br>30<br><b>31</b><br><b>32</b><br>32<br>37 |

# Starting SAS Sessions in UNIX Environments

## **Invoking SAS**

A SAS session is invoked using a link within the !SASROOT directory. (The !SASROOT directory is a term that represents the name of the directory or folder in which SAS is installed at your site or on your computer.) Your UNIX administrator typically adds this link to the list of commands for your operating environment. For more information about the !SASROOT directory, see "Introduction to the !SASROOT Directory" on page 567.

Ask your system administrator for the command that invokes SAS at your site. At many sites, the command to invoke SAS is sas, but a different command might

have been defined during the SAS installation process at your site. This documentation assumes that SAS is invoked by the sas command.

Note: Before you start your SAS session, review the different techniques for interrupting and terminating your SAS session. For more information, see "Exiting or Interrupting Your SAS Session in UNIX Environments" on page 32. Also, if you cannot stop your SAS session, contact your system administrator.

#### SAS Invocation Scripts

SAS is invoked by scripts that are located under the !SASROOT directory. Your system administrator typically defines a link or alias that you can use to invoke SAS. You can use that link or alias without specifying the full path to the SAS executable.

For SAS 9, a SAS invocation script is created for each language that is installed. An invocation script is named using the language code of the installed language. For example, sas en invokes the English version of SAS. All languages are installed in all locations. The typical path to the SAS invocation script is /usr/local/sas.

For SAS Viya, the SAS invocation script is typically located in /opt/sas/spre/ home/bin/sas, and the executable is sas\_u8.

For more information about setting up SAS, see the installation documentation for the UNIX environment.

#### SAS Configuration Files

SAS creates a separate configuration file for each language that is installed. The language-specific configuration files have the form !SASROOT/nls/<language>/ sasv9.cfg for each language. An additional configuration file that is language independent is !SASROOT/sasv9.cfg. This master configuration file in !SASROOT/nls/<language>/ is used by all languages in addition to the languagespecific files in !SASROOT/nls/<language>/. You can modify these configuration files to meet your needs. For information about how to customize SAS configuration files, see "Customizing Your SAS Session By Using Configuration and Autoexec Files" on page 26.

### Syntax of the SAS Command

The general form of the SAS command is as follows:

sas <-option1...-option-n> <filename>

sas -sysin filename

You can use these arguments with the SAS command:

#### -option1 ... -option-n

specifies SAS system options to configure your session or X command line options. For more information, see "SAS System Options under UNIX" on page 409 and "X Command Line Options" on page 16. If you omit any options (either on the command line or in the configuration file), the SAS (or site-specific) default options are in effect.

#### filename

specifies the name of the file containing the SAS program to be executed. Specifying a filename on the SAS command invokes a batch SAS session. Omit the filename to begin an interactive session.

If the file is not in the current directory, specify its full pathname. A .sas extension is inferred if the full pathname is not given.

**Note:** This command can fail in cases where an option does not recognize *filename*. In this case, -sysin *filename* is required.

#### Example: Invoke an Interactive SAS Session

To invoke an interactive SAS session, without specifying any SAS system options, enter

sas

The execution mode depends on your default settings. For more information, see "Selecting a Method of Running SAS in UNIX Environments" on page 7.

To specify the WORK and MEMSIZE system options when you invoke SAS, you might enter this command:

sas -work /saswork -memsize 4G

#### What If SAS Does Not Start?

There are several reasons why SAS might not start. Some common reasons are listed here:

- SAS does not start if you specify an autoexec file that does not exist. An error message appears in the SAS log stating that the physical file does not exist.
- SAS does not start if the configuration file cannot be found. This error normally indicates an installation problem.
- SAS does not start if the Work directory cannot be found. You can specify a Work directory using the WORK system option.
- SAS does not start if you specify invalid options, such as a misspelled option: ./sas -nodms -stimerr (stimer is misspelled).

If SAS does not start, the SAS log might contain error messages that explain the failure. However, error messages that SAS issues before the SAS log is initialized are written to the console log. With the addition of better error handling, a failure could cause information to be written to standard output as well.

If the system is not patched correctly, SAS can generate an error such as NLS Extension Failure. This and other types of error messages indicate that the installation did not set up the search rules correctly.

Under UNIX, the STDOUT fileref specifies the location of the console log.

# Running SAS in a Foreground or **Background Process**

UNIX is a multiprocessing operating system, so you can run multiple processes at the same time. For example, you can have one process running in the foreground and three in the background.

A foreground process executes while you wait for the prompt. That is, you cannot execute additional commands while the current command is being executed. After you enter a command, the shell starts a process to execute the command. After the system executes the command, the shell displays the prompt and you can enter additional commands. Here is an example of SAS executing as a foreground process:

sas

Running in the foreground enables you to access standard input and output.

A background process executes independently of the shell. After you enter a command, the shell starts a process to execute the command, and then issues the system prompt. You can enter other commands or start other background processes without waiting for your initial command to execute. Here is an example of the command that is used to execute a background process:

sas&

Note: Both the C shell and the Korn shell include commands that enable you to move jobs among three possible states: running in the foreground, running in the background, and suspended. If you run SAS in -nodms mode, the process stops waiting for input. In dms mode, control of standard output and input is retained by the shell.

# Selecting a Method of Running SAS in **UNIX** Environments

You can run SAS in the SAS windowing environment, in SAS Studio, in interactive line mode, or in noninteractive or batch mode:

"Invoking SAS in the Windowing Environment" on page 9

- Using SAS Studio in SAS Studio: User's Guide. Your site administrator provides the URL to access SAS Studio.
- "Interactive Line Mode in UNIX Environments" on page 10
- "Noninteractive and Batch Modes in UNIX Environments" on page 12

Ask your UNIX system administrator which interface or mode of operation is the default at your site.

# SAS Windowing Environment in UNIX Environments

#### Introduction to the SAS Windowing Environment

#### **SAS Windows**

You interact with SAS through windows using the keyboard, mouse, menus, and icons. The windowing environment includes, but is not limited to, the Explorer, Program Editor, Output, Log, and Results windows. The following display shows the Explorer, Output, Log, and Program Editor windows. The ToolBox window is also displayed.

Figure 1.1 Windows in the SAS Windowing Environment

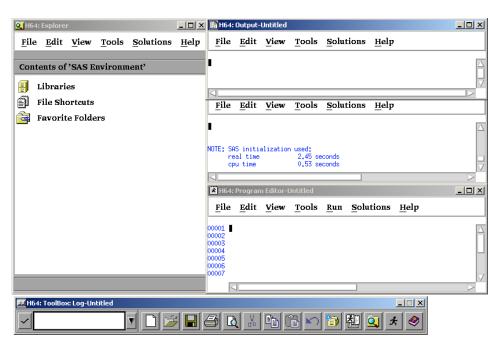

Your SAS session might default to the windowing environment interface. (You can change the default by using the config files.) If you want to use the windowing environment, you can start your SAS session as a foreground process, or as a background process by adding an ampersand (&) to your SAS command line. See "Running SAS in a Foreground or Background Process" on page 7 for an example of these SAS commands.

For more information about using the windowing environment, see "Definition of the SAS Windowing Environment" on page 174.

Note: If you are not using an X display, then you can invoke SAS in interactive line mode by using the NODMS system option. For more information, see "Interactive Line Mode in UNIX Environments" on page 10.

#### What Is the Explorer Window?

Explorer is a windowing environment for managing basic SAS software tasks such as viewing and managing data sets, libraries, members, applications, and output. The SAS Explorer is a central access point from which you can do the following:

- manipulate SAS data through a graphical interface
- access the Program Editor, Output, and Log windows (as well as other windows)
- view the results of SAS procedure output in the Results window
- import files into SAS

## What Are the Program Editor, Output, and Log Windows?

The Program Editor, Output, and Log windows enable you to edit and execute SAS programs and display output. For more information about these windows, see the online SAS Help and Documentation.

#### Invoking SAS in the Windowing Environment

You can use the following commands to specify which windows open when a SAS session starts.

You can open the Program Editor, Output, and Log windows by specifying the DMS system option:

sas -dms

You can open the Program Editor, Output, Log, and Results windows, as well as the Explorer window, by specifying the DMSEXP system option:

sas -dmsexp

You can open only the Explorer window by specifying the EXPLORER system. option:

sas -explorer

Figure 1.2 SAS Explorer Window

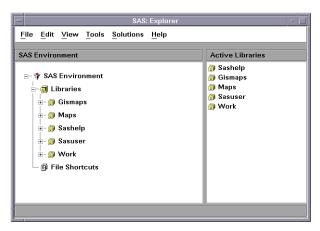

The default specification for invoking SAS is sas -dmsexp. This command displays the Program Editor, Output, Log, and Results windows as well as the Explorer window. If you invoke SAS without the -dmsexp option, the Explorer window is not displayed.

SAS also opens a toolbox from which you can open additional SAS windows. For more information about the toolbox, see Chapter 9, "Working in the SAS Windowing Environment," on page 173.

#### Exiting SAS in the Windowing Environment

To end your SAS session, enter the BYE or ENDSAS command in the command window, or select **File** ⇒ **Exit** from the menu of the SAS session that you want to end.

# Interactive Line Mode in UNIX **Environments**

#### Introduction to Interactive Line Mode

If you are not using an X display, you can invoke SAS in interactive line mode by using the NODMS system option.

You enter SAS statements line by line in response to prompts issued by SAS. SAS reads the source statements from the terminal as you enter them. DATA and PROC steps execute when one of the following occurs:

- a RUN, QUIT, or DATALINES statement is entered
- another DATA or PROC statement is entered
- the ENDSAS statement is entered

To use interactive line mode, you must run SAS in the foreground.

#### Invoking SAS in Interactive Line Mode

To start an interactive line mode session, invoke SAS with the NODMS or NODMSEXP system option:

```
sas -nodms
sas -nodmsexp
```

By default, SAS log and procedure output (if any) appear on your display as each step executes.

You can also invoke SAS in interactive line mode and pass parameters to it:

```
sas -sysparm 'A B C'
```

The value A B C is assigned to the SYSPARM macro variable. You can include a program name, such as progparm. sas in the Program Editor or from the SAS command prompt, if you invoked SAS in line mode by using the -nodms option.

Note: NODMS is the default system option value.

After you invoke SAS, the 1? prompt appears, and you can begin entering SAS statements. After you enter each statement, a line number prompt appears.

#### Exiting SAS in Interactive Line Mode

You can end the session by pressing the EOF key, usually Ctrl-D (see "Using Control Keys" on page 35 ) or by issuing the ENDSAS statement:

endsas;

The session ends after all SAS statements have executed.

# Noninteractive and Batch Modes in UNIX **Environments**

#### Introduction to Running SAS in Noninteractive or **Batch Mode**

To run SAS in noninteractive or batch mode, you specify your SAS program name in the SAS invocation command. In either of these modes, the program runs to completion, and you can view the \*.log and \*.lst files after the program finishes. You can run a SAS program in the foreground (noninteractive mode), in the background by specifying an ampersand at the end of the SAS command (batch mode), or submit your application to the batch queue by using the batch, at, nohup, or cron UNIX commands. (For more information, see the UNIX man pages for the batch, at, nohup, or cron commands.) If you start your application with one of these UNIX commands and you log off from your system, then your application completes execution. If your application contains statements that start an interactive procedure such as FSEDIT, then you need to run your application in the foreground or you need to specify the -noterminal option.

#### Invoking SAS in Noninteractive or Batch Mode

To invoke SAS in noninteractive mode or in batch mode, you must specify a filename in the SAS command. Noninteractive mode invokes a SAS program for immediate processing in the foreground. When you run a program in batch mode, it runs in the background. For example, suppose that weekly.sas is a file that contains SAS statements to be executed, and suppose that you want to specify the NODATE and LINESIZE system options. To run in noninteractive mode, enter the following command:

```
sas weekly.sas -nodate -linesize 90
```

The command runs the program in the foreground. If you want to run the program in the background (batch mode), add the ampersand to the end of the command:

```
sas weekly.sas -nodate -linesize 90 &
```

SAS creates a .log file and a .lst file in the current directory that contains the log and procedure output.

#### Submitting a Program to the Batch Queue

To submit your program to the batch queue, you can use the batch, at, nohup, or cron commands. For example, you could submit weekly.sas from your shell prompt as follows:

```
$ at 2am
sas weekly.sas
<control-D>
warning: commands will be executed using /usr/bin/sh
job 8400.a at Wed Mar 16 02:00:00 2011
```

If you create a file that contains the SAS command (for example, cmdfile.sh) that is necessary to run your program, then you can enter the following command at your shell prompt:

```
at 2am < cmdfile.sh
```

SAS sends the output to a file that has the same name as the program. The output file has an extension of .lst. The log file writes to a file with an extension of .log. Both of these files are written to your current directory. See the UNIX man pages for these commands for more information about submitting jobs to the batch queue. For more information about routing output, see Chapter 5, "Printing and Routing Output," on page 113.

If you submit a file in batch mode, then a line that is greater than 256 bytes is truncated. An explicit message about this truncation is written to the SAS log.

Note: If your program contains statements that start an interactive procedure, such as the FSEDIT procedure, CATALOG procedure, or the REPORT procedure, you need to run your program as a foreground process, or use the -noterminal option.

## Writing Data from an External File Using UNIX **Pipes**

You can use a UNIX pipe to write data from an external file to a SAS program. For example, suppose that your data resides in the external file mydata and your SAS program myprog.sas includes this statement:

```
infile stdin;
```

Issue this command to run myprog.sas, which reads data from the external file mydata:

```
cat mydata | sas myprog.sas
```

For information about using external files, see Chapter 4, "Using External Files and Devices," on page 85. For information about another way to have a SAS program read data from an external file, see "File Descriptors in the Bourne and Korn Shells" on page 99.

# Running SAS on a Remote Host in UNIX Environments

#### Introduction to Running SAS on a Remote Host

When you invoke SAS in an interactive mode, you can run SAS on your local host. Alternatively, you can run SAS on a remote host and interact with the session through an X server that runs on your workstation. The server provides the display services that are needed for the X Window System.

Most of the time, the server name is derived from the computer's name. For example, if your computer is named <code>green</code>, the name of the server is <code>green:0.0</code>. In most cases, the X server will already be running when you log on. If you need to start your server manually, consult the documentation that is provided with your X Window System software.

To run SAS on a remote host, you must tell SAS which display to use by either setting the DISPLAY environment variable or specifying the <code>-display</code> X command line option.

## Steps for Running SAS on a Remote Host

To run SAS on a remote host, you must tell SAS which display to use by either setting the DISPLAY environment variable before invoking SAS or by specifying the <code>-display</code> x as a SAS command line option. Then follow these steps:

1 Make sure that the clients running on the remote host have permission to connect to your server. With most X servers, authorization is controlled by using an .Xauthority file that is located in the user's home directory. In addition, the xhost command can be used to circumvent authority. To use the xhost client to permit all remote hosts to connect to your server, enter the following command at the system prompt on the system that is running your X server:

xhost +

If your system does not control access with the xhost client, consult your system documentation for information about allowing remote access.

For information about editing and displaying authorization information, see the UNIX man page for xauth.

- 2 Log on to the remote system, or use a remote shell.
- 3 Identify your server as the target display for X clients that are run on the remote host. You can identify your server in one of two ways:

Set the DISPLAY environment variable. In the Bourne and Korn shells, you can set the DISPLAY variable as follows:

DISPLAY=green:0.0 export DISPLAY

In the Korn shell, you can combine these two commands:

export DISPLAY=green:0.0

In the C shell, you must use the UNIX setenv command:

setenv DISPLAY green:0.0

The DISPLAY variable is used by all X clients on the system.

Note: To determine the shell for your current system, type ps at the UNIX command prompt or check the value of the SHELL environment variable.

**b** Use the DISPLAY system option. For example:

```
sas -display green:0.0
```

If you have trouble establishing a connection, you can try using an IP address instead of a display name, for example:

```
-display 10.22.1.1:0.0
```

Note: This option is a command line option for the X Window System, not for SAS. Specifying this option in a SAS configuration file or in the SASV9\_OPTIONS environment variable might cause problems when you are running other interfaces.

#### Preventing SAS from Attempting to Connect to the X Server

To prevent SAS from attempting to connect to the X server, unset the DISPLAY environment variable and use the -noterminal SAS option on the command line. The -noterminal option specifies that you do not want to display the SAS session. You must specify this option to generate a graph in noninteractive or batch mode. You must also specify this option when you use PROC IMPORT and PROC EXPORT. For more information, see "Running SAS/GRAPH Programs" in SAS/GRAPH: Reference.

#### **Troubleshooting Connection Problems**

If SAS cannot establish a connection to your display, it prints a message that indicates the nature of the problem and then terminates. An example of a message that you might receive is the following:

ERROR: The connection to the X display server could not be made.

Verify that the X display name is correct, and that you have access authorization. See the online Help for more information about connecting to an X display server.

Make sure that you have brought up the SAS session correctly. You might need to use the xhost client (enter xhost +) or some other method to change display permissions. You can also specify the NODMS system option when you invoke SAS to bring your session up in line mode.

If you are unable to invoke SAS, try running another application such as xclock. If you cannot run the application, you should contact your UNIX system administrator for assistance.

## X Command Line Options

#### How to Specify X Window System Options

When you invoke some X clients, such as SAS, you can use command line options that are passed to the X Window System. In general, you should specify X Window System options after SAS options on the command line.

### Supported X Command Line Options

The following list describes the X command line options that are available when you invoke a SAS session from the command prompt.

#### -display host:server.screen

specifies the name or IP address of the terminal on which you want to display the SAS session. For example, if your display node is wizard whose IP address is 10.22.1.1:0.0, you might enter this code:

```
-display wizard:0.0
```

Or you might enter this code:

```
-display 10.22.1.1:0.0
```

#### -name instance-name

reads the resources in your SAS resource file that begin with *instance-name*. For example, -name MYSAS reads the resources that begin with MYSAS:

```
MYSAS.dmsfont: Cour14
MYSAS.defaultToolbox: True
```

#### -title string

specifies a title for your SAS session window. Titles can contain up to 64 characters. Window titles are displayed in the case in which they are entered, which can be lowercase, mixed case, or uppercase. To use multiple words in the

title, enclose the words in single or double quotation marks. For example, -title MYSAS produces MYSAS: Explorer in the title bar of the Explorer window.

#### -xrm *string*

specifies a resource to override any defaults. For example, the following resource turns off the Confirm dialog box when you exit SAS:

-xrm 'SAS.confirmSASExit: False'

## Unsupported X Command Line Options

SAS does not support the following X command line options because their functionality is not applicable to SAS or is provided by SAS resources. For more information about SAS resources, see "Overview of X Resources" on page 204.

Window geometry is specified by the SAS.windowHeight, SAS.windowWidth, SAS.maxWindowHeight, and SAS.maxWindowWidth resources.

#### -background, -bg

These options are ignored.

#### -bordercolor, -bd

These options are ignored. For a description of specifying the color of window borders, see "Defining Colors and Attributes for Window Elements (CPARMS)" on page 246.

#### -borderwidth, -bw

These options are ignored. The width of window borders is set by SAS.

#### -foreground, -fg

These options are ignored.

#### -font, -fn

SAS fonts are specified by the SAS.DMSFont, SAS.DMSboldFont, and SAS.DMSfontPattern resources.

#### -iconic

This option is ignored.

#### -reverse, -rv, +rv

These options are ignored. For more information about a description for specifying reverse video, see "Defining Colors and Attributes for Window Elements (CPARMS)" on page 246.

#### -selectionTimeout

Time-out length is specified by the SAS.selectTimeout resource.

#### -synchronous, +synchronous

The XSYNC command toggles synchronous communication between SAS and the X server.

#### -xn1language

This option is ignored.

## **Executing Operating System Commands** from Your SAS Session

## Deciding Whether to Run an Asynchronous or Synchronous Task

You can execute UNIX commands from your SAS session either asynchronously or synchronously. When you run a command as an asynchronous task, the command executes independently of all other tasks that are currently running. To run a command asynchronously, you must use the SYSTASK statement. See "SYSTASK Statement: UNIX" on page 399 for information about executing commands asynchronously.

When you execute one or more UNIX commands synchronously, you must wait for those commands to finish executing before you can continue working in your SAS session. You can use the CALL SYSTEM routine, %SYSEXEC macro program statement, X statement, and X command to execute UNIX commands synchronously. The CALL SYSTEM routine can be executed with a DATA step. The %SYSEXEC macro statement can be used inside macro definitions, and the X statement can be used outside of DATA steps and macro definitions. You can enter the X command on any SAS command line. For more information, see "CALL SYSTEM Routine: UNIX" on page 328 and "Macro Statements in UNIX Environments" on page 367.

### **Executing a Single UNIX Command**

#### Single Commands

To execute only one UNIX command, you can enter the X command, X statement, CALL SYSTEM routine, or %SYSEXEC macro statement as follows:

X command

X command;

CALL SYSTEM ('command');

**%SYSEXEC** command:

Note: When you use the %SYSEXEC macro statement, if the UNIX command that you specify includes a semicolon, you must enclose the UNIX command in a macro quoting function. For more information about quoting functions, see SAS Macro Language: Reference.

## Example 1: Executing a UNIX Command By Using the X Statement

You can use the X statement to execute the 1s UNIX command (in a child shell) as follows:

```
x ls -1;
```

## Example 2: Executing a UNIX Command By Using the CALL SYSTEM Routine

Inside a DATA step, you can use the CALL SYSTEM routine to execute a cd command, which changes the current directory of your SAS session:

```
data null;
call system ('cd /users/smith/report');
```

The search for any relative (partial) filenames during the SAS session now begins in the /users/smith/report directory. When you end the session, your current directory is the directory in which you started your SAS session.

For more information about the CALL SYSTEM routine, see "CALL SYSTEM Routine: UNIX" on page 328.

#### How SAS Processes a Single UNIX Command

When you specify only one command, SAS checks to see whether the command is cd, pwd, seteny, or umask and, if so, executes the SAS equivalent of these commands. The SAS cd and pwd commands are equivalent to their Bourne shell counterparts. The SAS setenv command is equivalent to its C shell namesake. The SAS umask command is equivalent to the numeric mode of the umask command supported by the Bourne, Korn, and C shells. These four commands are built into SAS because they affect the environment of the current SAS session. When executed by SAS software, they affect only the SAS environment and the environment of any shell programs started by the SAS session. They do not affect the environment of the shell program that began your SAS session.

If the command is not cd, pwd, or seteny, SAS starts a shell in which it executes the command that you specified. The shell that is used depends on the SHELL environment variable. If the command is umask, but you do not specify a mask, then SAS passes the command to the shell in which the current SAS session was

started. For more information about the umask command, see "Changing the File Permissions for Your SAS Session" on page 21.

#### **Executing Several UNIX Commands**

#### **Executing UNIX Commands**

You can also use the X command, X statement, CALL SYSTEM routine, and %SYSEXEC macro statement to execute several UNIX commands:

```
X 'command-1;...command-n'
X 'command-1;...command-n';

CALL SYSTEM ('command-1;...command-n');

%SYSEXEC quoting-function(command-1;...command-n);

Separate each UNIX command with a semicolon (;).
```

**Note:** When you use the %SYSEXEC macro statement to execute several UNIX commands, because the list of commands uses semicolons as separators, you must enclose the string of UNIX commands in a macro quoting function. For more information about quoting functions, see SAS Macro Language: Reference.

## Example: Executing Several Commands Using the %SYSEXEC Macro

The following code defines and executes a macro called <code>pwdls</code> that executes the <code>pwd</code> and <code>ls</code> -1 UNIX commands:

```
%macro pwdls;
%sysexec %str(pwd;ls -1);
%mend pwdls;
%pwdls;
```

This example uses %str as the macro quoting function.

## How SAS Processes Several UNIX Commands

When you specify more than one UNIX command (as a list of commands separated by semicolons), SAS passes the entire list to the shell. SAS does not check for the cd, pwd, setenv, or umask commands as it does when a command is specified by itself (and not in a list separated by semicolons).

For more information about how SAS processes the cd, pwd, seteny, or umask commands, see "How SAS Processes a Single UNIX Command" on page 19.

#### Changing the File Permissions for Your SAS Session

At invocation, a SAS session inherits the file permissions from the parent shell. Any file that you create inherits these permissions. If you want to change or remove file permissions from within SAS, issue the following command in the X statement: umask. The umask command applies a new "mask" to a file, that is, it sets new file permissions for any new file that you create. In this way, the umask command can provide file security by restricting access to new files and directories for the current process.

The default value for umask varies. Some systems, like Secure Linux, use mandatory access control, and the umask default is the same with or without Secure Linux enabled. Other systems use 022 as the default. System administrators can set their own default value, and you can check your default and change it in your own .kshrc, .cshrc, or .profile files. These values affect all child processes that are executed in the shell. Any subsequent file that you create during the current SAS session inherits the permissions that you specified. The permissions of a file created under a given mask are calculated in octal representation.

**Note:** The value of a mask can be either numeric or symbolic. For more information about this command, see the UNIX man page for umask.

In addition, you can use the PERMISSION= option in the FILE or FILENAME statement to control the permissions for individual output files. For more information, see "FILE Statement: UNIX" on page 373 or "FILENAME Statement: UNIX" on page 377.

#### Executing X Statements in Noninteractive or Batch Mode

If you run your SAS program in noninteractive or batch mode and if your operating system supports job control, the program is suspended when an X statement within the program needs input from the terminal.

If you run your SAS program from the batch queue by submitting it with the at or batch commands, SAS processes any X statements as follows:

- If the X statement does not specify a command, SAS ignores the statement.
- If any UNIX command in the X statement attempts to get input, it receives an end-of-file (standard input is set to /dev/null).
- If any UNIX command in the X statement writes to standard output or standard error, the output is mailed to you unless it was previously redirected.

## Customizing Your SAS Registry Files

SAS registry files store information about the SAS session. The SAS registry is the central storage area for configuration data for SAS. The following list identifies some of the data that is stored in the registry:

- the libraries and file shortcuts that SAS assigns at start-up. These shortcuts could include secure information, such as your password.
- the printers that are defined for use and their print setup.
- configuration data for various SAS products.

Note: SAS registry files pertain only to SAS 9.4. They are not used by SAS Viya.

The Sasuser registry file (called regstry.sas7bitm) contains your user defaults. These registry entries can be customized by using the SAS Registry Editor or by using PROC REGISTRY. For more information, see "The SAS Registry" in SAS Programmer's Guide: Essentials...

#### **CAUTION**

For experienced users only. Registry customization is generally performed by experienced SAS users and system administrators.

## Customizing Your SAS Session By Using System Options

## Ways to Customize Your SAS Session

You can customize your SAS environment in several ways. One way is through the use of SAS system options. For information about other ways to customize a SAS session, see "Overview of Customizing SAS in X Environment" on page 204.

#### Ways to Specify a SAS System Option

SAS options can be specified in one or more ways:

in a configuration file

- in the SASV9 OPTIONS environment variable
- in the SAS command
- in an OPTIONS statement (either in a SAS program or an autoexec file) (An autoexec file contains SAS statements that are executed automatically when SAS is invoked. The autoexec file can be used to specify some SAS system options, as well as to assign librefs and filerefs to data sources that are used frequently.)
- in the System Options window

Any options that do not affect the initialization of SAS, such as CENTER and NOCENTER, can be specified and changed at any time.

Some options can be specified only in a configuration file, in the SASV9 OPTIONS variable, or in the SAS command. These options determine how SAS initializes its interfaces with the operating system and the hardware; they are often called configuration options. After you start a SAS session, these options cannot be changed. Usually, configuration files specify options that you would not change very often. In those cases when you need to change an option just for one job, specify the change in the SAS command.

### Overriding the Default Value for a System Option

The default values for SAS system options will be appropriate for many of your SAS programs. However, you can override a default setting using one or more of the following methods:

#### configuration file

Modify your current configuration file (see "Order of Precedence for Processing SAS Configuration Files" on page 29 ) or create a new configuration file. Specify SAS system options in the file by preceding each with a hyphen. For ON or OFF options, just list the keyword corresponding to the appropriate setting. For options that accept values, list the keyword identifying the option followed by the option value. All SAS system options can appear in a configuration file.

For example, a configuration file might contain these option specifications:

- -nocenter
- -verbose
- -linesize 64

#### SASV9 OPTIONS environment variable

Specify SAS system options in the SASV9\_OPTIONS environment variable before you invoke SAS. See "Defining Environment Variables in UNIX Environments" on page 309.

Settings that you specify in the SASV9 OPTIONS environment variable affect SAS sessions that are started when the variable is defined.

For example, in the Korn shell, you would use the following code:

```
export SASV9 OPTIONS='-fullstimer -nodate'
```

#### SAS command

Specify SAS system options in the SAS command. Precede each option with a hyphen:

```
sas -option1 -option2...
```

For ON or OFF options, list the keyword corresponding to the appropriate setting. For options that accept values, list the keyword that identifies the option, followed by the option value. Here is an example:

```
sas -nodate -work mywork
```

In general, settings that you specify in the SAS command last for the duration of the SAS session. For options that can be changed within the session, command-line settings last until you change them. All options can be specified in the SAS command.

#### OPTIONS statement within a SAS session

Specify SAS system options in an OPTIONS statement at any point within a SAS session. The options are set for the duration of the SAS session or until you change them. When you specify an option in the OPTIONS statement, do not precede its name with a hyphen (-). If the option has an argument, use = after the option name. Here is an example:

```
options nodate linesize=72;
options editcmd='/usr/bin/xterm -e vi';
```

For more information about the OPTIONS statement, see "OPTIONS Statement" in SAS Global Statements: Reference. Not all options can be specified in the OPTIONS statement.

#### OPTIONS statement in an autoexec file

Specify SAS system options in an OPTIONS statement in an autoexec file. An autoexec file contains SAS statements that are executed automatically when SAS is invoked. The autoexec file can be used to specify some SAS system options, as well as to assign librefs and filerefs to data sources that are used frequently. For example, your autoexec file could contain the following statements:

```
options nodate pagesize=80;
filename rpt '/users/myid/data/report';
```

#### System Options window

Change the SAS system options from within the System Options window.

In general, use quotation marks to enclose filenames and pathnames specified in the OPTIONS statement or the System Options window. Do not use quotation marks otherwise. Any exceptions are discussed under the individual option. To shorten filenames and pathnames that you specify, you can use the abbreviations listed in Table 3.3 on page 66.

## When the Value of a System Option Includes a Space

If the value of a system option includes a space, you must enclose the value in quotation marks on the command line or in a config file. The following examples show the correct syntax:

```
-bufsize '3 k';
-bottommargin '2 in';
```

If the value of a system option does not include a space, you do not need to enclose the value in quotation marks:

```
-bufsize 3k;
-bottommargin 2in;
```

### How SAS Processes System Options That Are Set More Than Once

If the same system option is set more than once in the SAS command, in a configuration file, or in the SASV9 OPTIONS environment variable, only the most recent specification is used. The other specifications are ignored. For example, the DMS option is ignored in the following SAS command:

```
sas -dms -nodms
```

The DMS option is ignored in the following configuration file:

- -linesize 80
- -nodms

By default, if you specify the HELPLOC, MAPS, MSG, SAMPLOC, SASAUTOS, or SASHELP system option more than once, the most recent specification is the value that SAS uses. If you want to add additional pathnames to the pathnames already specified by one of these options, you must use the APPEND or INSERT system option. For more information, see the "APPEND System Option: UNIX" on page 415 and "INSERT System Option: UNIX" on page 448.

## How SAS Processes System Options That Are Set in Multiple Places

#### System Options Set in Multiple Places

If the same system option is set in more than one place, only the most recent specification is the value that SAS uses. The following places are listed in order of precedence. For example, a setting made in the System Options window or in the OPTIONS statement overrides any other setting. However, if you set a system option using the SASV9 OPTIONS environment variable, this setting overrides only the setting for the same system option in your configuration file.

## Order of Precedence When System Options Are Processed

The order of precedence when system options are processed is as follows:

- 1 System Options window or OPTIONS statement (from a SAS session or job).
- 2 An autoexec file that contains an OPTIONS statement (after SAS initializes). (An autoexec file contains SAS statements that are executed automatically when SAS is invoked. The autoexec file can be used to specify some SAS system options, as well as to assign librefs and filerefs to data sources that are used frequently.)
- 3 SAS command.
- 4 SASV9 OPTIONS environment variable.
- **5** Configuration files (before SAS initializes). For more information, see "Order of Precedence for Processing SAS Configuration Files" on page 29.

**Note:** If you create a configuration file in your home directory and the NOUSERCONFIG system option is set, the configuration file in your home directory is skipped.

For example, if a configuration file specifies NOSTIMER, you can override the setting in the SAS command by specifying –FULLSTIMER.

By default, if you specify the HELPLOC, MAPS, MSG, SAMPLOC, SASAUTOS, or SASHELP system option more than one time, the most recent value that is specified is the value that SAS uses. If you want to add pathnames to those that are already specified by one of these options, use the APPEND or INSERT system options to add the new pathnames. For more information, see the "APPEND System Option: UNIX" on page 415 and "INSERT System Option: UNIX" on page 448.

# Customizing Your SAS Session By Using Configuration and Autoexec Files

## **Customizing Your SAS Session**

You can customize your SAS environment in several ways. To customize your SAS environment at the point of invocation, you can use configuration and autoexec files. For information about how to customize a SAS session using the windowing environment, see "Overview of Customizing SAS in X Environment" on page 204.

## Introduction to Configuration and Autoexec Files

#### Defining Configuration and Autoexec Files

You can customize your SAS session by defining configuration and autoexec files. You can use these files to specify system options and to execute SAS statements automatically whenever you start a SAS session. SAS system options control many aspects of your SAS session, including output destinations, the efficiency of program execution, and the attributes of SAS files and libraries. For a complete description of SAS system options, see SAS System Options: Reference.

For SAS 9.4, the configuration file is typically named sasy9.cfg, and the autoexec file is named autoexec.sas. These files typically reside in the directory where SAS was installed. By default, this directory is the !SASROOT directory.

Note: You generally store configuration files on multiple SAS servers. The options that are specified pertain to the specific SAS server on which a configuration file is stored. For example, if the WORK option is defined in a configuration file on the workspace server, then the assigned Work directory must be valid on that workspace server.

You can have customized configuration and autoexec files in your user home directory. If you do, then SAS uses the customizations specified in these files when you start a SAS session. For more information about the order of precedence SAS uses when processing configuration files, see "Order of Precedence for Processing SAS Configuration Files" on page 29.

SAS system options can be restricted by a UNIX system administrator, so that once they are set by the administrator, they cannot be changed by a user. A system option can be restricted globally, by group, and by user. For more information, see the configuration guide for the UNIX environment on the SAS Support site, and see "Restricted Options" in SAS System Options: Reference.

## Using the AUTOEXEC System Option

The AUTOEXEC system option specifies the autoexec file. The autoexec file contains SAS statements that are executed automatically when you invoke SAS, or when you start another SAS process. The autoexec file can contain any SAS statements. For example, your autoexec file can contain LIBNAME statements for SAS libraries that you access routinely in SAS sessions.

SAS looks for the AUTOEXEC system option in the following places. It uses the first AUTOEXEC system option that it finds.

- in the command line
- in the SASV9\_OPTIONS environment variable
- in the configuration file

If neither the AUTOEXEC nor NOAUTOEXEC system option is found, SAS looks for the autoexec file in three directories in the following order:

- 1 your current directory
- 2 your home directory
- 3 the !SASROOT directory (for more information, see Appendix 1, "The !SASROOT Directory," on page 567)

SAS uses the first autoexec file that it finds to initialize the SAS session. If you want to see the contents of the autoexec file for your session, use the ECHOAUTO system option when you invoke SAS.

#### Inserting and Appending Autoexec Files

You can concatenate files in your autoexec file by using the following system options with the AUTOEXEC system option: "INSERT System Option: UNIX" on page 448 and "APPEND System Option: UNIX" on page 415. The autoexec file is always a text file. If your filename contains embedded blanks or special characters, you must enclose the filename in quotation marks. Otherwise, quotation marks are optional when one or more filenames are specified.

You can use the following syntax to concatenate autoexec files:

```
-autoexec "(/path1/autoexec.sas /path2/autoexec.sas /path3/
autoexec.sas)"
```

You can use the following syntax with the INSERT system option:

```
-insert autoexec "a.sas" -insert autoexec "b.sas"
```

You can use the following syntax with the APPEND system option:

```
-append autoexec "a.sas" -append autoexec "b.sas"
```

If any file in a concatenated autoexec list does not exist or cannot be opened (for example, if you are not authorized for Read access), SAS issues error messages to the log. SAS terminates without executing any of the files in the list. The final SAS exit code is 103, which indicates system start-up failure.

### Differences between Configuration and **Autoexec Files**

The differences between configuration files and autoexec files are as follows:

- Configuration files can contain only SAS system option settings. Autoexec files can contain any valid SAS statement. For example, you might want to create an autoexec file that includes an OPTIONS statement to change the default values of various system options. The autoexec file can also contain LIBNAME and FILENAME statements for the SAS libraries and external files that you use most often.
- Configuration files are processed before SAS initializes while autoexec files are processed immediately after SAS initializes but before it processes any source

statements. An OPTIONS statement in an autoexec file is equivalent to submitting an OPTIONS statement as the first statement of your SAS session.

#### Creating a Configuration File

To create a configuration file, follow these steps:

- Use a text editor to write the SAS system options into a UNIX file. Save the file as either sasv9.cfg or .sasv9.cfg. (For more information, see "Order of Precedence for Processing SAS Configuration Files" on page 29.)
- Specify one or more system options on each line. Use the same syntax that you would use for specifying system options with the SAS command, but do not include the SAS command itself. For example, a configuration file might contain the following lines:
  - -nocenter
  - -verbose
  - -linesize 64
  - -work /users/myid/tmp
- 3 Save and close the configuration file.

## Order of Precedence for Processing SAS Configuration Files

SAS is shipped with a default configuration file in the !SASROOT directory. Your onsite SAS personnel can edit this configuration file so that it contains whichever options are appropriate to your site.

You can also create one or more of your own configuration files. SAS reads option settings from each of these files in the order listed below.

Note: If you create a configuration file in your home directory and the NOUSERCONFIG system option is set, the configuration file in your home directory is skipped.

- 1 sasv9.cfg in the !SASROOT directory. (See "Contents of the !SASROOT Directory" on page 568.)
- 2 sasv9\_local.cfg in the !SASROOT directory. (See "Contents of the !SASROOT Directory" on page 568.)
- 3 .sasv9.cfg in your home directory. (Notice the leading period.)
- 4 sasv9.cfg in your home directory.
- 5 sasv9.cfg in your current directory.

6 any restricted configuration files. Restricted configuration files contain system options that are set by the site administrator and cannot be changed by the user. Options can be restricted globally, by group, or by user. For more information about restricted configuration files, see the configuration guide for the UNIX environment.

For future releases of SAS, the names of these files will change accordingly.

For each system option, SAS uses the last setting that it encounters. Any other settings are ignored. For example, if the WORKPERMS system option is specified in sasv9.cfg in the !SASROOT directory and in sasv9.cfg in your current directory, SAS uses the value specified in sasv9.cfg in your current directory.

#### Specifying a Configuration File for SAS to Use

When you specify a configuration file for SAS to use, you bypass the search of the configuration files listed in "Order of Precedence for Processing SAS Configuration Files" on page 29.

**Note:** SAS still processes any restricted configuration files that exist. The settings in these files take precedence over the settings in the configuration file that you specify.

If you set both SASV9\_OPTIONS and SASV9\_CONFIG, SAS always uses SASV9\_OPTIONS. SASV9\_CONFIG is used only if you do not use –config in the command line.

To specify a configuration file, complete one of the following steps:

specify a configuration file with the CONFIG system option in the SAS command:

```
sas -config filename
```

specify a configuration file in the SASV9\_OPTIONS environment variable. See "Defining Environment Variables in UNIX Environments" on page 309. For example, in the Korn shell, you would use the following:

```
export SASV9_OPTIONS='-config filename'
```

define the environment variable SASV9\_CONFIG. See "Defining Environment Variables in UNIX Environments" on page 309. For example, in the Korn shell, you would use the following:

```
export SASV9 CONFIG=filename
```

filename is the name of a file that contains SAS system options.

If you have specified a configuration file in the SASV9\_OPTIONS or SASV9\_CONFIG environment variables, you can prevent SAS from using that file by specifying NOCONFIG in the SAS command.

If SAS cannot find SASV9\_OPTIONS, the following message is written to the SAS log:

```
ERROR: Cannot open [/fullpath/filename]: No such
file or directory.
```

## Determining the Completion Status of a SAS Job in UNIX Environments

The exit status for the completion of a SAS job is returned in \$STATUS for the C shell, and in \$? for the Bourne and Korn shells. A value of 0 indicates normal termination. You can affect the exit status code by using the ABORT statement. The ABORT statement takes an optional integer argument, n, which can range from 0 to 255.

Note: Return codes of 0–6 and return codes greater than 977 are reserved for use by SAS.

The following table summarizes the values of the exit status code.

Table 1.1 Exit Status Code Values

| Condition                                          | Exit Status Code |
|----------------------------------------------------|------------------|
| All steps terminated normally                      | 0                |
| SAS issued warnings                                | 1                |
| SAS issued errors                                  | 2                |
| User issued ABORT statement                        | 3                |
| User issued ABORT RETURN statement                 | 4                |
| User issued ABORT ABEND statement                  | 5                |
| SAS could not initialize because of a severe error | 6                |
| User issued ABORT RETURN - n statement             | n                |
| User issued ABORT ABEND - n statement              | n                |

If you specify the ERRORABEND SAS system option on the command line, and the job has errors, the exit status code is set to 5.

UNIX exit status codes are in the range 0-255. Numbers greater than 255 might not print what you expect because the code is interpreted as a signed byte.

## Exiting or Interrupting Your SAS Session in UNIX Environments

#### Methods for Exiting SAS

Use one of the following methods to exit a SAS session:

- Select File ⇒ Exit if you are using SAS in the windowing environment.
- Use endsas:.
- Enter BYE in the ToolBox if you are using SAS in the windowing environment.
- Use Ctrl+D if this control key sequence is your EOF command and if you are using SAS in interactive line mode.

#### Methods for Interrupting or Terminating SAS

## Interrupting or Terminating SAS

In addition to the methods for exiting SAS, SAS provides methods for interrupting or terminating a SAS session. SAS does not recommend that you use these methods until you have tried to exit SAS by one of the methods listed in "Methods for Exiting SAS" on page 32.

You can interrupt or terminate SAS in the following ways:

- Press the interrupt or quit control key. Interrupt displays a dialog box while quit forces a shutdown. Using the quit control key is not recommended.
- Use the SAS: Session Management window.
- Enter the UNIX kill command. Use this command when all other methods of exiting SAS have failed. By default, the kill command is kill -15 (SIGTERM).
  - Using the UNIX kill -9 command on a SAS process that is running might corrupt data sets that are open for Write or Update access.

#### Interrupting a SAS Process

The method that you use to interrupt a SAS process depends on how you invoke SAS.

- If you are running SAS in interactive line mode or in noninteractive mode in the foreground, then you can use either of the following methods to interrupt SAS:
  - Press the control key sequence that is set to interrupt in the shell that invoked SAS. In most cases, this control key sequence is Ctrl+C. See the man page for the stty command to determine the appropriate control key sequence for your environment.
  - ☐ Use the -SIGINT option in the kill command. For more information, see "Using the UNIX kill Command" on page 36.
- If you are running the SAS windowing environment in the foreground, then click Interrupt in the SAS: Session Management window.

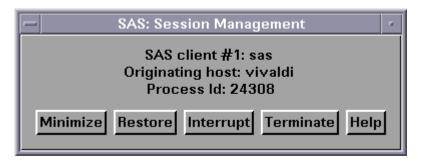

Note: You can access the SAS Session Manager by invoking SAS with the -DMS or -DMSEXP option. Select **SAS: Session Management** from the menu.

If you are running SAS in noninteractive mode, you must use control keys to interrupt the SAS process. A SAS: Session Management window is not available.

The interrupt signal sends a request to the supervisor to handle an interrupt. The interrupt signal is not handled until a safe point in the code is reached. A safe point is one that allows the interrupt handler to be run safely. The supervisor responds as soon as possible with a prompt or window that requests what type of interrupt action you want to take. During this time, normal processing of a DATA step or PROC step is suspended.

For example, when you interrupt a DATA step or PROC step, a Tasking Manager window, similar to the following, appears:

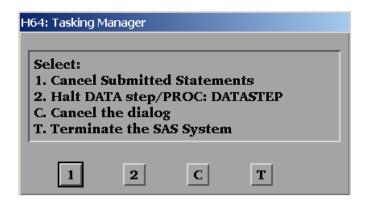

The following table explains each of the options in the window:

 Table 1.2
 Options in the Tasking Manager Window

| Option                            | Description                 | What This Option Does                                                                                                    |
|-----------------------------------|-----------------------------|----------------------------------------------------------------------------------------------------|
| 1                                 | Cancel submitted statements | Selecting this option terminates the current DATA step or PROC step. Outstanding source code that is waiting to execute is flushed from the system. In interactive line mode, you return to the command prompt. |
| 2 Halt DATA step or PROC DATASTEP |                             | Selecting this option sends an interrupt signal to the DATA step or PROC step. The default behavior is for the DATA step or PROC step to terminate, and to execute the next statement.                          |
|                                   |                             | A procedure might specify its own handler to process the interrupt. In this case, the procedure might request more input from you. For example, SAS webAF has a different interrupt menu than PROC SQL.         |
|                                   |                             | <b>Note:</b> If you are using a relational database, the interrupt signal might be handled differently, depending on which relational database you are using.                                                   |
| С                                 | Cancel the dialog box       | Selecting this option cancels the interrupt, and you return to normal processing.                                                                                                    |
| Т                                 | Terminate SAS               | Selecting this option causes the DATA step or PROC step to be terminated. Outstanding source code that is waiting to execute is flushed from the system. SAS exits as cleanly as possible.                      |

#### Terminating a SAS Process

If you are running the SAS windowing environment in the foreground, click Terminate in the SAS: Session Management window. If you are running a SAS process in interactive line mode in the background, use control keys to terminate the SAS process, or use the kill command.

If you click **Terminate** in the SAS: Session Management window, a dialog box appears, confirming that you want to end the session. If you click **OK**, then the SAS session and any queries that are currently running are terminated. If you click Cancel, you are returned to the SAS session.

#### Using Control Keys

Control keys enable you to interrupt or terminate your session by pressing the interrupt or quit key sequence. However, control keys can be used only when your SAS program is running in interactive line mode or in noninteractive mode in the foreground. You cannot use control keys to stop a background job.

Note: You cannot use control keys to stop a batch job that has been submitted with the batch, at, nohup, or cron command.

Because control keys vary from system to system, issue the UNIX stty command to determine which key sends which signal. The stty command varies considerably among UNIX operating environments, so check the UNIX man page for stty before using the command. Usually, one of these forms of the command prints all of the current terminal settings:

```
stty
stty -a
stty everything
```

The output should contain lines similar to these:

```
intr = ^C; quit = ^\; erase = ^H;
kill = ^U; eof = ^D; eol = ^@
```

The caret (^) represents the Ctrl key. In this example, Ctrl+C is the interrupt key and Ctrl+\ is the guit key. Quit is a more forceful termination and might result in data corruption. If you use -SIGTERM, SAS attempts to shut down the system correctly.

#### Using the SAS Session Manager

If you invoke SAS in the windowing environment, you can use the SAS session manager to interrupt or terminate your SAS session. The SAS session manager is automatically minimized when you start SAS. To interrupt or terminate your SAS

session, open the SAS: Session Management window and click **Interrupt** or **Terminate**:

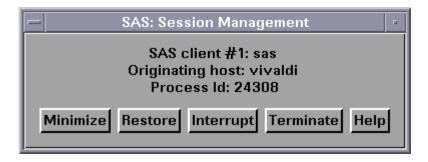

If asynchronous SAS/CONNECT tasks are running when you terminate a SAS session, these tasks are terminated and no warning message is displayed. Generally, it is better to exit from the file menu or toolbox.

**Note:** Clicking **Interrupt** is equivalent to specifying the -SIGINT option on the kill command. Clicking **Terminate** is equivalent to specifying the -SIGTERM option on the kill command.

For more information about the SAS Session Manager, see "The SAS Session Manager (motifxsassm) in UNIX" on page 177.

### Using the UNIX kill Command

**Note:** Use the kill command only after you have tried all other methods to exit your SAS session.

The kill command sends an interrupt or terminate signal to SAS, depending on which signal you specify. You can use the kill command to interrupt or terminate a SAS session running in any mode. The kill command cannot be issued from within a SAS session. You must issue it from another terminal or from another window (if your terminal permits it).

The format of the kill command is:

kill <-signal-name> pid

To send the interrupt signal, specify -SIGINT. To send the terminate signal, specify -SIGTERM. Use the ps command and its options to determine the process identification number (pid) of the SAS session that you want to interrupt or terminate.

The results of using the ps command differ in different operating environments. See the UNIX man page for your operating environment for specific information about the ps command and its options. Adding options helps determine which process you want to kill if you have more than one SAS process running. Also, servers (metadata, OLAP, and so on) leave a process identification number in their start-up directories. You can use this number with the kill command.

The following table lists some of the important kill signals.

Table 1.3 Description of Important Kill Signals

| Signal | Option  | Description                                                                                                    |
|--------|---------|----------------------------------------------------------------------------------------------------|
| 0      | SIGNULL | Checks access to process identifier.                                                                                       |
| 1      | SIGHUP  | Causes SAS to terminate.                                                                                                   |
| 2      | SIGINT  | Causes SAS to interrupt the session. SIGINT is very similar to SIGQUIT.                                                    |
| 3      | SIGQUIT | Causes a more forceful shutdown than SIGTERM. It does not cause a core dump.                                               |
| 9      | SIGKILL | Brings down SAS. Use this option only after all attempts to exit SAS have failed. Using SIGKILL can cause data corruption. |
| 15     | SIGTERM | Causes SAS to terminate.                                                                                                   |

For more information, see the UNIX man pages for the ps and kill commands.

#### Messages in the Console Log (STDOUT)

If SAS encounters an error or warning condition when the SAS log is not available, then any messages that SAS issues are written to the console log. Normally, the SAS log is unavailable only early in SAS initialization and late in SAS termination.

If you are using the -STDIO option, the log is displayed in stderr, and the listing is displayed in stdout.

## Ending a Process That Is Running as a SAS Server

If you need to end a process that is running as a SAS server, use one of the following methods:

If you are using the SAS Metadata Server, use the SAS Management Console to end a process.

If you are using another SAS server, use the UNIX scripts that shipped with the servers to stop the process. You can also use these scripts to start (or restart) a server, as well as determine whether the server is already running. For more information about these scripts, contact your site administrator.

**Note:** If the server does not respond to the UNIX script, then you can use the kill command to end the server process. For more information, see "Using the UNIX kill Command" on page 36.

# Interrupting a SAS Process and the Underlying DBMS Process

#### **CAUTION**

Interrupting a SAS process and the underlying DBMS process might kill all jobs that are running on your DBMS. Interrupting a SAS or DBMS process should be an exception. Use care when you construct your queries. For example, if SAS sends SQL to an RDBMS, there is no way to interrupt the SQL statements because SAS no longer has control of them. The statements are running in the RDBMS.

When you interrupt a SAS process, you might terminate the current query. If you are using the current query to create a new data set, then the data set is still created even if the query is terminated. If you are using the current query to overwrite a data set, then the data set is not overwritten if the query is terminated. In most cases, you do not receive a warning that the query did not complete.

**Note:** In this section, SAS process refers to a series of events. It is not the process on the operating system. When you interrupt or terminate a SAS process, the process on the operating system might still be running.

In many cases (such as using Oracle in UNIX environments), when you interrupt or terminate a query on a server, the following processes stop:

- Processing of current extractions. For example, if you forgot to include a WHERE clause in your SQL query and are now extracting one billion rows into SAS, issuing an interrupt stops the SAS process and the extract step in the DBMS.
- Processing of queries that are in progress on the server. For example, you might have a very complex extract query that runs for a long time before producing a result. Issuing an interrupt stops the SAS and DBMS processes. As a result, the complex extract query running on your DBMS server is interrupted and terminated.
- Processing an update, delete, or insert. For example, you are updating, deleting, or inserting many rows in your DBMS. An interrupt stops the SAS and DBMS processes.

2

## Connecting to the CAS Server

| Overview of Connecting to the CAS Server        | 39 |
|-------------------------------------------------|----|
| How to Connect to the CAS Server                | 39 |
| Requirements to Connect to the CAS Server       | 39 |
| Example Program That Connects to the CAS Server | 40 |
| Comparison of Batch Modes and Interactive Modes | 41 |

# Overview of Connecting to the CAS Server

The following topics explain how to connect to the CAS server if you have both SAS 9.4 and SAS Viya on your system. There are some requirements that must be met before you can connect to the server from your SAS 9.4 session. These requirements also apply when you run a SAS program from the command line, such as when you run a program in batch mode or when you submit SAS commands in interactive line mode.

#### How to Connect to the CAS Server

### Requirements to Connect to the CAS Server

Before you can submit a program that connects to the server, you must have permission to access the server. Your system administrator manages users and permissions.

In addition, the server must be running before your program can connect to it. Your system administrator typically manages the servers that are used by SAS.

To submit a program that connects to the server from the command line:

- If you attempt to connect to the CAS server, and you receive an error that the certificate is not trusted, then contact your SAS administrator. For information about obtaining and configuring certificates, see "Configure SAS 9.4 Clients to Work with SAS Viva".
- Create an authinfo file. You must have an authinfo file that provides your user ID and password for connecting to the server. For more information, see "Client Authentication Using an Authinfo File".

Note: The actual filename of the authinfo file is .authinfo in a UNIX environment.

Specify the CAS server. You can provide this value with the HOST value in the authinfo file, or you can use the CASHOST= option in the OPTIONS statement.

Note: In SAS Studio for SAS Viya, the CAS server is set automatically and does not need to be specified. If you are running SAS 9.4, specify the CASHOST= option.

Specify the server port value. The default value for the server port is 5570. You can provide this value with the PORT value in the authinfo file, or you can use the CASPORT= option in the OPTIONS statement.

Note: In SAS Studio for SAS Viya, the CAS server port value is set automatically and does not need to be specified. If you are running SAS 9.4, specify the CASPORT= option.

- Specify a "CAS Statement" in SAS Cloud Analytic Services: User's Guide in your program to start your CAS session.
- As a best practice, at the end of the program, specify the TERMINATE option in a CAS statement. For example, this statement ends the CAS session called mysess:

```
cas mysess terminate;
```

When you submit a program from the command line, such as when you submit a program at a scheduled time overnight, specify the CAS server value and CAS server port value. Otherwise, your program does not connect to the CAS server.

#### **Example Program That Connects to the CAS** Server

The following code connects to the CAS server:

```
/* These options must be included to connect to the CAS server in
noninteractive */
/* mode or in batch mode */
options cashost='host-name' casport=xxxxx;
```

```
cas casauto;
caslib all assign;
proc cas;
  session casauto;
  /* Load source data (Cars) into a table in CAS */
  table.loadTable result=r /
    caslib="hps"
    path="carssashelp.sashdat"
    casOut={name="cars", replace=true};
  /* View variable information */
  table.columnInfo / table="cars";
  /\ast View table. The TO= parameter is similar to OBS=. \ast/
  table.fetch /
    format=true
    sortby={
      {name="make", order="descending"},
      {name="model", order="descending"}
    table="cars.sashdat"
    to=10;
run:
quit;
cas casauto terminate;
```

## Comparison of Batch Modes and Interactive Modes

There are two methods of running a program from the command line. One method is to submit a program from the command line without viewing it in an interface (noninteractive mode or batch mode). The other is to submit the program from SAS Studio as a background submission. To do this, right-click on the program, and submit it without first opening it in the code editor.

Table 2.1 Comparison of Running SAS Noninteractively from the Command Line or in SAS Studio

| Method                                                    | Description                                                                                                    |
|-----------------------------------------------------------|----------------------------------------------------------------------------------------------------|
| From the command line (noninteractive mode or batch mode) | Invoke the SAS command, and specify the program to submit. To submit the program mySASprog.sas from the command line, issue this command: |
|                                                           | sas mySASprog                                                                                                    |

| Method                                     | Description                                                                                                    |  |
|--------------------------------------------|----------------------------------------------------------------------------------------------------|--|
|                                            | You can specify options in the invocation command:                                                                                                    |  |
|                                            | sas -errors 10 mySASprog                                                                                                    |  |
|                                            | The log and results are in separate files that begin with the name of the program that you are submitting. For example, if you submit the program mySASprog.sas, then the log and results are in the files mySASprog.log and mySASprog.lst, respectively. |  |
| In SAS Studio (as a background submission) | Right-click on the program in the navigation pane, and submit it to run in the background. This runs the program in SAS Studio without first opening it in the code editor.                                                                               |  |
|                                            | The log and results appear in SAS Studio.                                                                                                    |  |
|                                            | For more information, see Using the Background Submit Feature in SAS Studio: User's Guide.                                                                                                    |  |

 Table 2.2
 Comparison of Interactive Mode from the Command Line or in SAS Studio

| Method                | Description                                                                                                    |
|-----------------------|----------------------------------------------------------------------------------------------------|
| From the command line | Invoke the SAS command without specifying a program to submit. Specify options in the invocation command:          |
|                       | sas -errors 10                                                                                                    |
|                       | This begins the interactive session. For more information, see "Introduction to Interactive Line Mode" on page 10. |
| In SAS Studio         | Click the interactive icon  When this icon is active, you can run selected sections of code within a SAS program.  |

## Using SAS Files

| Introduction to SAS Files, Libraries, and Engines in UNIX Environments  SAS Files                                                                                                    |                                        |
|----------------------------------------------------------------------------------------------------|----------------------------------------|
| SAS Libraries and Librefs Engines Additional Resources                                                                                                    | 45<br>. 46                             |
| Common Types of SAS Files in UNIX Environments  SAS Data Sets  SAS Catalogs (Member Type CATALOG)  Stored Program Files                                                                                                    | 46<br>. 47                             |
| File Extensions and Member Types in UNIX Environments                                                                                                    | 48                                     |
| How File Extension Delimiters Are Handled                                                                                                    | 49                                     |
| Using Direct I/O Introduction to Direct I/O Turning On Direct I/O                                                                                                    | 50                                     |
| Holding a File in Memory: The SASFILE Statement                                                                                                    | . 51                                   |
| Sharing SAS Files in a UNIX Environment  Sharing SAS Files  Options to Use for File Locking: SAS Files  File Locking for SAS Files: The FILELOCKS Statement Option  File Locking for SAS Files: The FILELOCKS System Option  Waiting to Use a Locked File  Conditions to Check When FILELOCKS=NONE  When FILELOCKS=CONTINUE  Sharing Files over a Network | 52<br>53<br>53<br>54<br>54<br>55<br>55 |
| Migrating 32-Bit SAS Files to 64-Bit in UNIX Environments  What Is File Migration?  Benefits of Migrating SAS Files  How to Migrate a SAS Library in a Linux Environment                                                                                                    | . 57<br>. 57                           |
| Creating a SAS File to Use with an Earlier Release                                                                                                    | 58                                     |
| Reading SAS Files from Previous Releases or from Other Hosts  Reading Version 6 Files  Reading Version 8 or Later Files from Compatible Computer Types  Reading Version 8 or Later Files from Incompatible Computer Types                                                                                                    | 58<br>59                               |

| Referring to SAS Files By Using Librefs in UNIX Environments  Techniques for Referring to a SAS File  What Is a Libref?  Assigning Librefs  Permanently Assigning a Libref  Accessing a Permanent SAS Library By Using a Libref                                        | 61<br>61<br>62<br>64 |
|----------------------------------------------------------------------------------------------------|----------------------|
| Specifying Pathnames in UNIX Environments  Rules for Specifying Directory and Pathnames  Example 1: Access a File That Is Not in the Current Directory  Example 2: Access a File in the Current Directory  Valid Character Substitutions in Pathnames                  | 65<br>65             |
| Assigning a Libref to Several Directories (Concatenating Directories) in UNIX Introduction to Concatenating Directories How SAS Accesses Concatenated Libraries Accessing Files for Input and Update Accessing Files for Output Accessing Data Sets with the Same Name | 66<br>67<br>67       |
| Using Multiple Engines for a Library in UNIX Environments                                                                                                    | 68                   |
| Using Environment Variables as Librefs in UNIX Environments                                                                                                    | . 69                 |
| Librefs Assigned by SAS in UNIX Environments                                                                                                    | 69                   |
| Sasuser Library  What Is the Sasuser Library?  Contents of the Sasuser Library  Sasuser.Profile Catalog  Sasuser.Registry Catalog  Sasuser.Prefs File                                                                                                    | . 70<br>. 71<br>. 71 |
| Work Library                                                                                                    | . 74                 |
| Multiple Work Directories                                                                                                    | 74                   |
| Using One-Level Names to Access Permanent Files (User Library) Introduction to One-Level Names Techniques for Assigning the User Libref                                                                                                    | 75                   |
| Accessing Disk-Format Libraries in UNIX Environments                                                                                                    | . 76                 |
| Accessing Sequential-Format Libraries in UNIX Environments  Benefits and Limitations of Sequential Engines  Writing Sequential Data Sets to Named Pipes                                                                                                    | . 77                 |
| Accessing BMDP, OSIRIS, or SPSS Files in UNIX Environments Introduction to the BMDP, OSIRIS, and SPSS Files The BMDP Engine The OSIRIS Engine The SPSS Engine                                                                                                    | . 78<br>. 79<br>. 80 |
| Support for Links in UNIX Environments                                                                                                    | . 84                 |

## Introduction to SAS Files, Libraries, and **Engines in UNIX Environments**

#### SAS Files

#### What Is a SAS File?

Your data can reside in different types of files, including SAS files and files that are formatted by other software products, such as database management systems. Under UNIX, a SAS file is a specially structured UNIX file. Although the UNIX operating environment manages the file for SAS by storing it, the operating system cannot process it because of the structure built into the file by SAS. For example, you can list the filename with the 1s command, but you cannot use the vi editor to edit the file. A SAS file can be permanent or temporary.

#### Case Sensitivity in Data Set Names

In UNIX operating environments, SAS data set names are written in all lowercase characters. Because of this requirement, SAS reads only data set names that are written in all lowercase characters.

If you use the UNIX utilities  $\mathtt{mv}$  or  $\mathtt{cp}$  to rename SAS data set names with uppercase or mixed-case characters, SAS can no longer read the data set names.

#### SAS Libraries and Librefs

SAS files are stored in SAS libraries. A SAS library is a collection of SAS files within a UNIX directory. Any UNIX directory can be used as a SAS library. (The directory can also contain files called external files that are not managed by SAS. See Chapter 4, "Using External Files and Devices," on page 85 for how to access external files.) SAS stores temporary SAS files in a Work library, which is automatically defined for you. You must specify a library for each permanent SAS file. For more information, see "Work Library" on page 74.

SAS libraries can be identified with librefs. A libref is a name by which you reference the directory in your application. For more information about how to assign a libref, see "Referring to SAS Files By Using Librefs in UNIX Environments" on page 61.

#### **Engines**

SAS files and SAS libraries are accessed through engines. An engine is a set of routines that SAS must use to access the files in the library. SAS can read from and, in some cases, write to the file by using the engine that is appropriate for that file type. For some file types, you need to tell SAS which engine to use. For others, SAS automatically chooses the appropriate engine. The engine that is used to create a SAS data set determines the format of the file.

#### Additional Resources

For more information about SAS files, libraries, and engines, see SAS *Programmer's Guide: Essentials*.

# Common Types of SAS Files in UNIX Environments

#### SAS Data Sets

#### What Are SAS Data Sets?

SAS data sets fall into two categories:

- "SAS Data Sets (Member Type DATA)" on page 47
- "SAS Views (Member Type VIEW)" on page 47

### Descriptor Information and Data Values

Data sets consist of descriptor information and data values organized as a table of rows and columns that can be processed by one of the SAS engines. The descriptor information includes data set type, data set label, the names and labels of the columns in the data set, and so on. A SAS data set can also include indexes for one or more columns.

SAS data sets are implemented in two forms:

- If the data values and the data set's descriptor information are stored in a file, then the file is a SAS data set.
- If the file contains information about where to obtain a data set's data values and descriptor information, then the file is a SAS view.

The default SAS engine processes the data set as if the data file or data view and the indexes were a single entity.

For more information, see "SAS Data Sets (Member Type DATA)" on page 47 and "SAS Views (Member Type VIEW)" on page 47.

#### SAS Data Sets (Member Type DATA)

The SAS data set is probably the most frequently used type of data file. These files have the extension .sas7bdat. SAS data sets are created in the DATA step and by some SAS procedures. SAS data sets store data values and their descriptor information in files formatted by SAS.

SAS data sets are created by the default SAS engine, and they can be indexed. An index is an auxiliary file created in addition to the data set it indexes. The index provides fast access to observations within a SAS data set by a variable or key. Under UNIX, indexes are stored as separate files, but are treated by SAS as an integral part of the SAS data set.

#### **CAUTION**

Do not remove index files using UNIX commands. Removing the index file can damage your SAS data set. Also, do not change its name or move it to a different directory. Use the DATASETS procedure to manage indexes.

#### SAS Views (Member Type VIEW)

A SAS view contains only the information needed to derive the data values and the descriptor information. SAS views contain information about data in one or more SAS data sets or SAS views. A SAS view is created with the SQL procedure or DATA step.

#### SAS Catalogs (Member Type CATALOG)

Catalogs are a special type of SAS file that can contain multiple entries. Many different types of entries can be kept in the same SAS catalog. For example, catalogs can contain entries created by SAS/AF and SAS/FSP software, windowing applications, key definitions, SAS/GRAPH graphs, and so on.

Catalogs have the SAS member type of CATALOG.

Note: Catalogs are not included in SAS Viya.

#### Stored Program Files

Stored program files are compiled DATA steps, and have the SAS member type of PROGRAM. For more information, see "Stored, Compiled DATA Step Programs" in SAS V9 LIBNAME Engine: Reference.

# File Extensions and Member Types in UNIX Environments

Because SAS needs to distinguish between the different file types, it automatically assigns an extension to each file when it creates the file. Also, because each SAS file is a member of a library, SAS assigns each file a member type.

The following table lists the file extensions and their corresponding SAS member types.

#### **CAUTION**

**Do not change the file extensions of SAS files.** File extensions determine how SAS accesses files; changing them can cause unpredictable results.

Table 3.1 File Extensions for SAS File Types

| SAS 9                  |                            |                 |                                                                         |
|------------------------|----------------------------|-----------------|-------------------------------------------------------------------------|
| Random Access<br>Files | Sequential Access<br>Files | SAS Member Type | Description                                                             |
| .sas                   | .sas                       | .sas            | SAS program                                                             |
| .lst                   | .lst                       | .lst            | Procedure output                                                        |
| .log                   | .log                       | .log            | SAS log file                                                            |
| .sas7bdat              | .sas7sdat                  | DATA            | SAS data set                                                            |
| .sas7bndx              | .sas7sndx                  | INDEX           | Data file index; not treated by<br>the SAS system as a separate<br>file |
| .sas7bcat              | .sas7scat                  | CATALOG         | SAS catalog <sup>1</sup>                                                |
| .sas7bpgm              | .sas7spgm                  | PROGRAM         | Stored program (DATA step)                                              |

| S                      | AS 9                       |                 |                                                         |
|------------------------|----------------------------|-----------------|---------------------------------------------------------|
| Random Access<br>Files | Sequential Access<br>Files | SAS Member Type | Description                                             |
| .sas7bvew              | .sas7svew                  | VIEW            | SAS view                                                |
| .sas7baud              | .sas7saud                  | AUDIT           | Audit file                                              |
| .sas7bfdb              | .sas7sfdb                  | FDB             | Consolidation database                                  |
| .sas7bmdb              | .sas7smdb                  | MDDB            | Multidimensional database                               |
| .sas7bods              | .sas7sods                  | SASODS          | Output delivery system file                             |
| .sas7bdmd              | .sas7sdmd                  | DMDB            | Data mining database                                    |
| .sas7bitm              | .sas7sitm                  | ITEMSTOR        | Item store file                                         |
| .sas7butl              | .sas7sutl                  | UTILITY         | Utility file                                            |
| .sas7bput              | .sas7sput                  | PUTILITY        | Permanent utility file                                  |
| .sas7bbak              | .sas7sbak                  | BACKUP          | Backup file                                             |
| .spds9                 | .spds9                     | multiple        | SAS SPD Engine component files and SAS SPD Server files |

<sup>1</sup> This file type is not included in SAS Viya.

A UNIX directory can store a variety of files, but you might find it more practical to store files in separate directories according to their use. Also, you can keep libraries that are accessed by different engines in the same directory, but this is not recommended. For more information, see "Using Multiple Engines for a Library in UNIX Environments" on page 68.

# How File Extension Delimiters Are Handled

If you reference a SAS file directly by its physical name, the final embedded period is an extension delimiter, regardless of the VALIDMEMNAME setting. Consequently, if you use the EXTEND option with VALIDMEMNAME= and the member name itself contains a period, then the full extension must be specified as part of the reference. For more information, see "VALIDMEMNAME= System Option" in SAS System Options: Reference.

The following example illustrates this concept. The comments in the example are from the SAS log:

```
options validmemname=extend;
libname mylib './saslib';
   /* NOTE: Libref MYLIB was successfully assigned as follows: */
  /* Engine: V9
                                                               */
  /*
                                                               */
         Physical Name: SAS-library
data mylib."my.member"n;
  x=1;
run;
  /* NOTE: The data set MYLIB.'MY.MEMBER'n has 1 observations */
  /* and 1 variables.
                                                               */
data null;
  set './saslib/my.member.sas7bdat';
run;
  /* NOTE: There were 1 observations read from the data set
                                                               */
  /* ./saslib/my.member.sas7bdat.
data _null_;
  set './saslib/my.member';
run;
  /* ERROR: Extension for physical file name "./saslib/my.member" */
           does not correspond to a valid member type.
  /* NOTE: The SAS System stopped processing this step because of */
   /*
                                                                 */
           errors.
```

# Using Direct I/O

#### Introduction to Direct I/O

Direct I/O is a method for processing input and output files and is used in file handling. Direct I/O enables SAS to read files from and write files directly to storage devices without first going through the UNIX operating environment's read and write caches. You can use direct I/O for SAS files. Using direct I/O might improve system performance, depending on the number and types of jobs that you are running.

SAS uses three related options that affect direct I/O:

- ENABLEDIRECTIO statement option
- USEDIRECTIO= statement option
- USEDIRECTIO= data set option

The ENABLEDIRECTIO option in the LIBNAME statement makes direct I/O processing available for data sets that are listed in the DATA statement. The libref that points to the data sets must have been defined in a LIBNAME statement that uses the ENABLEDIRECTIO option. Using ENABLEDIRECTIO itself does not turn on direct I/O.

A libref that is assigned to a directory with the ENABLEDIRECTIO option will not match another libref that is assigned to the same directory without the ENABLEDIRECTIO option. The two librefs point to the same directory, but the files that are opened using the libref with ENABLEDIRECTIO can be read from and written to using direct I/O. Files that are opened using the other libref are read from and written to using the regular disk I/O calls.

The USEDIRECTIO= data set option in the DATA statement or the USEDIRECTIO= statement option in the LIBNAME statement turns on direct I/O for data sets in which the ENABLEDIRECTIO statement option has been applied. Using USEDIRECTIO= without first applying the ENABLEDIRECTIO option has no effect on direct I/O in a data set.

Do use direct I/O with a metadata-bound library.

# Turning On Direct I/O

You can turn on direct I/O in two ways:

Use both the ENABLEDIRECTIO and USEDIRECTIO potions in the LIBNAME statement.

This method opens for direct I/O all of the files that are referenced by the libref in the LIBNAME statement.

Use the ENABLEDIRECTIO option in the LIBNAME statement to render direct I/O available, and use the USEDIRECTIO= data set option in a DATA statement to turn on direct I/O functionality.

This method opens for direct I/O only the data set where the option is used. The data set must be referenced by the libref in the LIBNAME statement.

For more information about these options and how they are used, see:

- ENABLEDIRECTIO in "Engine and Host Options" on page 395
- USEDIRECTIO= in "Engine and Host Options" on page 395
- "USEDIRECTIO= Data Set Option: UNIX" on page 305

# Holding a File in Memory: The SASFILE Statement

You can use the SASFILE statement to open a SAS data set. SAS attempts to allocate enough buffers to hold the entire data set in memory. If enough memory is available, then the entire data set is kept in memory until the data set is closed. If enough memory is not available, then SAS allocates as many buffers as it can. If your file is very large or if SAS is already using a large amount of memory, then using the SASFILE statement does not help.

**Note:** The SASFILE statement is not supported on the CAS server.

When the SASFILE statement executes the first time, SAS opens the file. Subsequent DATA and PROC steps use the file without having to open it again because the file remains in memory. The file remains open until a second SASFILE statement closes it, or until the program or session ends. For more information, see "SASFILE Statement" in SAS Global Statements: Reference.

# Sharing SAS Files in a UNIX **Environment**

# **Sharing SAS Files**

If more than one SAS process has Write access to a SAS file and both processes attempt to update the file at the same time, then the file is likely to be corrupted. For this reason, SAS locks the file to prevent more than one user from having Write access to a file. When one SAS process opens a file with Write access, other processes are blocked from Write access until the first process closes the file. SAS provides statement and system options to override this file protection. However, in almost all cases, you should leave file protection turned on.

Be aware that SAS uses the cooperative file locking mechanism that is provided by the operating system. This means that you can place a Write lock on a file in a SAS session. However, an external user can still modify or delete the file via a command in the operating system if the command does not honor cooperative locking.

# Options to Use for File Locking: SAS Files

You can turn off file locking for SAS files in the following ways:

- Use the FILELOCKS option in the LIBNAME statement.
- Use the FILELOCKS system option.

# File Locking for SAS Files: The FILELOCKS Statement Option

By default, SAS restricts Write access to one user. The FILELOCKS option in the LIBNAME statement overrides the default and allows multiple users to have Write access to a file. SAS files that are opened under the libref in the LIBNAME statement are the files that are locked. Multiple users have Read access to files.

#### **CAUTION**

Setting FILELOCKS=NONE in a LIBNAME statement can result in data corruption. If multiple users have Write access to a file, then simultaneous updates to the file can generate unpredictable results.

The FILELOCKS statement option applies to most (but not all) of the SAS I/O files (for example, data sets and catalogs) that are opened under the libref in the LIBNAME statement.

For more information, see "LIBNAME Statement: UNIX" on page 391.

# File Locking for SAS Files: The FILELOCKS System Option

By default, SAS restricts Write access to one user. The FILELOCKS system option overrides this default for both SAS files and external files and allows multiple users to have Write access to a file. The FILELOCKS system option enables you to apply a behavior globally to individual files that are opened.

#### **CAUTION**

Setting FILELOCKS=NONE in a LIBNAME statement can result in data corruption. If multiple users have Write access to a file, then simultaneous updates to the file can generate unpredictable results.

You can use the FILELOCKS system option at start-up, in the OPTIONS statement, or in the command line. You can specify multiple instances of the FILELOCKS system option. Each instance is added to an internal table of paths and settings. The FILELOCKS system option applies to most (but not all) of the SAS I/O files (for example, data sets and catalogs) that are opened under the libref in the LIBNAME statement. For more information, see "FILELOCKS System Option: UNIX" on page 431 and "LIBNAME Statement: UNIX" on page 391.

### Waiting to Use a Locked File

If you want to use a SAS file that is locked by another process, you can use the FILELOCKWAIT option in the LIBNAME statement to specify how long SAS waits for the locked file to become available. The FILELOCKWAIT statement option affects only those files that are opened under the libref in a LIBNAME statement. For more information, see "LIBNAME Statement: UNIX" on page 391.

#### Conditions to Check When FILELOCKS=NONE

When file locking is turned off (FILELOCKS=NONE), SAS attempts to open a file without checking for an existing lock on the file. These files are not protected from shared Update access.

#### **CAUTION**

SAS recommends that you do not use the FILELOCKS=NONE option. If multiple users open the same file for Write access, then the file might become corrupted. The FILELOCKS=NONE option is used primarily to determine whether a job failed because of a locked file.

If the FILELOCKS system option is set to NONE, then you should perform one of the following tasks:

Make sure that your sasuser directory is unique for each SAS session. Typically, the system administrator assigns this directory in the system configuration file. The specification in that file or in your personal configuration file helps ensure that the directory is unique as long as you run only one SAS session at a time.

If you run two or more SAS sessions simultaneously, you can guarantee unique user files by specifying different sasuser directories for each session. In the first session, you can invoke SAS with this option and value:

```
-sasuser ~/sasuser
```

In the *n*th session, you can invoke SAS with this option and value:

```
-sasuser ~/sasusern
```

For more information, see "Order of Precedence for Processing SAS" Configuration Files" on page 29 and "RSASUSER System Option: UNIX" on page 473. The RSASUSER option can be used to control modifications to the Sasuser library when it is shared by several users (see "RSASUSER System" Option: UNIX" on page 473.)

If you run two or more SAS sessions simultaneously, and you use the same Sasuser. Profile catalog, do not perform any actions within a SAS session to change the Sasuser. Profile catalog. This is because both SAS sessions can use the same catalog.

You can run two or more SAS sessions either by using the X statement or by invoking SAS from two different windows.

- Actions such as using the WSAVE command or changing key assignments modify the Sasuser. Profile catalog.
- Multiple users can read the same data sets at the same time. However, only one user at a time should write to or update a data set so that data is not overwritten or corrupted.

#### When FILELOCKS=CONTINUE

By default, SAS restricts Write access to one user. When you use the FILELOCKS=CONTINUE option, SAS fails to open a file if that file is locked by another user, and writes an error message to the log. However, if SAS returns a message that identifies some other error, then SAS disregards the lock on the file, opens the file, and continues to execute the job.

# Sharing Files over a Network

# Introduction to Sharing Files on Multiple Workstations

SAS can be licensed to run on one or more workstations in a network of similar computers. The license specifically lists the workstations on which SAS can run. Unlicensed workstations in the network might have access to the SAS executable files, but they might not be able to run SAS.

If the licensed workstations are connected through NFS mounts so that they share a file system, they can all share a single copy of the SAS executable files. However, sharing of a single copy is not necessary. They can also share SAS files. In contrast, if a SAS session opens a data set or catalog for update, it must obtain an exclusive file lock on that file to prevent other SAS sessions from accessing that file. Other SAS sessions are blocked from access as long as the file is open.

If SAS is installed on different types of workstations that are connected through NFS, then each type of workstation must have its own copy of the SAS executable files.

#### Accessing Files on Different Networks

You can access a file on a different type of workstation if the two computers are connected to the same file system. You can access external files that were created under a different operating environment.

Suppose that you create a data set or catalog and save it to a directory, and you later want to access the file from another computer on a different network. You have several methods available to work with that file:

- You can log on to a computer remotely and perform the work there if you rarely use the file.
- You can log on to a computer remotely and perform the work there if the file changes often. This alternative ensures that you are accessing the most current version of the file. If you use PROC CPORT to copy the file to your computer, the original file might have changed between the time it was copied and the time it was read.
- You can log on to a computer remotely rather than transfer the file to your computer if you want to use the file once. It might not be efficient to use PROC CPORT, or you might not have enough disk space for PROC CPORT to run locally.
- You can use the File Transfer Protocol (FTP) or the Routing Control Processor (RCP) to transfer the file from the remote computer to your computer.
- You can do part of your work on your computer and part of your work on a remote computer. One example of this alternative is to run a set of statements on a small test case on the local computer, and then submit the real work to be done on the remote computer. Similarly, you can subset a large data set on another computer and then do local analysis on that subset. You can accomplish this task by using SAS/CONNECT software. For more information about Remote Library Services, see SAS/CONNECT User's Guide.

# Troubleshooting: Accessing Data over **NFS Mounts**

SAS might hang when accessing data over NFS mounts if the FILELOCKS option is set to FAIL or CONTINUE. To alleviate the problem, ensure that all NFS file locking daemons are running on both computers (usually statd and lockd). Your UNIX system administrator can assist with starting statd and lockd.

Note: To test whether there is a problem with file locking, you can set the FILELOCKS system option to NONE temporarily. If setting FILELOCKS to NONE resolves the problem, then you know that there probably is a problem with the statd and lockd daemons. It is recommended that you do not set FILELOCKS to NONE permanently because it might cause data corruption or unpredictable results.

# Migrating 32-Bit SAS Files to 64-Bit in **UNIX** Environments

### What Is File Migration?

File migration moves libraries forward to a new release of SAS. In many cases, SAS files from previous releases or from other hosts are compatible with SAS 9.4. If the files are not compatible, you can use Cross-Environment Data Access (CEDA) to migrate your files and libraries. You can use PROC MIGRATE, a utility procedure, to streamline the process of moving files and libraries forward. When you migrate your files and libraries, consider the release of SAS in which your data currently resides, what member types exist in your libraries, and whether you must move members from 32-bit libraries to 64-bit libraries.

For information about using CEDA, see "Cross-Environment Data Access" in SAS Programmer's Guide: Essentials. For information about using the MIGRATE procedure, see "MIGRATE Procedure" in Base SAS Procedures Guide. For more information, see the SAS Technical Support site.

### Benefits of Migrating SAS Files

Migrating SAS files enables you to do the following:

- have Update access to unsupported data files
- have access to indexes, integrity constraints, and other features
- use long names for formats and informats
- use more than 32,767 variables
- use suppressed transcoding of a specified variable
- avoid the overhead of reading or writing to 32-bit files in a 64-bit SAS session

# How to Migrate a SAS Library in a Linux Environment

To migrate a SAS library, use the MIGRATE procedure. If you are migrating from a 32-bit Linux environment to a 64-bit Linux environment and catalogs exist in the library, you must have access to a 32-bit Release 9 SAS/CONNECT or SAS/SHARE server.

For information about using the MIGRATE procedure, see "MIGRATE Procedure" in Base SAS Procedures Guide. For more information, see the SAS Technical Support site.

# Creating a SAS File to Use with an Earlier Release

The V9 engine differs slightly from previous SAS engines. The V9 engine supports longer format and informat names than previous SAS engines. For a discussion about how to ensure compatibility between releases, see "Migration and Cross-Version Compatibility (SAS 6 through SAS 9.4)" in SAS/SHARE User's Guide. For more information, see the SAS Technical Support site.

# Reading SAS Files from Previous Releases or from Other Hosts

### Reading Version 6 Files

Using the V6 Read-Only engine, SAS can read Release 6 data sets that were created by compatible computer types. In most cases, SAS invokes the V6 engine automatically, and you do not have to specify it. The following examples demonstrate how you can use the V6 engine:

- If you are running SAS 9.4 on Linux, you can use the V6 engine to read Release 6 data sets that were created with any Intel ABI release of SAS, such as SCO UNIX.
- If you are running SAS 9.4 on HP-UX, you can use the V6 engine to read Release 6 data sets that were created on HP-UX, Solaris, AIX, or IRIX.

**Note:** Beginning in SAS 9.4M8, the HP-UX platform is no longer supported.

For more information about the compatibility of Release 6 files, see "Migration and Cross-Version Compatibility (SAS 6 through SAS 9.4)" in SAS/SHARE User's Guide.

# Reading Version 8 or Later Files from Compatible Computer Types

If your files were created in 64-bit SAS, they are compatible with SAS 9.4. You do not need to use CEDA to read your files.

# Reading Version 8 or Later Files from Incompatible **Computer Types**

# Compatibility of Existing SAS Files with SAS 9.4

In SAS 9, SAS for AIX, HP-UX, and Solaris environments is 64-bit only. Some SAS files that were created in 32-bit releases of SAS cannot be read by the V9 engine.

**Note:** Beginning in SAS 9.4M8, the HP-UX platform is no longer supported.

SAS automatically tries to use CEDA to read data sets. If you use CEDA to read a data set and include msglevel=i in your code, then SAS writes a note to the log.

The following table lists processing that is supported for each SAS file with CEDA.

Table 3.2 Supported Processing for Release 8 32-Bit Files in SAS 9

| File Type                            | Support                                                                                                    |
|--------------------------------------|----------------------------------------------------------------------------------------------------|
| SAS files                            | Input processing and output processing. (In SAS 9, if you create a new data file from the 32-bit file, the new file is generally 64-bit. For more information about CEDA, see "Cross-Environment Data Access" in SAS Programmer's Guide: Essentials. For more information, see the SAS Technical Support site.) |
| MDDB file                            | Input processing.                                                                                                    |
| PROC SQL view                        | Input processing.                                                                                                    |
| SAS/ACCESS view for Oracle or Sybase | Input processing.                                                                                                    |

| File Type                                       | Support     |
|-------------------------------------------------|-------------|
| SAS/ACCESS view other than for Oracle or Sybase | No support. |
| SAS catalog                                     | No support. |
| Stored compiled DATA step program               | No support. |
| DATA step view                                  | No support. |
| Item store                                      | No support. |

Note: In SAS 9, if you create a new data file from a 32-bit file, the new file is generally 64-bit. For information about CEDA, see "Cross-Environment Data" Access" in SAS Programmer's Guide: Essentials. For more information, see the SAS Technical Support site.

# Accessing Version 8 or Later Files with CFDA

CEDA enables a SAS data set that was created in Version 8 or later in any directory-based operating environment (such as UNIX and Windows) to be read by a SAS session that is running in another directory-based environment. In SAS 9.4, if you try to access a data set that was created in a previous release, then SAS automatically uses CEDA to process the file. For example, if you are running SAS 9.4 on Linux, SAS uses CEDA to process a data set that was created in Release 8 on a 64-bit Solaris host. With CEDA, you have Read and Write access to these files. However, the file cannot be updated. For more information, see the SAS Technical Support site.

For best system performance, it is better to use data sets that are in the native format. Otherwise, CEDA might require additional CPU resources and might reduce system performance.

If you need to access 32-bit SAS data sets, SAS/ACCESS views from Oracle or Sybase, SQL views, or MDDB files from a 64-bit SAS session, then you can access these files using CEDA. CEDA provides Read and Write access to these files. However, CEDA does not support Update processing. CEDA consumes additional resources each time you read or write to these files. For more information about CEDA, see "Cross-Environment Data Access" in SAS Programmer's Guide: Essentials.

Catalogs and other SAS files (not including SAS data sets) contain data structures that are known only to the application that created them. These catalogs and files might contain data objects other than character or numeric objects and therefore cannot be shared between 64-bit SAS and earlier 32-bit releases of SAS.

# Referring to SAS Files By Using Librefs in UNIX Environments

### Techniques for Referring to a SAS File

If you want to read or write to a permanent SAS file, you can refer to the SAS file in one of two ways:

- Refer to the data file directly by using its pathname in the appropriate statements (such as DATA, SET, MERGE, UPDATE, OUTPUT, and PROC).
- Assign a libref to the SAS library (directory) that contains the data file and use the libref as the first level of a two-level filename.

#### What Is a Libref?

A libref is an alias that you can use to refer to the library during a SAS session or job. You will probably want to use a libref when one of the following is true:

- The data file pathname is long and must be specified several times within a program.
- The pathname might change. If the pathname changes, you need to change only the statement assigning the libref, not every reference to the file.
- Your application will be used on other platforms. Using librefs makes it easier to port an application to other operating environments.
- You need to concatenate libraries. For more information, see "Assigning a Libref to Several Directories (Concatenating Directories) in UNIX" on page 66.

For information about assigning librefs, see "Rules for Most SAS Names" in SAS Programmer's Guide: Essentials.

Librefs can be stored in the SAS registry. For more information, see "Customizing Your SAS Registry Files" on page 22.

# **Assigning Librefs**

#### Methods for Assigning Librefs

You can use any of the following items to assign a SAS libref:

- LIBNAME statement
- LIBNAME function
- DMLIBASSIGN command in the SAS windowing environment
- LIBNAME window in the SAS windowing environment
- SAS Explorer window in the SAS windowing environment

A libref assignment remains in effect for the duration of the SAS job, session, or process unless you clear the libref or use the same libref in another LIBNAME statement or LIBNAME function.

If you assign a libref from a SAS process, that libref is valid only within that SAS process. If you clear a libref from within a SAS process, that libref is not cleared from other SAS processes.

#### Using the LIBNAME Statement

The LIBNAME statement identifies a SAS library to SAS, associates an engine with the library, enables you to specify options for the library, and assigns a libref to it. For information about LIBNAME statement syntax, see "LIBNAME Statement: UNIX" on page 391.

## Using the LIBNAME Function

The LIBNAME function takes the same arguments and options as the LIBNAME statement. For more information about the LIBNAME function, see "LIBNAME Function" in SAS Functions and CALL Routines: Reference.

# Using the DMLIBASSIGN Command

**Note:** This method does not support adding a CAS libref.

Perform the following steps to assign a libref using the DMLIBASSIGN command in the SAS windowing environment:

- 1 Issue the DMLIBASSIGN command in the command window. The New Library dialog box appears.
- 2 Specify the libref in the Name field.
- 3 Specify an engine for the libref in the Engine field by selecting the default engine or another engine from the menu. Depending on the engine that you select, the fields in the **Library Information** area might change.
- 4 Click **Enable at startup** to assign this libref when you invoke SAS.
- 5 Specify the necessary information for the SAS library in the Library Information area. Depending on the engine that you select, there might not be a Path field available for input.
- 6 Specify LIBNAME options in the **Options** field. These options can be specific to your host or engine, including options that are specific to a SAS engine that accesses another software vendor's relational database system.
- 7 Click OK.

## Using the LIBNAME Window

**Note:** This method does not support adding a CAS libref.

Perform the following steps to assign a libref from the LIBNAME window in SAS windowing environment:

- 1 Issue the LIBNAME command in the command window.
  - The LIBNAME window appears.
- 2 From the File menu, select New.
  - The New Library dialog box appears.
- 3 Complete the fields in the New Library dialog box as described in "Using the DMLIBASSIGN Command" on page 62.
- 4 Click OK.

# Using the SAS Explorer Window

**Note:** This method does not support adding a libref to the CAS engine.

Perform the following steps to assign a libref from the SAS Explorer window in the SAS windowing environment:

1 From the File menu, select New when the Libraries node in the tree structure is active.

The New dialog box appears.

- 2 Select Library, and then click OK.
  - The New Library dialog box appears.
- 3 Complete the fields in the New Library dialog box as described in "Using the DMLIBASSIGN Command" on page 62.
- 4 Click OK.

# Permanently Assigning a Libref

You might want to save a libref so that it is valid between SAS sessions. You can assign a libref permanently by using one of the following methods:

- Specify the LIBNAME statement or LIBNAME function in an autoexec file. For more information, see "LIBNAME Function" in SAS Functions and CALL Routines: Reference or "LIBNAME Statement: UNIX" on page 391.
- Select Enable at startup when you assign a libref using the DMLIBASSIGN command, LIBNAME window, or SAS Explorer window. Selecting this option saves the libref in the SAS registry. For more information about these methods, see "Assigning Librefs" on page 62.
- Use environment variables as librefs. Include these environment variables in your start-up files so that these variables are set when SAS is invoked.

# Accessing a Permanent SAS Library By Using a Libref

After you have defined a libref, you can use the libref in one of two ways to access a permanent SAS library:

as the first level of a two-level SAS filename:

#### libref.member-name

Here *libref* is the first-level name referring to the directory where the file is stored, and *member-name* is the name of the file being read or created.

as the value of the USER= option. (For more information, see "Using One-Level Names to Access Permanent Files (User Library)" on page 75.)

For example, these SAS statements access the data file Final.sas7bdat in the Sales library that is stored in the /users/myid/mydir directory:

```
libname sales '/users/myid/mydir';
data sales.final;
```

# Specifying Pathnames in UNIX **Environments**

## Rules for Specifying Directory and Pathnames

Whether you specify a data filename directly in the various SAS statements or you specify the library name in a LIBNAME statement, the same rules apply for specifying UNIX directory and file pathnames.

Specify directory and file pathnames in quotation marks. The level of specification depends on your current directory.

# Example 1: Access a File That Is Not in the Current Directory

If /u/2011/budgets is not your current directory, then to access the data file named May, you must specify the entire pathname:

```
data '/u/2011/budgets/may';
```

If you wanted to use a libref, you might specify these statements:

```
libname budgets '/u/2011/budgets';
data budgets.may;
```

# Example 2: Access a File in the Current Directory

If /u/2011/budgets is your current directory, you could specify only the filenames:

```
data 'quarter1';
   merge 'jan' 'feb' 'mar';
run:
```

Note: If you omit the quotation marks, then SAS assumes that these data sets are stored in the Work directory.

If you wanted to use a libref, then you might specify these statements:

```
libname budgets '.';
data budgets.quarter1;
  merge budgets.jan budgets.feb budgets.mar;
```

#### Valid Character Substitutions in Pathnames

You can use the character substitutions in the following table to specify pathnames.

Table 3.3 Character Substitutions in Pathnames

| Characters | Meaning                                                                                                    |
|------------|----------------------------------------------------------------------------------------------------|
| ~/         | \$HOME/ Can be used only at the beginning of a pathname.                                                                          |
| ~name/     | name's home directory (taken from file /etc/passwd). Can be used only at the beginning of a pathname.                             |
| !sasroot   | name of sasroot directory (see Appendix 1, "The !SASROOT Directory," on page 567.) Specified only at the beginning of a pathname. |
|            | current working directory.                                                                                                    |
|            | parent of current working directory.                                                                                              |
| \$VARIABLE | environment variable VARIABLE.                                                                                                    |

# Assigning a Libref to Several Directories (Concatenating Directories) in UNIX

# Introduction to Concatenating Directories

You can use the LIBNAME statement to assign librefs and engines to one or more directories, including the Work directory.

If you have SAS data sets located in multiple directories, you can treat these directories as a single SAS library by specifying a single libref and concatenating the directory locations. Here is an example:

```
libname income ('/u/2011/revenue', '/u/2011/costs');
```

This statement indicates that the two directories, /u/2011/revenue and /u/2011/costs, are to be treated as a single SAS library.

If you have already assigned librefs to your SAS libraries, you can use these librefs to indicate that you want to concatenate the libraries, as in this example:

```
libname income ('/u/2011/corpsale', '/u/2011/retail');
libname costs ('/u/2011/salaries', '/u/2011/expenses');
libname profits (income, costs, '/u/2011/capgain');
```

This statement indicates that the five directories, /u/2011/corpsale, /u/2011/retail, /u/2011/salaries, /u/2011/expenses, and /u/2011/capgain, are to be treated as a single SAS library.

#### How SAS Accesses Concatenated Libraries

When you concatenate SAS libraries, SAS uses a protocol for accessing the libraries, which depends on whether you are accessing the libraries for read, write, or update.

SAS uses the protocol in the following sections to determine which directory is accessed. The protocol illustrated by these examples applies to all SAS statements and procedures that access SAS files. These include the DATA, UPDATE, and MODIFY statements in the DATA step and the SQL and APPEND procedures.

# Accessing Files for Input and Update

When a SAS data set is accessed for input or update, the first SAS data set that is found by that name is the one that is accessed. For example, if you submit the following statements and the data set old.species exists in both directories, the one in the mysasdir directory is the one that is printed:

```
libname old ('mysasdir', 'saslib');
proc print data=old.species;
```

The same would be true if you opened old.species for update with the FSEDIT procedure.

# Accessing Files for Output

If the data set is accessed for output, it is always written to the first directory, provided that the directory exists. If the directory does not exist, an error message is displayed. For example, if you submit the following statements, SAS writes the old.species data set to the first directory (mysasdir), and replaces any existing data set with the same name:

```
libname old ('mysasdir', 'saslib');
data old.species;
  x=1;
   y=2;
run;
```

If a copy of the old.species data set exists in the second directory, it is not replaced.

## Accessing Data Sets with the Same Name

If you use the DATA and SET statements to access data sets with the same name, the DATA statement uses the output rules and the SET statement uses the input rules. When you execute the following statements, assume that test.species originally exists only in the second directory, mysasdir. Execute the following statements:

```
libname test ('sas','mysasdir');
data test.species;
  set test.species;
  if value1='y' then
     value2=3;
run;
```

The DATA statement opens test.species for output according to the output rules. That is, SAS opens a data set in the first of the concatenated libraries (sas). The SET statement opens the existing test.species data set in the second directory (mysasdir), according to the input rules. Therefore, the original test.species data set is not updated. After the DATA step executes, two test.species data sets exist, one in each directory.

# Using Multiple Engines for a Library in UNIX Environments

You can assign multiple librefs to a single directory, and specify a different engine with each libref. For example, after the following statements are executed, data sets that are referenced by one are created and accessed using the default engine. Data sets that are referenced by two are created and accessed using the sequential engine:

```
libname one v9 '/users/myid/educ';
libname two v8 '/users/myid/educ';
```

**Note:** Keeping different types of libraries in one directory is not recommended because you must remember the appropriate engine for accessing each library. SAS cannot determine the right engine for accessing libraries in a directory that contains libraries of different types. For more information, see "Omitting Engine Names from the LIBNAME Statement" on page 395.

# Using Environment Variables as Librefs in UNIX Environments

An environment variable can be used as a libref. The variable name must be in all uppercase characters, and the variable value must be the full pathname of the directory. That is, the name of the directory must begin with a slash.

Note: SAS on UNIX does not support the assignment of the User libref using the USER environment variable.

Supposed that you want to use the library in /users/mydir/educ, and you want to refer to it with the EDUC environment variable. You can define the variable at the following times:

Before you invoke SAS. See "Defining Environment Variables in UNIX Environments" on page 309. For example, in the Korn shell, you might use this command:

```
export EDUC=/users/mydir/educ
```

After you invoke SAS. You can use the X statement (see "Executing Operating") System Commands from Your SAS Session" on page 18) and the SAS setenv command:

```
x setenv EDUC /users/mydir/educ;
```

You cannot specify an engine when you define a libref as an environment variable, so SAS determines which engine to use as described in "Omitting Engine Names from the LIBNAME Statement" on page 395.

After the libref is defined, you can use it to access data sets stored in the library:

```
proc print data=educ.class;
```

Note: If a variable and a libref have the same name, but refer to different libraries, SAS uses the libref.

# Librefs Assigned by SAS in UNIX **Environments**

SAS automatically defines three librefs:

#### Sashelp

contains a group of catalogs that contain information that is used to control various aspects of your SAS session. The Sashelp library is in the !SASROOT directory. For more information, see Appendix 1, "The !SASROOT Directory," on page 567.

#### Sasuser

contains SAS catalogs that enable you to customize features of SAS (such as window size, font settings, and printer entries) for your needs. If the defaults in the Sashelp library are not suitable for your applications, you can modify them and store your personalized defaults in your Sasuser library.

#### Work

is the temporary, or scratch, library automatically defined by SAS at the beginning of each SAS session or job. The Work library stores two types of temporary files: those files that you create, and those files that are created internally by SAS as part of normal processing.

These librefs and the library libref are reserved librefs. If your site also has SAS/GRAPH software, the maps libref might be automatically defined. For more information about all of these libraries, see "SAS Default Libraries" in SAS Programmer's Guide: Essentials. Sasuser and Work have operating system dependencies.

# Sasuser Library

# What Is the Sasuser Library?

The Sasuser library contains the customizations (such as window size and positioning, colors, fonts, and printer entries) that you specified for your SAS session. When you invoke SAS, it looks for the Sasuser directory to find these customizations. If this directory does not exist, SAS uses the SASUSER system option to create it. The default directory is set in the system configuration file (sasy9.cfg) and is usually similar to the following:

-sasuser ~/sasuser.v94

This specification tells SAS to create a directory for the Sasuser libref in your home directory. To determine the value of this directory for your system, use PROC OPTIONS or libname sasuser LIST.

You can permit Read-Only access to the Sasuser library by using the RSASUSER system option. For information about the SASUSER and RSASUSER system options, see "SASUSER System Option: UNIX" on page 481 and "RSASUSER System Option: UNIX" on page 473.

After the Sasuser library has been created, SAS automatically assigns the same Sasuser libref to it each time you start a SAS session. It cannot be cleared or reassigned during a SAS session. If you delete the library, SAS re-creates it the next time you start a session. Because SAS assigns the libref for you, you do not need to use a LIBNAME statement before referencing this library.

# Contents of the Sasuser Library

Your customizations are stored in one of the following locations in the Sasuser library:

- "Sasuser.Profile Catalog" on page 71
- "Sasuser.Registry Catalog" on page 73
- "Sasuser.Prefs File" on page 73

## Sasuser.Profile Catalog

# Overview of the Sasuser. Profile Catalog

The Sasuser. Profile catalog is the profile. sas7bcat file in your Sasuser library. This catalog enables you to customize how you work with SAS. SAS uses this catalog to store function key definitions, fonts for graphics applications, window attributes, and other information from interactive windowing procedures. SAS saves changes that you make to function key definitions, window attributes (such as size, color, and position), PMENU settings, and so on, in the Sasuser. Profile catalog. The information in the Sasuser. Profile catalog is accessed automatically by SAS when you need it for processing.

**Note:** The Sasuser.Profile catalog is not included in SAS Viya.

# How SAS Accesses the Sasuser. Profile Catalog

SAS creates the Sasuser. Profile catalog the first time it tries to find it and it does not exist. If you are using an interactive windowing environment, then creating the Sasuser. Profile catalog occurs during system initialization in your first SAS session. If you are using one of the other modes of execution, the Sasuser. Profile catalog is created the first time you execute a SAS procedure that requires it.

# When the Sasuser. Profile Catalog Does Not Exist

If the Sasuser Profile catalog does not exist, then, at invocation, SAS checks for the Sashelp. Profile catalog. (This catalog exists only if you have copied your Sasuser. Profile catalog to the Sashelp library.) If the Sashelp. Profile catalog exists, then SAS copies it to the Sasuser library, and this catalog becomes your new Sasuser. Profile catalog. If the Sashelp. Profile catalog does not exist, then SAS creates Sasuser. Profile using the default settings for a SAS session. The default settings for your SAS session are stored in several catalogs in the Sashelp library. If you make changes to key settings or other options, then the new information is stored in your Sasuser. Profile catalog. To restore the original default settings to the Sasuser. Profile catalog, use the CATALOG procedure or the CATALOG window to delete entries from your Sasuser. Profile catalog. By default, SAS then uses the corresponding entry from the Sashelp library.

# Checking for an Uncorrupted Sasuser Profile Catalog

When you invoke SAS, SAS checks for an existing, uncorrupted Sasuser. Profile catalog. If the catalog is found, SAS copies the Sasuser. Profile catalog to Sasuser. Profbak. This backup catalog is used if Sasuser. Profile becomes corrupted.

If you invoke SAS and determine that your customizations have been lost, then your Sasuser. Profile catalog is either corrupted or locked by another SAS session that was started with the same user ID. If either of these conditions are true, then SAS uses Sashelp. Profile or Sasuser. Profbak to replace the locked or corrupted Sasuser. Profile catalog.

# If Your Sasuser. Profile Catalog Is Locked or Corrupted

If your Sasuser. Profile catalog is locked, then SAS checks for Sashelp. Profile. If Sashelp. Profile exists, SAS copies it to Work. Profile, and then saves the customizations to the Work.Profile catalog instead of the Sasuser.Profile catalog. This Work. Profile catalog is used for the duration of the SAS session. Because the contents of the Work directory are temporary, any customizations that you save to the Work. Profile catalog are lost at the end of the SAS session.

If your Sasuser. Profile catalog is corrupted, SAS copies the corrupted catalog to Sasuser.Badpro.SAS, and then checks for Sasuser.Profbak. If Sasuser.Profbak exists, then SAS copies it to Sasuser. Profile. Any changes that you made to the Sasuser. Profile catalog during the previous session are lost. If your Sasuser. Profile catalog is being used by multiple SAS sessions, then you can specify the RSASUSER system option to permit Read-Only access to the Sasuser library.

Because this permission is Read-Only, you will not be able to save any customizations to your Sasuser. Profile catalog during that SAS session.

For more information about the Sasuser. Profile catalog and its related catalogs, as well as information about recovering locked or corrupted profile catalogs, see "Managing SAS Catalogs" in SAS Programmer's Guide: Essentials.

# Sasuser.Registry Catalog

# Overview of the Sasuser.Registry Catalog

The Sasuser.Registry catalog is the regstry.sas7bitm file in your Sasuser library. If you change any Universal Printing entries or libref assignments during a SAS session, then SAS saves the changes in the Sasuser.Registry catalog.

# How SAS Accesses the Sasuser.Registry Catalog

At invocation, SAS looks in the Sasuser directory to see whether it can write to the Sasuser.Registry catalog. If SAS cannot write to this catalog, then the following warning appears in the SAS log:

```
WARNING: Unable to open SASUSER.REGISTRY. WORK.REGISTRY will be used instead.
NOTE: All registry changes will be lost at the end of the session.
```

If SAS can read the Sasuser. Registry catalog, then SAS copies the Sasuser.Registry catalog to create a Work.Registry catalog (in the Work library). This Work.Registry catalog is used for the duration of the SAS session. Because the contents of the Work library are temporary, then any customizations that you save to the Work.Registry catalog are lost at the end of the SAS session. However, the customizations saved in the Sasuser. Registry catalog still exist.

If SAS cannot read the Sasuser.Registry catalog, then SAS creates the Work.Registry catalog using the default settings for a SAS session. In this case, SAS issues an additional warning to the SAS log:

WARNING: Unable to copy SASUSER.REGISTRY to WORK.REGISTRY.

#### Sasuser Prefs File

The settings that you specify in the Preferences dialog box (with the exception of resources on the General tab) are saved in the Sasuser. Prefs file. For more

information about these resources, see "Modifying X Resources through the Preferences Dialog Box" on page 207.

Note: The Sasuser. Prefs file is not valid in SAS Viya.

# Work Library

The Work library is the temporary library that is automatically defined by SAS at the beginning of each SAS session or job. The Work library stores temporary SAS files that you create, as well as files created internally by SAS.

To access files in the Work library, specify a one-level name for the file. The libref Work is automatically assigned to these files unless you have assigned the User libref.

When you invoke SAS, it assigns the Work libref to a subdirectory of the directory specified in the WORK system option described in "WORK System Option: UNIX" on page 503. This subdirectory is usually named SAS\_workcode\_nodename, and has the following characteristics:

#### workcode

is a 12-character code. The first four characters are randomly generated numbers. The next eight characters are based on the hexadecimal process identification number of the SAS session.

#### nodename

is the name of the UNIX computer where the SAS process is running.

This libref cannot be cleared or reassigned during a SAS session.

The WORKINIT and WORKTERM system options control the creation and deletion of the Work library. For more information, see "WORKINIT System Option" in SAS System Options: Reference and "WORKTERM System Option" in SAS System Options: Reference.

Note: If a SAS session is terminated improperly (for example, with the kill -9 command), SAS does not delete the SAS\_workcode\_nodename directory. You might want to use the cleanwork command to delete the directories.

# Multiple Work Directories

SAS can make the distribution of Work libraries dynamic by distributing Work libraries across several directories. This functionality eliminates the potential problem of filling up a single volume with all of the Work directories.

The WORK system option contains the PATHNAME argument, which can be a directory, or a file that contains a list of directories, that SAS can use for allocating Work libraries. Individual Work libraries still reside in a single directory. You can use the WORK system option in a configuration file or in the command line.

When the argument to WORK is a list of directories in a file, you can specify a method for choosing which directory to use for WORK. If you specify METHOD=RANDOM, then SAS chooses at random a directory from the list of available directories. If you choose METHOD=SPACE, then SAS chooses the directory that has the most available space.

For more information, see "WORK System Option: UNIX" on page 503.

# Using One-Level Names to Access Permanent Files (User Library)

#### Introduction to One-Level Names

SAS data sets are referenced with a one- or two-level name. The two-level name has the form libref.member-name, where libref refers to the SAS library in which the data set resides, and member-name refers to the particular member within that library. The one-level name has the form member-name (without a libref). In this case, SAS stores the files in the temporary Work library. To override this action and store files with one-level names in a permanent library, you must first assign the User libref to an existing directory. To refer to temporary SAS files while User is assigned, use a two-level name with WORK as the libref.

# Techniques for Assigning the User Libref

You have three ways to assign the User libref:

Assign the User libref directly using the LIBNAME statement:

```
libname user '/users/myid/mydir';
```

Specify the USER= system option before you start the SAS session. For example, you can assign the User libref when you invoke SAS:

```
sas -user /users/myid/mydir
```

Specify the USER= system option after you start the SAS session. First, assign a libref to the permanent library. Then, use the USER= system option in an OPTIONS statement to equate that libref to User. For example, these statements assign the libref User to the directory with libref *mine*:

```
libname mine '/users/myid/mydir';
options user=mine;
```

For information about the USER system option, see "USER System Option: UNIX" on page 501.

Note: SAS on UNIX does not support the assignment of the User libref using the USER environment variable.

# Accessing Disk-Format Libraries in UNIX **Environments**

You probably create and access libraries on disk more than any other type of library. The default engine and the compatibility engines allow Read, Write, and Update access to SAS files on disk. They also support indexing and compression of observations.

In the following example, the In libref is assigned to a directory that contains the Stats1 data set:

```
libname in '/users/myid/myappl';
proc print data=in.stats1;
run;
```

Remember, either a SAS-data-library must exist or you must specify the DLCREATEDIR system option before SAS can read from or write to this directory. If DLCREATEDIR is specified and you refer to a directory that does not exist, SAS creates the directory. If DLCREATEDIR is not specified, then you first need to create the directory. For example, to create the SAS data set Orders in a new directory, use the X statement to issue the mkdir UNIX command. Then, you can use the LIBNAME statement to associate the libref with the new directory:

```
x mkdir /users/publish/books;
libname books '/users/publish/books';
data books.orders;
  ... more SAS statements ...
```

By default, the LIBNAME statement associates the V9 engine with the directory.

# Accessing Sequential-Format Libraries in **UNIX** Environments

### Benefits and Limitations of Sequential Engines

The sequential engines enable you to access libraries in sequential format on disk. The sequential engines do not support indexing and compression of observations.

Note: Before using sequential engines, read the information about sequential libraries in "Engine Characteristics" in SAS Programmer's Guide: Essentials.

# Writing Sequential Data Sets to Named Pipes

## Why Use Named Pipes?

You can send output to and read input from the operating environment by using named pipes. For example, you might want to compress a data set or send it to a sequential access management system without creating intermediate files.

#### Syntax of the LIBNAME Statement

You can read from and write to named pipes from within your SAS session by specifying the pipe name in the LIBNAME statement:

LIBNAME libref 'pipename';

Because you cannot position a pipe file, SAS uses a sequential engine to ensure sequential access. You do not have to specify the engine name.

# Example: Creating a SAS Data Set Using a Named Pipe

To create a SAS data set and compress the data set without creating an intermediate, uncompressed data set, create a named pipe (such as mypipe) and enter the compress command:

```
mkfifo mypipe; compress <mypipe >sasds.Z
```

In your SAS session, assign a libref to the pipe and begin writing to the data set:

```
libname x 'mypipe';
data x.a;
  ...more SAS statements...
output;
run;
```

The data is sent to mypipe and then compressed and written to the data set. When SAS closes the data set, compression finishes, and you have a compressed, sequential data set in sasds.Z.

If you begin writing to a named pipe before the task on the other end (in this case, the compress command) begins reading, then your SAS session is suspended until the task begins to read.

# Accessing BMDP, OSIRIS, or SPSS Files in UNIX Environments

# Introduction to the BMDP, OSIRIS, and SPSS Files

SAS includes three interface library engines, BMDP, OSIRIS, and SPSS, that enable you to access external data directly from a SAS program. All of these engines are read-only.

Because they are sequential, these engines cannot be used with the POINT= option in the SET statement, or with the FSBROWSE, FSEDIT, or FSVIEW procedures. You can use PROC COPY, PROC DATASETS, or a DATA step to copy a BMDP or OSIRIS system file or an SPSS export file to a SAS data set. Also, some procedures (such as PROC PRINT) give a warning message about the engine being sequential.

With these engines, the physical filename that is associated with a libref is an actual filename, not a directory. This association is an exception to the rules concerning librefs.

You can use the CONVERT procedure to convert BMDP, OSIRIS, and SPSS files to SAS files. For more information, see Chapter 25, "CONVERT Procedure," on page 525.

# The BMDP Engine

### What Is the BMDP Engine?

The BMDP interface library engine enables you to read BMDP files from the BMDP statistical software application directly from a SAS program. The BMDP engine is a read-only engine. The following discussion assumes that you are familiar with the BMDP save file terminology. For more information, see the documentation that is provided by BMDP Statistical Solutions on the website.

Note: This engine is available for AIX, HP-UX, and Solaris platforms. However, beginning in SAS 9.4M8, the HP-UX platform is no longer supported.

# Syntax for Accessing BMDP Save Files

To read a BMDP save file, issue a LIBNAME statement that explicitly specifies the BMDP engine. In this case, the LIBNAME statement has the following form:

LIBNAME libref BMDP 'filename';

This is a description of the arguments:

libref

specifies a SAS libref.

filename

specifies a BMDP physical filename.

Note: If the libref appears previously as a fileref, omit filename because SAS uses the physical filename that is associated with the fileref.

This engine can read save files that are created only on UNIX.

Because a single physical file can contain multiple save files, you reference the CODE= value as the member name of the data set within the SAS language. For example, if the save file contains CODE=ABC and CODE=DEF, and the libref is MyLib, you reference the files as MyLib.ABC and MyLib.DEF. All CONTENT types are treated the same. Even if member DEF has the value CONTENT=CORR, it is treated as if the value was CONTENT=DATA.

If you know that you want to access the first save file in the physical file or if there is only one save file, refer to the member name as FIRST. This reference is convenient if you do not know the CODE= value.

### **Example: BMDP Engine**

Assume that the physical file mybmdp.dat contains the save file ABC. The following SAS code associates the libref Mylib with the BMDP physical file and executes the CONTENTS and PRINT procedures on the save file:

```
libname mylib bmdp 'mybmdp.dat';
proc contents data=mylib.abc;
run:
proc print data=mylib.abc;
run;
```

The following example uses the LIBNAME statement to associate the libref mylib2 with the BMDP physical file. Then, it writes the data for the first save file in the physical file:

```
libname mylib2 bmdp 'mybmdp.dat';
proc print data=mylib2. first ;
run;
```

# The OSIRIS Engine

# What Is the OSIRIS Engine?

The Inter-University Consortium for Political and Social Research (ICPSR) uses the OSIRIS file format for distribution of its data files. SAS provides the OSIRIS interface library engine to support the many users of the ICPSR data and to be compatible with PROC CONVERT.

With the OSIRIS engine, you can read OSIRIS data and dictionary files directly from a SAS program. The following discussion assumes that you are familiar with the OSIRIS file terminology and structure. If you are not familiar with OSIRIS, see the documentation provided by ICPSR.

# Notes about the OSIRIS Data Dictionary **Files**

Because OSIRIS software does not run outside the z/OS environment, the layout of an OSIRIS data dictionary is consistent across operating environments. However, the OSIRIS engine is designed to accept a data dictionary from any other operating environment on which SAS runs. It is important that the dictionary and data files not be converted from EBCDIC to ASCII; the engine expects EBCDIC data.

The dictionary file should consist of fixed-length records of length 80. The data file should contain records that are large enough to hold the data that is described in the dictionary.

# Syntax for Accessing an OSIRIS File

To read an OSIRIS file, issue a LIBNAME statement that explicitly specifies the OSIRIS engine. In this case, the syntax of the LIBNAME statement has the following form:

**LIBNAME** libref OSIRIS 'data-filename' DICT='dictionary-filename';

This is a description of the arguments:

libref

specifies a SAS libref.

'data-filename'

specifies the physical filename of the data file.

If the libref appears also as a fileref, omit data-filename.

DICT='dictionary-filename'

specifies the physical filename of the dictionary file. If dictionary-filename is an environment variable or a fileref, do not enclose it in quotation marks. The DICT= option is required.

OSIRIS data files do not have member names. Therefore, use whatever member name you want.

To use the same dictionary file with different data files, use a separate LIBNAME statement for each one.

### **Example: OSIRIS Engine**

In the following example, the data file is /users/myid/osr/dat, and the dictionary file is /users/myid/osr/dic. The example associates the libref Mylib with the OSIRIS files, and executes the CONTENTS procedure and the PRINT procedure:

```
libname mylib osiris '/users/myid/osr/dat'
   dict='/users/myid/osr/dic';
proc contents data=mylib. first ;
proc print data=mylib. first ;
```

### The SPSS Engine

#### What Is the SPSS Engine?

The SPSS engine is a read-only engine. With the SPSS interface library engine, you can read only SPSS export files. This engine does not read SPSS-X native files.

# Syntax for Accessing an SPSS Export File

To read an SPSS export file, issue a LIBNAME statement that explicitly specifies the SPSS engine. In this case, the syntax of the LIBNAME statement has the following form:

LIBNAME libref SPSS 'filename';

This is a description of the arguments:

libref

specifies a SAS libref.

'filename'

specifies the physical filename.

**Note:** If the libref appears also as a fileref, omit *filename* because SAS uses the physical filename that is associated with the fileref.

Export files must be created by the SPSS EXPORT command and can originate from any operating environment. Export files must be transported to and from your operating environment in ASCII format. If they are transported in binary format, other operating environments are not able to read them.

Because SPSS-X files do not have internal names, refer to them by any member name that you like. A common extension for export files is .por, but this extension is not required.

SPSS can have system-missing and user-defined missing data. When you use the SPSS engine or PROC CONVERT, the missing values (user-defined or system-missing) are converted to system-missing values. User-defined missing values have to be recoded as valid values. When the data set is converted, you can use PROC FORMAT to make the translation (for example, -1 to .A and -2 to .B).

### Reformatting SPSS Files

SAS cannot use an SPSS file that contains a variable with a numeric format that has a larger number of decimal places than the width of the entire variable. For example, if an SPSS file has a variable with a width of 17 and has 35 decimal places, SAS

returns errors when you try to run a DATA step on the file or view it with the table viewer. To use the SPSS file with SAS, you have to reformat the variable.

You can reformat the variable by reducing the number of decimal spaces to a value that fits within the width of the variable. In the following example, the statement revision=cat(format, formatl, '.2'); converts the number of decimal spaces to 2. This value reduces the number of decimal spaces so that the number is not greater than the width of the variable.

```
libname abc spss 'FILENAME.POR';
proc contents data=abc. all out=new;
run;
filename sascode temp;
data null;
   set new;
   file sascode
   if formatd > formatl then do;
      revision=cat(format, formatl, '.2');
      put 'format' +1 name +1 revision ';';
   end;
run:
data temp;
    set abc. all ;
   %inc sascode/source2;
```

Note: The OPTIONS NOFMTERR statement does not allow SAS to use a data set with a DATA step or the table viewer. You have to reformat numeric variables that have a larger decimal value than their width before you can use a DATA step or the table viewer.

# Example: SPSS Engine

The following example associates the libref Mylib with the physical file /users/myid/mydir/myspssx.por to execute the CONTENTS and PRINT procedures on the export file:

```
libname mylib spss '/users/myid/mydir/myspssx.por';
proc contents data=mylib. first ;
proc print data=mylib._first_;
run;
```

In the next example, the FILENAME statement associates the fileref mylib2 with the /users/myid/mydir/aspssx.por SPSS physical file, and the LIBNAME statement associates the libref with the SPSS engine. The PRINT procedure writes the data from the portable file.

```
filename mylib2 '/users/myid/mydir/aspssx.por';
libname mylib2 spss;
proc print data=mylib2._first_;
run;
```

# Support for Links in UNIX Environments

SAS provides limited support for hard links and symbolic links in UNIX environments. You can create links that point to a SAS data set or SAS catalog. If you reference the link in a SAS program, SAS follows the link to find the data set or catalog.

For example, you can create a symbolic link in the /tmp directory to the /home/user/mydata.sas7bdat data set by entering the following command at the UNIX prompt:

```
ln -s /home/user/mydata.sas7bdat /tmp/mydata.sas7bdat
```

The following SAS code uses the symbolic link in the /tmp directory to find the mydata.sas7bdat data set. This code does not change the symbolic link, but it does sort the data in the data set.

```
libname tmp '/tmp';
proc sort data=tmp.mydata;
   by myvariable;
```

If you are running in the SAS windowing environment, you can use the SAS Explorer window to view the symbolic links that are stored within a specific directory. Any symbolic link that points to a nonexistent SAS file has a file size of 0.0KB and a modified date of 31DEC59:19:00:00.

Note: SAS does not support links for a version data set or for a data set that has an index.

## Using External Files and Devices

| Introduction to External Files and Devices in UNIX Environments                                                                                                    | 86                         |
|----------------------------------------------------------------------------------------------------|----------------------------|
| Accessing an External File or Device in UNIX Environments  Specifying a Pathname or a Fileref  What Is a Fileref?                                                                                                    | 87                         |
| Specifying Pathnames in UNIX Environments  Rules for Specifying Pathnames  Omitting Quotation Marks in a Filename  Working with Mixed Case or Uppercase Filenames  Interpreting the Messages in the SAS Log  Using Wildcards in Pathnames (Input Only)                                                                                                    | 88<br>88<br>89<br>89       |
| Assigning Filerefs to External Files or Devices with the FILENAME Statement Introduction to the FILENAME Statement Accessing DISK Files Debugging Code with DUMMY Devices Sending Output to PRINTER Devices Using Temporary Files (TEMP Device Type) Accessing TERMINAL Devices Directly Assigning Filerefs to Files on Other Systems (FTP, SFTP, and SOCKET Access Types) | 92<br>92<br>93<br>93<br>93 |
| Concatenating Filenames in UNIX Environments                                                                                                    |                            |
| Assigning a Fileref to a Directory (Using Aggregate Syntax) Introduction to Aggregate Syntax Assigning a Fileref to Several Directories                                                                                                    | 95                         |
| Using Environment Variables to Assign Filerefs in UNIX Environments  Requirements for Variable Names  Reading a Data File  Writing to an External File                                                                                                    | 97<br>97                   |
| Filerefs Assigned by SAS in UNIX Environments  Filerefs for Standard Input, Standard Output, and Standard Error  File Descriptors                                                                                                    | 98                         |
| Reserved Filerefs in UNIX Environments                                                                                                    | 99                         |
| Sharing External Files in a UNIX Environment Sharing External Files 1                                                                                                    |                            |

| options to Use for File Locking: External Files                   | 100 |
|-------------------------------------------------------------------|-----|
| ile Locking for External Files: The LOCKINTERNAL Statement Option | 100 |
| ile Locking for External Files: The FILELOCKS System Option       | 101 |
| ding from and Writing to UNIX Commands (PIPE)                     | 101 |
| Vhat Are Pipes?                                                   | 101 |
| Syntax of the FILENAME Statement to Assign a Fileref to a Pipe    |     |
| Ising the Fileref for Reading                                     | 102 |
| Ising the Fileref for Writing                                     | 103 |
| ding Electronic Mail Using the FILENAME Statement (EMAIL)         | 104 |
| dvantages of Sending Electronic Mail from within SAS              | 104 |
| nitializing Electronic Mail                                       | 104 |
| Components of the DATA Step or SCL Code Used to Send Email        | 105 |
| Syntax of the FILENAME Statement for Electronic Mail              | 105 |
| pecifying Email Options in the FILE Statement                     | 106 |
| Defining the Body of the Message                                  | 107 |
| Specifying Email Directives in the PUT Statement                  | 107 |
| example: Sending Email from the DATA Step                         |     |
| example: Sending Email Using SCL Code                             | 109 |
| ning External Lua Files                                           | 110 |
|                                                                   |     |

## Introduction to External Files and **Devices in UNIX Environments**

At times during a SAS session, you might want to use external files. That is, you might want to use files that contain data or text, or files in which you want to store data or text. These files are created and maintained by other applications or by SAS. You can create, read, write, and delete external files from within SAS.

You can use external files in a SAS session to perform the following functions:

- hold raw data to be read with the INPUT statements
- store printed reports created by a SAS procedure
- submit a file containing SAS statements for processing
- store data written with PUT statements

For SAS, external files and devices can serve both as sources of input and as receivers of output. The input can be either raw data to be read in a DATA step or SAS statements to be processed by SAS. The output can be one of the following:

- the SAS log, which contains notes and messages produced by the program
- the formatted output of SAS procedures
- data written with PUT statements in a DATA step

You might also want to use peripheral devices such as a printer, plotter, or your own terminal. UNIX treats these I/O devices as if they were files. Each device is associated with a file, called a special file, which is treated as an ordinary disk file. When you write to a special file, the associated device is automatically activated. All special files reside in the dev directory or its subdirectories. Although there are

some differences in how you use the various devices, the basic concept is the same for them all.

UNIX also enables you to use pipes to send data to and from operating system commands as if they were I/O devices.

If you need to access an external file containing a transport data library, see Moving and Accessing SAS Files.

## Accessing an External File or Device in **UNIX** Environments

#### Specifying a Pathname or a Fileref

To access an external file or device, you need to specify its pathname or fileref in the appropriate SAS statements:

#### FILE

specifies the current output file for PUT statements.

#### %INCLUDE

includes a file that contains SAS source statements that are executed when you submit a program from the Program Editor.

TIP If you use %INCLUDE, the line limit is 6000 bytes.

#### **INFILE**

identifies an external file that you want to read with an INPUT statement.

In the SAS statement, refer to the file or device in one of two ways:

- Specify the pathnames for the external files. For more information, see "Specifying Pathnames in UNIX Environments" on page 88.
- Assign a fileref to a device, one or more files, or a directory, and use the fileref when you want to refer to the file, directory, or device.

In most cases, you should use a fileref.

#### What Is a Fileref?

A fileref is nickname that you assign to a file or device. You assign the fileref once, and then use it as needed. Filerefs are especially useful under the following conditions:

The pathname is long and has to be specified several times within a program.

■ The pathname might change. If the pathname changes, you need to change only the statement that assigns the fileref, not every reference to the file.

You can assign filerefs in the File Shortcuts window of the Explorer, with the FILENAME statement, with the FILENAME function, or by defining the fileref as an environment variable.

**Note:** For complete descriptions of the FILENAME function and the FILENAME statement, see "FILENAME Statement" in SAS Global Statements: Reference and "FILENAME Function" in SAS Functions and CALL Routines: Reference. For information about defining filerefs, see "Rules for Most SAS Names" in SAS Programmer's Guide: Essentials.

## Specifying Pathnames in UNIX Environments

#### Rules for Specifying Pathnames

You can reference an external file directly by specifying its pathname in the FILE, INFILE, or %INCLUDE statements. You can reference the file indirectly by specifying a fileref and a pathname in the FILENAME statement and then using the fileref in the FILE, INFILE, or %INCLUDE statements.

Whether you reference a file directly or indirectly, you need to specify its pathname in the appropriate statement. In most cases, you must enclose the name in quotation marks. For example, the following INFILE statement refers to the file /users/pat/cars:

```
infile '/users/pat/cars';
```

The following FILE statement directs output to a specified special device file:

```
file '/dev/ttyp1';
```

**Note:** If a filename has leading blanks, then the blanks are trimmed.

The level of specification depends on your current directory. You can use the character substitutions shown in Table 3.3 on page 66 to specify the pathname. You can also use wildcards as described in "Using Wildcards in Pathnames (Input Only)" on page 90.

#### Omitting Quotation Marks in a Filename

You can omit the quotation marks in a filename if one of the following is true:

- There is not already a fileref defined with that filename.
- The file has the file extension that is expected by the statement that you are using to refer to the file. If you do not enclose a filename in quotation marks, the FILE and INFILE statements assume a file extension of '.dat'. The %INCLUDE statement assumes a file extension of '.sas'.
- The file is located in the current directory.
- The filename is written with all lowercase characters.

For example, if the current directory is /users/mkt/report and it includes file qtr.sas, you can reference qtr.sas in any of the following statements:

```
%include '/users/mkt/report/gtr.sas';
%include 'gtr.sas';
file 'qtr.sas';
```

If there is no gtr fileref already defined, you can omit the quotation marks and the file extension in the %INCLUDE statement:

```
%include qtr;
```

#### Working with Mixed Case or Uppercase Filenames

Filenames in the UNIX operating system are case sensitive. This means that a file named PROGRAM is not the same as a file named program. When you reference the name of a file that is written in mixed case or uppercase, and that filename is not enclosed in quotation marks. SAS converts the filename to lowercase. If the filename does not have a file extension, SAS adds the missing file extension.

For example, if you specify %include code (PROGRAM); in your program, SAS converts the filename PROGRAM to lowercase, and adds an extension of .sas to the filename. PROGRAM becomes program.sas.

### Interpreting the Messages in the SAS Log

When you execute the following program, SAS converts TEMP to temp, and adds an extension of .sas to the filename:

```
filename inc code 'your-directory';
%include inc code(TEMP);
```

SAS writes the following messages to the SAS log:

```
WARNING: Physical file does not exist, A.../your-directory/TEMP.sas.
ERROR: Cannot %INCLUDE member TEMP in the aggregate INC_CODE.
```

The warning message shows only the original filename (TEMP.sas), and not the lowercase conversion (temp.sas). This situation might cause confusion if a file named TEMP.sas does exist.

To avoid this confusion, include the file extension with the filename if the filename contains an extension. Enclose a mixed case or uppercase filename in quotation marks if the filename does not have an extension. For example:

```
%include code(TEMP.sas);
%include code("TEMP");
```

In both of these cases, SAS does not convert TEMP to lowercase.

#### Using Wildcards in Pathnames (Input Only)

#### Descriptions of the Valid Wildcards

You can use the \*, ?, and [] wildcards to specify pathnames in the FILENAME, INFILE, and %INCLUDE statements and in the INCLUDE command.

**Note:** You can use these wildcard characters in the FILENAME statement only if you are using a fileref for input.

- matches one or more characters, except for the period at the beginning of filenames.
- ? matches any single character.
- matches any single character from the set of characters defined within the brackets. You can specify a range of characters by specifying the starting character and ending character separated by a hyphen.

Wildcards are supported for input only. You cannot use wildcards in the FILE statement.

## Example 1: Selecting Files By Including a Wildcard in a String

The following example reads input from every file in the current directory that begins with the string wild and ends with .dat:

```
filename wild 'wild*.dat';
data;
  infile wild;
  input;
run;
```

### Example 2: Reading Each File in the **Current Directory**

The following example reads input from every file in every subdirectory of the current working directory:

```
filename subfiles '*/*';
data:
  infile subfiles;
   input;
run;
```

If new files are added to any of the subdirectories, they can be accessed with the Subfiles fileref without changing the FILENAME statement.

### Example 3: Wildcards in Filenames When **Using Aggregate Syntax**

You can also use wildcards in filenames, but not in directory names, when you use aggregate syntax:

```
filename curdir ".";
  infile curdir('wild*');
  input;
run;
```

In the example above, the period in the FILENAME statement refers to the current directory.

See "Valid Character Substitutions in Pathnames" on page 66 for information about character substitutions available in UNIX.

### Example 4: Associating a Fileref with Multiple Files

The following statement associates the fileref MyRef with all files that begin with alphabetic characters. Files beginning with numbers or other characters such as the period or tilde are excluded.

```
filename myref '[a-zA-Z]*.dat';
```

The following statement associates MyRef with any file beginning with Sales (in either uppercase, lowercase, or mixed case) and a year between 2010 and 2019:

```
filename myref '[Ss] [Aa] [L1] [Ee] [Ss] 201 [0-9] .dat';
```

## Assigning Filerefs to External Files or Devices with the FILENAME Statement

#### Introduction to the FILENAME Statement

The most common way to assign a fileref to an external file or device is with the FILENAME statement. There are several forms of the FILENAME statement, depending on the type of device that you want to access. For more information, see "FILENAME Statement: UNIX" on page 377.

#### Accessing DISK Files

The most common use of the FILENAME statement is to access DISK files. The FILENAME syntax for a DISK file is the following:

**FILENAME** fileref <DISK> 'pathname' <options>;

The following FILENAME statement associates the fileref myfile with the external file /users/mydir/myfile, which is stored on a disk device:

```
filename myfile disk '/users/mydir/myfile';
```

The following FILENAME statement assigns a fileref of prices to the file /users/pat/cars. The FILE statement then refers to the file using the fileref:

```
filename prices '/users/pat/cars';
data current.list;
   file prices;
   ...PUT statements...
```

For more information about using DISK files, see "Concatenating Filenames in UNIX Environments" on page 94.

**Note:** If a filename has leading blanks, then blanks are trimmed.

#### Debugging Code with DUMMY Devices

You can substitute the DUMMY device type for any of the other device types. This device type serves as a tool for debugging your SAS code without actually reading or writing to the device. After debugging is complete, replace the DUMMY device

name with the proper device type, and your program will access the specified device type.

Here is the FILENAME syntax for a DUMMY file:

FILENAME fileref DUMMY 'pathname' <options>;

Output to DUMMY devices is discarded.

#### Sending Output to PRINTER Devices

The PRINTER device type enables you to send output directly to a printer. Here is the FILENAME syntax to direct a file to a PRINTER:

**FILENAME** fileref PRINTER '<printer> <printer-options>' <options>;

For example, this SAS program sends the output file to the BLDG3 printer:

```
filename myfile printer 'bldg3';
data test;
  file myfile;
   put 'This will appear in bldg3 .';
run;
```

For more information, see "Printing the Contents of a Window" on page 122 and "Using the PRINTTO Procedure in UNIX Environments" on page 125.

### Using Temporary Files (TEMP Device Type)

The TEMP device type associates a fileref with a temporary file stored in the same directory as the Work library. (See "Work Library" on page 74.) Using the TEMP device type enables you to create a file that lasts only as long as the SAS session.

Here is the FILENAME syntax for a TEMP file:

**FILENAME** *fileref* TEMP < options>;

For example, this FILENAME statement associates Tmp1 with a temporary file:

```
filename tmp1 temp;
```

#### Accessing TERMINAL Devices Directly

To access a terminal directly, use the TERMINAL device type. Here is the FILENAME syntax to associate a file with a terminal:

**FILENAME** fileref TERMINAL <'terminal-pathname'> <options>;

The terminal-pathname must be a pathname of the special file associated with the terminal. Check with your UNIX system administrator for information. Enclose the name in quotation marks. If you omit the terminal pathname, the fileref is assigned to your terminal.

For example, this FILENAME statement associates the fileref here with your terminal:

filename here terminal;

The following FILENAME statement associates the fileref thatfile with another terminal:

filename that file terminal '/dev/tty3';

## Assigning Filerefs to Files on Other Systems (FTP, SFTP, and SOCKET Access Types)

You can access files on other systems in your network by using the FTP, SFTP, and SOCKET access methods. Here are the forms of the FILENAME statement:

**FILENAME** fileref FTP 'external-file' <ftp-options>;

**FILENAME** *fileref* SFTP *'external-file'* <*sftp-options*>;

**FILENAME** fileref SOCKET 'external-file' <tcpip-options>;

FILENAME fileref SOCKET ':portno' SERVER <tcpip-options>;

These access methods are documented in SAS DATA Step Statements: Reference. Under UNIX, the FTP access method supports an additional option:

MACH='machine'

identifies which entry in the <code>.netrc</code> file should be used to get the user name and password. The <code>.netrc</code> file resides on the host on which the SAS program is running. See the UNIX man page for more information about the <code>.netrc</code> file. You cannot specify the MACH option together with the HOST option in the FILENAME statement.

If you are transferring a file to UNIX from the z/OS operating environment and you want to use either the S370V or S370VB format to access that file, then the file must be of type RECFM=U and BLKSIZE=32760 before you transfer it.

#### **CAUTION**

When you use the FTP access method to create a remote file, the UNIX permissions for that file are set to -rw-rw-rw-, which makes the file world-readable and world-writable. See the UNIX man page for chmod for information about changing file permissions.

## Concatenating Filenames in UNIX Environments

You can concatenate filenames in the FILENAME, %INCLUDE, and INFILE statements. Concatenating filenames enables you to read those files sequentially.

```
FILENAME fileref ("pathname-1" ... "pathname-n");
%INCLUDE '("filename-1" ... "filename-n")';
%INCLUDE "('filename-1' ... 'filename-n')";
INFILE '("filename-1" ... "filename-n")';
INFILE "('filename-1' ... 'filename-n')";
```

You can enclose the pathnames in single or double quotation marks and separate them with commas or blank spaces. You can use the characters shown in Table 3.3 on page 66 and the wildcards described in "Using Wildcards in Pathnames (Input Only)" on page 90 to specify the pathnames.

## Assigning a Fileref to a Directory (Using Aggregate Syntax)

#### Introduction to Aggregate Syntax

#### Aggregate Syntax

Aggregate syntax enables you to assign a fileref to a directory and then work with any file in that directory by specifying its filename in parentheses after the fileref.

**FILENAME** *fileref directory-name*;

Aggregate syntax is especially useful when you have to refer to several files in one directory.

### Example 1: Referring to a File Using Aggregate Syntax

To refer to a file in the directory, specify the fileref followed by the individual filename in parentheses. For example, you can refer to the file cars.dat in the directory /users/pat as shown in this example:

```
filename prices '/users/pat';
data current.list;
  file prices(cars);
   ...other SAS statements...
run;
```

### Example 2: Using Aggregate Syntax with Filerefs Defined by Environment Variables

You can also use aggregate syntax with filerefs that have been defined using environment variables. (See "Using Environment Variables to Assign Filerefs in UNIX Environments" on page 97.) For example:

```
x setenv PRICES /users/pat;
data current.list;
  file prices(cars);
   ...other SAS statements...
run:
```

#### Assigning a Fileref to Several Directories

In the FILENAME statement, you can concatenate directory names and use the fileref to refer to any file within those directories:

```
FILENAME fileref ("directory-1" ... "directory-n");
```

When you concatenate directory names, you can use aggregate syntax to refer to a file in one of the directories. For example, assume that the Report.sas file resides in the directory associated with the MYPROGS environment variable. When SAS executes the following code, it searches for Report.sas in the pathnames that are specified in the FILENAME statement and it executes the program.

```
filename progs ("$MYPROGS" "/users/mkt/progs");
%inc progs(report);
```

SAS searches the pathnames in the order specified in the FILENAME statement until one of these situations occurs:

- it finds the first file with the specified name. Even if you use wildcards (see "Using Wildcards in Pathnames (Input Only)" on page 90) in the filename, SAS matches only one file.
- it encounters a filename in the list of pathnames that you specified in the FILENAME statement.

## Using Environment Variables to Assign Filerefs in UNIX Environments

#### Requirements for Variable Names

An environment variable can also be used as a fileref to refer to DISK files. The variable name must be in all uppercase characters, and the variable value must be the full pathname of the external file. That is, the filename must begin with a slash.

Note: If a variable and a fileref have the same name but refer to different files, SAS uses the fileref. For example, the %INCLUDE statement below refers to file /users/ myid/this\_one.

```
filename ABC '/users/myid/this one';
x setenv ABC /users/myid/that one;
%include ABC;
```

#### Reading a Data File

If you want to read the data file /users/myid/educ.dat, but you want to refer to it with the INED environment variable, you can define the variable at two times:

Before you invoke SAS, see "Defining Environment Variables in UNIX Environments" on page 309. For example, in the Korn shell, you use the following:

```
export INED=/users/myid/educ.dat
```

After you invoke SAS by using the X statement (see "Executing Operating") System Commands from Your SAS Session" on page 18) and the SAS setenv command:

```
x setenv INED /users/myid/educ.dat;
```

After INED is associated with the file /users/myid/educ.dat, you can use ined as a fileref to refer to the file in the INFILE statement:

```
infile ined;
```

#### Writing to an External File

The same method applies if you want to write to an external file. For example, you can define OUTFILE before you invoke SAS:

OUTFILE=/users/myid/scores.dat export OUTFILE

Then, use the environment variable name as a fileref to refer to the file:

file OUTFILE:

## Filerefs Assigned by SAS in UNIX **Environments**

#### Filerefs for Standard Input, Standard Output, and Standard Error

Often a command's arguments or options tell the command what to use for input and output. If they do not, the shell supplies you with three standard files: one for input (standard input), one for output (standard output), and one for error messages (standard error). By default, these files are all associated with your terminal: standard input with your keyboard, and both standard output and standard error with your terminal's display. When you invoke SAS, it assigns a fileref to each file that it opens, including the three standard files. SAS assigns the filerefs Stdin, Stdout, and Stderr to standard input, standard output, and standard error, respectively.

#### File Descriptors

#### What Is a File Descriptor?

Each file has an assigned internal file descriptor. By default, 0 is the file descriptor for standard input, 1 is the file descriptor for standard output, and 2 is the file descriptor for standard error. As other files are opened, they get other file descriptors. In the Bourne shell and in the Korn shell, you can specify that data be written to or be read from a file using the file descriptor. (See below.)

#### File Descriptors in the Bourne and Korn Shells

If you are using the Bourne shell or the Korn shell, SAS assigns filerefs of the following form to files that have a file descriptor larger than 2.

FILDESnumber

number is a two-digit representation of the file descriptor. You can use these filerefs in your SAS applications.

For example, if you invoke SAS with the following command, then the operating environment opens the file sales data and assigns file descriptor 4 to it:

sas salespgm 4< sales data

SAS assigns the fileref FILDES04 to the file and executes the application salespgm. When the application reads input from FILDES04, it reads the file sales data. Using file descriptors as filerefs enables you to use the same application to process data from different files without changing the application to refer to each file. In the command that you use to invoke the application, you assign the appropriate file descriptor to the file to be processed.

#### Reserved Filerefs in UNIX Environments

The following filerefs are reserved.

DATALINES fileref in the INFILE statement

specifies that input data immediately follow a DATALINES statement. You need to use INFILE DATALINES only when you want to specify options in the INFILE statement to read instream data.

LOG fileref in the FILE statement

specifies that output lines produced by PUT statements be written to the SAS log. LOG is the default destination for output lines.

PRINT fileref in the FILE statement

specifies that output lines produced by PUT statements be written to the same print file as output produced by SAS procedures.

## Sharing External Files in a UNIX Environment

#### **Sharing External Files**

If more than one user has simultaneous Write access to an external file, or if a single user has Write access to the same file from different SAS sessions, the results of sharing the file can be unpredictable. To remedy this situation, you can use a statement option or a system option to restrict Write access to one user, while allowing multiple users Read access. For more information, see "Sharing SAS Files" on page 52.

#### Options to Use for File Locking: External Files

File locking applies to all files that are opened. You can turn off file locking for external files in the following ways:

- Use the LOCKINTERNAL option in the FILENAME statement.
- Use the FILELOCKS system option.

## File Locking for External Files: The LOCKINTERNAL Statement Option

You can control file locking for external files by using the LOCKINTERNAL option in the FILENAME statement. The AUTO option value locks a file exclusively for Write access, or non-exclusively for Read access. For example, if a file is opened for update or output, then all other access from internal processes are blocked. If a file is opened for input, then other users can also open the file for input. In this case, opening the file for update and output is blocked. The SHARED option value allows for all of the behavior of the AUTO option, except that the file can be shared by one writer and multiple readers. The external file that is associated with the fileref is the file that is locked. By default, multiple users can simultaneously read an external file. For more information, see "FILENAME Statement: UNIX" on page 377.

### File Locking for External Files: The FILELOCKS System Option

You can control file locking for external files (as well as for SAS files) by using the FILELOCKS system option. This option enables you to apply a behavior globally to individual files or directories. Using FILELOCKS restricts writer access to one user. With file locking turned on, multiple SAS sessions are able to simultaneously read the same file. You can use FILELOCKS at start-up, in the OPTIONS statement, or in the command line. You can specify multiple instances of the FILELOCKS option. Each instance is added to an internal table of paths and settings. For more information, see "FILELOCKS System Option: UNIX" on page 431.

## Reading from and Writing to UNIX Commands (PIPE)

### What Are Pipes?

Pipes enable your SAS application to receive input from any UNIX command that writes to standard output and to route output to any UNIX command that reads from standard input. In UNIX commands, the pipe is represented by a vertical bar (|). For example, to find the number of files in your directory, you could redirect the output of the 1s command through a pipe to the wc (word count) command:

ls | wc -w

### Syntax of the FILENAME Statement to Assign a Fileref to a Pipe

Under UNIX, you can use the FILENAME statement to assign filerefs not only to external files and I/O devices, but also to a pipe. Here is the syntax of the FILENAME statement:

**FILENAME** *fileref* **PIPE** '*UNIX-command'* <*options>*;

fileref

is the name by which you reference the pipe from SAS.

PIPE

identifies the device-type as a UNIX pipe.

#### 'UNIX-command'

is the name of a UNIX command, executable program, or shell script to which you want to route output or from which you want to read input. The commands must be enclosed in either double or single quotation marks.

#### options

control how the external file is processed. For an explanation of these options, see "FILENAME Statement: UNIX" on page 377.

Whether you are using the command as input or output depends on whether you use the *fileref* in a reading or writing operation. For example, if the fileref is used in an INFILE statement, then SAS assumes that the input comes from a UNIX command. If the fileref is used in a FILE statement, then SAS assumes that the output goes to a UNIX command.

### Using the Fileref for Reading

#### Specifying a Fileref for Reading

When the fileref is used for reading, the specified UNIX command executes, and any output sent to its standard output or standard error is read through the fileref. In this case, the standard input of the command is connected to /dev/null.

## Example 1: Sending the Output of the Process Command to a SAS DATA Step

The following SAS program uses the PIPE device-type keyword to send the output of the ps (process) command to a SAS DATA step. The resulting SAS data set contains data about every process currently running SAS:

```
filename ps_list pipe "ps -e|grep 'sas'";
data sasjobs;
  infile ps_list;
  length process $ 80;
  input process $ char80.;
run;
proc print data=sasjobs;
run;
```

The  $\mathtt{ps}\,$  -e command produces a listing of all active processes in the system, including the name of the command that started the task. In BSD-based UNIX systems, you use the  $\mathtt{ps}\,$  -ax command.

The operating environment uses pipes to send the output from ps to the grep command, which searches for every occurrence of the string <code>'sas'</code>. The FILENAME statement connects the output of the grep command to the fileref  $ps_list$ . The DATA step then creates a data set named <code>sasjobs</code> from the INFILE statement that points to the input source. The INPUT statement reads the first 80 characters on each input line.

### Example 2: Using the Stdin Fileref to Read Input

In the next example, the Stdin fileref is used to read input through a pipe into the SAS command, which, in turn, executes the SAS program. By placing the piping operation outside the SAS program, the program becomes more general. The program in the previous example has been changed and stored in file ps.sas:

```
data sasjobs;
   infile stdin;
   length process $ 80;
   input process $ char80.;
proc print data=sasjobs;
```

To run the program, use pipes to send the output of ps to grep and from grep into the SAS command:

```
ps -e grep 'sas' sas ps.sas &
```

The output is stored in ps.lst, and the log is stored in ps.log, as described in "The Default Routings for the SAS Log and Procedure Output in UNIX Environments" on page 115.

#### Using the Fileref for Writing

### Specifying a Fileref for Writing

When the fileref is used for writing, the output from SAS is read in by the specified UNIX command, which then executes.

### **Example 1: Sending Mail Using Pipes**

In this example, any data sent to the mail fileref are piped to the mail command and sent to user PAT:

```
filename mail pipe 'mail pat';
```

## Example 2: Starting a Remote Shell and Printing Output

Consider this FILENAME statement:

filename letterq pipe 'remsh alpha lp -dbldga3';

Any data sent to the <code>letterq</code> fileref is passed to the UNIX command, which starts a remote shell on the computer named Alpha. Note that the form of the command that starts a remote shell varies among the various UNIX operating systems. The shell then prints the <code>letterq</code> output on the printer identified by the destination BLDGA3. Any messages that are produced by the <code>lp</code> command are sent to the SAS log.

## Sending Electronic Mail Using the FILENAME Statement (EMAIL)

## Advantages of Sending Electronic Mail from within SAS

SAS lets you send electronic mail using SAS functions in a DATA step or in SCL. Sending email from within SAS enables you to do the following:

- Use the logic of the DATA step or SCL to subset email distribution based on a large data set of email addresses.
- Send email automatically upon completion of a SAS program that you submitted for batch processing.
- Direct output through email based on the results of processing.
- Send email messages from within a SAS/AF frame application, customizing the user interface.

### Initializing Electronic Mail

By default, SAS uses SMTP (Simple Mail Transfer Protocol) to send email. SMTP, unlike some external scripts, supports attachments. This default is specified by the EMAILSYS system option. For information about how to change the email protocol, see "EMAILSYS System Option: UNIX" on page 429.

Before you can send email from within SAS, your system administrator might need to set the EMAILHOST system option to point to the SMTP server. For more information, see "EMAILHOST= System Option" in SAS System Options: Reference.

#### Components of the DATA Step or SCL Code Used to Send Email

In general, a DATA step or SCL code that sends electronic mail has the following components:

- a FILENAME statement with the EMAIL device-type keyword
- options specified in the FILENAME or FILE statements indicating the email recipients, subject, and any attached files
- PUT statements that contain the body of the message
- PUT statements that contain special email directives (of the form !EM\_directive!) that can override the email attributes (TO, CC, BCC, SUBJECT, ATTACH) or perform actions (such as SEND, ABORT, and start a NEWMSG)

### Syntax of the FILENAME Statement for Electronic Mail

To send electronic mail from a DATA step or SCL, issue a FILENAME statement of the following form:

**FILENAME** *fileref* EMAIL 'address' <email-options>;

The FILENAME statement accepts the following options:

#### fileref

is a valid fileref.

#### address

is the destination email address of the user to which you want to send email. You must specify an address here, but you can override its value with the TO email option.

#### email-options

can be any of the following:

#### TO=to-address

specifies the primary recipients of the electronic mail. If an address contains more than one word, enclose it in quotation marks. To specify more than one address, enclose the group of addresses in parentheses, enclose each address in quotation marks, and separate each address with a space. For example, to='joe@someplace.org' and

to=("joe@smplc.org" "jane@diffplc.org") are valid TO values.

**Note:** You can send an email without specifying a recipient in the TO= option as long as you specify a recipient in either the CC= or BCC= option.

#### CC=cc-address

specifies the recipients that you want to receive a copy of the electronic mail. If an address contains more than one word, enclose it in quotation marks. To specify more than one address, enclose the group of addresses in parentheses, enclose each address in quotation marks, and separate each address with a space. For example, cc='joe@someplace.org' and cc=("joe@smplc.org" "jane@diffplc.org") are valid CC values.

#### BCC=bcc-address

specifies the recipients that you want to receive a blind copy of the electronic mail. Individuals listed in the bcc field receive a copy of the email. The BCC field does not appear in the email header, so that these email addresses cannot be viewed by other recipients.

If a BCC address contains more than one word, enclose it in quotation marks. To specify more than one address, enclose the group of addresses in parentheses, enclose each address in quotation marks, and separate each address with a space. For example, bcc='joe@someplace.org' and bcc=("joe@smplc.org" "jane@diffplc.org") are valid BCC values.

#### SUBJECT='subject'

specifies the subject of the message. If the subject text is longer than one word (that is, it contains at least one blank space), you must enclose it in quotation marks. You also must use quotation marks if the subject contains any special characters. For example, <code>subject=Sales</code> and <code>subject='June Report'</code> are valid subjects. Any subject not enclosed in quotation marks is converted to uppercase.

ATTACH='filename.ext' | ATTACH= ('filename.ext' <attachment-options>) specifies the physical names of the files to be attached to the message and any options to modify attachment specifications. Enclose filename.ext in quotation marks. To attach more than one file, enclose the group of filenames in parentheses. For example, attach='/u/userid/opinion.txt' and attach=("june11.txt" "july11.txt") are valid file attachments.

By default, an SMTP email attachment has the same value as the default value of LRECL, which is 32K. To send a longer attachment, you can specify the LRECL= and RECFM= options from the FILENAME statement as attachment-options. For more information about the LRECL= and RECFM= options, see "FILENAME Statement: UNIX" on page 377.

For more information about the options that are valid when you are using SMTP, see "FILENAME Statement: EMAIL (SMTP) Access Method" in SAS Global Statements: Reference.

### Specifying Email Options in the FILE Statement

You can also specify the *email-options* in the FILE statement inside the DATA step. Options that you specify in the FILE statement override any corresponding options that you specified in the FILENAME statement.

#### Defining the Body of the Message

In your DATA step, after using the FILE statement to define your email fileref as the output destination, use PUT statements to define the body of the message.

#### Specifying Email Directives in the PUT Statement

You can also use PUT statements to specify email directives that change the attributes of your electronic message or perform actions with it. Specify only one directive in each PUT statement; each PUT statement can contain only the text associated with the directive that it specifies.

Here are the directives that change the attributes of your message:

#### !EM TO! addresses

Replace the current primary recipient addresses with addresses. In the PUT statement, specify addresses without single quotation marks.

#### !EM CC! addresses

Replace the current copied recipient addresses with addresses. In the PUT statement, specify addresses without single quotation marks.

#### !EM BCC! addresses

Replace the current blind copied recipient addresses with addresses. In the PUT statement, specify addresses without single quotation marks.

#### !EM SUBJECT! subject

Replace the current subject of the message with *subject*.

#### !EM ATTACH! pathname

Replace the names of any attached files with *pathname*.

Here are the directives that perform actions:

#### !EM SEND!

Sends the message with the current attributes. By default, SAS sends a message when the fileref is closed. The fileref closes when the next FILE statement is encountered or the DATA step ends. If you use this directive, SAS sends the message when it encounters the directive, and again at the end of the DATA step.

#### !EM ABORT!

Aborts the current message. You can use this directive to stop SAS from automatically sending the message at the end of the DATA step.

#### !EM NEWMSG!

Clears all attributes of the current message, including TO, CC, SUBJECT, ATTACH, and the message body.

#### Example: Sending Email from the DATA Step

Suppose that you want to share a copy of your config.sas file with your coworker Jim, whose user ID is JBrown. If your email program handles alias names and attachments, you could send it by submitting the following DATA step:

The following example sends a message and two attached files to multiple recipients. It specifies the email options in the FILE statement instead of the FILENAME statement:

```
filename outbox email 'ron@acme.com';

data _null_;
  file outbox

    /* Overrides value in filename statement */
    to=('ron@acme.com' 'lisa@acme.com')
    cc=('margaret@yourcomp.com'
        'lenny@laverne.abc.com')
    subject='My SAS output'
    attach=('results.out' 'code.sas')
    ;
  put 'Folks,';
  put 'Attached is my output from the
        SAS program I ran last night.';
  put 'It worked well!';
run;
```

You can use conditional logic in the DATA step to send multiple messages and control which recipients get which message. For example, suppose you want to send customized reports to members of two different departments. If your email program handles alias names and attachments, your DATA step might look like the following:

```
filename reports email 'Jim';

data _null_;
  file reports;
  infile cards eof=lastobs;
  length name dept $ 21;
  input name dept;

/* Assign the TO attribute */
```

```
put '!EM TO!' name;
    /* Assign the SUBJECT attribute */
 put '!EM SUBJECT! Report for ' dept;
 put name ',';
 put 'Here is the latest report for ' dept '.';
    /* ATTACH the appropriate report */
  if dept='marketing' then
     put '!EM ATTACH! mktrept.txt';
  else
   put '!EM ATTACH! devrept.txt';
    /* Send the message */
 put '!EM SEND!';
    /* Clear the message attributes */
 put '!EM NEWMSG!';
 return;
  /* Abort the message before the */
  /* RUN statement causes it to */
  /* be sent again. */
lastobs: put '!EM ABORT!';
 datalines;
Susan marketing
            marketing
Jim
Rita
            development
Herb
            development
run;
```

The resulting email message and its attachments are dependent on the department to which the recipient belongs.

Note: You must use the !EM NEWMSG! directive to clear the message attributes between recipients. The !EM\_ABORT! directive prevents the message from being automatically sent at the end of the DATA step.

### Example: Sending Email Using SCL Code

The following example is the SCL code behind a frame entry design for email. The frame entry includes several text entry fields that let the user enter information:

```
the user ID to send mail to
copyto
   the user ID to copy (CC) the mail to
```

```
attach
the name of a file to attach
subject
the subject of the mail
line1
the text of the message
```

The frame entry also contains a button named SEND that causes this SCL code (marked by the send: label) to execute.

```
send:
   /* set up a fileref */
rc = filename('mailit','userid','email');
   /* if the fileref was successfully set up
      open the file to write to */
if rc = 0 then do;
      fid = fopen('mailit','o');
      if fid > 0 then do;
         /* fput statements are used to
            implement writing the
            mail and the components such as
            subject, who to mail to, and so on. */
      fputrc1 = fput(fid,line1);
      rc = fwrite(fid);
      fputrc2 = fput(fid,'!EM TO! '||mailto);
      rc = fwrite(fid);
      fputrc3 = fput(fid,'!EM CC! '||copyto);
      rc = fwrite(fid);
      fputrc4 = fput(fid,'!EM ATTACH! '||attach);
      rc = fwrite(fid);
      fputrc5 = fput(fid,'!EM SUBJECT! '||subject);
      rc = fwrite(fid);
         closerc = fclose(fid);
      end;
   end;
return;
cancel:
  call execcmd('end');
return;
```

### Running External Lua Files

You can run external scripts written in the Lua programming language from the SAS command line. You can run both uncompiled Lua scripts (\*.lua files) or precompiled

Lua scripts (\*.luc files). Support for running external Lua files was added in SAS 9.4M3.

To run the files, use the -SYSIN option on the SAS command line. For example, to run the file abc.lua, submit this command:

```
sas -sysin abc.lua
```

You can also run external Lua scripts (\*.lua or \*.luc files) using the %INCLUDE statement in a SAS session. For example, to run the Lua script abc.luc, enter the following line in your SAS program:

```
%include "./tmp/abc.luc";
```

## Printing and Routing Output

| Overview of Printing Output in UNIX Environments                                                                                                    | 114                      |
|----------------------------------------------------------------------------------------------------|--------------------------|
| Previewing Output in UNIX Environments  Previewing Output Using Universal Printing  Previewing Output from within SAS/AF Applications                                                                                                    | 114                      |
| The Default Routings for the SAS Log and Procedure Output in UNIX Environments                                                                                                    | 115                      |
| Changing the Default Routings in UNIX Environments  Techniques for Routing Output  Determining Which Technique to Use When Changing the Routing                                                                                                    | 116                      |
| Routing SAS Logging Facility Messages to SYSLOGD                                                                                                    | 118                      |
| Using the Print Dialog Box in UNIX Environments  Printing from Text Windows  Printing from GRAPH Windows                                                                                                    | 119                      |
| Using Commands to Print in UNIX Environments  Differences between the PRTFILE, PRINT, and FILE Commands Sending Output to a UNIX Command Specifying the Print File Printing the Contents of a Window Using the FILE Command                                  | 121<br>122<br>122        |
| Using the PRINTTO Procedure in UNIX Environments Important Note about the PRINTTO Procedure Using the LOG= and PRINT= Options Routing Output to a Universal Printer Routing Output to a Printer Piping Output to a UNIX Command Routing Output to a Terminal | 125<br>125<br>125<br>126 |
| Using SAS System Options to Route Output  Changing the Output Destination Using the LOG, PRINT, ALTLOG, and ALTPRINT System Options                                                                                                    |                          |
| Printing Large Files with the PIPE Device Type in UNIX Environments                                                                                                    |                          |
| Changing the Default Print Destination in UNIX Environments                                                                                                    |                          |
| Changing the Default Print Command in UNIX Environments                                                                                                    |                          |
|                                                                                                    |                          |

| Controlling the Content and Appearance of Output in UNIX Environments | 129 |
|-----------------------------------------------------------------------|-----|
| Overview of Controlling the Content and Appearance of Output          | 129 |
| SAS Log Options                                                       | 130 |
| Procedure Output Options                                              | 130 |

## Overview of Printing Output in UNIX Environments

When you print text or graphics, SAS needs to know where the output should go, how it should be written, and how the output should look. Universal Printing is the default printing mechanism in UNIX. Universal Printing supports PostScript, PCL, GIF, PNG, SVG, EMF, and PDF files in all environments. For more information about Universal Printing, see "Universal Printing" in SAS Programmer's Guide: Essentials.

If you are printing graphics, the output is controlled by native SAS/GRAPH drivers. See the online Help for SAS/GRAPH for information about native SAS/GRAPH drivers.

### Previewing Output in UNIX Environments

#### Previewing Output Using Universal Printing

With Universal Printing, you can preview your output before you send it to a printer, plotter, or external file. To preview your output, you first need to define a previewer for your system. For more information, see "Universal Printing" in SAS Programmer's Guide: Essentials.

#### Previewing Output from within SAS/AF Applications

To preview output from within a SAS/AF application, use the DMPRTMODE and DMPRTPREVIEW commands to turn on preview mode, print the output, open the Print Preview dialog box, and then turn preview mode off. For example, the following code prints the GRAPH1 object using the host drivers and displays it in the Preview dialog box:

```
/* Turn on preview mode. */
CALL EXECCMDI ("DMPRTMODE PREVIEW");
/* Print the graph */
GRAPH1. PRINT ();
```

```
/* Open the Preview dialog box */
CALL EXECCMDI ("DMPRTPREVIEW");
/* Turn off preview mode */
CALL EXECCMDI ("DMPRTMODE NORMAL");
```

# The Default Routings for the SAS Log and Procedure Output in UNIX Environments

For each SAS job or session, SAS automatically creates two types of output:

#### SAS log

contains information about the processing of SAS statements. As each program step executes, notes are written to the SAS log along with any applicable error or warning messages.

#### SAS output

is also called the procedure output file or print file. Whenever a SAS program executes a PROC step or a DATA step that produces printed output, SAS sends the output to the SAS output file. The default destination for SAS output is HTML.

The following table shows the default routings of the SAS log and output files.

Table 5.1 Default Routings of the SAS Log and Output Files

| Processing Mode       | SAS Log File | SAS Output File |
|-----------------------|--------------|-----------------|
| batch                 | filename.log | filename.lst    |
| windowing environment | Log window   | HTML            |
| interactive line      | terminal     | terminal        |

By default, both the log file and the output file are written to your current directory. Your system administrator might have changed these default routings.

## Changing the Default Routings in UNIX Environments

#### **Techniques for Routing Output**

Here are the primary methods for routing your output:

- Using the default HTML destination.
- Using the Print dialog box. The Print dialog box is available when you are using the SAS windowing environment.
- Issuing windowing environment commands. The PRTFILE, PRINT, and FILE commands can be issued from any command line. You can use these commands to send output to external files or to other devices defined with the FILENAME statement.
- Using the PRINTTO procedure. You can use the PRINTTO procedure in any mode. Using the FILENAME statement with the PRINTTO procedure is the most flexible way of routing your output.
- Using SAS system options, such as PRINT, LOG, ALTPRINT, or ALTLOG, to specify alternate destinations.

## Determining Which Technique to Use When Changing the Routing

Use the following table to help you decide which method you should choose to change the routing.

Table 5.2 Decision Table: Changing the Default Destination

| Output destination for your SAS log or procedure output | Processing mode          | Method                                                                           | See                                                                  |
|---------------------------------------------------------|--------------------------|----------------------------------------------------------------------------------|----------------------------------------------------------------------|
| a printer                                               | any mode                 | FILENAME statement<br>(UPRINTER or PRINTER device<br>type) and PRINTTO procedure | "Using the PRINTTO<br>Procedure in UNIX<br>Environments" on page 125 |
|                                                         | windowing<br>environment | DMPRINT command                                                                  | "Using the Print Dialog Box in<br>UNIX Environments" on page<br>119  |

| Output destination for your SAS log or procedure output | Processing mode          | Method                                                   | See                                                                  |
|---------------------------------------------------------|--------------------------|----------------------------------------------------------|----------------------------------------------------------------------|
|                                                         |                          | Print dialog box                                         | "Using the Print Dialog Box in<br>UNIX Environments" on page<br>119  |
|                                                         |                          | FILENAME statement and PRTFILE, PRINT, and FILE commands | "Printing the Contents of a<br>Window" on page 122                   |
| an external file                                        | any mode                 | PRINTTO procedure and FILENAME statement                 | "Using the PRINTTO<br>Procedure in UNIX<br>Environments" on page 125 |
|                                                         | windowing<br>environment | Print dialog box                                         | "Using the Print Dialog Box in<br>UNIX Environments" on page<br>119  |
|                                                         |                          | FILENAME statement and PRTFILE, PRINT, and FILE commands | "Printing the Contents of a<br>Window" on page 122                   |
|                                                         | batch                    | LOG and PRINT system options                             | "Using SAS System Options<br>to Route Output" on page<br>127         |
| a UNIX command<br>(pipe)                                | any mode                 | FILENAME statement and PRINTTO procedure                 | "Using the PRINTTO<br>Procedure in UNIX<br>Environments" on page 125 |
|                                                         | windowing<br>environment | FILENAME statement and PRTFILE and PRINT commands        | "Printing the Contents of a<br>Window" on page 122                   |
| its usual location<br>and to an external<br>file        | any mode                 | ALTLOG and ALTPRINT system options                       | "Using SAS System Options<br>to Route Output" on page<br>127         |
|                                                         | windowing<br>environment | FILE command                                             | "Using the FILE Command" on page 124                                 |
|                                                         |                          | Print dialog box                                         | "Using the Print Dialog Box in<br>UNIX Environments" on page<br>119  |
| a terminal                                              | batch                    | FILENAME statement and PRINTTO procedure                 | "Routing Output to a<br>Terminal" on page 126                        |

## Routing SAS Logging Facility Messages to SYSLOGD

The SAS logging facility enables the categorization and collection of log event messages, and then writes them to a variety of output devices. The logging facility supports problem diagnosis and resolution, performance and capacity management, and auditing and regulatory compliance. The following features are provided:

- Log events are categorized using a hierarchical naming system that enables you to configure logging at a broad or a fine-grained level.
- Log events can be directed to multiple output destinations, including files, operating system facilities, databases, and client applications. For each output destination, you can specify these items:
  - □ the categories and levels of log events to report
  - the message layout, including the types of data to be included, the order of the data, and the format of the data
  - □ filters based on criteria such as diagnostic levels and message content
- Logging diagnostic levels can be adjusted dynamically without starting and stopping processes.
- Performance-related log events can be generated for processing by an Application Response Measurement (ARM) 4.0 server.

The logging facility is used by most SAS server processes. You can also use the logging facility within SAS programs.

In the UNIX operating environment, logging facility messages can be written to SYSLOGD.

For information about using the logging facility in the UNIX operating environment, see the SAS Logging: Configuration and Programming Reference.

## Using the Print Dialog Box in UNIX **Environments**

#### **Printing from Text Windows**

#### Open the Print Dialog Box from a Text Window

To print part or all of the contents of a window:

- Click in the window to make it the active window. If you want to mark and print only selected lines of text, mark the text before you open the Print dialog box.
- 2 Issue the DMPRINT command or select **File** ⇒ **Print** to open the Print dialog box.

Figure 5.1 Print Dialog Box

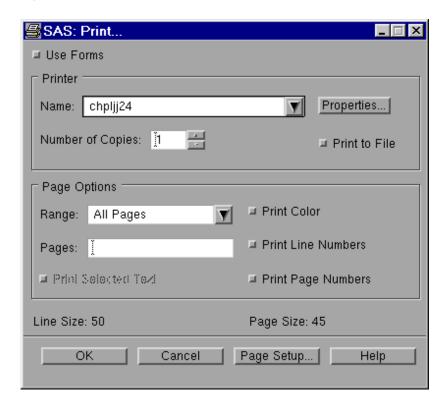

### **Default Printing Mode**

In UNIX, the default printing mode is Universal Printing. For more information about how to use Universal Printing, click **Help** on the Print dialog box.

#### **Troubleshooting Print Server Errors**

After clicking **OK**, if SAS displays a clock icon for a long time and you are sending output to a network printer, your printer server might be down. If so, you eventually see a message in the shell where you invoked your SAS session that indicates that the server is down.

#### **Printing from GRAPH Windows**

## Open the Print Dialog Box from the GRAPH Window

With Universal Printing, you can use the Print dialog box to print the contents of a SAS/GRAPH window. Click in the window to make it the active window, and then issue the DMPRINT command or select **File**  $\Rightarrow$  **Print** to open the Print dialog box.

Figure 5.2 Print Dialog Box for Graphs

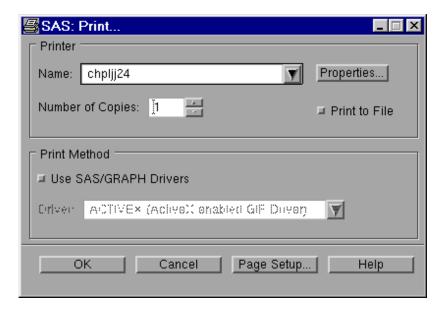

Note: In most cases, fonts set through the Print dialog box have no effect when you print from GRAPH windows. However, some SAS/GRAPH drivers use Universal Printing and can be affected by the fonts set in the dialog box. Make sure that you specify the correct options in a GOPTIONS statement.

### Specifics for SAS/GRAPH Drivers

To print output using a SAS/GRAPH driver, select **Use SAS/GRAPH Drivers**. Select the down arrow beside the **Driver** field to display the available drivers. Make sure that your printer destination has been set inside the device using the GDEVICE procedure or the GOPTIONS statement. For complete information about printing from GRAPH windows, see SAS/GRAPH: Reference and the online Help for SAS/GRAPH.

### **Troubleshooting Print Server Errors**

After clicking **OK**, if SAS displays a clock icon for a long time and you are sending output to a network printer, your printer server might be down. If so, you eventually see a message in the shell where you invoked your SAS session that indicates that the server is down.

### Using Commands to Print in UNIX **Environments**

### Differences between the PRTFILE, PRINT, and **FILE Commands**

In the SAS windowing environment, you can use the PRTFILE, PRINT, and FILE commands to send the contents of the active window to an output device.

The following table lists the results of each of these commands.

Table 5.3 Routing Output Commands

| Command | Action Performed                                   |
|---------|----------------------------------------------------|
| PRTFILE | specifies the filename or fileref for your output. |

| Command | Action Performed                                                                                                    |
|---------|----------------------------------------------------------------------------------------------------|
| FILE    | sends the contents of the active window to the filename or fileref that you specify.                                                                                                    |
| PRINT   | <ul> <li>sends the contents of the active window either:</li> <li>to your default printer when issued from the command line of the window.</li> <li>to the location specified with the PRTFILE command.</li> </ul> |

### Sending Output to a UNIX Command

If you want to send your output to a UNIX command, you can use the FILENAME statement. The FILENAME statement enables you to create filerefs that point to printers, plotters, or external files or filerefs that pipe to a UNIX command. For more information, see "FILENAME Statement: UNIX" on page 377.

### Specifying the Print File

When you issue the PRINT command, SAS sends your output to your default printer, unless you specify a print file. You can specify a print file by entering the PRTFILE command (for example, PRTFILE file-spec CLEAR | APPEND | REPLACE). The *file*-spec argument can be either a fileref or a filename.

If you are using forms printing, and you select **File**  $\Rightarrow$  **Print**, a window appears that enables you to select file options. When you select **Print to File**, the Save As window appears. Enter the location to which you want your file saved. This option is available only when Universal Printing is turned off.

### Printing the Contents of a Window

### Using PRTFILE and PRINT with a Fileref

You can use the PRTFILE command, followed by the PRINT command, to print the contents of windows. PRTFILE establishes the destination, and PRINT sends the contents of the window to that destination. If you do not specify a destination with the PRTFILE command, PRINT automatically sends the window contents to your default printer.

### Steps for Sending Output Directly to a Printer

If you want to send output directly to a printer, you must first submit the FILENAME statement to assign a fileref to the PRINTER or PIPE device. For example, to print the contents of your Output window, complete the steps in the following table.

 Table 5.4
 Printing the Contents of Your Output Window

| Step | Action                                                                                                    | Example                                                                                                    |
|------|----------------------------------------------------------------------------------------------------|----------------------------------------------------------------------------------------------------|
| 1    | Submit a FILENAME statement or FILENAME function to associate a fileref with a system printer (PRINTER device type) or a UNIX command (PIPE device type). Enclose the printer name or UNIX command in either single or double quotation marks.  | filename myrpt printer 'bldga2';  or  filename ascout pipe 'lp -dmyljet';  For more information, see "Examples of FILENAME Statements Using PRINTER and PIPE" on page 124. |
| 2    | Issue the PRTFILE command as described in "Specifying the Print File" on page 122. Specify the fileref from your FILENAME statement or FILENAME function.                                                                                       | prtfile myrpt                                                                                                    |
| 3    | Issue the PRINT command from the command line of the windows whose contents you want to print. If you are sending output to a system printer or if you are using forms-based printing, then you can print the contents of more than one window. |                                                                                                    |
| 4    | Enter A in the dialog box that warns you that the destination file already exists. The A value tells SAS to append the window contents to the destination file.                                                                                 |                                                                                                    |
| 5    | Submit a FILENAME statement or FILENAME function to clear (deassign) the fileref.                                                                                                    | filename myrpt clear;                                                                                                    |

To clear the print file setting, issue the PRTFILE CLEAR command.

## Examples of FILENAME Statements Using PRINTER and PIPE

The following statement associates MyRpt with the system printer named BldgA2 and specifies two copies of every printout:

```
filename myrpt printer 'bldga2 -n2';
```

(See the documentation for your print command for information about other options that you can specify.)

The following statement enables you to print output using the 1p command on the printer named Myljet:

```
filename ascout pipe 'lp -dmyljet';
```

The following statement sends output to the 1p command and redirects any error messages produced by this command to the LpError file in your home directory:

```
filename myrpt pipe 'lp 2>$HOME/lperror';
```

Note: Redirecting standard error is allowed only in the Bourne and Korn shells.

If you frequently use the same print command and destination, you can add the appropriate FILENAME statement to your autoexec file. For more information, see "Customizing Your SAS Session By Using System Options" on page 22.

### Using the FILE Command

You can use the FILE command to copy the contents of many different windows to external files. Issue the FILE command on the command line of the window whose contents you want to copy. For example, to copy the contents of the Log window to /u/myid/log/app1, issue the following command on the command line of the Log window:

```
file '/u/myid/log/app1'
```

If the file does not exist, SAS creates it. If the file already exists, a dialog box asks you whether you want to replace it or to append data to the existing data.

If you have already associated a fileref with your external file, you can use the fileref instead of the filename:

```
file myref
```

If you use the FILE command to save your output, carriage-control information is not saved (that is, page breaks are removed from the output). You might want to use the PRINT command with the FILE option instead:

PRINT FILE=fileref | 'pathname'

### Using the PRINTTO Procedure in UNIX **Environments**

### Important Note about the PRINTTO Procedure

Anytime you use PROC PRINTTO to route output, you must close the output device before PROC PRINTTO will release the output or log and send it to the destination that you have specified. To close the output device, issue PROC PRINTTO without any parameters:

```
proc printto;
run;
```

Issuing PROC PRINTTO without any parameters closes the output device, generates output, and reroutes the log and procedure output to their default destinations. For a list of the default destinations, see Table 5.1 on page 115.

For more information, see Chapter 30, "PRINTTO Procedure," on page 547 and "PRINTTO Procedure" in Base SAS Procedures Guide.

### Using the LOG= and PRINT= Options

When you use the PRINTTO procedure with its LOG= and PRINT= options, you can route the SAS log or SAS procedure output to an external file or a fileref from any mode. Specify the external file or the fileref in the PROC PRINTTO statement. The following example routes procedure output to /u/myid/output/prog1:

```
proc printto print='/u/myid/output/prog1' new;
```

The NEW option causes any existing information in the file to be cleared. If you omit the NEW option from the PROC PRINTTO statement, the SAS log or procedure output is appended to the existing file.

If you plan to specify the same destination several times in your SAS program, you can assign a fileref to the file using a FILENAME statement. (For information and examples, see "Assigning Filerefs to External Files or Devices with the FILENAME Statement" on page 92.)

### Routing Output to a Universal Printer

You can direct output directly to your Universal Printer by using the UPRINTER device type:

```
filename myoutput uprinter;
proc printto print=myoutput;
run;
```

Output is sent to your default Universal Printer. This output is in PostScript or PCL format.

### Routing Output to a Printer

You can direct output directly to your system printer by using the PRINTER device type:

```
filename myoutput printer;
proc printto print=myoutput;
run;
```

Output is sent to your default system printer or, if you have specified the SYSPRINT system option, to the printer specified with that option. This method produces output in ASCII format.

### Piping Output to a UNIX Command

You can also use the PIPE device type to send output to a UNIX command. When you specify the print command, you might also want to specify a destination for any error messages that are produced by the print command. Enclose the UNIX command in either single or double quotation marks. The following example associates the fileref MyOutput with the print command 1p, which sends output to the printer named Myljet:

```
filename myoutput pipe 'lp -dmyljet';
proc printto print=myoutput;
run;
```

You can send the SAS log to the same printer by using the LOG= option:

```
filename mylog pipe 'lp -dmyljet';
proc printto log=mylog;
run;
```

The log and procedure output continue to be routed to the designated external file until another PROC PRINTTO statement reroutes them.

### Routing Output to a Terminal

In noninteractive or batch mode, you can direct output to a terminal by associating a fileref with a terminal and then using PROC PRINTTO to send output to that fileref. In the FILENAME statement, specify the TERMINAL device-type and the special file associated with the terminal. For example, the following statements send the SAS log to the terminal that is associated with the /dev/tty3 special file:

```
filename term terminal '/dev/tty3';
```

proc printto log=term; run;

### Using SAS System Options to Route Output

### Changing the Output Destination Using the LOG, PRINT, ALTLOG, and ALTPRINT System Options

You can use SAS system options to change the destination of the SAS log and procedure output. The options that you use depend on which task you want to accomplish:

- To route your SAS log or procedure output to an external file instead of to their default destinations, use the LOG and PRINT system options.
- To route the log or output to an external file in addition to their default destinations, use the ALTLOG and ALTPRINT system options. This method works in all modes of running SAS.

LOG and PRINT are normally used in batch and interactive line modes. These system options have no effect in the windowing environment. If you are running in the windowing environment, use the ALTLOG and ALTPRINT system options.

You can specify these options in the following locations:

- the SAS command
- a configuration file
- the SASV9\_OPTIONS environment variable

For example, you could specify these options in the SAS command as follows:

```
sas -log '/u/myid/log' -print '/u/myid/prt'
sas -altlog '/u/myid/log' -altprint '/u/myid/prt'
```

For more information, see "Ways to Specify a SAS System Option" on page 22.

# Printing Large Files with the PIPE Device Type in UNIX Environments

When you print a file with the 1p command, a symbolic link is created from the file to the /usr/spool directory. When you pipe output to the 1p command, the output is copied under the /usr/spool directory.

If you experience problems printing large files using the PIPE device type, you can circumvent the problem in either of the following ways:

save the print file to a disk file and then print it with the lp command. Issue the PRINT command from the Output or Log window:

```
print file='bigfile'
```

Exit your SAS session and print the file, or use the SAS X command to print the file from within your SAS session:

```
x 'lp -dmylsrjt bigfile'
```

create a fileref using the PIPE device type that can handle large files. For example, the following fileref saves the print file to disk, prints the saved file, and then removes the file:

```
filename myfile pipe 'cat >bigfile;lp -dmylsrlt bigfile;rm bigfile;';
```

# Changing the Default Print Destination in UNIX Environments

When you print a file, SAS looks in the following locations to determine where to send output. The locations are listed in order of precedence:

- 1 The destination specified in Universal Printing or the form printer device that you are using. See Universal Printing in SAS Programmer's Guide: Essentials for more information.
- 2 The value specified in the SYSPRINT system option. You can use the SYSPRINT option to set your default print destination. Use the SYSPRINT system option to specify the destination option that is used with your print command. For example, if your print command is 1p, you can set the default destination to the printer named Myljet by entering the following OPTIONS statement:

```
options sysprint='-dmyljet';
```

3 The value of the \$LPDEST environment variable. For more information, see "Defining Environment Variables in UNIX Environments" on page 309. SAS uses the first destination that it finds. If you specify a destination in all three locations, SAS uses the destination specified by Universal Printing.

### Changing the Default Print Command in **UNIX** Environments

UNIX uses lp as the default print command. You can use the PRINTCMD system option to specify a different print command. For example, you can change your default print command to 1pr by entering the following at SAS invocation:

```
sas -printcmd "lpr"
```

You can also customize your default print command in your SAS configuration file. If you use this method, then you will not have to change the default print command every time you invoke SAS. For more information, see "PRINTCMD System Option: UNIX" on page 470.

### Controlling the Content and Appearance of Output in UNIX Environments

### Overview of Controlling the Content and Appearance of Output

Some of the attributes of the SAS log and procedure output depend on the destination to which they are being sent. For example, if the log and output are being sent to your display, the default line and page size are derived from your display. If one or both of these files are sent to the system printer or written to a file, the default line size and page size depend on your printer and page setup. The line size and page size for your current settings can be seen in the Print dialog box.

Some of the attributes of the SAS log and procedure output depend on the mode in which you are running. For example, if you are running in interactive line mode, SAS source statements are not echoed to the SAS log. If you are using the SAS windowing environment, all source statements are written to the log as they are submitted. In noninteractive mode or in batch mode, the log and procedure output are formatted for a standard system printer.

For more information about specifying system options, see "Customizing Your SAS" Session By Using System Options" on page 22.

### **SAS Log Options**

Use the following options to control the contents of the log. For more information about specifying options, see "SAS System Options under UNIX" on page 409.

#### FULLSTIMER | NOFULLSTIMER

controls whether a list of resources (such as I/O performed, page faults, elapsed time, and CPU time) used for each PROC or DATA step is written to the log. NOFULLSTIMER is the default.

#### LINESIZE=width

controls the line length used. Width can be any value from 64 to 256.

#### **NEWS I NONEWS**

controls whether messages are written to the SAS log. NEWS is the default.

#### NOTES | NONOTES

controls printing of NOTES on the log. NOTES is the default setting for all execution modes. Specify NOTES unless your SAS program is completely debugged.

#### PAGESIZE=n

controls the number of lines that are printed on each page. *N* can be any number from 15 to 32767.

#### SOURCE | NOSOURCE

controls whether SAS source statements are written to the log. NOSOURCE is the default setting in interactive line mode. Otherwise, SOURCE is the default.

#### SOURCE2 | NOSOURCE2

controls whether SAS statements that are included with %INCLUDE statements are written to the log. NOSOURCE2 is the default setting for all execution modes.

#### STIMER | NOSTIMER

controls whether user CPU time and elapsed time are written to the log. STIMER is the default.

### **Procedure Output Options**

Use these system options to control the contents of the procedure output for the LISTING destination:

#### CENTER | NOCENTER

controls whether the printed results are centered or left-aligned on the procedure output page. CENTER is the default.

#### DATE | NODATE

controls whether the date is written at the top of each procedure output page. DATE is the default.

#### LINESIZE=width

controls the line length used. Width can be any value from 64 to 256.

#### NUMBER | NONUMBER

controls whether the output page number is written on each procedure output page. NUMBER is the default.

#### PAGENO=n

resets the current page number in the print file. The default page number at the beginning of the SAS session is 1. The pages are numbered sequentially throughout the SAS session unless the PAGENO option is specified in an OPTIONS statement during the session.

#### PAGESIZE=n

controls the number of lines that are printed on each page. The value of n can be any number from 15 to 32,767.

# Accessing Shared Executable Libraries from SAS

| Overview of Shared Libraries in SAS                                                                                  |     |
|----------------------------------------------------------------------------------------------------|-----|
| What Is a Shared Library?  Invoking Shared Libraries from within SAS  Steps for Accessing an External Shared Library | 134 |
|                                                                                                    |     |
| The SASCBTBL Attribute Table Introduction to the SASCBTBL Attribute Table                                            |     |
| What Is the SASCBTBL Attribute Table?                                                                                |     |
| Syntax of the Attribute Table                                                                                        |     |
| The Importance of the Attribute Table                                                                                |     |
| Special Considerations When Using Shared Libraries                                                                   | 141 |
| 32-Bit and 64-Bit Considerations                                                                                     |     |
| Naming Considerations When Using Shared Libraries                                                                    | 143 |
| Using PEEKLONG Functions to Access Character String Arguments                                                        |     |
| Accessing Shared Libraries Efficiently                                                                               |     |
| Grouping SAS Variables as Structure Arguments                                                                        |     |
| Using Constants and Expressions as Arguments to the MODULE Function                                                  |     |
| Specifying Formats and Informats to Use with MODULE Arguments  Understanding MODULE Log Messages                     |     |
|                                                                                                    |     |
| Examples of Accessing Shared Executable Libraries                                                                    |     |
| Example 1: Updating a Character String Argument                                                                      |     |
| Example 2: Passing Arguments by Value                                                                                |     |
| Example 3: Using PEEKCLONG to Access a Returned Pointer  Example 4: Using Structures                                 |     |
| Example 4: Using Structures  Example 5: Invoking a Shared Library Routine                                            |     |
| Example of myoring a charca library reading                                                                          |     |

### Overview of Shared Libraries in SAS

### What Is a Shared Library?

Shared libraries in UNIX are libraries that contain executable programs that are written in any of several programming languages. In UNIX, the names of these programs typically end with a .so or .sl extension. However, they are not constrained to this naming convention.

Shared libraries are a mechanism for storing useful routines that might be needed by multiple applications. When an application needs a routine that resides in an external shared library, it loads the shared library, invokes the routine, and unloads the shared library upon completion.

### Invoking Shared Libraries from within SAS

SAS provides routines and functions that let you invoke these external routines from within SAS. You can access the shared library routines from the DATA step, the IML procedure, and SCL code. You use the MODULE family of SAS CALL routines and functions (including MODULE, MODULEN, and MODULEC), as well as the SAS/IML CALL routines and functions (including MODULEIC, MODULEIN, and MODULEI), to invoke a routine that resides in a shared library. This documentation refers to the MODULE family of CALL routines and functions generically as the MODULE function.

For more information, see "CALL MODULE Routine" in SAS Functions and CALL Routines: Reference, "MODULEC Function" in SAS Functions and CALL Routines: Reference, and "MODULEN Function" in SAS Functions and CALL Routines: Reference. For information about MODULEIC, MODULEIN, and MODULEI, see SAS/IML 12.3 User's Guide.

### Steps for Accessing an External Shared Library

Use the following steps to access an external shared library routine:

- 1 Create a text file that describes the shared library routine that you want to access, including the arguments that it expects and the values that it returns (if any). This attribute file must be in a special format, as described in "The SASCBTBL Attribute Table" on page 135.
- **2** Use the FILENAME statement to assign the SASCBTBL fileref to the attribute file that you created.

3 In a DATA step or SCL code, use the CALL MODULE routine, or the MODULEN or MODULEC functions to invoke the shared library routine. The specific CALL routine or function that you use depends on the type of expected return value (none, numeric, or character). (You can also use MODULEI, MODULEIN, or MODULEIC within a PROC IML step.) The MODULE functions are described in "CALL MODULE Routine: UNIX" on page 325.

#### **CAUTION**

Only experienced programmers should access external routines in shared libraries. By accessing a function in a shared library, you transfer processing control to the external function. If done improperly, or if the external function is not reliable, you might lose data, get unreliable results, or receive severe errors.

### The SASCBTBL Attribute Table

#### Introduction to the SASCBTBL Attribute Table

Because the MODULE function invokes an external routine that SAS knows nothing about, provide information about the routine's arguments. This enables the MODULE function to validate the arguments and convert them, if necessary. For example, suppose you want to invoke a routine that requires an integer as an argument. Because SAS uses floating-point values for all of its numeric arguments, the floating-point value must be converted to an integer before you invoke the external routine. The MODULE function looks for this attribute information in an attribute table that is referred to by the SASCBTBL fileref.

#### What Is the SASCBTBL Attribute Table?

The attribute table is a sequential text file that contains descriptions of the routines that you can invoke with the MODULE function. The table defines how the MODULE function should interpret supplied arguments when it builds a parameter list to pass to the called routine.

The MODULE function locates the table by opening the file that is referenced by the SASCBTBL fileref. If you do not define this fileref, the MODULE function simply calls the requested shared library routine without altering the arguments.

#### **CAUTION**

Using the MODULE function without defining an attribute table can cause SAS to crash, produce unexpected results, or result in severe errors. You need to use an attribute table for all external functions that you want to invoke.

### Syntax of the Attribute Table

#### The Attribute Table

The attribute table should contain the following items:

- a description in a ROUTINE statement for each shared library routine that you intend to call
- descriptions in ARG statements for each argument that is associated with the routine that you intend to call

At any point in the attribute table file, you can create a comment using an asterisk (\*) as the first non-blank character of a line or after the end of a statement (following the semicolon). You must end the comment with a semicolon.

#### **ROUTINE Statement**

Here is the syntax of the ROUTINE statement:

The following are descriptions of the ROUTINE statement attributes:

#### ROUTINE

starts the ROUTINE statement. You need a ROUTINE statement for every shared library function that you intend to call.

#### name

specifies the routine name. The value for *name* must match the routine name or ordinal that you specified as part of the *module* argument in the MODULE function. The *module* argument is the name of the shared library (if it is not specified by the MODULE attribute) and the routine name or ordinal. For example, in order to specify <code>libc</code>, <code>getcwd</code> in the MODULE function call, set <code>name</code> to <code>getcwd</code>.

The *name* argument is case sensitive, and is required for the ROUTINE statement.

#### MINARG=minarg

specifies the minimum number of arguments to expect for the shared library routine. In most cases, this value is the same as MAXARG; but some routines do allow a varying number of arguments. This attribute is required.

#### MAXARG=maxarg

specifies the maximum number of arguments to expect for the shared library routine. This attribute is required.

#### CALLSEQ=BYVALUE | BYADDR

indicates the calling sequence method used by the shared library routine. Specify BYVALUE for call-by-value and BYADDR for call-by-address. The default value is BYADDR.

Fortran and COBOL are call-by-address languages. C is usually call-by-value, although a specific routine might be implemented as call-by-address.

The MODULE function does not require that all arguments use the same calling method. You can identify any exceptions by using the BYVALUE and BYADDR options in the ARG statement.

#### TRANSPOSE=YES | NO

specifies whether SAS transposes matrices that have both more than one row and more than one column before it calls the shared library routine. This attribute applies only to routines called from within PROC IML with MODULEI, MODULEIC, and MODULEIN.

TRANSPOSE=YES is necessary when you are calling a routine that is written in a language that does not use row-major order to store matrices. (For example, Fortran uses column-major order.)

For example, consider this matrix with three columns and two rows:

columns rows 1 | 10 11 12 2 | 13 14 15

PROC IML stores this matrix in memory sequentially as 10, 11, 12, 13, 14, 15. However, Fortran routines expect this matrix as 10, 13, 11, 14, 12, 15.

The default value is NO.

#### MODULE=shared-library-name

names the executable module (the shared library) in which the routine resides. You do not need to specify this attribute if the name of the shared library is the same name as the routine. If you specify the MODULE attribute in the ROUTINE statement, then you do not need to specify the module name in the module argument in the MODULE function. However, if the shared library routine name that you are calling is not unique in the attribute table, then you must specify this attribute. The MODULE routine is described in "CALL MODULE Routine: UNIX" on page 325.

You can have multiple ROUTINE statements that use the same MODULE name. You can also have duplicate routine names that reside in different shared libraries.

The MODULE function searches the directories that are defined in each operating system's library path environment variable when it attempts to load the shared library argument provided in the MODULE attribute. The following table lists this environment variable for each UNIX operating system that SAS supports.

Table 6.1 Shared Library Environment Variable Name

| Operating Environment | Environment Variable Name                                                                                   |
|-----------------------|----------------------------------------------------------------------------------------------------|
| Solaris               | \$LD_LIBRARY_PATH                                                                                           |
| AIX/R                 | \$LIBPATH                                                                                                   |
| HP-UX                 | \$LD_LIBRARY_PATH or \$SHLIB_PATH  Note: Beginning in SAS 9.4M8, the HP-UX platform is no longer supported. |
| Linux                 | \$LD_LIBRARY_PATH                                                                                           |

**Note:** For more information about these environment variables, see the man pages for your operating environment.

You can also use the PATH system option to point to the directory that contains the shared library specified in the MODULE= option. Using the PATH system option overrides your system's environment variable when you load the shared library. For more information, see "PATH System Option: UNIX" on page 468.

### RETURNS=DBLPTR | CHAR<n> | DOUBLE | LONG | PTR | SHORT | [U]INT32 | [U]INT64 | ULONG | USHORT

specifies the type of value that the shared library routine returns. This value is converted as appropriate, depending on whether you use MODULEC (which returns a character) or MODULEN (which returns a number). Here are the possible return value types:

#### **DBLPTR**

pointer to a double-precision floating point number (instead of using a floating-point register). See the documentation for your shared library routine to determine how it handles double-precision floating-point values.

#### CHAR<n>

pointer to a character string up to n bytes long. The string is expected to be null-terminated and is blank-padded or truncated as appropriate. If you do not specify n, the MODULE function uses the maximum length of the receiving SAS character variable.

#### **DOUBLE**

double-precision floating-point number.

#### **LONG**

long integer.

#### **PTR**

character string being returned.

#### SHORT

short integer.

#### [U]INT32

32-bit unsigned integer.

#### [U]INT64

64-bit unsigned integer.

**ULONG** 

unsigned long integer.

**USHORT** 

unsigned short integer.

If you do not specify the RETURNS attribute, you should invoke the routine with only the MODULE and MODULEI CALL routines. You will get unpredictable values if you omit the RETURNS attribute and invoke the routine using the MODULEN and MODULEIN functions or the MODULEC and MODULEIC functions.

#### **ARG Statement**

The ROUTINE statement must be followed by as many ARG statements as you specified in the MAXARG= option. The ARG statements must appear in the order in which the arguments will be specified within the MODULE function.

Here is the syntax for each ARG statement:

ARG argnum NUM | CHAR < INPUT | OUTPUT | UPDATE > < NOTREQD | **REQUIRED>** 

<BYADDR | BYVALUE> <FDSTART> <FORMAT=format>;

Here are the descriptions of the ARG statement attributes:

#### argnum

defines the argument number. This is a required attribute. Define the arguments in ascending order, starting with the first routine argument (ARG 1).

#### NUM | CHAR

defines the argument as numeric or character. This attribute is required.

If you specify NUM here but pass the routine a character argument, the argument is converted using the standard numeric informat. If you specify CHAR here but pass the routine a numeric argument, the argument is converted using the BEST12. informat.

#### INPUT | OUTPUT | UPDATE

indicates the argument is either input to a routine, an output argument, or both. If you specify INPUT, the argument is converted and passed to the shared library routine. If you specify OUTPUT, the argument is not converted, but is updated with an outgoing value from the shared library routine. If you specify UPDATE, the argument is converted, passed to the shared library routine, and updated with an outgoing value from the routine.

You can specify OUTPUT and UPDATE only with variable arguments (that is, no constants or expressions are allowed).

#### NOTREQD | REQUIRED

indicates whether the argument is required. If you specify NOTREQD, then the MODULE function can omit the argument. If other arguments follow the omitted argument, identify the omitted argument by including an extra comma as a placeholder. For example, to omit the second argument to routine XYZ, you would specify this code:

```
call module('XYZ',1,,3);
```

Be careful when using NOTREQD; the shared library routine must not attempt to access the argument if it is not supplied in the call to MODULE. If the routine does attempt to access it, you might receive unexpected results or severe errors.

The REQUIRED attribute indicates that the argument is required and cannot be omitted. REQUIRED is the default value.

#### BYADDR | BYVALUE

indicates whether the argument is passed by reference or by value.

BYADDR is the default value unless CALLSEQ=BYVALUE was specified in the ROUTINE statement. In that case, BYVALUE is the default. Specify BYADDR when you are using a call-by-value routine that also has arguments to be passed by address.

#### **FDSTART**

indicates that the argument begins a block of values that are grouped into a structure whose pointer is passed as a single argument. Note that all subsequent arguments are treated as part of that structure until the MODULE function encounters another FDSTART argument.

#### FORMAT=format

names the format that presents the argument to the shared library routine. Any formats supplied by SAS, PROC FORMAT style formats, or SAS/TOOLKIT formats are valid. Note that this format must have a corresponding valid informat if you specified the UPDATE or OUTPUT attribute for the argument.

The FORMAT= attribute is not required, but is recommended because format specification is the primary purpose of the ARG statements in the attribute table.

#### **CAUTION**

Using an incorrect format can produce invalid results, cause SAS to crash, or result in serious errors.

### The Importance of the Attribute Table

The MODULE function relies heavily on the accuracy of the information in the attribute table. If this information is incorrect, unpredictable results can occur (including a system crash).

Consider an example routine  $\mathrm{xyz}$  that expects two arguments: an integer and a pointer. The integer is a code indicating what action takes place. For example, action 1 means that a 20-byte character string is written into the area that is pointed to by the second argument, the pointer.

Suppose you call xyz using the MODULE function, but you indicate in the attribute table that the receiving character argument is only 10 characters long:

```
routine xyz minarg=2 maxarg=2;
arg 1 input num byvalue format=ib4.;
arg 2 output char format=$char10.;
```

Regardless of the value given by the LENGTH statement for the second argument to MODULE, MODULE passes a pointer to a 10-byte area to the xyz routine. If xyz

writes 20 bytes at that location, the 10 bytes of memory following the string provided by MODULE are overwritten, causing unpredictable results:

```
data null;
   length x $20;
   call module('xyz',1,x);
run;
```

The call might work fine, depending on which 10 bytes were overwritten. However, overwriting can cause you to lose data or cause your system to crash.

Also, note that the PEEKLONG and PEEKCLONG functions rely on the validity of the pointers that you supply. If the pointers are invalid, it is possible that severe errors will result. For example, this code causes an error:

```
data _null_;
  length c $10;
    /* trying to copy from address 0!!!*/
  c = peekclong(0,10);
run:
```

### Special Considerations When Using **Shared Libraries**

#### 32-Bit and 64-Bit Considerations

### Compatibility between Your Shared Libraries and SAS

Starting in SAS 9, SAS is a 64-bit application that runs on all supported UNIX environments that are 64-bit enabled. When you call external routines in shared libraries, the shared library needs to be compatible with SAS.

For example, suppose that you are running SAS 9 on Solaris, which calls routines in the shared library libc.so. The compatible version of this shared library must be 64bit for SAS 9 to load the library. A 64-bit application cannot load a 32-bit library.

To determine whether a vendor-supplied library is 32-bit or 64-bit, you can use the FILE command. The following output shows the results of using the FILE command. on Solaris for a 32-bit and 64-bit library:

```
$ file libc-2.12.so
libc-2.12.so: ELF 64-bit LSB shared object, x86-64, version 1 (GNU/Linux),
dynamically linked (uses shared libs), for GNU/Linux 2.6.18,not stripped

$ file ./libc.so
./libc.so: ELF 64-bit MSB dynamic lib SPARCV9 Version 1, dynamically linked,
not stripped
```

If you have difficulty loading a SAS module that is linked to a vendor-supplied library, check your LD\_LIBRARY\_PATH environment variable to make sure that it is set up correctly. The environment variable should point to the 64-bit directory of libraries, rather than the 32-bit directory.

### Allocated by the Shared Library

When specifying your SAS format and informat for each routine argument in the FORMAT attribute of the ARG statement, you need to consider the amount of memory the shared library allocates for the parameters that it receives and returns. To determine how much storage is being reserved for the input and return parameters of the routine in the external shared library, you can use the SIZEOF C function.

The following table lists the typical memory allocations for C data types for 64-bit systems:

| Table 6.2 | Memory | Allocations | for C | Data | Types |
|-----------|--------|-------------|-------|------|-------|
|           |        |             |       |      |       |

| Туре      | 64-Bit System Size<br>(Bytes) | 64-Bit System Size (Bits) |
|-----------|-------------------------------|---------------------------|
| CHAR      | 1                             | 8                         |
| SHORT     | 2                             | 16                        |
| INT       | 4                             | 32                        |
| LONG      | 8                             | 64                        |
| LONG LONG | 8                             | 64                        |
| FLOAT     | 4                             | 32                        |
| DOUBLE    | 8                             | 64                        |
| POINTER   | 8                             | 64                        |

For information about the SAS formats to use for your data types, see "Specifying Formats and Informats to Use with MODULE Arguments" on page 148.

### Naming Considerations When Using Shared Libraries

### Naming Constraints

SAS loads external shared libraries that meet the following naming constraints:

- The name is eight characters or less.
- The name does not contain a period.

If the name of your external shared library is greater than eight characters or contains a period, then you can create a symbolic link to point to the destination of the shared library. Once the link is created, you can add the name of the symbolic link to the MODULE statement in the SASCBTBL attribute table. When you are ready to execute your SAS program, use the PATH system option to point to the directory that contains the symbolic link.

### Example of Creating a Symbolic Link

The Hewlett-Packard shared library libc.sl that is installed in the /usr/lib/hpux64 directory contains a period in the name. Before SAS loads this shared library, you need to create a symbolic link that meets the naming convention of eight characters or less and no period. The symbolic link shown in the following example points to the target location of libc.sl:

```
$ ln -s /usr/lib/hpux64/libc.so /tmp/libclnk
```

After the symbolic link is created, you can update the MODULE= option in the SASCBTBL attribute table, as shown in the following code:

```
routine name minarg=2 maxarg=2 returns=short module=libclnk;
arg 1 char output byaddr fdstart format=$cstr9.;
arg 2 char output format=$cstr9.;
```

To load the shared library during your invocation of SAS, enter the following command:

```
/usr/local/sasv94/sas -path /tmp module.sas
```

### Using PEEKLONG Functions to Access Character **String Arguments**

Because the SAS language does not provide pointers as data types, you can use the SAS PEEKLONG functions to access the data stored at these address values. For example, the following program demonstrates how the address of a pointer is supplied and how it can set the pointer to the address of a static table containing the contiguous integers 1, 2, and 3. It also calls the useptr routine in the useptr shared library on a 64-bit operating system.

```
static struct MYTABLE {
  int value1;
   int value2;
   int value3;
   \} mytable = \{1,2,3\};
  useptr(toset)
  char **toset;
      *toset = (char *) & mytable
Here is the SASCBTBL attribute table entry:
   routine useptr minarg=1 maxarg=1;
  arg 1 char update format=$char20.;
Here is the SAS code:
   data null;
      length ptrval $20 thedata $12;
      call module('*i', 'useptr', ptrval);
      thedata=peekclong(ptrval, 12);
      /* Converts hexadecimal data to character data */
      put thedata=$hex24.;
      /* Converts hexadecimal positive binary values to fixed or floating
  point value */
```

SAS writes the following output to the log.

ptrval=hex40.;

Output 6.1 Log Output for Accessing Character Strings with the PEEKCLONG Function

In this example, the PEEKCLONG function is given two arguments, a pointer via a numeric variable and a length in bytes. PEEKCLONG returns a character string of the specified length containing the characters at the pointer location.

For more information about the PEEKLONG functions, see "PEEKLONG Function: UNIX" on page 350.

### **Accessing Shared Libraries Efficiently**

The MODULE function reads the attribute table that is referenced by the SASCBTBL fileref once per step (DATA step, PROC IML step, or SCL step). It parses the table and stores the attribute information for future use during the step.

When you use the MODULE function, SAS searches the stored attribute information for the matching routine and module names. The first time you access a shared library during a step, SAS loads the shared library, and determines the address of the requested routine. Each shared library that you invoke stays loaded for the duration of the step, and is not reloaded in subsequent calls. All modules and routines are unloaded at the end of the step.

In the following example, the attribute table has the following basic form:

```
* routines XYZ and BBB in FIRST.Shared Library;
routine XYZ minarg=1 maxarg=1 module=FIRST;
arg 1 num input;
routine BBB minarg=1 maxarg=1 module=FIRST;
arg 1 num input;
* routines ABC and DDD in SECOND. Shared Library;
routine ABC minarg=1 maxarg=1 module=SECOND;
arq 1 num input;
routine DDD minarg=1 maxarg=1 module=SECOND;
arg 1 num input;
```

#### The DATA step code looks like the following:

```
filename sascbtbl 'myattr.tbl';
data null;
   do i=1 to 50;
      /* FIRST.Shared Library is loaded only once */
      value = modulen('XYZ',i);
      /* SECOND.Shared Library is loaded only once */
     value2 = modulen('ABC', value);
     put i= value= value2=;
   end;
```

In this example, MODULEN parses the attribute table during DATA step compilation. In the first loop iteration (i=1), FIRST. Shared Library is loaded and the XYZ routine is accessed when MODULEN calls for it. Next, SECOND. Shared Library is loaded and the ABC routine is accessed. For subsequent loop iterations (starting when i=2), FIRST.Shared Library and SECOND.Shared Library remain loaded, so the MODULEN function simply accesses the XYZ and ABC routines. SAS unloads both shared libraries at the end of the DATA step.

Note that the attribute table can contain any number of descriptions for routines that are not accessed for a given step. The presence of the attribute table does not cause any additional overhead (apart from a few bytes of internal memory to hold the attribute descriptions). In the above example, BBB and DDD are in the attribute table but are not accessed by the DATA step.

### Grouping SAS Variables as Structure Arguments

### Passing an Argument to a Structure

A common need when calling external routines is to pass a pointer to a structure. Some parts of the structure might be used as input to the routine. Other parts might be replaced or filled in by the routine. Even though SAS does not have structures in

its language, you can indicate to the MODULE function that you want a particular set of arguments grouped into a single structure. You indicate this grouping by using the FDSTART option of the ARG statement to flag the argument that begins the structure in the attribute table. SAS gathers that argument and the subsequent arguments (until it encounters another FDSTART option) into a single contiguous block. SAS then passes a pointer to the block as an argument to the shared library routine.

# Example: Grouping Your System Information as Structure Arguments

This example uses the uname routine, which is part of the /usr/lib/hpux64/libc.so shared library in the HP-UX operating environment. This routine returns the following information about your computer system:

Note: Beginning in SAS 9.4M8, the HP-UX platform is no longer supported.

- The node name on which you are executing SAS.
- The version of the operating system.
- The vendor of the operating system.
- The computer identification number.
- The model type of your computer.
- The unique identification number of your class of hardware. This value could be a serial number.

Here is the C prototype for this routine:

```
int uname(struct utsname *name);
```

In C, the utsname structure is defined with the following members:

```
#define UTSLEN 9
#define SNLEN 15

char sysname[UTSLEN];
char nodename[UTSLEN];
char release[UTSLEN];
char version[UTSLEN];
char machine[UTSLEN];
char idnumber[SNLEN];
```

Each of the above structure members are null-terminated strings.

To call this routine using the MODULE function, you use the following attribute table entries:

```
* attribute table entry;
routine uname minarg=6 maxarg=6 returns=short module=libc;
arg 1 char output byaddr fdstart format=$cstr9.;
arg 2 char output format=$cstr9.;
arg 3 char output format=$cstr9.;
arg 4 char output format=$cstr9.;
arg 5 char output format=$cstr9.;
```

```
arg 6 char output
                                  format=$cstr15.;
```

The following example shows the SAS source code to call the uname routine from within the DATA step:

```
x 'if [ ! -L ./libc ]; then ln -s /usr/lib/hpux64/libc.so ./libc ;
x 'setenv LD LIBRARY PATH .:/usr/lib:/lib:/usr/lib/hpux64'
data null;
   length sysname $9 nodename $9 release $9 version $9 machine $9
idnumber $15.
   retain sysname nodename release version machine idnumber " ";
   rc=modulen('uname', sysname, nodename, release, version, machine,
idnumber)
   put rc = ;
   put sysname = ;
   put nodename = ;
   put release = ;
   put version = ;
   put machine = ;
   put idnumber = ;
run;
```

SAS writes the following output to the log:

Example Code 6.1 Grouping SAS Variables as a Structure

```
rc=0
sysname=HP-UX
nodename=garage
release=B.11.31
version=11
machine=ia64
idnumber=103901537
```

### Using Constants and Expressions as Arguments to the MODULE Function

You can pass any type of expression as an argument to the MODULE function. The attribute table indicates whether the argument is for input, output, or update.

You can specify input arguments as constants and arithmetic expressions. However, because output and update arguments must be able to be modified and returned, you can pass only a variable for them. If you specify a constant or expression where a value that can be updated is expected, SAS issues a warning message pointing out the error. Processing continues, but the MODULE function cannot perform the update (meaning that the value of the argument that you wanted to update is lost).

Consider these examples. Here is the attribute table:

```
* attribute table entry for ABC;
routine abc minarg=2 maxarg=2;
arg 1 input format=ib4.;
arg 2 output format=ib4.;
```

#### Here is the DATA step with the MODULE calls:

In the above example, the first call to MODULE is correct because x is updated by the value that the abc routine returns for the second argument. The second call to MODULE is not correct because a constant is passed. MODULE issues a warning indicating you have passed a constant, and passes a temporary area instead. The third call to MODULE is not correct because an arithmetic expression is passed. Passing an arithmetic expression causes a temporary location from the DATA step to be used and the returned value to be lost.

# Specifying Formats and Informats to Use with MODULE Arguments

## Using the FORMAT Attribute in the ARG Statement

You specify the SAS format and informat for each shared library routine argument by specifying the FORMAT attribute in the ARG statement. The format indicates how numeric and character values should be passed to the shared library routine and how they should be read back upon completion of the routine.

Usually, the format that you use corresponds to a variable type for a given programming language. The following sections describe the proper formats that correspond to different variable types in various programming languages.

### C Language Formats

Table 6.3C Language Formats

| С Туре         | SAS Format or Informat for 64-Bit<br>Systems              |
|----------------|-----------------------------------------------------------|
| DOUBLE         | RB8.                                                      |
| FLOAT          | FLOAT4.                                                   |
| SIGNED INT     | IB4.                                                      |
| SIGNED SHORT   | IB2.                                                      |
| SIGNED LONG    | IB8.                                                      |
| CHAR *         | IB8.                                                      |
| UNSIGNED INT   | PIB4.                                                     |
| UNSIGNED SHORT | PIB2.                                                     |
| UNSIGNED LONG  | PIB8.                                                     |
| CHAR[w]        | \$CHARw. or \$CSTRw. (see "\$CSTRw. Format" on page 151 ) |

Note: For information about passing character data other than as pointers to character strings, see "\$BYVALw. Format" on page 152.

### Fortran Language Formats

 Table 6.4
 Fortran Language Formats

| Fortran Type | SAS Format or Informat |
|--------------|------------------------|
| integer*2    | IB2.                   |
| integer*4    | IB4.                   |
| real*4       | RB4.                   |
| real*8       | RB8.                   |
| character*w  | \$CHARw.               |

The MODULE function can support Fortran character arguments only if they are not expected to be passed by a descriptor.

### PL/I Language Formats

Table 6.5 PL/I Language Formats

| PL/I Type     | SAS Format or Informat |
|---------------|------------------------|
| FIXED BIN(15) | IB2.                   |
| FIXED BIN(31) | IB4.                   |
| FLOAT BIN(21) | RB4.                   |
| FLOAT BIN(31) | RB8.                   |
| CHARACTER(w)  | \$CHARw.               |

The PL/I descriptions are added here for completeness. These descriptions do not guarantee that you will be able to invoke PL/I routines.

### **COBOL Language Formats**

Table 6.6 COBOL Language Formats

| COBOL Format      | SAS Format or Informat | Description                        |
|-------------------|------------------------|------------------------------------|
| PIC Sxxxx BINARY  | IBw.                   | integer binary                     |
| COMP-2            | RB8.                   | double-precision floating point    |
| COMP-1            | RB4.                   | single-precision<br>floating point |
| PIC xxxx or Sxxxx | Fw.                    | printable numeric                  |
| PIC yyyy          | \$CHARw.               | character                          |

The following COBOL specifications might not match properly with the formats supplied by SAS because zoned and packed decimal are not truly defined for systems based on Intel architecture.

 Table 6.7
 COBOL Specifications and SAS Formats and Informats

| COBOL Format             | SAS Format or Informat | Description    |
|--------------------------|------------------------|----------------|
| PIC Sxxxx DISPLAY        | ZDw.                   | zoned decimal  |
| PIC Sxxxx PACKED-DECIMAL | PDw.                   | packed decimal |

The following COBOL specifications do not have true native equivalents and are usable only in conjunction with the corresponding S370Fxxx format and informat. The S370Fxxx format and informat enable IBM mainframe-style representations to be read and written in the UNIX environment.

 Table 6.8
 COBOL Specifications Used with the S370Fxxx Group of Formats and Informats

| COBOL Format                                | SAS Format or Informat | Description                             |
|---------------------------------------------|------------------------|-----------------------------------------|
| PIC xxxx DISPLAY                            | S370FZDUw.             | zoned decimal<br>unsigned               |
| PIC Sxxxx DISPLAY SIGN<br>LEADING           | S370FZDLw.             | zoned decimal<br>leading sign           |
| PIC Sxxxx DISPLAY SIGN<br>LEADING SEPARATE  | S370FZDSw.             | zoned decimal<br>leading sign separate  |
| PIC Sxxxx DISPLAY SIGN<br>TRAILING SEPARATE | S370FZDTw.             | zoned decimal<br>trailing sign separate |
| PIC xxxx BINARY                             | S370FIBU <i>w</i> .    | integer binary<br>unsigned              |
| PIC xxxx PACKED-DECIMAL                     | S370FPDUw.             | packed decimal<br>unsigned              |

### \$CSTRw. Format

If you pass a character argument as a null-terminated string, use the \$CSTRw. format. This format looks for the last non-blank character of your character argument and passes a copy of the string with a null terminator after the last nonblank character. For example, consider the following attribute table entry:

```
* attribute table entry;
routine abc minarg=1 maxarg=1;
arg 1 input char format=$cstr10.;
```

With this entry, you can use the following DATA step:

```
data null;
```

```
rc = module('abc','my string');
run:
```

The CSTR format adds a null terminator to the character string my string before passing it to the abc routine. Adding a null terminator to the character string and then passing the string to the abc routine is equivalent to the following attribute entry:

```
* attribute table entry;
routine abc minarg=1 maxarg=1;
arg 1 input char format=$char10.;
```

The entry would have the following DATA step:

```
data _null_;
    rc = module('abc','my string'||'00'x);
run;
```

The first example is easier to understand and easier to use when using variable or expression arguments.

The \$CSTR informat converts a null-terminated string into a blank-padded string of the specified length. If the shared library routine is supposed to update a character argument, use the \$CSTR informat in the argument attribute.

### \$BYVALw. Format

When you use a MODULE function to pass a single character by value, the argument is automatically promoted to an integer. If you want to use a character expression in the MODULE call, you must use the special format or informat called \$BYVALw. The \$BYVALw. format and informat expects a single character and produces a numeric value, the size of which depends on w. \$BYVAL2. produces a short, \$BYVAL4. produces a long, and \$BYVAL8. produces a double. Consider this example using the C language:

```
long xyz(a,b)
  long a; double b;
{
  static char c = 'Y';
  if (a == 'X')
     return(1);
  else if (b == c)
     return(2);
  else return(3);
}
```

In this example, the  $\mathbf{x}\mathbf{y}\mathbf{z}$  routine expects two arguments, a long and a double. If the long is an  $\mathbf{x}$ , the actual value of the long is 88 in decimal. This result happens because an ASCII  $\mathbf{x}$  is stored as hexadecimal 58, and this value is promoted to a long, represented as 0x00000058 (or 88 decimal). If the value of  $\mathbf{a}$  is  $\mathbf{x}$ , or 88, then a 1 is returned. If the second argument, a double, is  $\mathbf{y}$  (which is interpreted as 89), then 2 is returned.

If you want to pass characters as the arguments to xyz, then in the C language, you would invoke them as follows:

```
x = xyz('X', (double)'Z');
y = xyz('Q', (double)'Y');
```

The characters are invoked in this way because the x and Q values are automatically promoted to integers. (Integers are the same as longs in this example.) The integer values corresponding to z and Y are cast to doubles.

To call xyz using the MODULEN function, your attribute table must reflect the fact that you want to pass characters:

```
routine xyz minarg=2 maxarg=2 returns=long;
arg 1 input char byvalue format=$byval4.;
arg 2 input char byvalue format=$byval8.;
```

Note that it is important that the BYVALUE option appears in the ARG statement as well. Otherwise, MODULEN assumes that you want to pass a pointer to the routine, instead of a value.

Here is the DATA step that invokes MODULEN and passes it characters:

```
data null;
     x = modulen('xyz', 'X', 'Z');
    put x= ' (should be 1)';
    y = modulen('xyz','Q','Y');
     put y= ' (should be 2)';
run:
```

### **Understanding MODULE Log Messages**

If you specify i in the control string parameter to MODULE, SAS prints several informational messages to the log. You can use these messages to determine whether you have passed incorrect arguments or coded the attribute table incorrectly.

Consider this example that uses MODULEIN from within the IML procedure. It uses the MODULEIN function to invoke the changi routine (which is stored in theoretical TRYMOD.so). In the example, MODULEIN passes the constant 6 and the matrix x2, which is a 4x5 matrix to be converted to an integer matrix. The attribute table for changi is as follows:

```
routine changi module=trymod returns=long;
arg 1 input num format=ib4. byvalue;
arg 2 update num format=ib4.;
```

The following IML step invokes MODULEIN:

```
proc iml;
  x1 = J(4,5,0);
   do i=1 to 4;
      do j=1 to 5;
         x1[i,j] = i*10+j+3;
      end:
   end;
   y1 = x1;
         x2 = x1;
                   y2 = y1;
   rc = modulein('*i', 'changi', 6, x2);
```

The '\*i' control string causes the lines shown in the following output to be written in the log.

#### Example Code 6.2 MODULEIN Log

```
--PARM LIST FOR MODULEIN ROUTINE--- CHR PARM 1 885E0AA8 2A69 (*i)
CHR PARM 2 885E0AD0 6368616E6769 (changi)
NUM PARM 3 885E0AE0 000000000001840
NUM PARM 4 885E07F0
000000000002C40000000000002E4000000000030400000000031400000000003240\\
000000000000414000000000080414000000000\\
---ROUTINE changi LOADED AT ADDRESS 886119B8 (PARMLIST AT 886033A0)--- PARM 1
      <CALL-BY-VALUE>
06000000
PARM 2 88604720
---VALUES UPON RETURN FROM changi ROUTINE--- PARM 1 06000000 <CALL-BY-VALUE>
PARM 2 88604720
F0000000FB0000006010000110100001C0100005E01000069010000740100007F0100008A010000
---VALUES UPON RETURN FROM MODULEIN ROUTINE--- NUM PARM 3 885E0AE000000000001840
NUM PARM 4 885E07F0
000000000006E40000000000606F4000000000
```

#### The output is divided into four sections:

The first section describes the arguments passed to MODULEIN.

The CHR PARM n portion indicates that character parameter n was passed. In the example, 885E0AA8 is the actual address of the first character parameter to MODULEIN. The value at the address is hexadecimal 2A69, and the ASCII representation of that value ('\*i') is in parentheses after the hexadecimal value. The second parameter is printed similarly. The ASCII equivalents are printed for only these first two arguments because other arguments might contain unreadable binary data.

The remaining parameters appear with only hexadecimal representations of their values (NUM PARM 3 and NUM PARM 4 in the example).

The third parameter to MODULEIN is numeric, and it is at address 885E0AE0. The hexadecimal representation of the floating-point number 6 is shown. The fourth parameter is at address 885E07F0, which points to an area containing all the values for the 4x5 matrix. The \*i option prints the entire argument. Be careful if you use this option with large matrices, because the log might become quite large.

■ The second section of the log lists the arguments that are to be passed to the requested routine and, in this case, changed. This section is important for determining whether the arguments are being passed to the routine correctly. The first line of this section contains the name of the routine and its address in memory. It also contains the address of the location of the parameter block that MODULEIN created.

The log contains the status of each argument as it is passed. For example, the first parameter in the example is call-by-value (as indicated in the log). The second parameter is the address of the matrix. The log shows the address, along with the data to which it points.

Note that all the values in the first parameter and in the matrix are long integers because the attribute table states that the format is IB4.

- In the third section, the log contains the argument values upon return from changi. The call-by-value argument is unchanged, but the other argument (the matrix) contains different values.
- The last section of the log output contains the values of the arguments as they are returned to the MODULEIN CALL routine.

### **Examples of Accessing Shared Executable Libraries**

### Example 1: Updating a Character String Argument

This example uses the tmpnam routine in the shared library provided by Solaris, libc.so, which is installed in the /usr/lib/64 directory. The tmpnam routine generates a unique filename that can be used safely as a temporary filename. The temporary filename is typically placed in the /var/tmp directory.

Here is the C prototype for this routine:

```
char * tmpnam(char *s);
```

The attribute table for this prototype would be the following:

```
routine tmpnam minarg=1 maxarg=1 returns=char255. module=libc;
arg 1 char output byaddr format=$cstr255;
```

The SAS source code would be the following:

```
x 'if [ ! -L ./libc ] ; then ln -s /usr/lib/64/libc.so.1 ./libc ; fi' ;
x 'setenv LD LIBRARY PATH .:/usr/lib/64/usr/lib:/lib';
data null;
  length tempname $255 tname $255;
   retain tempname tname " ";
   tname = modulec ('tmpnam', tempname);
   put tempname = ;
   put tname = ;
```

The SAS log would display the following information:

Example Code 6.3 Updating a Character String Argument

```
tempname=/var/tmp/aaaKraydG
tname=/var/tmp/aaaKraydG
```

The POSIX standard for the maximum number of characters in a pathname is defined in /usr/include/limits.h as 255 characters. This example uses 254 as the length of the generated filename (tempname) with one character reserved for the null terminator. The \$CSTR255. informat ensures that the null terminator and all

subsequent characters are replaced by trailing blanks when control returns to the DATA step.

### **Example 2: Passing Arguments by Value**

This example calls the access routine that is supplied by most UNIX vendors. This particular access routine is in the Hewlett-Packard shared library, libc.sl, which is installed in the /usr/lib/hpux64 directory.

Here is the C prototype for this routine:

```
int access(char *path, int amode);
```

The access routine checks the file that is referenced by the accessibility path according to the bit pattern contained in amode. You can use the following integer values for amode that correspond to the types of permission for which you are testing:

```
4 Read access
2 Write access
1 Execute (search) access
0 Check existence of file
```

A return value of 0 indicates a successful completion, and the requested access is permitted. A return value of -1 indicates a failure, and the requested access is not permitted.

Because the amode argument is a pass-by-value, this example includes the BYVALUE specification for *arg 2* in the attribute table. If both arguments were pass-by-values, one could use the CALLSEQ=BYVALUE attribute in the ROUTINE statement, and it would not be necessary to specify the BYVALUE option in *arg 2*.

The attribute table would be the following:

```
routine access minarg=2 maxarg=2 returns=short module=libc;
arg 1 char input byaddr format=$cstr200.;
arg 2 num input byvalue format=ib4.;
```

The SAS source code would be the following:

```
x 'if [ ! -L ./libc ] ; then ln -s /usr/lib/hpux64/libc.so ; fi' ;
x 'setenv LD_LIBRARY_PATH .:/usr/lib/hpux64:/usr/lib:/lib' ;

data _null_;
  length path $200.;
  path='/dev';

/* A non-root user is testing for write permission in the /dev
directory */
  rc = modulen("*ie",'access',path,2);
  put rc = ;
run;
```

The SAS log output would be the following:

Example Code 6.4 Results If Request Access Is Permitted

If you changed the SAS source code to check for a Write permission in the user's \$HOME directory, the output would be different:

```
data null;
  length homedir $200.;
  homedir=sysget('HOME');
   /* A user is testing for write permissions in their $HOME directory
  rc = modulen("*ie", 'access', homedir, 2);
  put rc = ;
run;
```

In this case, the SAS log output would be the following:

Example Code 6.5 Results for Successful Completion (Access Permitted)

rc=0

## Example 3: Using PEEKCLONG to Access a Returned Pointer

This example uses the strcat routine, which is part of the Red Hat Linux shared library libc-2.12.so. This library is typically installed in the /lib64 directory. This routine concatenates two strings and returns a pointer to the newly concatenated string.

Here is the C prototype for this routine:

```
char *strcat(char, *dest, const char *src);
```

The proper SASCBTBL attribute table would be the following:

```
routine strcat minarg=2 maxarg=2 returns=ulong module=libc;
arg 1 char input format=$cstr200.;
arg 2 char input format=$cstr200.;
```

The following example shows the SAS code:

```
filenamesascbtbl './sascbtbl.txt';
data _null_;
   file sascbtbl;
   put "routine strcat minarg=2 maxarg=2 returns=ulong module=libc;";
   put "arg 1 char input format=$cstr200.;";
   put "arg 2 char input format=$cstr200.;";
run;
data _null_;
   length string1 string2 newstring $200;
   length chptr $20;
   string1='This is string one and';
   string2=' this is string two.';
   chptr=modulec('strcat', string1, string2);
   newstring=peekclong(chptr,200);
```

```
put newstring=;
run;
```

SAS writes the following output to the log:

Example Code 6.6 Results from Using PEEKCLONG to Access a Returned Pointer

```
newstring=This is string one and this is string two.
```

For more information about the PEEKLONG and PEEKCLONG functions, see "PEEKLONG Function: UNIX" on page 350 and "PEEKCLONG Function" in SAS Functions and CALL Routines: Reference.

## **Example 4: Using Structures**

"Grouping SAS Variables as Structure Arguments" on page 145 describes how to use the FDSTART attribute to pass several arguments as one structure argument to a shared library routine. The passing of several arguments as one structure is another example of using structures with another routine in an external shared library.

The statvfs routine that is available under most UNIX operating systems retrieves file system information. This example uses the statvfs routine that is in the Solaris libc.so.1 shared library and typically installed in the /usr/lib/sparcv9 directory.

Here is the C prototype for this routine:

```
int statvfs(const char *path, struct statvfs *buf);
```

The statvfs routine returns a 0 if the routine completes successfully and -1 if there is a failure.

The statvfs structure is defined with the following members:

```
/* preferred file system block size */
system in units */
                            /* total number of free blocks */
unsigned long f bfree;
unsigned long f bavail;
                           /* number of free blocks available to
non-superuser */
unsigned long f files;
                           /* total number of file nodes (inodes)
*/
unsigned long f_ffree;
                           /* total number of free file nodes */
                            /* number of inodes available to non-
unsigned long f favail;
superuser */
unsigned long f_fsid;
                           /* file system id (dev for now) */
            f basetype[16]; /* target fs type name, null-
terminated */
unsigned long f_flag; /* bit mask of flags */ unsigned long g f_namemax; /* maximum filename length */
char
            f fstr[32];
                            /* file system specific string */
```

The SASCBTBL attribute table would be the following:

```
routine statvfs
minarg=14
maxarg=14
```

```
returns=short
  module=libc;
arg 1 char input byaddr format=$char256.;
arg 2 num output byaddr fdstart format=pib8.;
arg 3 num output
                            format=pib8.;
arg 4 num output
                             format=pib8.;
                            format=pib8.;
arg 5 num output
arg 6 num output
                            format=pib8.;
arg 7 num output
                            format=pib8.;
                             format=pib8.;
arg 8 num output
                            format=pib8.;
arg 9 num output
arg 10 num output
                            format=pib8.;
                             format=$cstr16.;
arg 11 char output
                            format=pib8.;
arg 12 num output
arg 13 num output
                              format=pib8.;
arg 14 char output
                              format=$cstr32.;
```

#### The SAS source code to call the statvfs routine from within the DATA step would be the following:

```
x 'if [ ! -L ./libc ]; then ln -s /usr/lib/sparcv9/libc.so.1 ./libc ;
x 'setenv LD LIBRARY PATH .:/usr/lib/sparcv9:/usr/lib:/lib';
data null;
   length f basetype $16. f fstr $32.;
   retain f bsize f frsize f blocks f bfree f bavail f files f ffree
f favail
          f fsid f flag f namemax 0;
   retain f basetype f fstr ' ';
   rc=modulen ('statvfs' , '/tmp', f bsize, f frsize, f blocks,
f bfree, f bavail,
               f_files, f_ffree, f_favail, f_fsid, f basetype, f flag,
               f namemax, f fstr);
   put rc = ;
   put f bsize = ;
   put f frsize = ;
   put f blocks = ;
   put f bfree = ;
   put f bavail = ;
   put f files = ;
  put f ffree = ;
   put f favail = ;
   put f fsid = ;
   put f basetype = ;
   put f flag = ;
   put f namemax = ;
   /* Determining the total bytes available in the file system and
then dividing the
   total number of bytes by the number of bytes in a gigabyte */
   gigsfree = ((f_bavail * f_bsize)/1073741824);
   put 'The total amount of space available in /tmp is 'gigsfree 4.2'
Gigabytes.';
run;
```

The SAS log output would be the following:

#### Example Code 6.7 Log Output for Using Structures

```
rc=0
f_bsize=8192
f_frsize=8192
f_blocks=196608
f_bfree=173020
f_bavail=173020
f_files=884732
f_ffree=877184
f_favail=877184
f_fsid=2
f_basetype=tmpfs
f_flag=4
f_namemax=255

The total amount of space available in /tmp is 1.32 Gigabytes.
```

## Example 5: Invoking a Shared Library Routine

This example shows how to pass a matrix as an argument within PROC IML. The example creates a 4x5 matrix. Each cell is set to 10x+y+3, where x is the row number and y is the column number. For example, the cell at row 1 column 2 is set to (10\*1)+2+3, or 15.

The example invokes several routines from the theoretical TRYMOD shared library. It uses the changd routine to add 100x+10y to each element, where x is the C row number (0 through 3) and y is the C column number (0 through 4). The first argument to changd specifies the extra amount to sum. The changdx routine works just like changd, except that it expects a transposed matrix. The changi routine works like changd except that it expects a matrix of integers. The changix routine works like changdx except that integers are expected.

**Note:** A maximum of three arguments can be sent when invoking a shared library routine from PROC IML.

In this example, all four matrices x1, x2, y1, and y2 should become set to the same values after their respective MODULEIN calls. Here are the attribute table entries:

```
routine changd module=trymod returns=long;
arg 1 input num format=rb8. byvalue;
arg 2 update num format=rb8.;
routine changdx module=trymod returns=long
    transpose=yes;
arg 1 input num format=rb8. byvalue;
arg 2 update num format=rb8.;
routine changi module=trymod returns=long;
arg 1 input num format=ib4. byvalue;
arg 2 update num format=ib4.;
routine changix module=trymod returns=long
    transpose=yes;
arg 1 input num format=ib4. byvalue;
arg 2 update num format=ib4.;
```

Here is the PROC IML step:

```
proc iml;
  x1 = J(4,5,0);
  do i=1 to 4;
     do j=1 to 5;
         x1[i,j] = i*10+j+3;
         end;
   end;
  y1= x1; x2 = x1; y2 = y1;
  rc = modulein('changd',6,x1);
  rc = modulein('changdx',6,x2);
  rc = modulein('changi',6,y1);
  rc = modulein('changix',6,y2);
   print x1 x2 y1 y2;
run;
```

#### Here are the results of the PRINT statement:

Output 6.2 Invoking a Shared Library Routine from PROC IML

| X1  |     |     |     |     |
|-----|-----|-----|-----|-----|
| 20  | 31  | 42  | 53  | 64  |
| 130 | 141 | 152 | 163 | 174 |
| 240 | 251 | 262 | 273 | 284 |
| 350 | 361 | 372 | 383 | 394 |
| X2  |     |     |     |     |
| 20  | 31  | 42  | 53  | 64  |
| 130 | 141 | 152 | 163 | 174 |
| 240 | 251 | 262 | 273 | 284 |
| 350 | 361 | 372 | 383 | 394 |
| Y1  |     |     |     |     |
| 20  | 31  | 42  | 53  | 64  |
| 130 | 141 | 152 | 163 | 174 |
| 240 | 251 | 262 | 273 | 284 |
| 350 | 361 | 372 | 383 | 394 |
| Y2  |     |     |     |     |
| 20  | 31  | 42  | 53  | 64  |
| 130 | 141 | 152 | 163 | 174 |
| 240 | 251 | 262 | 273 | 284 |
| 350 | 361 | 372 | 383 | 394 |
|     |     |     |     |     |

# Viewing Output and Help in the SAS Remote Browser

| 163 |
|-----|
| 164 |
| 164 |
| 165 |
| 165 |
| 165 |
| 166 |
| 166 |
| 166 |
| 166 |
|     |

## What Is Remote Browsing?

Remote browsing enables you to view SAS documentation, URLs that are specified in the WBROWSE command, and ODS output in the web browser on your local computer. In the past, all web documentation was displayed by executing your browser on the SAS server. By displaying this documentation locally, you have faster access to the documentation and you free up resources on the SAS server that were used by your browser.

A small software agent called the remote browser server runs on your local computer. When SAS needs to display HTML content, it connects to the remote browser server and sends the URL that references the content. The remote browser server then passes the URL to a browser for display. If the remote browser server is not running on your computer, SAS displays a dialog box that contains the URL that you need to use to download the remote browser server.

Two system options are provided to configure remote browsing: HELPHOST and HELPPORT. These options specify the host name and port number of the computer

where HTML content is to be displayed. In most cases, these options do not need to be set. HELPHOST defaults to the host name that is specified in the X11 DISPLAY environment variable. Alternatively, if the client connects to the UNIX host by using SSH with X11 forwarding enabled, HELPHOST defaults to the IP address that is specified in the SSH\_CLIENT environment variable. HELPPORT defaults to the standard port for the remote browser server.

# Using Remote Browsing with ODS Output

The SAS Output Delivery System (ODS) can be used to generate graphical reports of your SAS data. Remote browsing enables you to view your output directly from a SAS session as the output is generated or on demand from the Results window.

Remote browsing displays ODS output in many formats. If your browser does not have the appropriate plug-in for output that is not HTML, the browser displays a dialog box rather than the output. This dialog box enables you to download your output to your computer and view it using a local program such as Excel for an XSL file.

The automatic display of ODS output (HTML, PDF, and RTF only) is turned off by default. You can turn on the automatic display of ODS output by issuing the AUTONAVIGATE command in the Results window or by selecting **View results as they are generated** from the **Results** tab of the Preferences dialog box.

## Installing the Remote Browser Server

You can install the remote browser server directly from your SAS session. If SAS is unable to make a connection for remote browsing, SAS displays a dialog box that contains the URL that you need to download the installer. Use this URL to download and install the remote browser server. Do not exit SAS. To install the remote browser server, follow these steps:

- 1 Type the URL that appears in the dialog box into your browser and press Enter, or use the Copy URL button in the dialog box to copy the URL, and then paste it into your browser.
- **2** After the download page is displayed, download the installer that is appropriate for your computer.
- 3 Run the installer.
  - In the Windows environment, the remote browser server is added to your start-up items, so that the server starts whenever you log on. An icon is displayed in your system tray to indicate that the remote browser server is running.

In the Linux environment, manually add the command rbrowser to the startup script for your windowing environment. The remote browser server will initially run minimized.

## System Options for Remote Browsing

After the remote browser server is running on your computer, you can run the remote browsing system by specifying the HELPHOST and HELPPORT system options.

- The HELPHOST system option specifies the name of your host computer where the remote browsing system is to be displayed. If you do not specify this option, then the host name specified in the X display name is used. For more information, see "HELPHOST System Option: UNIX" on page 441.
- The HELPPORT system option specifies the port number for the remote browser server that is installed on your computer. Under UNIX, you can use the default value for this option. For more information, see "HELPPORT= System Option" in SAS System Options: Reference.

You can set these options in your configuration file, at SAS invocation, or during your SAS session in the OPTIONS statement or in the SAS System Options window.

## Setting Up the SAS Remote Browser

## Setting Up the SAS Remote Browser at SAS Invocation

The following syntax is specific for UNIX operating environments and shows how you might set up the SAS Remote Browser if your remote browser server is using network port 12000:

```
sas94 -helpport 12000
```

Because you did not specify the HELPHOST system option, SAS uses the host name that is specified in the X display name.

## Setting Up the SAS Remote Browser during a SAS Session

The syntax in this example applies to UNIX environments.

You can set up the remote browsing system during a SAS session by using the OPTIONS statement or the SAS System Options window. The following example uses the OPTIONS statement to change the value of the HELPPORT system option:

options helpport=12000;

Because you did not specify the HELPHOST system option, its value remains unchanged.

## Remote Browsing and Firewalls

#### For General Users

If your network has a firewall between desktop computers and the computer that is hosting SAS, web browsers cannot display web pages from your SAS session. Usually, this problem is indicated by a time-out or connection error from the web browser. If you receive a time-out or connection error, contact your system administrator.

## For System Administrators

To enable the display of web pages when a firewall exists between desktop computers and the computer that is hosting SAS, a firewall rule that allows a web browser to connect to SAS must be added. The firewall rule specifies a range of network ports for which SAS remote browsing connections are allowed. Contact the appropriate system administrator who can select and configure a range of network ports for remote browsing. The range depends on the number of simultaneous SAS users. A value of approximately three times the number of simultaneous SAS users should reserve a sufficient number of network ports.

After the firewall rule is added, SAS must be configured to listen for network connections in the network port range. Normally, SAS selects any free network port, but the HTTPSERVERPORTMIN and the HTTPSERVERPORTMAX system options limit the network ports that SAS can select. Add these system options to your SAS configuration file. Set HTTPSERVERPORTMIN to the lowest port in the network range. Set HTTPSERVERPORTMAX to the highest port in the network range. For

example, if the system administrator defined a network port range of 8000 to 8200, the system options would be the following:

httpserverportmin=8000 httpserverportmax=8200

After these system options are set, desktop computers can display web pages. If there is an insufficient number of network ports, or the system options are specified incorrectly, a message appears in the SAS log.

For more information about these system options, see "HTTPSERVERPORTMIN= System Option" in SAS System Options: Reference and "HTTPSERVERPORTMAX= System Option" in SAS System Options: Reference.

Chapter 7 / Viewing Output and Help in the SAS Remote Browser

# Performance Considerations under UNIX

| Configure Your Environment Based on SAS Tuning Guidelines         | 169 |
|-------------------------------------------------------------------|-----|
| SAS System Option Guidelines                                      | 169 |
| Operating System Tuning Guidelines                                | 169 |
| Guidelines for the SAS Middle Tier and SAS Web Application Server | 170 |
| Measure the I/O Throughput of a File System                       | 170 |

# Configure Your Environment Based on SAS Tuning Guidelines

## SAS System Option Guidelines

For the best performance in a UNIX environment, verify that SAS system options are set based on SAS tuning guidelines. You can find these guidelines in Usage Note 46954. This usage note is updated as needed. Typically, these setting recommendations are the default settings for SAS system options.

## **Operating System Tuning Guidelines**

You can achieve better performance by following SAS recommendations for UNIX operating systems. Usage Note 53873 contains the current operating system tuning guidelines. This usage note is updated as needed.

## Guidelines for the SAS Middle Tier and SAS Web Application Server

For information about tuning values for the SAS middle tier and SAS Web Application Server, see SAS Web Applications: Tuning for Performance and Scalability in the SAS Intelligence Platform documentation.

# Measure the I/O Throughput of a File System

When troubleshooting performance problems, be aware that SAS processes place different demands on file systems and I/O throughput than traditional databases or simple query processes. For that reason, you need to be able to determine the I/O throughput rates of any file system that SAS uses.

SAS has a shell script, iotest.sh, that system administrators and IT teams can use to test I/O throughput. For information about usage and I/O throughput targets, see Usage Note 53876.

## PART 2

## **SAS Windowing Environment**

| Chapter 9                                 |     |
|-------------------------------------------|-----|
| Working in the SAS Windowing Environment  | 173 |
| Chapter 10                                |     |
| Customizing the SAS Windowing Environment | 203 |

## Working in the SAS Windowing Environment

| Definition of the SAS Windowing Environment                                                                                                    | 174               |
|----------------------------------------------------------------------------------------------------|-------------------|
| Description of SAS in the X Environment  Definition of X Window System  X Window Managers  SAS Window Session ID  Workspace and Gravity in a SAS Session  Window Types                                                                                                   | 175<br>175<br>176 |
| The SAS Session Manager (motifxsassm) in UNIX  What Is the SAS Session Manager?  Features of the SAS Session Manager  Interrupting a SAS Session  Using the Host Editor from within Your SAS Session  Closing the SAS Session Manager  Disabling the SAS Session Manager |                   |
| Displaying Function Key Definitions in UNIX Environments  Benefits of Assigning Function Key Definitions  How to Display Function Key Definitions                                                                                                    | 181               |
| The SAS ToolBox in UNIX Environments  Introduction to the SAS ToolBox  Customizing the Default SAS ToolBox  Default Configuration for the Command Window and the Toolbar  Opening and Closing the Command Window and the Toolbar  Executing Commands                     |                   |
| Opening Files in UNIX Environments  Opening the Open Dialog Box  Using Regular Expressions in Filenames                                                                                                    | 187               |
| Changing Your Working Directory in UNIX Environments  What Is Your Working Directory?  Changing Your Working Directory  The Change Working Directory Dialog Box                                                                                                    |                   |
| Selecting (Marking) Text in UNIX Environments                                                                                                    | 191               |

| Difference between Marking Character Strings and Blocks  Techniques for Selecting Text                                                                                                    |                          |
|----------------------------------------------------------------------------------------------------|--------------------------|
| Copying or Cutting and Pasting Selected Text in UNIX Environments  Techniques for Copying or Cutting and Pasting Selected Text  How SAS Uses the Automatic Paste Buffer  Disabling the Automatic Paste Buffer  Copying and Pasting Text between SAS and Other X Clients                             | 193<br>194<br>194        |
| Using Drag and Drop in UNIX Environments  Difference between Default and Non-Default Drag and Drop  Limitations of Drag and Drop in UNIX  How to Drag and Drop Text                                                                                                    | 195<br>195               |
| Searching for and Replacing Text Strings in UNIX Environments  What Are the Find and Replace Dialog Boxes?  Opening the Find Dialog Box  Description of the Find Dialog Box Options  Opening the Replace Dialog Box  Description of the Replace Dialog Box Options                                  | 196<br>196<br>196        |
| Sending Mail from within Your SAS Session in UNIX Environments  Default Email Protocol in SAS  What Is the Send Mail Dialog Box?  Sending Email By Using the Send Mail Dialog Box  Sending the Contents of a Text Window  Sending the Contents of a Non-Text Window  Changing the Default File Type | 197<br>198<br>199<br>199 |
| Configuring SAS for Host Editor Support in UNIX Environments  Requirements for Using a Host Editor  Invoking and Using Your Host Editor  Troubleshooting the Transfer of Text Attributes                                                                                                    | 200                      |
| Getting Help in UNIX Environments                                                                                                    | 202                      |

## Definition of the SAS Windowing **Environment**

The SAS windowing environment refers to the windows that open when you invoke SAS. These windows include: the Program Editor, Log, Output, Explorer, and Results. These windows appear when you start SAS from your X workstation or through an X emulator. For more information about these windows, see the online SAS Help and Documentation.

The SAS windowing environment supports the use of X-based graphical user interfaces (GUIs). In UNIX environments, SAS provides an X Window System interface that is based on the Motif style.

Many features of the SAS windowing environment are controlled by X resources. For example, colors, window sizes, the appearance of the SAS ToolBox, and key definitions are all controlled through X resources. Chapter 10, "Customizing the SAS Windowing Environment," on page 203 provides general information about

resources, such as how to specify resources, and describes all of the resources that you can use to customize the interface.

## Description of SAS in the X Environment

## Definition of X Window System

The X Window System is a networked windowing system. If several computers are on a network, you can run an X server that, in turn, serves X applications (as clients) from all the other computers in the network.

## X Window Managers

In UNIX environments, SAS features an X Window System interface that is based on Motif. This interface uses the window manager on your system to manage the windows on your display. Any window manager that is compliant with the Inter-Client Communication Conventions Manual (ICCCM) can be used with the Motif interface to SAS. Vendors provide at least one window manager with the X Window System environment. A common window manager is the GNOME. KDE is an alternative window manager. You should read the documentation that is supplied by the vendor for the window manager that you are using.

All window managers perform the same basic functions, but they differ in their style and in their advanced functions. The appearance and function of the interface to SAS depends to some extent on your X window manager. Most window managers provide some type of frame around a window. The window manager also governs the placement, sizing, stacking, and appearance of windows, as well as their interaction with the keyboard. The basics of interacting with SAS are the same for all window managers: opening menus, moving windows, responding to dialog boxes, dragging text, and so on.

#### SAS Window Session ID

When you run SAS on an X workstation, SAS shares the display with other X applications, including other SAS sessions. To distinguish between different applications and SAS sessions, SAS generates a SAS window session ID for each session by appending a number to the application name. The default application name is SAS. This session ID appears in the window title bar for each SAS window and in the window icon title. The SAS sessions are assigned sequentially. Your first SAS session is not assigned a number, so the session ID is SAS; your second SAS session is assigned the session ID SAS2, and so on. Although the default application name is SAS, you can use the -name X option or the -title X option to change the instance name. The instance name can be up to 64 characters long and is

displayed in the case in which it was entered, which can be lowercase, mixed case, or uppercase.

## Workspace and Gravity in a SAS Session

When you use SAS on an X workstation, the display might be shared by many concurrent applications. When SAS windows from different sessions and windows from other applications appear on the display, the display can become cluttered. To help alleviate this problem, the windows for a SAS session first appear within an application workspace (AWS). The AWS defines a rectangular region that represents a virtual display in which SAS windows are initially created. SAS attempts to position the AWS in relation to the upper left corner of your display. In other words, the workspace gravitates toward a certain direction (session gravity) on the display. Some window manager configurations might override the placement that SAS has chosen for a window.

If you issue windowing commands or execute SAS procedures that create new SAS windows, the same rules of initial position and size apply to these windows: they are initially placed in the SAS AWS. You can use the WSAVE command to save the current window positions (or geometry). For more information, see "Customizing Session Workspace, Session Gravity, and Window Sizes in UNIX Environments" on page 252.

## Window Types

## **Top-Level Windows**

SAS uses primary and interior windows. Some SAS applications consist of one or more primary windows controlled by the X window manager, in addition to the interior windows controlled by SAS. The SAS windowing environment primary windows, as well as most SAS application windows, initially appear as top-level windows. Top-level windows interact directly with the X window manager. They have a full title bar along with other window manager decorations. You can manipulate them individually after they appear on the display.

#### Interior Windows

Interior windows behave differently from primary windows. SAS/ASSIST software is an application with interior windows. Interior windows are contained within container windows, which might not be primary windows. The following display shows an interior window in SAS/ASSIST software.

Figure 9.1 Sample Interior Window

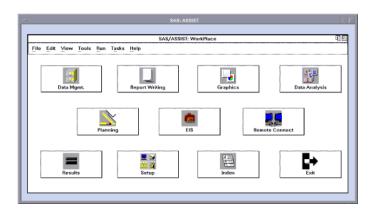

SAS provides some degree of window management for interior windows. Specifically, interior windows have the following sizing and movement capabilities:

- You can move interior windows by clicking the interior window title bar and dragging the window to the desired location. If the destination of the interior window is outside the bounds of the container window, the container window changes according to the value of the SAS.awsResizePolicy resource. (The space within the container window is the application workspace, which is described in "Workspace and Gravity in a SAS Session" on page 176.) For more information, see "Overview of X Resources" on page 204.
- Interior windows cannot be minimized individually. Clicking on the container window icon button minimizes the container window and its interior windows.
- A push-to-back button (the small overlapping squares in the upper right corner) is available with interior windows. However, you cannot push an active window behind an inactive window.

## The SAS Session Manager (motifxsassm) in UNIX

## What Is the SAS Session Manager?

The SAS Session Manager for X (motifxsassm) is an X client that is run by SAS when you use the SAS windowing environment. The SAS Session Manager is automatically minimized when you start SAS. The SAS: Session Management dialog box for the SAS Session Manager appears as shown in the following display:

Figure 9.2 SAS: Session Management Dialog Box

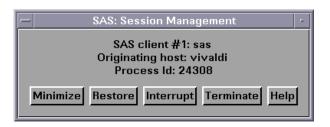

The SAS: Session Management dialog box lists the following information:

- which SAS session it controls
- the host computer from which the SAS session was invoked
- the UNIX process identifier of the SAS session

## Features of the SAS Session Manager

The buttons in the SAS: Session Management dialog box enable you to do the following tasks:

#### **Minimize**

maps and minimizes all windows of the SAS session. This function is performed with standard X library calls and works with most X window managers.

#### Restore

restores all of the windows that are open in the SAS session that is controlled by that SAS Session Manager. This function is performed with standard X library calls and works with most X window managers.

#### Interrupt

sends a UNIX signal to SAS. When SAS receives the signal, it displays the Tasking Manager dialog box. (See "Interrupting a SAS Session" on page 178).

#### **Terminate**

displays a dialog box that asks you to confirm whether you want to terminate the SAS session.

#### Help

provides Help for the SAS: Session Management dialog box.

## Interrupting a SAS Session

When you click **Interrupt** in the SAS: Session Management dialog box, and if no PROC or DATA step is executing, the following Tasking Manager dialog box appears:

Figure 9.3 Tasking Manager Dialog Box

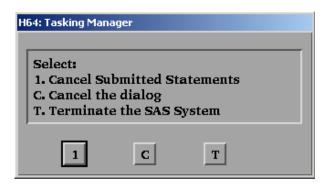

If a PROC or DATA step is executing, the following Tasking Manager dialog box appears:

Figure 9.4 Tasking Manager Dialog Box: DATA Step or PROC Step Executing

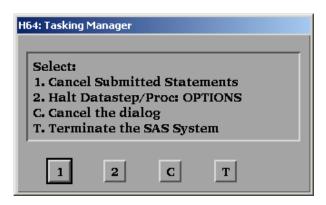

Click one of the following buttons in the Tasking Manager dialog box:

- causes the current PROC or DATA step statements to be deleted.
- 2 causes the current PROC or DATA step to receive a request to interrupt processing. You are prompted to confirm this action.
- С closes the dialog box without affecting SAS processing.
- Т forces SAS to terminate the SAS session. You are prompted to confirm termination.

The following Confirm Termination dialog box appears:

Figure 9.5 Confirm Termination Dialog Box

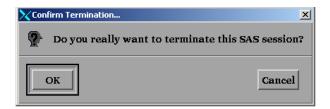

If you click **OK**, the SAS Session Manager sends a UNIX signal to the SAS session that forces the session to terminate.

#### **CAUTION**

Terminating your SAS session might result in data loss or data corruption. Before terminating your SAS session, you should attempt to end SAS using one of the methods described in "Methods for Exiting SAS" on page 32.

## Using the Host Editor from within Your SAS Session

When you issue the HOSTEDIT command, SAS passes the request to the SAS Session Manager, which then invokes your host editor. The SAS Session Manager must be running for the HOSTEDIT command to take effect. When you issue the HOSTEDIT command, SAS creates a temporary file that contains the data from the active SAS window and passes this file to your host editor. (These temporary files are stored in the directory specified by the SAS WORK option.) When you save your file in the host editor, the file is copied back into the SAS window if the window is able to be written to. The temporary files are deleted when the SAS session ends. For more information, see "Configuring SAS for Host Editor Support in UNIX Environments" on page 200.

## Closing the SAS Session Manager

If you close the SAS: Session Management dialog box, you cannot retrieve the SAS Session Manager. To display the SAS Session Manager again, you can reinvoke !SASROOT/utilities/bin/motifxsassm with the -pid or the -sessionid arguments. Execute these commands at the UNIX prompt or use them with the X statement:

```
!SASROOT/utilities/bin/motifxsassm -pid pid
!SASROOT/utilities/bin/motifxsassm -sessionid integer
```

### Disabling the SAS Session Manager

You can disable the SAS Session Manager in the following ways:

- Select Tools ⇒ Options ⇒ Preferences. On the **General** tab, deselect the **Start Session manager** check box.
- Specify the following X resource, in lowercase, on the SAS command line at invocation:

```
sas -xrm 'SAS.startSessionManager: False'
```

Specifying the sas.startSessionManager X resource deselects the Start **Session manager** check box in the Preferences dialog box.

Note: SAS saves the settings in the Preferences dialog box when it exits. If you have disabled the SAS Session Manager during your session, then the next time you invoke SAS, the SAS Session Manager will not run. To start the SAS Session Manager, select the Start Session manager check box in the Preferences dialog box. Alternatively, specify the following command in lowercase on the SAS command line at invocation:

sas -xrm 'SAS.startSessionManager: True'

## Displaying Function Key Definitions in **UNIX** Environments

## Benefits of Assigning Function Key Definitions

Function keys provide quick access to commands. They enable you to issue commands, insert text strings, and insert commands in programs. Function key definitions can be different on different terminals. These definitions can be fully customized.

## How to Display Function Key Definitions

You can open the KEYS (DMKEYS) window to display all of your function key definitions in one of the following ways:

- Press F2.
- Issue the KEYS command.

To view a single key definition without bringing up the KEYS window, use the KEYDEF command and specify the key definition that you want to view. For example, the following command displays the definition for key F4:

keydef f4

Table 9.1 Default Key Definitions

| Key or Key Combination | Definition                                |
|------------------------|-------------------------------------------|
| F1                     | Help                                      |
| F2                     | Keys (SAS: KEYS <dmkeys> window)</dmkeys> |

| Key or Key Combination | Definition                                         |
|------------------------|----------------------------------------------------|
| F3                     | submit                                             |
| F4                     | pgm; recall                                        |
| F5                     | rfind                                              |
| F6                     | rchange                                            |
| F7                     | Backward                                           |
| F8                     | Forward                                            |
| F10                    | Scroll left                                        |
| F11                    | Scroll right                                       |
| Shift + F2             | Keys                                               |
| Shift + F9             | Command prompt (toggles with <b>Program</b> menus) |
| Shift + right arrow    | Scroll right                                       |
| Shift + left arrow     | Scroll left                                        |
| Ctrl + A               | Next window                                        |
| Ctrl + B               | Previous window                                    |
| Ctrl + E               | clear                                              |
| Ctrl + F               | Mark                                               |
| Ctrl + H               | Unmark                                             |
| Ctrl + K               | Cut                                                |
| Ctrl + L               | Log                                                |
| Ctrl + N               | Undo                                               |
| Ctrl + O               | Output window                                      |
| Ctrl + P               | Program window                                     |
| Ctrl + R               | Store                                              |
| Ctrl + T               | Paste                                              |

| Key or Key Combination | Definition                                         |
|------------------------|----------------------------------------------------|
| Ctrl + U               | Home                                               |
| Ctrl + W               | Command window                                     |
| Ctrl + Y               | Command prompt (toggles with <b>Program</b> menus) |

For information about customizing key definitions, see "Customizing Key Definitions in UNIX Environments" on page 228. For information about the Keys window and the KEYDEF command, see the online SAS Help and Documentation.

## The SAS ToolBox in UNIX Environments

#### Introduction to the SAS ToolBox

The SAS ToolBox has two parts as illustrated in the following display:

Figure 9.6 The SAS ToolBox

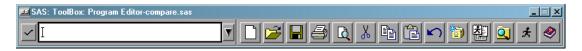

- A command window that enables you to quickly enter any command in the active SAS window. For information about commands that are available under UNIX. see "SAS Commands under UNIX" on page 270 and the SAS commands section in the Base SAS section in the online SAS Help and Documentation.
- A toolbar that contains several tool icons. When you select a tool icon, SAS immediately executes the command that is associated with that icon. You can customize both the toolbar and the tool icons. For more information, see "Using the Tool Editor" on page 221.

The name of the active window is displayed in the title bar of the SAS ToolBox. For example, if the Log window were active, the title bar would say SAS ToolBox: Log instead of SAS ToolBox: Program Editor.

Under UNIX, the default SAS ToolBox automatically appears at the bottom of the SAS windows stack by default. To control its configuration, you use the Preferences dialog box. (See "Modifying the SAS ToolBox Settings" on page 212.)

## Customizing the Default SAS ToolBox

The default SAS ToolBox is automatically copied to your Sasuser. Profile. Dms. Toolbox regardless of whether you customize the ToolBox. If you invoke an application that does not have an associated PMENU entry, the default toolbox is displayed for that application. If you then customize the toolbox for that application, the customized toolbox is stored in Sasuser. Profile. Default. Toolbox. In Sasuser.Profile.Default.Toolbox, DEFAULT is the same entry name as the PMENU entry for the window or application.

You can customize the default SAS ToolBox, create multiple toolboxes and switch between them, and create application-specific toolboxes (such as with SAS/AF applications) that are automatically loaded when the application is loaded. Only one toolbox is displayed at a time, and the tools in the toolbox change as you move between applications. For more information, see "Customizing Toolboxes and Toolsets in UNIX Environments" on page 220.

## Default Configuration for the Command Window and the Toolbar

By default, the toolbar and the command window are joined and are automatically displayed when SAS initializes unless one of the following conditions applies:

- You executed your SAS job in a non-windowing environment mode.
- The SAS.defaultToolBox or SAS.defaultCommandWindow resource is set to False. The default value is True. For more information about the resources that control the toolbox, see "X Resources That Control Toolbox Behavior" on page 220.
- You deselect Display tools window, Display command window, or Combine windows from the ToolBox tab in the Preferences dialog box.

The following display shows the command window and the toolbar in their default configuration.

Figure 9.7 Default Configuration for Command Window and Toolbar

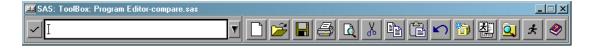

## Opening and Closing the Command Window and the Toolbar

The following table lists the steps that you can use to open and close the command window and toolbar.

 Table 9.2
 Steps for Opening and Closing the Command Window and the Toolbar

| Window                           | How to Open                                                                                                    | How to Close                                                                                                    |
|----------------------------------|----------------------------------------------------------------------------------------------------|----------------------------------------------------------------------------------------------------|
| Command<br>Window and<br>Toolbar | To open both windows, complete any of the following steps:  Issue the COMMAND WINDOW command.                                                                                                    | To close these windows, complete any of the following steps:  Select Close from the                                                                                                    |
|                                  | Issue the TOOLLOAD<br>command. For more<br>information, see "TOOLLOAD<br>Command: UNIX" on page<br>290.                                                                                                    | ■ Enter the TOOLCLOSE command as described in "TOOLCLOSE Command: UNIX" on page 289.                                                                                                   |
|                                  | ■ Select Tools ⇒ Options ⇒ Toolbox.                                                                                                    | ■ Select Tools ⇒ Options ⇒ Toolbox so that ToolBox is deselected.                                                                                                    |
| Command<br>Window                | To open only the command window, deselect Combine Windows on the tab of the Preferences dialog box, and complete any of the following steps:  Select Display command window in the ToolBox tab of the Preferences dialog box.  Issue the COMMAND WINDOWS command. | To close only the command window, complete the following steps:  Deselect Display command window on the ToolBox tab of the Preferences dialog box.  Select Close from the window menu. |
| Toolbar                          | To open only the toolbar, deselect Combine windows on the ToolBox tab of the Preferences dialog box, and complete any of the following steps:  Select Display tools window on the ToolBox tab of the                                                              | To close only the toolbar, deselect Combine windows on the ToolBox tab of the Preferences dialog box, and complete any of the following steps:  Deselect Display tools                 |
|                                  | on the <b>ToolBox</b> tab of the Preferences dialog box.  Issue the TOOLLOAD command. See "TOOLLOAD Command: UNIX" on page 290.                                                                                                    | window on the ToolBox tab of the Preferences dialog box.  Issue the TOOLCLOSE command as described in "TOOLCLOSE Command: UNIX" on page 289.                                           |

| Window | How to Open                           | How to Close                                                      |
|--------|---------------------------------------|-------------------------------------------------------------------|
|        | Select Tools   ⇔ Options   → Toolbox. | ■ Select Tools ⇒ Options ⇒ Toolbox so that Toolbox is deselected. |

## **Executing Commands**

You can execute commands from either the command window or the toolbar. The following table gives more details about how to execute commands.

 Table 9.3
 Executing Commands in the Command Window and the Toolbar

| Location       | Execution                                                                                                    |  |
|----------------|----------------------------------------------------------------------------------------------------|--|
| Command Window | To execute a command, complete the following steps:  1 Click in the command window.  2 Enter the command.                                                                                                    |  |
|                | 3 Press Enter or click the check mark.  The command is executed in the active SAS window. You can use the up and down arrow keys to scroll through previously entered commands, or you can select a previous command from the drop-down list. Use the left mouse button to select a command from the drop-down list. Use the right mouse button to select and execute a command from the list. |  |
| Toolbar        | To execute a command, click a tool icon in the toolbar to execute the command or commands that are associated with that icon. If you place the cursor over an icon for the amount of time specified by the SAS.toolBoxTipDelay resource, a pop-up window displays text that describes the command for that icon.                                                                               |  |

## Opening Files in UNIX Environments

## Opening the Open Dialog Box

## Opening the Dialog Box

The Open dialog box enables you to select files from the host file system. To open this dialog box, select File ⇒ Open.

Figure 9.8 Open Dialog Box

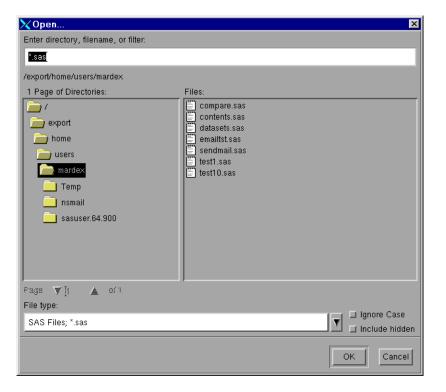

## Description of the Open Dialog Box **Options**

The following table describes the options found in the Open dialog box.

 Table 9.4
 Options in the Open Dialog Box

| Option                          | Description                                                                                                    |
|---------------------------------|----------------------------------------------------------------------------------------------------|
| Enter directory, name or filter | is where you can enter the name of the directory, file, or file filter (file type) that you want to open.                                                                                                    |
|                                 | The directory shown in the <b>Filter</b> field is the currently selected directory. You can change this directory either by selecting a name from the <b>Page of Directories</b> list or by entering the new name directly into the field. The dialog box displays nonreadable directories with a different icon. |
|                                 | To display a list of all the files in a directory, enter the asterisk (*) wildcard in the <b>Filter</b> field or select <b>All Files</b> ; * as the file type.                                                                                                    |
| Page of Directories             | contains the names of the directories specified in the <b>Filter</b> and <b>Page</b> fields.                                                                                                    |
| Files                           | contains the files in the selected directory that match the filter specified.                                                                                                    |
| Page                            | enables you to change the directories that are listed in the <b>Page of Directories</b> list. A new page is defined when the number of entries in the <b>Page of Directories</b> list exceeds twice the screen height. To change pages, use the right or left arrows next to the <b>Page</b> field.               |
| File type                       | enables you to select the type or types of files to be shown in the <b>Files</b> list. You can display a list of possible file filters by selecting the down arrow next to the field. Click on a file filter to select it.                                                                                        |
| Ignore Case                     | specifies that both uppercase and lowercase names be included in the display. (If you select <b>All Files;</b> * as the filter, both uppercase and lowercase names are displayed if you select <b>Ignore Case</b> .)                                                                                              |
| Include hidden                  | includes or excludes hidden files and directories from the graphical display.                                                                                                    |

## Specifying the Initial Filter and Directory Using SAS Resources

You can specify the initial filter in the File type field by assigning a value to the SAS.pattern resource. However, the Open dialog box retains its filter between invocations, so the SAS.pattern resource applies only to the first invocation of the Open dialog box. You can also use the SAS.directory resource to specify the directory that you want when you first invoke the Open dialog box.

For more information about specifying SAS resources, see "Overview of X Resources" on page 204.

## Using Regular Expressions in Filenames

Everything that you enter into the Open dialog box is treated as a regular expression. When you are opening or saving a file and you want to use a regular expression special character as part of the filename, precede the character with a backslash (\). For example, to write to a file named \$Jan, enter \\$Jan as the filename.

For more information about regular expressions, see UNIX man page 5 for regexp:

man 5 regexp

## Changing Your Working Directory in **UNIX** Environments

## What Is Your Working Directory?

The working directory is the operating system directory to which many SAS commands and actions apply. By default, SAS uses the current directory as the working directory when you begin your SAS session.

## Changing Your Working Directory

You can change the working directory during your SAS session. You can use the Change Working Directory dialog box to select a new directory, or you can use the X command, the X statement, the CALL SYSTEM routine, or the %SYSEXEC macro statement to issue the change directory (cd) command. For information about the X command and statement, the CALL SYSTEM routine, and the %SYSEXEC macro statement, see "Executing Operating System Commands from Your SAS Session" on page 18.

## The Change Working Directory Dialog Box

To open the Change Working Directory dialog box, issue the DLGCDIR command or select Tools ⇒ Options ⇒ Change Directory.

Figure 9.9 The Change Working Directory Dialog Box

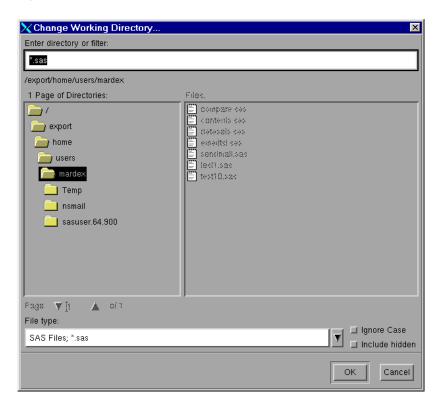

The Change Working Directory dialog box works exactly the same as the Open dialog box, except that you cannot select a file from the list. For an explanation of the options in the Change Working Directory dialog box, see "Description of the Open Dialog Box Options" on page 187.

## Selecting (Marking) Text in UNIX **Environments**

## Difference between Marking Character Strings and **Blocks**

When you select text in a SAS window, you can select character strings or blocks. Character strings include the text in successive columns of one or more rows, as shown in the following display. Blocks are rectangular blocks that include the same columns from successive rows, as shown in Figure 9.11 on page 192.

Figure 9.10 Program Editor Window with Strings That Are Marked

```
SAS: Program Editor-compare.sas
 <u>File Edit View Tools Run Solutions Help</u>
00001 libname students '/u/myid/students';
00003 data students.one(label='First Data Set');
00004 input student year state $ grade1 grade2;
00005 label year='Year of Birth';
00006 format grade1 4.1;
00007 datalines;
00008 1000 1998 NC 85 87
00009 1042 1998 MD 92 92
00010 1095 1997 PA 78 72
00011 1187 1997 MA 87 <mark>94</mark>
00012 ;
00013 run;
00015 data students.two(label='Second Data Set');
00016 input student $ year state $ grade1 grade2 major $;
        label state='Home State';
00018
          format grade1 5.2;
```

Figure 9.11 Program Editor Window with Blocks That Are Marked

```
SAS: Program Editor-compare.sas
 File Edit View Tools Run Solutions Help
00001 libname students '/u/myid/students';
00003 data students.one(label='First Data Set');
00004
        input student year state $ grade1 grade2;
00005 label year='Year of Birth';
00006
        format grade1 4.1;
       datalines;
00007
00008 1000 1998 NC 85 87
00009 1042 1998 MD 92 92
00010 1095 1997 PA 78 72
00011 1187 1997 MA 87 94
00012 ;
00013 run;
00014
00015 data students.two(label='Second Data Set');
00016 input student $ year state $ grade1 grade2 major $;
       label state='Home State';
00017
00018
         format grade1 5.2;
```

## **Techniques for Selecting Text**

#### Select Text with the Mouse

To select your text, complete the following steps:

- 1 Position the cursor at the beginning of the text that you want to mark.
- Press and hold the left mouse button. If you want to select a block instead of a string, press and hold the Ctrl key before you press the left mouse button.
- 3 Drag the mouse pointer over the text that you want to mark.
- 4 Press and hold down the Alt key (or Extend Char key or Meta key, depending on your keyboard) while you release the mouse button. The marks that are generated by the mouse are called drag marks.

To extend an area of marked text, press and hold the Shift key, and use the left mouse button and the Alt key (and the Ctrl key, if you are marking a block) to mark the new ending position. To unmark the selected text, press the mouse button anywhere in the window.

### Select Text with the MARK Command

You can issue the MARK command from the command line, or you can assign it to a function key. With the MARK command, you can select more than one area of text in the same window at the same time. For more information about the MARK command, see the online SAS Help and Documentation.

To select your text, complete the following steps:

- Position the cursor at the beginning of the text that you want to mark.
- 2 Issue the MARK command. If you want to select a block instead of a string, add the BLOCK argument to the MARK command.
- 3 Move the cursor to the end of the text that you want to mark.
- 4 Issue the MARK command a second time.

To unmark the selected text, issue the UNMARK command.

## Select Text By Using the Edit Menu

To select your text using the **Edit** menu, complete the following steps:

- 1 Position the cursor at the beginning of the text that you want to mark.
- 2 Select Edit ⇒ Select.
- 3 Position the cursor at the end of the text that you want to mark.
- 4 Press the left mouse button.

To unmark the selected text, select **Edit** ⇒ **Deselect**.

## Copying or Cutting and Pasting Selected Text in UNIX Environments

## Techniques for Copying or Cutting and Pasting Selected Text

After you have marked text, you can copy or cut the text and paste it in another location.

- To copy text, select the Copy icon from the ToolBox, issue the STORE or WCOPY command, or select **Edit** ⇒ **Copy**.
- To cut text, select the Cut icon from the ToolBox, issue the CUT or WCUT command, or select **Edit** ⇒ **Cut**.
- To paste the cut or copied text, select the Paste icon from the ToolBox, issue the PASTE or WPASTE command, or select **Edit** ⇒ **Paste**.

For more information about the CUT, PASTE, and STORE commands, see online SAS Help and Documentation.

#### How SAS Uses the Automatic Paste Buffer

When you end a drag mark by releasing the mouse button without holding down the Alt key, SAS performs an end-of-mark action that might automatically generate a STORE command to save the contents of the mark into a SAS paste buffer. If the STORE command is generated automatically, you do not have to explicitly copy the text before you paste it.

### Disabling the Automatic Paste Buffer

You can disable the automatic paste buffer in the following ways:

- Set the SAS.markPasteBuffer resource.
- Deselect **Automatically store selection** on the **Editing** tab in the Preferences dialog box: Tools ⇒ Options ⇒ Preferences.

For more information, see "Customizing Cut and Paste in UNIX Environments" on page 250.

## Copying and Pasting Text between SAS and Other X Clients

You can cut or copy and paste text between X clients if you associate the default SAS paste buffer with a paste buffer specific to X. For example, if you associate the default SAS paste buffer with the paste buffer, you can copy and paste text between xterm windows and SAS windowing environment. To associate the SAS buffer with an X buffer, specify the SAS.defaultPasteBuffer resource:

SAS.defaultPasteBuffer: XTERM

For more information about using paste buffers, see "Customizing Cut and Paste in UNIX Environments" on page 250.

## Using Drag and Drop in UNIX **Environments**

## Difference between Default and Non-Default Drag and Drop

The SAS windowing environment on UNIX offers two types of drag and drop: default and non-default. Default drag and drop enables you to move text from one place to another. Non-default drag and drop enables you to choose whether to move or copy the text, submit the text if you are dragging SAS code, or cancel the drag and drop operation. With default drag and drop, you can drag text between SAS windows in different SAS sessions and between SAS windows and other Motif applications that support drag and drop. Non-default drag and drop is available only between windows in the same SAS session.

## Limitations of Drag and Drop in UNIX

Under UNIX, you cannot drag and drop files or RTF (Rich Text Format) text.

## How to Drag and Drop Text

To drag and drop text, first mark the text in one of the ways described in "Selecting (Marking) Text in UNIX Environments" on page 191. To use default drag and drop, use the middle mouse button to drag the text where you want it. To use non-default drag and drop, press and hold the Alt (or EXTEND CHAR) key before you release the mouse button.

## Searching for and Replacing Text Strings in UNIX Environments

## What Are the Find and Replace Dialog Boxes?

The Find and Replace dialog boxes enable you to search for and replace strings in SAS text editor windows such as the Program Editor, the SCL editor, or NOTEPAD.

## Opening the Find Dialog Box

To search for a string, open the Find dialog box by issuing the DLGFIND command or by selecting **Edit** ⇒ **Find**.

## Description of the Find Dialog Box Options

The Find dialog box works like the Replace dialog box, except it does not have the Replace field or the Replace and Replace All buttons.

For a description of the options in the Find dialog box, see "Description of the Replace Dialog Box Options "on page 197.

## Opening the Replace Dialog Box

To replace one text string with another, open the Replace dialog box by issuing the DLGREPLACE command or by selecting **Edit** ⇒ **Replace**.

Figure 9.12 Replace Dialog Box

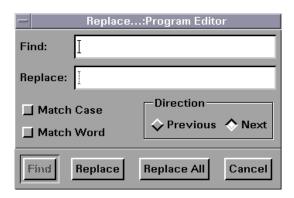

### Description of the Replace Dialog Box Options

To find a character string, enter the string in the **Find** field, and click **Find**. To change a character string, enter the string in the Find field, enter its replacement in the Replace field, and click Replace. To change every occurrence of the string to its replacement string, click Replace All.

You can customize your find or replace operation using the following buttons:

#### **Match Case**

tells the search to match the uppercase and lowercase characters exactly as you entered them.

#### **Match Word**

searches for the specified string delimited by space, end-of-line, or end-of-file characters.

#### **Previous**

searches from the current cursor position toward the beginning of the file.

#### Next

searches from the current cursor position toward the end of the file.

## Sending Mail from within Your SAS Session in UNIX Environments

#### Default Email Protocol in SAS

By default, SAS uses SMTP (Simple Mail Transfer Protocol) to send email from within your SAS session. You can use the EMAILSYS system option to specify

which script or protocol you want to use for sending electronic mail. For more information, see "EMAILSYS System Option: UNIX" on page 429.

For more information about the SMTP email interface, see *SAS Programmer's Guide: Essentials*.

## What Is the Send Mail Dialog Box?

The Send Mail dialog box enables you to send email without leaving your current SAS session. To invoke the dialog box, issue the DLGSMAIL command or select **File** ⇒ **Send Mail**.

Figure 9.13 Send Mail Dialog Box

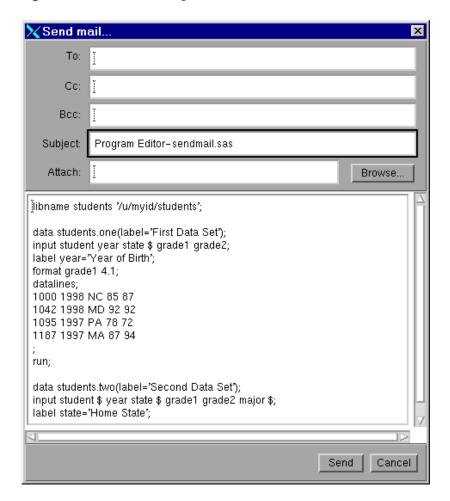

## Sending Email By Using the Send Mail Dialog Box

To send email, complete the following steps as needed:

1 Enter the IDs of the email recipients in the **To**, **Cc**, and **Bcc** fields. Separate multiple addresses with either spaces or commas.

| 2 | Edit the | entry i | n the | Subject | field | as | needed. |
|---|----------|---------|-------|---------|-------|----|---------|
|---|----------|---------|-------|---------|-------|----|---------|

| 3 | Enter the name of the file that you want to send in the <b>Attach</b> field. Separate |
|---|---------------------------------------------------------------------------------------|
|   | multiple filenames with spaces. You can also use <b>Browse</b> to select a file.      |

**Note:** Some external scripts do not support sending email attachments.

4 Enter your message in the message area or edit the contents grabbed from the active SAS text window.

5 Click Send.

To cancel a message, click **Cancel**.

## Sending the Contents of a Text Window

You can email the contents of an active SAS text window (such as the Program Editor or the Log) by using the Send mail dialog box. To open the Send mail dialog box, select File ⇒ Send Mail. SAS automatically copies the contents of the active SAS window and includes the text in the body of your email. You can change or add to the email message in the Send mail dialog box.

If you do not want to include the contents of the active SAS window in your message, select Edit -> Clear All before invoking the Send mail dialog box.

#### Sending the Contents of a Non-Text Window

To send the contents of a non-text window (such as a graph generated by SAS/GRAPH or an image from your PROC REPORT output), select File ⇒ Send Mail from the active SAS window. SAS automatically copies the image data to a temporary file and enters that filename into the Attach field of the Send mail dialog box. To change the default file type for this temporary file, see "Changing the Default File Type" on page 200.

SAS copies only the portion of the image that is visible in the active window, along with the window frame and title. This behavior is similar to using the DLGSCRDUMP command. For more information, see "DLGSCRDUMP Command: UNIX" on page 278.

| If you do not want to attach this image to your en | mail, clear the contents of the |
|----------------------------------------------------|---------------------------------|
| Attach field                                       |                                 |

**Note:** Some external scripts do not support sending email attachments.

## Changing the Default File Type

You can change the default file type for the temporary file that SAS creates by using the Preferences dialog box. To open the Preferences dialog box, follow these steps:

- 1 Select Tools ⇒ Options ⇒ Preferences.
- 2 On the DMS tab in the Image type for Email attachments box, select one of the following file types:
  - Portable Network Graphics (.png)
  - Graphics Interchange Format (.gif)
  - Tagged Image File Format (.tif)

## Configuring SAS for Host Editor Support in UNIX Environments

#### Requirements for Using a Host Editor

SAS supports the use of a host text editor with the Motif interface, so you can use an editor such as vi or Emacs with your SAS session. There is no host editor set as the default host editor, so you must specify one to use this feature. Host editor support requires the use of the motifxsassm client. For more information, see "The SAS Session Manager (motifxsassm) in UNIX" on page 177.

### Invoking and Using Your Host Editor

## How to Open and Use the Host Editor

To use your host text editor with SAS, complete the following steps:

- Specify the command required to invoke your editor with the EDITCMD system option.
- 2 Invoke the editor as needed with the HOSTEDIT command.

The HOSTEDIT command passes data from a SAS window to the host editor. When you save data in the host editor, the data is copied back into the SAS window if the window can be written to.

After you return to the SAS text editor window, you can issue the UNDO command to undo all of the changes that you made with your host editor. You must issue the UNDO command a second time to return to the state of the window before the HOSTEDIT command was issued. If you issue the HOSTEDIT command in a readonly window, you can save your editing changes to an external file, but the SAS text editor window remains unchanged.

For more information, see "EDITCMD System Option: UNIX" on page 428 and "HOSTEDIT Command: UNIX" on page 284.

## Example 1: Invoking SAS to Use xedit with the HOSTEDIT Command

An X-based editor, called xedit, is installed on some systems. If you want to use xedit with the HOSTEDIT command, you can invoke SAS with the following command:

sas -editcmd '/usr/local/bin/xedit'

## Example 2: Invoking SAS to Use vi

The vi editor is a terminal-based editor that requires a terminal window. The xterm client's -e option runs a program when the xterm client is invoked. To use the EDITCMD option to display an xterm client in conjunction with vi, invoke SAS as follows:

sas -editcmd '/usr/bin/X11/xterm -e /usr/bin/vi'

### Troubleshooting the Transfer of Text Attributes

Text attributes, such as color and highlighting, are not transferred between a host editor window and a SAS text editor window. Issue the HEATTR ON command to display a dialog box that warns you if you are editing text with highlighting and color attributes that will be removed by the host editor. This dialog box prompts you to continue or stop the HOSTEDIT command. Specify HEATTR OFF to suppress this dialog box.

## Getting Help in UNIX Environments

The Help menu is always available within your SAS session. Here are descriptions of the Help topics that are available from the **Help** menu:

#### **Using This Window**

provides help information that is relevant to the active window. You can access the same information by clicking the **Help** button or pressing the F1 key.

#### **SAS Help and Documentation**

provides tutorials and sample programs to help you learn how to use SAS, comprehensive documentation for all products installed at your site, and information about contacting SAS for additional support.

Note: If you set the block unrequested pop-up windows option in your browser's Preferences dialog box, then the online SAS Help and Documentation might not be displayed.

#### **Getting Started with SAS Software**

opens a tutorial that helps you get started with SAS.

#### SAS on the Web

provides links to useful areas on the SAS website, including the customer support center, frequently asked questions, sending feedback to SAS, and the SAS home page. (See the SAS Technical Support site.)

#### **About SAS 9**

opens the About SAS 9 dialog box, which provides information about SAS software, your operating environment, and Motif.

10

## Customizing the SAS Windowing Environment

| Overview of Customizing SAS in X Environment                                                                                                    | 204                             |
|----------------------------------------------------------------------------------------------------|---------------------------------|
| Overview of X Resources Introduction to X Resources Syntax for Specifying X Resources                                                                                                    | 204                             |
| Methods for Customizing X Resources                                                                                                    | 205                             |
| Modifying X Resources through the Preferences Dialog Box What Is the Preferences Dialog Box? Opening the Preferences Dialog Box Description of the Options in the Preferences Dialog Box                                                                                                    |                                 |
| Setting X Resources with the Resource Helper Introduction to the Resource Helper How to Start the Resource Helper Defining Keys with the Resource Helper Modifying the Color of a SAS Window Using the Resource Helper How the Resource Helper Searches for X Resources                                                 |                                 |
| Customizing Toolboxes and Toolsets in UNIX Environments  Techniques for Customizing Toolboxes  X Resources That Control Toolbox Behavior  Using the Tool Editor  Creating a New Toolbox  Create or Customize an Application- or Window-Specific Toolbox  Create or Customize an Application- or Window-Specific Toolset | 220<br>220<br>221<br>226<br>227 |
| Customizing Key Definitions in UNIX Environments  Techniques for Customizing Your Key Definitions  Defining Key Translations                                                                                                    | 228                             |
| Customizing Fonts in UNIX Environments  Difference between the System Font and Fonts That Are Used in the Windowing Environment  How SAS Determines Which Font to Use  Customizing Fonts By Using the Fonts Dialog Box                                                                                                  | 237<br>237                      |
| Specifying Font Resources                                                                                                    |                                 |

| Specifying Font Aliases                                                                                                    | 240                      |
|----------------------------------------------------------------------------------------------------|--------------------------|
| Customizing Colors in UNIX Environments  Methods for Customizing the Color Settings in Your SAS Session  Customizing Colors By Using the SASCOLOR Window  Syntax of the COLOR Command  Defining Color Resources                       | 242<br>242<br>243        |
| Controlling Drop-down Menus in UNIX Environments                                                                                                    | 250                      |
| Customizing Cut and Paste in UNIX Environments Instructions for Cutting and Pasting Text Types of Paste Buffers Selecting a Paste Buffer Manipulating Text Using a Paste Buffer Notes about Preserving Text and Attribute Information | 250<br>250<br>251<br>251 |
| Customizing Session Workspace, Session Gravity, and Window Sizes in UNIX Environments                                                                                                    | 252                      |
| Specifying User-Defined Icons in UNIX Environments  Why Specify User-Defined Icons?  How SAS Locates a User-Defined Icon  X Resources for Specifying User-Defined Icons                                                               | 254<br>254               |
| Miscellaneous Resources in UNIX Environments                                                                                                    | 256                      |
| Summary of X Resources for SAS in UNIX Environments                                                                                                    | 258                      |

## Overview of Customizing SAS in X Environment

The SAS windowing environment supports the use of X-based graphical user interfaces (GUIs). In UNIX environments, SAS provides an X Window System interface that is based on the Motif style. For more information about SAS in the X environment, see "Description of SAS in the X Environment" on page 175.

You can customize your working environment by using X resources.

## Overview of X Resources

## Introduction to X Resources

X clients usually have characteristics that can be customized; these properties are known as X resources. Because SAS functions as an X client, many aspects of the appearance and behavior of the SAS windowing environment are controlled by X

resources. For example, X resources can be used to define a font, a background color, or a window size. The resources for an application, such as SAS, are placed in a resource database.

SAS functions correctly without any modifications to the resource database. However, you might want to change the default behavior or appearance of the interface. There are several ways to specify your customizations. Some methods modify all SAS sessions displayed on a particular X server. Some methods affect all SAS sessions run on a particular host. Other methods affect only a single SAS session.

If you need more information about X Window System clients and X resources, see the documentation provided by your vendor.

## Syntax for Specifying X Resources

A resource specification has the following format:

resource-string: value

The resource string usually contains two identifiers and a separator. The first identifier is the client or application name (SAS), the separator is a period (.) or asterisk (\*) character, and the second identifier is the name of the specific resource. The value given can be a Boolean value (True or False), a number, or a character string, depending on the resource type.

The application name and resource name can both specify an instance value or a class value. A specification for a class applies to a larger scope than a single instance.

The following are sample resource specifications:

```
SAS.startSessionManager: True
SAS.maxWindowHeight: 100
SAS.awsResizePolicy: grow
```

See your X Window System documentation for more information about resource specifications.

## Methods for Customizing X Resources

The following list describes the methods that you can use to customize X resources.

Use the Font dialog box, the Preferences dialog box, or the Resource Helper to customize your SAS session. All of these tools write X resource definitions out to a location that SAS will read the next time you start a SAS session. For more information about these tools, see "Modifying X Resources through the Preferences Dialog Box" on page 207, "Setting X Resources with the Resource Helper" on page 213, and "Customizing Fonts in UNIX Environments" on page 237.

**Note:** The settings that you specify in the Preferences dialog box override any command line settings.

Specify session-specific resources by using the -xrm option on the command line for each invocation of SAS. For example, the following command specifies that SAS will not display the Confirm dialog box when you exit your SAS session:

```
sas -xrm 'SAS.confirmSASExit: False'
```

You can specify the -xrm option as many times as needed. You must specify the -xrm option for each resource.

**Note**: If you normally invoke SAS with a shell script, you should protect the quotation marks from the shell with the backslash (\) character:

```
sasscript -xrm \'SAS.confirmSASExit: False\'
```

Add resource definitions to a file in your home directory. If you place resources in a file that X Toolkit normally searches for when applications are invoked, these resources are loaded when you invoke SAS. For information about where the X Toolkit searches for resources, see the documentation for the X Window System.

You can also add resources to the resource database after SAS has initialized by running the xrdb utility. For example, the following command merges the definitions in the MyResources file into the resource database:

```
xrdb -merge myresources
```

■ Create a subdirectory for storing resource definitions. (This subdirectory is usually named app-defaults.) Set the XUSERFILESEARCHPATH environment variable to the pathname of this subdirectory. You can use %N to substitute an application class name for a file when specifying the XUSERFILESEARCHPATH environment variable. Specify the definition for this environment variable in the initialization file for your shell (for example, the \$HOME/.login, \$HOME/.cshrc, or \$HOME/.profile files). This action ensures that the XUSERFILESEARCHPATH environment variable is defined for each shell that is started.

Create a file called sas in the subdirectory identified by XUSERFILESEARCHPATH. Include your resource definitions in this file.

**Note:** Alternatively, you could set the XAPPLRESDIR environment variable to the pathname of the subdirectory that stores your resource definitions. The XAPPLRESDIR and XUSERFILESEARCHPATH environment variables use a slightly different syntax to specify the location of your resource definitions. The location specified by the XUSERFILESEARCH environment variable takes precedence over the location specified by the XAPPLRESDIR variable. For more information, see the UNIX X man page.

If you want the customized resource definitions to be used for all users on a particular host, create a file called sas to contain your customized resource definitions. Store this file in the system app-defaults directory.

For more information about X resources, see the X Window System documentation supplied by your vendor or other documentation about the X Window System.

## Modifying X Resources through the Preferences Dialog Box

## What Is the Preferences Dialog Box?

The Preferences dialog box enables you to control the settings of certain X resources. Changes that are made through the Preferences dialog box (with the exception of changes to resources on the General tab) become effective immediately. The settings are saved in the SasuserPrefs file in your Sasuser directory.

**Note:** The settings that you specify in the Preferences dialog box override any command line settings for the current session.

## Opening the Preferences Dialog Box

You can open the Preferences dialog box by issuing the DLGPREF command or by selecting Tools ⇒ Options ⇒ Preferences.

General DMS Editing Results ToolBox

Startup Resources

Start Session manager

Startup Logo

↓ Use Default Logo

↓ No Logo

↓ Use Custom Logo

Application Workspace

Use application workspace

AWS Resize Policy

↑ Grow ❖ Fixed

OK

Figure 10.1 Preferences Dialog Box

## Description of the Options in the Preferences Dialog Box

Cancel

Defaults

Help

## Modifying the General Settings

To modify the General settings, select the **General** tab in the Preferences dialog box, and then select from the items in the window:

#### **Start Session manager**

specifies whether you want the SAS Session Manager to be started automatically when you start your SAS session. If you want to use your host editor in your SAS session, the SAS Session Manager must be running. The SAS Session Manager enables you to interrupt or terminate your SAS session and minimize and restore all of the windows in a SAS session. See "The SAS Session Manager (motifxsassm) in UNIX" on page 177 and "Configuring SAS for Host Editor Support in UNIX Environments" on page 200 for more information. Clicking the Start Session manager box sets the SAS.startSessionManager resource.

#### **Startup Logo**

specifies whether you want SAS to display an XPM file while your SAS session is being initialized and, if so, which file.

If you select **Use Default Logo**, SAS uses the default file for your site. If you select No Logo, then no file is displayed. If you select Use Custom Logo, then you can either enter the XPM filename directly in the text field or click Select to open the File Selection dialog box. Selecting this box sets the SAS.startupLogo resource.

#### Use application workspace

confines all windows displayed by an application to a single application workspace. Selecting this box sets the SAS.noAWS resource. You must exit and reopen the windows for changes to this resource to take effect.

**Note:** In the UNIX operating environment, the application workspace (AWS) is turned on by default. If you are using the EFI window, and you want the window to remember its exact position and size, then you must turn off the AWS. To do this, select Tools ⇒ Options ⇒ Preferences, and deselect Use application workspace. Be sure to return the AWS to its default setting when your work in the EFI window is completed.

#### **AWS Resize Policy**

controls the policy for resizing AWS windows as interior windows are added and removed. (For more information, see "Workspace and Gravity in a SAS Session" on page 176 and "Window Types" on page 176.)

#### Grow

The AWS window attempts to grow anytime an interior window is grown or moved (to make all of its interior windows visible). It does not shrink to remove unused areas.

#### Fixed

The AWS window attempts to size itself to the size of the first interior window and does not attempt any further size changes.

Selecting this box sets the SAS.awsResizePolicy resource.

## Modifying the DMS Settings

To modify the DMS settings, select the **DMS** tab in the Preferences dialog box, and then select from the items in the window:

#### Use menu access keys

activates menu mnemonics. When mnemonics are turned on, you can select menu items by entering the single, underlined letter in the item. Selecting this box sets the SAS.usePmenuMnemonics resource.

#### Confirm exit

displays the Exit dialog box when you exit your SAS session. Selecting this box sets the SAS.confirmSASExit resource.

#### Save Settings on Exit

tells SAS to issue the WSAVE ALL command when you exit your SAS session. This command saves the global settings, such as window color and window position, that are in effect for all windows that are currently open. These settings are saved in your Sasuser.Profile catalog. Selecting this box sets the SAS.wsaveAllExit resource.

**Note:** For the WSAVE command to work, your window manager must support explicit window placement. See the documentation for your window manager to determine how to configure your window manager. For example, if you are running Exceed, open the Screen Definition Settings dialog box and deselect **Cascade Windows**.

#### **Backup Documents**

enables you to specify whether you want SAS to automatically save (at the interval specified by the SAS.autoSaveInterval resource) the documents that you currently have open. Selecting this box sets the SAS.autoSaveOn resource.

#### Image type for Email attachments

specifies the default file type for the temporary file that SAS creates when sending the contents of a non-text window via email. Examples of non-text windows include a graph generated by SAS/GRAPH or an image from your PROC REPORT output. For more information, see "Sending the Contents of a Non-Text Window" on page 199.

## Modifying the Editing Settings

To modify the Editing settings, select the **Editing** tab in the Preferences dialog box, and then select from the items in the window:

#### Default paste buffer

defines an alias for the default SAS buffer. The following list describes the paste buffer alias names and the X buffer with which each name is associated.

#### **XPRIMARY**

X primary selection (PRIMARY)

#### **XSCNDARY**

X secondary selection (SECONDARY)

#### **XCLIPBRD**

X clipboard (CLIPBOARD)

#### **XTERM**

exchange protocol used by the xterm client

#### **XCUTn**

X cut buffer where *n* is between 0 and 7, inclusive

Selecting this box sets the SAS.defaultPasteBuffer resource. See "Controlling Drop-down Menus in UNIX Environments" on page 250 for more information about cut-and-paste buffers.

#### **Automatically store selection**

generates a STORE command every time you mark a region of text with the mouse. Selecting this box sets the SAS.markPasteBuffer resource.

#### Cursor

controls the editing mode in SAS text editor windows. Selecting the **Insert** and **Overtype** boxes sets the SAS.insertModeOn resource to **True** and **False**, respectively.

### Modifying the Results Settings

To modify the results settings, click the **Results** tab in the Preferences dialog box. The items on the **Results** tab affect output that is produced through ODS. (For a complete description of ODS, see the SAS Output Delivery System: User's Guide.) Select from the items in this dialog box:

#### Create Listing

opens the ODS LISTING destination, which produces monospace output. Selecting this box is equivalent to entering the ODS LISTING SELECT ALL statement.

#### **Create HTML**

opens the ODS HTML destination, which produces output that is formatted in HTML. HTML is the default output type.

#### **Folder**

specifies a destination directory for HTML files. Specifying a directory in this field is equivalent to specifying a directory with the PATH option in the ODS HTML statement.

#### **Use WORK Folder**

tells ODS to send all HTML files to your Work directory. Selecting this box is equivalent to specifying the pathname of your work directory with the PATH option in the ODS HTML statement.

specifies the style template to use for HTML output. The style template controls such aspects as color, font name, and font size. Specifying a style in this field is equivalent to specifying a style with the STYLE option in the ODS HTML statement. You can specify any style that is defined in the \ODS\PREFERENCES\STYLES key in the SAS registry. You can open the SAS registry by issuing the REGEDIT command, or by selecting **Solutions** ⇒ Accessories 

Registry Editor.

The default style is HTMLBlue.

#### View results as they are generated

tells SAS to automatically display results when they are generated. If you select this box, make sure that Password protect HTML file browsing is deselected.

#### Password protect HTML file browsing

tells SAS to prompt you for your password before sending HTML files to your browser. If you select this box, make sure that View results as they are generated is deselected. Selecting this box sets the SAS.htmlUsePassword resource.

#### **Use ODS Graphics**

enables you to automatically generate graphs when running procedures that support ODS graphics. Use ODS Graphics is turned on by default.

## Modifying the SAS ToolBox Settings

The items on the **ToolBox** tab of the Preferences dialog box affect both the ToolBox and the command window. To modify these settings, select the **ToolBox** tab in the Preferences dialog box:

#### Display tools window

determines whether to display the default toolbox. Selecting this check box sets the SAS.defaultToolBox resource.

#### Display command window

determines whether to display the command window. Selecting this check box sets the SAS.defaultCommandWindow resource.

#### **Auto Complete Commands**

specifies whether SAS automatically fills in the remaining characters of a command as you enter a command in the command window. SAS completes the command with a command that you have previously entered that begins with the same characters. If both this box and **Save Commands** are selected, then SAS can automatically fill in commands that were entered in previous sessions. Selecting this check box sets the SAS.autoComplete resource.

#### **Save Commands**

specifies whether SAS saves the commands that you enter in the command window and how many commands are saved. You can specify a number from 0 to 50. If you specify 0, no commands are saved. If you specify 1 or more, that number of commands is saved in the file commands.hist in your Sasuser directory. If this box is selected, then SAS automatically fills in (see Auto Complete Commands) commands that were entered in previous sessions. Selecting this field sets the SAS.commandsSaved resource.

#### **Combine windows**

combines the ToolBox and command window into one window. The ToolBox and command window are combined by default. Selecting this check box sets the SAS.useCommandToolBoxCombo resource.

#### Use arrow decorations

adds arrows to both ends of the combined ToolBox and command window. Selecting this check box sets the SAS.useShowHideDecorations resource.

#### Always on top

keeps the ToolBox or the combined ToolBox and command window on top of the window stack. This check box is selected by default, which might cause problems with window managers and other applications that want to be on top of the window stack. If you have such a situation, turn off this feature. Selecting this check box sets the SAS.toolBoxAlwaysOnTop resource.

#### **Toolbox Persistent**

specifies whether the ToolBox that is associated with the Program Editor window stays open when you close the Program Editor. By default, the Program Editor ToolBox stays open whenever you close the Program Editor window. If you deselect this box, then the ToolBox closes if you close the Program Editor. Selecting this check box sets the SAS.isToolBoxPersistent resource.

The items in the Tools area affect the individual tools in the ToolBox.

#### Use large tools

controls whether tool icons are displayed as 24x24 or 48x48 pixels. The default is 24x24. Selecting this check box sets the SAS.useLargeToolBox resource.

#### Use tip text

specifies whether the ToolTip text is displayed when you position your cursor over a tool in the toolbox. Some window managers might place the toolbox tip behind the toolbox. If the toolbox tip is placed behind the toolbox in your environment, deselect this box. Selecting this check box sets the SAS.useToolBoxTips resource.

#### delay

controls the delay in milliseconds before popping up the toolbox tip. Selecting this check box sets the SAS.toolBoxTipDelay resource. You can enter a value directly into the field or use the arrows to the right of the field to change the value.

## Setting X Resources with the Resource Helper

## Introduction to the Resource Helper

With Resource Helper, you can customize the key definitions and the colors of the SAS interactive interface. Resource Helper creates SAS resource definitions and stores them in a location where the Resource Manager can find them. See "How the Resource Helper Searches for X Resources" on page 218 for a list of the locations that Resource Helper searches for resource definitions. Resource settings that are saved with Resource Helper will take effect the next time you start a SAS session.

You can start Resource Helper from within a SAS session or from your shell prompt.

## How to Start the Resource Helper

## Start the Resource Helper from a SAS Session

Start the SAS Resource Helper from a SAS window by entering the following command on the command line in the command window:

reshelper

Figure 10.2 Main Window for Resource Helper

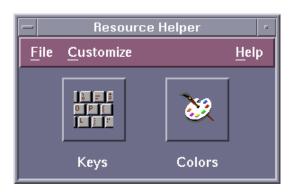

## Start the Resource Helper from a Shell Prompt

Resource Helper is installed in the /utilities/bin subdirectory in the directory where SAS is installed (!SASROOT). The name of the executable module is reshelper. For example, if SAS is installed in /usr/local/sas94, you start Resource Helper by entering the following command:

/usr/local/sas94/utilities/bin/reshelper &

## Defining Keys with the Resource Helper

## How to Define a Key

To define a key, follow these steps:

1 Start the Resource Helper (see "How to Start the Resource Helper" on page 213) and select the Keys icon.

Figure 10.3 Keys Window for Resource Helper

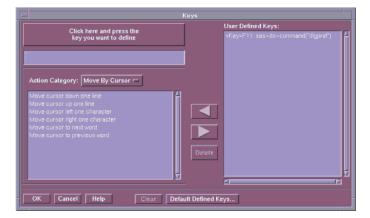

Key definitions are divided into several **Action Categories**:

- **Move By Cursor**
- Move By Field
- Edit
- **Miscellaneous**
- **All Actions**
- Select Click here and press the keys you want to define.
- 3 Press the key or combination of keys that you want to assign an action to. For example, press F12. If a default SAS translation has already been assigned to the key combination. Resource Helper displays the default translation.
- 4 Select the action category menu button to open a list of action categories. Select the action category that you want. For example, if you want to define a key to delete the current field, select Edit as your Action Category. Resource Helper displays a list of actions in that category.
- Select an action from the list (for example, **Delete current field**). Resource Helper can assign only one action to a translation. If the action that you select requires an argument (such as sas-action-routine), Resource Helper prompts you for the argument.

Resource Helper displays the key combination and its new definition:

None<Key>F12: sas-delete()

Note: If you select the sas-action-routine sas-function-key action routine, then the key definition is automatically displayed in the Keys window. If you choose another action routine and if you want the definition to appear in the Keys window, you need to define a window label for the key. For information about defining labels in the Keys window, see "Syntax of the SAS.keysWindowLabels Resource" on page 232.

- 6 Select the right arrow to add this key translation to the list of **User-Defined** Keys.
- 7 Click **OK** to exit the Keys window after you have finished defining key translations.
- 8 To save your translations permanently, from the Resource Helper drop-down menus, select File ⇒ Save Resources.

To modify a key definition that is already in the User-Defined Keys list, select the definition, select the left arrow to remove the definition from the list, and edit the definition.

To delete a definition from User-Defined Keys, select it and click Delete.

Clear clears the key definition edit window.

**Default Defined Keys** displays the default key definitions for your system.

## Troubleshooting Incorrect Key Definitions

In most cases, using Resource Helper is much easier and faster than defining the resources yourself. However, the X Window System searches for resources in several places, so it is possible for Resource Helper to pick up the wrong key symbol for the key that you are trying to define. If you get unexpected results while using Resource Helper, you might need to define your key resources yourself. For more information, see "Defining Key Translations" on page 229.

## Modifying the Color of a SAS Window Using the Resource Helper

#### How to Use the Color Window

You can modify the color of part of a SAS window as follows:

1 Start Resource Helper and select the Colors icon.

Figure 10.4 Colors Window for Resource Helper

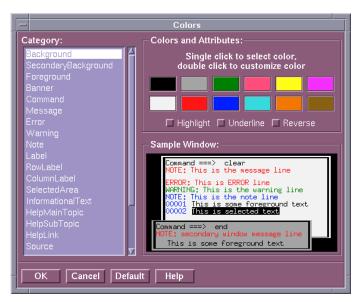

- 2 Select a category from the Category area.
- 3 Click a color or attribute in the Colors and Attributes window, or double-click a color to open the Customize Colors area, shown in the following display.

You can also change the attributes of some categories of SAS windows. The attributes options are HIGHLIGHT, UNDERLINE, or REVERSE.

Customize Colors From: To: Aliases: <Custom> alice blue antique white Red Green < Blue Color in hex #00001e1effff οк Apply Cancel Grab Help

Figure 10.5 Customize Colors Window for Resource Helper

You can customize a color by doing the following:

- selecting a new Alias
- moving the Red, Blue, or Green sliders
- selecting **Grab** and clicking a color anywhere on your screen
- 4 Click **OK** to exit the Customize Colors window after you have finished defining your color settings.

The result is displayed in the Sample Window. The hexadecimal value of the color is displayed at the bottom of the window.

## Example: Change the Color of a SAS Window

The following example shows how to change the color of a SAS window.

- 1 Double-click **Red** in the Customize Colors window. The **From**: display shows the red currently used by the SAS windowing environment.
- 2 Click Aquamarine under Aliases and observe the change in the To: display.
- 3 Move the Red, Green, and Blue sliders with your mouse and note the changes in the color of the To: display.

- 4 Click Apply and note the difference in the color displayed as Red in the Colors area.
- 5 Click **OK** to save your changes.

### Return to the Default Settings

Click **Defaults** to restore your color settings to their default values.

## Permanently Save Your Color Settings

To save your color settings permanently, from the **Resource Helper** drop-down menus, select **File** ⇒ **Save Resources**.

## How the Resource Helper Searches for X Resources

The following list describes the locations where the Resource Helper searches for resource definitions and the order in which it searches these locations.

- 1 Resource Helper loads the resources in the file pointed to by the XENVIRONMENT environment variable. If XENVIRONMENT is not set, Resource Helper loads the resources in the ~/.Xdefaults-hostname file, where hostname is the name of the server on which Resource Helper is running.
- Resource Helper loads the resources defined in the RESOURCE\_MANAGER property. If the RESOURCE\_MANAGER property is the first location in which Resource Helper finds resources, the RESOURCE\_MANAGER property overrides any resources that you generate with Resource Helper.

To determine whether any resources have been defined in your RESOURCE MANAGER property, issue the following command:

```
xrdb -q | more
```

If no listing is returned, the RESOURCE\_MANAGER property does not exist. In this case, Resource Helper loads the resources defined in the ~/.Xdefaults file.

3 Resource Helper loads the resources in the file pointed to by the XUSERFILESEARCHPATH environment variable.

You can use %N to substitute an application class name for a file when specifying the XUSERFILESEARCHPATH environment variable. For example, to point to /usr/local/resources as the location of all the resources for any application, issue the following command in the Bourne or Korn shells:

```
export XUSERFILESEARCHPATH=\
/usr/local/resources/%N
```

In the C shell, the command is the following:

setenv XUSERFILESEARCHPATH \ /usr/local/resources/%N

As a result, when SAS is invoked, the file pointed to by XUSERFILESEARCHPATH is the following:

/usr/local/resources/SAS

SAS is the application class name for SAS.

4 Resource Helper loads the resources in the file specified by the XAPPLRESDIR environment variable. The application's class name is appended to the XAPPLRESDIR environment variable and the resulting string is used to search for resources. For example, you can issue the following command in the Bourne or Korn shells:

```
export XAPPLRESDIR=/usr/local/app-defaults
```

If you do this, then at the next invocation of SAS, the application's class name is appended to the path:

/usr/local/app-defaults/SAS

In the C shell, the command is the following:

setenv XAPPLRESDIR /usr/local/app-defaults

- 5 Resource Helper loads the resources in the file named ~/SAS.
- 6 Resource Helper loads the resources in the file or substitution specified by the XFILESEARCHPATH environment variable.

Note: To determine whether an environment variable has been set, you can issue the following command:

env|qrep <environment variable>

- 7 Resource Helper loads the resources defined in the /usr/lib/X11/appdefaults file. Resource Helper does not need to have Write access to this file. However. it must be able to read the file and add SAS resources to a resource file to which it has Write access. Resource Helper does not generate a warning message if the file is not present or if it cannot read the file.
- 8 Resource Helper loads the fallback resources that are defined in the SAS code.

Except for the /usr/lib/X11/app-defaults file, Resource Helper tries to write the new resources to the same directory and file where it first found SAS resources. This location must be a file that has Write access and a directory that has Write access. If Resource Helper cannot write to the file, the SAS resources in that file remain in effect and any new or modified resources generated by Resource Helper do not take effect. If this situation happens, Resource Helper displays an error dialog box that contains the file or directory and suggests a way to fix the problem.

## Customizing Toolboxes and Toolsets in UNIX Environments

### **Techniques for Customizing Toolboxes**

You can customize toolboxes in the following ways:

- Through the Preferences dialog box. The Preferences dialog box enables you to customize the appearance and behavior of toolboxes. For information about using the Preferences dialog box, see "Modifying X Resources through the Preferences Dialog Box" on page 207 and "Modifying the SAS ToolBox Settings" on page 212.
- By specifying SAS resources in your resource file. For a description of the SAS resources that affect toolboxes, see "X Resources That Control Toolbox Behavior" on page 220.
- Through the Tool Editor. The Tool Editor enables you to customize the individual tools in a toolbox. For more information, see "Using the Tool Editor" on page 221.

#### X Resources That Control Toolbox Behavior

sessions. The default value is 25.

You can control the behavior of toolboxes with the following SAS resources:

SAS.autoComplete: True | False specifies whether SAS automatically fills in the remaining characters of a command as you enter a command in the command window. SAS completes the command with a command that you have previously entered that begins with the same characters. The default value is True.

# SAS.commandsSaved: number-of-commands-saved specifies whether SAS saves the commands that you enter in the command window and how many commands are saved. You can specify a number from 0 to 50. If you specify 0, no commands are saved. If you specify 1 or more, that number of commands is saved in the file commands.hist in your Sasuser directory. If you specify 1 or more for this resource and SAS.autoComplete is True, then SAS can automatically fill in commands that were entered in previous

SAS.defaultToolBox: True | False controls opening the default toolbox when SAS is invoked. The default is True.

SAS.isToolBoxPersistent: True | False controls whether the toolbox that is associated with the Program Editor stays open when you close the Program Editor. The default value is True.

#### SAS.toolBoxAlwaysOnTop: True | False

controls whether the toolbox is always on top of the window stack. The default value, True, might cause problems with window managers that are not Motif interface window managers or with applications that want to be on top of the window stack. If you have such a situation, set this resource to False.

- SAS.toolBoxTipDelay: delay-in-milliseconds sets the delay in milliseconds before displaying the toolbox tip. The default is 750.
- SAS.useCommandToolBoxCombo: True | False controls whether the command window and toolbox are joined or separated. The SAS.defaultToolBox and SAS.defaultCommandWindow resources control whether the toolbox and command window are displayed. If both are displayed, this resource controls whether they are joined or separated. The default value is True.
- SAS.useLargeToolBox: True | False controls whether tool icons in the toolbox are displayed as 24x24 pixels or 48x48 pixels. The default is False (24x24 pixels).
- SAS.useShowHideDecorations: True | False controls whether the combined command window and toolbox window has arrows at the left and right. You can use these arrows to hide or show portions of the window as they are needed. The default value is False.
- SAS.useToolBoxTips: True | False determines whether toolbox tip text is displayed. Some window managers might place the toolbox tip behind the toolbox. If the toolbox tip is placed behind the toolbox in your environment, set this resource to False. The default is True.

#### Using the Tool Editor

#### What Is a Toolset?

The Tool Editor enables you to create custom toolsets for your SAS applications. A toolset is a set of predefined tools that is associated with an application. Toolsets make it easier for individual users to customize their application toolboxes. If you create a toolset for an application, you can select Actions in the Tool Editor and choose the tools that you want to appear in the toolboxes. You do not have to define the icons, commands, tip text, and IDs for those tools.

For example, you can define a default toolbox for your application that includes tools for opening files, cutting, copying, and pasting text, and saving files. You can define a toolset that includes those tools and tools for opening the Preferences dialog box, opening the Replace dialog box, and entering the RECALL command. These additional tools do not appear in your toolboxes unless you add them to your toolboxes with the Tool Editor. For more information, see "Changing the Attributes of an Existing Tool" on page 223 and "Create or Customize an Application- or Window-Specific Toolset" on page 227.

## Invoking the Tool Editor

You can change the appearance and contents of a toolbox using the Tool Editor. To invoke the Tool Editor, select **Tools** ⇒ **Options** ⇒ **Edit Toolbox**. Alternatively, you can issue the TOOLEDIT command as described in "TOOLEDIT Command: UNIX" on page 289.

The following display shows an example of a Tool Editor dialog box that was opened from the **Tools** menu in the Program Editor window:

Figure 10.6 Tool Editor Dialog Box

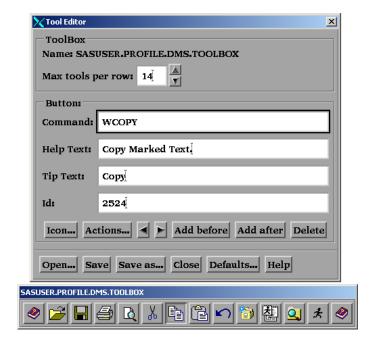

By default, the Tool Editor enables you to edit the current toolbox. To edit a different toolbox, click the **Open** button in the Tool Editor dialog box. Specify a library, catalog, and entry name for the toolbox that you want to edit. The following display shows the Open dialog box:

Figure 10.7 The Open Dialog Box

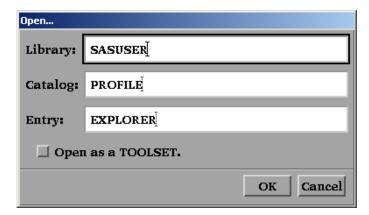

#### After You Invoke the Tool Editor

After you invoke the Tool Editor, the toolbox is displayed in preview mode. In preview mode, clicking a tool icon to select a tool makes that icon the current icon. Its associated commands are displayed in the Command field. Attributes in the Help Text, Tip Text, and ID fields might also be displayed, depending on whether this information was added when the tool was created or updated. For more information about the fields and buttons in the Tool Editor dialog box, click the **Help** button.

## Changing the Appearance of the Entire Toolbox

The items in the **ToolBox** area of the Tool Editor affect the entire toolbox:

displays the catalog entry that you are editing. The default toolbox is named Sasuser.Profile.Dms.Toolbox.

#### Max tools per row

specifies how the icons in the toolbox are arranged. The default value creates a horizontal toolbox. One tool per row creates a vertical toolbox.

## Changing the Attributes of an Existing Tool

When you open the Tool Editor, the first tool in the toolset is selected, and the attributes for this tool appear in the Button area of the Tool Editor dialog box. If you click another icon in the toolset, the Tool Editor displays the attributes of that tool.

Alternatively, you can select a tool from the toolset that is displayed when you click the Actions button. When you click OK after you select a tool, the attributes in the **Button** area of the Tool Editor are updated to correspond to the new tool.

Note: Clicking the Actions button displays a toolset only if a toolset is associated with (has the same entry name as) the toolbox that you are editing. For more information, see "Saving Changes to the Toolbox or Toolset" on page 226.

When you have selected the tool that you want to change, you can then select an attribute field in the Tool Editor and enter the changes that you want to make.

To modify the attributes of a tool, follow these steps:

- 1 From the toolset, select the tool that you want to change.
- In the Button area, select an attribute field associated with a button and change the text as appropriate:

#### Command

specifies the command or commands that you want executed when you click the icon. You can use any windowing environment command that is available under UNIX. For information about commands that are valid in all operating environments, see SAS Help and Documentation. Separate commands with a semicolon (;). For example, you could create an icon to open the Change Working Directory dialog box by using the DLGCDIR command.

#### **Help Text**

is used for applications that are designed to be run under Windows. The Help text is displayed in the AWS status bar on Windows when a toolbox is ported to and loaded on those windows.

#### **Tip Text**

specifies the text that is displayed when you position the cursor over the icon.

ID

is useful if you are creating toolboxes for SAS/AF applications. The ID is the identifier of the corresponding menu item in the application. This number is the value assigned to the item in the ID option of the ITEM statement in PROC PMENU. If you specify an ID, then the application can set the state of the PMENU item to match the state of the tool in the toolbox. It can make the PMENU item active or inactive to match whether the tool in the toolbox is active or inactive. If you do not specify an ID, the ID defaults to 0.

- 3 Change the icon if necessary.
  - Click the **Icon** button or double-click an icon in the preview toolbox. The Tool Editor opens the Select a pixmap dialog box, which displays the icons that are provided with SAS. These icons are divided into several categories such as SAS windows, data, analysis, numbers and symbols, files, folders, and reports, and so on. To change categories, select the arrow to the right of the **Icon Category** field and select a new category.
  - Select the icon that you want to use, and then select **OK**.

    The following display shows the Select a pixmap dialog box:

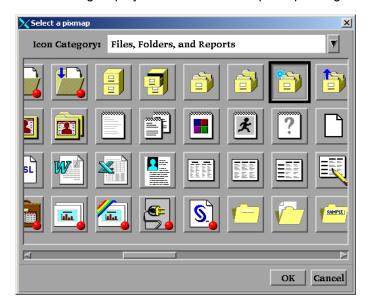

4 Save your changes as described in "Saving Changes to the Toolbox or Toolset" on page 226.

### Adding Tools to the Toolbox

To add a tool to the toolbox, follow these steps:

- Select the icon next to where you want to add the new tool.
- Select Add before or Add after. The Tool Editor adds a new icon to the toolbox and clears the Button fields.
- 3 Enter the appropriate information in the Button fields as described in "Changing the Attributes of an Existing Tool" on page 223.
- 4 Change the attributes of the icon, if necessary, as described in "Changing the Attributes of an Existing Tool" on page 223.
- 5 Save your changes as described in "Saving Changes to the Toolbox or Toolset" on page 226.

## Change the Order of the Tools in the **Toolbox**

To change the position of a tool in the toolbox, select the tool icon, and then click the left or right arrows to move the tool.

#### Deleting Tools from the Toolbox

To delete a tool from the toolbox, follow these steps:

- Select the tool that you want to delete.
- 2 Click Delete.
- Save your changes as described in "Saving Changes to the Toolbox or Toolset" on page 226.

## Returning to the Default Settings

To return all tools in the current Toolbox to their default settings, click **Defaults**. The Tool Editor asks you to verify your request. Click Yes, No, or Cancel.

## Saving Changes to the Toolbox or Toolset

You can save the changes to the catalog entry shown in the **Name** field or create a new toolbox with a different name.

If you are customizing a window- or application-specific toolbox or toolset for your own use, you should save the customized toolbox or toolset in your Sasuser.Profile catalog. Use the same entry name as the PMENU entry for the window or application. SAS searches for toolboxes and toolsets first in the Sasuser.Profile catalog, and then in the application catalog.

If you are a SAS/AF application developer or site administrator and you are editing a window- or application-specific toolbox that you want to be accessible to all users, you must save the TOOLBOX entry with the same library, catalog, and entry name as the PMENU entry for the window or application. To associate a toolset with a specific toolbox, save the TOOLSET entry with the same library, catalog, and entry name as the TOOLBOX entry. You must have Write permission to the appropriate location. For example, to store a customized toolbox for the graphics editor, the site administrator needs to store the toolbox in SASHELP.GI.GEDIT.TOOLBOX.

Clicking the **Save** button saves the toolbox information to the catalog entry shown in the **Name** field. Clicking the **Save As** button prompts you to enter a different library, catalog, and entry name. You can also choose to save the toolbox as a toolset. If you save the toolbox as a toolset, the entry type is TOOLSET. Otherwise, the entry type is always TOOLBOX. (Saving a set of tools as a TOOLSET does not change your TOOLBOX entry.) For more information about toolsets, see "Customizing Toolboxes and Toolsets in UNIX Environments" on page 220 and "Create or Customize an Application- or Window-Specific Toolset" on page 227.

If you click the **Close** button or the **Open** button without first saving your changes, the Tool Editor prompts you to save the changes to the current toolbox or toolset before continuing.

After you save the toolbox or toolset, the Tool Editor remains open for additional editing. The **Name** field changes to the name of the new entry (if you entered a new entry).

## Creating a New Toolbox

To create an entirely new toolbox, choose from the following methods:

- Edit an existing toolbox using the Tool Editor and then save the toolbox by clicking the Save as button as described in "Saving Changes to the Toolbox or Toolset" on page 226.
- Open the Sasuser.Profile catalog in the Explorer window and add a new toolbox by selecting File ⇒ New ⇒ Toolbox.

## Create or Customize an Application- or Window-Specific Toolbox

If you are an application developer and want to create or edit an existing application toolbox, follow these steps:

- 1 Delete any existing TOOLBOX entry in your Sasuser. Profile for the window or application that you want to customize.
  - Deleting the copy of the toolbox in your Sasuser. Profile enables you to pick up a copy of the toolbox that is supplied with SAS when you invoke the Tool Editor.
- 2 Create or edit the application toolbox as described in "Creating a New Toolbox" on page 226 or "Using the Tool Editor" on page 221.
- 3 Save the edited toolbox as described in "Saving Changes to the Toolbox or Toolset" on page 226.
- 4 Inform your users that you have changed the window or application toolbox.
  - If users want to use the new toolbox, they must delete the corresponding TOOLBOX entry from their Sasuser. Profile. The new toolbox is then automatically loaded when the window or application is invoked. If a user does not delete the corresponding TOOLBOX entry from their Sasuser. Profile, that copy of the toolbox is loaded instead of the new toolbox.

The TOOLLOAD and TOOLCLOSE commands are most useful when you are developing SAS/AF applications. You can use the EXECCMDI routine with these commands to enable your application to open and close the toolbox and to give users of your applications access to several toolboxes during the course of their work. For a description of the EXECCMDI routine, see SAS Component Language: Reference.

## Create or Customize an Application- or Window-Specific Toolset

You define application- or window-specific toolsets in the same way that you create an application- or window-specific toolbox. There are only two differences:

- To create a new toolset, start by defining a toolbox as described in "Creating a New Toolbox" on page 226.
- After you have defined the toolbox, save it as a TOOLSET entry, not as a TOOLBOX entry.

Note: If you are an application developer, ensure that you delete any existing TOOLSET entry for your application as described in "Create or Customize an Application- or Window-Specific Toolbox" on page 227 before you modify your application's toolset.

## Customizing Key Definitions in UNIX Environments

### Techniques for Customizing Your Key Definitions

There are four ways to customize your key definitions:

through the Keys window

To open the Keys window, issue the KEYS command or select **Tools** ⇒ **Options** ⇒ **Keys**. If you change any key definitions through the Keys window for the primary SAS windowing environment windows, the definitions are stored in the Sasuser.Profile catalog in the entry DMKEYS.KEYS. Key definitions for other SAS windows are stored in catalog entries named BUILD.KEYS, FSEDIT.KEYS, and so on.

See the online SAS Help and Documentation for more information about the KEYS command and the Keys window.

with the KEYDEF command

The KEYDEF command enables you to redefine individual function keys:

keydef keyname < command | ~text-string>

For example, if you specify keydef F8 dlgpref, then the **F8** key opens the Preferences dialog box.

For more information about the KEYDEF command, see the Base SAS section in the online SAS Help and Documentation.

through the Resource Helper (reshelper)

Resource Helper generates SAS resource specifications based on keys and functions that you select. You can use Resource Helper to change the function of any key that is listed in the Keys window. For more information about the Resource Helper, see "Setting X Resources with the Resource Helper" on page 213 and "Defining Keys with the Resource Helper" on page 214.

In most cases, Resource Helper is much easier and faster than defining the resources yourself. However, because the X Window System searches for resources in several places, it is possible for Resource Helper to pick up the wrong key symbol for the key that you are trying to define. Also, unless the action routine that you assign to your keys is the sas-function-key routine, Resource Helper does not provide a way to change the key labels in the Keys window. In both of these cases, you need to define your key resources yourself.

by defining the SAS.keyboardTranslations and SAS.keysWindowLabels resources in your resources file as described in "Defining Key Translations" on page 229.

You can define most of the keys on your keyboard. However, a few keys have functions that are previously defined for them. For example, the mouse buttons are

dedicated to the cursor and cut-and-paste operations and are not available for user customization.

## **Defining Key Translations**

## What Is a Key Translation?

Key customization for the X Window System consists of defining a key sequence and an action to be executed when that key sequence is typed on the keyboard. This customization is known as binding keys to actions; together they are referred to as a translation.

## What Is the SAS.keyboardTranslations Resource?

The SAS. keyboardTranslations resource specifies the set of key bindings that SAS uses in all SAS windows. The default value for the SAS.keyboardTranslations resource is determined at run time based on the vendor identification string reported by the X server that you are using as the display. These defaults are listed in the files contained in !SASROOT/X11/resource files. To modify the default bindings that are supplied by SAS, you must modify the SAS.keyboardTranslations resource.

Note: The X Toolkit Intrinsics translations that are specified in this resource apply to both the user area and the command line of all SAS windows that are affected by this resource. This resource does not affect windows that are controlled by Motif interface resources. These windows include the Command window, the Open or Import dialog boxes, and some other drop-down menu dialog boxes.

## Steps for Creating a Key Definition

To create a key definition, follow these steps:

- Determine the keysyms for the keys that you want to define. Keysyms are the symbols that are recognized by the X Window System for each key on a keyboard. For more information, see "Determining Keysyms" on page 230.
- 2 Modify or add the SAS.keyboardTranslations resource in your resource file to include the definitions of the keys that you want to define.
  - Use a keyboard action routine to define which action you want the key to perform. The definition in the right column in the Keys window no longer controls

the function of any keys that are defined with a keyboard action routine other than sas-function-key. The definitions of those keys in the Keys window become labels that have no effect. For more information, see "Syntax of the SAS.keyboardTranslations Resource" on page 231.

3 Modify or add the SAS.keysWindowLabels resource in your resource file.

The SAS.keysWindowLabels resource specifies the set of valid labels that appear in the Keys window. Modify this resource only if you want to add new labels or modify existing labels in the left column in the Keys window.

The SAS.keysWindowLabels resource defines only the mnemonics used in the Keys window. For a specific key to perform an action, you must specify a SAS.keyboardTranslations definition for the key. For more information, see "Syntax of the SAS.keysWindowLabels Resource" on page 232.

- 4 Start a SAS session and open the Keys window.
- 5 In the right column in the Keys window, enter a command name or other description of each key that you have defined.

For examples of key definitions, see "Examples: Defining Keys Using SAS Resources" on page 236.

## **Determining Keysyms**

You can use the xev utility to determine the keysyms that are associated with the keys on your keyboard. The xev utility is distributed with most UNIX operating systems. If xev is not installed in your operating environment, contact your UNIX system administrator for information about other methods that are available in your operating environment. The xev utility writes a message for each X event that occurs. The KeyPress event specifies the keysym for each key that is pressed.

To define keys, follow these steps:

- 1 Start the xev utility on the X server for which you want to define keys.
  - The xev client displays a small Event Tester window that lists the X events that occur. (The xev client generates a large amount of output, so you might want to save the output to a file for later review. You can issue the UNIX script command to save the output to a file.)
- 2 Give keyboard focus to the Event Tester window by clicking the mouse pointer on the window, if necessary.
- 3 Press the key that you want to define, and watch for the KeyPress event to be listed.

The listing contains a number of items that are separated by commas. One of the fields in the KeyPress event lists the keysym name that is associated with the key that was pressed.

For example, when the 0 key on the keypad of a Dell PC 105 keyboard is pressed, and the NumLock modifier is toggled on, it generates the following output:

```
KeyPress event, serial 32, synthetic NO,
 window 0x1a00001, root 0x5d, subw 0x1a00002,
 time 600120687, (37,41), root: (240,458),
 state 0x10, keycode 90 (keysym 0xffb0, KP 0),
 same screen YES,
 XLookupString gives 1 bytes: (30) "0"
 XmbLookupString gives 1 bytes: (30) "0"
 XFilterEvent returns: False
```

In this example, the keysym name is KP 0.

Note: SAS defines a set of virtual keysyms with the SAS.defaultVirtualBindings resource. Virtual keysyms all begin with osf, such as osfPageDown, osfClear, and osfPrimaryPaste. If you remap these virtual bindings instead of using the defaults supplied by SAS, you might get unexpected results. If you specify a key translation that does not work, you might be trying to redefine a key that is bound to a virtual keysym. In this case, you must specify the virtual keysym in the SAS. keyboardTranslations resource instead of the keysym that is displayed by the xev utility. To determine the virtual keysym that is bound to a key, you can start the Resource Helper, click Keys, and press the key or key combination that you want to define. Resource Helper displays the virtual keysym name. You can also refer to the key definition files in /X11/resource files in the directory where SAS is installed (!SASROOT) and to the UNIX man pages for VirtualBinding or xmbind.

## Syntax of the SAS.keyboardTranslations Resource

Note: Most SAS documentation uses angle brackets (<>) to indicate optional syntax. However, in this topic, optional syntax is shown with square brackets ([]). The angle brackets that are shown in this topic are part of the syntax and should be entered exactly as shown.

Here is the syntax of the SAS.keyboardTranslations resource:

#### SAS.keyboardTranslations: #override \

[modifier] <Key>keysym: action-routine \n\ [modifier] <Key>keysym: action-routine

#### #override

indicates that this definition should override any existing bindings for the specific keys that you define without affecting any other keys. If you omit the #override directive, the new bindings replace all of the default bindings, and none of the other keys on the keyboard will be available.

Note: For information about the #augment and #replace directives, see the documentation for the X Window System.

#### modifier

can be one of the following:

- Alt
- Ctrl
- Meta
- Shift
- Lock
- Mod1
- Mod2
- Mod3
- Mod4
- Mod5
- None
- blank space

The list of valid modifiers varies depending on your keyboard. To display a list of valid modifiers for your keyboard, enter the xmodmap UNIX command. For more information, see the UNIX man page for xmodmap.

#### <Key>

is required. It signals the beginning of the keysym.

#### keysym

is the key symbol recognized by X for the key that you are defining. For more information, see "Determining Keysyms" on page 230.

#### action-routine

is what you want the key to do. You can specify any action routine described in "SAS Keyboard Action Names" on page 233.

۱n

enables the X translation manager to determine where one translation sequence ends and the next one begins. Do not enter  $\n$  after the end of the last translation.

prevents the newline character at the end of the line from being interpreted as part of the definition. Using this character is a stylistic convention that allows each translation to be listed on a separate line. Do not enter a backslash after the end of the last translation.

**Note:** SAS does not prevent you from specifying invalid keys in the SAS.keyboardTranslations resource. In some cases, invalid keys produce warnings in the shell window.

## Syntax of the SAS.keysWindowLabels Resource

**Note:** The square brackets ([]) in the following syntax indicate that (InternalKeyName) is optional.

Here is the syntax of the SAS.keysWindowLabels resource:

#### SAS.keyWindowLabels: \

KeyWindowLabel [(InternalKeyName)] \n\ KeyWindowLabel [(InternalKeyName)]

#### *KeyWindowLabel*

is the label (1 to 8 characters) that you want to appear in the Keys window.

#### InternalKeyName

is the character string that is passed to the sas-function-key action routine in the corresponding SAS.keyboardTranslations key binding. (InternalKeyName is used by SAS to correlate Keys window entries to key definitions in the KEYS modules loaded from SAS catalogs or defined in the SAS Keys window.) If the InternalKeyName is not specified, SAS uses the KeyWindowLabel as the InternalKeyName.

#### \n and \

serves the same purpose as in the SAS.keyboardTranslations resource. For more information, see "Syntax of the SAS.keyboardTranslations Resource" on page 231.

## SAS Keyboard Action Names

Note: Most SAS documentation uses angle brackets (<>) to indicate optional syntax. However, in this topic optional syntax is shown with square brackets ([]). The angle brackets that are shown in this topic are part of the syntax and should be entered exactly as shown.

SAS declares a set of keyboard actions during X initialization. You can think of these keyboard actions as simple functions. When the actions are executed, they act on the window that currently has keyboard input focus.

The following list of keyboard actions represents action routines registered by the Motif interface for use with X Toolkit keyboard event translations.

#### sas-cursor-down()

moves the cursor down one line in the SAS window. The cursor does not wrap when it reaches the bottom of the SAS window interior.

#### sas-cursor-left()

moves the cursor left one character in the SAS window. The cursor does not wrap when it reaches the left side of the SAS window interior.

#### sas-cursor-right()

moves the cursor right one character in the SAS window. The cursor does not wrap when it reaches the right side of the SAS window interior.

#### sas-cursor-up()

moves the cursor up one line in the SAS window. The cursor does not wrap when it reaches the top of the SAS window interior.

#### sas-delete()

deletes all text in the current field.

#### sas-delete-begin()

deletes text from the current cursor position to the beginning of the current text field.

#### sas-delete-char()

deletes the character under the text cursor and leaves the cursor in place.

#### sas-delete-end()

deletes text from the current cursor position to the end of the current text field.

#### sas-delete-prev-chr()

deletes the character to the left of the text cursor and moves the cursor back one space.

#### sas-delete-prev-word()

deletes text to the start of the previous word from the current cursor position. If the cursor is in the interior of a word when the action is invoked, the text from the cursor position to the start of the word is deleted.

#### sas-delete-word()

deletes text from the current cursor position to the end of the current or next word.

#### sas-do-command()

accepts one or more text string parameters that are interpreted as SAS commands to be executed when the action is invoked. The action might be invoked with multiple parameters. The parameters are concatenated with semicolon delimiters supplied by the sas-do-command action between the parameters. The assembled SAS command string is then submitted for execution. For example, the following translation syntax can be used to define a HOME, SUBMIT key sequence for all SAS windowing environment windows:

```
<Key>KP_F3: sas-do-command(HOME;SUBMIT)
```

#### sas-function-key("InternalKeyName")

invokes the SAS commands associated with the function key identified by the *InternalKeyName* label. *InternalKeyName* is the character string (1 to 8 characters long) that is passed to the keysWindowLabels resource. Enclose *InternalKeyName* in quotation marks. For a description of internal key names, see "Defining Key Translations" on page 229.

#### sas-home-cursor()

is the equivalent of the HOME command. It is provided for convenience so that the HOME action could be defined for all SAS windowing environment windows.

#### sas-insert-char(["InsertionString"])

inserts or overwrites the character entered into the input field under the text cursor. Insert or overstrike behavior is determined by the sas-toggle-insert action, which has a mode that is reflected by the text cursor style displayed; the block cursor indicates overstrike mode, and the underline cursor indicates Insert mode. Normally, sas-insert-char translates the XKeyEvent into the appropriate character and inserts it at the SAS text cursor location. If you specify the parameter, the text string represented by this parameter is inserted at the SAS text cursor location. White space in the string is interpreted by the X Toolkit as a parameter delimiter unless you enclose the string in double quotation marks. See your X Window System documentation for information about embedding quotation marks in the string parameter. To include an escaped quotation mark, use the following syntax:

```
Shift<Key>KP_1: sas-insert-char("One\\"1\\"")
```

This syntax produces the text string One"1" at the SAS text cursor location.

#### sas-kp-application()

sets the workstation's numeric keypad to allow function key translations to be reinstated. This action works only for those keypad keys that are bound to sas-function-key() actions. Keypad bindings to other actions are not affected by this translation.

#### sas-kp-numeric()

sets the workstation's keypad to generate numeric characters instead of its previous function key assignment. This action works only for keypad keys that are bound to sas-function-key() actions. Keypad bindings to other actions are not affected by this translation.

#### sas-move-begin()

moves the cursor to the beginning of the current text field.

#### sas-move-end()

moves the cursor to the end of the current text field.

#### sas-new-line()

generates an end-of-line event when invoked. This action is context sensitive. If the action is entered on the SAS command line, the text entered is submitted for execution. If invoked in the SAS application client area, the action depends on the attributes of the text area under the text cursor. In simplest terms, this action is the general line terminator for an input field.

#### sas-next-field()

advances the SAS application to the next field in the SAS window client area.

#### sas-next-word()

skips the text cursor forward to the beginning of the next word in the current text field. If sas-next-word does not find the beginning of a word in the current text field, it advances to the next SAS application field. If you are typing in the SAS command line area of the window, the cursor does not wrap into the SAS window client area.

#### sas-page-down()

scrolls the current window contents forward by one page.

#### sas-page-end()

moves the text cursor to the end of the current page.

#### sas-page-top()

moves the text cursor to the top of the current page.

#### sas-page-up()

scrolls the window contents backward by one page.

#### sas-prev-field()

returns the SAS application to the previous field in the SAS window client area.

#### sas-prev-word()

skips the text cursor backward to the beginning of the previous word in the current text field. If sas-prev-word does not find the beginning of a previous word in the current text field, it returns to the end of the previous SAS application field. If you are typing in the SAS command line area of the window, the cursor does not wrap into the SAS window client area.

#### sas-to-bottom()

moves the text cursor to the absolute bottom of the window's text range.

```
sas-to-top()
```

moves the text cursor to the absolute top of the window's text range.

```
sas-toggle-insert()
```

switches the associated window line-editing behavior between insert and overstrike modes. This switching applies only to the SAS command line and the SAS window client area. The current mode is indicated by the cursor style in use. The block cursor indicates overstrike mode, and the underline cursor indicates Insert mode.

```
sas-xattr-key(<KeyType>[,<KeyParam>])
```

processes SAS extended attribute keys. The *KeyType* parameter must be one of the following values: XACOLOR, XAATTR, XACLEAR. For *KeyType* XACOLOR, the 12 DMS color names are valid parameters; for *KeyType* XAATTR, the valid values are HIGHLIGHT, REVERSE, BLINK, and UNDERLINE; for XACLEAR, no parameter is required. The BLINK attribute is not supported in the Motif interface. However, if you specify the BLINK attribute, it is displayed when the catalog is ported to other operating environments.

## Examples: Defining Keys Using SAS Resources

**Note:** Most SAS documentation uses angle brackets (<>) to indicate optional syntax. However, in these examples, optional syntax is shown with square brackets ([]). The angle brackets that are shown in these examples are part of the syntax and should be entered exactly as shown.

In the following example, the sas-do-command action routine specifies that the COMMAND command is to override any existing definition for KP 0.

```
SAS.keyboardTranslations: #override \n\
None<Key>KP 0: sas-do-command(COMMAND)
```

All other keys retain their current definitions.

The following example binds the key sequence Ctrl-K to the KEYS command and specifies that Ctrl-D deletes the character under the cursor. Commands entered in the Keys window for Ctrl-K and Ctrl-D have no effect.

```
SAS.keyboardTranslations: #override\
   Ctrl<Key>k: sas-do-command(keys)\n\
   Ctrl<Key>d: sas-delete-char()
```

The following example specifies that the key associated with the keysym hpClearLine performs the command entered beside the MyClrLn label in the Keys window.

The character string that appears inside the parentheses in the SAS.keysWindowLabels resource must match the string entered as the parameter to the sas-function-key routine. The label (MyClrLn) can be any character string, and the keysym hpClearLine must be a valid keysym for your keyboard.

## **Customizing Fonts in UNIX Environments**

## Difference between the System Font and Fonts That Are Used in the Windowing Environment

SAS uses two main types of fonts:

- The system font is used in most dialog boxes and menus. SAS inherits the system font defined by the CDE \*.systemFont resource. If this resource is not defined, SAS uses a Helvetica font.
- DMS fonts are used in SAS windows. You can change the SAS font either through the Fonts dialog box or by specifying the resources in your resources file. The font must be a fixed or monospace font.

Note: It is best to change fonts before invoking any applications. Changing fonts while applications are running might result in unexpected behavior.

### How SAS Determines Which Font to Use

SAS determines the normal (not bold) default font as follows:

- If you saved a font in Sasuser.Profile.Dmsfont.Unxprefsthrough the Font dialog box, this font is used as the default normal font.
- 2 If you did not save a font through the Font dialog box, but you set the SAS.DMSFont resource, SAS uses the font specified by this resource as the default font.
- 3 If you did not set the sas. DMSFont resource, SAS uses any font that matches the pattern \*Font, which might be defined or inherited.
- 4 If you did not specify or inherit any resources matching \*Font, but you did set the SAS.DMSFontPattern resource, SAS uses this resource to determine which font to use. The SAS.DMSfontPattern resource has no effect if any resources matching \*Font are inherited or defined.
- 5 If no resources were set, SAS chooses a font from the fonts that are available on your X server.

If you did not specify a value for the SAS.DMSboldFont resource, SAS uses the default normal font to determine the default bold font. If an XLED name is

associated with the normal <code>SAS.DMSFont</code>, then SAS selects the matching bold font and loads it. If SAS cannot automatically select or load a bold font, the normal font is also used for the bold font.

In many cases, font names are given aliases so that a shorter name can be used to refer to a font for which an XLFD name is associated. The name used in determining a bold font is based on the XA\_FONT font property for the normal font.

## Customizing Fonts By Using the Fonts Dialog Box

## Introduction to the Fonts Dialog Box

The Fonts dialog box enables you to change the windowing environment font for the entire SAS session. If you change the font, the font that you select is stored in SASUSER.PROFILE.DMSFONT.UNXPREFS and will be used in future SAS sessions.

## How to Change the Default Font

You can change the default font by opening the Fonts dialog box. To open the Fonts dialog box, use one of the following methods:

- Issue the DLGFONT command in the command window.
- Select Tools ⇒ Options ⇒ Fonts.

Figure 10.8 Fonts Dialog Box

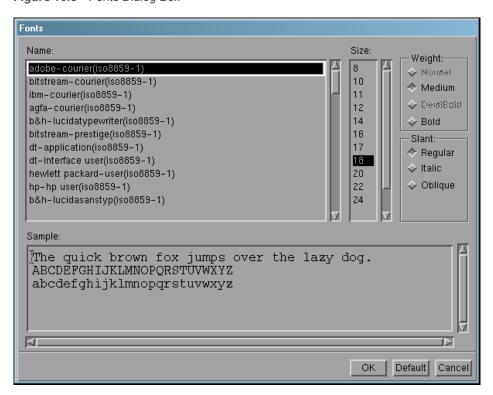

- Select a font name and, if desired, a size, weight, and slant. (Not all fonts are available in all sizes, weights, or slants.) The Sample field shows what the selected font looks like.
- Click **OK** to change the existing font to the selected font.

To return to the default font, click **Default**.

To cancel any changes and exit the Fonts dialog box, click Cancel.

## Specifying Font Resources

You can customize the fonts that are used in the SAS windowing environment with the following resources:

#### SAS.DMSFont: font-name

specifies the font that you want to be used as the default normal font. The default normal font is Courier.

#### SAS.DMSboldFont: font-name

specifies the font that you want to be used as the default bold font.

#### SAS.DMSDBfont: font-name

specifies the multi-byte normal character set font used by the SAS windowing system for operating environments that support multi-byte character sets.

#### SAS.DMSDBboldFont: font-name

specifies the multi-byte bold character set font used by the SAS windowing system for operating environments that support multi-byte character sets.

#### SAS.DMSfontPattern: XLFD-pattern

specifies an X Logical Font Description, or XLFD pattern that you want SAS to use to determine the windowing environment font. Most fonts in the X Window System are associated with an XLFD, which contains a number of different fields delimited by a hyphen (–) character. The fields in the XLFD indicate properties such as the font family name, weight, size, resolution, and whether the font is proportional or monospaced. See your X Window System documentation for more information about the XLFD and font names used with X.

The XLFD-pattern that you specify for SAS.DMSfontPattern must contain the same number of fields as an XLFD. An asterisk (\*) character means that any value is acceptable for that particular field. For example, the following pattern matches any font that has a regular slant, is not bold, is monospaced, and is an iso8859 font:

```
SAS.DMSFontPattern: -*-*-r-*--*-*-m-*-iso8859-1
```

SAS uses the XLFD-pattern to choose a font as follows:

- SAS queries the X server for the list of fonts that match the SAS.DMSfontPattern resource.
- SAS excludes all fonts that have X and Y resolution values different from the current X display. SAS also excludes all fonts that have variable character cell size (such as proportional fonts) and all fonts that have point sizes smaller than 8 points or larger than 15 points. If this step results in an empty list, SAS chooses a generic, usually fixed, font.
- The font with the largest point size is chosen from the remaining list.

#### SAS.fontPattern: XLFD-pattern

specifies an XLFD font pattern that describes the candidate fonts used to resolve SAS graphics font requests. Using this pattern allows the user to optimize or control the use of X fonts within the context of various SAS graphics applications. The default value of \* usually does not affect performance to a significant degree. You might want to restrict the font search if you are running SAS on a server with an excessive number of fonts or that is operating in performance-limited environment.

#### SAS.systemFont: font-name

specifies the system font. The SAS font is used in SAS windows. The system font is used in most dialog boxes and menus. SAS typically inherits the system font from the font resources set by the X window environment, such as the Common Desktop Environment (CDE), or K Desktop Environment (KDE). If the \*.systemFont resource, SAS uses a 12-point Helvetica font.

## Specifying Font Aliases

### **Font Aliases**

If your server does not provide fonts to match all of the fonts that are supplied by SAS, you can use font alias resources to substitute the fonts that are available on your system. (Ask your system administrator about the fonts that are available.) Use the following syntax to specify font aliases in your resource file:

SAS.supplied-fontAlias: substitute-family

supplied-font is the name of the font supplied by SAS. substitute-family is the family name of the font that you want to substitute.

#### **CAUTION**

Do not specify a SAS font as a font alias. There might be a conflict if you specify a font supplied by SAS as a font alias. Assigning this value to a font alias prevents the selection of any symbol fonts through the font selection dialog box, because they are specified as the Times Roman alias.

The following table lists SAS font alias resource names.

Table 10.1 SAS Font Alias Resources

| Resource Name                 | Class Name                |
|-------------------------------|---------------------------|
| SAS.timesRomanAlias           | TimesRomanAlias           |
| SAS.helveticaAlias            | HelveticaAlias            |
| SAS.courierAlias              | CourierAlias              |
| SAS.symbolAlias               | SymbolAlias               |
| SAS.avantGardeAlias           | AvantGardeAlias           |
| SAS.bookmanAlias              | BookmanAlias              |
| SAS.newCenturySchoolbookAlias | NewCenturySchoolbookAlias |
| SAS.palatinoAlias             | PalatinoAlias             |
| SAS.zapfChanceryAlias         | ZapfChanceryAlias         |
| SAS.zapfDingbatsAlias         | ZapfDingbatsAlias         |

## Example: Substitute the Lucida Font for **Palatino**

Suppose that your system does not have a Palatino font, but has the following Lucida font:

```
b&h-lucida-bold-r-normal-sans-
    10-100-75-75-p-66-iso8859-1
```

To substitute Lucida for Palatino, include the following line in your resource file:

```
SAS.palatinoAlias: lucida
```

## Customizing Colors in UNIX Environments

## Methods for Customizing the Color Settings in Your SAS Session

SAS provides a default set of colors and attribute settings for the elements of all SAS windows. You can customize the colors in your SAS session in the following ways:

- through Resource Helper (reshelper).
  - Resource Helper enables you to customize any color. For more information, see "Setting X Resources with the Resource Helper" on page 213 and "Modifying the Color of a SAS Window Using the Resource Helper" on page 216.
- through the SASCOLOR window, as described in "Customizing Colors By Using the SASCOLOR Window" on page 242.
  - You can customize any window element for most SAS windows with the SASCOLOR window.
- with the COLOR command as described in "Syntax of the COLOR Command" on page 243.
  - The COLOR command affects only the specified element of the active window. Changes made with the COLOR command override changes entered through any of the other methods described here.
- by entering the color resource specifications yourself.
  - You can enter specific RGB values or color names for any of the X resources that control color. For more information, see "Defining Color Resources" on page 244.

## Customizing Colors By Using the SASCOLOR Window

You can use the SASCOLOR window to change the color and highlighting of specific elements of SAS windows. To open the SASCOLOR window, issue the SASCOLOR command or select **Tools** ⇒ **Options** ⇒ **Colors**:

Figure 10.9 SASCOLOR Window

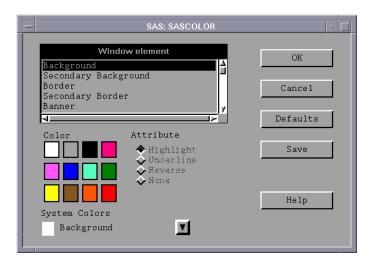

To change a color for a window element, select the element name, and then select color and attribute that you want assigned to the element.

The BLINK attribute is not supported. The HIGHLIGHT attribute causes text to be displayed in bold font.

When you click **Save**, your changes are saved to the catalog entry Sasuser.Profile.Sas.Cparms.

**Note:** Close and reopen any active windows for new color settings to take effect.

For more information about the SASCOLOR window, see the online SAS Help and Documentation.

### Syntax of the COLOR Command

You can use the COLOR command to set the color for specific elements of the active window:

color field-type <color | NEXT < highlight>>

#### field-type

specifies an area of the window such as background, command, border, message, and so on.

#### color

specifies a color such as blue (B), red (R), green (G), cyan (C), pink (P), yellow (Y), white (W), black (K), magenta (M), gray (A), brown (B), or orange (O).

#### **NEXT**

changes the color to the next available color.

#### highlight

can be H (which causes text to be displayed in a bold font), U (underlined), or R (reverse video). The BLINK attribute is not supported.

To save your changes, issue the WSAVE command. The changes are saved to Sasuser.Profile.Window.Wsave.

**Note:** The WSAVE command is not available for all SAS windows. For example, with SAS/FSP, changes are saved either through the EDPARMS window or the PARMS window. (To determine whether WSAVE is available for a SAS window, see the product documentation.)

For more information about the COLOR and WSAVE commands, see the online SAS Help and Documentation.

## **Defining Color Resources**

## Types of Color Resources

Color resources fall into two categories:

foreground and background definitions

These resources enable you to customize the RGB values that are used to define the 12 DMS colors. Because each color could be used as either a background color or a foreground color, you can specify different RGB values or color names for each color for each usage. For example, you can specify that when blue is used as a foreground color, color #0046ED is used, and when blue is used as a background color, CornflowerBlue is used.

window element definitions

These resources, which are referred to as CPARMS resources, enable you to specify which of the 12 DMS colors you want to use for each window element. For example, you can specify that message text is displayed in magenta.

These two types of resources work together. The CPARMS color values use the current foreground and background definitions. For example, the following resources specify that the background of your primary windows is CornflowerBlue:

SAS.blueBackgroundColor: CornflowerBlue SAS.cparmBackground: DmBlue

## Specifying RGB Values or Color Names for Foreground and Background Resources

SAS uses SAS.systemBackground, SAS.systemForeground, and the resources listed in the following table to determine the colors to be used in its windows.

SAS.systemForeground: color

specifies the color for the foreground system color in the SASCOLOR window.

SAS.systemBackground: color

specifies the color for the background system color in the SASCOLOR window.

#### SAS.systemSecondaryBackground: color

sets the system secondary background color and specifies the color for the secondary background system color in the SASCOLOR window.

You can specify color names such as MediumVioletRed or RGB values such as #0000FF for all of the foreground and background resources. See your X Window System documentation for information about RGB color values.

The following table lists all of the foreground and background color resources and their class names. All of these resources are of the type String.

 Table 10.2
 Foreground and Background Color Resources

| Resource Name                                                                                                    | Class Name                                                                                                    |
|----------------------------------------------------------------------------------------------------|----------------------------------------------------------------------------------------------------|
| SAS.systemForeground                                                                                                    | SystemForeground                                                                                                    |
| SAS.systemBackground                                                                                                    | SystemBackground                                                                                                    |
| SAS.systemSecondaryBackground                                                                                                    | Background                                                                                                    |
| SAS.blackForegroundColor                                                                                                    | BlackForegroundColor                                                                                                    |
| SAS.blueForegroundColor                                                                                                    | BlueForegroundColor                                                                                                    |
| SAS.brownForegroundColor                                                                                                    | BrownForegroundColor                                                                                                    |
| SAS.cyanForegroundColor                                                                                                    | CyanForegroundColor                                                                                                    |
| SAS.grayForegroundColor                                                                                                    | GrayForegroundColor                                                                                                    |
| SAS.greenForegroundColor                                                                                                    | GreenForegroundColor                                                                                                    |
| SAS.magentaForegroundColor                                                                                                    | MagentaForegroundColor                                                                                                    |
| SAS.orangeForegroundColor                                                                                                    | 0 5 10 1                                                                                                    |
| che.oranger eregreandeerer                                                                                                    | OrangeForegroundColor                                                                                                    |
| SAS.pinkForegroundColor                                                                                                    | PinkForegroundColor                                                                                                    |
| · · ·                                                                                                    |                                                                                                    |
| SAS.pinkForegroundColor                                                                                                    | PinkForegroundColor                                                                                                    |
| SAS.pinkForegroundColor SAS.redForegroundColor                                                                                                    | PinkForegroundColor  RedForegroundColor                                                                                         |
| SAS.pinkForegroundColor SAS.redForegroundColor SAS.whiteForegroundColor                                                                                 | PinkForegroundColor  RedForegroundColor  WhiteForegroundColor                                                                   |
| SAS.pinkForegroundColor  SAS.redForegroundColor  SAS.whiteForegroundColor  SAS.yellowForegroundColor                                                    | PinkForegroundColor  RedForegroundColor  WhiteForegroundColor  YellowForegroundColor                                            |
| SAS.pinkForegroundColor  SAS.redForegroundColor  SAS.whiteForegroundColor  SAS.yellowForegroundColor  SAS.blackBackgroundColor                          | PinkForegroundColor  RedForegroundColor  WhiteForegroundColor  YellowForegroundColor  BlackBackgroundColor                      |
| SAS.pinkForegroundColor  SAS.redForegroundColor  SAS.whiteForegroundColor  SAS.yellowForegroundColor  SAS.blackBackgroundColor  SAS.blueBackgroundColor | PinkForegroundColor  RedForegroundColor  WhiteForegroundColor  YellowForegroundColor  BlackBackgroundColor  BlueBackgroundColor |

| Resource Name              | Class Name             |
|----------------------------|------------------------|
| SAS.grayBackgroundColor    | GrayBackgroundColor    |
| SAS.greenBackgroundColor   | GreenBackgroundColor   |
| SAS.magentaBackgroundColor | MagentaBackgroundColor |
| SAS.orangeBackgroundColor  | OrangeBackgroundColor  |
| SAS.pinkBackgroundColor    | PinkBackgroundColor    |
| SAS.redBackgroundColor     | RedBackgroundColor     |
| SAS.whiteBackgroundColor   | WhiteBackgroundColor   |
| SAS.yellowBackgroundColor  | YellowBackgroundColor  |

# Defining Colors and Attributes for Window Elements (CPARMS)

You can define the colors and attributes for specific window elements by assigning values to SAS resources known as CPARMS. Each CPARMS resource defines the color and attribute of a specific window element, such as the background in a secondary window or the border of a primary window.

You can specify multiple color and attribute names in the same resource definition, but only the final color and attribute are used:

```
SAS.cparmResource: DmColorName|DmAttrName\
<+DmColorName|DmAttrName>
```

Resource can be any of the CPARMS resources listed in the following table. All of these resources are of type DmColor, and their default values are dynamic—that is, the default values are determined at run time.

Table 10.3 SAS CPARMS Resources

| Resource Name       | Color and attribute settings                                           | Class Name      | Default Color |
|---------------------|------------------------------------------------------------------------|-----------------|---------------|
| SAS.cparmBackground | for backgrounds within all primary windows displayed in a SAS session. | CparmBackground | DmWhite       |
| SAS.cparmBanner     | for a banner within a window.                                          | CparmForeground | DmBlack       |

| Resource Name          | Color and attribute settings                                                                                                    | Class Name      | Default Color         |
|------------------------|----------------------------------------------------------------------------------------------------|-----------------|-----------------------|
| SAS.cparmBorder        | for the border of a primary window.                                                                                                    | CparmBackground | DmBlack               |
| SAS.cparmByline        | for BY lines written to the Output window.                                                                                                    | CparmForeground | DmBlue                |
| SAS.cparmColumn        | for text labels for column information. You can use this resource within the SAS editor to identify editing lines and in spreadsheet windows to label spreadsheets. | CparmForeground | DmBlue/<br>Underline  |
| SAS.cparmCommand       | for the command data entry field when menus are disabled.                                                                                                    | CparmForeground | DmBlack               |
| SAS.cparmData          | for general lines written to<br>the Log window or the<br>Output window.                                                                                             | CparmForeground | DmBlack               |
| SAS.cparmError         | for ERROR lines that are written to the Log window or Output window.                                                                                                | CparmForeground | DmRed                 |
| SAS.cparmFootnote      | for FOOTNOTE lines written to the Output window.                                                                                                    | CparmForeground | DmBlue                |
| SAS.cparmForeground    | for all text fields within a SAS windowing environment window that can be edited.                                                                                   | CparmBackground | DmBlack               |
| SAS.cparmHeader        | for HEADER lines written to the Output window.                                                                                                    | CparmForeground | DmBlue                |
| SAS.cparmHelpLink      | for links to additional levels of information in the Help system.                                                                                                   | CparmForeground | DmGreen/<br>Underline |
| SAS.cparmHelpMainTopic | for topic words or phrases in the Help system.                                                                                                    | CparmForeground | DmBlack               |
| SAS.cparmHelpSubTopic  | for topic words or phrases in the Help system.                                                                                                    | CparmForeground | DmBlack               |
|                        |                                                                                                    |                 |                       |

| Resource Name                 | Color and attribute settings                                                                                                    | Class Name      | Default Color         |
|-------------------------------|----------------------------------------------------------------------------------------------------|-----------------|-----------------------|
| SAS.cparmInfo                 | for text that is displayed in<br>a window as an aid to the<br>user. For example:<br>Press Enter to continue                                                          | CparmForeground | DmBlack               |
| SAS.cparmLabel                | for text that precedes a widget. For example, the text Name: in the following example is a label:  Name:                                                             | CparmForeground | DmBlack               |
| SAS.cparmMark                 | for areas that have been selected for operations such as FIND, CUT, and COPY.                                                                                        | CparmForeground | DmBlack/<br>DmReverse |
| SAS.cparmMessage              | for the message field.                                                                                                    | CparmForeground | DmRed                 |
| SAS.cparmNote                 | for NOTE lines that are written to the Log window or the Output window.                                                                                              | CparmForeground | DmBlue                |
| SAS.cparmSecondaryBackgroun d | for backgrounds in secondary windows.                                                                                                    | CparmForeground | DmGray                |
| SAS.cparmSecondaryBorder      | for the border of a secondary window.                                                                                                    | CparmForeground | DmBlack               |
| SAS.cparmSource               | for SAS source lines that are written to the Log window.                                                                                                    | CparmForeground | DmBlack               |
| SAS.cparmText                 | for text labels for row information. You can use this resource within the SAS editor to identify editing lines and in spreadsheet windows to label spreadsheet rows. | CparmForeground | DmBlue                |
| SAS.cparmTitle                | for TITLE lines written to the Output window.                                                                                                    | CparmForeground | DmBlue                |
| SAS.cparmWarning              | for WARNING lines written to the Log window or the Output window.                                                                                                    | CparmForeground | DmGreen               |

DmColorName can be any one of the following colors:

- **DmRED**
- **DmPINK**
- **DmGREEN**
- **DmCYAN**
- **DmYELLOW**
- **DmWHITE**
- **DMORANGE**
- **DmBLACK**
- **DmMAGENTA**
- **DmGRAY**
- **DmBROWN**

DmAttrName can be any one of the following attributes:

- **DmHIGHLIGHT**
- **DmUNDERLINE**
- **DmREVERSE**

For example, the following resources specify that all background colors are gray and all foreground colors are black:

```
SAS.cparmBackground: DmGRAY
SAS.cparmForeground: DmBLACK
```

These resources specify that errors should be displayed in red with reverse video, and warnings should be displayed in yellow with reverse video and a bold font:

```
SAS.cparmError: DmRED + DmREVERSE
SAS.cparmWarning: DmHIGHLIGHT + DmYELLOW + DmREVERSE
```

SAS looks for default CPARMS resources in two places:

- If your on-site SAS support personnel entered color and attribute settings in the SASHELP.BASE.SAS.CPARMS catalog entry, then these settings become the default for your site.
- If you saved settings in Sasuser. Profile. Sas. Cparms, then these settings override the settings specified for your site.

### **Controlling Contrast**

In some color combinations, text fields, buttons, check boxes, and other foreground categories might not be visible. The SAS.dmsContrastCheck resource makes these categories legible.

```
SAS.dmsContrastCheck: True | False
```

controls whether contrast mapping is applied to non-graphic foreground colors in a SAS window. The default value is False. A value of True specifies that DMS foreground colors are remapped if necessary to produce a contrast. Some color usage based on graphic operations are not affected by this resource.

## Controlling Drop-down Menus in UNIX Environments

Drop-down menus are controlled by the following resources:

SAS.pmenuOn: True | False

forces the global PMENU state on regardless of the information stored by the WSAVE command. The WSAVE state of an individual window takes precedence over the global state. The default is True. (You can also use the PMENU ON and PMENU OFF commands to turn drop-down menus on and off.)

SAS.usePmenuMnemonics: True | False specifies whether mnemonics are attached to the drop-down menus for the current SAS session. The default is True.

# Customizing Cut and Paste in UNIX Environments

## Instructions for Cutting and Pasting Text

For instructions about cutting and pasting text, see "Selecting (Marking) Text in UNIX Environments" on page 191 and "Copying or Cutting and Pasting Selected Text in UNIX Environments" on page 193.

## Types of Paste Buffers

There are four SAS paste buffers. Each SAS paste buffer is associated with an X paste buffer:

**XPRIMARY** 

is associated with X primary selection (PRIMARY).

XSCNDARY

is associated with the X secondary selection (SECONDARY).

**XCLIPBRD** 

is associated with the X clipboard selection (CLIPBOARD). This paste buffer enables you to use the MIT X Consortium xclipboard client with SAS.

#### **XTERM**

is associated with the paste buffer used by the xterm client. XTERM is the default buffer. DEFAULT is an alias for XTERM. If you copy or cut text into the XTERM buffer, the text is actually copied or cut into all four of the paste buffers. When you paste text from the XTERM buffer, the text is pasted from the XPRIMARY buffer.

#### **XCUT**n

is associated with X cut buffern where  $0 \le n \le 7$ .

## Selecting a Paste Buffer

If you are not sure which X data exchange protocols your other X clients are using, you should use the XTERM paste buffer. You can specify your default paste buffer with the SAS.defaultPasteBuffer resource:

```
SAS.defaultPasteBuffer: XTERM
```

If you know that the X clients in your workstation environment all use the X PRIMARY selections to exchange data, you should use the XPRIMARY paste buffer:

```
SAS.defaultPasteBuffer: XPRIMARY
```

This specification uses both SAS and X resources more efficiently and provides for the on-demand transfer of data between clients.

Solaris OpenWindows desktop clients use the CLIPBOARD selection as the basis for their copy-and-paste operations. If you use the SAS XCLIPBRD paste buffer, you can exchange text directly with these clients.

You can also use the SAS XCLIPBRD paste buffer to interact with Motif clients that use the Motif clipboard mechanism for text exchanges. This clipboard mechanism makes it unnecessary to have a dedicated client such as xclipboard. For example, you can use XCLIPBRD to exchange text directly with the Motif xmeditor application when you select the Cut, Copy, or Paste items from the xmeditor Edit drop-down menu.

The Motif quick-copy data exchange and Motif clipboard data exchange mechanisms are specific to the Motif interface toolkit and are not currently supported as SAS paste buffers. However, some dialog boxes, such as the File Selection dialog box, use Motif interface text widgets. In these dialog boxes, the Motif quick copy and clipboard data exchange mechanisms are available.

## Manipulating Text Using a Paste Buffer

If you want SAS to automatically copy selected text into your paste buffer every time you select text, specify your paste buffer name in the SAS.markPasteBuffer resource:

```
SAS.markPasteBuffer: XTERM
```

Alternatively, because DEFAULT is an alias for XTERM, you could specify the following:

```
SAS.markPasteBuffer: DEFAULT
```

The SAS.markPasteBuffer definition causes SAS to automatically issue a STORE command whenever you select text.

The STORE command, as well as the CUT and PASTE commands, support a BUFFER= option that specifies which buffer to use. When these commands are issued from function keys or drop-down menus whose definitions do not include the BUFFER= option, if the SAS.markPasteBuffer resource is not defined, these commands use BUFFER=DEFAULT. If this resource is defined, these commands use BUFFER=buffer-name.

You can customize your normal cut, copy, or paste keys to issue any of these commands with the BUFFER= option. For example, you can override the SAS.keyboardTranslations definition for the **osfCopy** and **osfPaste** keys with the following specifications:

```
SAS.keyboardTranslations: #override \
  <Key>osfCopy: sas-do-command(\"STORE BUFFER=XCLIPBRD\") \n\
  <Key>osfPaste: sas-do-command(\"PASTE BUFFER=XCLIPBRD\")
```

For more information about customizing keys, see "Customizing Key Definitions in UNIX Environments" on page 228.

## Notes about Preserving Text and Attribute Information

When you cut or copy and paste text between SAS sessions using the XTERM, XPRIMARY, or XSCNDARY paste buffers, the color and attribute information is preserved. However, if you copy and paste the same text into an xterm window while using the vi editor, the color and attribute information is lost. If you change the definition for SAS.defaultPasteBuffer and SAS.markPasteBuffer to XCUTO, then the text and color attributes are not retained when you copy and paste text between two SAS sessions.

When you use the xclipboard client, SAS text attributes are not preserved in exchanges made between SAS sessions. However, when you use the XCLIPBRD paste buffer without a clipboard manager such as the xclipboard client, SAS text attributes are preserved in exchanges between SAS sessions.

## Customizing Session Workspace, Session Gravity, and Window Sizes in UNIX Environments

SAS uses the following resources to determine the size of the session workspace, the gravity of the workspace, and the size of the windows. The default values for these resources are listed in Table 10.4 on page 258.

#### SAS.awsResizePolicy: grow | fixed

controls the policy for resizing AWS windows as interior windows are added and removed. The following values are valid:

#### grow

the AWS window attempts to grow anytime an interior window is grown or moved, in order to show all interior windows, but it does not shrink to remove dead areas.

#### fixed

the AWS window attempts to size itself to the size of the first interior window and does not attempt any further size changes.

#### SAS.maxWindowHeight: units

specifies the number of units for the maximum height of a window. The unit is specified by the SAS.windowUnitType resource.

#### SAS.maxWindowWidth: units

specifies the number of units for the maximum width of a window. The unit is specified by the SAS.windowUnitType resource.

#### SAS.noAWS: True | False

controls whether each of your application's windows appears in its own native window rather than in an application workspace (AWS). The default is True; each application runs in its own native window.

#### SAS.scrollBarSize: pixels

specifies the default size of the scroll bar in pixels.

#### SAS.sessionGravity: value

controls the region of the screen where SAS attempt to place its windows. This resource might be ignored by some window manager configurations. Possible values include the following:

- CenterGravity
- EastGravity
- WestGravity
- SouthGravity
- NorthGravity
- SouthEastGravity
- NorthEastGravity
- SouthWestGravity
- NorthWestGravity

#### SAS.sessionGravityXOffset: offset

specifies an x offset to be added when SAS attempts to place a window in the gravity region.

#### SAS.sessionGravityYOffset: offset

specifies a y offset to be added when SAS attempts to place a window in the gravity region.

#### SAS.windowHeight: units

specifies the number of units for the default height of a window. The unit is specified by the SAS.windowUnitType resource.

```
SAS.windowUnitType: character | pixel | percentage
specifies the unit type for SAS.windowWidth, SAS.windowHeight,
SAS.maxWindowWidth, and SAS.maxWindowHeight. Possible values include the
following:
character
units specify the number of rows and columns.

pixel
units specify the number of pixels.

percentage
units specify the percentage of the screen.

SAS.windowWidth: units
specifies the number of units for the default width of a window. The unit is
specified by the SAS.windowUnitType resource.
```

# Specifying User-Defined Icons in UNIX Environments

## Why Specify User-Defined Icons?

You can add your own icons to those icons that are supplied with SAS. For example, if you want to use your own color icons in the toolbox, define the SAS.colorViconPath, SAS.colorViconCount, and SAS.sasViconx resources. Then, when you are defining tools in the Tool Editor, the Tool Editor includes your icons in the display of icons that you can choose for each tool.

### How SAS Locates a User-Defined Icon

The resource name that is used to locate the icon bitmap filename for user icon number x is SAS.sasUiconx. For example, the following resource defines the filename myicon for the user icon 1:

```
SAS.sasUicon1: myicon
```

If the resource name is not defined, SAS generates a filename of the form sasuinnn.xbm or sasuinnn.xpm. The path elements from the SAS.uiconPath or SAS.colorUiconpath resource are searched in sequence until the icon file is found or until the search path is exhausted.

For example, the following set of X resources defines a collection of color icons:

```
SAS.colorUiconPath: /users/jackaroe/pixmaps/
SAS.colorUiconCount: 7
SAS.sasUicon1: adsetup
SAS.sasUicon2: adverse
```

```
SAS.sasUicon3: altmenu
SAS.sasUicon4: batch
SAS.sasUicon5: is
SAS.sasUicon6: patgrps
SAS.sasUicon7: pctchg
```

The Motif interface searches for icon sasUicon1 in a file named /users/jackaroe/ pixmaps/adsetup.xpm.

## X Resources for Specifying User-Defined Icons

SAS uses the following resources to determine the number of user-defined icons that are available and their location.

#### SAS.colorUiconPath: search-path

specifies the file search path for locating user-defined color icon files. This string resource specifies the directory paths to be searched for an icon file. These files should be in X Pixmap (xpm) format. Use a comma to separate individual directory pathnames. For example, the following string first searches for icon files in the /usr/lib/X11/pixmaps directory and then in the /usr/lib/X11/pixmaps/SAS directory:

```
SAS.colorUiconPath : /usr/lib/X11/pixmaps, \
/usr/lib/X11/pixmaps/SAS
```

#### SAS.colorUiconCount: num-icons

specifies the number of user-defined color icons that are available for SAS to use.

#### SAS.uiconCount: num-icons

specifies the number of user-defined icons that are available for use in the SAS session.

#### SAS.uiconPath: search-path

specifies the file search path for locating user-defined icon bitmap files. This string resource specifies the directory paths to be searched for an icon file. These files should be in X Bitmap (xbm) format. Use a comma to separate individual directory pathnames. For example, the following string will first search for bitmap files in the /usr/lib/X11/bitmaps directory and then in the /usr/lib/X11/bitmaps/SAS directory:

```
SAS.uiconPath : /usr/lib/X11/bitmaps,\
/usr/lib/X11/bitmaps/SAS
```

#### SAS.sasUiconx: name

associates a value with the filename of an X Bitmap or Pixmap file. x is a number assigned to the file. A file extension of .xbm or .xpm is automatically supplied.

# Miscellaneous Resources in UNIX Environments

You can also customize the following resources:

SAS.altVisualId: ID specifies a visual type ID.

#### SAS.autoSaveInterval: minutes

specifies how often (in number of minutes) that the data from the Program Editor window should be saved.

#### SAS.autoSaveOn: True | False

specifies that data from the Program Editor window should be saved to a file at intervals specified by the SAS.autoSaveInterval resource.

#### SAS.confirmSASExit: True | False

controls whether SAS displays the Exit dialog box when you enter the DLGENDR command or select **File** ⇒ **Exit**. The default is True.

#### SAS.defaultCommandWindow: True | False

specifies whether the command window is invoked when you start your SAS session. The default is True.

#### SAS.directory: directory-pathname

specifies the directory that you want when you first invoke the Open dialog box. By default, the Open dialog box uses the current directory.

#### SAS.helpBrowser: pathname

specifies the pathname of the World Wide Web browser to use for viewing the online Help or when the WBROWSE command is issued.

#### SAS.htmlUsePassword: True | False

specifies whether SAS prompts you to enter your password before sending HTML files to your browser. The default value is True.

#### SAS.insertModeOn: True | False

controls the editing mode in SAS editor windows. The default is False (overtype).

#### SAS.noDoCommandRecall: True | False

controls whether SAS commands that are submitted through the sas-do-command() action routine are recorded in the command recall buffer. The default value of True causes commands to be omitted from the command recall buffer; a value of False causes them to be recorded.

#### SAS.pattern: default-pattern

specifies the default pattern that you want to be used as the file filter when you first invoke the Open and Import Image dialog boxes. This pattern is displayed in the text field at the top of the dialog box. By default, the dialog box uses the first filter in the **File** type list. The pattern resource has no effect on the **File** type field.

#### SAS.selectTimeout: seconds

specifies the X Toolkit selection conversion time-out value in units of seconds. This time-out value determines the amount of time that SAS waits for a request

to convert an X Toolkit selection to complete. The default value should be adequate in most cases.

SAS.startupLogo: xpm-filename | None | "" specifies the XPM file that you want SAS to display when it is initialized. If the string is empty, SAS uses the default logo.

#### SAS.startSessionManager: True | False

specifies whether SAS automatically starts the SAS Session Manager when a new SAS session is started. Using your own host editor with SAS requires that the SAS Session Manager be running. The default is True.

#### SAS.suppressMenuIcons: True | False

specifies whether SAS displays any menu icons other than the check box and toggle button icons in cascade or pop-up menus. Suppressing the icons reduces memory usage and improves how quickly the menus are displayed on slower X servers. The default is False.

#### SAS.suppressTutorialDialog: True | False

specifies whether SAS displays the Getting Started Tutorial dialog box at the start of your SAS session. True suppresses the dialog box. You might want to suppress this dialog box if you have previously used SAS. The default is False.

#### SAS.useNativeXmTextTranslations: True | False

specifies whether any XmText widget translations are inherited by all instances of the Text, Combo Box, and Spin Box widgets used by the SAS X Motif user interface. When the value is False, the SAS keys windows translations supersede any user or system-supplied XmText translations. The default value is

The following example shows SAS XmText translations:

```
SAS*XmText*translations:
                          #override \n\
Ctrl<Key>e:end-of-line()\n\
Ctrl<Key>u:delete-to-start-of-line()\n\
Ctrl<Key>k:delete-to-end-of-line()\n\
Ctrl<Key>f:forward-character()\n\
Ctrl<Key>b:backward-character()\n\
Ctrl<Key>a:beginning-of-line()\n\
Ctrl<Key>c:copy-clipboard()\n\
Ctrl<Key>v:paste-clipboard() \n\
```

#### SAS.wsaveAllExit: True | False

specifies whether SAS should issue the WSAVE ALL command when you end your session. This command saves the global settings, such as window color and window position, that are in effect for all windows that are currently open. The default is False.

Note: For the WSAVE command to work, your window manager must support explicit window placement. See the documentation for your window manager to determine how to configure your window manager. For example, if you are running Exceed, open the Screen Definition Settings dialog box and deselect Cascade Windows.

# Summary of X Resources for SAS in UNIX Environments

The following table lists the instance and class names, type, and default values for many of the SAS resources. See the following sections for additional resources of specific types:

- "Specifying Font Aliases" on page 240
- "Defining Color Resources" on page 244
- "Defining Colors and Attributes for Window Elements (CPARMS)" on page 246

Table 10.4 SAS Resources

| Resource Name            | Class Name           | Туре    | Default |
|--------------------------|----------------------|---------|---------|
| SAS.altVisualId          | AltVisualId          | Integer | NULL    |
| SAS.autoComplete         | AutoComplete         | Boolean | True    |
| SAS.autoSaveInterval     | AutoSaveInterval     | Integer | 10      |
| SAS.autoSaveOn           | AutoSaveOn           | Boolean | True    |
| SAS.awsResizePolicy      | AWSResizePolicy      | String  | grow    |
| SAS.colorUiconCount      | UiconCount           | Integer | 0       |
| SAS.colorUiconPath       | UiconPath            | String  | NULL    |
| SAS.commandsSaved        | CommandsSaved        | Integer | 25      |
| SAS.confirmSASExit       | ConfirmSASExit       | Boolean | True    |
| SAS.defaultCommandWindow | DefaultCommandWindow | Boolean | True    |
| SAS.defaultPasteBuffer   | DefaultPasteBuffer   | String  | XTERM   |
| SAS.defaultToolBox       | DefaultToolBox       | Boolean | True    |
| SAS.directory            | Directory            | String  | NULL    |
| SAS.dmsContrastCheck     | DmsContrastCheck     | Boolean | False   |
| SAS.DMSDBFont            | Font                 | String  | dynamic |

| Resource Name             | Class Name              | Туре        | Default                       |  |  |  |  |  |
|---------------------------|-------------------------|-------------|-------------------------------|--|--|--|--|--|
| SAS.DMSDBboldFont         | Font                    | String      | dynamic                       |  |  |  |  |  |
| SAS.DMSboldFont           | Font                    | String      | dynamic                       |  |  |  |  |  |
| SAS.DMSFont               | Font                    | String      | dynamic                       |  |  |  |  |  |
| SAS.DMSfontPattern        | DMSFontPattern          | String      | -*-*-r-**-*-<br>m-*-iso8859-1 |  |  |  |  |  |
| SAS.fontPattern           | FontPattern             | String      | *                             |  |  |  |  |  |
| SAS.helpBrowser           | HelpBrowser             | String      | Your default browser          |  |  |  |  |  |
| SAS.htmlUsePassword       | HtmlUsePassword         | Boolean     | True                          |  |  |  |  |  |
| SAS.insertModeOn          | InsertModeOn            | Boolean     | False                         |  |  |  |  |  |
| SAS.isToolBoxPersistent   | IsToolBoxPersistent     | Boolean     | True                          |  |  |  |  |  |
| SAS.keyboardTranslations  | KeyboardTranslations    | Translation | dynamic                       |  |  |  |  |  |
| SAS.keysWindowLabels      | KeysWindowLabels        | String      | dynamic                       |  |  |  |  |  |
| SAS.markPasteBuffer       | MarkPasteBuffer         | String      | XTERM                         |  |  |  |  |  |
| SAS.maxWindowHeight       | WindowHeight            | Dimension   | 95                            |  |  |  |  |  |
| SAS.maxWindowWidth        | WindowWidth             | Dimension   | 95                            |  |  |  |  |  |
| SAS.noAWS                 | NoAWS                   | Boolean     | True                          |  |  |  |  |  |
| SAS.noDoCommandRecall     | NoDoCommandRecall       | Boolean     | True                          |  |  |  |  |  |
| SAS.pattern               | Pattern                 | String      | NULL                          |  |  |  |  |  |
| SAS.pmenuOn               | PmenuOn                 | Boolean     | True                          |  |  |  |  |  |
| SAS.sasUicon              | SasUicon                | String      | NULL                          |  |  |  |  |  |
| SAS.scrollBarSize         | ScrollBarSize           | Dimension   | 17                            |  |  |  |  |  |
| SAS.selectTimeout         | SelectTimeout           | Integer     | 60                            |  |  |  |  |  |
| SAS.sessionGravity        | avity SASGravity String |             |                               |  |  |  |  |  |
| SAS.sessionGravityXOffset | SASGravityOffset        | Integer     | 0                             |  |  |  |  |  |

| Resource Name                   | Class Name                  | Туре      | Default                                             |
|---------------------------------|-----------------------------|-----------|-----------------------------------------------------|
| SAS.sessionGravityYOffset       | SASGravityOffset            | Integer   | 0                                                   |
| SAS.startSessionManager         | StartSessionManager         | Boolean   | True                                                |
| SAS.startupLogo                 | StartUpLogo                 | String    | NULL                                                |
| SAS.suppressMenulcons           | SuppressMenuIcons           | Boolean   | False                                               |
| SAS.suppressTutorialDialog      | SuppressTutorialDialog      | Boolean   | False                                               |
| SAS.systemFont                  | SystemFont                  | String    | "-adobe-<br>helvetica-<br>medium-r-<br>normal12-*-* |
| SAS.toolBoxAlwaysOnTop          | ToolBoxAlwaysOnTop          | Boolean   | True                                                |
| SAS.toolBoxTipDelay             | ToolBoxTipDelay             | Integer   | 750                                                 |
| SAS.uiconCount                  | UiconCount                  | Integer   | 0                                                   |
| SAS.uiconPath                   | UiconPath                   | String    | NULL                                                |
| SAS.useCommandToolBoxCombo      | UseCommandToolBoxCombo      | Boolean   | True                                                |
| SAS.useLargeToolBox             | UseLargeToolBox             | Boolean   | False                                               |
| SAS.useNativeXmTextTranslations | UseNativeXmTextTranslations | Boolean   | False                                               |
| SAS.usePmenuMnemonics           | UsePmenuMnemonics           | Boolean   | True                                                |
| SAS.useShowHideDecorations      | UseShowHideDecorations      | Boolean   | False                                               |
| SAS.useToolBoxTips              | UseToolBoxTips              | Boolean   | True                                                |
| SAS.wsaveAllExit                | WsaveAllExit                | Boolean   | False                                               |
| SAS.windowHeight                | WindowHeight                | Dimension | 50                                                  |
| SAS.windowWidth                 | WindowWidth                 | Dimension | 67                                                  |
| SAS.windowUnitType              | WindowUnitType              | String    | percentage                                          |

## PART 3

## **Data Considerations**

| Chapter 11          |      |  |  |      |  |  |  |  |  |  |      |  |      |                |
|---------------------|------|--|--|------|--|--|--|--|--|--|------|--|------|----------------|
| Data Representation | <br> |  |  | <br> |  |  |  |  |  |  | <br> |  | <br> | <br><b>263</b> |

## **Data Representation**

| Numeric Variable Length and Precision in UNIX Environments | 263 |
|------------------------------------------------------------|-----|
| Missing Values in UNIX Environments                        | 264 |
| Reading and Writing Binary Data in UNIX Environments       | 265 |
| Converting a UNIX Datetime Value to a SAS Datetime Value   | 265 |

# Numeric Variable Length and Precision in UNIX Environments

The default length of numeric variables in SAS data sets is 8 bytes. (You can control the length of SAS numeric variables with the LENGTH or ATTRIB statements in the DATA step.)

The issue of numeric precision affects the return values of almost all SAS math functions and many numeric values returned from SAS procedures. Numeric values in SAS for UNIX are represented as IEEE double-precision floating-point numbers. The decimal precision of a full 8-byte number is effectively 15 decimal digits.

The following table specifies the significant digits and largest integer that can be stored exactly in SAS numeric variables.

Table 11.1 Significant Digits and Largest Integer by Length for SAS Variables under UNIX

| Length in Bytes | Significant Digits Retained | Largest Integer Represented Exactly |
|-----------------|-----------------------------|-------------------------------------|
| 3               | 3                           | 8,192                               |
| 4               | 6                           | 2,097,152                           |

| Length in Bytes | Significant Digits Retained | Largest Integer<br>Represented Exactly |
|-----------------|-----------------------------|----------------------------------------|
| 5               | 8                           | 536,870,912                            |
| 6               | 11                          | 137,438,953,472                        |
| 7               | 13                          | 35,184,372,088,832                     |
| 8               | 15                          | 9,007,199,254,740,992                  |

When you are specifying variable lengths, keep in mind that the length of a variable affects both the amount of disk space used and the number of I/O operations required to read and write the data set.

If you know that the value of a numeric variable will be an integer between -8192 and 8192 inclusive, you can use a length of 3 to store the number and thus save space in your data set. For example:

```
data mydata;
   length num 3;
   ...more SAS statements...
run;
```

Numeric dummy variables (variables whose only purpose is to hold 0 or 1) can be stored in a variable whose length is 3 bytes.

#### **CAUTION**

Use the LENGTH statement to reduce length only for variables whose values are always integers. Fractional numbers lose precision if they are truncated. In addition, you must ensure that the values of your variable are always represented exactly in the number of bytes that you specify. You can do this programmatically in a DATA step with the TRUNC function. No warnings or errors are issued when the length that you specify in the LENGTH statement results in the truncation of data.

For more information about specifying variable lengths and optimizing system performance, see SAS Programmer's Guide: Essentials.

## Missing Values in UNIX Environments

In SAS on UNIX, missing values are represented by IEEE Not-a-Number values. An IEEE Not-a-Number value is an IEEE floating-point bit pattern that represents something other than a valid numeric value. These numbers are not computationally derivable.

## Reading and Writing Binary Data in UNIX **Environments**

Different computers store numeric binary data in different forms. If you try to move binary data in flat files across systems that are incompatible, problems will occur. A safer way to move data is by using SAS data sets.

SAS provides several sets of informats and formats for handling binary data. Some of these informats and formats are host dependent. For example, the IBw.d, PDw.d, PIBw.d, and RBw.d informats and formats read and write data in native mode. That is, they use the byte-ordering system that is standard for the computer.

For more information about all of the informats and formats, see SAS Formats and Informats: Reference.

## Converting a UNIX Datetime Value to a SAS Datetime Value

A UNIX datetime value is stored as the number of seconds since January 1, 1970. A SAS datetime value is stored as the number of seconds since January 1, 1960. To convert a UNIX datetime value to a SAS datetime value, you must add 10 years in seconds to the UNIX datetime value.

The DHMS function converts a UNIX datetime value to a SAS datetime value, as shown in the example below:

```
data UNIX to SAS;
   input UNIX datetime;
   SAS datetime = dhms('01jan1970'd, 0,0, UNIX datetime);
   format SAS datetime datetime20.;
datalines;
1285560000
1313518500
1328414200
proc print data=UNIX to SAS;
```

The following output displays the results.

Figure 11.1 Conversion of a UNIX Datetime Value to a SAS Datetime Value

| The SAS System |               |                    |  |  |  |  |  |  |  |  |
|----------------|---------------|--------------------|--|--|--|--|--|--|--|--|
| Obs            | UNIX_datetime | SAS_datetime       |  |  |  |  |  |  |  |  |
| 1              | 1285560000    | 27SEP2010:04:00:00 |  |  |  |  |  |  |  |  |
| 2              | 1313518500    | 16AUG2011:18:15:00 |  |  |  |  |  |  |  |  |
| 3              | 1328414200    | 05FEB2012:03:56:40 |  |  |  |  |  |  |  |  |

For more information, see "DHMS Function" in SAS Functions and CALL Routines: Reference.

## PART 4

# Host-Specific Features of the SAS Language

| Commands under UNIX                               | 269 |
|---------------------------------------------------|-----|
| Chapter 13  Data Set Options under UNIX           | 297 |
| Chapter 14 Environment Variables under UNIX       | 309 |
| Chapter 15 Formats under UNIX                     | 315 |
| Chapter 16 Functions and CALL Routines under UNIX | 323 |
| Chapter 17 Informats under UNIX                   | 355 |
| Chapter 18  Macro Facility under UNIX             | 365 |
| Chapter 19 Statements under UNIX                  | 371 |
| Chapter 20 System Options under UNIX              | 407 |

## Commands under UNIX

| SAS Commands under UNIX   | <b>270</b> |
|---------------------------|------------|
| Dictionary                | 270        |
| AUTOSCROLL Command: UNIX  | 270        |
| CAPS Command: UNIX        | 271        |
| COLOR Command: UNIX       | 271        |
| DLGABOUT Command: UNIX    | 272        |
| DLGCDIR Command: UNIX     | 273        |
| DLGENDR Command: UNIX     | 273        |
| DLGFIND Command: UNIX     | 274        |
| DLGFONT Command: UNIX     | 274        |
| DLGOPEN Command: UNIX     | 275        |
| DLGPREF Command: UNIX     |            |
| DLGREPLACE Command: UNIX  | 277        |
| DLGSAVE Command: UNIX     | 277        |
| DLGSCRDUMP Command: UNIX  | 278        |
| DLGSMAIL Command: UNIX    | 279        |
| FILE Command: UNIX        | 280        |
| FILL Command: UNIX        | 282        |
| FONTLIST Command: UNIX    | 282        |
| GSUBMIT Command: UNIX     | 283        |
| HOME Command: UNIX        | 283        |
| HOSTEDIT Command: UNIX    | 284        |
| INCLUDE Command: UNIX     | 285        |
| SETAUTOSAVE Command: UNIX | 286        |
| SETDMSFONT Command: UNIX  | 287        |
| SETENV Command: UNIX      | 288        |
| TOOLCLOSE Command: UNIX   | 289        |
| TOOLEDIT Command: UNIX    | 289        |
| TOOLLARGE Command: UNIX   |            |
| TOOLLOAD Command: UNIX    |            |
| TOOLTIPS Command: UNIX    |            |
| WBROWSE Command: UNIX     |            |
| WCOPY Command: UNIX       |            |
| WCUT Command: UNIX        |            |
| WDEF Command: UNIX        |            |
| WPASTE Command: UNIX      |            |
| WUNDO Command: UNIX       | 295        |

| X Command: UNIX . |        | <br> | <br> | <br> |  | <br> |  | <br> | <br> | <br> |  |  |      | <br> | <br> | 2 | 95 |
|-------------------|--------|------|------|------|--|------|--|------|------|------|--|--|------|------|------|---|----|
| XSYNC Command: 1  | JNIX . | <br> | <br> | <br> |  | <br> |  | <br> |      | <br> |  |  | <br> | <br> | <br> | 2 | 96 |

## SAS Commands under UNIX

This section describes commands that you can enter on the command line in the windowing environment of SAS. The commands that are described here have behavior or syntax that is specific to UNIX environments. Each command description includes a brief "UNIX specifics" section that explains which aspect of the command is specific to UNIX. If the information under "UNIX specifics" says "all," then the command applies to the UNIX operating environment and is described only in this document.

The following commands are not supported in UNIX environments:

| CASCADE | RESIZE    | WGROW   |
|---------|-----------|---------|
| DCALC   | SCROLLBAR | WMOVE   |
| ICON    | SMARK     | WSHRINK |
| PCLEAR  | TILE      | ZOOM    |

## Dictionary

### **AUTOSCROLL Command: UNIX**

Specifies how often the Log and Output windows scroll to display output.

SAS Windowing Environment Category:

Restriction: This command is not included in SAS Viya.

UNIX specifics: valid arguments and default values

## **Syntax**

AUTOSCROLL<n>

### **Optional Argument**

specifies the number of lines that the window should scroll when it receives a line of data that cannot fit.

The AUTOSCROLL command controls the scrolling of lines as they are written to the Log and Output windows. The default value for AUTOSCROLL in the Log and Output windows is 1. Processing is slower when AUTOSCROLL displays one line at a time. To expedite processing, you can specify a greater AUTOSCROLL value in your autoexec.sas file. Specifying a value of 0 optimizes processing and results in the fastest scrolling (similar to jump scrolling in xterm windows). To add the AUTOSCROLL command to your autoexec.sas file, you must use the DM command. The following example maximizes scrolling in both the Log and Output windows:

dm 'output; autoscroll 0; log; autoscroll 0; pgm;';

## **CAPS Command: UNIX**

Changes the default case of text.

Category: Text Editing

Restriction: This command is not included in SAS Viya.

UNIX specifics: all

## **Syntax**

CAPS < ON | OFF>

## **Optional Arguments**

turns capitalization on.

**OFF** 

turns capitalization off.

## **COLOR Command: UNIX**

Specifies the color and highlighting of selected portions of a window.

Category: SAS Windowing Environment

Restriction: This command is not included in SAS Viya.

UNIX specifics: valid field types and attributes

## **Syntax**

COLOR field-type color | NEXT < highlight>

### Required Arguments

#### field-type

specifies an area of the window such as background, command, border, message, and so on.

#### color

specifies a color such as blue (B), red (R), green (G), cyan (C), pink (P), yellow (Y), white (W), black (K), magenta (M), gray (A), brown (B), or orange (O).

changes the color to the next available color.

## **Optional Argument**

#### highlight

can be H (which causes text to be displayed in a bold font), U (underlined), or R (reverse video). The BLINK attribute is not supported.

### **Details**

Under UNIX, you cannot use the COLOR command to change the colors in these field types: BORDER, MENU, MENUBORDER, SCROLLBAR, or TITLE. Also, the H (HIGHLIGHT) and B (BLINK) attributes are not supported. For more information about the COLOR command, see the online Help for the Program Editor window.

## **DLGABOUT Command: UNIX**

Opens the About SAS dialog box.

Category: SAS Windowing Environment

Restriction: This command is not included in SAS Viya.

UNIX specifics: all

## **Syntax**

**DLGABOUT** 

The About SAS dialog box displays information about SAS software. This includes the release of SAS that you are running, your site number, the operating system, the version of Motif that you are using, and the color information from your PC.

To access this dialog box from the menu, select **Help** ⇒ **About SAS 9**.

### **DLGCDIR Command: UNIX**

Opens the Change Working Directory dialog box.

Category: SAS Windowing Environment

Restriction: This command is not included in SAS Viya.

UNIX specifics: all

## **Syntax**

**DLGCDIR** 

### **Details**

The Change Working Directory dialog box enables you to select a new working directory. To access this dialog box from the menu, select **Tools** ⇒ **Options** ⇒ Change Directory.

## **DLGENDR Command: UNIX**

Opens the Exit dialog box.

Category: SAS Windowing Environment

Restriction: This command is not included in SAS Viya.

UNIX specifics: all

## **Syntax**

**DLGENDR** 

The Exit dialog box prompts you to confirm that you want to exit SAS. If you choose OK, the SAS session ends. If you have set the SAS.confirmSASExit resource to False, this command becomes equivalent to the BYE command. To access this dialog box from the menu, select File ⇒ Exit.

## See Also

"Miscellaneous Resources in UNIX Environments" on page 256

### **DLGFIND Command: UNIX**

Opens the Find dialog box.

Category: SAS Windowing Environment

Restriction: This command is not included in SAS Viya.

UNIX specifics: all

## **Syntax**

**DLGFIND** 

### **Details**

The Find dialog box enables you to search for text strings. To access this dialog box from the menu, select **Edit** ⇒ **Find**.

### See Also

#### Commands:

"DLGREPLACE Command: UNIX" on page 277

## **DLGFONT Command: UNIX**

Opens the Fonts dialog box.

Category: SAS Windowing Environment

Restriction: This command is not included in SAS Viya.

UNIX specifics: all

## **Syntax**

#### **DLGFONT**

## **Details**

The Font dialog box enables you to dynamically change the SAS font. To access this dialog box from the menu, select **Tools** ⇒ **Options** ⇒ **Fonts**.

## See Also

#### Commands:

■ "SETDMSFONT Command: UNIX" on page 287

#### Other References:

"Customizing Fonts in UNIX Environments" on page 237

## **DLGOPEN Command: UNIX**

Opens the Open dialog box.

SAS Windowing Environment Category:

Restriction: This command is not included in SAS Viya.

UNIX specifics: all

## **Syntax**

DLGOPEN <FILTERS='filters'> <IMPORT> <SUBMIT | NOSUBMIT> <VERIFY>

## **Optional Arguments**

#### FILTERS='filters'

specifies one or more file filters to use as search criteria when displaying files. For example, the following command displays all files in the current directory that have a .sas extension and adds \*.txt to the File type box in the dialog box:

```
DLGOPEN FILTERS="*.sas *.txt"
```

You can specify multiple filters; they all appear in the box. If you do not specify any filters, the dialog box displays a default list. See the description of the SAS.pattern resource in "Miscellaneous Resources in UNIX Environments" on page 256 for information about specifying a default file pattern.

#### **IMPORT**

invokes the Import Image dialog box, which enables you to import graphic files to SAS/GRAPH applications.

#### SUBMIT | NOSUBMIT

specifies whether the SUBMIT command is pushed after the file is opened. The default value is NOSUBMIT.

#### **VERIFY**

checks whether the DLGOPEN command is appropriate for the active window.

### **Details**

The Open and Import Image dialog boxes enable you to select a file to read into the active window. If the active window is a SAS/GRAPH window, then the Import Image dialog box is displayed. Otherwise, the Open dialog box is displayed. To access these dialog boxes from the menu, select File ⇒ Open or File ⇒ Import Image.

For more information, see "Adding Images to SAS/GRAPH Output" in SAS/GRAPH: Reference.

## **DLGPREF Command: UNIX**

Opens the Preferences dialog box.

Category: SAS Windowing Environment

Restriction: This command is not included in SAS Viya.

UNIX specifics: all

## **Syntax**

**DLGPREF** 

The Preferences dialog box enables you to dynamically change certain resource settings. To access this dialog box from the menu, select **Tools** ⇒ **Options** ⇒ Preferences.

### See Also

"Modifying X Resources through the Preferences Dialog Box" on page 207

## **DLGREPLACE Command: UNIX**

Opens the Change dialog box.

SAS Windowing Environment Category:

Restriction: This command is not included in SAS Viya.

UNIX specifics: all

## **Syntax**

**DLGREPLACE** 

### **Details**

The Change dialog box enables you to search for and replace text strings. To access this dialog box from the menu, select **Edit** ⇒ **Replace**.

### See Also

#### Commands:

"DLGFIND Command: UNIX" on page 274

## **DLGSAVE Command: UNIX**

Opens the Save As or Export dialog box.

Category: SAS Windowing Environment Restriction: This command is not included in SAS Viya.

UNIX specifics:

## **Syntax**

DLGSAVE <FILTERS='filters'> <EXPORT> <VERIFY>

### **Optional Arguments**

#### FILTERS='filters'

specifies one or more file filters to use as search criteria when displaying files. For example, the following command displays all files in the current directory that have a .sas extension and adds \*.txt to the File type box in the dialog box:

```
DLGSAVE FILTERS="*.sas *.txt"
```

You can specify multiple filters; they all appear in the dialog box. If you do not specify any filters, the dialog box displays a default list.

#### **EXPORT**

invokes the Export dialog box, enabling you to export graphic files in your SAS session.

#### **VERIFY**

checks whether the DLGSAVE command is appropriate for the active window.

### **Details**

To access this dialog box from the menu, select File ⇒ Save as or File ⇒ Export as Image.

## **DLGSCRDUMP Command: UNIX**

Saves the active SAS/GRAPH window as an image file using the filename and file type that you specify.

Category: SAS Windowing Environment

Restriction: This command is not included in SAS Viya.

UNIX specifics: all

## **Syntax**

**DLGSCRDUMP** <'filename.ext' 'FORMAT=file-type'>

DLGSCRDUMP saves the active SAS/GRAPH window as an image file by using the filename and file type that you specify. If you do not specify arguments, DLGSCRDUMP opens the Export dialog box and enables you to choose a filename and file type. You can save displays in any image format that is supported by SAS/GRAPH. For details about specifying images, see "Adding Images to SAS/GRAPH Output" in SAS/GRAPH: Reference.

### **DLGSMAIL Command: UNIX**

Opens the Send Mail dialog box.

SAS Windowing Environment Category:

Restriction: This command is not included in SAS Viya.

UNIX specifics: all

## **Syntax**

**DLGSMAIL** 

## **Details**

The Send Mail dialog box enables you to send electronic mail while working in SAS. To access this dialog box from the menu, select **File** ⇒ **Send mail**.

### See Also

#### **System Options:**

"EMAILSYS System Option: UNIX" on page 429

#### Other References:

- "Sending Electronic Mail Using the FILENAME Statement (EMAIL)" on page 104
- "Sending Mail from within Your SAS Session in UNIX Environments" on page 197

### FILE Command: UNIX

Writes the contents of the current window to an external file.

SAS Windowing Environment Category:

Restriction: This command is not included in SAS Viya.

UNIX specifics: valid values for encoding-value and host-options

## **Syntax**

FILE <file-specification> <ENCODING='encoding-value'> <portable-options> <hostoptions>

## **Optional Arguments**

#### file-specification

can be any of the following:

#### single filename

SAS writes the file in the current directory. If you enclose the filename in quotation marks, SAS uses the filename exactly as you specify it. If you do not enclose the filename in quotation marks and if you do not specify a file extension, SAS uses .sas, .log, or .lst, depending on whether you issue the command from the Program Editor, Log, or Output window.

#### entire pathname

SAS does not assume any file extensions, even if you do not enclose the pathname in quotation marks.

#### fileref

SAS specifies a fileref to assign to an external file.

#### **ENCODING='encoding-value'**

specifies the encoding to use when writing to the output file. The value for ENCODING= indicates that the output file has a different encoding from the current session encoding.

When you write data to the output file, SAS transcodes the data from the session encoding to the specified encoding.

For valid encoding values, see "Overview to SAS Language Elements That Use Encoding Values" in SAS National Language Support (NLS): Reference Guide.

#### portable-options

are options for the FILE command that are valid in all operating environments. For more information about these options, see SAS System Options: Reference.

#### host-options

are specific to UNIX environments. These options can be any of the following:

#### **BLKSIZE=BLK=**

specifies the number of bytes that are physically written in one I/O operation. The default is 8K. The maximum is 1G-1.

#### LRECL=

specifies the logical record length. Its value depends on the record format in effect (RECFM). In SAS 9.4, the default value for LRECL= is 32,767. If you are using fixed length records (RECFM=F), the default value for LRECL= is 256. The maximum record length is 1G.

- If RECFM=F, then the value for the LRECL= option determines the length of each output record. The output record is truncated or padded with spaces to fit the specified size.
- If RECFM=N, then the value for the LRECL= option must be at least 256.
- If RECFM=V, then the value for the LRECL= option determines the maximum record length. Records that are longer than the specified length are truncated.

#### **NEW**

#### **OLD**

indicates that a new file is to be opened for output. If the file already exists, then it is deleted and re-created. This is the default action.

#### RECFM=

specifies the record format. Values for the RECFM= option are listed below:

| D       | default format (same as variable).                                                                                                    |
|---------|----------------------------------------------------------------------------------------------------|
| F       | fixed format. That is, each record has the same length. Do not use RECFM=F for external files that contain carriage-control characters. |
| N       | binary format. The file consists of a stream of bytes with no record boundaries.                                                        |
| Р       | print format. SAS writes carriage-control characters.                                                                                   |
| V       | variable format. Each record ends with a newline character.                                                                             |
| S370V   | variable S370 record format (V).                                                                                                    |
| S370VB  | variable block S370 record format (VB).                                                                                                 |
| S370VBS | variable block with spanned records S370 record format                                                                                  |

#### **UNBUF**

(VBS).

tells SAS not to perform buffered writes to the file on any subsequent FILE statement. This option applies especially when you are writing to a data collection device.

### **Details**

If you do not enter a file specification, SAS uses the filename from the previous FILE or INCLUDE command. In this case, SAS first asks whether you want to overwrite the file. If you have not issued any FILE or INCLUDE commands, you receive an error message that indicates that no default file exists.

### FILL Command: UNIX

Specifies the fill character.

Category: SAS Windowing Environment

Restriction: This command is not included in SAS Viya.

default character UNIX specifics:

## **Syntax**

FILL <fill-character>

### **Optional Argument**

#### fill-character

specifies the character to be used to fill out a line.

Under UNIX, the default fill character is an underscore (\_).

### **FONTLIST Command: UNIX**

Opens the Select Font window, which lists available software fonts.

Category: SAS Windowing Environment

Restriction: This command is not included in SAS Viya.

UNIX specifics: all

## **Syntax**

#### **FONTLIST**

## **Details**

The FONTLIST command opens windows that list all of the software fonts that are available in your operating environment. This feature is useful if you want to choose a font to use in a SAS program, typically with a FONT= or FTEXT= option.

Issuing the FONTLIST command from the SAS command line opens the Select Font window, which contains two buttons, Copy and System. Clicking System opens the Fonts window, from which you can select and preview all available

system fonts. After you select the desired font and font attributes, click **OK**. The Select Font window reopens with your selected font name displayed. Clicking Copy places the font name in the copy buffer so that you can paste the selected font name into your SAS program.

## **GSUBMIT Command: UNIX**

Submits SAS code stored in a paste buffer.

Category: SAS Windowing Environment

This command is not included in SAS Viya. Restriction:

UNIX specifics: valid buffer names

## **Syntax**

GSUBMIT BUF=buffer-name | "statement-1; statement-n...;"

### Required Arguments

#### buffer-name

can be XPRIMARY, XSCNDARY, XCLIPBRD, XTERM, or XCUTn where 0<=n<=7. For more information, see "Customizing Cut and Paste in UNIX Environments" on page 250.

#### statement

can be any SAS statement.

### **HOME Command: UNIX**

Toggles the cursor position between the current position and the command line.

Category: SAS Windowing Environment

Restriction: This command is not included in SAS Viya.

UNIX specifics: keyboard equivalent

## **Syntax**

**HOME** 

Keyboards vary among the different UNIX operating environments. To determine which key is assigned to the HOME command, look in the Keys window. To open the Keys window, issue the KEYS command.

## See Also

"Customizing Key Definitions in UNIX Environments" on page 228

## **HOSTEDIT Command: UNIX**

Starts the UNIX editor, specified by the EDITCMD system option, in the current window.

SAS Windowing Environment Category:

Alias: **HED** 

Restriction: This command is not included in SAS Viya.

UNIX specifics: all

## **Syntax**

#### **HOSTEDIT**

### **Details**

When you issue the HOSTEDIT command from a SAS text editor window, the contents of the buffer for that window are written to a temporary file in the /tmp directory. A command invoking the host editor that was specified in the EDITCMD system option is passed to the SAS Session Manager. The SAS Session Manager issues the command to the operating environment to invoke the editor for the temporary file.

The X display that is used with the HOSTEDIT command is the same one that is used with your SAS session.

## See Also

#### **System Options:**

■ "EDITCMD System Option: UNIX" on page 428

#### Other References:

"Configuring SAS for Host Editor Support in UNIX Environments" on page 200

### **INCLUDE Command: UNIX**

Copies the entire contents of an external file into the current window.

SAS Windowing Environment Category:

Restriction: This command is not included in SAS Viya.

UNIX specifics: valid values for encoding-value and portable-options

## **Syntax**

INCLUDE <file-specification> <ENCODING='encoding-value'> <portable-options> <host-options>

## **Optional Arguments**

#### file-specification

can be any of the following:

- a single filename. SAS searches for the file in the current directory. If you enclose the filename in quotation marks, then SAS uses the filename exactly as you specify it. If you do not enclose the filename in quotation marks and if you do not specify a file extension, then SAS searches for .sas.
- an entire pathname. SAS does not assume any file extensions, even if you do not enclose the pathname in quotation marks.
- a fileref.

#### ENCODING='encoding-value'

specifies the encoding to use when reading from the external file. The value for ENCODING= indicates that the external file has a different encoding from the current session encoding.

When you read data from an external file, SAS transcodes the data from the specified encoding to the session encoding.

For valid encoding values, see "Overview to SAS Language Elements That Use Encoding Values" in SAS National Language Support (NLS): Reference Guide.

#### portable-options

are options for the INCLUDE command that are valid in all operating environments. See SAS System Options: Reference for information about these options.

#### host-options

are specific to UNIX environments. These options can be any of the following:

#### **BLKSIZE=**

#### BLK=

specifies the number of bytes that are physically read in one I/O operation. The default is 8K. The maximum is 1G-1.

#### LRECL=

specifies the logical record length. Its value depends on the record format in effect (RECFM). In SAS 9.4, the default value for LRECL= is 32,767. If you are using fixed length records, (RECFM=F), the default value for LRECL= is 256. The maximum record length is 1G.

- If RECFM=F, then the value for the LRECL= option determines the number of bytes to be read as one record.
- If RECFM=N, then the value for the LRECL= option must be at least 256.
- If RECFM=V, then the value for the LRECL= option determines the maximum record length. Records that are longer than the specified length are truncated.

#### **RECFM=**

specifies the record format. Values for the RECFM= option are listed below:

- default format (same as variable).
- F fixed format. That is, each record has the same length.
- binary format. The file consists of a stream of bytes with no record boundaries.
- Ρ print format.
- variable format. Each record ends with a newline character.

### **Details**

If you do not enter a file specification, then SAS uses the filename from the previous FILE or INCLUDE command. In this case, SAS first asks whether you want to overwrite the file. If you have not issued any FILE or INCLUDE commands, then you receive an error message to indicate that no default file exists.

### SETAUTOSAVE Command: UNIX

Turns autosave on and off.

SAS Windowing Environment Category:

This command is not included in SAS Viya. Restriction:

**UNIX** specifics: all

## **Syntax**

SETAUTOSAVE < ON | OFF>

The SETAUTOSAVE command turns autosave on or off for the Program Editor. However, the value set for autosave in the Preferences dialog box has precedence. To open the Preferences dialog box, select **Tools** ⇒ **Options** ⇒ **Preferences**. Autosave is controlled by the **Backup Documents** check box on the **DMS** tab. On this tab, there is also a field in which you can specify the interval for these backups.

If you enable autosave using the SETAUTOSAVE command and the Backup Documents check box is selected, then SAS automatically saves the contents of the Program Editor into a file named pgm.asv. This file is saved to your current directory at the interval specified on the **DMS** tab.

If you issue this command but do not specify ON or OFF, SAS displays the current autosave setting.

### See Also

- "Miscellaneous Resources in UNIX Environments" on page 256
- "Modifying the DMS Settings" on page 209

## SETDMSFONT Command: UNIX

Specifies a windowing environment font for the current session.

Category: SAS Windowing Environment

Restriction: This command is not included in SAS Viya.

UNIX specifics: all

## **Syntax**

SETDMSFONT "font-specification"

### Required Argument

#### font-specification

specifies an X Logical Font Description (XLFD) pattern that you want SAS to use in order to determine the windowing environment font.

### **Details**

Most fonts in the X Window System are associated with an XLFD, which contains a number of different fields that are delimited by a hyphen (-) character. The fields in

the XLFD indicate properties such as the font family name, weight, size, resolution, and whether the font is proportional or monospaced. See your X Window system documentation for more information about the XLFD and font names that are used with the X Window System.

## See Also

#### Commands:

■ "DLGFONT Command: UNIX" on page 274

### SETENV Command: UNIX

Defines an environment variable and assigns a value to it.

Categories: Environment

CAS

## **Syntax**

SETENV <variable-name> <variable-value>

**UNSETENV** variable-name

### Required Argument

#### variable-name

specifies a UNIX environment variable that you can set. This value is required when you use the UNSETENV command.

### **Optional Argument**

#### variable-value

specifies the value of a UNIX environment variable.

## **Details**

The SETENV command can be used to define an environment variable and assign a value to it. The value of an environment variable can be retrieved from within the SAS session using the SYSGET function during autoexec processing. The command x setenv a/tmp; sets a=/tmp. The command x echo \$a; results in the value /tmp.

The UNSETENV command removes an environment variable. The memory for the entry and the environment variable is released.

## **TOOLCLOSE Command: UNIX**

Closes the toolbox.

SAS Windowing Environment Category:

Restriction: This command is not included in SAS Viya.

UNIX specifics: all

## **Syntax**

**TOOLCLOSE** 

## **Details**

The TOOLCLOSE command closes the toolbox.

## See Also

#### Commands:

■ "TOOLLOAD Command: UNIX" on page 290

## **TOOLEDIT Command: UNIX**

Opens the Tool Editor on the specified toolbox.

SAS Windowing Environment Category:

Restriction: This command is not included in SAS Viya.

UNIX specifics: all

## **Syntax**

TOOLEDIT Ibrary.catalog.entry>

If you do not specify an entry name, the Tool Editor edits the toolbox for the active window.

### **TOOLLARGE Command: UNIX**

Toggles the size of the SAS ToolBox window.

Category: SAS Windowing Environment

Restriction: This command is not included in SAS Viya.

UNIX specifics: all

## **Syntax**

TOOLLARGE < ON | OFF>

### Required Arguments

sets the size of the icons in the SAS ToolBox to 48x48.

**OFF** 

sets the size of the icons in the SAS ToolBox to 24x24.

### **Details**

If you do not specify ON or OFF, the TOOLLARGE command toggles the size of the SAS ToolBox. The size of the SAS ToolBox changes for your current session only; the new size is not saved.

You can also use the menu to change the size of the SAS ToolBox through the Preferences dialog box. Select **Tools** ⇒ **Options** ⇒ **Preferences**. Select the ToolBox tab, and then select Use large tools. If you change the size of the SAS ToolBox through the Preferences dialog box, the new size is saved, and SAS displays the large toolbox in subsequent sessions.

## **TOOLLOAD Command: UNIX**

Loads a specific toolbox.

SAS Windowing Environment Category:

Restriction: This command is not included in SAS Viya. UNIX specifics: all

## **Syntax**

TOOLLOAD 
catalog.entry>

## **Details**

If you do not specify an entry name, TOOLLOAD loads the toolbox for the active window.

## See Also

#### Commands:

■ "TOOLCLOSE Command: UNIX" on page 289

## **TOOLTIPS Command: UNIX**

Toggles the ToolTip text for an icon in the toolbox.

Category: SAS Windowing Environment

Restriction: This command is not included in SAS Viya.

UNIX specifics: all

## **Syntax**

TOOLTIPS <ON | OFF>

## **Required Arguments**

specifies that the ToolTip text is displayed when you move the cursor over an icon in the toolbox.

#### **OFF**

specifies that the ToolTip text is not displayed.

If you do not specify ON or OFF, the TOOLTIPS command turns the ToolTip text on or off, depending on the current setting.

You can also use the Preferences dialog box to specify whether ToolTip text is displayed by selecting Tools ⇒ Options ⇒ Preferences. Select the ToolBox tab, and then select Use tip text.

### See Also

"Changing the Attributes of an Existing Tool" on page 223

### WBROWSE Command: UNIX

Opens a World Wide Web (WWW) browser.

Category: SAS Windowing Environment

Restriction: This command is not included in SAS Viya.

UNIX specifics: all

## **Syntax**

WBROWSE <"url">

### **Details**

WBROWSE invokes the web browser that is specified by the resource SAS.helpBrowser. If you specify a URL, the document that the URL identifies is automatically displayed. If you do not specify a URL, the SAS home page is displayed.

## See Also

"Miscellaneous Resources in UNIX Environments" on page 256

## WCOPY Command: UNIX

Copies the marked contents of the active window to the default buffer.

Category: SAS Windowing Environment

Restriction: This command is not included in SAS Viya.

UNIX specifics: all

## **Syntax**

**WCOPY** 

### **Details**

In SAS Windowing Environment, this command executes the STORE command. For more information, see SAS Help and Documentation.

## WCUT Command: UNIX

Moves the marked contents of the active window to the default buffer.

Category: SAS Windowing Environment

Restriction: This command is not included in SAS Viya.

UNIX specifics: all

## **Syntax**

**WCUT** 

## **Details**

In SAS Windowing Environment, this command executes the CUT command.

This command is valid only when the active window is a text editor window, such as Program Editor or Notepad.

For information about the CUT command, see online SAS Help and Documentation.

## WDEF Command: UNIX

Redefines the active window.

Category: SAS Windowing Environment

Restriction: This command is not included in SAS Viya.

UNIX specifics: behavior is controlled by the SAS.awsResizePolicy resource

## **Syntax**

WDEF starting-row starting-column number-rows number-columns

### **Details**

The WDEF command operates in the application workspace assigned to the SAS session. The WDEF command does not operate in the AWS container window, except when the container window needs to be enlarged so that you can view a SAS window contained in it. AWS resize behavior is controlled by the SAS.awsResizePolicy resource.

### See Also

- "Miscellaneous Resources in UNIX Environments" on page 256
- "X Window Managers" on page 175

## WPASTE Command: UNIX

Pastes the contents of the default buffer into the active window.

SAS Windowing Environment Category:

Restriction: This command is not included in SAS Viya.

UNIX specifics: all

## **Syntax**

**WPASTE** 

In SAS Windowing Environment, this command executes the PASTE command. For information about the PASTE and command, see online SAS Help and Documentation.

### **WUNDO Command: UNIX**

Undoes one line of text entry, or undoes the last cut, copy, or paste action.

SAS Windowing Environment Category:

Restriction: This command is not included in SAS Viya.

**UNIX** specifics:

## **Syntax**

#### **WUNDO**

### **Details**

In SAS Windowing Environment, this command executes the UNDO command. In SAS/GRAPH windows, WUNDO is invalid.

One execution of the WUNDO command undoes text entry for only one line at a time. If you issue the WUNDO command again, the previous line of text is undone.

If you use the CC command to copy and paste a block of text, and then issue the WUNDO command, the block of text that you copied is deleted. If you use the DD command to delete a block of text, and then issue the WUNDO command, the block of text that you deleted is restored.

Note: The WUNDO command cannot replace lines that the SUBMIT command removes. It cannot reverse the effects of submitted SAS statements.

## X Command: UNIX

Enables you to enter UNIX commands without ending the SAS session.

Categories: Environment

CAS

UNIX specifics: all

## **Syntax**

X command

X 'command-1; command-2....<; command-n>'

### Required Argument

#### command

specifies a UNIX command.

### **Details**

When you enter the X command, SAS starts a shell to execute the commands that you specified. The commands that you enter are processed differently, depending on whether you enter one command or more than one command.

### See Also

"Executing Operating System Commands from Your SAS Session" on page 18

## XSYNC Command: UNIX

Changes X synchronization during a SAS session.

Category: SAS Windowing Environment

Restriction: This command is not included in SAS Viya.

UNIX specifics: all

## **Syntax**

XSYNC <ON | OFF>

## **Details**

This command turns off the buffering that is normally done by the X Window System. X synchronization is off by default. Turning it on is useful when you are debugging applications, although it drastically reduces performance.

If you do not specify ON or OFF, XSYNC toggles the synchronization. The XSYNC command is valid from any SAS window.

## Data Set Options under UNIX

| SAS Data Set Options under UNIX                      | <b>297</b>  |
|------------------------------------------------------|-------------|
| Summary of SAS Data Set Options in UNIX Environments | <b>29</b> 8 |
| Dictionary                                           | 301         |
| ALTER= Data Set Option: UNIX                         |             |
| BUFNO= Data Set Option: UNIX                         | 302         |
| BUFSIZE= Data Set Option: UNIX                       | 303         |
| PW= Data Set Option: UNIX                            |             |
| USEDIRECTIO= Data Set Option: UNIX                   | 305         |

## SAS Data Set Options under UNIX

This section describes SAS data set options that exist only in the UNIX environment, as well as options whose behavior or syntax is specific to UNIX. Each data set option description includes a brief "UNIX specifics" section that explains which aspect of the data set option is specific to UNIX. For data set options that have behavior or syntax specific to UNIX, see SAS Data Set Options: Reference for a complete description of the option.

Specify data set options following the data set name in SAS statements as follows:

...data-set-name(option-1=value-1 option-2=value-2, ...)

A few data set options are also SAS system options (for example, BUFSIZE=). If the same option is specified both as a system option and as a data set option, SAS uses the value given with the data set option. For more information about SAS system options, see "Customizing Your SAS Session By Using System Options" on page 22 and "SAS System Options under UNIX" on page 409.

To view a table of all of the data set options available under UNIX, see "Summary of SAS Data Set Options in UNIX Environments" on page 298.

# Summary of SAS Data Set Options in UNIX Environments

SAS data set options are listed in the following table. The table lists the name of each option, a brief description, whether the option can be used for a data set opened for input, output, or update, and a list of engines for which the option is valid. The **See** column tells you where to look for more information about an option. Use the following legend to locate the additional information.

**COMP** 

See the description of the data set option in this section.

D.S

See SAS Data Set Options: Reference.

NLS

See SAS National Language Support (NLS): Reference Guide.

Table 13.1 Summary of SAS Data Set Options

| Option Name  | Description                                                                                                    | When Used                | Engines              | See      |
|--------------|----------------------------------------------------------------------------------------------------|--------------------------|----------------------|----------|
| ALTER=       | specifies a password for a SAS file that prevents users from replacing or deleting the file, but permits Read and Write access. | output, update           | V9, V8,<br>V6        | DS, COMP |
| BUFNO=       | specifies the number of buffers to<br>be allocated for processing a SAS<br>data set.                                            | input, output,<br>update | V9, V8,<br>V6        | DS, COMP |
| BUFSIZE=     | specifies the size of a permanent buffer page for an output SAS data set.                                                       | output                   | V9, V8               | DS, COMP |
| CNTLLEV=     | specifies the level of shared access to SAS data sets.                                                                          | input, update            | V9, V8               | DS       |
| COMPRESS=    | controls the compression of observations in a new output SAS data set.                                                          | output                   | V9, V8,<br>V6<br>CAS | DS       |
| DLDMGACTION= | specifies the action to take when a SAS data set in a SAS library is detected as damaged.                                       | input, output,<br>update | V9, V8               | DS       |
| DROP=        | for an input data set, excludes the specified variables from processing; for an output data set,                                | input, output,<br>update | All                  | DS       |

| Option Name | Description                                                                                                    | When Used                | Engines              | See |
|-------------|----------------------------------------------------------------------------------------------------|--------------------------|----------------------|-----|
|             | excludes the specified variables from being written to the data set.                                                                 |                          |                      |     |
| ENCODING=   | overrides the encoding for the input or output SAS data set.                                                                         | input, output            | V9, V8               | NLS |
| ENCRYPT=    | specifies whether to encrypt an output SAS data set.                                                                                 | output                   | All<br>except<br>CAS | DS  |
| FIRSTOBS=   | specifies the first observation that SAS processes in a SAS data set.                                                                | input, update            | All<br>except<br>CAS | DS  |
| GENMAX=     | requests generations for a SAS data set, and specifies the maximum number of versions.                                               | output, update           | V9, V8               | DS  |
| GENNUM=     | specifies a particular generation of a SAS data set.                                                                                 | input, output,<br>update | V9, V8               | DS  |
| IDXNAME=    | directs SAS to use a specific index to meet the conditions of a WHERE expression.                                                    | input, update            | V9, V8,<br>V6        | DS  |
| IDXWHERE=   | specifies whether SAS uses an index or uses a sequential search, to match the conditions of a WHERE expression.                      | input, update            | V9, V8,<br>V6        | DS  |
| IN=         | creates a Boolean variable that indicates whether the data set contributed data to the current observation.                          | input, update            | All                  | DS  |
| INDEX=      | defines an index for a new output SAS data set.                                                                                      | output                   | V9, V8,<br>V6        | DS  |
| KEEP=       | for an input data set, specifies the variables to process; for an output data set, specifies the variables to write to the data set. | input, output,<br>update | All                  | DS  |
| LABEL=      | specifies a label for a SAS data set.                                                                                                | input, output,<br>update | All                  | DS  |
| OBS=        | specifies the last observation that SAS processes in a data set.                                                                     | input, update            | All<br>except<br>CAS | DS  |
| OBSBUF=     | determines the size of the view buffer for processing a DATA step view.                                                              | input                    | V9, V8               | DS  |

| Option Name | Description                                                                                                    | When Used                | Engines              | See         |
|-------------|----------------------------------------------------------------------------------------------------|--------------------------|----------------------|-------------|
| OUTREP=     | specifies the data representation for the output SAS data set.                                                     | output                   | V9, V8               | DS,<br>NLS  |
| POINTOBS=   | controls whether to process a compressed SAS data set by observation number or by sequential access.               | output                   | V9, V8               | DS          |
| PW=         | assigns a READ, WRITE, or<br>ALTER password to a SAS file and<br>enables access to a password-<br>protected file.  | input, output,<br>update | V9, V8,<br>V6        | DS,<br>COMP |
| PWREQ=      | specifies whether to display a dialog box for a SAS data set password.                                             | input, output,<br>update | V9, V8,<br>V6        | DS          |
| READ=       | assigns a password to a SAS file and enables access to a Readprotected SAS file.                                   | input, output,<br>update | V9, V8,<br>V6        | DS          |
| RENAME=     | changes the name of a variable.                                                                                    | input, output,<br>update | All                  | DS          |
| REPEMPTY=   | specifies whether a new, empty data set can overwrite an existing SAS data set that has the same name.             | output                   | V9, V8               | DS          |
| REPLACE=    | specifies whether a new SAS data set that contains data can overwrite an existing data set that has the same name. | output                   | All                  | DS          |
| REUSE=      | specifies whether new observations can be written to freed space in compressed SAS data sets.                      | output                   | V9, V8,<br>V6        | DS          |
| SORTEDBY=   | indicates how the SAS data set is currently sorted.                                                                | input, output,<br>update | V9, V8,<br>V6        | DS          |
| SPILL=      | specifies whether to create a spill file for non-sequential processing of a DATA step view.                        | output                   | V9, V8               | DS          |
| TOBSNO= 1   | specifies the number of observations to send in a client/ server transfer.                                         | input, output,<br>update | V9, V8               | DS          |
| TYPE=       | specifies the data set type for a speciAlly structured SAS data set.                                               | input, output,<br>update | All<br>except<br>CAS | DS          |

| Option Name  | Description                                                                                                    | When Used                | Engines       | See  |
|--------------|----------------------------------------------------------------------------------------------------|--------------------------|---------------|------|
| USEDIRECTIO= | turns on direct file I/O for the file that you specify. To use this data set option, you must specify the ENABLEDIRECTIO statement option in the LIBNAME statement where the libref was assigned. | input, output,<br>update | V9, V8        | COMP |
| WHERE=       | selects observations in a SAS data set that match the specified conditions.                                                                                                    | input, output,<br>update | All           | DS   |
| WHEREUP=     | specifies whether to evaluate new observations and updated observations against a WHERE expression.                                                                                               | output, update           | V9, V8,<br>V6 | DS   |
| WRITE=       | assigns a WRITE password to a SAS data set and enables access to a Write-protected SAS file.                                                                                                    | output, update           | V9, V8,<br>V6 | DS   |

<sup>1</sup> The TOBSNO= option is valid only for data sets that are accessed through a SAS server from the REMOTE engine.

## **Dictionary**

## ALTER= Data Set Option: UNIX

Specifies a password for a SAS file that prevents users from replacing or deleting the file, but permits Read and Write access.

Valid in: DATA step and PROC steps

**Data Set Control** Category:

Default: none

Restriction: This data set option is not valid in a DATA step that runs on CAS.

V9, V8, V6 Engine:

See: "ALTER= Data Set Option" in SAS Data Set Options: Reference

## **Syntax**

**ALTER**=alter-password

### **Required Argument**

### alter-password

must be a valid SAS name. See "SAS Words" in SAS Programmer's Guide: Essentials.

### **Details**

The ALTER= option applies to all types of SAS files except catalogs. You can use this option to assign an *alter-password* to a SAS file or to access a Read-protected, Write-protected, or Alter-protected SAS file.

## **BUFNO= Data Set Option: UNIX**

Specifies the number of buffers to be allocated for processing a SAS data set.

Valid in: DATA step and PROC steps

Category: Data Set Control

Default: 1

Restriction: This data set option is not valid in a DATA step that runs on CAS.

Engine: V9, V8, V6
UNIX specifics: default value

See: "BUFNO= Data Set Option" in SAS Data Set Options: Reference

### **Syntax**

BUFNO=n | nK | hexX | MIN | MAX

### Required Arguments

### n | nK

specifies the number of buffers in multiples of 1 (bytes); 1,024 (kilobytes). For example, a value of 8 specifies 8 buffers, and a value of 1k specifies 1024 buffers.

### hexX

specifies the number of buffers as a hexadecimal value. You must specify the value beginning with a number (0–9), followed by hexadecimal characters (0–9, A–F), and then followed by an X. For example, the value 2dx specifies 45 buffers.

### MIN

sets the minimum number of buffers to 0, which causes SAS to use the minimum optimal value for the operating environment.

### MAX

sets the number of buffers to the maximum possible number in your operating environment, up to the largest four-byte signed integer, which is 2<sup>31</sup>–1, or approximately 2 billion.

### **Details**

The buffer number is not a permanent attribute of the data set; it is valid only for the current SAS step. BUFNO= applies to SAS data sets that are opened for input, output, or update.

### See Also

### **Data Set Options:**

■ "BUFSIZE= Data Set Option: UNIX" on page 303

### **System Options:**

"BUFNO System Option: UNIX" on page 420

## BUFSIZE= Data Set Option: UNIX

Specifies the size of a permanent buffer page for an output SAS data set.

Valid in: DATA step and PROC steps

**Data Set Control** Category:

Default:

Restriction: This data set option is not valid in a DATA step that runs on CAS.

V9, V8 Engine:

UNIX specifics: valid range

See: "BUFSIZE= Data Set Option" in SAS Data Set Options: Reference

## **Syntax**

BUFSIZE=n | nK | nM | nG | hexX | MAX

### Required Arguments

### $n \mid nK \mid nM \mid nG$

specifies the buffer size in multiples of 1 (bytes); 1,024 (kilobytes); 1,048,576 (megabytes); or 1,073,741,824 (gigabytes). For example, a value of 8 specifies 8 bytes, and a value of 3m specifies 3,145,728 bytes.

The buffer size can range from 1K to 2G-1. For values greater than 1G, use the nM option.

### hexX

specifies the page size as a hexadecimal value. You must specify the value beginning with a number (0–9), followed by hexadecimal characters (0–9, A–F), and then followed by an X. For example, 2dx sets the page size to 45 bytes.

### MAX

sets the buffer page size to the maximum possible number in your operating environment, up to the largest four-byte, signed integer, which is 2<sup>31</sup>–1, or approximately 2 billion bytes.

### **Details**

The BUFSIZE= data set option specifies the buffer size for data sets that you are creating. This option is valid only for output data sets.

If you use the default value (0) when you create a SAS data set, the engine calculates a buffer size to optimize CPU and I/O use. This size is the smallest multiple of 8K that can hold 80 observations, but is not larger than 64K.

If you specify a nonzero value when you create a SAS data set, the engine uses that value. If that value cannot hold at least one observation or is not a valid buffer size, the engine rounds the value up to a multiple of 1K.

### See Also

### **System Options:**

"BUFSIZE System Option: UNIX" on page 421

## PW= Data Set Option: UNIX

Assigns a READ, WRITE, or ALTER password to a SAS file, and enables access to a password-protected SAS file.

Valid in: DATA step and PROC steps

Category: Data Set Control

Default: none

Restriction: This data set option is not valid in a DATA step that runs on CAS.

Engine: V9, V8, V6

"PW= Data Set Option" in SAS Data Set Options: Reference See:

### **Syntax**

PW=password

### Required Argument

### password

must be a valid SAS name. See "SAS Words" in SAS Programmer's Guide: Essentials.

### **Details**

The PW= option applies to all types of SAS files except catalogs. You can use this option to assign a password to a SAS file or to access a password-protected SAS file.

## **USEDIRECTIO= Data Set Option: UNIX**

Turns on direct file I/O for a library that contains the file to which the ENABLEDIRECTIO option has been applied.

DATA step Valid in:

**Data Set Control** Category:

Default: Off

Restrictions: This data set option is not valid in a DATA step that runs on CAS.

This data set option is not valid for a data set in a metadata-bound library.

V9, V8 Engine:

UNIX specifics: To use this option, you must also use the ENABLEDIRECTIO option in the LIBNAME

statement where the libref was assigned.

### **Syntax**

**USEDIRECTIO=YES | NO** 

### **Required Argument**

### YES | NO

specifies whether to turn on the USEDIRECTIO= option.

### **Details**

The USEDIRECTIO= data set option turns on direct file I/O for a data set that is listed in a DATA statement. The associated libref must have been defined with the ENABLEDIRECTIO option in the LIBNAME statement.

Using ENABLEDIRECTIO in a LIBNAME statement makes direct file I/O possible for data sets in that library. Direct I/O itself is not turned on. You must use the USEDIRECTIO= option to produce direct file I/O.

You can turn on direct file I/O in two ways:

Use both the ENABLEDIRECTIO and USEDIRECTIO= options in the LIBNAME statement:

```
libname libref-name '.' ENABLEDIRECTIO USEDIRECTIO=yes;
```

In this case, SAS uses direct file I/O on all SAS I/O data sets that are opened using the libref-name.

Use ENABLEDIRECTIO in the LIBNAME statement and use USEDIRECTIO= in a DATA statement:

```
libname libref-name '.' ENABLEDIRECTIO;
data libref-name.data-set-name (USEDIRECTIO=yes);
```

In this case, *libref-name.data-set-name* is opened for direct file I/O. Other SAS I/O data sets referenced by *libref-name* will not use direct file I/O.

USEDIRECTIO= by itself has no effect. Neither of the following statements open a data set for direct file I/O:

```
libname libref-name '.' USEDIRECTIO=yes;
data libref-name.data-set-name (USEDIRECTIO=yes);
```

## Example

The following example uses the ENABLEDIRECTIO LIBNAME option to enable files that are associated with the libref test to be opened for direct I/O. The USEDIRECTIO= data set option opens test.file1 for direct I/O. test.file2 is not opened for direct I/O.

```
LIBNAME test'.'ENABLEDIRECTIO;
data test.file1(USEDIRECTIO=yes);
... more SAS statements ...
run;
data test.file2;
... more SAS statements ...
run;
```

## See Also

### Statements:

■ "LIBNAME Statement: UNIX" on page 391

14

# Environment Variables under UNIX

| Defining Environment Variables in UNIX Environments  | 309 |
|------------------------------------------------------|-----|
| What Is a UNIX Environment Variable?                 | 309 |
| How to Define an Environment Variable for Your Shell | 309 |
| Use the OPTIONS Statement and SET System Option      | 309 |
| Displaying the Value of an Environment Variable      | 309 |
| Dictionary                                           | 311 |
| AUTHINFO Environment Variable                        | 311 |
| PATHENCODING Environment Variable: UNIX              | 312 |
| SASV9_CONFIG Environment Variable: UNIX              | 313 |
| SASV9 OPTIONS Environment Variable: UNIX             | 313 |

# Defining Environment Variables in UNIX Environments

## What Is a UNIX Environment Variable?

UNIX environment variables are variables that apply to both the current shell and to any subshells that it creates (for example, when you send a job to the background or execute a script). If you change the value of an environment variable, the change is passed forward to subsequent shells, but not backward to the parent shell.

In a SAS session, you can use the SASV9\_OPTIONS environment variable to specify system options and the SASV9\_CONFIG environment variable to specify a configuration file. Any changes that you make to an environment variable after initialization of a SAS session are not recognized.

You can also use environment variables as filerefs and librefs in various statements and commands. Filerefs and librefs consist of uppercase letters, digits, and the underscore character in environment variable names. Other characters are not recognized by SAS. For more information, see "Using Environment Variables as Librefs in UNIX Environments" on page 69 or "Using Environment Variables to Assign Filerefs in UNIX Environments" on page 97.

**Note:** A SAS/ACCESS product initializes the environment variables that it needs when loading. For more information, see the documentation for your SAS/ACCESS product.

## How to Define an Environment Variable for Your Shell

## **Defining Environmental Variables**

The way in which you define an environment variable depends on the shell that you are running. (To determine which shell you are running, type ps at the command prompt or echo \$SHELL to see the current value of the SHELL environment variable.)

### Bourne and Korn Shells

In the Bourne shell and in the Korn shell, use the <code>export</code> command to export one or more variables to the environment. For example, these commands make the value of the variable <code>scname</code> available to all subsequent shell scripts:

```
$ scname=phonelist
```

\$ export scname

In the Korn shell, you can combine these commands into one command:

\$ export scname=phonelist

If you change the value of scname, then the new value affects both the shell variable and the environment variable. If you do not export a variable, only the shell script in which you define has access to its value.

### C Shell

In the C shell (csh and tcsh), you set (define and export) environment variables with the setenv (set environment) command. For example, this command is equivalent to the commands shown previously:

% setenv scname phonelist

## Use the OPTIONS Statement and SET System **Option**

You can use the SET system option to set environment variables during a SAS session. However, you cannot use this option to set environment variables that are checked during SAS start-up. Here is an example that sets the LUA\_PATH environment variable:

options set=LUA PATH="/usr/local/lua/?.lua";

## Displaying the Value of an Environment Variable

To display the values of individual environment variables, use the echo command and parameter substitution. An example is echo \$SHELL, which returns the current value of the SHELL environment variable. Use the env (or printenv) command to display all environment variables and their current values.

## Dictionary

### **AUTHINFO** Environment Variable

Specifies the location of the file in which a user ID and password are kept for authentication, typically called the authinfo file.

Categories: **Environment Control** 

CAS

Default: None

Restriction: This environment variable is used to authenticate to the CAS server only.

### **Details**

Use the AUTHINFO environment variable to specify the location of the authinfo file on your system. This variable can be set to the location of one or more files. Use a semicolon to separate multiple filenames. Set the value of the AUTHINFO environment variable using the instructions in "How to Define an Environment Variable for Your Shell" on page 310.

The value that you specify typically includes the path and filename for the authinfo file on your system. For example, when working in a C shell, you might specify the AUTHINFO environment variable as follows:

setenv authinfo '~/authInfo-file'

If the AUTHINFO= system option is set in a program that you run in noninteractive mode or in batch mode, the system option value overrides the value that is set for the AUTHINFO= environment variable.

For more information, see "Client Authentication Using an Authinfo File".

### PATHENCODING Environment Variable: UNIX

Specifies the encoding for external file references and directory references when the encoding is different from the SAS session encoding.

Categories: Environment Control

CAS

Default: None

Requirement: The characters in a pathname must contain characters that are recognized by both the

session encoding and the encoding that is specified by PATHENCODING.

UNIX specifics: All

### **Details**

Set the value of the PATHENCODING environment variable using the instructions in "How to Define an Environment Variable for Your Shell" on page 310.

The encoding value that you assign specifies the encoding for external file references and directory references that are accessed from within a SAS program. Specify a value for this environment variable when external file encoding and directory encoding are different from the SAS session encoding. SAS uses the default session encoding when referencing external files and directories. The PATHENCODING environment variable provides an alternative encoding for external file and directory references. PATHENCODING is valid only for files that are located on disk. When the PATHENCODING environment variable has a valid encoding value, SAS transcodes the pathname from the SAS session encoding into the specified encoding.

For a list of valid encoding values on UNIX, see "UNIX Encoding Values" in SAS National Language Support (NLS): Reference Guide.

The pathnames that you specify within a SAS program must be entered in the SAS session encoding. Do not specify pathnames in the encoding that you specify for the PATHENCODING environment variable.

To specify a PATHENCODING value of UTF-8 in a SAS session that uses English, the characters in a pathname must contain characters that are recognized by both the session encoding and the encoding that is specified by PATHENCODING. As a result, to specify a PATHENCODING value of UTF-8 in a SAS session that uses English (LANG=EN), you must specify a SAS session encoding of UTF-8 or SAS U8.

## SASV9 CONFIG Environment Variable: UNIX

Specifies the configuration file that is referenced when you start a SAS session.

Categories: **Environment Control** 

ΑII

CAS

Default: None

UNIX specifics:

### **Details**

Set the value of the SASV9\_CONFIG environment variable using the instructions in "How to Define an Environment Variable for Your Shell" on page 310.

The file specification that you assign to SASV9 CONFIG specifies the path and name of the configuration file that the SAS session uses. This configuration file contains all of the SAS system options that you want to use in a SAS session. For example, in a Korn shell, you might assign the custom.cfg file in your home directory to SASV9\_CONFIG as follows:

> export sasv9 config=/u/<user id>/custom.cfg

## SASV9 OPTIONS Environment Variable: UNIX

Specifies the list of SAS system options that are automatically used when you start a SAS session.

Categories: **Environment Control** 

CAS

Default: None UNIX specifics: ΑII

### **Details**

Use the SASV9 OPTIONS environment variable to specify a list of SAS system options that are automatically used when you start a SAS session. This is useful if you typically set the same SAS system options each time you work with SAS.

15

## Formats under UNIX

| SAS Formats under UNIX |       |
|------------------------|-------|
| Dictionary             | . 316 |
| HEX Format: UNIX       |       |
| \$HEX Format: UNIX     | 317   |
| IB Format: UNIX        | 317   |
| PD Format: UNIX        | 318   |
| PIB Format: UNIX       | . 319 |
| RB Format: UNIX        | 320   |
| ZD Format: UNIX        | 321   |

## SAS Formats under UNIX

This section describes SAS formats that have behavior or syntax that is specific to UNIX environments. Each format description includes a brief "UNIX specifics" section that explains which aspect of the data set option is specific to UNIX. Each format is described in this documentation and in SAS Formats and Informats:

Reference.

Be aware that names for user-defined formats cannot end in a number. For more information, see "User-Defined Formats" in SAS Formats and Informats: Reference and "Rules for Most SAS Names" in SAS Programmer's Guide: Essentials.

## Dictionary

### **HEX Format: UNIX**

Converts real binary (floating-point) numbers to hexadecimal representation.

Categories: Numeric

CAS

Alignment: Left

UNIX specifics: Floating-point representation

See: "HEXw. Format" in SAS Formats and Informats: Reference

## **Syntax**

HEXW.

### **Syntax Description**

W

specifies the width of the output field.

Default 8

Range 1-16

Tip

If w < 16, the HEXw. format converts real binary numbers to fixed-point integers before writing them as hexadecimal characters. It also writes negative numbers in two's complement notation, and right aligns digits. If w is 16, HEXw. displays floating-point values in their hexadecimal form.

### **Details**

The HEXw. format converts a real (floating-point) binary number to its hexadecimal representation. When you specify a width value of 1 through 15, the real binary number is truncated to a fixed-point integer before being converted to a hexadecimal number. When you specify 16 for the width, SAS writes the floating-point value of the number, but does not truncate it.

Note: UNIX systems vary widely in their floating-point representation. For more information, see "Reading and Writing Binary Data in UNIX Environments" on page 265.

## \$HEX Format: UNIX

Converts character values to hexadecimal representation.

Categories: Character

CAS

Left Alignment:

UNIX specifics: Produces ASCII codes

See: "\$HEXw. Format" in SAS Formats and Informats: Reference

## **Syntax**

\$HEXW.

### Syntax Description

specifies the width of the output field.

Default 2

1-32767 Range

### **Details**

Under UNIX, the \$HEXw. format produces hexadecimal representations of ASCII codes for characters. Each byte requires two columns. Therefore, you need twice as many columns to print a value with the \$HEXw. format.

### **IB Format: UNIX**

Writes integer binary (fixed-point) values.

Numeric Category: Alignment: Left

Restriction: This format is not supported on the CAS server. UNIX specifics: Byte order

See: "IBw.d Format" in SAS Formats and Informats: Reference

## **Syntax**

IBw.d

### **Syntax Description**

w

specifies the width of the output field.

Default 4

Range 1-8

d

specifies to multiply the number of 10d. This argument is optional.

Default 0

Range 0-10

### **Details**

The IBw.d format writes integer binary (fixed-point) values. Integers are stored in integer-binary, or fixed-point, form. For example, the number 2 is stored as 00000002. If the format includes a d value, the data value is multiplied by  $10^d$ .

For more information, see "Reading and Writing Binary Data in UNIX Environments" on page 265.

### PD Format: UNIX

Writes data in packed decimal format.

Category: Numeric
Alignment: Left

Restriction: This format is not supported on the CAS server.

UNIX specifics: Data representation

See: "PDw.d Format" in SAS Formats and Informats: Reference

## **Syntax**

### PDw.d

### Syntax Description

specifies the width of the output field. The w value specifies the number of bytes, not the number of digits. (In packed decimal data, each bytes contains two digits.)

Default 1

1-16 Range

d

specifies to multiply the number by 10<sup>d</sup>. This argument is optional.

Default 0

Range 0-31

### **Details**

The PDw.d format writes values in packed decimal format. In packed decimal data, each byte contains two digits. The w value represents the number of bytes, not the number of digits. The value's sign is the first byte. Because the entire first byte is used for the sign, you should specify at least a width of 2.

The PDw.d format writes missing numerical data as -0. When the PDw.d informat reads a value of -0, the result is a value of 0.

For more information, see "Reading and Writing Binary Data in UNIX Environments" on page 265.

### PIB Format: UNIX

Writes positive integer binary (fixed-point) values.

Category: Numeric

Alignment: Left

Restriction: This format is not supported on the CAS server.

UNIX specifics: byte order

"PIBw.d Format" in SAS Formats and Informats: Reference See:

## **Syntax**

PIBw.d

### **Syntax Description**

w

specifies the width of the output field.

Default 1

Range 1-8

d

specifies to multiply the number by 10<sup>d</sup>. This argument is optional.

Default 0

Range 0-10

### **Details**

The PIBw.d format writes fixed-point binary values, treating all values as positive. Thus, the high-order bit is part of the value, rather than the value's sign. If a d value is specified, the data value is multiplied by  $10^d$ .

For more information, see "Reading and Writing Binary Data in UNIX Environments" on page 265.

### **RB Format: UNIX**

Writes real binary (floating-point) data in real binary format.

Category: Numeric

Alignment: Left

Restriction: This format is not supported on the CAS server.

UNIX specifics: floating-point representation

See: "RBw.d Format" in SAS Formats and Informats: Reference

## **Syntax**

RBw.d

### Syntax Description

specifies the width of the output field.

Default 4

Range 2–8

d

specifies to multiply the number by 10d. This argument is optional.

Default 0

Range 0-10

### **Details**

The RBw.d format writes numeric data in real binary (floating-point) notation. SAS stores all numeric values in floating-point.

Real binary is the most efficient format for representing numeric values because SAS already represents numbers this way and no conversion is needed.

For more information, see "RB Informat: UNIX" on page 360 and "Reading and Writing Binary Data in UNIX Environments" on page 265.

### ZD Format: UNIX

Writes numeric data in zoned decimal format.

Category: Numeric Alignment: Left

This format is not supported on the CAS server. Restriction:

UNIX specifics: Data representation

See: "ZDw.d Format" in SAS Formats and Informats: Reference

## **Syntax**

ZDw.d

### Syntax Description

specifies the width of the output field.

Default 1

Range 1–32

d

specifies to multiply the number by 10<sup>d</sup>. This argument is optional.

Default 0

Range 0-31

## **Details**

The ZDw.d format writes zoned decimal data. This format is also known as overprint trailing numeric format. Under UNIX, the last byte of the field includes the sign with the last digit. The conversion table for the last byte is as follows:

Table 15.1 Conversion Table

| Digit | ASCII Character | Digit      | ASCII Character |
|-------|-----------------|------------|-----------------|
| 0     | {               | -0         | }               |
| 1     | Α               | <b>–</b> 1 | J               |
| 2     | В               | -2         | К               |
| 3     | С               | -3         | L               |
| 4     | D               | -4         | М               |
| 5     | Е               | <b>-</b> 5 | N               |
| 6     | F               | -6         | 0               |
| 7     | G               | <b>–</b> 7 | Р               |
| 8     | Н               | -8         | Q               |
| 9     | I               | <b>-</b> 9 | R               |

For more information, see "ZD Informat: UNIX" on page 361 and "Reading and Writing Binary Data in UNIX Environments" on page 265.

# Functions and CALL Routines under UNIX

| SAS Functions and CALL Routines under UNIX |     |  |
|--------------------------------------------|-----|--|
| Dictionary                                 | 324 |  |
| BYTE Function: UNIX                        |     |  |
| CALL MODULE Routine: UNIX                  | 325 |  |
| CALL SLEEP Routine: UNIX                   |     |  |
| CALL SYSTEM Routine: UNIX                  |     |  |
| COLLATE Function: UNIX                     |     |  |
| DINFO Function: UNIX                       |     |  |
| DOPEN Function: UNIX                       |     |  |
| DOPTNAME Function: UNIX                    |     |  |
| DOPTNUM Function: UNIX                     |     |  |
| FDELETE Function: UNIX                     |     |  |
| FEXIST Function: UNIX                      |     |  |
| FILEEXIST Function: UNIX                   |     |  |
| FILENAME Function: UNIX                    |     |  |
| FILEREF Function: UNIX                     |     |  |
| FINFO Function: UNIX                       | 343 |  |
| FOPTNAME Function: UNIX                    |     |  |
| FOPTNUM Function: UNIX                     |     |  |
| MODEXIST Function: UNIX                    | 347 |  |
| MOPEN Function: UNIX                       | 348 |  |
| PATHNAME Function: UNIX                    |     |  |
| PEEKLONG Function: UNIX                    |     |  |
| RANK Function: UNIX                        |     |  |
| SYSGET Function: UNIX                      |     |  |
| TRANSLATE Function: UNIX                   | 352 |  |

# SAS Functions and CALL Routines under UNIX

This section describes SAS functions and CALL routines whose behavior is specific to UNIX environments. Each function and CALL routine description includes a brief "UNIX specifics" section that explains which aspect of the function and CALL routine is specific to UNIX. For more information about all of these functions and CALL routines, see SAS Functions and CALL Routines: Reference.

## **Dictionary**

### **BYTE Function: UNIX**

Returns one character in the ASCII collating sequence.

Categories: Character

CAS

UNIX specifics: Uses the ASCII collating sequence

See: "BYTE Function" in SAS Functions and CALL Routines: Reference

## **Syntax**

BYTE(n)

### Required Argument

n

specifies an integer that represents a specific ASCII character. The value of  $\it n$  can range from 0 to 255.

### Details

If the BYTE function returns a value to a variable that has not yet been assigned a length, by default the variable is assigned a length of 1.

### CALL MODULE Routine: UNIX

Calls a specific routine or module that resides in a shared executable library.

**External Files** Category:

Restriction: This function is not supported on the CAS server.

When a SAS server is in a locked-down state, the CALL MODULE routine does not Interaction:

execute. For more information, see "SAS Processing Restrictions for Servers in a

Locked-Down State" in SAS Programmer's Guide: Essentials.

**UNIX** specifics: ΑII

"CALL MODULE Routine" in SAS Functions and CALL Routines: Reference See:

### **Syntax**

**CALL MODULE**(<*control*>, *module*, *argument-1*, *argument-2* ..., *argument-n*); number=MODULEN(<control>, module, argument-1, argument-2 ..., argument-n); character=MODULEC(<control>, module, argument-1 ..., argument-2, argument-n); **CALL MODULEI**(<control>, module, argument-1, argument-2 ..., argument-n); number=MODULEIN(<control>, module, argument-1, argument-2 ..., argument-n); character=MODULEIC(<control>, module, argument-1, argument-2 ..., argumentn);

### Required Arguments

### module

specifies the name of the external module to use. The module can be specified as a shared library with the routine name or ordinal value, separated by a comma. You do not need to specify the shared library name if you specified the MODULE attribute for the routine in the SASCBTBL attribute table. This is true as long as the routine name is unique (that is, no other routine has the same name in the attribute file). For more information, see "The SASCBTBL Attribute Table" on page 135.

The module must reside in a shared library, and the module must be able to be called externally. The shared library name is not case sensitive. However, the routine name is based on the restraints of the routine's implementation language, so the routine name is case sensitive.

If the shared library supports ordinal-value naming, you can provide the shared library name followed by a decimal number, such as 'XYZ,30'.

You can specify module as a SAS character expression instead of as a constant. Most often, it is passed as a constant.

### argument-1, argument-2, ..., argument-n

specifies the arguments to pass to the requested routine. Use the proper attributes for the arguments (that is, numeric arguments for numeric attributes and character arguments for character attributes).

### **CAUTION**

**Be sure to use the correct arguments and attributes.** If you use incorrect arguments or attributes for a shared library function, you can cause SAS to crash or you might see unexpected results.

### **Optional Argument**

### control

is an optional control string whose first character must be an asterisk (\*), followed by any combination of the following characters:

- I prints the hexadecimal representations of all arguments to the MODULE function and to the requested shared library routine before and after the shared library routine is called. You can use this option to help diagnose problems that are caused by incorrect arguments or attribute tables. If you specify the I option, the E option is implied.
- E prints detailed error messages. Without the E option (or the I option, which supersedes it), the only error message that the MODULE function generates is "Invalid argument to function." This is usually not enough information to determine the cause of the error.
- Sx uses x as a separator character to separate field definitions. You can then specify x in the argument list as its own character argument to serve as a delimiter for a list of arguments that you want to group together as a single structure. Use this option only if you do not supply an entry in the SASCBTBL attribute table. If you do supply an entry for this module in the SASCBTBL attribute table, you should use the FDSTART option in the ARG statement in the table to separate structure definitions.
- H provides brief help information about the syntax of the MODULE routines, the attribute file format, and the suggested SAS formats and informats.

For example, the control string '\*IS/' specifies that parameter lists be printed and that the string '/' is to be treated as a separator character in the argument list.

### **Details**

The following functions permit vector and matrix arguments. You can use them only within the IML procedure:

- CALL MODULEI
- MODULEIN
- MODULEIC

For more information, see the SAS/IML Studio: User's Guide.

The MODULE functions execute a routine module that resides in an external (outside SAS) shared library with the specified arguments argument-1 through argument-n.

The CALL MODULE routine does not return a value. The MODULEN and MODULEC functions return a number or a character value, respectively. Which routine you use depends on the expected return value of the shared library function that you want to execute.

MODULEI, MODULEIC, and MODULEIN are special versions of the MODULE functions that permit vector and matrix arguments. Their return values are still scalar. You can invoke these functions only from PROC IML.

Other than this name difference, the syntax for all six routines is the same.

The MODULE function builds a parameter list by using the information in argument-1 to argument-n and by using a routine description and argument attribute table that you define in a separate file. Before you invoke the MODULE routine, you must define the fileref of SASCBTBL to point to this external file. You can name the file whatever you want when you create it.

If you define this table, then you can use SAS variables and formats as arguments in the MODULE function. In this way, you ensure that these arguments are properly converted before being passed to the shared library routine.

### **CAUTION**

Using the MODULE function without defining an attribute table can cause SAS to crash, produce unexpected results, or result in severe errors. You need to use an attribute table for all external functions that you want to invoke.

### See Also

### **Functions:**

■ "PEEKLONG Function: UNIX" on page 350

### Other References:

"The SASCBTBL Attribute Table" on page 135

### CALL SLEEP Routine: UNIX

For a specified period of time, suspends the execution of a program that invokes this CALL routine.

Categories: Special

CAS

UNIX specifics: ΑII

"CALL SLEEP Routine" in SAS Functions and CALL Routines: Reference See:

## **Syntax**

**CALL SLEEP**(*n* <, *unit*>);

### Required Argument

n

is a numeric constant that specifies the number of units of time for which you want to suspend execution of a program.

### **Optional Argument**

#### unit

specifies the unit of time in seconds, which is applied to *n*. For example, 1 corresponds to 1 second, .001 corresponds to 1 millisecond, and 5 corresponds to 5 seconds.

Default .001

### **Details**

CALL SLEEP puts the DATA step in which it is invoked into a nonactive wait state, using no CPU time and performing no input or output. If you are running multiple SAS processes, each process can execute CALL SLEEP independently without affecting the other processes.

**Note:** Extended sleep periods can trigger automatic host session termination based on time-out values set at your site. Contact your host system administrator to determine the time-out values that are used at your site.

### **CALL SYSTEM Routine: UNIX**

Submits an operating environment command for execution.

Category: Special

Restriction: This function is not supported on the CAS server.

UNIX specifics: Command must evaluate to a valid UNIX command

See: "CALL SYSTEM Routine" in SAS Functions and CALL Routines: Reference

## **Syntax**

CALL SYSTEM(command);

### Required Argument

### command

specifies any of the following:

- a UNIX command enclosed in quotation marks
- an expression whose value is a UNIX command
- the name of a character variable whose value is a UNIX command

### **Details**

The CALL SYSTEM routine issues operating system commands. The output of the command appears in the window from which you invoked SAS.

The value of the XSYNC system option affects how the CALL SYSTEM routine works.

Note: The CALL SYSTEM routine can be executed within a DATA step. However, neither the X statement nor the %SYSEXEC macro program statement is intended for use during the execution of a DATA step.

In the following example, for each record in answer, week, if the resp variable is y, the CALL SYSTEM routine mails a message:

```
data null;
   set answer.week;
   if resp='y' then
         call system('mail mgr < $HOME/msg');</pre>
      end;
   run;
```

### See Also

"Executing Operating System Commands from Your SAS Session" on page 18

### **COLLATE Function: UNIX**

Returns a character string in an ASCII collating sequence.

Character Categories:

CAS

UNIX specifics: Uses ASCII collating sequence

"COLLATE Function" in SAS Functions and CALL Routines: Reference See:

## **Syntax**

**COLLATE**(start-position <, end-position>) | (start-position <, , length>)

### Required Argument

### start-position

specifies the numeric position in the collating sequence of the first character to be returned.

### **Optional Arguments**

### end-position

specifies the numeric position in the collating sequence of the last character to be returned.

### lenath

specifies the number of characters in the collating sequence.

### **Details**

The COLLATE function returns a string of ASCII characters. The ASCII collating sequence contains 256 positions, referenced with the numbers 0 through 255. Characters above 127 correspond to characters used in European languages as defined in the ISO 8859 character set.

Unless you assign the return value of the COLLATE function to a variable with a defined length less than 200, the ASCII collating sequence string is padded with spaces to a length of 200. If the ASCII collating sequence is greater than 200 characters, you must specify the length for the return string in a LENGTH statement. Otherwise, the returned string is truncated to a length of 200 characters. For more information, see the following examples.

## **Examples**

### Example 1: Truncating the Variable Length to 200 Characters

Because the following code does not include a LENGTH statement, the length attribute for the ADDRESS variable is truncated to 200 characters:

```
data sales:
   Address=collate(1, 241);
run:
proc contents;
run;
```

Output 16.1 Portion of PROC CONTENTS Output

| Alphabetic | List of  | Variables and | Attributes |
|------------|----------|---------------|------------|
| #          | Variable | e Type        | Len        |
| 1          | Address  | Char          | 200        |
|            |          |               |            |

Because length of ADDRESS is limited to 200 characters, the returned string from the COLLATE function is limited to 200 characters.

### Example 2: Specifying a Length Greater Than 200 Characters

To specify a length greater than 200 characters for a specific variable, you can use the LENGTH statement. In the following code, the length of ADDRESS is specified as 240 characters:

```
data sales:
   length Address $240;
  Address=collate(1, 241);
proc contents;
run;
```

Output 16.2 Portion of PROC CONTENTS Output

```
Alphabetic List of Variables and Attributes
  Variable Type Len
Address Char 240
```

Because the length of ADDRESS is set to 240 characters, the returned string from the COLLATE function contains 240 characters.

### See Also

### Statements:

"LENGTH Statement: UNIX" on page 390

### **DINFO Function: UNIX**

Returns information about a directory.

Category: **External Files** 

Restriction: This function is not supported on the CAS server.

Directory pathname, owner, group, permissions, and the time last modified information UNIX specifics:

items are available

### **Syntax**

**DINFO**(*directory-id*, *information-item*)

### Required Arguments

### directory-id

is a numeric variable that specifies the identifier that was assigned when the directory was opened by the DOPEN function.

### information-item

is a character constant, variable, or expression that specifies the information item to be retrieved. DINFO returns a blank if the value of the information-item argument is invalid. The information available varies according to the operating environment.

### Details

Directories that are opened with the DOPEN function are identified by a directory-id value. Use the DOPTNAME function to determine the names of the available system-dependent directory information items. Use the DOPTNUM function to determine the number of directory information items that are available.

If directory-id points to a list of concatenated directories, then the directory is the list of concatenated directory names.

The information items that are available include directory pathname (the pathname of the *directory-id*), owner, group, permissions, and the time last modified.

## **Examples**

### Example 1: Using DINFO to Return Information about a Directory

This example opens the directory MYDIR, determines the number of directory information items available, and retrieves the value of the last one:

```
%let filrf=MYDIR;
%let rc=%sysfunc(filename(filrf, "physical-name"));
%let did=%sysfunc(dopen(&filrf));
%let numopts=%sysfunc(doptnum(&did));
%let foption=%sysfunc(doptname(&did, &numopts));
%let charval=%sysfunc(dinfo(&did, &foption));
%let rc=%sysfunc(dclose(&did));
```

### Example 2: Using DINFO within a DATA Step

This example creates a data set that contains the name and value of each directory information item:

```
data diropts;
   length optname $ 32 optval $ 40;
   rc=filename("mydir", "physical-name");
   put "rc = 0 if the directory exists: " rc=;
   did=dopen("mydir");
   numopts=doptnum(did);
   do i=1 to numopts;
      optname=doptname(did, i);
      put i= optname=;
      optval=dinfo(did, foption);
      put optval=;
   end;
run;
```

### Output 16.3 Sample SAS Log

```
12 data diropts;
length optname $ 32 optval $ 40;

rc=filename("mydir", "/u");

put "rc = 0 if the directory exists: " rc=;

did=dopen("mydir");
    numopts=doptnum(did);
17
do i=1 to numopts;
        optname=doptname(did, i);
20
         put i= optname=;
        optval=dinfo(did, foption);
put optval=;
21
   end;
22
23
24 run;
rc = 0 if the directory exists: rc=0
i=1 optname=Directory
optval=
i=2 optname=Owner Name
optval=
i=3 optname=Group Name
optval=
i=4 optname=Access Permission
optval=
i=5 optname=Last Modified
optval=
NOTE: The data set WORK.DIROPTS has 1 observations and 7 variables.
NOTE: DATA statement used (Total process time):
     real time 0.07 seconds
      cpu time
                          0.04 seconds
```

### See Also

### **Functions:**

- "DOPEN Function: UNIX" on page 334
- "DOPTNAME Function: UNIX" on page 335

■ "DOPTNUM Function: UNIX" on page 337

### **DOPEN Function: UNIX**

Opens a directory, and returns a directory identifier value.

Category: External Files

Restrictions: You must associate a fileref with the directory before calling DOPEN.

This function is not supported on the CAS server.

See: FILENAME Function: UNIX

### **Syntax**

DOPEN(fileref)

### Required Argument

### fileref

is a character constant, variable, or expression that specifies the fileref assigned to the directory. In a DATA step, *fileref* can be a character expression, a string enclosed in quotation marks, or a DATA step variable whose value contains the fileref. In macro code, *fileref* can be any expression.

### **Details**

DOPEN opens a directory and returns a directory identifier value (a number greater than 0) that is used to identify the open directory in other SAS external file access functions. If the directory cannot be opened, DOPEN returns 0, and you can obtain the error message by calling the SYSMSG function. The directory to be opened must be identified by a fileref. You can assign filerefs using the FILENAME statement or the FILENAME external file access function. Under some operating environments, you can also assign filerefs using system commands.

If you call the DOPEN function from a macro, then the result of the call is valid only when the result is passed to functions in a macro. If you call the DOPEN function from the DATA step, then the result is valid only when the result is passed to functions in the same DATA step.

## Examples

### Example 1: Using DOPEN to Open a Directory

This example assigns the fileref MYDIR to a directory. It uses DOPEN to open the directory. DOPTNUM determines the number of system-dependent directory information items available, and DCLOSE closes the directory:

```
%let filrf=MYDIR;
%let rc=%sysfunc(filename(filrf, physical-name));
%let did=%sysfunc(dopen(&filrf));
%let infocnt=%sysfunc(doptnum(&did));
%let rc=%sysfunc(dclose(&did));
```

### Example 2: Using DOPEN within a DATA Step

This example opens a directory for processing within a DATA step.

```
data _null_;
  drop rc did;
  rc=filename("mydir", "physical-name");
  did=dopen("mydir");
  if did > 0 then do;
      ...more SAS statements...
  end;
  else do;
     msg=sysmsg();
     put msg;
  end;
run;
```

### **DOPTNAME Function: UNIX**

Returns directory attribute information.

**External Files** Category:

Restriction: This function is not supported on the CAS server.

UNIX specifics: Directory pathname, owner, group, permissions, and time last modified information items

are available

## **Syntax**

DOPTNAME(directory-id, nval)

### Required Arguments

### directory-id

is a numeric variable that specifies the identifier that was assigned when the directory was opened by the DOPEN function.

### nval

is a numeric constant, variable, or expression that specifies the sequence number of the information item.

### **Details**

The DOPTNAME function returns the name of the specified information item number for a directory that was previously opened with the DOPEN function. If *directory-id* points to a list of concatenated directories, then Directory is the list of concatenated directory names.

The information items that are available include directory pathname (the pathname of the *directory-id*), owner, group, permissions, and the time last modified.

## Examples

## Example 1: Using DOPTNAME to Retrieve Directory Attribute Information

This example opens the directory with the fileref MYDIR, retrieves all systemdependent directory information items, writes them to the SAS log, and closes the directory:

```
%let filrf=mydir;
%let rc=%sysfunc(filename(filrf, physical-name));
%let did=%sysfunc(dopen(&filrf));
%let infocnt=%sysfunc(doptnum(&did));
%do j=1 %to &infocnt;
    %let opt=%sysfunc(doptname(&did, &j));
    %put Directory information=&opt;
%end;
%let rc=%sysfunc(dclose(&did));
```

### Example 2: Using DOPTNAME within a DATA Step

This example creates a data set that contains the name and value of each directory information item:

```
data diropts;
  length optname $ 12 optval $ 40;
  keep optname optval;
  rc=filename("mydir", "physical-name");
  did=dopen("mydir");
  numopts=doptnum(did);
```

```
do i=1 to numopts;
   optname=doptname(did, i);
   optval=dinfo(did, optname);
   output;
end;
run;
```

## **DOPTNUM Function: UNIX**

Returns the number of information items that are available for a directory.

Category: **External Files** 

Restriction: This function is not supported on the CAS server.

UNIX specifics: Directory pathname, owner, group, permissions, and time last modified information items

are available

## **Syntax**

DOPTNUM(directory-id)

## Required Argument

#### directory-id

is a numeric variable that specifies the identifier that was assigned when the directory was opened by the DOPEN function.

## **Details**

The information items that are available for a directory include directory pathname (the pathname of the *directory-id*), owner, group, permissions, and the time last modified. Therefore, this function returns a value of 5.

## **Examples**

## Example 1: Retrieving the Number of Information **Items**

This example retrieves the number of system-dependent directory information items that are available for the directory MYDIR and closes the directory:

```
%let filrf=mydir;
%let rc=%sysfunc(filename(filrf, physical-name));
```

```
%let did=%sysfunc(dopen(&filrf));
%let infocnt=%sysfunc(doptnum(&did));
%let rc=%sysfunc(dclose(&did));
```

## Example 2: Using DOPTNUM within a DATA Step

This example creates a data set that retrieves the number of system-dependent information items that are available for the MYDIR directory:

```
data _null_;
    rc=filename("mydir", "physical-name");
    did=dopen("mydir");
    infocnt=doptnum(did);
    rc=dclose(did);
run;
```

## FDELETE Function: UNIX

Deletes an external file or an empty directory.

Category: External Files

Restriction: This function is not supported on the CAS server.

See: FILENAME Function: UNIX

## **Syntax**

```
FDELETE(<">fileref<">)
```

### Required Argument

#### fileref

specifies the fileref that is assigned to the external file or directory. The fileref cannot be associated with a list of concatenated filenames or directories. If the fileref is associated with a directory, the directory must be empty. You must have permission to delete the file. See the UNIX manual page for chmod for more information about permissions.

In the DATA step, *fileref* must be enclosed in double quotation marks. In macro code, *fileref* must not be enclosed in quotation marks.

You can assign filerefs using the FILENAME statement or the FILENAME function. Under UNIX, *fileref* can also be an environment variable.

## **Details**

FDELETE returns 0 if the operation was successful, or a nonzero number if it was not successful.

## **FEXIST Function: UNIX**

Verifies the existence of an external file that is associated with a fileref.

**External Files** Category:

This function is not supported on the CAS server. Restriction:

"FEXIST Function" in SAS Functions and CALL Routines: Reference, FILENAME See:

Function: UNIX

## **Syntax**

FEXIST(<">fileref<">)

## Required Argument

#### fileref

specifies the fileref assigned to the external file or directory. In a DATA step, fileref can be a character expression, a string enclosed in quotation marks, or a DATA step variable whose value contains the fileref. In macro code, fileref can be any expression.

You can assign filerefs using the FILENAME statement or the FILENAME external file access function. Under UNIX, fileref can also be an environment variable.

In a DATA step, fileref must be enclosed in double quotation marks. In macro code, *fileref* must not be enclosed in double quotation marks.

## **Details**

The FEXIST function returns a value of 1 if the external file that is associated with fileref exists, and a value of 0 if the file does not exist.

## FILEEXIST Function: UNIX

Verifies the existence of an external file by its physical filename.

Category: **External Files** 

Restrictions: If you call the FILEEXIST function in a SAS session that is in a locked-down state, and

the specified filename in the function has not been added to the lockdown path list, then the function fails. A file access error related to the locked-down data is not generated in

the SAS log unless you specify the SYSMSG function.

This function is not supported on the CAS server.

See: "FILEEXIST Function" in SAS Functions and CALL Routines: Reference

## **Syntax**

FILEEXIST(<">filename<">)

## Required Argument

#### filename

specifies a fully qualified physical filename of the external file. In a DATA step, *filename* can be a character expression, a string enclosed in quotation marks, or a DATA step variable. In macro code, *filename* can be any expression.

Under UNIX, *filename* can also be an environment variable.

## **Details**

FILEEXIST returns 1 if the external file exists, and 0 if the external file does not exist.

You can check for the existence of a directory by using FILEEXIST.

## FILENAME Function: UNIX

Assigns or deassigns a fileref for an external file, directory, or output device.

Category: External Files

Restrictions: If the SAS session in which you are specifying the FILENAME function is in a locked-

down state and the filename specified in the function has not been added to the lockdown path list, then the function fails. A file access error related to the locked-down

data is not generated in the SAS log unless you specify the SYSMSG function.

This function is not supported on the CAS server.

UNIX specifics: fileref can be assigned with an environment variable; valid values of device-type and

host-options

See: "FILENAME Function" in SAS Functions and CALL Routines: Reference

## **Syntax**

**FILENAME**(<">fileref<">, <">filename<"> <, device-type <, "host-options" <, directory-reference>>>)

## Required Arguments

#### fileref

specifies the fileref to assign to an external file. In a DATA step, fileref can be a character expression, a string enclosed in quotation marks, or a DATA step variable whose value contains the fileref. In macro code, fileref is the name of a macro variable (without an ampersand) whose value contains the fileref to assign to the external file. For more information, see "FILENAME Function" in SAS Functions and CALL Routines: Reference.

Under UNIX, the *fileref* can be a UNIX environment variable. The *fileref* or environment variable that you specify must be enclosed in double quotation marks.

#### filename

specifies the external file. Specifying a blank filename (" ") deassigns a fileref that was previously assigned.

Under UNIX, the filename differs according to the device type. For more information that is appropriate for each device, see "Device Information in the FILENAME Statement" on page 382. Remember that UNIX filenames are case sensitive.

In a DATA step, filename can be a character expression, a string enclosed in quotation marks, or a DATA step variable whose value contains the filename. In macro code, *filename* can be any expression.

## **Optional Arguments**

#### device-type

specifies the type of device or the access method that is used if the fileref points to an input or output device or location that is not a physical file. It can be any one of the devices listed in "Device Information in the FILENAME Statement" on page 382. DISK is the default device type.

#### host-options

are options that are specific to UNIX. You can use any of the options that are available in the FILENAME statement. See "FILENAME Statement: UNIX" on page 377 for a description of the host options.

Requirement

Enclose host options in quotation marks. If you have multiple host options, then all of the host options must be enclosed in one set of quotation marks. The following example shows the syntax:

```
rc=filename("try", "MISCHL.FLAT.FILE1", "ftp",
            'user="mischl1", host="sdcunx", prompt');
```

#### directory-reference

specifies the fileref that is assigned to the directory in which the external file resides.

### **Details**

FILENAME returns a 0 if the operation is successful, and a nonzero number if it was not successful.

If you use the FTP access method to communicate with a remote system, SAS might return the following error message:

```
ERROR: Physical file does not exist.
```

This error is likely to occur when the fully qualified data set name is specified within single quotation marks. For example:

```
FILENAME fileref FTP 'system.dataset.name' USER='username' PASS='password' HOST='ip address';
```

By default, SAS appends the profile prefix to the beginning of the data set name. To prevent the profile prefix from being appended, enclose the data set name with both double and single quotation marks:

```
FILENAME fileref FTP "'external_file'" USER='username'
PASS='password' HOST='ip address';
```

## FILEREF Function: UNIX

Verifies whether a fileref has been assigned for the current SAS session.

Category: External Files

Restriction: This function is not supported on the CAS server.

See: "FILEREF Function" in SAS Functions and CALL Routines: Reference, FILENAME

Function: UNIX

## **Syntax**

```
FILEREF(<">fileref<">)
```

## Required Argument

#### fileref

specifies the fileref to be validated. In a DATA step, *fileref* can be a character expression, a string enclosed in quotation marks, or a DATA step variable whose value contains the fileref. In macro code, *fileref* can be any expression.

In the DATA step, *fileref* must be enclosed in double quotation marks. In macro code, *fileref* must not be enclosed in quotation marks.

You can assign filerefs using the FILENAME statement or the FILENAME function. Under UNIX, *fileref* can also be an environment variable.

A negative return code indicates that the fileref exists, but the physical file associated with the fileref does not exist. A positive value indicates that the fileref is not assigned. A value of zero indicates that the fileref and external file both exist.

## **FINFO Function: UNIX**

Returns the value of a file information item for an external file.

**External Files** Category:

Restriction: This function is not supported on the CAS server.

UNIX specifics: information-item is available

"FINFO Function" in SAS Functions and CALL Routines: Reference, "FOPEN Function" See:

in SAS Functions and CALL Routines: Reference

## **Syntax**

FINFO(file-id, <">information-item<">)

## Required Arguments

#### file-id

specifies the identifier that was assigned when the file was opened, generally by the FOPEN function.

#### information-item

specifies the name of the file information item to be retrieved. This value is a character value. Information-item is either a variable containing a valid value or the valid value in quotation marks.

Under UNIX, information-item for files can have one of the following values:

- Filename
- Owner Name
- Group Name
- Access Permission
- File Size (bytes)

If you concatenate filenames, then an additional information-item, File List, is available.

If you are using pipe files, then the only valid value for *information-item* is the PIPE command.

The FINFO function returns the value of a system-dependent information item for an external file that was previously opened and assigned a *file-id* by the FOPEN function. FINFO returns a blank if the value given for *information-item* is invalid.

For an example of how to use the FINFO function, see "Example: File Attributes When Using the Pipe Device Type" on page 345.

### **FOPTNAME Function: UNIX**

Returns the name of an item of information about an external file.

Category: External Files

Restriction: This function is not supported on the CAS server.

UNIX specifics: Information items available

See: "FOPTNAME Function" in SAS Functions and CALL Routines: Reference

## **Syntax**

FOPTNAME(file-id, nval)

## **Required Arguments**

#### file-id

specifies the identifier that was assigned when the file was opened, generally by the FOPEN function.

#### nval

specifies the number of the file information item to be retrieved. The following table shows the values that *nval* can have in UNIX operating environments for single, pipe, and concatenated files:

 Table 16.1
 Possible Values for nval for the FOPTNAME Function

| File Information Items |                   |              |                    |
|------------------------|-------------------|--------------|--------------------|
| nval                   | Single File       | Pipe Files   | Concatenated Files |
| 1                      | Filename          | PIPE Command | Filename           |
| 2                      | Owner Name        |              | File List          |
| 3                      | Group Name        |              | Owner Name         |
| 4                      | Access Permission |              | Group Name         |

| File Information Items |                   |            |                    |
|------------------------|-------------------|------------|--------------------|
| nval                   | Single File       | Pipe Files | Concatenated Files |
| 5                      | File Size (bytes) |            | Access Permission  |
| 6                      |                   |            | File Size (bytes)  |

FOPTNAME returns a missing or null value if an invalid argument to FOPTNAME is used.

## Example: File Attributes When Using the Pipe Device Type

The following example creates a data set that contains the NAME and VALUE attributes returned by the FOPTNAME function when you are using pipes:

```
data fileatt;
   length name $ 20 value $ 40;
   drop fid j infonum;
   filename mypipe pipe 'UNIX-command';
   fid=fopen("mypipe", "s");
   infonum=foptnum(fid);
   do j=1 to infonum;
      name=foptname(fid, j);
     value=finfo(fid, name);
      put 'File attribute' name 'has a value of ' value;
      output;
   end;
run;
```

The following statement appears in the SAS log.

Example Code 16.1 SAS Log

```
File attribute Pipe Command has a value of UNIX-command
```

Unix-command is the UNIX command or program where you are piping your output or where you are reading your input. This command or program must be either fully qualified or defined in your PATH environment variable.

## See Also

#### **Functions:**

■ "FINFO Function: UNIX" on page 343

■ "FOPEN Function" in SAS Functions and CALL Routines: Reference

■ "FOPTNUM Function: UNIX" on page 346

### **FOPTNUM Function: UNIX**

Returns the number of information items that are available for an external file.

Category: External Files

Restriction: This function is not supported on the CAS server.

UNIX specifics: Information items available

See: "FOPTNUM Function" in SAS Functions and CALL Routines: Reference

## **Syntax**

FOPTNUM(file-id)

## Required Argument

#### file-id

specifies the identifier that was assigned when the file was opened, generally by the FOPEN function.

## **Details**

Under UNIX, five information items are available for all types of files:

- Filename
- Owner Name
- Group Name
- Access Permission
- File Size (bytes)

If you concatenate filenames, then an additional information item, File List, is available. If you are using piped files, then the only information item that is available is the PIPE command.

The *open-mode* specified in the FOPEN function determines the value that FOPTNUM returns.

Table 16.2 Open Mode and FOPTNUM Values

| Open Mode                           | FOPTNUM Value                                                         | Information Items Available                                                         |
|-------------------------------------|-----------------------------------------------------------------------|-------------------------------------------------------------------------------------|
| Append<br>Input<br>Update           | 6 for concatenated files 5 for single files                           | All information items available.                                                    |
| Output                              | <ul><li>5 for concatenated files</li><li>4 for single files</li></ul> | Because the file is open for output, the File Size information type is unavailable. |
| Sequential (using Pipe Device Type) | 1                                                                     | The only information item available is PIPE command.                                |

For an example of how to use the FOPTNUM function, see "Example: File Attributes When Using the Pipe Device Type" on page 345.

## See Also

#### **Functions:**

- "FINFO Function: UNIX" on page 343
- "FOPEN Function" in SAS Functions and CALL Routines: Reference
- "FOPTNAME Function: UNIX" on page 344

## **MODEXIST Function: UNIX**

Determines whether a product image exists in the release of SAS that you have installed.

Category: Numeric

Restriction: This function is not supported on the CAS server.

UNIX specifics: pathname is available

"MODEXIST Function" in SAS Functions and CALL Routines: Reference See:

## **Syntax**

**MODEXIST**('product-name' | 'pathname')

## Required Arguments

#### product-name

specifies a character constant, variable, or expression that is the name of the product image that you are checking.

#### pathname

specifies the pathname for the product image that you are checking.

### **Details**

The MODEXIST function searches the directories that are listed in the *pathname* argument for an executable module. The name of the executable module is passed to MODEXIST. MODEXIST returns 1 if the module is found, and 0 if the module is not found.

### MOPEN Function: UNIX

Opens a file by directory ID and member name, and returns either the file identifier or a 0.

Category: External Files

Restriction: This function is not supported on the CAS server.

UNIX specifics: OPEN modes

See: "MOPEN Function" in SAS Functions and CALL Routines: Reference

## **Syntax**

**MOPEN**(*directory-id*, *member-name* <, *open-mode* <, *record-length* <, *record-format>>>*)

### Required Argument

#### open-mode

specifies the type of access to the file:

- A APPEND mode allows writing new records after the current end of the file.
- I INPUT mode allows reading only (default).
- O OUTPUT mode defaults to the OPEN mode specified in the host option in the FILENAME statement or function. If no host option is specified, it allows writing new records at the beginning of the file.
- S Sequential input mode is used for pipes and other sequential devices such as hardware ports.
- U UPDATE mode allows both reading and writing.

Sequential Update mode is used for pipes and other sequential devices such as ports.

## **Details**

Note: This version is a simplified version of the MOPEN function syntax. For the complete syntax and its explanation, see "MOPEN Function" in SAS Functions and CALL Routines: Reference.

MOPEN returns the identifier for the file, or 0 if the file could not be opened.

### PATHNAME Function: UNIX

Returns the physical name of a SAS library or an external file, or returns a blank.

SAS File I/O Category:

Restriction: This function is not supported on the CAS server.

"PATHNAME Function" in SAS Functions and CALL Routines: Reference See:

## **Syntax**

PATHNAME((fileref | libref) <, search-reference>)

### Required Arguments

#### fileref

specifies the fileref that is assigned to the external file. In a DATA step, fileref can be a character expression, a string enclosed in quotation marks, or a DATA step variable whose value contains the fileref. In macro code, fileref can be any expression.

The value of *fileref* can be a UNIX environment variable.

#### libref

specifies the libref that is assigned to a SAS library. In a DATA step, libref can be a character expression, a string enclosed in quotation marks, or a DATA step variable whose value contains the libref. In macro code, libref can be any expression.

The value of *libref* can be a UNIX environment variable.

## **Optional Argument**

#### search-reference

specifies whether to search for a fileref or a libref.

- F specifies a search for a fileref.
- L specifies a search for a libref.

PATHNAME returns the physical name of an external file or SAS library. PATHNAME returns a blank if *fileref* or *libref* is invalid.

For more information about using a UNIX environment variable for *fileref* or *libref*, see "FILENAME Function: UNIX" on page 340.

## PEEKLONG Function: UNIX

Stores the contents of a memory address in a numeric variable on 32-bit and 64-bit platforms.

Category: Special

Restriction: This function is not supported on the CAS server.

Interaction: When a SAS server is in a locked-down state, the PEEKLONG function does not

execute. For more information, see "SAS Processing Restrictions for Servers in a

Locked-Down State" in SAS Programmer's Guide: Essentials.

UNIX specifics: All

See: "PEEKLONG Function" in SAS Functions and CALL Routines: Reference

## **Syntax**

PEEKCLONG(address, length)

PEEKLONG(address, length)

## Required Arguments

#### address

specifies the character string that is the memory address.

#### lenath

specifies the data length.

## **Details**

#### **CAUTION**

Use the PEEKLONG functions only to access information returned by one of the MODULE functions.

The PEEKLONG function returns a value of length that contains the data that starts at the memory address.

Here are the variations of the PEEKLONG functions:

**PEEKCLONG** 

accesses character strings.

**PEEKLONG** 

accesses numeric values.

Usually, when you need to use one of the PEEKLONG functions, you use PEEKCLONG to access a character string. The PEEKLONG function is mentioned for completeness.

## RANK Function: UNIX

Returns the position of a character in the ASCII collating sequence.

Categories: Character

CAS

UNIX specifics: Uses ASCII collating sequence

"RANK Function" in SAS Functions and CALL Routines: Reference See:

## **Syntax**

RANK(x)

## Required Argument

specifies a character constant, variable, or expression that contains a character in the ASCII collating sequence. If the length of x is greater than 1, you receive the rank of the first character in the string.

## **Details**

Because UNIX uses the ASCII character set, the RANK function returns an integer that represents the position of a character in the ASCII collating sequence.

## SYSGET Function: UNIX

Returns the value of the specified operating environment variable.

Category: Special Restriction: This function is not supported on the CAS server.

UNIX specifics: *environment-variable* is a UNIX environment variable

See: "SYSGET Function" in SAS Functions and CALL Routines: Reference

## **Syntax**

SYSGET('environment-variable')

## Required Argument

#### environment-variable

is the name of a UNIX environment variable.

## **Details**

The SYSGET function returns the value of an environment variable as a character string. For example, this statement returns the value of the HOME environment variable:

```
here=sysget('HOME');
```

The environment variable name is case-specific on UNIX. Specify the name of the environment variable as it is stored in your UNIX environment.

## TRANSLATE Function: UNIX

Replaces specific characters in a character expression.

Categories: Character

CAS

UNIX specifics: to and from arguments are required

See: "TRANSLATE Function" in SAS Functions and CALL Routines: Reference "TRANWRD

Function" in SAS Functions and CALL Routines: Reference

## **Syntax**

**TRANSLATE**(source, to-1, from-1 <, ...to-n, from-n>)

## Required Arguments

#### source

specifies a constant, variable, or expression that contains the original character

to

specifies the characters that you want TRANSLATE to use as substitutes. Enclose character values in quotation marks.

#### from

specifies the characters that you want TRANSLATE to change. Enclose character values in quotation marks.

### **Details**

Under UNIX, you must specify pairs of to and from arguments or you can use a comma as a placeholder. Values of to and from correspond on a character-bycharacter basis. TRANSLATE changes the first character of from to the first character of to, and so on. If to has fewer characters than from, TRANSLATE changes the extra characters to blanks. If to has more characters than from, TRANSLATE ignores the extra characters. There is no functional difference between using several pairs of short arguments or fewer pairs of longer arguments.

In a DATA step, if the TRANSLATE function returns a value to a variable that has not been assigned a length, then that variable is assigned the length of the first argument.

## Comparisons

The TRANWRD function differs from TRANSLATE in that it scans for words (or patterns of characters) and replaces a word with a second word (or pattern of characters). For more information about the TRANWRD function, see SAS Functions and CALL Routines: Reference.

## Informats under UNIX

| SAS Informats under UNIX | 355 |
|--------------------------|-----|
| Dictionary               | 355 |
| HEX Informat: UNIX       |     |
| \$HEX Informat: UNIX     | 356 |
| IB Informat: UNIX        | 357 |
| PD Informat: UNIX        | 358 |
| PIB Informat: UNIX       | 359 |
| RB Informat: UNIX        | 360 |
| ZD Informat: UNIX        | 361 |

## SAS Informats under UNIX

This section describes SAS informats that have behavior or syntax that is specific to UNIX environments. Each informat description includes a brief "UNIX specifics" section that explains which aspect of the informat is specific to UNIX. All of these informats are described in this documentation and in SAS Formats and Informats: Reference.

## Dictionary

## **HEX Informat: UNIX**

Converts hexadecimal positive binary values to either fixed-point or floating-point binary values.

Categories: Numeric

CAS

UNIX specifics: Floating-point representation

See: "HEXw. Informat" in SAS Formats and Informats: Reference

## **Syntax**

HEXW.

### Syntax Description

W

specifies the field width of the input value and also specifies whether the final value is fixed-point or floating-point.

If w<16, HEXw. converts the input value to positive integer binary values, treating all input values as positive (unsigned). If w is 16, HEXw. converts the input value to real binary (floating-point) values, including negative values.

Default 8

Range 1-16

### **Details**

The HEXw. informat converts the hexadecimal representation of positive binary numbers to real floating-point binary values. The width value of the HEXw. informat determines whether the input represents an integer (fixed-point) or real (floating-point) binary number. When you specify a width of 1 through 15, the informat interprets the input hexadecimal as an integer binary number. When you specify 16 for the width value, the informat interprets the input hexadecimal as a floating-point value.

For more information, see "Reading and Writing Binary Data in UNIX Environments" on page 265.

## \$HEX Informat: UNIX

Converts hexadecimal data to character data.

Categories: Character

CAS

UNIX specifics: Values are interpreted as ASCII values

See: "\$HEXw. Informat" in SAS Formats and Informats: Reference

## **Syntax**

#### \$HEXW.

## Syntax Description

specifies the number of digits of hexadecimal data.

If w=1, \$HEXw. pads a trailing hexadecimal 0. If w is an odd number greater than 1, then \$HEXw. reads w-1 hexadecimal characters.

Default 2

Range 1-32767

## **Details**

The \$HEXw. informat converts every two digits of hexadecimal data into one byte of character data. Use the \$HEXw. informat to encode hexadecimal values into a character variable when your input data is limited to printable characters. SAS under UNIX interprets values that are read with this informat as ASCII values.

### **IB Informat: UNIX**

Reads integer binary (fixed-point) values.

Numeric Categories:

CAS

UNIX specifics: Byte values

"IBw.d Informat" in SAS Formats and Informats: Reference See:

## **Syntax**

IBw.d

### Syntax Description

specifies the width of the input field.

Default 4

Range 1-8

d

specifies the power of 10 by which to divide the value. This argument is optional.

Range 0-10

## **Details**

The IBw.d informat reads fixed-point binary values. For integer binary data, the high-order bit is the value's sign: 0 for positive values, 1 for negative. Negative values are represented in two's-complement notation. If the informat includes a d value, the data value is divided by  $10^d$ .

For more information, see "Reading and Writing Binary Data in UNIX Environments" on page 265.

## PD Informat: UNIX

Reads data that is stored in packed decimal format.

Categories: Numeric

CAS

UNIX specifics: data representation

See: "PDw.d Informat" in SAS Formats and Informats: Reference

## **Syntax**

PDw.d

## Syntax Description

W

specifies the width of the input field.

Default 1

Range 1-16

d

specifies the power of 10 by which to divide the value. This argument is optional.

Range 0-31

The PDw.d informat reads packed decimal data. Although it is usually impossible to enter packed decimal data directly from a console, many programs write packed decimal data.

Each byte contains two digits in packed decimal data. The value's sign is the first byte. Because the entire first byte is used for the sign, you should specify at least a width of 2.

The PDw.d format writes missing numerical data as -0. When the PDw.d informat reads a value of -0, the result is a value of 0.

For more information, see "Reading and Writing Binary Data in UNIX Environments" on page 265.

## PIB Informat: UNIX

Reads positive integer binary (fixed-point) values.

Categories: Numeric

CAS

UNIX specifics: Byte order

See: "PIBw.d Informat" in SAS Formats and Informats: Reference

## **Syntax**

PIBw.d

## Syntax Description

specifies the width of the input field.

Default 1

Range 1–8

d

specifies the power of 10 by which to divide the value. This argument is optional.

Range 0-10

## **Details**

The PIBw.d informat reads integer binary (fixed-point) values. Positive integer binary values are the same as integer binary (see "IB Informat: UNIX" on page 357),

except that all values are treated as positive. Thus, the high-order bit is part of the value rather than the value's sign. If the informat includes a d value, the data value is divided by  $10^d$ .

For more information, see "Reading and Writing Binary Data in UNIX Environments" on page 265.

### **RB Informat: UNIX**

Reads numeric data that is stored in real binary (floating-point) notation.

Categories: Numeric

CAS

UNIX specifics: Floating-point representation; supports single-precision numbers only for those

applications that truncate numeric data

See: "RBw.d Informat" in SAS Formats and Informats: Reference

## **Syntax**

RBw.d

## Syntax Description

W

specifies the width of the input field.

Default 4

Range 2–8

d

specifies the power of 10 by which to divide the value. This argument is optional.

Range 0-10

### **Details**

The RBw.d informat reads numeric data that is stored in real binary (floating-point) notation. SAS stores all numeric values in floating-point.

It is usually impossible to enter floating-point binary data directly from a console, but many programs write floating-point binary data. Use caution if you are using the RBw.d informat to read floating-point data created by programs other than SAS because the RBw.d informat is designed to read only double-precision data.

All UNIX systems that are currently supported by SAS use the IEEE standard for floating-point representation. This representation supports both single-precision and double-precision floating-point numbers. Double-precision representation has more

bytes of precision, and the data within the representation is interpreted differently. For example, for single-precision, the value of 1 in hexadecimal representation is 3F800000. For double-precision, the hexadecimal representation of 1 is 3FF00000000000000.

The RBw.d informat is designed to read only double-precision data. It supports widths less than 8 only for applications that truncate numeric data for space-saving purposes. RB4. does not expect a single-precision floating-point number; it expects a double-precision number truncated to four bytes. Using the example of 1 above, RB4. expects 3FF00000 to be the hexadecimal representation of the four bytes of data to be interpreted as 1. If given 3F800000, the single-precision value of 1, a different number results.

External programs such as those programs that are written in the C and Fortran languages can produce only single-precision or double-precision floating-point numbers. No length other than four or eight bytes is allowed. RBw.d allows a length of 3 through 8, depending on the storage that you need to save.

The FLOAT4, informat has been created to read a single-precision floating-point number. If you read 3F800000 with the FLOAT4, informat, the result is a value of 1.

To read data created by a C or Fortran program, you need to decide on the proper informat to use. If the floating-point numbers require an eight-byte width, you should use the RB8. informat. If the floating point numbers require a four-byte width, you should use FLOAT4.

Consider the following C example:

```
#include <stdio.h>
main() {
FILE *fp;
float x[3];
fp = fopen("test.dat", "wb");
x[0] = 1; x[1] = 2; x[2] = 3;
fwrite((char *)x,sizeof(float),3,fp);
fclose(fp);
```

The file test.dat contains 3f800000400000040400000 in hexadecimal representation.

The following statements read test.dat correctly:

```
data null;
   infile 'test.dat';
   input (x y z) (float4.);
run:
```

Also available is the IEEEw.d informat, which reads IEEE floating-point data. On UNIX systems, IEEE8. is equivalent to RB8., and IEEE4. is equivalent to FLOAT4. IEEEw.d can be used on any platform, as long as the original IEEE binary data originated on a platform that uses the IEEE representation.

For more information, see "Reading and Writing Binary Data in UNIX Environments" on page 265.

## ZD Informat: UNIX

Categories: Numeric

CAS

UNIX specifics: Last byte includes the sign; data representation

See: "ZDw.d Informat" in SAS Formats and Informats: Reference

## **Syntax**

ZDw.d

## **Syntax Description**

w

specifies the width of the input field.

Default 1

Range 1-32

d

specifies the power of 10 by which to divide the value. This argument is optional.

Range 0-31

## **Details**

The ZDw.d informat reads zoned decimal data; it is also known as overprint trailing numeric format. Under UNIX, the last byte of the field includes the sign along with the last digit. The conversion table for the last byte is as follows:

Table 17.1 Meaning of the Last Byte for the ZDw.d Informat

| Digit | ASCII Character | Digit      | ASCII Character |
|-------|-----------------|------------|-----------------|
| 0     | {               | -0         | }               |
| 1     | Α               | <b>–</b> 1 | J               |
| 2     | В               | -2         | К               |
| 3     | С               | -3         | L               |
| 4     | D               | -4         | М               |
| 5     | Е               | <b>-</b> 5 | N               |
| 6     | F               | -6         | 0               |

| 7 | G | <b>–</b> 7 | Р |
|---|---|------------|---|
| 8 | Н | -8         | Q |
| 9 | I | -9         | R |

For more information, see "ZD Format: UNIX" on page 321 and "Reading and Writing Binary Data in UNIX Environments" on page 265.

18

## Macro Facility under UNIX

| About the Macro Facility under UNIX                                        | . 365        |
|----------------------------------------------------------------------------|--------------|
| Automatic Macro Variables in UNIX Environments                             | . 366        |
| Macro Statements in UNIX Environments                                      | . 367        |
| Macro Functions in UNIX Environments                                       | 368          |
| SAS System Options Used by the Macro Facility in UNIX Environments         | . 368        |
| Using Autocall Libraries in UNIX Environments What Is an Autocall Library? | . 369        |
| Available Autocall Macros  Guidelines for Naming Macro Files               |              |
| The SASAUTOS System Option                                                 | . 369<br>370 |

## About the Macro Facility under UNIX

Most features of the SAS macro facility are valid in all operating environments. This documentation discusses only those components of the macro facility that depend on the UNIX environment. For more information, see the following documentation:

- SAS Macro Language: Reference
- SAS Macro Facility Tips and Techniques
- the online Help for the macro facility

# Automatic Macro Variables in UNIX Environments

The following automatic macro variables are valid in all operating environments, but their values are determined by the operating environment. All of the macro variables listed below apply to SAS 9.4 and to SAS Viva:

#### SYSCC

contains the current SAS condition code. Upon exit, SAS translates this condition code to a return code that has a meaningful value for the operating environment.

**Note:** The value of SYSCC might not match the return code returned by the operating system.

**Note:** When ERRORCHECK=NORMAL, the return code is 0, even if an error exists in a LIBNAME or FILENAME statement, or in a LOCK statement in SAS/SHARE software. Also, the SAS job or session does not end abnormally when the %INCLUDE statement fails due to a nonexistent file. For more information, see the "ERRORCHECK= System Option" in SAS System Options: Reference.

#### **SYSDEVIC**

contains the name of the current graphics device. The current graphics device is determined by the DEVICE system option. Contact your on-site SAS support personnel to determine which graphics devices are available at your site. For information, see "DEVICE System Option: UNIX" on page 426 and "DEVICE= System Option" in SAS/GRAPH: Reference.

#### **SYSENV**

reports whether SAS is running interactively. Values for SYSENV are FORE when the TERMINAL system option is in effect, and BACK when the NOTERMINAL system option is in effect.

#### **SYSJOBID**

lists the process identification number (PID) of the process that is executing SAS (for example, 00024).

#### SYSMAXLONG

returns the maximum long integer value allowed under UNIX, which is 9,007,199,254,740,992. On 32-bit systems, the maximum is 2,147,483,647.

#### **SYSRC**

holds the decimal value of the exit status code that is returned by the last UNIX command executed from your SAS session. The following output shows an interactive line mode SAS session that shows two sample SYSRC values:

#### Output 18.1 Sample SYSRC Values

```
1? x 'data';
/bin/ksh: data: not found
2? %put UNIX exit status code is &sysrc;
UNIX exit status code is 256
3? x 'date';
Tue Mar 15 09:41:27 CST 2011
4? %put UNIX exit status code is now &sysrc;
UNIX exit status code is now 0
```

#### **SYSSCP**

returns the abbreviation for your processor architecture, such as HP IPF, SUN 64, or AIX 64.

#### SYSSCPL

returns the name of the specific UNIX environment that you are using, such as SunOS or AIX. This variable returns the same value that is returned by the UNIX command uname.

## Macro Statements in UNIX Environments

The arguments that can be entered with the following statements depend on the operating environment:

#### %SYSEXEC

executes UNIX commands. It is similar to the X statement described in "Executing Operating System Commands from Your SAS Session" on page 18. The %SYSEXEC statement enables you to execute operating environment commands immediately and, if necessary, determine whether they executed successfully by examining the value of the automatic macro variable SYSRC. You can use the %SYSEXEC statement inside a macro or in open code. The form of the %SYSEXEC statement is as follows, where command can be any UNIX command:

#### **%SYSEXEC** < command>;

For example, the following code writes the status of the default printer to your UNIX shell:

```
%sysexec lpstat;
```

Entering %SYSEXEC without a UNIX command starts a new shell, except under the X interface to SAS. For more information, see "Executing Operating System Commands from Your SAS Session" on page 18.

## Macro Functions in UNIX Environments

The following functions have operating environment dependencies:

#### %SCAN

searches for a word that is specified by its position in a string. Here is the form of the %SCAN function:

**%SCAN**(argument,n,<delimiters>);

On ASCII systems, the default delimiters are the following:

```
blank . < ( + & ! $ * ) ; ^ - / , % |
```

#### **%SYSGET**

returns the character string that is the value of the environment variable passed as the argument. Both UNIX and SAS environment variables can be translated using the %SYSGET function. A warning message is written if the global variable does not exist. Here is the form of the %SYSGET function:

**%SYSGET**(environment-variable);

For example, the following code writes the value of the HOME environment variable to the SAS log:

%let var1=%sysget(HOME); %put &var1;

# SAS System Options Used by the Macro Facility in UNIX Environments

The following system options have operating environment dependencies:

#### **MSYMTABMAX**

specifies the maximum amount of memory available to all symbol tables (global and local, combined). Under UNIX, the default value for this option is 4M.

#### **MVARSIZE**

specifies the maximum number of bytes for any macro variable stored in memory. In SAS 9.4M3, the default value for this option became 65534.

#### **SASAUTOS**

specifies the AUTOCALL library. For more information, see "The SASAUTOS System Option" on page 369.

## Using Autocall Libraries in UNIX **Environments**

## What Is an Autocall Library?

An autocall library contains files that define SAS macros. The following sections discuss aspects of autocall libraries that are dependent on the operating environment. For more information, see SAS Macro Language: Reference.

## **Available Autocall Macros**

There are two types of autocall macros, those macros that are provided by SAS, and those macros that you define yourself. To use the autocall facility, you must have the MAUTOSOURCE system option set.

When SAS is installed, the SASAUTOS system option is defined in the configuration file to refer to the location of the default macros supplied by SAS. The products licensed at your site determine the autocall macros that you have available. You can also define your own autocall macros and store them in one or more directories. SAS does not recognize autocall macros if their filenames are written in uppercase or in mixed case. Use only filenames that are lowercase.

## Guidelines for Naming Macro Files

Macro names in SAS are case insensitive, but they all map to a lowercase filename. If you store autocall macros in a UNIX directory, the file extension must be .sas, and the filename must be entirely in lowercase. In the UNIX environment, each macro file in the directory must contain a macro definition with a macro name that matches the filename. For example, a file named prtdata.sas should define a macro named prtdata.

## The SASAUTOS System Option

To use your own autocall macros in your SAS program, specify their directories with the SASAUTOS system option. For more information, see "SASAUTOS System Option: UNIX" on page 477.

Note: The SASAUTOS system option under UNIX does not recognize filenames that are in uppercase or mixed case.

You can set the SASAUTOS system option when you start SAS, or you can use it in an OPTIONS statement during your SAS session. However, autocall libraries specified with the OPTIONS statement override any previous specification.

If you use the CONFIG system option to specify a configuration file, add your autocall library to the library concatenation supplied by SAS. If you use the default configuration files (sasv9.cfg), specify your autocall library there.

Autocall libraries are searched in the order in which you specify them.

## Example: Setting Up and Testing a Macro in an **Autocall Library**

This example shows how to set up and test a macro in an autocall library.

The following output shows the results of executing two UNIX (cat) commands to display the contents of two files, and a SAS command to run the autocall.sas program:

#### Output 18.2 AUTOCALL Library Example

```
$ cat maclib/testauto.sas
%macro testauto:
x echo 'Autocall library is working.';
%mend testauto;
$ cat source/autocall.sas
filename sysautos ('!SASROOT/sasautos' '$HOME/test/sasautos');
options mautosource sasautos=(sysautos '$HOME/macros/maclib');
%testauto
%TestAuto
%TESTAUTO
$ sas source/autocall.sas
Autocall library is working.
Autocall library is working.
Autocall library is working.
```

19

## Statements under UNIX

| SAS Statements under UNIX      | 371 |
|--------------------------------|-----|
| Dictionary                     |     |
| ABORT Statement: UNIX          |     |
| ATTRIB Statement: UNIX         |     |
| FILE Statement: UNIX           |     |
| FILENAME Statement: UNIX       |     |
| FOOTNOTE Statement: UNIX       |     |
| %INCLUDE Macro Statement: UNIX |     |
| INFILE Statement: UNIX         |     |
| LENGTH Statement: UNIX         |     |
| LIBNAME Statement: UNIX        |     |
| SYSTASK Statement: UNIX        |     |
| TITLE Statement: UNIX          |     |
| WAITFOR Statement: UNIX        | 403 |
| X Statement: UNIX              |     |

## SAS Statements under UNIX

This section describes SAS statements that exhibit behavior or syntax that is specific to UNIX environments. Each statement description includes a brief "UNIX specifics" section that explains which aspect of the statement is specific to UNIX. If the information under "UNIX specifics" says "all", then the statement is described only in this documentation. Otherwise, the statement is described in this documentation and in SAS DATA Step Statements: Reference.

## Dictionary

### ABORT Statement: UNIX

Stops executing the current DATA step, SAS job, or SAS session.

Valid in: DATA step
Category: Action

Restriction: This statement is not supported on the CAS server.

UNIX specifics: Values of *n* 

See: "ABORT Statement" in SAS DATA Step Statements: Reference

## **Syntax**

ABORT <ABEND | RETURN> <n>;

### **Details**

The n option enables you to specify the value of the exit status code that SAS returns to the shell when it stops executing. The value of n can range from 0 to 255. Normally, a return code of 0 is used to indicate that the program ran with no errors. Return codes greater than 0 are used to indicate progressively more serious error conditions. Return codes of 0–6 and those codes that are greater than 977 are reserved for use by SAS.

For information about additional options, see "ABORT Statement" in SAS DATA Step Statements: Reference.

## See Also

"Determining the Completion Status of a SAS Job in UNIX Environments" on page 31

## ATTRIB Statement: UNIX

Associates a format, informat, label, or length with one or more variables.

Valid in: DATA step Category: DATA step

Restriction: This statement is not supported on the CAS server.

UNIX specifics: Length specification

See: "ATTRIB Statement" in SAS DATA Step Statements: Reference

## **Syntax**

**ATTRIB** variable-list-1 attribute-list-1 <...variable-list-n attribute-list-n>;

## Required Argument

### attribute-list

LENGTH=<\$>length

specifies the length of the variables in variable-list. The minimum length that you can specify for a numeric variable depends on the floating-point format used by your system. Because most systems use the IEEE floating-point format, the minimum is 3 bytes.

## **Details**

For information about additional options, see "ATTRIB Statement" in SAS DATA Step Statements: Reference.

## See Also

"Numeric Variable Length and Precision in UNIX Environments" on page 263

## FILE Statement: UNIX

Specifies the current output file for PUT statements.

Valid in: DATA step

File-Handling Categories:

CAS

Restrictions: The FILE statement cannot override or modify the device type that was set by a

preceding FILENAME statement.

LOG is the only file-specification available on the CAS server. The device-type argument is not available on the CAS server.

UNIX specifics: Valid values for file-specification, host-options, and encoding-value "FILE Statement" in SAS DATA Step Statements: Reference

## **Syntax**

FILE file-specification <device-type> <PERMISSION='permission-value'> <ENCODING='encoding-value' > <options> <host-options>;

## Required Argument

### file-specification

can be any of the file specification forms that are discussed in "Accessing an External File or Device in UNIX Environments" on page 87.

## **Optional Arguments**

### device-type

specifies the type of device or the access method that is used if the fileref points to an input device or output device or to a location that is not a physical file. For the complete list of device type values, see "FILE Statement" in SAS DATA Step Statements: Reference.

### PERMISSION='permission-value'

specifies permissions to set for the specified fileref. To specify more than one set of permission values, separate them with a comma within quotation marks.

Provide the *permission-value* in the following format:

```
A::<trustee_type>::<permissions>
```

The 'A' indicates that these are access permissions. No other values are currently supported.

The trustee type can take the following values:

- u user
- group (group owner of the file)
- other (all other users)

The permission value takes the letters r (Read), w (Write), and x (Execute), in that order. If you do not want to grant one of these permissions, enter a '-' in its place (for example, r-x or rw-).

Suppose that you want to have Read, Write, and Execute permission for a fileref. You also want to specify Read and Execute permission for the group owner of the file. Finally, you want to allow all other users to have only Read permission for the file. You can specify these options as follows:

```
permission='A::u::rwx,A::g::r-x,A::o::r--'
```

Supply a permission value for all three trustee types. Any trustee type that you omit from the list of permission values is denied all access to the specified fileref. For example, suppose you used the following permission values:

```
permission='A::u::rwx,A::g::r-x'
```

See

In this case, only the owner and the group owner would have access to the specified file. Any user other than the owner or group owner is denied all access to the file.

### **ENCODING='encoding-value'**

specifies the encoding to use when writing to the output file. The value for ENCODING= indicates that the output file has a different encoding from the current session encoding.

When you write data to the output file, SAS transcodes the data from the session encoding to the specified encoding.

For valid encoding values, see "Overview to SAS Language Elements That Use Encoding Values" in SAS National Language Support (NLS): Reference Guide.

### options

can be any of the options for the FILE statement that are valid in all operating environments. For a description of these options, see "FILE Statement" in SAS DATA Step Statements: Reference.

### host-options

are specific to UNIX environments. These options can be any of the following:

**BLKSIZE=** 

**BLK=** 

specifies the number of bytes that are physically written in one I/O operation. The default is 8K. The maximum is 1G-1.

#### TERMSTR=

controls the end-of-line delimiter in files that are formatted by UNIX. By default, either a line feed alone or a carriage return and a line feed indicate the end of a line. To explicitly define the end-of-line delimiter, specify one of the following values:

CR Carriage return.

**CRLF** Carriage return line feed.

LF Line feed. This parameter is used to read files that are formatted by UNIX.

### LRECL=

specifies the logical record length. Its value depends on the record format in effect (RECFM). In SAS 9.4, the default value for LRECL= is 32,767. If you are using fixed length records (RECFM=F), the default value for LRECL= is 256. The maximum record length is 1G.

■ If RECFM=F, then the value for the LRECL= option determines the length of each output record. The output record is truncated or padded with blanks to fit the specified size.

Note: When RECFM=F, LRECL= must be set to 256 when SAS 9.4 is communicating with a previous version of SAS.

- If RECFM=N, then the value for the LRECL= option must be at least 256.
- If RECFM=V, then the value for the LRECL= option determines the maximum record length. Records that are longer than the specified length are divided into multiple records.

### MOD

indicates that data written to the file should be appended to the file.

### NEW OLD

specifies whether a new file or an existing file is used for output. If you specify NEW, a new file is to be opened for output. If the file already exists, it is deleted and re-created. If you specify OLD, the previous contents of the file are replaced. NEW is the default.

### **RECFM=**

specifies the record format. Values for the RECFM= option are the following:

| D      | default format (same as variable).                                                                                                    |
|--------|----------------------------------------------------------------------------------------------------|
| F      | fixed format. That is, each record has the same length. Do not use RECFM=F for external files that contain carriage-control characters. |
| N      | binary format. The file consists of a stream of bytes with no record boundaries.                                                        |
| Р      | print format. SAS writes carriage-control characters.                                                                                   |
| V      | variable format. Each record ends with a newline character.                                                                             |
| S370V  | variable S370 record format (V).                                                                                                    |
| S370VB | variable block S370 record format (VB).                                                                                                 |

### **UNBUF**

**S370VBS** 

(VBS).

tells SAS not to perform buffered Writes to the file on any subsequent FILE statement. This option applies especially when you are writing to a data collection device.

variable block with spanned records S370 record format

## **Details**

The ENCODING= option is valid only when the FILE statement includes a file specification that is not a reserved fileref. If the FILE statement includes the ENCODING= argument and the reserved filerefs Log or Print as the *file-specification*, then SAS issues an error message. The ENCODING= value in the FILE statement overrides the value of the ENCODING= system option.

You can set the permissions of the output file by issuing the umask command from within the SAS session. For more information, see "Executing Operating System Commands from Your SAS Session" on page 18.

## See Also

Chapter 4, "Using External Files and Devices," on page 85

### FILENAME Statement: UNIX

Associates a SAS fileref with an external file or output device; disassociates a fileref and external file; lists attributes of external files.

Valid in: Anywhere Category: **Data Access** 

Restrictions: When SAS is in a locked-down state, the following FILENAME statement access

> methods are not accessible (enabled) in UNIX: EMAIL, FTP, HADOOP, SOCKET, and URL. Your SAS server administrator can re-enable one or more of these access methods so that they are accessible when SAS is in the locked-down state. For more information, see "SAS Processing Restrictions for Servers in a Locked-Down State" in

SAS Programmer's Guide: Essentials.

This statement is not supported on the CAS server.

device-type, external-file, host-options, and encoding-value UNIX specifics:

"FILENAME Statement" in SAS Global Statements: Reference See:

## **Syntax**

FILENAME fileref <device-type> 'external-file' <PERMISSION='permission-value'> <ENCODING='encoding-value'> <'host-options'> <LOCKINTERNAL= AUTO |</pre> SHARED>;

FILENAME fileref device-type<'external-file'> <ENCODING='encoding-value'> <host-options'> <LOCKINTERNAL= AUTO | SHARED>;

FILENAME fileref ('pathname-1' ... 'pathname-n') < ENCODING='encoding-value'> <host-options'> <LOCKINTERNAL= AUTO | SHARED>;

FILENAME fileref directory-name <ENCODING='encoding-value'> <LOCKINTERNAL= AUTO | SHARED>;

**FILENAME** fileref <access-method> 'external-file' access-information;

FILENAME fileref CLEAR | \_ALL\_ CLEAR;

**FILENAME** *fileref* LIST | ALL LIST;

## Required Arguments

### fileref

is the name by which you reference the file. Under UNIX, the value of fileref can be an environment variable.

Note: You cannot clear a fileref that is defined by an environment variable. Filerefs that are defined by an environment variable are assigned for the entire SAS session.

For more information, see "Using Environment Variables to Assign Filerefs in UNIX Environments" on page 97.

#### 'external-file'

differs according to device type. "Device Information in the FILENAME Statement" on page 382 shows the information appropriate to each device. Remember that UNIX filenames are case sensitive. For more information, see "Specifying Pathnames in UNIX Environments" on page 88.

**Note:** If a filename has leading blanks, then the blanks are trimmed.

### **Optional Arguments**

### device-type

specifies a device for the output, such as a disk, terminal, printer, pipe, and so on. The device-type keyword must follow *fileref* and precede *pathname*. "Device Information in the FILENAME Statement" on page 382 describes the valid device types. DISK is the default device type. If you are associating the fileref with a DISK file, then you do not need to specify the device type.

### PERMISSION='permission-value'

specifies permissions to set for the specified fileref. To specify more than one set of permission values, separate them with a comma within quotation marks.

Provide the *permission-value* in the following format:

```
A::<trustee type>::<permissions>
```

The 'A' indicates that these are access permissions. No other values are currently supported.

The trustee\_type can take the following values:

- u user
- g group (group owner of the file)
- o other (all other users)

The permission value takes the letters r (Read), w (Write), and x (Execute), in that order. If you do not want to grant one of these permissions, enter a '-' in its place (for example, r-x or rw-).

Suppose that you want to have Read, Write, and Execute permission for a fileref. You also want to specify Read and Execute permission for the group owner of the file. Finally, you want to allow all other users to have only Read permission for the file. You can specify these options as follows:

```
permission='A::u::rwx,A::g::r-x,A::o::r--'
```

Supply a permission value for all three trustee types. Any trustee type that you omit from the list of permission values is denied all access to the specified fileref. For example, suppose you used the following permission values:

```
permission='A::u::rwx,A::g::r-x'
```

In this case, only the owner and the group owner would have access to the specified file. Any user other than the owner or group owner is denied all access to the file.

### **ENCODING='encoding-value'**

specifies the encoding to use when reading from or writing to the external file. The value for ENCODING= indicates that the external file has a different encoding from the current session encoding.

When you read data from an external file, SAS transcodes the data from the specified encoding to the session encoding. When you write data to an external file, SAS transcodes the data from the session encoding to the specified encoding.

Note: The UPRINTER device type does not support the ENCODING option.

For valid encoding values, see "Overview to SAS Language Elements That Use Encoding Values" in SAS National Language Support (NLS): Reference Guide.

### 'host-options'

are specific to UNIX environments. These options can be any of the following:

### **BLKSIZE=**

BLK=

specifies the number of bytes that are physically written or read in one I/O operation. The default is 64K. The maximum is 1G-1. If you specify RECFM=S370VBS, then you should specify BLKSIZE=32,760 to avoid errors with records longer than 255 characters.

### TERMSTR=

controls the end-of-line delimiter in files that are formatted by UNIX. By default, either a line feed alone or a carriage return and a line feed indicate the end of a line. To explicitly define the end-of-line delimiter, specify one of the following values:

CR Carriage return.

**CRLF** Carriage return line feed. Use this value to read files that are formatted by a PC. CRLF is the default.

LF Line feed.

If you are writing a file that is read on UNIX, specify TERMSTR=LF.

### LRECL=

specifies the logical record length. Its value depends on the record format in effect (RECFM). In SAS 9.4, the default value for LRECL= is 32,767. If you are using fixed length records (RECFM=F), the default value for LRECL= is 256. The maximum length is 1G.

If RECFM=F, then the value for the LRECL= option determines either the number of bytes to be read as one record or the length of each output record. The output record is truncated or padded with blanks to fit the specified size.

Note: When RECFM=F, LRECL= must be set to 256 when you are reading fixed length records that were created using the default value in a previous version of SAS.

- If RECFM=N, then the value for the LRECL= option must be at least 256.
- If RECFM=V, then the value for the LRECL= option determines the maximum record length. Records that are longer than the specified length are divided into multiple records on output and truncated on input.

If RECFM=S370VBS, then you should specify LRECL=32,760 to avoid errors with records longer than 255 characters.

#### MOD

indicates that data written to the file should be appended to the file.

### **NEW**

### OLD

specifies whether a new or existing file is used for output. If you specify NEW, a new file is to be opened for output. If the file already exists, it is deleted and re-created. If you specify OLD, the previous contents of the file are replaced. NEW is the default.

### RECFM=

specifies the record format. Values for the RECFM= option are the following:

D default format (same as variable).

F fixed format. That is, each record has the same length. Do not use RECFM=F for external files that contain carriage-control characters.

N binary format. The file consists of a stream of bytes with no record boundaries. N is not valid for the PIPE device type. If you do not specify the LRECL option, then by default SAS reads 256 bytes at a time from the file.

P print format. On output, SAS writes carriage-control characters.

V variable format. Each record ends with a newline character.

S370V variable S370 record format (V).

S370VB variable block S370 record format (VB).

S370VBS variable block with spanned records S370 record format

(VBS). If you specify RECFM=S3270VBS, then you should specify BLKSIZE=32,760 and LRECL=32,760 to avoid errors

with records longer than 255 characters.

The RECFM= option is used for both input and output.

### LOCKINTERNAL=AUTO | SHARED

specifies the SAS system locking that is to be used for the files that are listed in a FILENAME statement. LOCKINTERNAL can have one of the following values:

#### **AUTO**

locks a file so that in a SAS session, if a user has Write access to a file, then no other users can have Read or Write access to the file. If a user has Read access to a file, no other user can have Write access to the file, but multiple users can have Read access.

### **SHARED**

locks a file so that in a SAS session, two users do not have simultaneous Write access to the file. The file can be shared simultaneously by one user who has Write access and multiple users who have Read access.

### Default AUTO

### **UNBUF**

tells SAS not to perform buffered Writes to the file on any subsequent FILE statement. This option applies especially when you are reading from or

writing to a data collection device. As explained in SAS DATA Step Statements: Reference, it also prevents buffered Reads on INFILE statements.

### 'pathname-1' ... 'pathname-n'

are pathnames for the files that you want to access with the same fileref. Use this form of the FILENAME statement when you want to concatenate filenames. Concatenation of filenames is available only for DISK files, so you do not have to specify the device-type. Separate the pathnames with either commas or blank spaces. Enclose each pathname in quotation marks. Table 3.3 on page 66 shows character substitutions that you can use when specifying a pathname. If the fileref that you are defining is to be used for input, then you can also use wildcards as described in "Using Wildcards in Pathnames (Input Only)" on page 90. Remember that UNIX filenames are case-sensitive.

### directory-name

specifies the directory that contains the files that you want to access. For more information, see "Assigning a Fileref to a Directory (Using Aggregate Syntax)" on page 95.

### access-method

specifies the access method or device type that is used if the fileref points to an input or output device or location that is not a physical file. "Device Information in the FILENAME Statement" on page 382 describes the information that is expected by the access method.

#### access-information

differs according to the access method. "Device Information in the FILENAME Statement" on page 382 shows the information appropriate to each access method.

### **CLEAR**

clears the specified fileref or, if you specify ALL, clears all filerefs that are currently defined.

Note: You cannot clear a fileref that is defined by an environment variable. Filerefs that are defined by environment variables are assigned for the entire SAS session.

### ALL

refers to all filerefs currently defined. You can use this keyword when you are listing or clearing filerefs.

### LIST

writes to the SAS log the pathname of the specified fileref or, if you specify ALL , lists the definition for all filerefs that are currently defined. Filerefs defined as environment variables appear only if you have already used those filerefs in a SAS statement. If you are using the Bourne shell or the Korn shell, SAS cannot determine the name of a pre-opened file, so it displays the following string instead of a filename:

<File Descriptor number>

For more information, see "Using Environment Variables to Assign Filerefs in UNIX Environments" on page 97.

## **Details**

## File Locking

File locking of external files is controlled at the FILENAME statement level by the LOCKINTERNAL option. If you use the AUTO (default) value for LOCKINTERNAL, then SAS locks a file exclusively for one user who has Write access. SAS locks a file non-exclusively for multiple users who have Read access. For example, if a file is opened in UPDATE or OUTPUT mode, then all other access from internal processes are blocked. If a file is opened in INPUT mode, then multiple users can read the file, but UPDATE and OUTPUT functions are blocked.

If you use the SHARED value for LOCKINTERNAL, then SAS allows one user Write access to a file as well as allowing multiple users to read the file.

### Device Information in the FILENAME Statement

The following table lists the relationship between device type or access method and the related external file.

Table 19.1 Device Information in the FILENAME Statement

| Device or<br>Access<br>Method | Function                                                                                                    | External File                                                                                                    |
|-------------------------------|----------------------------------------------------------------------------------------------------|----------------------------------------------------------------------------------------------------|
| ACTIVEMQ                      | enables SAS<br>programs to send<br>messages to and<br>receive messages<br>from an ActiveMQ<br>message broker<br>through the HTTP<br>protocol. | is accessed through a URL using the ActiveMQ RESTful API. The ActiveMQ MessageServlet handles the integration between the HTTP requests and the ActiveMQ message dispatcher. For more information, see Application Messaging with SAS.                             |
| CATALOG                       | references a SAS catalog as an external file.                                                                                                 | is a valid two-, three-, or four-part SAS catalog name followed by catalog options (if needed). See SAS Programmer's Guide: Essentials for more information.                                                                                                    |
| DATAURL                       | enables you to read<br>data from user-<br>specified text using<br>the DATAURL<br>access method.                                               | is accessed directly from a data URL specification instead of a network location. For more information, see "FILENAME Statement: DATAURL Access Method" in SAS Global Statements: Reference.                                                                       |
| DISK                          | associates the fileref with a DISK file.                                                                                                    | is either the pathname for a single file or, if you are concatenating filenames, a list of pathnames separated by spaces or commas and enclosed in parentheses. The level of specification depends on your location in the file system. Table 3.3 on page 66 shows |

| Device or<br>Access<br>Method | Function                                                                                                    | External File                                                                                                    |
|-------------------------------|----------------------------------------------------------------------------------------------------|----------------------------------------------------------------------------------------------------|
|                               |                                                                                                    | character substitutions that you can use when specifying a UNIX pathname.                                                                                                    |
| DUMMY                         | associates a fileref with a null device.                                                                                                    | None. DUMMY enables you to debug your application without reading from or writing to a device. Output to this device is discarded.                                                                                                    |
| EMAIL <sup>1</sup>            | sends electronic mail to an address.                                                                                                    | is an address and email options. For more information, see "Sending Electronic Mail Using the FILENAME Statement (EMAIL)" on page 104.                                                                                                    |
| FTP <sup>1</sup>              | reads from or writes<br>to a file from any<br>computer on a<br>network that is<br>running an FTP<br>server.                                   | is the pathname of the external file on the remote computer followed by FTP options. See <i>SAS Programmer's Guide: Essentials</i> , and "Assigning Filerefs to Files on Other Systems (FTP, SFTP, and SOCKET Access Types)" on page 94 for more information.                                                                                                    |
|                               |                                                                                                    | If you are transferring a file to UNIX from the z/OS operating environment and you want to use either the S370V or S370VB format to access that file, then the file must be of type RECFM=U and BLKSIZE=32,760 before you transfer it. If you FTP to a z/OS computer, only one member of a z/OS PDS can be written to at a time. If you need to write to multiple members at the same time, a z/OS PDSE or a UNIX System Services directory should be used. |
| Hadoop <sup>1</sup>           | enables you to<br>access files on a<br>Hadoop Distributed<br>File System (HDFS)<br>whose location is<br>specified in a<br>configuration file. | is the pathname of the external file in an HDFS followed by Hadoop options. For more information, see "FILENAME Statement: Hadoop Access Method" in SAS Global Statements: Reference.                                                                                                    |
| JMS                           | enables SAS<br>programs to send<br>messages to and<br>receive messages<br>from any JMS API-<br>compliant message<br>service.                  | is accessed through the third-party Message-Oriented Middleware vendor's JMS provider, which implements the JMS API specification. The specification must be found in the classpath. For more information, see <i>Application Messaging with SAS</i> .  Note: This access method is not supported in a DATA step that runs in CAS.                                                                                                    |
| PIPE                          | reads input from or writes output to a UNIX command.                                                                                          | is a UNIX command. For more information, see<br>Chapter 5, "Printing and Routing Output," on<br>page 113.                                                                                                    |
|                               |                                                                                                    |                                                                                                    |

| Device or<br>Access<br>Method | Function                                                                                                    | External File                                                                                                    |
|-------------------------------|----------------------------------------------------------------------------------------------------|----------------------------------------------------------------------------------------------------|
| PLOTTER                       | sends output to a plotter.                                                                                              | is a device name and plotter options. For more information, see "Printing the Contents of a Window" on page 122, and "Using the PRINTTO Procedure in UNIX Environments" on page 125.                                                                                                    |
| PRINTER                       | sends output to a printer.                                                                                              | is a device name and printer option. For more information, see "Printing the Contents of a Window" on page 122, and "Using the PRINTTO Procedure in UNIX Environments" on page 125.                                                                                                    |
| SFTP                          | reads from or writes to a file from any host computer that you can connect to on a network with an SSHD server running. | is the pathname of the external file on the remote computer, followed by SFTP options. For more information, see "FILENAME Statement: SFTP Access Method" in SAS Global Statements: Reference, and "Assigning Filerefs to Files on Other Systems (FTP, SFTP, and SOCKET Access Types)" on page 94.                                                                                                    |
| SOCKET <sup>1</sup>           | reads and writes information over a TCP/IP socket.                                                                      | depends on whether the SAS application is a server application or a client application. In a client application, external-file is the name or IP address of the host and the TCP/IP port number to connect to, followed by any TCP/IP options. In a server application, external-file is the port number to create for listening, followed by the SERVER keyword, and then any TCP/IP options. See SAS DATA Step Statements: Reference for more information. |
| TEMP                          | associates a fileref<br>with an external file<br>stored in the Work<br>library.                                         | None                                                                                                    |
| TERMINAL                      | associates a fileref with a terminal.                                                                                   | is the pathname of a terminal.                                                                                                    |
| UPRINTER                      | sends output to the default printer that was set up through the Printer Setup dialog box.                               | None                                                                                                    |
| URL <sup>1</sup>              | enables you to use<br>the URL of a file to<br>access it remotely.                                                       | is the name of the file that you want to read from or write to on a URL server. The URL must be in one of these forms:  http://hostname/file                                                                                                    |

| Device or<br>Access | Function                                                                                                    | External File                                                                                                    |
|---------------------|----------------------------------------------------------------------------------------------------|----------------------------------------------------------------------------------------------------|
| Method              | Function                                                                                                    | http://hostname:portno/file                                                                                                    |
| WebDAV              | enables you to use<br>WebDAV (Web<br>Distributed                                                                                                   | is the name of the file that you want to read from or write to a WebDAV server. The external file must be in one of these forms:                                                                                                  |
|                     | Authoring and Versioning) to read from or write to a file from any host machine that you can connect to on a network with a WebDAV server running. | http://hostname/path-to-the-file https://hostname/path-to-the-file http://hostname:port/path-to-the-file https://hostname:port/path-to-the-file                                                                                   |
| ZIP                 | enables you to access ZIP files.                                                                                                    | is the pathname of the ZIP file that enables ZIP zlib services to read from or write to a UNIX machine that supports zlib. For more information, see "FILENAME Statement: ZIP Access Method" in SAS Global Statements: Reference. |

<sup>1</sup> This access method is not accessible (enabled) when SAS is in a locked-down state unless your system administrator has re-enabled it. For more information, see "SAS Processing Restrictions for Servers in a Locked-Down State" in SAS Programmer's Guide: Essentials.

## See Also

- Chapter 5, "Printing and Routing Output," on page 113
- Chapter 4, "Using External Files and Devices," on page 85

## **FOOTNOTE Statement: UNIX**

Writes up to 10 lines of text at the bottom of the procedure or DATA step output.

Valid in: Anywhere

**Output Control** Category:

Restriction: This statement is not supported on the CAS server.

Maximum length of footnote UNIX specifics:

"FOOTNOTE Statement" in SAS Global Statements: Reference See:

## **Syntax**

**FOOTNOTE** <*n*> <'*text'* | "*text'*">;

### Arguments

n

specifies the relative line for the footnote.

#### text

specifies the footnote text.

The maximum footnote length is 255 characters. If the length of the specified footnote is greater than the value of the LINESIZE option, SAS truncates the footnote to the line size.

## %INCLUDE Macro Statement: UNIX

Brings a SAS programming statement, data lines, or both into a current SAS program.

Valid in: Anywhere

Category: Program Control

Restriction: This statement is not supported on the CAS server.

UNIX specifics: source, if a file specification is used; valid values for encoding-value

See: "%INCLUDE Statement" in SAS Global Statements: Reference

## **Syntax**

**%INCLUDE** *source-1* <... *source-n*> </<SOURCE2> <S2=*length*> <ENCODING='*encoding-value*'> <*host-options>*>;

## Required Argument

### source

describes the location that you want to access with the %INCLUDE statement. The three possible sources are a file specification, internal lines, or keyboard entry. The file specification can be any of the file specification forms that are discussed in "Accessing an External File or Device in UNIX Environments" on page 87.

When using aggregate syntax, if the member name contains a leading digit, enclose the member name in quotation marks. If the member name contains a macro variable reference, use double quotation marks.

## **Optional Arguments**

### **ENCODING='encoding-value'**

specifies the encoding to use when reading from the specified source. The value for ENCODING= indicates that the specified source has a different encoding from the current session encoding.

When you read data from the specified source, SAS transcodes the data from the specified encoding to the session encoding.

For valid encoding values, see "Overview to SAS Language Elements That Use Encoding Values" in SAS National Language Support (NLS): Reference Guide.

### host-options

consists of statement options that are valid under UNIX. The following options are available:

BLKSIZE=block-size

BLK=block-size

specifies the number of bytes that are physically read or written in an I/O operation. The default is 8K. The maximum is 1M.

### LRECL=record-length

specifies the logical record length (in bytes). In SAS 9.4, the default value for LRECL= is 32,767. If you are using fixed length records (RECFM=F), the default value for LRECL= is 256. The value of record-length can range from 1 to 1,048,576 (1 MB).

### RECFM=record-format

specifies the record format. The following values are valid under UNIX:

| D      | default format (same as variable).                                               |
|--------|----------------------------------------------------------------------------------|
| F      | fixed format. That is, each record has the same length.                          |
| N      | binary format. The file consists of a stream of bytes with no record boundaries. |
| Р      | print format.                                                                    |
| V      | variable format. Each record ends with a newline character.                      |
| S370V  | variable S370 record format (V).                                                 |
| S370VB | variable block S370 record format (VB).                                          |

S370VBS variable block with spanned records S370 record format

(VBS).

The S370 values are valid with files laid out as z/OS files only. That is, files are binary, have variable-length records, and are in EBCDIC format. If you want to use a fixed-format z/OS file, first copy it to a variable-length, binary z/OS file.

## **Details**

If you specify any options in the %INCLUDE statement, remember to precede the options list with a forward slash (/).

For information about additional options, see "%INCLUDE Statement" in SAS Global Statements: Reference.

### See Also

"Introduction to External Files and Devices in UNIX Environments" on page 86

## **INFILE Statement: UNIX**

Identifies an external file to read with an INPUT statement.

Valid in: DATA step

Category: File-Handling

Restrictions: This statement is not supported on the CAS server.

The INFILE statement cannot override or modify the device type that was set by a

preceding FILENAME statement.

You cannot read binary files using the INPUT statement without arguments.

UNIX specifics: Valid values for encoding-value, file-specification, and host-options

See: "INFILE Statement" in SAS DATA Step Statements: Reference

## **Syntax**

INFILE file-specification <ENCODING='encoding-value'> <options> <host-options>;

## Required Argument

### file-specification

can be any of the file specification forms that are discussed in the "Accessing an External File or Device in UNIX Environments" on page 87.

## **Optional Arguments**

### **ENCODING='encoding-value'**

specifies the encoding to use when reading from the external file. The value for ENCODING= indicates that the external file has a different encoding from the current session encoding.

When you read data from an external file, SAS transcodes the data from the specified encoding to the session encoding.

For valid encoding values, see "Overview to SAS Language Elements That Use Encoding Values" in SAS National Language Support (NLS): Reference Guide.

### host-options

are specific to UNIX environments. These options can be any of the following:

**BLKSIZE=** 

BLK=

specifies the number of bytes that are physically read in one I/O operation. The default is 8K. The maximum is 1G–1.

### TERMSTR=

controls the end-of-line delimiter in files that are formatted by UNIX. By default, either a line feed alone or a carriage return and a line feed indicate the end of a line. To explicitly define the end-of-line delimiter, specify one of the following values:

CR Carriage return.

**CRLF** Carriage return line feed.

LF Line feed. This parameter is used to read files that are formatted by UNIX.

### LRECL=

specifies the logical record length. Its value depends on the record format in effect (RECFM). In SAS 9.4, the default value for LRECL= is 32,767. If you are using fixed length records (RECFM=F), the default value for LRECL= is 256. The maximum length is 1G.

If RECFM=F, then the value for the LRECL= option determines the number of bytes to be read as one record.

Note: When RECFM=F, LRECL= must be set to 256 when SAS 9.4 is communicating with a previous version of SAS.

- If RECFM=N, then the value for the LRECL= option must be at least 256.
- If RECFM=V, then the value for the LRECL= option determines the maximum record length. Records that are longer than the specified length are truncated.

### RECFM=

specifies the record format. The following values are valid under UNIX:

| D | default format (same as variable).                      |
|---|---------------------------------------------------------|
| F | fixed format. That is, each record has the same length. |

Ν binary format. The file consists of a stream of bytes with no record boundaries. If you do not specify the LRECL option, then, by default, SAS reads 256 bytes at a time from the file.

Ρ print format.

V variable format. Each record ends with a newline character.

S370V variable S370 record format (V).

S370VB variable block S370 record format (VB).

**S370VBS** variable block with spanned records S370 record format

(VBS).

## **Details**

The ENCODING= option is valid only when the INFILE statement includes a file specification that is not a reserved fileref. If the INFILE statement includes the ENCODING= argument and the reserved filerefs DATALINES or DATALINES4 as a *file-specification*, then SAS issues an error message. The ENCODING= value in the INFILE statement overrides the value of the ENCODING= system option.

For information about additional options, see "INFILE Statement" in SAS DATA Step Statements: Reference.

## See Also

Chapter 4, "Using External Files and Devices," on page 85

### LENGTH Statement: UNIX

Specifies the number of bytes for storing variables.

Valid in: DATA step
Categories: Information

CAS

Restriction: In CAS, numeric variables shorter than 8 bytes are treated as 8 bytes.

UNIX specifics: Valid numeric variable lengths

See: "LENGTH Statement" in SAS DATA Step Statements: Reference

## **Syntax**

**LENGTH** <*variable-1>* <*...variable-n>* <\$> *length* <DEFAULT=*n>*;

## Required Arguments

#### length

can range from 3 to 8 for numeric variables under UNIX. The minimum length that you can specify for a numeric variable depends on the floating-point format used by your system. Because most systems use the IEEE floating-point format, the minimum is 3 bytes.

**Restriction** In CAS, numeric variables shorter than 8 bytes are treated as 8 bytes.

### DEFAULT=n

changes the default number of bytes that are used for storing the values of newly created numeric variables from 8 to the value of n. Under UNIX, n can range from 3 to 8.

### **Details**

For information about additional options, see "LENGTH Statement" in SAS DATA Step Statements: Reference.

## See Also

Chapter 11, "Data Representation," on page 263

### LIBNAME Statement: UNIX

Associates or disassociates a SAS library with a libref (a shortcut name); clears one or all librefs; lists the characteristics of a SAS library; concatenates SAS libraries; implicitly concatenates SAS catalogs; turns off file locking.

Valid in: Anywhere Category: **Data Access** 

Restriction: When SAS is in a locked-down state, the LIBNAME statement is not available for files

that are not in the lockdown path list.

UNIX specifics: engine, library, and engine/host-options

See: "LIBNAME Statement" in SAS Global Statements: Reference

## **Syntax**

**LIBNAME** *libref* <*engine*> 'SAS-*library*' <*options*> <*engine/host-options*>;

LIBNAME libref <engine> ('library-1' <, ... 'library-n'>) <options>;

**LIBNAME** *libref* ('*library-1*' | *libref-1*, ..., '*library-n*' | *libref-n*);

**LIBNAME** *libref* CLEAR | \_ALL \_ CLEAR;

**LIBNAME** *libref* LIST | \_ALL \_ LIST;

### Required Argument

#### libref

is any valid libref as documented in "LIBNAME Statement" in SAS Global Statements: Reference. SAS reserves some librefs for special system libraries. For more information about reserved librefs, see "Librefs Assigned by SAS in UNIX Environments" on page 69.

## **Optional Arguments**

### engine

is one of the library engines supported under UNIX. For a description of the engines, see "Details" on page 393. If no engine name is specified, SAS determines which engine to use as described in "Omitting Engine Names from the LIBNAME Statement" on page 395.

### 'SAS-library'

differs based on the engine that you specify and based on your current working directory. Table 19.36 on page 393 describes what each engine expects for this argument. Specify directory pathnames as described in "Specifying Pathnames in UNIX Environments" on page 65. You cannot create directories with the LIBNAME statement. The directory that you specify must already exist, and you must have permissions to it. Enclose the library name in quotation marks. Remember that UNIX pathnames are cases sensitive.

### 'library-n' | libref-n

are pathnames or librefs (that have been assigned) for the libraries that you want to access with one libref. Use these forms of the LIBNAME statement when you want to concatenate libraries. Separate the pathnames with either commas or blank spaces. Enclose library pathnames in quotation marks. Do not enclose librefs in quotation marks. For more information about concatenating libraries, see "Assigning a Libref to Several Directories (Concatenating Directories) in UNIX" on page 66.

### options

are LIBNAME statement options that are available in all operating environments. For information about these options, see "LIBNAME Statement" in SAS Global Statements: Reference.

### engine/host-options

can be any of the options described in "Engine and Host Options" on page 395.

### ALL

refers to all librefs currently defined. You can use this keyword when you are listing or clearing librefs.

### **CLEAR**

clears the specified libref, or, if you specify \_ALL\_, clears all librefs that are currently defined. Sasuser, Sashelp, and Work remain assigned.

**Note:** When you clear a libref defined by an environment variable, the variable remains defined, but it is no longer considered a libref. You can still reuse it, either as a libref or a fileref. For more information, see "Using Environment Variables as Librefs in UNIX Environments" on page 69.

SAS automatically clears the association between librefs and their respective libraries at the end of your job or session. If you want to associate an existing libref with a different SAS library during the current session, you do not have to end the session or clear the libref. SAS automatically reassigns the libref when you issue a LIBNAME statement for the new SAS library.

### LIST

writes to the SAS log the engine, pathname, file format, access permissions, and so on, that are associated with the specified libref. If you specify \_ALL\_, LIST prints this information for all librefs that are currently defined. Librefs defined as environment variables appear only if you have already used those librefs in a SAS statement.

### **NOSETPERM**

specifies that permission settings are not inherited from one library member to another when the library members are opened with the same libref. If you have two assignments to a path, one with the NOSETPERM option and the other without, the two assignments are treated as if the paths do not match. The LIBNAME statement with the NOSETPERM option does not inherit permission settings.

Once the NOSETPERM option is used to turn off permission settings for a libref. the option is in effect whenever you use the libref. There is no option that turns off the NOSETPERM option. To turn off the NOSETPERM option, submit the following statement:

libname libref clear;

## **Details**

## Types of Engines

There are two main types of engines:

### View engines

enable SAS to read SAS views that are described by SAS/ACCESS software, the SQL procedure, and DATA step views. The use of SAS view engines is automatic because the name of the view engine is stored as part of the descriptor portion of the SAS data set.

### Library engines

control access at the SAS library level. Every SAS library has an associated library engine, and the files in that library can be accessed only through that engine. There are two types of library engines:

### native engines

access SAS files created and maintained by SAS. See the following table for a description of these engines.

### interface engines

treat other vendors' files as if they were SAS files. For more information, see the following table and "Accessing BMDP, OSIRIS, or SPSS Files in UNIX Environments" on page 78.

Table 19.2 Engine Names and Descriptions

| Engine<br>Type | Name<br>(Alias) | Description                                                                                                    | SAS Library                                                    |
|----------------|-----------------|----------------------------------------------------------------------------------------------------|----------------------------------------------------------------|
| default        | V9 (BASE)<br>V8 | enables you to create new SAS data sets and to access existing SAS data sets that were created with Version 8 or SAS 9. The V8 and V9 engines are identical. This engine enables Read access to data files that were created with some earlier releases of SAS, but this engine | is the pathname of<br>the directory<br>containing the library. |

| Engine<br>Type | Name<br>(Alias) | Description                                                                                                    | SAS Library                                                                                                    |
|----------------|-----------------|----------------------------------------------------------------------------------------------------|----------------------------------------------------------------------------------------------------|
|                |                 | is the only one that supports SAS 9 catalogs. This engine allows for data set indexing and compression, and is also documented in SAS Programmer's Guide: Essentials.                                                                                               |                                                                                                    |
| compatibility  | V6              | accesses any data file that was created by Releases 6.09 through 6.12. This engine is read-only.                                                                                                    | is the pathname of<br>the directory<br>containing the library.                                                                                                    |
| servers        | SPD<br>Server   | enables communication between a client session and a data server. You must have a license for the SAS Scalable Performance Data Server on your client computer to use this engine. See the SAS Scalable Performance Data Server: User's Guide for more information. | is the logical LIBNAME domain name for a SAS Scalable Performance Data Server (SPD Server) library on the server. The name server resolves the domain name into the physical path for the library. |
|                | MDDB            | enables communication between<br>a client session and an MDDB<br>server. SAS/MDDB Server must<br>be licensed on your client<br>computer or on your server to<br>use this engine.                                                                                    |                                                                                                    |
| transport      | XPORT           | accesses transport data sets. This engine creates computer-independent SAS transport files that can be used under all hosts running Release 6.06 or later of SAS. This engine is documented in <i>Moving and Accessing SAS Files</i> .                              | is the pathname of either a sequential device or a disk file.                                                                                                    |
| XML            | XML             | generates (writes) and processes (reads) any XML document, which is an application- and computer-independent file.                                                                                                    | is the pathname of the XML document.                                                                                                    |
| interface      | BMDP            | provides Read-Only access to BMDP files. This engine is available only on AIX, HP-UX, and Solaris.                                                                                                    | is the pathname of the data file.                                                                                                    |

| Engine<br>Type | Name<br>(Alias) | Description                                                                     | SAS Library                       |
|----------------|-----------------|---------------------------------------------------------------------------------|-----------------------------------|
|                |                 | <b>Note:</b> Beginning in SAS 9.4M8, the HP-UX platform is no longer supported. |                                   |
|                | OSIRIS          | provides Read-Only access to OSIRIS files.                                      | is the pathname of the data file. |
|                | SPSS            | provides Read-Only access to SPSS files.                                        | is the pathname of the data file. |

## Omitting Engine Names from the LIBNAME Statement

It is always more efficient to specify the engine name than have SAS determine the correct engine. However, if you omit an engine name in the LIBNAME statement or if you define an environment variable to serve as a libref, SAS determines the appropriate engine.

If you have specified the ENGINE= system option, SAS uses the engine name that you specified. For a discussion of the ENGINE= system option, see "ENGINE= System Option: UNIX" on page 430.

Note: The ENGINE= system option specifies the default engine for libraries on disk only.

If you did not specify the ENGINE= system option, SAS looks at the extensions of the files in the given directory and uses these rules to determine an engine:

If all the SAS data sets in the library were created by the same engine, the libref is assigned using that engine.

Note: If the engine used to create the data sets is not the same as the default engine, then you are not able to create a view or stored program. For more information, see "Using Multiple Engines for a Library in UNIX Environments" on page 68.

- If there are no SAS data sets in the given directory, the libref is assigned using the default engine.
- If there are SAS data sets from more than one engine, the system issues a message about finding mixed engine types and assigns the libref using the default engine.

## **Engine and Host Options**

The LIBNAME statement accepts the following options:

### **ENABLEDIRECTIO**

specifies that direct I/O can be available for all files that are opened in the library that is identified in the LIBNAME statement.

Note: ENABLEDIRECTIO cannot be used with the Work directory.

A libref that is assigned to a directory with the ENABLEDIRECTIO option does not match another libref that is assigned to the same directory without the ENABLEDIRECTIO. The two librefs can point to the same directory, but the files that are opened using one libref are read from and written to using direct I/O. Files that are opened using the other libref are read from and written to using the regular disk I/O calls.

You must use the ENABLEDIRECTIO option with the USEDIRECTIO= option to turn on direct I/O for the file or files whose libref is listed in the LIBNAME statement. The following example uses the ENABLEDIRECTIO and USEDIRECTIO= LIBNAME options. In this case, all files that are referenced with libref test are opened for direct I/O:

LIBNAME test '.' ENABLEDIRECTIO USEDIRECTIO=yes;

TIP The following example uses the ENABLEDIRECTIO LIBNAME option to enable files that are associated with the libref test to be opened for direct I/O. The USEDIRECTIO= data set option opens test.file1 for direct I/O. test.file2 is not opened for direct I/O, although it is enabled for direct I/O.

```
LIBNAME test'.'ENABLEDIRECTIO;
data test.file1(USEDIRECTIO=yes);
... more SAS statements ...
run;
data test.file2;
... more SAS statements ...
run;
```

### FILELOCKS=NONE | FAIL | CONTINUE

specifies whether file locking is turned on or off for the files that are opened under the libref in the LIBNAME statement. The FILELOCKS statement option works like the FILELOCKS system option, except that it applies only to the files that are associated with the libref. The following values for the FILELOCKS statement option are available:

### **NONE**

turns file locking off. NONE specifies that SAS attempts to open the file without checking for an existing lock on the file. NONE does not place an operating system lock on the file. These files are not protected from shared Update access.

### FAIL

turns file locking on. FAIL specifies that SAS attempts to place an operating system lock on the file. Access to the file is denied if the file is already locked, or if it cannot be locked.

### **CONTINUE**

turns file locking on. CONTINUE specifies that SAS attempts to place an operating system lock on the file. If the file is already locked by someone else, an attempt to open it fails. If the file cannot be locked for some other reason, the file is opened and a warning message is sent to the log. For example, you cannot lock a file if the file system does not support locking.

The FILELOCKS option in the LIBNAME statement applies to most of the SAS I/O files, such as data sets and catalogs, that are opened under the libref that is listed in the LIBNAME statement.

For the FILELOCKS statement option, RESET is not a valid value as it is when you use the FILELOCKS system option.

Use the FILELOCKS system option instead of the FILELOCKS statement option to set the locking behavior for your files. (The FILELOCKS statement option will be deprecated in a future release of SAS.) Note that the FILELOCK option in the LIBNAME statement overrides the LIBNAME system option. For more information, see the FILELOCKS system option in the UNIX operating environment. You can also specify any of the options supported by the Scalable Performance Data Server. See the Scalable Performance Data Server: User's Guide at the SAS Technical Support site for a description of these options.

### FILELOCKWAIT=n

specifies the number of seconds SAS waits for a locked file to become available to another process.

If the locked file is released before the number of seconds specified by n, then SAS locks the file for the current process and continues. If the file is still locked when the number of seconds has been reached, then SAS writes a locked-file error to the log and the DATA step fails.

The valid values range from 0 to 600. The default value is 0.

Specifying the FILELOCKWAIT= option can have an adverse effect on one or more SAS/SHARE server and client sessions that are waiting for the release of a SAS file that is locked by another process. One or more wait conditions could lead to failed processes for a SAS/SHARE server and clients.

To prevent the possibility of a failed SAS/SHARE process, you can set FILELOCKWAIT=0, which cancels the amount of time that a SAS/SHARE server and clients would wait for the release of a locked file. Canceling the wait time would prevent a failed process. For more information, see the FILELOCKWAITMAX= system option. See also the FILELOCKWAITMAX= system option in the section about predefining a server library by using the LIBNAME statement in the SAS/SHARE User's Guide.

### TRANSFERSIZE=nK | nM

specifies the size of a large block of data that is read from a file that is opened.

n specifies an integer value.

Κ specifies the size of the block in kilobytes.

M specifies the size of the block in megabytes.

To use the TRANSFERSIZE option, you must have files open for direct I/O. That is, both the ENABLEDIRECTIO and USEDIRECTIO= options must be in effect. If you use TRANSFERSIZE without the ENABLEDIRECTIO and USEDIRECTIO= options, the option is accepted, but it has no effect.

In the following example, 128k blocks of data are read from the test.file1 because this file is opened for direct I/O. test.file2 is not open for direct I/O, and the TRANSFERSIZE option has no effect on this file:

```
LIBNAME test'.'ENABLEDIRECTIO TRANSFERSIZE=128k;
data test.file1(USEDIRECTIO=yes);
... more SAS statements ...
run;
data test.file2;
... more SAS statements ...
run;
```

In the following example, all the files that are listed in the DATA statements read 128k blocks of data. This is because all the files are affected by the ENABLEDIRECTIO, USEDIRECTIO=, and TRANSFERSIZE options:

```
LIBNAME test'.'ENABLEDIRECTIO USEDIRECTIO=yes TRANSFERSIZE=128k;
data test.file1;
... more SAS statements ...
run;
data test.file2;
... more SAS statements ...
run;
data test.file3;
... more SAS statements ...
run;
```

### USEDIRECTIO= YES | NO

if used with the ENABLEDIRECTIO statement option, turns on or turns off direct file I/O for all the files associated with the libref listed in the LIBNAME statement. You must use a permanent library, rather than a Work library, with USEDIRECTIO. Do not use USEDIRECTIO with a metadata-bound library.

Note: USEDIRECTIO cannot be used with the Work directory.

For more information, see "Engine and Host Options" on page 395.

### Requirement

Use USEDIRECTIO= with the ENABLEDIRECTIO statement option to turn on direct file I/O.

## See Also

### System Options:

■ "FILELOCKS System Option: UNIX" on page 431

### Other References:

"Introduction to SAS Files, Libraries, and Engines in UNIX Environments" on page 45

### SYSTASK Statement: UNIX

Executes asynchronous tasks.

Valid in: Anywhere

Operating Environment Category:

This statement is not supported on the CAS server. Restriction:

UNIX specifics: ΑII

## **Syntax**

SYSTASK COMMAND "operating-environment-command" <WAIT | NOWAIT> <TASKNAME=taskname> <MNAME=name-variable> <STATUS=status-variable> <SHELL="shell-command"> <CLEANUP>;

**SYSTASK** LIST<taskname> <STATE> <STATVAR>;

SYSTASK KILL taskname <taskname...>;

### Required Arguments

### COMMAND

executes the operating-environment-command.

### LIST

lists either a specific active task or all of the active tasks in the system. A task is active if it is running or if it has completed and has not been waited for using the WAITFOR statement.

### **KILL**

forces the termination of the specified tasks.

### operating-environment-command

specifies the name of a UNIX command (including any command-specific options) or the name of an X window system application. Enclose the command in either single or double quotation marks. If the command-specific options require quotation marks, repeat them for each option. For example:

```
SYSTASK COMMAND "xdialog -m ""There was an error."" -t ""Error"" -o";
```

Note: If the command name is a shell alias, or if you use the shell special characters tilde (~) and asterisk (\*) in a pathname within a command, you need to specify the SHELL option so that the shell processes the alias or special characters:

```
SYSTASK COMMAND "mv ~usr/file.txt /tmp/file.txt" shell;
```

In this example, by using the SHELL option, the ~usr path is expanded on execution and is not executed directly.

**Note:** The *operating-environment-command* that you specify cannot require input from the keyboard.

TIP If using a shell alias results in an error even though the SHELL option is used, then the shell is not processing your shell initialization files. Use the actual SHELL command instead of the SHELL alias.

## **Optional Arguments**

### **WAIT | NOWAIT**

determines whether SYSTASK COMMAND suspends execution of the current SAS session until the task has completed. NOWAIT is the default. For tasks that start with the NOWAIT option, you can use the WAITFOR statement when necessary to suspend execution of the SAS session until the task has finished. For more information, see "WAITFOR Statement: UNIX" on page 403.

### TASKNAME=taskname

specifies a name that identifies the task. Task names must be unique among all active tasks. A task is active if it is running or if it has completed and has not been waited for using the WAITFOR statement. Duplicate task names generate an error in the SAS log. If you do not specify a task name, SYSTASK automatically generates a name. If the task name contains a blank character, enclose it in quotation marks.

Task names cannot be reused, even if the task has completed, unless you either issue the WAITFOR statement for the task or you specify the CLEANUP option.

### MNAME=name-variable

specifies a macro variable in which you want SYSTASK to store the task name that it automatically generated for the task. If you specify both the TASKNAME option and the MNAME option, SYSTASK copies the name that you specified with TASKNAME into the variable that you specified with MNAME.

### STATUS=status-variable

specifies a macro variable in which you want SYSTASK to store the status of the task. Status variable names must be unique among all active tasks.

### SHELL="shell-command"

specifies that the *operating-environment-command* should be executed with the operating system shell command. The shell expands shell special characters that are contained in the *operating-environment-command*. If you specify a *shell-command*, SYSTASK uses the shell command that you specify to invoke the shell. Otherwise, SYSTASK uses the default shell. Enclose the shell command in quotation marks.

**Note**: The SHELL option assumes that the SHELL command that you specify uses the -i option to pass statements. Usually, your shell command is sh, csh, ksh, or bash.

#### **CLEANUP**

specifies that the task should be removed from the LISTTASK output when the task completes. Once the task is removed, you can reuse the task name without issuing the WAITFOR statement.

If you have long-running jobs that use the SYSTASK command multiple times, use the WAITFOR statement or the CLEANUP option in the SYSTASK command to clear the memory. The WAITFOR statement releases memory by removing the information for all completed processes that were started by the SYSTASK command. The CLEANUP option clears memory when a specific job completes, and releases memory for further use. If you use the WAITFOR statement after a job has completed, the statement is ineffective because the job has already been cleaned up by the CLEANUP option.

## **Details**

The SYSTASK statement enables you to execute host-specific commands from within your SAS session or application. Unlike the X statement, the SYSTASK statement runs these commands as asynchronous tasks, which means that these tasks execute independently of all other tasks that are currently running. Asynchronous tasks run in the background, so you can perform additional tasks while the asynchronous task is still running.

For example, to start a new shell and execute the UNIX cp command in that shell, you might use this statement:

```
systask command "cp /tmp/sas* ~/archive/" taskname="copyjob1"
                 status=copysts1 shell;
```

The return code from the cp command is saved in the macro variable COPYSTS1.

The output from the command is displayed in the SAS log.

Because the syntax between UNIX and a PC can be different, converting PC SAS jobs to run on UNIX might result in an error in the conversion process. For example, entering the following command results in an error:

```
systask command "md directory-name" taskname="mytask";
```

An error occurs because md is a "make directory" command on a PC, but has no meaning in UNIX. In the conversion process, md becomes mkdir. You must use the SHELL option in the SYSTASK statement because mkdir is built into the UNIX shell, and it is not a separate command as it is on a PC.

SAS writes the error message to the log.

Note: Program steps that follow the SYSTASK statements in SAS applications usually depend on the successful execution of the SYSTASK statements. Therefore, syntax errors in some SYSTASK statements can cause your SAS application to end abnormally.

There are two types of asynchronous processes that can be started from SAS:

### Task

All tasks started with SYSTASK COMMAND are of type Task. For these tasks, if you do not specify STATVAR or STATE, then SYSTASK LIST displays the task name, type, and state, and the name of the status macro variable. You can use SYSTASK KILL to kill only tasks of type Task.

### SAS/CONNECT Process

Tasks started from SAS/CONNECT with the SIGNON statement or command and RSUBMIT statement are of type SAS/CONNECT Process. To display SAS/CONNECT processes, use the LISTTASK statement to displays the task name, type, and state. To terminate a SAS/CONNECT process, use the KILLTASK statement. For information about SAS/CONNECT processes, see the SAS/CONNECT User's Guide.

**Note**: The preferred method for displaying any task (not just SAS/CONNECT processes) is to use the LISTTASK statement instead of SYSTASK LIST. The preferred method for ending a task is using the KILLTASK statement instead of SYSTASK KILL.

The SYSRC macro variable contains the return code for the SYSTASK statement. The status variable that you specify with the STATUS option contains the return code of the process started with SYSTASK COMMAND. To ensure that a task executes successfully, you should monitor both the status of the SYSTASK statement and the status of the process that is started by the SYSTASK statement.

If a SYSTASK statement cannot execute successfully, the SYSRC macro variable contains a nonzero value. For example, there might be insufficient resources to complete a task or the SYSTASK statement might contain syntax errors. With the SYSTASK KILL statement, if one or more of the processes cannot be killed, SYSRC is set to a nonzero value.

When a task is started, its status variable is set to NULL. You can use the status variables for each task to determine which tasks failed to complete. Any task whose status variable is NULL did not complete execution. If a task terminates abnormally, then its status variable is set to -1. For more information about the status variables, see "WAITFOR Statement: UNIX" on page 403.

Unlike the X statement, you cannot use the SYSTASK statement to start a new interactive session.

## See Also

#### Statements:

- "WAITFOR Statement: UNIX" on page 403
- "X Statement: UNIX" on page 405

### Other References:

"Executing Operating System Commands from Your SAS Session" on page 18

### TITLE Statement: UNIX

Specifies title lines for SAS output.

Valid in: Anywhere

Category: Output Control

Restriction: This statement is not supported on the CAS server.

UNIX specifics: Maximum length of title

See: "TITLE Statement" in SAS Global Statements: Reference

## **Syntax**

**TITLE** <*n*> <'*text'* | "*text*">;

## **Arguments**

specifies the relative line for the title.

### text

specifies the title text.

In interactive modes, the maximum title length is 254 characters. Otherwise, the maximum length is 200 characters. If the length of the specified title is greater than the value of the LINESIZE option, the title is truncated to the line size.

## WAITFOR Statement: UNIX

Suspends execution of the current SAS session until the specified tasks finish executing.

Valid in: Anywhere

Operating Environment Category:

This statement is not supported on the CAS server. Restriction:

UNIX specifics: ΑII

## **Syntax**

**WAITFOR** <\_ANY\_ | \_ALL\_> taskname <taskname...> <TIMEOUT=seconds>;

### Required Argument

### taskname

specifies the name of the tasks that you want to wait for. For information about task names, see "SYSTASK Statement: UNIX" on page 399. The task names that you specify must match exactly the task names assigned through the SYSTASK COMMAND statement. You cannot use wildcards to specify task names.

## **Optional Arguments**

### \_ANY\_|\_ALL\_

suspends execution of the current SAS session until either one or all of the specified tasks finishes executing. The default setting is \_ANY\_, which means that as soon as one of the specified tasks completes executing, the WAITFOR statement then finishes executing.

#### TIMEOUT=seconds

specifies the maximum number of seconds that WAITFOR should suspend the current SAS session. If you do not specify the TIMEOUT option, WAITFOR suspends execution of the SAS session indefinitely.

## **Details**

The WAITFOR statement suspends execution of the current SAS session until the specified tasks finish executing or until the TIMEOUT= interval has elapsed. If the specified task was started with the WAIT option, then the WAITFOR statement ignores that task. For a description of the WAIT option, see "SYSTASK Statement: UNIX" on page 399.

For example, the following statements start three different X client programs and waits for them to complete:

```
systask command "xv" taskname=pgm1;
systask command "xterm" taskname=pgm2;
systask command "xcalc" taskname=pgm3;
waitfor all pgm1 pgm2 pgm3;
```

The WAITFOR statement can be used to execute multiple concurrent SAS sessions. The following statements start three different SAS jobs and suspend the execution of the current SAS session until those three jobs have finished executing:

```
systask command "sas myprog1.sas" taskname=sas1;
systask command "sas myprog2.sas" taskname=sas2;
systask command "sas myprog3.sas" taskname=sas3;
waitfor all sas1 sas2 sas3;
```

**Note:** In this method, SAS terminates after each command, which can result in reduced performance. SAS/CONNECT can also be used for executing parallel SAS sessions. See the SAS/CONNECT User's Guide for more information.

If you have long-running jobs that use the SYSTASK command multiple times, use the WAITFOR statement or the CLEANUP option in the SYSTASK command to clear the memory. The WAITFOR statement releases memory by removing the information for all completed processes that were started by the SYSTASK command. The CLEANUP option clears memory when a specific job completes, and releases memory for further use. If you use the WAITFOR statement after a job has completed, the statement is ineffective because the job has already been cleaned up by the CLEANUP option.

The SYSRC macro variable contains the return code for the WAITFOR statement. If a WAITFOR statement cannot execute successfully, the SYSRC macro variable contains a nonzero value. For example, the WAITFOR statement might contain syntax errors. If the number of seconds specified with the TIMEOUT option elapses,

then the WAITFOR statement finishes executing, and SYSRC is set to a nonzero value if one of the following occurs:

- you specify a single task that does not finish executing
- you specify more than one task and the \_ANY\_ option (which is the default setting), but none of the tasks finishes executing
- you specify more than one task and the ALL option, and any one of the tasks does not finish executing

Any task whose status variable is still NULL after the WAITFOR statement has executed did not complete execution. For a description of status variables for individual tasks, see "SYSTASK Statement: UNIX" on page 399.

## See Also

### Statements:

- "SYSTASK Statement: UNIX" on page 399
- "X Statement: UNIX" on page 405

### Other References:

- SAS/CONNECT User's Guide
- "Executing Operating System Commands from Your SAS Session" on page 18

## X Statement: UNIX

Issues an operating environment command from within a SAS session.

Valid in: Anywhere

Category: Operating Environment

Restriction: This statement is not supported on the CAS server.

**UNIX** specifics: Valid operating system command

"X Statement" in SAS Global Statements: Reference See:

## **Syntax**

X <'>operating-system-command<'>;

## **Required Argument**

### operating-system-command

specifies the UNIX command. If you specify only one UNIX command, you do not need to enclose it in quotation marks. Also, if you are running SAS from the Korn shell, you cannot use aliases.

### **Details**

The X statement issues a UNIX command from within a SAS session. SAS executes the X statement immediately.

Neither the X statement nor the %SYSEXEC macro program statement is intended for use during the execution of a DATA step. The CALL SYSTEM routine, however, can be executed within a DATA step. For an example, see "CALL SYSTEM Routine: UNIX" on page 328.

**Note:** The X statement is not supported without arguments under the X Window System.

## See Also

"Executing Operating System Commands from Your SAS Session" on page 18

# System Options under UNIX

| SAS System Options under UNIX                            | . 409 |
|----------------------------------------------------------|-------|
| Behavior or Syntax That Is Specific to UNIX Environments | . 409 |
| When You Use Parentheses in a Command Line               | . 409 |
| When the Value of a System Option Includes a Space       | . 409 |
| Determining How a SAS System Option Was Set              | . 410 |
| Restricted System Options                                | . 411 |
| Dictionary                                               | . 412 |
| ALIGNSASIOFILES System Option: UNIX                      | . 412 |
| ALTLOG System Option: UNIX                               | . 413 |
| ALTPRINT System Option: UNIX                             | . 414 |
| APPEND System Option: UNIX                               | . 415 |
| AUTOEXEC System Option: UNIX                             | . 417 |
| AUTOSAVELOC System Option: UNIX                          | . 419 |
| BUFNO System Option: UNIX                                | . 420 |
| BUFSIZE System Option: UNIX                              |       |
| CATCACHE System Option: UNIX                             | . 422 |
| CLEANUP System Option: UNIX                              |       |
| CONFIG System Option: UNIX                               |       |
| DEVICE System Option: UNIX                               |       |
| ECHO System Option: UNIX                                 |       |
| EDITCMD System Option: UNIX                              |       |
| EMAILSYS System Option: UNIX                             |       |
| ENGINE= System Option: UNIX                              |       |
| FILELOCKS System Option: UNIX                            |       |
| FILELOCKWAIT= System Option: UNIX                        |       |
| FILELOCKWAITMAX= System Option: UNIX                     |       |
| FMTSEARCH System Option: UNIX                            |       |
| FONTSLOC System Option: UNIX                             |       |
| FULLSTIMER System Option: UNIX                           |       |
| HELPHOST System Option: UNIX                             |       |
| HELPINDEX System Option: UNIX                            |       |
| HELPLOC System Option: UNIX                              |       |
| HELPTOC System Option: UNIX                              |       |
| HOSTINFOLONG System Option: UNIX                         |       |
| INSERT System Option: UNIX                               |       |
| JREOPTIONS System Option: UNIX                           | . 449 |

| LINESIZE System Option: UNIX                              | 450 |
|-----------------------------------------------------------|-----|
| LOG System Option: UNIX                                   | 451 |
| LPTYPE System Option: UNIX                                | 453 |
| MAPS System Option: UNIX                                  |     |
| MAXMEMQUERY System Option: UNIX                           | 455 |
| MEMSIZE System Option: UNIX                               |     |
| MSG System Option: UNIX                                   |     |
| MSGCASE System Option: UNIX                               |     |
| MSYMTABMAX System Option: UNIX                            |     |
| MVARSIZE System Option: UNIX                              |     |
| NEWS System Option: UNIX                                  |     |
| OBS= System Option: UNIX                                  |     |
| OPLIST System Option: UNIX                                |     |
| PAGESIZE= System Option: UNIX                             |     |
| PATH System Option: UNIX                                  |     |
| PRINT System Option: UNIX                                 |     |
| PRINTCMD System Option: UNIX                              |     |
| REALMEMSIZE System Option: UNIX                           |     |
| RSASUSER System Option: UNIX                              |     |
| RTRACE System Option: UNIX                                |     |
| RTRACELOC System Option: UNIX                             |     |
| SASAUTOS System Option: UNIX                              |     |
| SASHELP System Option: UNIX                               |     |
| SASSCRIPT System Option: UNIX                             |     |
| SASUSER System Option: UNIX                               |     |
| SET System Option: UNIX                                   |     |
| SORTANOM System Option: UNIX                              |     |
| SORTCUTS System Option: UNIX                              |     |
| SORTCUTP System Option: UNIX SORTDEV System Option: UNIX  |     |
|                                                           |     |
| SORTNAME System Option: UNIX SORTPARM System Option: UNIX |     |
| SORTPGM System Option: UNIX                               |     |
| SORTSIZE System Option: UNIX                              |     |
| STDIO System Option: UNIX                                 |     |
| STIMEFMT System Option: UNIX                              |     |
| STIMER System Option: UNIX                                |     |
| SYSIN System Option: UNIX                                 | 499 |
| SYSPRINT System Option: UNIX                              | 500 |
| USER System Option: UNIX                                  |     |
| VERBOSE System Option: UNIX                               | 502 |
| WORK System Option: UNIX                                  | 503 |
| WORKINIT System Option: UNIX                              | 505 |
| WORKPERMS System Option: UNIX                             |     |
| XCMD System Option: UNIX                                  |     |
|                                                           |     |

## SAS System Options under UNIX

## Behavior or Syntax That Is Specific to UNIX **Environments**

This section describes SAS system options that have behavior or syntax that is specific to UNIX environments. Each system option description includes a brief "UNIX specifics" section that explains which aspect of the system option is specific to UNIX. If the information under "UNIX specifics" is "all," then the system option is described only in this documentation.

Additional information about most system options is located in SAS System Options: Reference. However, some system options are specific to topics that are covered in other books. For example, system options that are related to security are documented in Encryption in SAS. For more information, see "SAS System Options Documented in Other SAS Publications" in SAS System Options: Reference.

## When You Use Parentheses in a Command Line

On a command line, if arguments are enclosed in quotation marks, then you must use a backslash before the open parenthesis and close parenthesis. This enables UNIX to interpret the arguments correctly.

## When the Value of a System Option Includes a Space

If the value of a system option includes a space, you must enclose the value in quotation marks on the command line or in a config file. The following examples show the correct syntax:

```
-bufsize='3 k'
-bottommargin='2 in'
```

If the value of a system option does not include a space, you do not need to enclose the value in quotation marks:

```
-bufsize=3k
```

<sup>-</sup>bottommargin=2in

# Determining How a SAS System Option Was Set

Interactions between SAS options can lead to unintended consequences. For example, if you set both the FULLSTIMER system option and the NONOTES system option, the result is that no FULLSTIMER information is written to the SAS log. Because it is possible to set one option in a configuration file and the other option in an OPTIONS statement, the reason for such a problem might not be readily apparent.

When you issue a PROC OPTIONS statement with the VALUE option to query the value of an option, the value of the option appears in the SAS log. The method or location that was used to set that option also appears in the log. If the option was set in a configuration file, then the **Config filename** field lists the name of the file. For example, the following output is displayed in the SAS log when you query the value of the MEMSIZE system option:

```
proc options option=memsize value;
run;
```

```
Option Value Information for SAS Option MEMSIZE

Value: 100663296

Scope: SAS Session

How option value set: Config file

Config filename: /usr/local/SAS/SASFoundation/9.4/sasv9_local.cfg
```

You can issue a PROC OPTIONS statement to query the value of the WORK system option. The WORK value can be set from a server configuration file, an environment setting, or a command line setting. The WORK path is generated by combining the initial server-specified WORK path with a host-specific value and an executive suffix. The following example shows the information that is written to the SAS log:

```
proc options option=WORK value;
run;
```

```
Option Value Information for SAS Option WORK

Value: /sastemp/SAS_workA1234567_bcd89

Scope: SAS Session

How option value set: Config file

Config filename: /usr/local/SAS/SASFoundation/9.4/sasv9_local.cfg
```

## Restricted System Options

Restricted options are system options whose values are determined by the site administrator. If they are restricted by your site administrator, then you cannot override them. The site administrator can create a restricted options table that specifies the option values that are restricted when SAS starts. Any attempt to modify a system option that is listed in the restricted options table results in a message to the SAS log. The message indicates that the system option has been restricted by the site administrator and cannot be updated.

The following system options can be restricted by a site administrator in a UNIX environment:

SASSCRIPT

WORKPERMS

AUTHPROVIDERDOMAIN **OPLIST** AUTOSAVELOC PATH

**BUFNO** PRIMARYPROVIDERDOMAIN=

**BUFSIZE PRINTCMD** CATCACHE REALMEMSIZE **CLEANUP RSASUSER DEVICE RTRACE ECHO RTRACELOC EDITCMD** SASAUTOS SASHELP **EMAILSYS** 

FILELOCKWAIT= SET

**FILELOCKS** 

**NEWS** 

**FMTSEARCH** SORTANOM **FONTSLOC** SORTCUT **FULLSTIMER** SORTCUTP HELPHOST SORTDEV HELPINDEX SORTNAME **HELPLOC** SORTPARM **HELPTOC** SORTPGM HOSTINFOLONG SORTSIZE **JREOPTIONS STDIO LPTYPE** STIMEFMT **MAPS** STIMER MAXMEMQUERY SYSPRINT MEMSIZE **VERBOSE** MSG **WORK** MSGCASE WORKINIT

OBS= **XCMD** 

For more information, see these resources:

- "Restricted Options" in SAS System Options: Reference
- Chapter 2, "Restricted Options" in Configuration Guide for SAS® 9.4 Foundation for UNIX Environments

## Dictionary

## **ALIGNSASIOFILES System Option: UNIX**

Aligns the pages of data in a SAS data set.

Valid in: SAS 9.4: Configuration file, SAS invocation, SAS Viya: Configuration file, SAS

invocation, SASV9\_OPTIONS environment variable

Category: Input Control: Data Processing

PROC PERFORMANCE

OPTIONS SASFILES

GROUP=

Default: ALIGNSASIOFILES

UNIX specifics: all

Note: This option cannot be restricted by a site administrator. For more information, see

"Restricted Options" in SAS System Options: Reference.

## **Syntax**

#### -ALIGNSASIOFILES | -NOALIGNSASIOFILES

### Without Arguments

There are no required arguments.

## **Details**

A SAS data set consists of a header followed by one or more pages of data. Normally, the header size is 8K in the UNIX operating environment. ALIGNSASIOFILES forces the header to be the same size as the data page, enabling the pages to align to boundaries that allow for more efficient I/O.

## **ALTLOG System Option: UNIX**

Specifies the destination for a copy of the SAS log when SAS is running from the command line.

Valid in: SAS 9.4: Configuration file, SAS invocation, SASV9 OPTIONS environment variable,

SAS Viya: Not included

Category: **Environment Control: Files** 

**ENVFILES PROC** 

**OPTIONS GROUP=** 

**NOALTLOG** Default:

UNIX specifics: all

This option cannot be restricted by a site administrator. For more information, see Note:

"Restricted Options" in SAS System Options: Reference.

## **Syntax**

-ALTLOG file-specification | -NOALTLOG

## Required Arguments

#### -ALTLOG file-specification

specifies the location where an alternate SAS log is to be written. The file-specification argument can be any valid UNIX path to a directory, a filename, or an environment variable that is associated with a path. If you specify only the path to a directory, the SAS log is placed in a file in the specified directory. The name of the file is *filename*.log, where *filename* is the name of your SAS job. If you are running SAS interactively and specify only the path to a directory, the log is written to a file named sas.log within that path.

#### -NOALTLOG

specifies that the SAS log is not copied.

## **Details**

#### **ALTLOG Basics**

The ALTLOG system option specifies a destination to which a copy of the SAS log is written. All messages that are written to the SAS log are also written to the location specified in *file-specification*. You can use this option to capture log output for printing.

**Note:** You can use the LOG option in the PRINTTO procedure to redirect any portion of the log to an external file. The code for PROC PRINTTO does not appear in the SAS log for the current session, but it does appear in the SAS log that you created with the ALTLOG system option.

**Note:** When SAS is started with the OBJECTSERVER and NOTERMINAL system options and no log is specified, SAS discards all log and alternate log messages.

### Using Directives with ALTLOG

Using directives in the ALTLOG system option enables you to control when log copies are open and closed, and how they are named, based on real-time events such as time, month, and day of week. For a list of directives, see "LOGPARM= System Option" in SAS System Options: Reference.

### See Also

#### **Options:**

- "ALTPRINT System Option: UNIX" on page 414
- Chapter 30, "PRINTTO Procedure," on page 547

#### Other References:

- "The SAS Log" in SAS Programmer's Guide: Essentials
- "Using SAS System Options to Route Output" on page 127

## **ALTPRINT System Option: UNIX**

Specifies the destination for the output files from SAS procedures when SAS is running from the command line.

Valid in: SAS 9.4: Configuration file, SAS invocation, SASV9 OPTIONS environment variable,

SAS Viya: Not included

Category: Environment Control: Files

PROC ENVFILES

OPTIONS GROUP=

Default: NOALTPRINT

UNIX specifics: all

Note: This option cannot be restricted by a site administrator. For more information, see

"Restricted Options" in SAS System Options: Reference.

## **Syntax**

#### -ALTPRINT file-specification | -NOALTPRINT

### Required Arguments

#### -ALTPRINT file-specification

specifies the location for copies of procedure output to be written. The file-specification argument can be any valid UNIX path to a directory, a filename, or an environment variable that is associated with a path. If you specify only the path to a directory, the copy is placed in a file in the specified directory. The name of the file is *filename.lst*, where *filename* is the name of your SAS job. If you are running SAS interactively and specify only the path to a directory, the output is written to a file named sas.lst.

#### -NOALTPRINT

causes any previous ALTPRINT specifications to be ignored.

### **Details**

The ALTPRINT system option specifies a destination to which copies of the SAS procedure output file are written. All messages that are written to the SAS procedure output file are also written to the location specified in file-specification. You can use this option to capture the procedure output for printing.

### See Also

#### **System Options:**

■ "ALTLOG System Option: UNIX" on page 413

#### Other References:

"Using SAS System Options to Route Output" on page 127

## **APPEND System Option: UNIX**

Used when SAS starts; appends the specified value to the existing value at the end of the specified system option.

Valid in: SAS 9.4: Configuration file, SAS invocation, OPTIONS statement, SAS System Options

window, SASV9 OPTIONS environment variable, SAS Viya: Configuration file, SAS

invocation, OPTIONS statement, SASV9 OPTIONS environment variable

**Environment Control: Files** Category:

**PROC ENVFILES** 

**OPTIONS** GROUP=

Default: None

UNIX specifics: Configuration file, SAS command syntax

Note: This option cannot be restricted by a site administrator. For more information, see

"Restricted Options" in SAS System Options: Reference.

"APPEND= System Option" in SAS System Options: Reference See:

## **Syntax**

-APPEND system-option new-option-value

## Required Arguments

#### system-option

can be AUTOEXEC, CMPLIB, FMTSEARCH, HELPLOC, MAPS, MAPSGFK, MSG, SASAUTOS, SASHELP, SASSCRIPT, or SET.

#### new-option-value

is the new value that you want to append to the current value of system-option. This value can be any value that you could specify for system-option if systemoption is set using the OPTIONS statement.

Restriction

The value for the FMTSEARCH system option applies only to format catalogs. It does not apply to CAS format libraries. For information about CAS format library search order, see "CAS" Statement" in SAS Cloud Analytic Services: User's Guide.

## **Details**

By default, if you specify the AUTOEXEC, CMPLIB, FMTSEARCH, HELPLOC, MAPS, MSG, SASAUTOS, SASHELP, SASSCRIPT, or SET system option more than one time, the last value that is specified is the value that SAS uses. If you want to add additional pathnames to the pathnames already specified by one of these options, you must use the APPEND system option to add the additional pathnames. For example, if you enter the following SAS command, the only location in which SAS looks for help files is /apps/help. The output of PROC OPTIONS shows only /apps/help:

```
sas -helploc /sas/help -helploc /apps/help
```

If you want SAS to look first in /sas/help, and then in /apps/help, use the APPEND option.

```
sas -helploc /sas/help -append helploc /apps/help
```

For the value of the HELPLOC option, PROC OPTIONS now shows the following:

```
('/sas/help' '/apps/help')
```

### See Also

#### **System Options:**

- "APPEND= System Option" in SAS System Options: Reference
- "INSERT System Option: UNIX" on page 448

## **AUTOEXEC System Option: UNIX**

Specifies the location of the SAS autoexec file.

SAS 9.4: Configuration file, SAS invocation, SASV9\_OPTIONS environment variable, Valid in:

SAS Viya: Configuration file, SAS invocation, SASV9\_OPTIONS environment variable

**Environment Control: Files** Category:

**ENVFILES PROC** 

**OPTIONS** GROUP=

Default: autoexec.sas (see "Details" on page 418)

UNIX specifics: all

Note: This option cannot be restricted by a site administrator. For more information, see

"Restricted Options" in SAS System Options: Reference.

## **Syntax**

-AUTOEXEC file-specification | -NOAUTOEXEC

-AUTOEXEC \(file-specification-1 < ...file-specification-n>\)

### Required Arguments

#### file-specification

specifies the SAS autoexec file to be used instead of the default autoexec.sas file. The file-specification argument can be a valid filename or an environment variable that is associated with a pathname. For more information, see "Customizing Your SAS Session By Using Configuration and Autoexec Files" on page 26.

#### -NOAUTOEXEC

specifies that SAS is not to process any autoexec files.

### **Details**

#### The Autoexec File

The AUTOEXEC system option specifies the autoexec file. The autoexec file contains SAS statements that are executed automatically when you invoke SAS or when you start another SAS process. The autoexec file can contain any SAS statements. For example, your autoexec file can contain LIBNAME statements for SAS libraries that you access routinely in SAS sessions. You can override the default autoexec file using the AUTOEXEC system option.

SAS looks for the AUTOEXEC system option in the following order. It uses the first AUTOEXEC system option that it finds:

- 1 in the command line
- 2 in the SASV9 OPTIONS environment variable
- 3 in the configuration file

SAS uses the first AUTOEXEC option that it encounters and ignores all others.

If neither the AUTOEXEC nor NOAUTOEXEC system option is found, SAS looks for the autoexec file in three directories in the following order:

- 1 your current directory
- 2 your home directory
- 3 the !SASROOT directory (For more information, see Appendix 1, "The !SASROOT Directory," on page 567.)

SAS uses the first autoexec file that it finds to initialize the SAS session.

If you want to see the contents of the autoexec file for your session, use the ECHOAUTO system option when you invoke SAS. If you want to identify the data sources that the autoexec file is using, use the PROC OPTIONS statement:

```
proc options option=autoexec value;
run;
```

### Inserting and Appending Autoexec Files

INSERT adds files to be executed before the autoexec file, and APPEND adds files to be executed after the autoexec file. You can concatenate files in your autoexec file by using the following system options with the AUTOEXEC system option: INSERT on page 448 and APPEND on page 415. The autoexec file is always a UNIX file. If your filename contains embedded blanks or special characters, you must enclose the filename in quotation marks. Otherwise, quotation marks are optional when one or more filenames are specified.

You can use the following syntax to concatenate autoexec files:

```
-autoexec "(/path1/autoexec.sas /path2/autoexec.sas /path3/
autoexec.sas)"
```

You can use the following syntax with the INSERT system option:

```
-insert autoexec "a.sas" -insert autoexec "b.sas"
```

#### You can use the following syntax with the APPEND system option:

-append autoexec "a.sas" -append autoexec "b.sas"

### See Also

#### **System Options:**

- "APPEND System Option: UNIX" on page 415
- "INSERT System Option: UNIX" on page 448

#### Other References:

"Customizing Your SAS Session By Using System Options" on page 22

## **AUTOSAVELOC System Option: UNIX**

Specifies the location of the Program Editor autosave file.

Valid in: SAS 9.4: Configuration file, SAS invocation, OPTIONS statement, SAS System Options

window, SAS Viya: Not included

**Environment Control: Display** Category:

**PROC ENVDISPLAY** 

**OPTIONS GROUP=** 

Default: None

UNIX specifics: valid values of pathname

Note: This option can be restricted by a site administrator. For more information, see

"Restricted Options" in SAS System Options: Reference.

See: "AUTOSAVELOC= System Option" in SAS System Options: Reference

## **Syntax**

-AUTOSAVELOC fileref | pathname AUTOSAVELOC fileref | pathname

### Required Arguments

#### fileref

specifies a fileref to the location where the autosave file is saved.

#### pathname

specifies the pathname, including the filename, of the autosave file. The pathname must be a valid UNIX pathname.

### **Details**

By default, SAS saves the Program Editor autosave file, pgm.asv, in the open folder. You can use the AUTOSAVELOC system option to specify a different location for the autosave file.

## See Also

#### Commands:

■ "SETAUTOSAVE Command: UNIX" on page 286

## **BUFNO System Option: UNIX**

Specifies the number of buffers to be allocated for processing a SAS data set.

Valid in: SAS 9.4: Configuration file, SAS invocation, OPTIONS statement, SAS System Options

window, SASV9\_OPTIONS environment variable, SAS Viya: Configuration file, SAS

invocation, OPTIONS statement, SASV9\_OPTIONS environment variable

Category: Files: SAS Files

PROC SASFILES, PERFORMANCE

OPTIONS GROUP=

Default: 1

UNIX specifics: default value

Note: This option can be restricted by a site administrator. For more information, see

"Restricted Options" in SAS System Options: Reference.

See: "BUFNO= System Option" in SAS System Options: Reference

## **Syntax**

-BUFNO *n* | *n*K | *n*M | *n*G | *hex*X | MIN | MAX BUFNO=*n* | *n*K | *n*M | *n*G | *hex*X | MIN | MAX

### Required Arguments

#### $n \mid nK \mid nM \mid nG$

specifies the number of buffers in multiples of 1 (bytes); 1,024 (kilobytes); 1,048,576 (megabytes); or 1,073,741,824 (gigabytes). You can specify decimal values for the number of kilobytes, megabytes, or gigabytes. For example, a value of 8 specifies 8 buffers, a value of  $.782 \,\mathrm{k}$  specifies 801 buffers, and a value of  $.782 \,\mathrm{k}$  specifies 3,145,728 buffers.

**Note:** You can also specify the KB, MB, or GB syntax notations.

#### hexX

specifies the number of buffers as a hexadecimal value. You must specify the value beginning with a number (0–9), followed by hexadecimal characters (0–9, A–F), and then followed by an X. For example, 2dx specifies 45 buffers.

#### MIN

sets the number of buffers to 0, and requires SAS to use the default value of 1.

#### MAX

sets the number of buffers to 2,147,483,647.

### **Details**

The number of buffers is not a permanent attribute of the data set; it is valid only for the current SAS session or job.

BUFNO= applies to SAS data sets that are opened for input, output, or update.

Using BUFNO= can improve execution time by limiting the number of input/output operations that are required for a particular SAS data set. The improvement in execution time, however, comes at the expense of increased memory consumption.

Under UNIX, the maximum number of buffers that you can allocate is determined by the amount of memory available.

## **BUFSIZE System Option: UNIX**

Specifies the size of a permanent buffer page for an output SAS data set.

Valid in: SAS 9.4: Configuration file, SAS invocation, OPTIONS statement, SAS System Options

window, SASV9 OPTIONS environment variable, SAS Viya: Configuration file, SAS

invocation, OPTIONS statement, SASV9\_OPTIONS environment variable

Files: SAS Files Categories:

System Administration: Performance

**PROC OPTIONS** 

SASFILES, PERFORMANCE

GROUP=

0 Default:

UNIX specifics: valid range

Note: This option can be restricted by a site administrator. For more information, see

"Restricted Options" in SAS System Options: Reference.

"BUFSIZE= System Option" in SAS System Options: Reference See:

## **Syntax**

-BUFSIZE *n* | *n*K | *n*M | *n*G | *hexX* | MAX BUFSIZE=*n* | *n*K | *n*M | *n*G | *hexX* | MAX

### Required Arguments

#### $n \mid nK \mid nM \mid nG$

specifies the buffer page size in multiples of 1 (bytes); 1,024 (kilobytes); 1,048,576 (megabytes); or 1,073,741,824 (gigabytes). You can specify decimal values for the number of kilobytes, megabytes, or gigabytes. For example, a value of 8 specifies 8 bytes, a value of .782 k specifies 801 bytes, and a value of .782 k specifies 3,145,728 bytes.

Note: You can also specify the KB, MB, or GB syntax notations.

#### hexX

specifies the buffer page size as a hexadecimal value. You must specify the value beginning with a number (0–9), followed by hexadecimal characters (0–9, A–F), and then followed by an X. For example, 2dx sets the buffer page size to 45 bytes.

#### MAX

sets the buffer page size to 2,147,483,647.

### **Details**

The buffer page size can range from 1K to 2G-1.

If you specify a nonzero value when you create a SAS data set, the BASE engine uses that value. If that value cannot hold at least one observation or is not a multiple of 1K, the engine rounds the value up to a multiple of 1K.

## **CATCACHE System Option: UNIX**

Specifies the number of SAS catalogs to keep open in cache memory.

Valid in: SAS 9.4: Configuration file, SAS invocation, SASV9 OPTIONS environment variable,

SAS Viya: Configuration file, SAS invocation, SASV9\_OPTIONS environment variable

Category: Files: SAS Files

PROC SASFILES

OPTIONS GROUP=

Default: 0

UNIX specifics: Valid values for *n* 

Note: This option can be restricted by a site administrator. For more information, see

"Restricted Options" in SAS System Options: Reference.

"CATCACHE= System Option" in SAS System Options: Reference See:

## **Syntax**

-CATCACHE n | nK | MIN | MAX

### Required Arguments

#### n | nK

specifies the number of open-file descriptors to keep in cache memory in multiples of 1 (n) or 1,024 (nK). You can specify decimal values for the number of kilobytes. For example, a value of 8 specifies 8 open-file descriptors, a value of .782k specifies 801 open-file descriptors, and a value of 3k specifies 3,072 open-file descriptors.

If n > 0, SAS places up to that number of open-file descriptors in cache memory, instead of closing the catalogs.

**Note:** You can also specify the KB syntax notation.

#### MIN

sets the number of open-file descriptors that are kept in cache memory to 0.

#### MAX

sets the number of open-file descriptors that are kept in cache memory to 32,767.

### **Details**

By using the CATCACHE system option to specify the number of SAS catalogs to keep open, you can avoid repeatedly opening and closing the same catalogs.

### See Also

"Definitions for Optimizing System Performance" in SAS Programmer's Guide: Essentials

## **CLEANUP System Option: UNIX**

Specifies how to handle out-of-resource conditions.

Valid in: SAS 9.4: Configuration file, SAS invocation, OPTIONS statement, SAS System Options

window, SASV9 OPTIONS environment variable, SAS Viya: Configuration file, SAS

invocation, OPTIONS statement, SASV9 OPTIONS environment variable,

Configuration file, SAS command, OPTIONS statement, SASV9\_OPTIONS environment

variable

Category: Environment Control: Error Handling

PROC OPTIONS **ERRORHANDLING** 

OPTIONS GROUP=

Default: CLEANUP for interactive modes; NOCLEANUP otherwise

UNIX specifics: behavior when running in interactive line mode, noninteractive mode, and batch mode

Note: This option can be restricted by a site administrator. For more information, see

"Restricted Options" in SAS System Options: Reference.

See: "CLEANUP System Option" in SAS System Options: Reference

## **Syntax**

-CLEANUP | -NOCLEANUP
CLEANUP | NOCLEANUP

## Required Arguments

#### **CLEANUP**

specifies that during the entire session, SAS attempts to perform automatic, continuous cleanup of resources that are not essential for execution. Nonessential resources include those resources that are not visible to the user (for example, cache memory) and those resources that are visible to the user (for example, the Keys window).

CLEANUP does not prompt you before SAS attempts to clean up your disk. However, when an out-of-disk-space condition occurs and your display is attached to the process, you are prompted with a menu selection even if the CLEANUP option is on. If you do not want to be prompted for out-of-disk-space conditions, use the CLEANUP option with the NOTERMINAL option.

When the CLEANUP option is on, SAS performs automatic continuous cleanup. If not enough resources are recovered, the request for the resource fails, and an appropriate error message is written to the SAS log.

CLEANUP is the default in noninteractive or batch mode because there is no display attached to the process to accommodate prompting.

#### **NOCLEANUP**

specifies that SAS allows the user to choose how to handle an out-of-resource condition. When NOCLEANUP is in effect and SAS cannot execute because of a lack of resources, SAS automatically attempts to clean up resources that are not visible to the user (for example, cache memory). However, resources that are visible to the user (for example, the Keys window) are not automatically cleaned up. Instead, SAS prompts you before attempting to clean up your disk.

### **Details**

The CLEANUP system option indicates whether you should be prompted with a menu of items to be cleaned up when SAS encounters an out-of-resource condition. In noninteractive or batch mode, SAS ignores this option, and if an out-of-resource condition occurs, the SAS session terminates.

## **CONFIG System Option: UNIX**

Specifies the configuration file that is used when initializing or overriding the values of SAS system options.

Valid in: SAS 9.4: Configuration file, SAS invocation, SASV9\_OPTIONS environment variable,

SAS Viya: Configuration file, SAS invocation, SASV9 OPTIONS environment variable

Category: **Environment Control: Files** 

**PROC ENVFILES** 

**OPTIONS** GROUP=

sasv9.cfg (see "Order of Precedence for Processing SAS Configuration Files" on page Default:

29)

UNIX specifics: all

Note: This option cannot be restricted by a site administrator. For more information, see

"Restricted Options" in SAS System Options: Reference.

## **Syntax**

-CONFIG file-specification | -NOCONFIG

### Required Arguments

#### -CONFIG file-specification

specifies a configuration file to be read. The file-specification must resolve to a valid UNIX filename.

#### -NOCONFIG

specifies that any previous CONFIG specification should be ignored and that the default system options should be used.

## **Details**

Configuration files contain system option specifications that execute automatically whenever SAS is invoked.

Specifying a configuration file disables the default configuration file list.

### See Also

"Customizing Your SAS Session By Using System Options" on page 22

## **DEVICE System Option: UNIX**

Specifies a device driver for graphics output for SAS/GRAPH software.

Valid in: SAS 9.4: Configuration file, SAS invocation, OPTIONS statement, SAS System Options

window, SASV9\_OPTIONS environment variable, SAS Viya: Not included

Category: Graphics: Driver Settings

PROC GRAPHICS

OPTIONS GROUP=

Default: None

UNIX specifics: valid device drivers

Note: This option can be restricted by a site administrator. For more information, see

"Restricted Options" in SAS System Options: Reference.

See: "DEVICE= System Option" in SAS/GRAPH: Reference

## **Syntax**

-DEVICE device-driver-name

**DEVICE**=device-driver-name

### Required Argument

#### device-driver-name

specifies the name of a device driver for graphics output. The maximum number of characters for the device name is eight characters.

### **Details**

To see the list of device drivers that are available under UNIX, you can use the GDEVICE procedure. If you are using the SAS windowing environment, submit the following statements:

```
proc gdevice catalog=sashelp.devices;
run;
```

If you are running SAS in interactive line mode, noninteractive mode, or batch mode, submit the following statements:

```
proc gdevice catalog=sashelp.devices nofs;
```

```
list _all_;
run;
```

### See Also

SAS/GRAPH: Reference

## **ECHO System Option: UNIX**

Specifies a message to be echoed to stdout.

Valid in: SAS 9.4: Configuration file, SAS invocation, SASV9 OPTIONS environment variable,

SAS Viya: Configuration file, SAS invocation, SASV9 OPTIONS environment variable

Log and Procedure Output Control: SAS Log Category:

**PROC** LOGCONTROL

**OPTIONS** GROUP=

Default: None UNIX specifics: all

Note: This option can be restricted by a site administrator. For more information, see

"Restricted Options" in SAS System Options: Reference.

## **Syntax**

-ECHO 'message' | -NOECHO

## Required Arguments

#### -ECHO 'message'

specifies the text of the message to be echoed to the computer. The text must be enclosed in single or double quotation marks if the message is more than one word. Otherwise, the quotation marks are not needed.

#### -NOECHO

specifies that no messages are to be echoed to the computer.

### **Details**

You can specify multiple ECHO options. The strings are displayed in the order in which SAS encounters them. See "How SAS Processes System Options That Are Set in Multiple Places" on page 25 for information about hot that order is determined.

For example, you can specify the following code:

-echo 'SAS 9.4 under UNIX is initializing.'

The message appears in the Log window as SAS initializes.

### See Also

#### **System Options:**

■ "ECHOAUTO System Option" in SAS System Options: Reference

## **EDITCMD System Option: UNIX**

Specifies the host editor to be used with the HOSTEDIT command.

Valid in: SAS 9.4: Configuration file, SAS invocation, OPTIONS statement, SAS System Options

window, SASV9 OPTIONS environment variable, SAS Viya: Not included

Category: Environment Control: Display

PROC ENVDISPLAY

OPTIONS GROUP=

Default: None UNIX specifics: all

Note: This option can be restricted by a site administrator. For more information, see

"Restricted Options" in SAS System Options: Reference.

## **Syntax**

**-EDITCMD** "host-editor-pathname editor-options"

**EDITCMD**="host-editor-pathname editor-options"

### **Details**

The EDITCMD system option specifies the command that is issued to the operating environment. If you are using a terminal-based editor, such as vi, you must specify a command that runs the editor inside a terminal emulator window.

You can define the EDITCMD option using the SASV9\_OPTIONS environment variable as part of a configuration file or on the command line to make the definition available automatically to SAS. The option must be specified as a string in quotation marks. You can use either single or double quotation marks. You can change the value for the EDITCMD option during a SAS session by issuing an OPTIONS statement.

The host editor that you specify is used when you issue the HOSTEDIT command. The HOSTEDIT command is valid only when you are running SAS in a windowing environment.

If you do not specify the full pathname, SAS searches the pathnames specified in the \$PATH environment variable. For example, to use vi, you would specify the following:

sas -editcmd "/usr/bin/X11/xterm -e /usr/bin/vi"

### See Also

"Configuring SAS for Host Editor Support in UNIX Environments" on page 200

## **EMAILSYS System Option: UNIX**

Specifies the email protocol to use for sending electronic mail.

SAS 9.4: Configuration file, SAS invocation, OPTIONS statement, SAS System Options Valid in:

window, SASV9 OPTIONS environment variable, SAS Viya: Not included

Communications: E-mail Category:

**PROC EMAIL** 

**OPTIONS** GROUP=

**SMTP** Default:

UNIX specifics: all

This option can be restricted by a site administrator. For more information, see Note:

"Restricted Options" in SAS System Options: Reference.

## **Syntax**

-EMAILSYS SMTP | name-of-script

EMAILSYS=SMTP | name-of-script

### Required Arguments

specifies the Simple Mail Transfer Protocol (SMTP) electronic mail interface.

#### name-of-script

specifies which script to use for sending electronic mail from within SAS. Some external scripts do not support sending email attachments. These scripts are not supported by SAS.

### **Details**

The EMAILSYS system option specifies which email protocol to use for sending electronic mail from within SAS. Specifying SMTP supports sending email attachments on UNIX, but might require changing the values of the EMAILHOST= and EMAILPORT= system options, depending on your site configuration.

You can set the EMAILSYS option at any time in your SAS session.

### See Also

#### **System Options:**

- "EMAILHOST= System Option" in SAS System Options: Reference
- "EMAILPORT System Option" in SAS System Options: Reference

#### Other References:

- "How the SMTP e-Mail Interface Authenticates Users" in SAS Programmer's Guide: Essentials
- "Sending Electronic Mail Using the FILENAME Statement (EMAIL)" on page 104
- "Sending Mail from within Your SAS Session in UNIX Environments" on page 197

## **ENGINE= System Option: UNIX**

Specifies the default access method to use for SAS libraries.

Valid in: SAS 9.4: Configuration file, SAS invocation, SASV9 OPTIONS environment variable,

SAS Viya: Not included

Category: Files: SAS Files

PROC SASFILES

OPTIONS GROUP=

Default: V9

UNIX specifics: valid values of engine-name

Note: This option cannot be restricted by a site administrator. For more information, see

"Restricted Options" in SAS System Options: Reference.

See: "ENGINE= System Option" in SAS System Options: Reference

## **Syntax**

-ENGINE engine-name

### Required Argument

#### engine-name

can be one of the following under UNIX:

**V9** 

specifies the default SAS engine for SAS 9 through SAS 9.4 files.

specifies the SAS engine for all SAS Version 9 files.

specifies the SAS engine for all Version 7 files.

specifies the SAS engine for Release 6.09 through Release 6.12. This engine is read-only.

### See Also

"SAS Engines" in SAS Programmer's Guide: Essentials

## FILELOCKS System Option: UNIX

Specifies whether file locking is turned on or off and what action should be taken if a file cannot be locked.

Valid in: SAS 9.4: Configuration file, SAS invocation, OPTIONS statement, SAS System Options

window, SASV9\_OPTIONS environment variable, SAS Viya: Configuration file, SAS

invocation, OPTIONS statement, SASV9 OPTIONS environment variable

Categories: Files: External Files

Files: SAS Files

**PROC** 

ENVFILES, EXTFILES, SASFILES

**OPTIONS GROUP=** 

Default: **FAIL** UNIX specifics:

Note: This option can be restricted by a site administrator. For more information, see

"Restricted Options" in SAS System Options: Reference.

## **Syntax**

-FILELOCKS settingpath | pathsetting

-FILELOCKS NONE | FAIL | CONTINUE | RESET

FILELOCKS=(settingpath | pathsetting)

FILELOCKS=NONE | FAIL | CONTINUE | RESET

### Required Arguments

#### setting

specifies the operating environment locking value for the specified path. The following values are valid:

- NONE
- FAIL
- CONTINUE
- RESET

#### path

specifies a path to a UNIX directory. Enclose the path in single or double quotation marks.

Tip The path argument can contain an environment variable.

#### NONE

turns file locking off. NONE specifies that SAS attempts to open the file without checking for an existing lock on the file. NONE does not place an operating system lock on the file. These files are not protected from shared Update access.

Tip NONE does not suppress internal locking.

#### **FAIL**

turns file locking on. FAIL specifies that SAS attempts to place an operating system lock on the file. Access to the file is denied if the file is already locked, or if it cannot be locked. FAIL is the default value for FILELOCKS.

#### CONTINUE

turns file locking on. CONTINUE specifies that SAS attempts to place an operating system lock on the file. If a file is already locked by someone else, an attempt to open it fails. If the file cannot be locked for some other reason, the file is opened and a warning message is sent to the log. For example, a file cannot be locked if the file system does not support locking.

Tip CONTINUE does not suppress internal locking.

#### **RESET**

specifies that all previous FILELOCKS settings are deleted, and resets the global setting to the default value of FAIL. If you use the

FILELOCKS=(setting path|path setting) syntax, then RESET resets only those files that are in path.

### **Details**

### The Basics of File Locking

In previous releases of SAS, the FILELOCKS system option was able to lock only SAS files. In SAS 9.2 and later, the FILELOCKS system option is able to lock external files as well.

The FILELOCKS system option enables you to lock both external files and SAS files based on global settings that you set in the FILELOCKS system option. External file locking applies to all files that are opened.

You can use multiple instances of the FILELOCKS option to establish different settings for different paths. One path can be a subdirectory of another path. In this case, the most specific matching path currently in effect governs operating system file locking. The following example shows how you can specify multiple instances of the FILELOCKS option in a configuration file:

```
filelocks=('/u/myuserid/temp' NONE)
filelocks=('/tmp' CONTINUE)
```

When the value of the FILELOCKS option is a set of path and setting, the path must be enclosed in quotation marks. If you use FILELOCKS on the command line, then quotation marks are not needed.

Note: To prevent data corruption, setting FILELOCKS to NONE or CONTINUE is not recommended.

## Resetting Paths By Using the path and setting **Arguments**

The path and setting arguments enable you to apply a setting to a particular directory and its subtrees. If you set the value of setting to RESET, then the path and setting values are deleted.

For example, in the following case, filelocks=('/' reset), the current values for path and setting are deleted, and FILELOCKS resets the values to the following default: ('/' fail).

#### When FILELOCKS Is Set to FAIL

When FILELOCKS is set to FAIL (the default value), the following actions occur:

- SAS prevents two sessions from simultaneously opening the same SAS file for update or output.
- SAS prevents one session from reading a SAS file that another SAS session has open for update or output.
- SAS prevents one session from writing to a file that another SAS session has open in Read mode.

### See Also

#### **System Options:**

■ "WORKINIT System Option: UNIX" on page 505

## FILELOCKWAIT= System Option: UNIX

Sets the number of seconds that SAS waits for a locked file to become available.

Valid in: SAS 9.4: Configuration file, SAS invocation, SAS Viya: Configuration file, SAS

invocation, SASV9 OPTIONS environment variable

Category: Files: SAS Files

PROC SASFILES

OPTIONS GROUP=

Default: 0

Restriction: FILELOCKWAIT= does not apply to SPD Engine files.

Interactions: The maximum value for FILELOCKWAIT= is based on the value of the

FILELOCKWAITMAX= system option.

FILELOCKWAIT= is both a system option and a LIBNAME option. The system option applies to all SAS I/O files (libraries, CATALOG, DATA, VIEW, and MDDB) and external files. The LIBNAME option applies to the members in a library only. The LIBNAME

option overrides the system option.

UNIX specifics: all

Note: This option can be restricted by a site administrator. For more information, see

"Restricted Options" in SAS System Options: Reference.

## **Syntax**

FILELOCKWAIT=wait-time

### Required Argument

#### wait-time

specifies the amount of time, in seconds, that SAS waits for a locked file to become available.

## **Details**

Normally, SAS returns an error if the file that it attempts to access is locked. With the FILELOCKWAIT= system option, you can limit the amount of time SAS waits for a locked SAS file to become available. When you set FILELOCKWAIT= to a value of wait-time, SAS waits the specified amount of time for the file to become available before failing. When the time limit is reached, SAS returns a locked-file error, and the DATA step fails. The maximum time that you can set to wait for a locked file is 600 seconds (10 minutes). When you set FILELOCKWAIT= to 0, SAS immediately fails.

The FILELOCKWAIT= option is used primarily by a system administrator, who can change the maximum value of FILELOCKWAIT= using the FILELOCKWAITMAX= system option. FILELOCKWAITMAX= sets a maximum value for the FILELOCKWAIT= option. The default maximum value is 600 seconds (10 minutes), but a system administrator can set the value to 300 seconds (5 minutes) or to any other value that is less than or equal to 600. Changing the value of FILELOCKWAITMAX= does not affect the value of FILELOCKWAIT=, it affects only the maximum value of FILELOCKWAIT=. The FILELOCKWAIT= option can be restricted by a system administrator.

FILELOCKWAIT= is both a system option and a LIBNAME option. The system option applies to all SAS I/O files. The LIBNAME option applies to the members in a library only. The LIBNAME option overrides the system option.

### See Also

#### **System Options:**

- "FILELOCKS System Option: UNIX" on page 431
- "FILELOCKWAITMAX= System Option: UNIX" on page 435

## FILELOCKWAITMAX= System Option: UNIX

Sets an upper limit on the time SAS waits for a locked file.

Valid in: SAS 9.4: Configuration file, SAS invocation, SAS Viya: Configuration file, SAS

invocation, SASV9\_OPTIONS environment variable

Category: Files: SAS Files

**PROC SASFILES** 

**OPTIONS GROUP=** 

600 Default: **UNIX** specifics: all

Note: This option cannot be restricted by a site administrator. For more information, see

"Restricted Options" in SAS System Options: Reference.

## **Syntax**

FILELOCKWAITMAX=wait-time

### Required Argument

#### wait-time

specifies the amount of time, in seconds, that SAS waits for a locked file to become available.

Default 600

Range 0-600

Interactions Specifying the FILELOCKWAITMAX= system option can have an

adverse effect on one or more SAS/SHARE server and client sessions that are waiting for the release of a SAS file that is locked by another process. One or more wait conditions could lead to

failed processes for a SAS/SHARE server and clients.

To prevent the possibility of a failed SAS/SHARE process, you can set FILELOCKWAITMAX=0. Setting this option cancels the amount of time that a SAS/SHARE server and clients would wait for the release of a locked file. Canceling the wait time would prevent a failed process.

## **Details**

The FILELOCKWAITMAX= system option, if used with the FILELOCKWAIT= system option, enables you to set the maximum amount of time SAS waits for a locked file to become available before failing. If you do not use the FILELOCKWAIT= system option, then the value of FILELOCKWAITMAX= does not affect the wait time.

Normally, SAS returns an error if the file that it attempts to access is locked. If you use the FILELOCKWAIT= system option, SAS waits the specified number of seconds for the file to become available before failing. By default, the maximum value of FILELOCKWAIT= is 600 seconds.

A system administrator can change the maximum value using the FILELOCKWAITMAX= system option. Setting FILELOCKWAITMAX=0 effectively turns off the FILELOCKWAIT= option.

FILELOCKWAIT= is both a system option and a LIBNAME statement option. The system option applies to all SAS I/O files. The LIBNAME option applies to the members in a library only. The LIBNAME option overrides the system option. FILELOCKWAITMAX= is a system option only.

### See Also

#### **System Options:**

- "FILELOCKS System Option: UNIX" on page 431
- "FILELOCKWAIT= System Option: UNIX" on page 434

## **FMTSEARCH System Option: UNIX**

Specifies the order in which format catalogs are searched.

Valid in: SAS 9.4: Configuration file, SAS invocation, OPTIONS statement, SAS System Options

window, SASV9 OPTIONS environment variable, SAS Viya: Configuration file, SAS

invocation, OPTIONS statement, SASV9\_OPTIONS environment variable

Category: **Environment Control: Files** 

**PROC OPTIONS GROUP=** 

**ENVFILES** 

Default: (WORK LIBRARY)

UNIX specifics: valid values for catalog-specification

This option can be restricted by a site administrator. For more information, see Note:

"Restricted Options" in SAS System Options: Reference.

"FMTSEARCH= System Option" in SAS System Options: Reference See:

## **Syntax**

-FMTSEARCH (catalog-specification-1 ... catalog-specification-n)

**FMTSEARCH**=(catalog-specification-1 ... catalog-specification-n)

### Required Argument

#### catalog-specification

specifies the order in which format catalogs are searched until the desired member is found. The value of *libref* can be either *libref* or *libref.catalog*. If only the libref is given, SAS assumes that FORMATS is the catalog name.

Note The value of *libref* must be in uppercase characters.

### **Details**

To add additional *catalog-specification* entries, use the INSERT system option or the APPEND system option.

## See Also

#### **System Options:**

- "APPEND= System Option" in SAS System Options: Reference
- "INSERT= System Option" in SAS System Options: Reference

## **FONTSLOC System Option: UNIX**

Specifies the location of the SAS fonts that are loaded during the SAS session.

Valid in: SAS 9.4: Configuration file, SAS invocation, SAS Viya: Configuration file, SAS

invocation, SASV9 OPTIONS environment variable

Category: Environment Control: Display PROC ENVDISPLAY, ODSPRINT

OPTIONS GROUP=

Default: !SASROOT/misc/fonts

UNIX specifics: valid pathname

Note: This option can be restricted by a site administrator. For more information, see

"Restricted Options" in SAS System Options: Reference.

See: "FONTSLOC= System Option" in SAS System Options: Reference

## **Syntax**

-FONTSLOC "directory-specification"

### Required Argument

#### "directory-specification"

specifies the directory that contains the SAS fonts that are loaded during the SAS session. The *directory-specification* must be enclosed in double quotation marks.

### **Details**

The directory must be a valid operating environment pathname.

## **FULLSTIMER System Option: UNIX**

Specifies whether to write all available system performance statistics and the datetime stamp to the SAS log.

Valid in: SAS 9.4: Configuration file, SAS invocation, OPTIONS statement, SAS System Options

window, SAS Viya: Configuration file, SAS invocation, OPTIONS statement,

SASV9\_OPTIONS environment variable

Category: Log and Procedure Output Control: SAS Log

**PROC** 

LOGCONTROL

**OPTIONS** GROUP=

Default: NOFULLSTIMER

UNIX specifics:

This option can be restricted by a site administrator. For more information, see Note:

"Restricted Options" in SAS System Options: Reference.

## **Syntax**

-FULLSTIMER | -NOFULLSTIMER

**FULLSTIMER | NOFULLSTIMER** 

### Required Arguments

#### **FULLSTIMER**

writes to the SAS log a list of the host-dependent resources that were used for each step and for the entire SAS session. A datetime stamp is included in the output.

#### **NOFULLSTIMER**

does not write to the SAS log a complete list of resources or a datetime stamp.

### **Details**

SAS uses UNIX system calls for your operating environment to get the statistical information from FULLSTIMER. The datetime stamp is listed in the output. You can change the behavior and format of the statistical information by using the STIMFMT system option.

The CPU time that is reflected in the output from FULLSTIMER does not include CPU time from the CAS server or any CAS nodes.

Here is an example of FULLSTIMER output:

Example Code 20.1 FULLSTIMER Output

```
NOTE: PROCEDURE SQL used (Total process time):
      real time 0.01 seconds user cpu time 0.00 seconds system cpu time 0.00 seconds
       memory 5346.93k
OS Memory 29868.00k
Timestamp 10/18/2016 11:27:24 AM
Step Count 59 Switce
Page Faults 0
                                                       59 Switch Count 44
        Page Reclaims
                                                       11
        Page Swaps
                                                      0
        Page Swaps
Voluntary Context Switches 128
Involuntary Context Switches 0
        Block Input Operations
                                                         0
        Block Output Operations
                                                         264
```

**Note:** If both FULLSTIMER and STIMER system options are set, the FULLSTIMER statistics are written to the log.

FULLSTIMER displays the statistics defined in the following table.

 Table 20.1
 Description of FULLSTIMER Statistics

| Statistic                       | Description                                                                                                    |
|---------------------------------|----------------------------------------------------------------------------------------------------|
| Real Time                       | the amount of real time (clock time) that is spent to process the SAS job. Real time is also referred to as elapsed time.                                                                                                   |
| User CPU Time                   | the CPU time that is spent in the user program.                                                                                                    |
| System CPU Time                 | the CPU time that is spent to perform operating system tasks (system overhead tasks) that support the execution of your SAS code.                                                                                           |
| Memory                          | the amount of memory required to run a step.                                                                                                    |
| OS Memory                       | the largest amount of operating system memory that is available to SAS during the step.                                                                                                    |
| Timestamp                       | the date and time that a step was executed.                                                                                                    |
| Step Count                      | the count of DATA steps or procedures that run in a SAS program.                                                                                                    |
| Switch Count                    | a count of task switches within a step—that is, within a DATA step or procedure—in a SAS program. A task switch occurs when a step requests service from another process. Another task switch occurs when the step resumes. |
|                                 | The number reported is for the last step that runs.                                                                                                    |
| Page Faults                     | the number of pages that SAS tried to access but were not in main memory and required I/O activity.                                                                                                    |
| Page Reclaims                   | the number of pages that were accessed without I/O activity.                                                                                                    |
| Page Swaps                      | the number of times a process was swapped out of main memory.                                                                                                    |
| Voluntary Context<br>Switches   | the number of times that the SAS process had to pause because of a resource constraint such as a disk drive.                                                                                                    |
| Involuntary Context<br>Switches | the number of times that the operating system forced the SAS session to pause processing to allow other process to run.                                                                                                    |

| Statistic               | Description                                                                   |
|-------------------------|-------------------------------------------------------------------------------|
| Block Input Operations  | the number of I/O operations that are performed to read the data into memory. |
| Block Output Operations | the number of I/O operations that are performed to write the data to a file.  |

For more information about these statistics, see the man pages for the getrusage() and times() UNIX system calls.

Note: Starting in SAS 9, some procedures use multiple threads. On computers with multiple CPUs, the operating system can run more than one thread simultaneously. Consequently, CPU time might exceed real time in your FULLSTIMER output. For example, a SAS procedure could use two threads that run on two separate CPUs simultaneously. The value of CPU time would be calculated as the following:

```
CPU1 time + CPU2 time = total CPU time
1 second + 1 second = 2 seconds
```

Because CPU1 can run a thread at the same time that CPU2 runs a separate thread for the same SAS process, you can theoretically consume 2 CPU seconds in 1 second of real time.

## See Also

#### **System Options:**

- "STIMEFMT System Option: UNIX" on page 493
- "STIMER System Option: UNIX" on page 497

## **HELPHOST System Option: UNIX**

Specifies the name of the host machine where the remote browser is to send Help and ODS output.

Valid in: SAS 9.4: Configuration file, SAS invocation, OPTIONS statement, SAS System Options

window, SASV9\_OPTIONS environment variable, SAS Viya: Not included

**Environment Control: Help** Category:

**PROC HELP** 

**OPTIONS GROUP=** 

Default: **NULL** UNIX specifics:

This option can be restricted by a site administrator. For more information, see Note:

"Restricted Options" in SAS System Options: Reference.

See:

"HELPHOST System Option" in SAS System Options: Reference

## **Syntax**

```
HELPHOST "host" -HELPHOST "host"
```

### Required Argument

#### host

specifies the name of the computer where the remote browsing system is to be displayed. Quotation marks or parentheses are required. The maximum number of characters is 2048.

### **Details**

If you do not specify the HELPHOST option, the remote browsing system is displayed on the host that is specified in the X display setting.

## Examples

### **Example 1: SAS Invocation**

The syntax for specifying the HELPHOST system option for UNIX environments is shown in the following example:

```
sas94/helphost "my.computer.com"
```

### **Example 2: OPTIONS Statement: UNIX**

The syntax for specifying the HELPHOST system option using the OPTIONS statement is shown in the following example:

```
options helphost="my.computer.com";
```

### See Also

"Installing the Remote Browser Server" on page 164

## **HELPINDEX System Option: UNIX**

Specifies one or more index files for the online SAS Help and Documentation.

Valid in: SAS 9.4: Configuration file, SAS invocation, SAS Viya: Not included

**Environment Control: Help** Category:

**PROC HELP** 

**OPTIONS** GROUP=

/help/common.hlp/index.txt, /help/common.hlp/keywords.htm, common.hhk Default:

applet and HTML files must reside in the path specified by the HELPLOC option UNIX specifics:

This option can be restricted by a site administrator. For more information, see Note:

"Restricted Options" in SAS System Options: Reference.

## **Syntax**

-HELPINDEX index-pathname-1 <index-pathname-2 <index-pathname-3>>

### Required Argument

#### index-pathname

specifies the partial pathname for the index that is to be used by the online SAS Help and Documentation. The index-pathname argument can be any or all of the following:

#### /help/applet-index-filename

specifies the partial pathname of the index file that is to be used by the SAS Documentation Java applet in a UNIX environment. applet-index-filename must have a file extension of .txt, and it must reside in a path that is specified by the HELPLOC system option. The default

is /help/common.hlp/index.txt.

See the default index file for the format that is required for an index file.

#### /help/accessible-index-filename

specifies the partial pathname of an accessible index file that is to be used by the online SAS Help and Documentation in UNIX or z/OS environments. An accessible index file is an HTML file that can be used by web browsers. accessible-index-filename must have a file extension of .htm, and it must reside in a path that is specified by the HELPLOC system option. The default pathname is /help/common.hlp/keywords.htm.

See the default index file for the format that is required for an index file.

#### HTML-Help-index-pathname

specifies the pathname of the Microsoft HTML Help index that is to be used by the online SAS Help and Documentation in SAS windowing environments. The default pathname is common.hhk. For information about creating an index for Microsoft HTML Help, see your Microsoft HTML Help documentation.

### **Details**

Use the HELPINDEX option if you have a customized index that you want to use instead of the index that SAS supplies. If you use one configuration file to start SAS in more than one operating environment, you can specify all of the partial pathnames in the HELPINDEX option. The order of the pathnames is not important, although only one pathname of each type can be specified.

When the HELPINDEX option specifies a pathname for UNIX or z/OS, SAS determines the complete path by replacing /help/ in the partial pathname with the pathname specified in the HELPLOC option. If the HELPLOC option contains more than one pathname, SAS searches each path for the specified index.

For example, when the value of HELPINDEX is /help/common.hlp/myindex.htm and the value of HELPLOC is /u/myhome/myhelp, the complete path to the index is /u/myhome/myhelp/common.hlp/myindex.htm.

### See Also

#### **System Options:**

■ "HELPLOC System Option: UNIX" on page 444

## **HELPLOC System Option: UNIX**

Specifies the location of the text and index files for the facility that is used to view the online SAS Help and Documentation.

Valid in: SAS 9.4: Configuration file, SAS invocation, SAS Viya: Not included

Category: Environment Control: Help

PROC HELP

OPTIONS GROUP=

Default: !SASROOT/X11/native help/en

UNIX specifics: default pathname

Note: This option can be restricted by a site administrator. For more information, see

"Restricted Options" in SAS System Options: Reference.

## **Syntax**

-HELPLOC (pathname <, pathname-2 ..., pathname-n>)

## Required Argument

#### pathname

specifies one or more directory pathnames in which the online SAS Help and Documentation files are located.

### **Details**

Specifying a value for the HELPLOC system option causes SAS to insert that value at the start of a list of concatenated values, the last of which is the default value. This behavior enables you to access help for your site without losing access to SAS Help and Documentation.

To add pathnames, use the INSERT or APPEND system options. For more information, see "INSERT System Option: UNIX" on page 448, and "APPEND System Option: UNIX" on page 415.

# Example: Using the HELPLOC System Option

The following command contains two specifications of HELPLOC:

```
sas -insert helploc /app2/help -insert helploc /app1/help -append
```

The value of the system option is the following:

/app1/help, /app2/help, !SASROOT/X11/native\_help

### See Also

#### **System Options:**

- "APPEND= System Option" in SAS System Options: Reference
- "INSERT= System Option" in SAS System Options: Reference

## **HELPTOC System Option: UNIX**

Specifies the table of contents files for the online SAS Help and Documentation.

SAS 9.4: Configuration file, SAS invocation, SAS Viya: Not included Valid in:

**Environment Control: Help** Category:

**PROC HELP** 

**OPTIONS GROUP=** 

Default: /help/helpnav.hlp/config.txt, /help/common.hlp/toc.htm, common.hhc

UNIX specifics: applet and HTML files must reside in the path specified by the HELPLOC option

Note: This option can be restricted by a site administrator. For more information, see

"Restricted Options" in SAS System Options: Reference.

## **Syntax**

-HELPTOC TOC-pathname-1 <TOC-pathname-2 <TOC-pathname-3>>

## Required Argument

### TOC-pathname

specifies a partial pathname for the table of contents that is to be used by the online SAS Help and Documentation. *TOC-pathname* can be any or all of the following:

### /help/applet-TOC-filename

specifies the partial pathname of the table of contents file that is to be used by the SAS Documentation Java applet in a UNIX environment. The applet-TOC-filename must have a file extension of .txt, and it must reside in a path that is specified by the HELPLOC system option. The default is /help/helpnav.hlp/config.txt.

See the default table of contents file for the format that is required for an index file.

#### /help/accessible-TOC-filename

specifies the partial pathname of an accessible table of contents file that is to be used by the online SAS Help and Documentation in UNIX or z/OS environments. An accessible table of contents file is an HTML file that can be used by web browsers. The accessible-TOC-filename must have a file extension of .htm, and it must reside in a path that is specified by the HELPLOC system option. The default pathname is /help/common.hlp/toc.htm.

See the default table of contents file for the format that is required for a table of contents.

### HTML-Help-TOC-pathname

specifies the complete pathname to the Microsoft HTML Help table of contents that is to be used by the online SAS Help and Documentation in windowing environments. The default pathname is common.hhc. For information about creating an index for Microsoft HTML Help, see your Microsoft HTML Help documentation.

### **Details**

Use the HELPTOC system option if you have a customized table of contents that you want to use, instead of the table of contents that SAS provides. If you use one configuration file to start SAS in more than one operating environment, you can specify all of the partial pathnames in the HELPTOC option. The order of the

pathnames is not important, although only one pathname of each type can be specified.

When the HELPTOC option specifies a pathname for UNIX or z/OS, SAS determines the complete path by replacing /help/ in the partial pathname with the pathname specified in the HELPLOC option. If the HELPLOC option contains more than one pathname, SAS searches each path for the table of contents.

For example, when HELPTOC is /help/common.hlp/mytoc.htm, and the value of HELPLOC is /u/myhome/myhelp, the complete path to the table of contents is /u/myhome/myhelp/common.hlp/mytoc.htm.

### See Also

#### **System Options:**

"HELPLOC System Option: UNIX" on page 444

## **HOSTINFOLONG System Option: UNIX**

Specifies to write additional operating environment information in the SAS log when SAS starts.

Valid in: SAS 9.4: Configuration file, SAS invocation, SAS Viya: Configuration file, SAS

invocation, SASV9\_OPTIONS environment variable

Category: Log and Procedure Output Control: SAS Log

**PROC** LOGCONTROL

**OPTIONS GROUP=** 

**HOSTINFOLONG** Default:

Note: This option can be restricted by a site administrator. For more information, see

"Restricted Options" in SAS System Options: Reference.

## **Syntax**

### **HOSTINFOLONG | NOHOSTINFOLONG**

### Syntax Description

#### **HOSTINFOLONG**

specifies to write additional operating environment information in the SAS log when SAS starts.

### **NOHOSTINFOLONG**

specifies to omit additional operating environment information in the SAS log when SAS starts.

When HOSTINFOLONG is specified, SAS writes additional information about the operating environment to the SAS log.

### See Also

### **System Options:**

■ "CPUID System Option" in SAS System Options: Reference

#### Other References:

"Customizing the Log" in SAS Programmer's Guide: Essentials

## **INSERT System Option: UNIX**

Used when SAS starts; inserts the specified value at the beginning of the specified system option.

Valid in: SAS 9.4: Configuration file, SAS invocation, OPTIONS statement, SAS System Options

window, SAS Viya: Configuration file, SAS invocation, OPTIONS statement,

SASV9 OPTIONS environment variable

Category: Environment Control: Files

PROC ENVFILES

OPTIONS GROUP=

Default: None

UNIX specifics: Configuration file, SAS command syntax

Note: This option cannot be restricted by a site administrator. For more information, see

"Restricted Options" in SAS System Options: Reference.

See: "INSERT= System Option" in SAS System Options: Reference

## **Syntax**

-INSERT system-option new-option-value

### Required Arguments

### system-option

can be FMTSEARCH, HELPLOC, MAPS, MSG, SASAUTOS, SASHELP, SASSCRIPT, SET, AUTOEXEC, or CMPLIB

### new-option-value

is the new value that you want to insert at the beginning of the current value of system-option.

### **Details**

By default, if you specify the AUTOEXEC, CMPLIB, FMTSEARCH, HELPLOC, MAPS, MSG, SASAUTOS, SASHELP, SASSCRIPT, or SET system option more than one time, the last value that is specified is the value that SAS uses. If you want to add additional pathnames to the pathnames already specified by one of these options, use the INSERT system option to add the additional pathnames. For example, if you enter the following SAS command, the only location in which SAS looks for help files is /apps/help. The output of PROC OPTIONS shows only / apps/help.

```
sas -helploc /apps/help
```

If you want SAS to look in both the current path for help files and in /sas/help, looking first in /sas/help, then you must use the INSERT option.

```
sas -insert helploc /sas/help
```

If the current path for help files is !SASROOT/X11/native help, then PROC OPTIONS now shows the following for the value of the HELPLOC option:

```
('/sas/help' '!SASROOT/X11/native help')
```

### See Also

#### **System Options:**

- "APPEND System Option: UNIX" on page 415
- "APPEND= System Option" in SAS System Options: Reference

## JREOPTIONS System Option: UNIX

Identifies the Java Runtime Environment (JRE) options for SAS.

Valid in: SAS 9.4: Configuration file, SAS invocation, SAS Viya: Not included

**Environment Control: Initialization and Operation** Category:

**PROC EXECMODES** 

**OPTIONS** GROUP=

Default: None **UNIX** specifics: all

This option can be restricted by a site administrator. For more information, see Note:

"Restricted Options" in SAS System Options: Reference.

CAUTION:

Changing Java options that affect SAS could cause SAS to not work. Before you change the settings for the JREOPTIONS option, contact SAS Technical Support to make sure that the Java setting that you want to change will not cause SAS to fail. A best practice is to change only the Java properties for your own Java code.

## **Syntax**

-JREOPTIONS (-JRE-option-1 <-JRE-option-n>)

## Required Argument

#### -JRE-option

specifies one or more JRE options.

JRE options must begin with a hyphen (-). Use a space to separate multiple JRE options. Valid values for *JRE-option* depend on your installation's JRE. For information about JRE options, see your installation's Java documentation.

### **Details**

JRE options must be enclosed in parentheses. If you issue JREOPTIONS options on the command line, then you must put a backslash (\) before the open parenthesis and close parenthesis, as shown in the examples below. If you specify multiple JREOPTIONS options, then SAS appends JRE options to JRE options that are currently defined. Incorrect JRE options are ignored.

## **Example: Using JRE Options**

```
-jreoptions \(-Dmy.java.property\)
```

-jreoptions \(-Xmx512m -Xms256m\)

## LINESIZE System Option: UNIX

Specifies the line size of the SAS Log and Output windows.

Valid in: SAS 9.4: Configuration file, SAS invocation, OPTIONS statement, SAS System Options

window, SAS Viya: Configuration file, SAS invocation, OPTIONS statement,

SASV9\_OPTIONS environment variable

Categories: Log and Procedure Output Control: SAS Log and Procedure Output

Log and Procedure Output Control: SAS Log

Log and Procedure Output Control: Procedure Output

**PROC** LISTCONTROL, LOG\_LISTCONTROL, LOGCONTROL

**OPTIONS** GROUP=

Default: the display width setting for interactive modes; 132 for noninteractive or batch mode

UNIX specifics: default values

Note: This option cannot be restricted by a site administrator. For more information, see

"Restricted Options" in SAS System Options: Reference.

See: "LINESIZE= System Option" in SAS System Options: Reference

## **Syntax**

-LINESIZE n | hexX | MIN | MAX LINESIZE=n | hexX | MIN | MAX

### Required Arguments

specifies the line size in characters. Valid values range between 64 and 256.

#### hexX

specifies the line size as a hexadecimal value. You must specify the value beginning with a number (0–9), followed by hexadecimal characters (0–9, A–F), and then followed by an X. For example, 2dx specifies 45 characters.

#### MIN

sets the line size to 64 characters.

#### MAX

sets the line size to 256 characters.

### See Also

"Controlling the Content and Appearance of Output in UNIX Environments" on page 129

# LOG System Option: UNIX

Specifies a destination for the SAS log when running in noninteractive or batch mode.

SAS 9.4: Configuration file, SAS invocation, SASV9\_OPTIONS environment variable, Valid in:

SAS Viya: Configuration file, SAS invocation, SASV9 OPTIONS environment variable

Category: **Environment Control: Files** 

**ENVFILES PROC** 

**OPTIONS GROUP=** 

Default: a file in the current directory with the same filename as the SAS source file and an

extension of .log

UNIX specifics: all

Note: This option cannot be restricted by a site administrator. For more information, see

"Restricted Options" in SAS System Options: Reference.

## **Syntax**

-LOG file-specification | -NOLOG

### Required Arguments

#### -LOG file-specification

specifies the destination for the SAS log. The *file-specification* can be any valid UNIX path to a directory, a filename, or an environment variable that is associated with a path. If you specify only the path to a directory, the log file is created in the specified directory. The default name for this file is *filename*.log, where *filename* is the name of your SAS job.

#### -NOLOG

suppresses the creation of the SAS log. Do not use this value unless your SAS program is thoroughly debugged.

### **Details**

The LOG system option specifies a destination for the SAS log when running in noninteractive mode or in batch mode. The LOG system option is valid in noninteractive or batch mode; it is ignored in interactive modes.

Using directives in the value of the LOG system option enables you to control when logs are open and closed and how they are named, based on real-time events such as time, month, day of week, and so on. For a valid list of directives, see "LOGPARM= System Option" in SAS System Options: Reference.

If you start SAS in noninteractive mode, batch mode, or server mode and the LOGCONFIGLOC= option is specified, logging is performed by the SAS logging facility. The traditional SAS log option LOGPARM= is ignored. The traditional SAS log option LOG= is honored only when the %S{App.Log} conversion character is specified in the logging configuration file. For more information, see the SAS Logging Facility in SAS Logging: Configuration and Programming Reference.

**Note:** When SAS is started with the OBJECTSERVER and NOTERMINAL system options and no log is specified, SAS discards all log and alternate log messages.

### See Also

### **System Options:**

■ "LOGPARM= System Option" in SAS System Options: Reference

#### Other References:

- "The SAS Log" in SAS Programmer's Guide: Essentials
- "Using SAS System Options to Route Output" on page 127

## LPTYPE System Option: UNIX

Specifies which UNIX command and option settings are used to route files to the printer.

SAS 9.4: Configuration file, SAS invocation, OPTIONS statement, SAS System Options Valid in:

window, SAS Viya: Configuration file, SAS invocation, OPTIONS statement,

SASV9 OPTIONS environment variable

Log and Procedure Output Control: Procedure Output Category:

LISTCONTROL **PROC** 

**OPTIONS GROUP=** 

Default: None

UNIX specifics: all

This option can be restricted by a site administrator. For more information, see Note:

"Restricted Options" in SAS System Options: Reference.

## **Syntax**

-LPTYPE BSD | SYSV LPTYPE=BSD | SYSV

### Required Arguments

causes SAS to use the lpr command to send files to the printer. The lpr command is usually supported on UNIX operating systems that were developed at the University of California, Berkeley.

### SYSV

causes SAS to use the 1p command to send files to the printer. The 1p command is usually supported on operating systems derived from UNIX System V, such as Solaris.

The LPTYPE option determines whether SAS is to use the lpr or the lp UNIX command to print files.

If you do not know whether to specify BSD or SYSV, check with your system administrator.

By default, SAS uses the 1pr command if your operating system is derived from Berkeley's version. Otherwise, it uses the 1p command.

### See Also

#### **System Options:**

■ "PRINTCMD System Option: UNIX" on page 470

## MAPS System Option: UNIX

Specifies the name of the SAS library containing the SAS/GRAPH map data sets.

Valid in: SAS 9.4: Configuration file, SAS invocation, OPTIONS statement, SAS System Options

window, SAS Viya: Not included

Category: Graphics: Driver Settings

PROC GRAPHICS

OPTIONS GROUP=

Default: !SASROOT/maps (set in the installed !SASROOT/sasv9.cfg file)

UNIX specifics: default value and location-of-maps

Note: This option can be restricted by a site administrator. For more information, see

"Restricted Options" in SAS System Options: Reference.

See: "MAPS= System Option" in SAS/GRAPH and Base SAS: Mapping Reference

## **Syntax**

-MAPS location-of-maps
MAPS=location-of-maps

### Required Argument

### location-of-maps

specifies a libref, a valid UNIX pathname, or an environment variable associated with a pathname. Do not use a specific filename.

### The Basics

You can reassign the MAPS libref, but you cannot clear it.

Map files might have to be uncompressed before they are used. Use the CONTENTS statement in the DATASETS procedure to determine whether they are compressed.

### Inserting and Appending Pathnames

By default, if you specify the MAPS system option more than one time, the last option that is specified is the option value that SAS uses.

If you want to add additional pathnames to the pathnames already specified by the MAPS system option, use the INSERT system option to add the additional pathnames. For example, if you enter the following SAS command, the only location in which SAS looks for help files is /apps/help. The output of PROC OPTIONS shows only /apps/help.

```
sas -helploc /apps/help
```

If you want SAS to look in both the current path for help files, and in /sas/help, and if you want SAS to look first in /apps/help, then you must use the INSERT option.

```
sas -insert helploc /apps/help
```

If you want SAS to look first in /sas/help, and then in /apps/help, then you must use the APPEND option.

```
sas -helploc /sas/help -append helploc /apps/help
```

If the current path for help files is !SASROOT/X11/native help, then PROC OPTIONS now shows the following for the value of the HELPLOC option:

```
('/apps/help' '!SASROOT/X11/native help')
```

### See Also

#### **System Options:**

- "APPEND= System Option" in SAS System Options: Reference
- "INSERT= System Option" in SAS System Options: Reference

## MAXMEMQUERY System Option: UNIX

Specifies the maximum amount of memory that can be allocated per request for certain procedures.

Valid in:

SAS 9.4: Configuration file, SAS invocation, OPTIONS statement, SAS System Options window, SAS Viya: Configuration file, SAS invocation, OPTIONS statement, SASV9\_OPTIONS environment variable

Category: System Administration: Memory

PROC MEMORY

OPTIONS GROUP=

Default: 256M UNIX specifics: all

Note: This option can be restricted by a site administrator. For more information, see

"Restricted Options" in SAS System Options: Reference.

## **Syntax**

-MAXMEMQUERY n | nK | nM | nG | hexX | MIN | MAX MAXMEMQUERY=n | nK | nM | nG | hexX | MIN | MAX

## **Required Arguments**

#### $n \mid nK \mid nM \mid nG$

specifies the limit in multiples of 1 (bytes); 1,024 (kilobytes); 1,048,576 (megabytes); or 1,073,741,824 (gigabytes). You can specify decimal values for the number of kilobytes, megabytes, or gigabytes. For example, a value of 8 specifies 8 bytes, a value of .782k specifies 801 bytes, and a value of .782k specifies 3,145,728 bytes.

**Note:** You can also specify the KB, MB, or GB syntax notations.

#### hexX

specifies the amount of memory as a hexadecimal value. You must specify the value beginning with a number (0-9), followed by hexadecimal characters (0-9, A-F), and then followed by an X. For example, 2dx sets the amount of memory to 45 bytes.

#### MIN

specifies 0 bytes, which indicates that there is no limit on the total amount of memory that can be allocated per request by each SAS procedure. These memory allocations are limited by the value of MEMSIZE.

#### **MAX**

specifies a limit to the amount of memory that is allocated. Memory allocations (9,007,199,254,740,992 byte limit on 64-bit machines) are limited by the value of MEMSIZE.

### **Details**

Some SAS procedures use the MAXMEMQUERY option to specify the largest block of virtual memory that a procedure can request at one time. By contrast, the MEMSIZE option places a limit on the total amount of virtual memory that SAS dynamically allocates at any time. This virtual memory is supported by a combination of real memory and paging space. The operating environment begins

paging when the amount of virtual memory that is required exceeds the real memory that is available. To prevent paging and the associated performance problems, the MAXMEMQUERY and MEMSIZE system options should be set to a subset of real memory.

## MEMSIZE System Option: UNIX

Specifies the limit on the total amount of virtual memory that can be used by a SAS session.

SAS 9.4: Configuration file, SAS invocation, SAS Viya: Configuration file, SAS Valid in:

invocation, SASV9 OPTIONS environment variable

Categories: System Administration: Memory

System Administration: Performance

**PROC OPTIONS** GROUP=

MEMORY, PERFORMANCE

2G Default:

Restriction: This system option is not valid for the CAS server.

UNIX specifics:

This option can be restricted by a site administrator. For more information, see Note:

"Restricted Options" in SAS System Options: Reference.

## **Syntax**

-MEMSIZE n | nK | nM | nG | nT | hexX | MAX

### Required Arguments

#### $n \mid nK \mid nM \mid nG \mid nT$

specifies the limit in multiples of 1 (bytes); 1,024 (kilobytes); 1,048,576 (megabytes); 1,073,741,824 (gigabytes); or 1,099,511,627,776 (terabytes). You can specify decimal values for the number of kilobytes, megabytes, or gigabytes (for example, a value of .25G specifies 268,435,456 bytes).

**Note:** You can also specify the KB, MB, or GB syntax notations.

### hexX

specifies the amount of memory as a hexadecimal value. You must specify the value beginning with a number (0–9), followed by hexadecimal characters (0–9, A-F), and then followed by an X. For example, 0F00000x sets the value of the MEMSIZE option to 15,728,640 bytes. A value of 0x is equivalent to using the MAX value.

#### MAX

specifies to set the memory size to the largest reasonable value depending on the amounts of physical memory and paging space that are available when SAS is started.

### The Basics

The MEMSIZE system option limits the total amount of memory that is available to each SAS session. It places an enforced limit on the amount of virtual memory that SAS can dynamically allocate at execution. If MEMSIZE is set too low, your jobs can fail, and errors appear in the SAS log indicating that insufficient memory was available. By contrast, the REALMEMSIZE and MAXMEMQUERY system options, the SORTSIZE= option in the SORT procedure, and the SUMSIZE= option in the SUMMARY procedure all provide for procedure tuning.

When you start a SAS session, if the value of MEMSIZE is larger than the amount of virtual memory that is available for a process, then you are notified in the SAS log. If this occurs, adjust the value of MEMSIZE so that it is smaller than the amount of virtual memory or use the MAX value. The MAX value automatically considers both page size and virtual memory limit and adjusts the MEMSIZE value accordingly. You can use the limit, ulimit -a, or ulimit -aS command to see the amount of virtual memory that is available for your user ID.

If you specify an unreasonably small value for MEMSIZE (for example, 6K), then the MEMSIZE value automatically increases to the minimum value that enables SAS to start.

Numeric values in excess of 9,223,372,036,854,775,807 bytes are rejected as invalid and prevent SAS from starting.

SAS does not automatically reserve or allocate the amount of virtual memory that you specify in the MEMSIZE system option. SAS uses only as much memory as it needs to complete a process. For example, a DATA step might require only 20 MB of memory, so even though MEMSIZE is set to 500 MB, SAS uses only 20 MB of memory. While your SAS jobs are running, you can monitor the effects of larger memory settings by using system monitoring tools, such as VMSTAT and the top tool. With some tools, address space might be allocated to memory, but pages might not be assigned to that memory. These tools report a higher value than real memory actually used. When a user invokes third-party software, such as database vendor code that SAS loads, the memory allocations for that third-party software are not controlled by MEMSIZE. Third-party software memory usage can be reported by the top tool.

## Setting the Size of MEMSIZE

Setting MEMSIZE=MAX sets MEMSIZE to 80% of physical memory. Setting MEMSIZE to MAX is the same as setting MEMSIZE to 0. Setting MEMSIZE to MAX is reasonable only if no processes that consume large amounts of memory are likely to become active after SAS has started. For example, if multiple instances of SAS are running concurrently, and all of the sessions were started with a MEMSIZE value of MAX, then one or more of these sessions can encounter out-of-memory conditions, or the operating system can run out of available paging space. MEMSIZE=MAX calculates a value that would help prevent the system from paging if all of the memory were allocated.

The optimal setting for this option depends on the other applications that are running and the system resources available at your site. The amount of memory available to SAS processes can also be limited by your system administrator.

If you set MEMSIZE to the maximum amount of memory that is reasonably attainable, some procedures scale themselves to the available memory. To determine the limit on the total amount of memory to be used by SAS, you can issue a PROC OPTIONS statement:

```
proc options option=memsize;
run;
```

Setting MEMSIZE to 0 is used as a test that can determine a good value to set for MEMSIZE.

To determine the optimal setting of MEMSIZE, execute a SAS procedure or DATA step with the FULLSTIMER option and MEMSIZE set to 0. Note the amount of memory that is used by the process, and then set MEMSIZE to a larger amount.

## Comparisons

Some SAS procedures use the REALMEMSIZE system option to specify how much real memory the procedure can allocate and use without inducing excessive page swapping. By contrast, the MEMSIZE system option places a limit on the total amount of virtual memory that SAS dynamically allocates at any time. This virtual memory is supported by a combination of real memory and paging space.

The operating environment begins paging when the amount of virtual memory that is required exceeds the real memory that is available. To prevent paging and the associated performance problems, the REALMEMSIZE and MEMSIZE system options should be set to a subset of real memory.

### See Also

### **System Options:**

■ "REALMEMSIZE System Option: UNIX" on page 471

#### **Procedures:**

Chapter 31, "SORT Procedure," on page 551

## MSG System Option: UNIX

Specifies the library that contains the SAS error messages.

Valid in: SAS 9.4: Configuration file, SAS invocation, SAS Viya: Configuration file, SAS

invocation, SASV9 OPTIONS environment variable

**Environment Control: Files** Category:

**PROC ENVFILES** 

**OPTIONS** GROUP=

SASMSG Alias:

Default: !SASROOT/sasmsg (set in the installed !SASROOT/sasv9.cfg file)

Note: This option can be restricted by a site administrator. For more information, see

"Restricted Options" in SAS System Options: Reference.

## **Syntax**

-MSG pathname

-MSG ('pathname' 'pathname' ...)

## Required Argument

#### pathname

must resolve to a valid UNIX pathname. You can use an environment variable that resolves to a valid pathname.

### **Details**

The MSG system option specifies the library that contains the SAS error messages. This option is set during the installation process and is not normally changed after installation.

To add additional pathnames, use the INSERT or APPEND system options. For more information, see "INSERT System Option: UNIX" on page 448, and "APPEND System Option: UNIX" on page 415.

## See Also

### **System Options:**

- "APPEND= System Option" in SAS System Options: Reference
- "INSERT= System Option" in SAS System Options: Reference

## MSGCASE System Option: UNIX

Specifies whether notes, warnings, and error messages that are generated by SAS are displayed in uppercase characters.

Valid in: SAS 9.4: Configuration file, SAS invocation, SAS Viya: Configuration file, SAS

invocation, SASV9\_OPTIONS environment variable

Category: Log and Procedure Output Control: SAS Log

**PROC** 

LOGCONTROL

**OPTIONS** GROUP=

Default: NOMSGCASE

UNIX specifics:

This option can be restricted by a site administrator. For more information, see Note:

"Restricted Options" in SAS System Options: Reference.

## **Syntax**

#### -MSGCASE | -NOMSGCASE

### Required Arguments

### -MSGCASE

displays notes, warnings, and error messages in uppercase characters.

#### -NOMSGCASE

displays notes, warnings, and error messages in uppercase and lowercase characters.

### **Details**

The MSGCASE system option specifies whether notes, warnings, and error messages that are generated by SAS are displayed in uppercase characters. Usergenerated messages and source lines are not affected by the MSGCASE system option.

MSGCASE is supported in NL formats. For information about NL formats, see SAS National Language Support (NLS): Reference Guide.

## MSYMTABMAX System Option: UNIX

Specifies the maximum amount of memory available to the macro variable symbol tables.

SAS 9.4: Configuration file, SAS invocation, OPTIONS statement, SAS System Options Valid in:

window, SAS Viya: Configuration file, SAS invocation, OPTIONS statement,

SASV9 OPTIONS environment variable

Macro: SAS Macro Category:

**PROC MACRO** 

**OPTIONS GROUP=** 

Default: 4M (set in the installed !SASROOT/sasv9.cfg file)

default value UNIX specifics:

Note: This option cannot be restricted by a site administrator. For more information, see

"Restricted Options" in SAS System Options: Reference.

See: MSYMTABMAX= System Option in SAS Macro Language: Reference

## **Syntax**

-MSYMTABMAX  $n \mid nK \mid nM \mid nG \mid hexX \mid MIN \mid MAX$ MSYMTABMAX= $n \mid nK \mid nM \mid nG \mid hexX \mid MIN \mid MAX$ 

## **Required Arguments**

#### $n \mid nK \mid nM \mid nG$

specifies the maximum amount of memory that is available in multiples of 1 (bytes); 1,024 (kilobytes); 1,048,576 (megabytes); or 1,073,741,824 (gigabytes). You can specify decimal values for the number of kilobytes, megabytes, or gigabytes. For example, a value of 8 specifies 8 bytes, a value of .782k specifies 801 bytes, and a value of 3m specifies 3,145,728 bytes.

Note: You can also specify the KB, MB, or GB syntax notations.

#### hexX

specifies the maximum amount of memory that is available as a hexadecimal value. You must specify the value beginning with a number (0-9), followed by hexadecimal characters (0-9, A-F), and then followed by an X. For example, 2 dx sets the maximum amount of memory to 45 bytes.

#### MIN

sets the amount of memory that is available to the minimum setting, which is 0 bytes. Setting the amount of memory to the minimum setting causes all macro symbol tables to be written to disk.

#### **MAX**

sets the amount of memory that is available to the maximum setting. On 64–bit computers, this value is 9,007,199,254,740,992 bytes.

## MVARSIZE System Option: UNIX

Specifies the maximum size for in-memory macro variables.

Valid in: SAS 9.4: Configuration file, SAS invocation, OPTIONS statement, SAS System Options

window, SAS Viya: Configuration file, SAS invocation, OPTIONS statement,

SASV9\_OPTIONS environment variable

Category: Macro: SAS Macro

PROC MACRO

OPTIONS GROUP=

Default: 65534

default value **UNIX** specifics:

Note: This option cannot be restricted by a site administrator. For more information, see

"Restricted Options" in SAS System Options: Reference.

See: MVARSIZE System Option in SAS Macro Language: Reference

## **Syntax**

-MVARSIZE n | nK | nM | nG | hexX | MIN | MAX MVARSIZE=n | nK | nM | nG | hexX | MIN | MAX

### Required Arguments

#### n | nK | nM | nG

specifies the maximum macro variable size in multiples of 1 (bytes); 1,024 (kilobytes); 1,048,576 (megabytes); or 1,073,741,824 (gigabytes). You can specify decimal values for the number of kilobytes, megabytes, or gigabytes. For example, a value of 8 specifies 8 bytes, a value of .782k specifies 801 bytes, and a value of 3m specifies 3,145,728 bytes.

**Note:** You can also specify the KB, MB, or GB syntax notations.

#### hexX

specifies the maximum macro variable size as a hexadecimal value. You must specify the value beginning with a number (0–9), followed by hexadecimal characters (0-9, A-F), and then followed by an X. For example, 2dx sets the maximum macro variable size to 45 bytes.

#### MIN

sets the macro variable size to the minimum setting, which is 0 bytes. Setting the macro variable size to the minimum setting causes all macro variable values to be written to disk.

#### MAX

sets the macro variable size to the maximum setting, which is 65,534 bytes.

## **NEWS System Option: UNIX**

Specifies a file that contains messages to be written to the SAS log.

SAS 9.4: Configuration file, SAS invocation, SASV9\_OPTIONS environment variable, Valid in:

SAS Viya: Configuration file, SAS invocation, SASV9\_OPTIONS environment variable

Category: **Environment Control: Files PROC** ENVFILES, LOGCONTROL

**OPTIONS GROUP=** 

Default: !SASROOT/misc/base/news (set in the installed !SASROOT/sasv9/cfg file) UNIX specifics: -NONEWS option

Note: This option can be restricted by a site administrator. For more information, see

"Restricted Options" in SAS System Options: Reference.

See: "NEWS= System Option" in SAS System Options: Reference

## **Syntax**

-NEWS file-specification | -NONEWS

### Required Arguments

### -NEWS file-specification

specifies an external file. This file contains the messages for the SAS log.

#### -NONEWS

specifies that the contents of the NEWS file are not displayed in the SAS log, even if the file exists. This option causes any previous NEWS specifications to be ignored.

### **Details**

The contents of the NEWS file are displayed in the SAS log immediately after the SAS header.

## See Also

"The SAS Log" in SAS Programmer's Guide: Essentials

## **OBS= System Option: UNIX**

Specifies the last observation that SAS processes in a data set.

Valid in: SAS 9.4: Configuration file, SAS invocation, SAS System Options Window, SAS Viya:

 $Configuration \ file, \ SAS \ invocation, \ SASV9\_OPTIONS \ environment \ variable$ 

Category: Files: SAS Files

PROC SASFILES

OPTIONS GROUP=

Default: MAX

Interaction: SAS Studio sets OBS=MAX before each code submission. For more information, see

"System Options in SAS Studio" in SAS System Options: Reference.

UNIX specifics: default value

Note: This option can be restricted by a site administrator. For more information, see

"Restricted Options" in SAS System Options: Reference.

"OBS= System Option" in SAS System Options: Reference See:

## **Syntax**

-OBS n | nK | nM | nG | nT | hexX | MIN | MAX **OBS**= $n \mid nK \mid nM \mid nG \mid nT \mid hexX \mid MIN \mid MAX$ 

## Required Arguments

### $n \mid nK \mid nM \mid nG \mid nT$

specifies a number to indicate when to stop processing. Using one of the letter notations results in multiplying the integer by a specific value. That is, specifying K (kilo) multiplies the integer by 1,024, M (mega) multiplies by 1,048,576, G (giga) multiplies by 1,073,741,824, or T (tera) multiplies by 1,099,511,627,776. You can specify a decimal value for n when it is used to specify a K, M, G, or T value. For example, a value of 20 specifies 20 observations or records, a value of .782k specifies 801 observations or records, and a value of 3m specifies 3,145,728 observations or records.

**Note:** You can also specify the KB, MB, GB, or TB syntax notations.

### hexX

specifies a number as a hexadecimal value to indicate when to stop processing. You must specify the value beginning with a number (0-9), followed by hexadecimal characters (0-9, A-F), and then followed by an X. For example, the hexadecimal value F8 must be specified as 0F8x in order to specify the decimal equivalent of 248. For example, the value 2dx specifies the decimal equivalent of 45.

#### MIN

sets the number to 0 to indicate when to stop processing.

If OBS=0 and the NOREPLACE option is in effect, SAS might still be able to take certain actions. For more information, see "OBS= System Option" in SAS System Options: Reference.

### **MAX**

sets the number 9,223,372,036,854,775,807 to indicate when to stop processing.

## **OPLIST System Option: UNIX**

Specifies whether the settings of the SAS system options are written to the SAS log.

Valid in: SAS 9.4: Configuration file, SAS invocation, SAS Viya: Configuration file, SAS

invocation, SASV9 OPTIONS environment variable

Log and Procedure Output Control: SAS Log Category:

PROC LOGCONTROL

OPTIONS GROUP=

Default: NOOPLIST

UNIX specifics: all

Note: This option can be restricted by a site administrator. For more information, see

"Restricted Options" in SAS System Options: Reference.

## **Syntax**

-OPLIST | -NOOPLIST

### **Details**

The OPLIST system option echoes only the system options specified on the command line. It does not echo any system options specified in the configuration file or in the SASV9\_OPTIONS environment variable. (If you want to echo the contents of the configuration file, use the VERBOSE option.) For example, invoke SAS with the following command:

```
sas -nodms -fullstimer -nonews -oplist
```

SAS writes this line to the SAS log:

```
NOTE: SAS command line: -nodms -fullstimer -nonews -oplist
```

Password values that are provided for system options (such as EMAILPW, METAPASS, or PDFOPENPW) are automatically masked in the SAS log. For example, suppose that you invoke SAS with the following command:

```
sas -nodms -oplist -emailpw foo -metapass xyz -pdfopenpw foobar -stimer
```

The command is displayed in the log as follows:

```
NOTE: SAS command line:
    /tdi/mva-v940m2/usrlibsas/laxno.14w28.20140430.weekly/SASFoundation/9.4/
    sasexe/sas -nodms -oplist -emailpw XXXXXXXX -metapass XXXXXXXX
    -pdfopenpw XXXXXXXX -stimer -helphost <hostname>
```

## See Also

### **System Options:**

■ "VERBOSE System Option: UNIX" on page 502

## PAGESIZE= System Option: UNIX

Specifies the number of lines that compose a page of SAS output.

Valid in: SAS 9.4: Configuration file, SAS invocation, OPTIONS statement, SAS System Options

window, SAS Viya: Configuration file, SAS invocation, OPTIONS statement,

SASV9 OPTIONS environment variable

Log and Procedure Output Control: SAS Log and Procedure Output Categories:

Log and Procedure Output Control: SAS Log

Log and Procedure Output Control: Procedure Output

**PROC OPTIONS GROUP=** 

LISTCONTROL, LOG\_LISTCONTROL, LOGCONTROL

number of lines on your display for interactive modes; 60 for noninteractive or batch Default:

mode

UNIX specifics: default values and range

This option cannot be restricted by a site administrator. For more information, see Note:

"Restricted Options" in SAS System Options: Reference.

See: "PAGESIZE= System Option" in SAS System Options: Reference

## **Syntax**

-PAGESIZE n | nK | hexX | MIN | MAX PAGESIZE=n | nK | hexX | MIN | MAX

### Required Arguments

#### $n \mid nK$

specifies the number of lines that compose a page in multiples of 1 (n) or 1,024 (nK). You can specify decimal values for the number of kilobytes. For example, a value of 800 specifies 800 lines, a value of .782k specifies 801 lines, and a value of 3k specifies 3,072 lines.

**Note:** You can also specify the KB syntax notation.

#### hexX

specifies the number of lines that compose a page as a hexadecimal value. You must specify the value beginning with a number (0-9), followed by hexadecimal characters (0–9, A-F), and then followed by an X. For example, the value 2dx specifies 45 lines.

#### MIN

sets the number of lines that compose a page to the minimum setting, which is 15.

#### **MAX**

sets the number of lines that compose a page to the maximum setting, which is 32,767.

### **Details**

The default for interactive modes is the number of lines on your display. For noninteractive or batch mode, the default is 60.

### See Also

- "Controlling the Content and Appearance of Output in UNIX Environments" on page 129
- "The SAS Log" in SAS Programmer's Guide: Essentials

## PATH System Option: UNIX

Specifies one or more search paths for SAS executable files.

Valid in: SAS 9.4: Configuration file, SAS invocation, SASV9 OPTIONS environment variable,

SAS Viya: Not included

Category: Environment Control: Files

PROC ENVFILES

OPTIONS GROUP=

Default: !SASROOT/sasexe (set in the installed !SASROOT/sasv9/cfg file)

UNIX specifics: all

Note: This option can be restricted by a site administrator. For more information, see

"Restricted Options" in SAS System Options: Reference.

## **Syntax**

-PATH directory-specification

## Required Argument

### directory-specification

specifies the search path for SAS executable files.

The PATH system option identifies the search paths for SAS executable files. You can specify multiple PATH options to define the search order. The paths are searched in the order in which SAS encounters them. Therefore, specify at the beginning of the list the paths for the products that you run most frequently. For information about how that order is determined when you specify the PATH system option more that once, see "How SAS Processes System Options That Are Set in Multiple Places" on page 25.

## PRINT System Option: UNIX

Specifies a destination for SAS output when running in noninteractive or batch mode.

Valid in: SAS 9.4: Configuration file, SAS invocation, SASV9\_OPTIONS environment variable,

SAS Viya: Configuration file, SAS invocation, SASV9 OPTIONS environment variable

**Environment Control: Files** Category:

**PROC ENVFILES** 

**OPTIONS GROUP=** 

the SAS output from a batch SAS program is written to a file in the current directory with Default:

the same filename as the SAS source file, with an extension of .lst

UNIX specifics: all

This option cannot be restricted by a site administrator. For more information, see Note:

"Restricted Options" in SAS System Options: Reference.

## **Syntax**

-PRINT file-specification | -NOPRINT

### Required Arguments

#### -PRINT file-specification

specifies the location for the SAS procedure output file. The file-specification can be any valid UNIX path to a directory, a filename, or an environment variable that is associated with a path. If you specify only the path to a directory, the procedure output file is created in the specified directory. The default name for this file is *filename*.lst, where *filename* is the name of your SAS job.

#### -NOPRINT

suppresses the creation of the SAS procedure output file.

The PRINT system option specifies a destination for SAS output when running in noninteractive or batch mode. The PRINT system option is valid in noninteractive or batch mode; it is ignored in interactive modes.

### See Also

"Using SAS System Options to Route Output" on page 127

## PRINTCMD System Option: UNIX

Specifies the print command that SAS uses.

Valid in: SAS 9.4: Configuration file, SAS invocation, OPTIONS statement, SAS System Options

window, SAS Viya: Configuration file, SAS invocation, OPTIONS statement,

SASV9\_OPTIONS environment variable

Category: Log and Procedure Output Control: Procedure Output

PROC LISTCONTROL

all

OPTIONS GROUP=

UNIX specifics:

Default: None

Note: This option can be restricted by a site administrator. For more information, see

"Restricted Options" in SAS System Options: Reference.

## **Syntax**

-PRINTCMD "print-command"
PRINTCMD="print-command"

### Required Argument

#### print-command

specifies the options that you can use with PRINTCMD.

The syntax of the options passed to the **print** command is controlled by the LPTYPE system option. If LPTYPE is set to BSD, the command uses lpr command options. If LPTYPE is set to SYSV, the command uses 1p command options.

If your site uses a **print** command (spooler) other than 1p or 1pr, *print-command* specifies its name. The PRINTCMD option overrides the LPTYPE setting.

When specified in an OPTIONS statement, the PRINTCMD option does not change the **print** commands assigned to previously defined filenames. For example, consider the following code:

```
filename pc1 printer;
proc printto print=pc1;
proc print data=sales.week;
options printcmd="netlp";
filename pc2 printer;
proc printto print=pc2;
run:
proc print data=sales.month;
run;
```

Output associated with PC2 uses the netlp command; output associated with PC1 uses the default print command.

### See Also

#### **System Options:**

■ "LPTYPE System Option: UNIX" on page 453

#### Other References:

"Overview of Printing Output in UNIX Environments" on page 114

## REALMEMSIZE System Option: UNIX

Specifies the amount of real (physical) memory SAS can expect to allocate.

Valid in: SAS 9.4: Configuration file, SAS invocation, SAS Viya: Configuration file, SAS

invocation, SASV9\_OPTIONS environment variable

Category: System Administration: Memory

**MEMORY PROC** 

**OPTIONS GROUP=** 

Default: 0

UNIX specifics: valid values

Note: This option can be restricted by a site administrator. For more information, see

"Restricted Options" in SAS System Options: Reference.

## **Syntax**

-REALMEMSIZE n | nK | nM | nG | hexX | MIN | MAX

### Required Arguments

### $n \mid nK \mid nM \mid nG$

specifies the amount of memory to reserve in multiples of 1 (bytes); 1,024 (kilobytes); 1,048,576 (megabytes), or 1,073,741,824 (gigabytes). The value of n can be a decimal value. For example, a value of 8 specifies 8 bytes, a value of .782k specifies 801 bytes, and a value of 3m specifies 3,145,728 bytes.

**Note:** You can also specify the KB, MB, or GB syntax notations.

#### hexX

specifies the amount of memory as a hexadecimal value. You must specify the value beginning with a number (0-9), followed by hexadecimal characters (0-9, A-F), and then followed by an X. For example, the value 2dx sets the amount of memory to 45 bytes.

#### MIN

specifies a value of 0, which indicates that the memory usage is determined by SAS when SAS starts.

#### MAX

specifies to set the memory size to the largest permissible value. This value depends on the system limit.

### **Details**

### The Basics

The REALMEMSIZE system option sets a recommended upper limit on real memory for procedures that can use both real memory and utility disk space, such as PROC SUMMARY and PROC SORT. This upper limit helps avoid virtual memory thrashing.

The REALMEMSIZE option should never be set above the amount of real memory. If the amount of real memory is insufficient for a job to run, then setting the MEMSIZE option above the amount of real memory might enable the job to run using a combination of real and virtual memory.

## Comparisons

Some SAS procedures use the REALMEMSIZE system option to specify how much real memory the procedure can allocate and use without inducing excessive page swapping. By contrast, the MEMSIZE system option places a limit on the total amount of virtual memory that SAS dynamically allocates at any time. This virtual memory is supported by a combination of real memory and paging space.

The operating environment begins paging when the amount of virtual memory that is required exceeds the real memory that is available. To prevent paging and the associated performance problems, the REALMEMSIZE and MEMSIZE system options should be set to a subset of real memory.

### See Also

#### **System Options:**

"MEMSIZE System Option: UNIX" on page 457

#### **Procedures:**

Chapter 31, "SORT Procedure," on page 551

## RSASUSER System Option: UNIX

Controls whether members of the Sasuser library can be opened for update or for Read-Only access.

Valid in: SAS 9.4: Configuration file, SAS invocation, SASV9 OPTIONS environment variable,

SAS Viva: Configuration file, SAS invocation, SASV9\_OPTIONS environment variable

Category: **Environment Control: Files** 

**PROC ENVFILES** 

**OPTIONS GROUP=** 

**NORSASUSER** Default:

UNIX specifics: network considerations

This option can be restricted by a site administrator. For more information, see Note:

"Restricted Options" in SAS System Options: Reference.

"RSASUSER System Option" in SAS System Options: Reference See:

## **Syntax**

-RSASUSER | -NORSASUSER

### Required Arguments

#### -RSASUSER

limits access to the Sasuser library to Read-Only access.

#### -NORSASUSER

prevents users from sharing members of the Sasuser library because it allows a user to open a file in the Sasuser library for Update access. Update access requires exclusive rights to the library member.

## **Details**

If the Sasuser library is being shared by multiple users or the same user is running SAS multiple times simultaneously, the Sasuser library is often shared. By default, if one user has a member of the Sasuser library open for update, all other users are denied access to that SAS library member. For example, if one user is writing to the Sasuser.Profile catalog, no other user can even read data from the Profile catalog.

Specifying RSASUSER enables a group of users to share Sasuser library members by allowing all users Read-Only access to members. In the Profile catalog example, if RSASUSER is in effect, all users can open the Profile catalog for Read-Only access, allowing other users to concurrently read from the Profile catalog. However, no user can write information out to the Profile catalog; you receive an error message if you try to do so.

Specifying RSASUSER from the command line affects only that session's access to files. To enable a group of users to share members in the Sasuser library, the system manager should set RSASUSER in a common SAS configuration file. This configuration file should be shared by all users that share the Sasuser library.

If you specify RSASUSER but no Profile catalog exists in the Sasuser library, the Profile catalog is created in the Work library.

**Note:** The RSASUSER option is extremely useful for sharing information (such as the Profile catalog) stored in the Sasuser library. It is less practical when used in conjunction with SAS/ASSIST software or other SAS modules that require Update access to the Sasuser library.

## See Also

"Sharing SAS Files in a UNIX Environment" on page 52

## RTRACE System Option: UNIX

Produces a list of resources that are read or loaded during a SAS session.

Valid in:

SAS 9.4: Configuration file, SAS invocation, SASV9\_OPTIONS environment variable, SAS Viya: Configuration file, SAS invocation, SASV9\_OPTIONS environment variable

Category: Log and Procedure Output Control: SAS Log

**PROC OPTIONS GROUP=** 

LOGCONTROL

Default: None UNIX specifics: all

Note: This option can be restricted by a site administrator. For more information, see

"Restricted Options" in SAS System Options: Reference.

## **Syntax**

-RTRACE ALL | NONE | VER

### Required Arguments

#### **ALL**

produces a list of resources that are read or loaded during a SAS session.

#### **NONE**

turns off RTRACE on all files.

writes the version number and other trace information for each module that SAS loads.

## **Details**

The RTRACE system option produces a list of resources that are read or loaded during the execution of SAS. If you specify -RTRACE ALL but do not specify the RTRACELOC system option, the output is written to the SAS log.

## See Also

### **System Options:**

■ "RTRACELOC System Option: UNIX" on page 475

## RTRACELOC System Option: UNIX

Specifies the pathname of the file to which the list of resources that are read or loaded during a SAS session is written.

Valid in: SAS 9.4: Configuration file, SAS invocation, OPTIONS statement, SAS System Options

window, SAS Viya: Configuration file, SAS invocation, OPTIONS statement,

SASV9 OPTIONS environment variable

Category: Environment Control: Files

PROC OPTIONS GROUP= **ENVFILES** 

Default: None
UNIX specifics: all

Note: This option can be restricted by a site administrator. For more information, see

"Restricted Options" in SAS System Options: Reference.

Tip: You can expand the RTRACELOC filename when %p (PID), %d (date), or %t (time) are

specified.

## **Syntax**

-RTRACELOC pathname

RTRACELOC=pathname

### Required Argument

#### pathname

specifies the file to which RTRACE information is written. The *pathname* must include the path and the filename for the RTRACE output.

You can expand the output filename to include the process ID, date, or time in the filename by specifying %p, %d, or %t, respectively. The system date is included in the filename in the YYYYMMDD (year, month, day) format. The time is included in the filename formatted as HHMMSSmmm (hours, minutes, seconds, milliseconds). For example, to include the date, time, and process ID in the filename, you can specify the following options:

-rtrace all -rtraceloc mytrace.%d.%t.%p

This results in a filename similar to mytrace.20140306.125510942.3808.

### **Details**

The RTRACELOC system option specifies the pathname of the file to which RTRACE information is written. If the *pathname* does not include a filename, the output is directed to standard output. If you specify -RTRACE ALL, but do not specify the RTRACELOC system option, the output is written to the SAS log.

### See Also

### **System Options:**

■ "RTRACE System Option: UNIX" on page 474

## SASAUTOS System Option: UNIX

Specifies the autocall library.

Valid in: SAS 9.4: Configuration file, SAS invocation, OPTIONS statement, SAS System Options

window, SAS Viya: Configuration file, SAS invocation, OPTIONS statement,

SASV9 OPTIONS environment variable

**Environment Control: Files** Categories:

Macro: SAS Macro

**PROC ENVFILES OPTIONS MACRO** GROUP=

Default: SASAUTOS fileref

syntax for specifying multiple directory-specifications UNIX specifics:

This option can be restricted by a site administrator. For more information, see Note:

"Restricted Options" in SAS System Options: Reference.

See: "SASAUTOS= Macro System Option" in SAS Macro Language: Reference

## **Syntax**

-SASAUTOS 'directory-specification' | fileref

-SASAUTOS ('directory-specification-1' | fileref-1, ..., 'directory-specification-n' | fileref-n)

-NOSASAUTOS

SASAUTOS='directory-specification' | fileref

SASAUTOS =('directory-specification-1' | fileref-1, ..., 'directory-specification-n' | fileref-n)

**NOSASAUTOS** 

### Required Arguments

#### directory-specification

specifies a pathname to an autocall macro library.

#### fileref

specifies a name (shorthand reference) that has been assigned to an autocall macro library.

Note that the SASAUTOS option uses filerefs, not librefs.

### **Details**

Each autocall macro library consists of files in a UNIX directory. The directory-specification can be the pathname of a UNIX directory, a fileref, or an environment variable.

If you specify the pathname of a directory, you must enclose the name in quotation marks. You can omit the quotation marks only if you are specifying the name in the configuration file, in the SAS command, or in the SASV9\_OPTIONS environment variable. And, you can omit the quotation marks only if the name cannot be interpreted as a fileref.

If you specify a fileref, you must define it before attempting to use any of the autocall macros. You can define the fileref in a FILENAME statement, in an environment variable, or with the FILENAME function. See "Assigning Filerefs to External Files or Devices with the FILENAME Statement" on page 92.

How you specify multiple directory names, filerefs, or environment variables depends on where you specify the SASAUTOS option:

- If you specify the SASAUTOS option in the configuration file or in the SASV9\_OPTIONS environment variable, use either multiple SASAUTOS options, or enclose the directory names in parentheses. Separate the names with a comma or a blank space.
- If you specify the SASAUTOS option in the SAS command, use the APPEND or INSERT system options to append to the end or insert at the beginning of the current SASAUTOS value. For example, the following code adds /users/userid/also to the end of the current SASAUTOS value, /users/userid/here:

sas -sasautos /users/userid/here -append sasautos /users/userid/also

For more information, see "APPEND= System Option" in SAS System Options: Reference, and "INSERT= System Option" in SAS System Options: Reference.

If you specify the SASAUTOS option in the OPTIONS statement or in the SAS System Options window, you must enclose the directory names in parentheses. Separate the names with a comma or a blank space.

At configuration time, SAS concatenates all directories specified for SASAUTOS. However, after the session starts, any new directories that you specify override any current autocall libraries.

The NOSASAUTOS option causes SAS to ignore all previous SASAUTOS specifications (whether specified in the SAS command, in the configuration file, or in the SASV9\_OPTIONS environment variable).

The default value of the SASAUTOS option is the SASAUTOS fileref. There is no UNIX directory assigned to the fileref, so you must define the SASAUTOS fileref if you want to use it as your autocall library.

## Examples

## **Example 1: Specifying Multiple Environment** Variables in the OPTIONS Statement

The following example shows the syntax to use if you are specifying multiple environment variables in the OPTIONS statement:

```
options sasautos=(AUTODIR, SASAUTOS);
```

The environment variables that you specify must be defined. For example, you could define the AUTODIR environment variable at SAS command by using the following code:

```
-set AUTODIR /tmp/sasautos
```

For more information about how to define an environment variable, see "SET System Option: UNIX" on page 482.

## Example 2: Specifying a Fileref in the OPTIONS Statement

The fileref that you specify must be defined. For example, you could define the AUTODIR fileref using a FILENAME statement:

```
filename AUTODIR '/tmp/sasautos';
```

Once the fileref is defined, you can use it in an OPTIONS statement to set the autocall library.

```
options sasautos=autodir;
```

### See Also

#### **System Options:**

- "APPEND= System Option" in SAS System Options: Reference
- "INSERT= System Option" in SAS System Options: Reference
- "MAUTOSOURCE Macro System Option" in SAS Macro Language: Reference
- "MRECALL Macro System Option" in SAS Macro Language: Reference

## SASHELP System Option: UNIX

Specifies the locations of Sashelp libraries.

Valid in: SAS 9.4: Configuration file, SAS invocation, SAS Viya: Configuration file, SAS

invocation, SASV9 OPTIONS environment variable

**Environment Control: Files** Category:

PROC ENVFILES

OPTIONS GROUP=

Default: !SASROOT/sashelp (set in the installed !SASROOT/sasv9.cfg file)

UNIX specifics: directory-specification can also be an environment variable

Note: This option can be restricted by a site administrator. For more information, see

"Restricted Options" in SAS System Options: Reference.

See: "SASHELP= System Option" in SAS System Options: Reference

## **Syntax**

-SASHELP directory-specification

-SASHELP ('directory-specification', 'directory-specification' ...)

## **Details**

This option is set in the installation process and is not normally changed after installation. An environment variable can be specified as the value of SASHELP.

To add additional directory specifications, use the INSERT or APPEND system option. For more information, see "INSERT System Option: UNIX" on page 448, and "APPEND System Option: UNIX" on page 415.

### See Also

#### **System Options:**

- "APPEND= System Option" in SAS System Options: Reference
- "INSERT= System Option" in SAS System Options: Reference

## SASSCRIPT System Option: UNIX

Specifies one or more storage locations of SAS/CONNECT script files.

Valid in: SAS 9.4: Configuration file, SAS invocation, OPTIONS statement, SAS System Options

window, SAS Viya: Not included

Category: Communications: Networking and Encryption

PROC COMMUNICATIONS

OPTIONS GROUP=

Default: !SASROOT/misc/connect

syntax for specifying multiple directory names **UNIX** specifics:

This option can be restricted by a site administrator. For more information, see Note:

"Restricted Options" in SAS System Options: Reference.

### **Syntax**

-SASSCRIPT 'directory-name' | ('directory-name-1', ..., 'directory-name-n') SASSCRIPT='directory-name' | ('directory-name-1', ..., 'directory-name-n')

#### **Details**

How you specify multiple directory names in the same SASSCRIPT option depends on where you specify the SASSCRIPT option:

- If you specify the option in the configuration file or in the SASV9 OPTIONS environment variable, use either multiple SASSCRIPT options, or enclose the directory names in parentheses. Separate the names with a comma or a blank space.
- If you specify the option in the SAS command, use multiple SASSCRIPT options because parentheses cause syntax errors.
- If you specify the option in the OPTIONS statement or in the SAS System Options window, you must enclose the directory names in parentheses. Separate the names with a comma or a blank space.

### See Also

#### **System Options:**

■ "SASSCRIPT= System Option" in SAS/CONNECT User's Guide

### SASUSER System Option: UNIX

Specifies the name of the Sasuser library.

Valid in: SAS 9.4: Configuration file, SAS invocation, SASV9\_OPTIONS environment variable,

SAS Viya: Configuration file, SAS invocation, SASV9\_OPTIONS environment variable

**Environment Control: Files** Category:

**PROC FNVFILES** 

**OPTIONS GROUP=** 

Default: ~/sasuser.v94 (set in the installed !SASROOT/sasv9.cfg file)

UNIX specifics: pathname can be an environment variable Note: This option cannot be restricted by a site administrator. For more information, see

"Restricted Options" in SAS System Options: Reference.

See: "SASUSER= System Option" in SAS System Options: Reference

### **Syntax**

-SASUSER pathname

### **Details**

The *pathname* identifies the directory for the Sasuser library that contains a user's Profile catalog. You can use an environment variable to specify the pathname, for example:

sas -sasuser \$HOME

### **SET System Option: UNIX**

Defines an environment variable.

Valid in: SAS 9.4: Configuration file, SAS invocation, OPTIONS statement, SAS System Options

window, SAS Viya: Configuration file, SAS invocation, OPTIONS statement,

SASV9 OPTIONS environment variable

Category: Environment Control: Files

PROC ENVFILES

OPTIONS GROUP=

Default: None

UNIX specifics: syntax

Note: This option can be restricted by a site administrator. For more information, see

"Restricted Options" in SAS System Options: Reference.

### **Syntax**

-SET variable-name value

**SET**=*variable*-*name*=*'value'* 

#### **Details**

The SET option lets you define an environment variable that is valid within the SAS session and any shell started from within the SAS session. Using the SET option is similar to using the SAS setenv command. For information about executing system commands from within your SAS session, see "Executing Operating System" Commands from Your SAS Session" on page 18.

A special use for the SET option is to specify the name of the !SASROOT directory:

```
-set SASROOT pathname
```

The pathname specified can then be used to expand !SASROOT (as shown in Table 3.3 on page 66).

After exiting your SAS session, environment variables that are set with the SET option no longer exist.

#### See Also

- "Defining Environment Variables in UNIX Environments" on page 309
- "Introduction to the !SASROOT Directory" on page 567

### **SORTANOM System Option: UNIX**

Specifies options for the host sort utility.

Valid in: SAS 9.4: Configuration file, SAS invocation, OPTIONS statement, SAS System Options

window, SAS Viya: Configuration file, SAS invocation, OPTIONS statement,

SASV9 OPTIONS environment variable

Sort: Procedure Options Category:

**PROC SORT** 

**OPTIONS** GROUP=

Default: None

Restriction: Beginning in SAS 9.4M8, this option is not used, because the syncsort utility is not

supported. If you specify this option, SAS writes a note to the SAS log that the SAS sort

is used instead.

**UNIX** specifics: all

Note: This option can be restricted by a site administrator. For more information, see

"Restricted Options" in SAS System Options: Reference.

### **Syntax**

**SORTANOM**=options

#### -SORTANOM options

#### Required Argument

#### option

can be any one or more of the following:

B

tells SyncSort to run in multi-call mode, instead of single-call mode. (See the documentation for syncsort for more information.)

Note This option is available for syncsort only.

Т

writes to the SAS log statistics about the external sorting process.

V

writes to the SAS log all of the commands that are passed to the host sort utility.

### **SORTCUT System Option: UNIX**

Specifies the data size in number of observations above which SAS uses the host sort instead of the internal SAS sort.

Valid in: SAS 9.4: Configuration file, SAS invocation, OPTIONS statement, SAS System Options

window, SAS Viya: Configuration file, SAS invocation, OPTIONS statement,

SASV9 OPTIONS environment variable

Category: Sort: Procedure Options

PROC SORT

OPTIONS GROUP=

Default: 0

Restriction: Beginning in SAS 9.4M8, this option is not used, because the syncsort utility is not

supported. If you specify this option, SAS writes a note to the SAS log that the SAS sort

is used instead.

UNIX specifics: all

Note: This option can be restricted by a site administrator. For more information, see

"Restricted Options" in SAS System Options: Reference.

### **Syntax**

-SORTCUT n | nK | nM | nG | hexX | MIN | MAX SORTCUT=n | nK | nM | nG | hexX | MIN | MAX

### Required Arguments

#### n | nK | nM | nG

specifies the number of observations in multiples of 1 (n); 1,024 (nK); 1,048,576 (nM); or 1,073,741,824 (nG). You can specify decimal values for the number of kilobytes, megabytes, or gigabytes. For example, a value of 800 specifies 800 observations, a value of .782k specifies 801 observations, and a value of 3mspecifies 3,145,728 observations.

**Note:** You can also specify the KB, MB, or GB syntax notations.

#### hexX

specifies the number of observations as a hexadecimal value. You must specify the value beginning with a number (0–9), followed by hexadecimal characters (0–9, A–F), and then followed by an X. For example, the value 2ffx specifies 767 observations.

#### MIN

specifies 0 observations.

#### MAX

specifies 9,007,199,254,740,992 observations.

### **Details**

When you specify SORTPGM=BEST, SAS uses the value of the SORTCUT and SORTCUTP options to determine whether to use the host sort or the SAS sort. If the number of observations in the data set is greater than the number that you specify with SORTCUT, the host sort is used. If both SORTCUT and SORTCUTP are either not defined or are set to 0, the SAS sort is used. If you specify both options and either condition is true, SAS chooses the host sort.

#### See Also

#### **System Options:**

■ "SORTCUTP System Option: UNIX" on page 485

■ "SORTPGM System Option: UNIX" on page 489

### **SORTCUTP System Option: UNIX**

Specifies the data size in bytes above which SAS uses the host sort instead of the internal SAS sort.

Valid in: SAS 9.4: Configuration file, SAS invocation, OPTIONS statement, SAS System Options

window, SAS Viya: Configuration file, SAS invocation, OPTIONS statement,

SASV9\_OPTIONS environment variable

Sort: Procedure Options Category:

PROC SORT

OPTIONS GROUP=

Default: 0

Restriction: Beginning in SAS 9.4M8, this option is not used, because the syncsort utility is not

supported. If you specify this option, SAS writes a note to the SAS log that the SAS sort

is used instead.

UNIX specifics: all

Note: This option can be restricted by a site administrator. For more information, see

"Restricted Options" in SAS System Options: Reference.

### **Syntax**

-SORTCUTP n | nK | nM | nG | hexX | MIN | MAX SORTCUTP=n | nK | nM | nG | hexX | MIN | MAX

### **Required Arguments**

#### $n \mid nK \mid nM \mid nG$

specifies the number of bytes in multiples of 1 (bytes); 1,024 (kilobytes); 1,048,576 (megabytes); or 1,073,741,824 (gigabytes). You can specify decimal values for the number of kilobytes, megabytes, or gigabytes. For example, a value of 8 specifies 8 bytes, a value of .782 k specifies 801 bytes, and a value of .782 k specifies 3,145,728 bytes.

Note: You can also specify the KB, MB, or GB syntax notations.

#### hexX

specifies the number of bytes as a hexadecimal value. You must specify the value beginning with a number (0-9), followed by hexadecimal characters (0-9), A-F), and then followed by an X. For example, the value 2 dx specifies 45 bytes.

#### MIN

specifies 0 bytes.

#### MAX

specifies 9,007,199,254,740,992 bytes.

### **Details**

When you specify SORTPGM=BEST, SAS uses the value of the SORTCUT and SORTCUTP options to determine whether to use the host sort or the SAS sort. If the data set to be sorted is larger than the number of bytes (or kilobytes or megabytes) that you specify with SORTCUTP, the host sort is used instead of the SAS sort. The value that you specify must be less than or equal to 2,147,483,647 bytes. If both SORTCUT and SORTCUTP are either not defined or are set to 0, the SAS sort is used. If you specify both options and either condition is true, SAS chooses the host sort.

The following equation computes the number of bytes to be sorted:

number-of-bytes=((length-of-obs)+(length-of-all-keys))\*number-of-obs

#### See Also

#### **System Options:**

"SORTANOM System Option: UNIX" on page 483

"SORTCUT System Option: UNIX" on page 484

■ "SORTPGM System Option: UNIX" on page 489

### **SORTDEV System Option: UNIX**

Specifies the pathname used for temporary files created by the host sort utility.

Valid in: SAS 9.4: Configuration file, SAS invocation, OPTIONS statement, SAS System Options

window, SAS Viya: Configuration file, SAS invocation, OPTIONS statement,

SASV9\_OPTIONS environment variable

Category: Sort: Procedure Options

**PROC** SORT

**OPTIONS GROUP=** 

Default: Same location as -WORK, which is set in the installed !SASROOT/sasv9.cfg file

Restriction: Beginning in SAS 9.4M8, this option is not used, because the syncsort utility is not

supported. If you specify this option, SAS writes a note to the SAS log that the SAS sort

is used instead.

UNIX specifics: all

Note: This option can be restricted by a site administrator. For more information, see

"Restricted Options" in SAS System Options: Reference.

### **Syntax**

SORTDEV='directory-specification' -SORTDEV directory-specification

#### **Details**

The SORTDEV option specifies an alternative directory for temporary files created by the host sort program.

### **SORTNAME System Option: UNIX**

Specifies the name of the host sort utility.

Valid in: SAS 9.4: Configuration file, SAS invocation, OPTIONS statement, SAS System Options

window, SAS Viya: Configuration file, SAS invocation, OPTIONS statement,

SASV9\_OPTIONS environment variable

Category: Sort: Procedure Options

PROC SORT

OPTIONS GROUP=

Default: None

Restriction: Beginning in SAS 9.4M8, this option is not used, because the syncsort utility is not

supported. If you specify this option, SAS writes a note to the SAS log that the SAS sort

is used instead.

UNIX specifics: all

Note: This option can be restricted by a site administrator. For more information, see

"Restricted Options" in SAS System Options: Reference.

### **Syntax**

**SORTNAME**='host-sort-utility-name' **-SORTNAME** host-sort-utility-name

#### **Details**

The SORTNAME option specifies the name of the default host sort utility, syncsort.

#### See Also

#### **System Options:**

■ "SORTPGM System Option: UNIX" on page 489

### **SORTPARM System Option: UNIX**

Specifies parameters for the host sort utility.

Valid in: SAS 9.4: Configuration file, SAS invocation, OPTIONS statement, SAS System Options

window, SAS Viya: Configuration file, SAS invocation, OPTIONS statement,

SASV9 OPTIONS environment variable

Category: Sort: Procedure Options

**PROC OPTIONS GROUP=** 

SORT

Default: None

Restriction: Beginning in SAS 9.4M8, this option is not used, because the syncsort utility is not

supported. If you specify this option, SAS writes a note to the SAS log that the SAS sort

is used instead.

UNIX specifics: all

Note: This option can be restricted by a site administrator. For more information, see

"Restricted Options" in SAS System Options: Reference.

### **Syntax**

SORTPARM='parameter(s)'

-SORTPARM 'parameter(s)'

#### Required Argument

#### parameter

specifies any parameter that you want to pass to the sort utility. For a description of these parameters, see the documentation for the sort that you are using.

### **SORTPGM System Option: UNIX**

Specifies whether to use the internal SAS sort utility or the host sort utility or to let SAS choose which sort utility to use.

Valid in: SAS 9.4: Configuration file, SAS invocation, OPTIONS statement, SAS System Options

window, SAS Viya: Configuration file, SAS invocation, OPTIONS statement,

SASV9\_OPTIONS environment variable

Category: Sort: Procedure Options

**PROC** SORT

**OPTIONS GROUP=** 

Default: **BEST** 

Restriction: Beginning in SAS 9.4M8, this option is not used, because the syncsort utility is not

supported. If you specify this option, SAS writes a note to the SAS log that the SAS sort

is used instead.

UNIX specifics: all Note:

This option can be restricted by a site administrator. For more information, see "Restricted Options" in SAS System Options: Reference.

### **Syntax**

-SORTPGM SAS | HOST | BEST SORTPGM=SAS | HOST | BEST

#### **Required Arguments**

#### SAS

tells SAS to use the SAS sort.

#### **HOST**

tells SAS to use the sort that is specified by the SORTNAME system option.

#### **BEST**

tells SAS to use the best routine to sort the data set: the SAS sort or the host sort that is specified by the SORTNAME system option. When set, the settings of the SORTCUT and SORTCUTP system options determine whether SAS chooses the SAS sort or the host sort. When SORTCUT and SORTCUTP are not set (or when they are both 0), SAS selects the sorting algorithm based on the following order of precedence:

- host sort utility
- SAS sort utility

### See Also

#### **System Options:**

"SORTCUT System Option: UNIX" on page 484

■ "SORTCUTP System Option: UNIX" on page 485

■ "SORTNAME System Option: UNIX" on page 488

■ "SORTSIZE System Option: UNIX" on page 490

### **SORTSIZE System Option: UNIX**

Specifies the amount of memory available to the SORT procedure.

Valid in: SAS 9.4: Configuration file, SAS invocation, OPTIONS statement, SAS System Options

window, SAS Viya: Configuration file, SAS invocation, OPTIONS statement,

SASV9\_OPTIONS environment variable

Categories: Sort: Procedure Options

System Administration: Memory

System Administration: Performance

**PROC OPTIONS GROUP=** 

MEMORY, PERFORMANCE, SORT

1G Default:

value of MAX UNIX specifics:

Note: This option can be restricted by a site administrator. For more information, see

"Restricted Options" in SAS System Options: Reference.

"SORTSIZE= System Option" in SAS System Options: Reference See:

### **Syntax**

**-SORTSIZE** n | nK | nM | nG | hexX | MIN | MAX SORTSIZE=n | nK | nM | nG | hexX | MIN | MAX

#### Required Arguments

#### $n \mid nK \mid nM \mid nG$

specifies the number of bytes in multiples of 1 (bytes); 1,024 (kilobytes); 1,048,576 (megabytes); or 1,073,741,824 (gigabytes). You can specify decimal values for the number of kilobytes, megabytes, or gigabytes. For example, a value of 8 specifies 8 bytes, a value of .782k specifies 801 bytes, and a value of 3m specifies 3,145,728 bytes.

Note: You can also specify the KB, MB, or GB syntax notations.

#### hexX

specifies the amount of memory as a hexadecimal value. You must specify the value beginning with a number (0–9), followed by hexadecimal characters (0–9, A-F), and then followed by an X. For example, the value 2dx sets the amount of memory to 45 bytes.

#### MIN

specifies 0 bytes, which indicates that there is no limit except the limitation specified by the MEMSIZE system option.

#### MAX

specifies the maximum addressable memory for the operating environment.

#### **Details**

The SORT procedure uses the SORTSIZE system option to limit the amount of memory that it acquires or allocates for sorting. The amount of memory that SAS uses for the SORT procedure also depends on the values of the MEMSIZE and REALMEMSIZE system options. By contrast with the SORTSIZE option, the MEMSIZE system option places a limit on the total amount of virtual memory that SAS dynamically allocates at any time. This virtual memory is supported by a

combination of real memory and paging space. The operating environment begins paging when the amount of virtual memory that is required exceeds the real memory that is available. To prevent paging and the associated performance problems, the SORTSIZE system option should be set to a subset of real memory. You can set SORTSIZE to MAX if MEMSIZE is set to a subset of real memory. In most cases, you can set SORTSIZE=MAX because this value limits the amount of memory that is used by the SORT procedure.

#### See Also

#### **System Options:**

■ "MEMSIZE System Option: UNIX" on page 457

#### **Procedures:**

Chapter 31, "SORT Procedure," on page 551

### STDIO System Option: UNIX

Specifies whether SAS should use stdin, stdout, and stderr.

Valid in: SAS 9.4: Configuration file, SAS invocation, SAS Viya: Configuration file, SAS

invocation, SASV9 OPTIONS environment variable

Category: Input Control: Data Processing

PROC INPUTCONTROL

OPTIONS GROUP=

Default: NOSTDIO

UNIX specifics: all

Note: This option can be restricted by a site administrator. For more information, see

"Restricted Options" in SAS System Options: Reference.

### **Syntax**

-STDIO | -NOSTDIO

### **Details**

This option tells SAS to take its input from standard input (stdin), to write its log to standard error (stderr), and to write its output to standard output (stdout).

This option is designed for running SAS in noninteractive or batch mode or from a shell script. If you specify this option interactively, SAS starts a line mode session. The STDIO option overrides the DMS, DMSEXP, and EXPLORER system options.

The STDIO option does not affect the assignment of the Stdio, Stdin, and Stderr filerefs. For more information, see "Filerefs Assigned by SAS in UNIX Environments" on page 98.

For example, in the following SAS command, the file *myinput* is used as the source program, and files myoutput and mylog are used for the procedure output and log respectively.

```
sas -stdio <myinput >myoutput 2>mylog
```

If you are using the C shell, you should use parentheses:

```
(sas -stdio <myinput >myoutput) >& output log
```

#### See Also

"The Default Routings for the SAS Log and Procedure Output in UNIX Environments" on page 115

### STIMEFMT System Option: UNIX

Specifies the format that is used to display the time on FULLSTIMER and STIMER output.

SAS 9.4: Configuration file, SAS invocation, OPTIONS statement, SAS System Options Valid in:

window, SAS Viva: Configuration file, SAS invocation, OPTIONS statement,

SASV9 OPTIONS environment variable

Log and Procedure Output Control: SAS Log Category:

**PROC** LOGCONTROL

**OPTIONS GROUP=** 

512M Default:

UNIX specifics:

Note: This option can be restricted by a site administrator. For more information, see

"Restricted Options" in SAS System Options: Reference.

### **Syntax**

-STIMEFMT value STIMEFMT=value

### Required Argument

#### value

specifies the options to use with STIMEFMT. The following options are available:

#### **Datetime Stamp options**

TS specifies to always display the datetime stamp as part of

STIMER and FULLSTIMER.

TSFULL specifies to display the datetime stamp as part of

FULLSTIMER. TSFULL is the default.

TSOFF turns off the datetime stamp for STIMER and FULLSTIMER.

#### Memory

is normally displayed as part of FULLSTIMER. The default memory output is displayed in kilobytes. The following options for memory are available:

MEMFULL writes memory statistics as part of FULLSTIMER, but not as

part of STIMER.

MEM writes memory statistics as part of FULLSTIMER and

STIMER.

KB writes memory in kilobytes.MB writes memory in megabytes.GB writes memory in gigabytes.

C adds commas to the numbers in the memory display.

NC does not add commas to the numbers in the memory

display.

#### Elapsed and CPU time

can be configured to display hours, minutes, seconds, or best fit in STIMER and FULLSTIMER.

Z | H | HOURS writes the time as hours:minutes:seconds.

M | MINUTES writes the time as minutes:seconds.

S | SECONDS writes the time as seconds.

HMS writes the format leaving out leading zeros for hours

and minutes.

#### Counters

specifies that additional counters can be displayed as part of FULLSTIMER.

E | ENABLE enables extra counters.

D | DISABLE disables extra counters.

#### Help

provides two values that are used to access help for the STIMEFMT option:

FMT lists the available datetime stamp formats.

OPT lists other option values that are available.

#### **Details**

#### STIMEFMT Basics

The STIMEFMT system enables you to customize the format of output produced by the STIMER and FULLSTIMER system options. You can perform the following tasks using STIMEFMT:

list the formats that are available:

```
options stimefmt=fmt;
```

list other options that are available:

```
options stimefmt=opt;
```

turn the datetime stamp on or off for STIMER:

```
options stimefmt=tson | tsoff | tsfull;
```

combine options as needed:

```
options stimefmt=(tson YYNNDDS);
```

separate a memory value with commas:

```
options stimefmt=c;
```

do not use commas when specifying values:

```
options stimefmt=nc;
```

select a unit for memory:

```
options stimefmt=GB | MB | KB;
```

turn on memory reporting for STIMER and FULLSTIMER:

```
options stimefmt=mem;
```

set the time display in the datetime stamp:

```
options stimefmt=TOD | TIME | TIMEAMPM;
(TOD and TIME specify military time.)
```

control the display of CPU or real time by using hours or minutes

#### Formats for Displaying the Datetime Stamp

The format of the datetime stamp can be set to standard formats that are supported by SAS. These formats include the following:

```
ABS.
             (Absolute seconds since Jan. 1, 1970)
          DATE9.
DATE.
DDMMYY.
            DDMMYY10. DDMMYYB.
DDMMYYC. DDMMYYC10.
DDMMYYB10.
DDMMYYD.
            DDMMYYD10. DDMMYYN.
DDMMYYN10.
            DDMMYYP. DDMMYYP10.
DDMMYYS.
             DDMMYYS10.
```

| ISO.       | (ISO Standard T | ime)               |
|------------|-----------------|--------------------|
|            |                 |                    |
| MMDDYY.    | MMDDYY10.       | MMDDYY.            |
| MMDDYYB10. | MMDDYYC.        | MMDDYYC10.         |
| MMDDYYD.   | MMDDYYD10.      | MMDDYYN.           |
| MMDDYYN8.  | MMDDYYP.        | MMDDYYP10.         |
| MMDDYYS.   | MMDDYYS10.      |                    |
|            |                 |                    |
| NLDATM.    | NLDATMAP.       |                    |
|            |                 |                    |
| YYMMDD.    | 1777MADD10      | WWWDDD             |
|            |                 |                    |
| YYMMDDB10. | YYMMDDC.        | YYMMDDC10.         |
| YYMMDDD.   | YYMMDDD10.      | YYMMDDN.           |
| YYMMDDN8.  | YYMMDDP.        | YYMMDDP10.         |
| YYMMDDS.   | YYMMDDS10.      |                    |
|            |                 |                    |
| TOD.       | (Writes time    | as military time.) |
|            |                 | -                  |
| TIME.      |                 | as military time.) |
| TIMEAMPM.  | (Writes time    | as AM and PM.)     |

The syntax for the OPTIONS statement is listed below:

```
options stimefmt=fmt;
```

where fmt is a valid SAS format.

### Using Multiple Values for the STIMEFMT Option

The STIMEFMT option can specify multiple values at the same time to enable you to set multiple settings. Multiple values must be enclosed in parentheses. For example:

```
options stimefmt=(h YYMMDD. gb c);
```

### Displaying the Settings for the STIMEFMT Option

PROC OPTIONS always displays the current state of all settings for STIMEFMT. The following example shows log output when you execute PROC OPTIONS:

```
proc options option=stimefmt;
run;
```

#### Example Code 20.2 Log Output from PROC OPTIONS

```
SAS (r) Proprietary Software Release 9.4
 STIMEFMT=(NLDATM2. HMS TIMEAMPM KB MEMFULL TSFULL NC)
                     Specifies the format that is used to display the FULLSTIMER
                     and STIMER output for timestamp, memory, CPU and elapsed time
                     statistics.
NOTE: PROCEDURE OPTIONS used (Total process time):
     real time 0.00 seconds user cpu time 0.00 seconds system cpu time 0.00 seconds
      memory 21.37k
OS Memory 11932.00k
Timestamp 4/12/2013 01:51:52 PM
Step Count 14 Switch
                                           14 Switch Count 0
      Page Faults
      Page Reclaims
      Page Swaps
      Voluntary Context Switches 0
Involuntary Context Switches 0
      Block Input Operations
      Block Output Operations
```

### Resetting STIMEFMT to the Default Values

You can reset the settings for STIMEFMT to its default values by executing the following OPTIONS statement:

```
options stimefmt=normal;
```

### See Also

#### **System Options:**

- "FULLSTIMER System Option: UNIX" on page 438
- "STIMER System Option: UNIX" on page 497

### STIMER System Option: UNIX

Specifies whether to write a subset of system performance statistics to the SAS log.

SAS 9.4: Configuration file, SAS invocation, OPTIONS statement, SAS System Options Valid in:

window, SAS Viya: Configuration file, SAS invocation, OPTIONS statement,

SASV9 OPTIONS environment variable

Log and Procedure Output Control: SAS Log Category:

LOGCONTROL **PROC** 

**OPTIONS** GROUP=

Default: **STIMER**  UNIX specifics: all

Note: This option can be restricted by a site administrator. For more information, see

"Restricted Options" in SAS System Options: Reference.

### **Syntax**

-STIMER | -NOSTIMER STIMER | NOSTIMER

#### Required Arguments

#### **STIMER**

writes only real time and CPU time to the SAS log.

#### **NOSTIMER**

does not write any statistics to the SAS log.

### **Details**

The STIMER system option specifies whether a subset of all the performance statistics of your system that are available to SAS are written to the SAS log. (Using STIMEFMT can affect the output.) Here is an example of STIMER output:

Output 20.1 STIMER Output

```
real time 1.34 seconds cpu time 0.04 seconds
```

Table 20.2 Description of STIMER Statistics

| Statistic | Description                                                                                                    |
|-----------|----------------------------------------------------------------------------------------------------|
| real time | the amount of time spent to process the SAS job. Real time is also referred to as elapsed time.                                                                                                    |
| CPU time  | the total time spent to execute your SAS code and to perform system overhead tasks on behalf of the SAS process. This value is the combination of the user CPU and system CPU statistics from FULLSTIMER. |

If both STIMER and FULLSTIMER are set, the FULLSTIMER statistics are written to the SAS log.

**Note:** Starting in SAS 9, some procedures use multiple threads. On computers with multiple CPUs, the operating system can run more than one thread simultaneously. Consequently, CPU time might exceed real time in your STIMER output. For

example, a SAS procedure could use two threads that run on two separate CPUs simultaneously. The value of CPU time would be calculated as the following:

```
CPU1 time + CPU2 time = total CPU time
1 second + 1 second = 2 seconds
```

Because CPU1 can run a thread at the same time that CPU2 runs a separate thread, you can theoretically consume 2 CPU seconds in 1 second of real time.

### See Also

#### **System Options:**

- "FULLSTIMER System Option: UNIX" on page 438
- "STIMEFMT System Option: UNIX" on page 493

### SYSIN System Option: UNIX

Specifies the default location of SAS source code when running in noninteractive or batch mode.

Valid in: SAS 9.4: Configuration file, SAS invocation, SASV9 OPTIONS environment variable,

SAS Viya: Configuration file, SAS invocation, SASV9 OPTIONS environment variable

Category: **Environment Control: Files** 

**PROC ENVFILES** 

**OPTIONS GROUP=** 

Default: None UNIX specifics: all

Note: This option cannot be restricted by a site administrator. For more information, see

"Restricted Options" in SAS System Options: Reference.

### **Syntax**

-SYSIN filename | -NOSYSIN

#### Required Arguments

#### -SYSIN filename

specifies an external file. The value for filename must be a valid UNIX filename.

#### -NOSYSIN

invokes SAS, processes the autoexec file, and then terminates SAS, returning you to the command prompt.

#### **Details**

This option applies only when you are using noninteractive or batch mode. It is not necessary to precede the filename with the SYSIN option if the filename immediately follows the keyword SAS. For example, the following two SAS commands are equivalent:

```
sas saspgms/report1.sas
sas -sysin saspgms/report1.sas
```

The syntax of the SYSIN system option also enables you to specify NOSYSIN. If you specify NOSYSIN, SAS is invoked, the autoexec file is processed, and then SAS terminates, returning you to the command prompt. The following example shows the syntax:

```
sas -nosysin -autoexec mysas.sas
```

This option is useful if you want to test an autoexec file without actually running a complete SAS session.

### See Also

"Starting SAS Sessions in UNIX Environments" on page 4

### SYSPRINT System Option: UNIX

Specifies the destination for printed output.

Valid in: SAS 9.4: Configuration file, SAS invocation, OPTIONS statement, SAS System Options

window, SAS Viya: Not included

Category: Log and Procedure Output Control: Procedure Output

PROC LISTCONTROL and ODSPRINT

OPTIONS GROUP=

Default: Default system printer

UNIX specifics: all

Note: This option can be restricted by a site administrator. For more information, see

"Restricted Options" in SAS System Options: Reference.

### **Syntax**

-SYSPRINT destination | 'destination-option-list'

SYSPRINT=destination | 'destination-option-list'

#### Required Arguments

#### destination

is the name of a hard-copy device at your site. Consult your system administrator for a list of available destinations.

#### destination-option-list

is the list of options to pass to the lp (or lpr) command.

#### **Details**

The SYSPRINT option specifies a destination for printed output other than the default system printer. You can use the option list to pass options to the lp (or lpr) command.

Note: When a fileref is assigned, the SYSPRINT option is queried. If the value of the SYSPRINT option is later changed, the fileref does not pick up this change.

For more information, see "Changing the Default Print Command in UNIX Environments" on page 129.

### See Also

#### Commands:

■ "PRINTCMD System Option: UNIX" on page 470

#### Other References:

"Overview of Printing Output in UNIX Environments" on page 114

### **USER System Option: UNIX**

Specifies the name of the default permanent SAS library.

Valid in: SAS 9.4: Configuration file, SAS invocation, OPTIONS statement, SAS System Options

window, SAS Viya: Configuration file, SAS invocation, OPTIONS statement,

SASV9\_OPTIONS environment variable

**Environment Control: Files** Category:

**PROC ENVFILES** 

**OPTIONS GROUP=** 

Default:

None

UNIX specifics: pathname must be a valid UNIX pathname Note: This option cannot be restricted by a site administrator. For more information, see

"Restricted Options" in SAS System Options: Reference.

See: "USER= System Option" in SAS System Options: Reference

### **Syntax**

-USER pathname

USER='pathname' | libref

#### Required Arguments

#### pathname

identifies the directory containing your default permanent SAS library. It must be a directory name.

#### libref

is the libref associated with the directory containing your default permanent SAS library. It must already be assigned.

#### See Also

"Using One-Level Names to Access Permanent Files (User Library)" on page 75

### **VERBOSE System Option: UNIX**

Specifies whether SAS writes the system option settings to the SAS log.

Valid in: SAS 9.4: Configuration file, SAS invocation, SAS Viya: Configuration file, SAS

invocation, SASV9\_OPTIONS environment variable

Category: Log and Procedure Output Control: SAS Log

PROC LOGCONTROL

OPTIONS GROUP=

Default: NOVERBOSE

UNIX specifics: all

Note: This option can be restricted by a site administrator. For more information, see

"Restricted Options" in SAS System Options: Reference.

### **Syntax**

-VERBOSE | -NOVERBOSE

#### Required Arguments

#### -VERBOSE

writes the settings of SAS system options from the configuration file, the SAS command, and the SASV9 OPTIONS environment variable to the SAS log. For the CONFIG option, VERBOSE lists the names of the configuration files.

#### -NOVERBOSE

does not write the settings of the system options to the SAS log.

#### **Details**

In previous releases of SAS, the output from the VERBOSE system option appeared as a simple list of options and their values. The list appeared in the window where SAS was invoked. Pressing the Enter key advanced the list one line at a time. Pressing the spacebar advanced the list page by page. Pressing the Q key displayed the entire list, and brought you back to the prompt.

For SAS 9.4 and beyond, the list of system options and their values is still created. In addition, SAS creates a list that identifies where the options were set. This list is written to a global journal file, and then it is written to the SAS log. The advantage of writing to a global journal file is that if SAS fails to initialize, output is still available, even though a SAS log was not created.

#### See Also

#### System Options:

"OPLIST System Option: UNIX" on page 465

#### Other References:

"Customizing Your SAS Session By Using System Options" on page 22

### **WORK System Option: UNIX**

Specifies the location of the Work library.

Valid in: SAS 9.4: Configuration file, SAS invocation, SASV9\_OPTIONS environment variable,

SAS Viya: Configuration file, SAS invocation, SASV9 OPTIONS environment variable

**Environment Control: Files** Category:

**PROC ENVFILES** 

**OPTIONS** GROUP=

Default: Set in the installed !SASROOT/sasv9.cfg file

UNIX specifics: all Note: This option can be restricted by a site administrator. For more information, see

"Restricted Options" in SAS System Options: Reference.

See: "WORK= System Option" in SAS System Options: Reference

### **Syntax**

-WORK filename | directory

#### Required Arguments

#### filename

specifies a file that contains a list of directories and optional keywords. SAS chooses a directory from the list in the file as the location for the Work library for the current SAS session.

#### directory

specifies a directory as the location for the Work library for the current SAS session.

#### **Details**

#### The Basics

If you use the *filename* option, SAS opens the file, and selects one of the directories to use as the location for the Work library. SAS either randomly selects a directory or selects a directory based on available space. You use the METHOD keyword to make your selection.

If you use the *directory* option, SAS continues its initialization using the specified directory as the location for the Work library.

### Making the Allocation of Work Libraries More Dynamic

The *filename* option contains a list of directories that can be used for the Work library. Individual SAS Work libraries still reside in a single directory. You use METHOD=RANDOM to specify that the directory for the Work library is randomly chosen from the list of directories. SAS selects one directory per session as the location for the Work library. This selection enables you to balance the I/O load across multiple hardware systems. You use METHOD=SPACE to specify the directory that has the most available space. If the METHOD keyword is not specified, SAS defaults to randomly selecting a directory.

### Examples

### Example 1: Spreading a Processing Load across Multiple Volumes of Different Disks

The following example shows how to spread an I/O processing load across multiple volumes of different disks. In this case, you use METHOD=RANDOM. A file named /sasinfo/workfiles contains the following information:

```
/disk1/sastempfiles
/disk2/sastempfiles
/disk3/sastempfiles
method=random
```

The Work library for a particular SAS session is placed on either disk1, disk2, or disk3. The configuration file or command line would include the following:

```
-work /sasinfo/workfiles
```

### Example 2: Choosing the Directory That Has the Most Available Space

When you process your data, you can select the directory that has the most available space. In this case, you use METHOD=SPACE. In the following example, /sasinfo/workfiles contains the following directories:

```
/disk1/sastempfiles
/disk2/sastempfiles
/disk3/sastempfiles
method=space
```

The Work library is placed on the disk with the most available space.

#### See Also

#### **System Options:**

■ "WORKINIT System Option: UNIX" on page 505

### **WORKINIT System Option: UNIX**

Initializes the Work library.

SAS 9.4: Configuration file, SAS invocation, SASV9 OPTIONS environment variable, Valid in:

SAS Viya: Configuration file, SAS invocation, SASV9 OPTIONS environment variable

**Environment Control: Files** Category:

PROC ENVFILES

OPTIONS GROUP=

Default: WORKINIT

UNIX specifics: WORKINIT does not erase files from previous sessions

Note: This option can be restricted by a site administrator. For more information, see

"Restricted Options" in SAS System Options: Reference.

See: "WORKINIT System Option" in SAS System Options: Reference

### **Syntax**

#### -WORKINIT | -NOWORKINIT

### Required Arguments

#### -WORKINIT

specifies that a new subdirectory is to be created in the directory specified in the WORK option.

#### -NOWORKINIT

specifies that the system is to use the directory specified by the WORK option.

- If the system does not find any old subdirectories, it creates a new one.
- If the system finds more than one old subdirectory, it uses the latest one.
- If file locking is in effect (see "FILELOCKS System Option: UNIX" on page 431), the system looks for the latest unlocked directory. If it finds none, then it creates a new one.

### **Details**

The WORKINIT option controls whether the Work library is initialized at SAS command.

#### See Also

#### **System Options:**

- "FILELOCKS System Option: UNIX" on page 431
- "WORK System Option: UNIX" on page 503

### **WORKPERMS System Option: UNIX**

Sets the permissions of the SAS Work library when it is initially created.

Valid in: SAS 9.4: Configuration file, SAS invocation, SAS Viya: Configuration file, SAS

invocation, SASV9 OPTIONS environment variable

Category: **Environment Control: Files** 

**ENVFILES PROC** 

**OPTIONS GROUP=** 

700 Default: UNIX specifics: all

This option can be restricted by a site administrator. For more information, see Note:

"Restricted Options" in SAS System Options: Reference.

### **Syntax**

-WORKPERMS permission-value

### Required Argument

#### permission-value

specifies the octal value representing the permissions for the SAS Work directory. Values can be any octal value setting the permission of a UNIX directory. Examples of values include umask, 700, 755, 770, 775, and 777.

### **Details**

The WORKPERMS system option enables you to change or remove the current file mode creation mask value when you initially create a SAS Work library. This means that you can change the value of permission-value to change file permissions for a new Work library.

### XCMD System Option: UNIX

Specifies whether the X command is valid in the SAS session.

Valid in: SAS 9.4: Configuration file, SAS invocation, SAS Viya: Configuration file, SAS

invocation, SASV9\_OPTIONS environment variable

Category: **Environment Control: Display**  PROC ENVDISPLAY

OPTIONS GROUP=

Defaults: SAS 9.4 in SAS Windowing Environment: XCMD

SAS 9.4 in SAS Studio: NOXCMD

SAS Viya: NOXCMD

UNIX specifics: all

Note: This option can be restricted by a site administrator. For more information, see

"Restricted Options" in SAS System Options: Reference.

### **Syntax**

-XCMD | -NOXCMD

#### Required Arguments

#### -XCMD

specifies that the X command is valid in the current SAS session.

#### -NOXCMD

specifies that the X command is not valid in the current SAS session.

#### **Details**

The XCMD system option specifies whether the X command is valid in the current SAS session.

You cannot use several SAS statements, objects, or facilities if you use the NOXCMD system option. Examples of these statements, objects, and facilities include the following:

- the PIPE device type in the FILENAME statement
- the CALL SYSTEM routine
- the %SYSEXEC macro
- any facility that SAS uses to execute a shell-level command

#### See Also

#### **CALL Routines:**

■ "CALL SYSTEM Routine: UNIX" on page 328

#### Commands:

"X Command: UNIX" on page 295

#### Macros:

■ "%SYSEXEC" on page 367

#### Statements:

■ "FILENAME Statement: UNIX" on page 377

#### Other References:

■ "Executing Operating System Commands from Your SAS Session" on page 18

### PART 5

## Procedures under UNIX

| Спаріє | Overview                       | 513 |
|--------|--------------------------------|-----|
| Chapte |                                | 515 |
| Chapte | r 23 CIMPORT Procedure: UNIX   | 517 |
| Chapte | contents Procedure: UNIX       | 521 |
| Chapte | r 25 CONVERT Procedure: UNIX   | 525 |
| Chapte | er 26 CPORT Procedure: UNIX    | 531 |
| Chapte | DATASETS Procedure: UNIX       | 535 |
| Chapte | or 28  OPTIONS Procedure: UNIX | 541 |
| Chapte | er 29 PMENU Procedure: UNIX    | 545 |
| Chapte | r 30 PRINTTO Procedure: UNIX   | 547 |
| Chapte | sr 31 SORT Procedure: UNIX     | 551 |

## Overview

| SAS | <b>Procedures</b> | under | UNIX |  | 51 | 3 |
|-----|-------------------|-------|------|--|----|---|
|-----|-------------------|-------|------|--|----|---|

## SAS Procedures under UNIX

This section describes SAS procedures that have behavior or syntax that is specific to UNIX environments. Each procedure description includes a brief "UNIX specifics" section that explains which aspect of the procedure is specific to UNIX. Each procedure is described in both this documentation and in the Base SAS Procedures Guide.

If the information under the "UNIX specifics" is "all," then the procedure is described only in this documentation.

# **Chapter 22**

## **CATALOG Procedure: UNIX**

| Overview: CATALOG Procedure: UNIX                    | 515 |
|------------------------------------------------------|-----|
| CATALOG Procedure: Behavior That Is Specific to UNIX | 515 |
| Syntax: CATALOG Procedure: UNIX                      | 516 |
| CONTENTS Statement                                   | 516 |

### Overview: CATALOG Procedure: UNIX

# CATALOG Procedure: Behavior That Is Specific to UNIX

**Note:** This documentation is a simplified version of the CATALOG procedure documentation. For the complete syntax and its explanation, see "CATALOG Procedure" in *Base SAS Procedures Guide*.

The FILE= option in the CONTENTS statement of the CATALOG procedure accepts a fileref. If the name specified does not correspond to a fileref, a file with that name and an extension of .lst is created in the current directory. For example, if myfile is not a fileref, the following code creates the file myfile.lst in your current directory:

```
proc catalog catalog=sasuser.profile;
    contents file=myfile;
run:
```

SAS writes the following output to the Log:

NOTE: 6 entries have been written to the output file /users/userid/MYFILE.lst.

**Note:** The filename that is created is always stored in lowercase, even if you specified it in uppercase. In the SAS log, however, the filename is listed in uppercase.

## Syntax: CATALOG Procedure: UNIX

Restriction: This procedure is not included in SAS Viya.

UNIX specifics: FILE= option in the CONTENTS statement

See: "CATALOG Procedure" in Base SAS Procedures Guide

**PROC CATALOG** CATALOG=catalog <ENTRYTYPE=etype> <KILL>;

**CONTENTS** < OUT=SAS-data-set> < FILE=fileref>;

| Statement | Task                            |
|-----------|---------------------------------|
| CONTENTS  | Print the contents of a catalog |

### **CONTENTS Statement: UNIX**

Prints the contents of a SAS catalog.

## **Syntax**

**CONTENTS** <OUT=SAS-data-set> <FILE=fileref>;

### **Optional Argument**

#### fileref

names a file specification that is specific to the UNIX operating environment.

## CIMPORT Procedure: UNIX

| CIMPORT Procedure: UNIX         |     |
|---------------------------------|-----|
| Syntax: CIMPORT Procedure: UNIX |     |
| PROC CIMPORT Statement          |     |
| Example: Moving Data Sets       | 519 |

### Overview: CIMPORT Procedure: UNIX

# CIMPORT Procedure: Behavior That Is Specific to UNIX

**Note:** This documentation is a simplified version of the CIMPORT procedure documentation. For the complete syntax and its explanation, see "CIMPORT Procedure" in *Base SAS Procedures Guide*.

Starting in SAS 9.1, you can use the MIGRATE procedure to migrate a SAS library from a previous release. For more information, see "Migrating 32-Bit SAS Files to 64-Bit in UNIX Environments" on page 57, the MIGRATE procedure, and Cross-Release Compatibility at the SAS Technical Support site.

The CIMPORT procedure *imports* a transport file that was created (*exported*) by the CPORT procedure. The transport file can contain a SAS data set, a SAS catalog, or an entire SAS library.

Typically, the INFILE= option is used to designate the source of the transport file. If this option is omitted, CIMPORT uses the default file Sascat.dat in the current directory as the transport file.

**Note:** CIMPORT works only with transport files created by the CPORT procedure. If the transport file was created using the XPORT engine with the COPY procedure, then another PROC COPY must be used to restore the transport file. For more information, see "COPY Procedure" in *Base SAS Procedures Guide*.

## Syntax: CIMPORT Procedure: UNIX

Restriction: This procedure is not included in SAS Viya.

UNIX specifics: name and location of transport file

See: "CIMPORT Procedure" in Base SAS Procedures Guide

**PROC CIMPORT** destination=libref | libref.>member-name <options>;

| Statement    | Task                     |
|--------------|--------------------------|
| PROC CIMPORT | Restore a transport file |

#### PROC CIMPORT Statement: UNIX

Restores a transport file that was created by the CPORT procedure.

#### **Syntax**

**PROC CIMPORT** *destination=libref* | *libref.>member-name <options>*;

#### Required Arguments

#### destination

identifies the files in the transport file as a single SAS data set, single SAS catalog, or multiple members of a SAS library.

#### *libref* | <*libref.*>*member-name*

specifies the name of the SAS data set, catalog, or library to be created from the transport file.

#### See Also

#### **Procedures:**

Chapter 26, "CPORT Procedure," on page 531

#### Other References:

- "Migrating 32-Bit SAS Files to 64-Bit in UNIX Environments" on page 57
- "Moving and Accessing SAS Files between Operating Environments" in Moving and Accessing SAS Files

## **Example: Moving Data Sets CIMPORT** Procedure: UNIX

#### **Example 1: Moving Data Sets**

For this example, a SAS library that contains multiple SAS data sets was exported to a file (called transport-file) using the CPORT procedure on a foreign host. The transport file is then moved by a binary transfer to the receiving host.

The following code extracts all of the SAS data sets and catalogs stored within the transport file and restores them to their original state in the new library, called SAS-library.

```
libname newlib 'SAS-library';
filename tranfile 'transport-file';
proc cimport lib=newlib infile=tranfile;
run;
```

## **CONTENTS Procedure: UNIX**

| Overview: CONTENTS Procedure: UNIX                       | <b>521</b> |
|----------------------------------------------------------|------------|
| CONTENTS Procedure: Behavior That Is Specific to UNIX    | 521        |
| Syntax: CONTENTS Procedure: UNIX PROC CONTENTS Statement |            |
| Example: Executing PROC CONTENTS                         | 522        |

### Overview: CONTENTS Procedure: UNIX

# CONTENTS Procedure: Behavior That Is Specific to UNIX

**Note:** This documentation is a simplified version of the CONTENTS procedure documentation. For the complete syntax and its explanation, see "CONTENTS Procedure" in *Base SAS Procedures Guide*.

In SAS 9.4M3, the CONTENTS procedure displays file size in KB, MB, or GB, as appropriate. This value is an approximation and is sufficient for most purposes. The CONTENTS procedure also displays the exact file size in bytes.

The CONTENTS procedure produces the same information as the CONTENTS statement in the DATASETS procedure. (See Chapter 27, "DATASETS Procedure," on page 535 for a comparison.)

## Syntax: CONTENTS Procedure: UNIX

Category: CAS

UNIX specifics: information displayed in the SAS output

See: "CONTENTS Procedure" in Base SAS Procedures Guide

**PROC CONTENTS** < options>;

#### PROC CONTENTS Statement: UNIX

Prints the description of the contents of one or more files from a SAS library.

#### **Syntax**

PROC CONTENTS < options>;

# Example: Executing PROC CONTENTS CONTENTS Procedure: UNIX

#### **Example 1: Executing PROC CONTENTS**

The following SAS code executes PROC CONTENTS to describe the Sashelp. Zipcode data set:

proc contents data=sashelp.zipcode;
run;

#### Output 24.1 Output from PROC CONTENTS

| The CONTENTS Procedure |                                                       |                             |       |
|------------------------|-------------------------------------------------------|-----------------------------|-------|
| Data Set Name          | SASHELP.ZIPCODE                                       | Observations                | 41140 |
| Member Type            | DATA                                                  | Variables                   | 21    |
| Engine                 | V9                                                    | Indexes                     | 3     |
| Created                | 07/15/2020 21:15:57                                   | Observation Length          | 872   |
| Last Modified          | 07/15/2020 21:15:57                                   | <b>Deleted Observations</b> | 0     |
| Protection             |                                                       | Compressed                  | NO    |
| Data Set Type          |                                                       | Sorted                      | YES   |
| Label                  | US Zipcodes; Source: zipcodedownload.com Jan 2017     |                             |       |
| Data Representation    | SOLARIS_X86_64, LINUX_X86_64, ALPHA_TRU64, LINUX_IA64 |                             |       |
| Encoding               | us-ascii ASCII (ANSI)                                 |                             |       |

| E                          | ngine/Host Dependent Information                            |
|----------------------------|-------------------------------------------------------------|
| Data Set Page Size         | 73728                                                       |
| Number of Data Set Pages   | 491                                                         |
| First Data Page            | 1                                                           |
| Max Obs per Page           | 84                                                          |
| Obs in First Data Page     | 78                                                          |
| Index File Page Size       | 8192                                                        |
| Number of Index File Pages | 610                                                         |
| Number of Data Set Repairs | 0                                                           |
| Filename                   | /opt/sas/SASHome/SASFoundation/9.4/sashelp/zipcode.sas7bdat |
| Release Created            | 9.0401M7                                                    |
| Host Created               | Linux                                                       |
| Inode Number               | 45671196                                                    |
| Access Permission          | rw-rr                                                       |
| Owner Name                 | sstest                                                      |
| File Size                  | 35MB                                                        |
| File Size (bytes)          | 36274176                                                    |

| Alphabetic List of Variables and Attributes |             |      |     |        |                                                                                                    |
|---------------------------------------------|-------------|------|-----|--------|----------------------------------------------------------------------------------------------------|
| #                                           | Variable    | Type | Len | Format | Label                                                                                                    |
| 18                                          | ALIAS_CITY  | Char | 300 |        | USPS - alternate names of city separated by                                                                  |
| 19                                          | ALIAS_CITYN | Char | 300 |        | Local - alternate names of city separated by                                                                 |
| 12                                          | AREACODE    | Num  | 8   |        | Single Area Code for ZIP Code.                                                                               |
| 13                                          | AREACODES   | Char | 12  |        | Multiple Area Codes for ZIP Code.                                                                            |
| 5                                           | CITY        | Char | 35  |        | Name of city/org                                                                                             |
| 20                                          | CITY2       | Char | 35  |        | Clean CITY name for geocoding                                                                                |
| 9                                           | COUNTY      | Num  | 8   |        | FIPS county code.                                                                                            |
| 10                                          | COUNTYNM    | Char | 25  |        | Name of county/parish.                                                                                       |
| 16                                          | DST         | Char | 1   |        | ZIP Code obeys Daylight Savings: Y-Yes N-No                                                                  |
| 15                                          | GMTOFFSET   | Num  | 8   |        | Diff (hrs) between GMT and time zone for ZIP Code                                                            |
| 11                                          | MSA         | Num  | 8   |        | Metro Statistical Area code by common pop-pre 2003; no MSA for rural                                         |
| 17                                          | PONAME      | Char | 35  |        | USPS Post Office Name: same as City                                                                          |
| 6                                           | STATE       | Num  | 8   |        | Two-digit number (FIPS code) for state/territory                                                             |
| 7                                           | STATECODE   | Char | 2   |        | Two-letter abbrev. for state name.                                                                           |
| 8                                           | STATENAME   | Char | 25  |        | Full name of state/territory                                                                                 |
| 21                                          | STATENAME2  | Char | 25  |        | Clean STATENAME for geocoding                                                                                |
| 14                                          | TIMEZONE    | Char | 9   |        | Time Zone for ZIP Code.                                                                                      |
| 2                                           | X           | Num  | 8   | 11.6   | Longitude (degrees) of the center (centroid) of ZIP Code.                                                    |
| 3                                           | Υ           | Num  | 8   | 11.6   | Latitude (degrees) of the center (centroid) of ZIP Code.                                                     |
| 1                                           | ZIP         | Num  | 8   | Z5.    | The 5-digit ZIP Code                                                                                         |
| 4                                           | ZIP CLASS   | Char | 1   |        | ZIP Code Classification:P=PO Box U=Unique zip used for large orgs/businesses/bldgs Blank=Standard/non-unique |

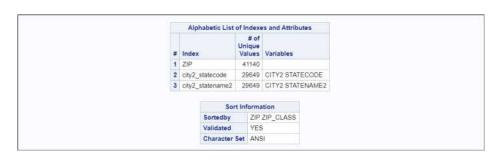

## **CONVERT Procedure: UNIX**

| Overview: CONVERT Procedure: UNIX                                                                                                    |            |
|----------------------------------------------------------------------------------------------------|------------|
| Concepts: CONVERT Procedure: UNIX  How Missing Values Are Handled  How Variable Names Are Assigned  Comparison with Interface Library Engines       | 526<br>526 |
| Syntax: CONVERT Procedure: UNIX PROC CONVERT Statement                                                                                              |            |
| Examples: CONVERT Procedure: UNIX  Example 1: Converting a BMDP Save File  Example 2: Converting an OSIRIS File  Example 3: Converting an SPSS File | 529<br>530 |

## Overview: CONVERT Procedure: UNIX

# CONVERT Procedure: What Does This Procedure Do?

The CONVERT procedure converts BMDP and OSIRIS system files, and SPSS export files to SAS data sets. The procedure is supplied for compatibility. The procedure invokes the appropriate engine to convert files.

PROC CONVERT produces one output data set, but no printed output. The new data set contains the same information as the input system file. Exceptions are noted in "How Missing Values Are Handled" on page 526.

The procedure converts system files from these products:

BMDP saves files up to and including the most recent release of BMDP (available for AIX, HP-UX, and Solaris only).

**Note:** Beginning in SAS 9.4M8, the HP-UX platform is no longer supported.

 OSIRIS saves files through and including OSIRIS IV. (Hierarchical file structures are not supported.)

Because the BMDP, OSIRIS, and SPSS products are maintained by other organizations, changes to these products might make new files incompatible with the current version of PROC CONVERT. SAS upgrades PROC CONVERT to support changes to these products only when a new version of SAS is released.

## Concepts: CONVERT Procedure: UNIX

#### How Missing Values Are Handled

If a numeric value in the output data set has no value or has a system missing value, PROC CONVERT assigns it a missing value.

### How Variable Names Are Assigned

#### Overview of Variable Name Assignments

The following sections explain how names are assigned to the SAS variables created by the CONVERT procedure.

#### CAUTION

**Make sure that the translated names are unique.** Variable names are translated as indicated in the following sections.

#### Variable Names in BMDP Output

Variable names from the BMDP save file are used in the SAS data set, but nontrailing blanks and all special characters are converted to underscores in the SAS variable names. The subscript in BMDP variable names, such as x(1),

becomes part of the SAS variable name with the parentheses omitted: X1. Alphabetic BMDP variables become SAS character variables of corresponding length. Category records from BMDP are not accepted.

#### Variable Names in OSIRIS Output

For single-response variables, the V1 through V9999 name becomes the SAS variable name. For multiple-response variables, the suffix Rn is added to the variable name where n is the response. For example, V25R1 would be the first response of the multiple-response V25. If the variable after V1000 has 100 or more responses, responses above 99 are eliminated. Numeric variables that OSIRIS stores in character, fixed-point binary, or floating-point binary mode become SAS numeric variables. Alphabetic variables become SAS character variables; any alphabetic variable of length greater than 200 is truncated to 200. The OSIRIS variable description becomes a SAS variable label, and OSIRIS print format information becomes a SAS format.

#### Variable Names in SPSS Output

SPSS variable names and variable labels become variable names and labels without change. SPSS alphabetic variables become SAS character variables of the same length. SPSS blank values are converted to SAS missing values. SPSS print formats become SAS formats, and the SPSS default precision of no decimal places becomes part of the variables' formats. The SPSS DOCUMENT data is copied so that the CONTENTS procedure can display it. SPSS value labels are not copied.

#### Comparison with Interface Library Engines

The CONVERT procedure is closely related to the interface library engines BMDP, OSIRIS, and SPSS. (In fact, the CONVERT procedure uses these engines.) For example, the following two sections of code provide identical results:

```
filename myfile 'mybmdp.dat';
proc convert bmdp=myfile out=temp;
run;
libname myfile bmdp 'mybmdp.dat';
data temp;
   set myfile. first ;
```

However, the BMDP, OSIRIS, and SPSS engines provide more extensive capability than PROC CONVERT. For example, PROC CONVERT converts only the first BMDP member in a save file. The BMDP engine, in conjunction with the COPY procedure, copies all members.

## Syntax: CONVERT Procedure: UNIX

Restriction: This procedure is not included in SAS Viya.

UNIX specifics: all

PROC CONVERT product-specification <option-list>;

| Statement    | Task                                                       |
|--------------|------------------------------------------------------------|
| PROC CONVERT | Convert BMDP and OSIRIS system files and SPSS export files |

#### PROC CONVERT Statement: UNIX

Converts BMDP and OSIRIS system files and SPSS export files to SAS data sets.

#### **Syntax**

PROC CONVERT product-specification <option-list>;

#### Required Argument

#### product-specification

*Product-specification* can be one of the following:

BMDP=fileref <(CODE=code CONTENT=content-type)>

converts the first member of a BMDP save file created under UNIX (AIX) into a SAS data set. Here is an example:

```
filename save '/usr/mydir/bmdp.dat';
proc convert bmdp=save;
run:
```

If you have more than one save file in the BMDP file referenced by the *fileref* argument, you can use two options in parentheses after *fileref*. The CODE= option specifies the code of the save file that you want, and the CONTENT= option specifies the content of the save file. For example, if a file with code=judges has a content of DATA, you can use the following statements:

#### OSIRIS=fileref | libref

specifies a fileref or libref for the OSIRIS file to be converted into a SAS data set. You must also include the DICT= option.

#### SPSS=fileref | libref

specifies a fileref or libref for the SPSS export file that is to be converted into a SAS data set. The SPSS file must be created by using the SPSS EXPORT command, but it can be from any operating environment.

#### **Optional Argument**

#### option-list

Option-list can be one of the following:

#### DICT=fileref | libref

specifies a fileref or libref of the dictionary file for the OSIRIS file. DICT= is valid only when used with the OSIRIS product specification.

#### FIRSTOBS=n

gives the number of the observation where the conversion is to begin, so that you can skip observations at the beginning of the BMDP, OSIRIS, or SPSS file.

#### OBS=n

specifies the number of the last observation to be converted. This option enables you to exclude observations at the end of the file.

#### OUT=SAS-data-set

names the SAS data set that holds the converted data. If OUT= is omitted, SAS still creates a Work data set and automatically names it DATAn, just as if you had omitted a data set name in a DATA statement. For more information, see For more information, see "Introduction to SAS Files, Libraries, and Engines in UNIX Environments" on page 45.

#### See Also

"Accessing BMDP, OSIRIS, or SPSS Files in UNIX Environments" on page 78

## **Examples: CONVERT Procedure: UNIX**

## Example 1: Converting a BMDP Save File

The following statements convert a BMDP save file and produce the temporary SAS data set temp, which contains the converted data:

```
filename bmdpfile 'bmdp.savefile';
proc convert bmdp=bmdpfile out=temp;
```

run;

### Example 2: Converting an OSIRIS File

The following statements convert an OSIRIS file and produce the temporary SAS data set temp, which contains the converted data:

### Example 3: Converting an SPSS File

The following statements convert an SPSS file and produce the temporary SAS data set temp, which contains the converted data:

```
filename spssfile 'spssfile.num1';
proc convert spss=spssfile out=temp;
run;
```

## **CPORT Procedure: UNIX**

| Overview: CPORT Procedure: UNIX                    | <i>531</i> |
|----------------------------------------------------|------------|
| CPORT Procedure: Behavior That Is Specific to UNIX | 531        |
| Syntax: CPORT Procedure: UNIX                      |            |
| Example: Exporting Files                           | 533        |

### Overview: CPORT Procedure: UNIX

# CPORT Procedure: Behavior That Is Specific to UNIX

**Note:** This version is a simplified version of the CPORT procedure syntax. For the complete syntax and its explanation, see "CPORT Procedure" in *Base SAS Procedures Guide*.

Starting in SAS 9.1, you can use the MIGRATE procedure to migrate a SAS library from a previous release. For more information, see "Migrating 32-Bit SAS Files to 64-Bit in UNIX Environments" on page 57, and the SAS Technical Support site.

The CPORT procedure creates a transport file to later be restored (*imported*) by the CIMPORT procedure. The transport file can contain a SAS data set, SAS catalog, or an entire SAS library.

Typically, the FILE= option is used to specify the path of the transport file. The value of the FILE= option can be a fileref defined in a FILENAME statement or an environment variable. If this option is omitted, CPORT creates the default file Sascat.dat in the current directory as the transport file.

Note: The specification of the transport file is specific to UNIX directories.

## Syntax: CPORT Procedure: UNIX

Restriction: This procedure is not included in SAS Viya.

UNIX specifics: name and location of transport file

See: "CPORT Procedure" in Base SAS Procedures Guide

**PROC CPORT** *source-type=libref* | *libref.>member-name <options>*;

| Statement  | Task                                                   |
|------------|--------------------------------------------------------|
| PROC CPORT | Write SAS data sets and catalogs into a transport file |

#### PROC CPORT Statement: UNIX

Writes SAS data sets and catalogs into a transport file.

#### **Syntax**

PROC CPORT source-type=libref | libref.>member-name <options>;

#### Required Arguments

#### source-type

identifies the files to export as either a single SAS data set, single SAS catalog, or multiple members of a SAS library.

#### libref | libref.> member-name

specifies the name of the SAS data set, catalog, or library to be exported.

#### See Also

#### **Procedures:**

■ Chapter 23, "CIMPORT Procedure," on page 517

#### Other References:

- "Migrating 32-Bit SAS Files to 64-Bit in UNIX Environments" on page 57
- "Moving and Accessing SAS Files between Operating Environments" in Moving and Accessing SAS Files

## Example: Exporting Files CPORT Procedure: UNIX

#### **Example 1: Exporting Files**

In this example, a SAS library called oldlib contains multiple SAS data sets and is being exported to the file called transport-file:

```
libname oldlib 'SAS-data-library';
filename tranfile 'transport-file';
proc cport lib=oldlib file=tranfile;
```

This transport file is then typically moved by binary transfer to a different host, where the CIMPORT procedure is used to restore the SAS library.

## **DATASETS Procedure: UNIX**

| Overview: DATASETS Procedure: UNIX                                                              |     |
|-------------------------------------------------------------------------------------------------|-----|
| Syntax: DATASETS Procedure: UNIX  CONTENTS Statement                                            |     |
| Examples: DATASETS Procedure: UNIX  Example 1: Sample Data  Example 2: Describing SAS Data Sets | 537 |

## Overview: DATASETS Procedure: UNIX

# DATASETS Procedure: Behavior That Is Specific to UNIX

**Note:** This documentation is a simplified version of the DATASETS procedure documentation. For the complete syntax and its explanation, see "DATASETS Procedure" in *Base SAS Procedures Guide*.

The output from the DATASETS procedure shows you the libref, engine, and physical name that are associated with the library. The output provides the names and other properties of the SAS files that are contained in the library. Some of the SAS library information, such as the filenames and access permissions, that is displayed in the SAS log by the DATASETS procedure depends on the operating environment and the engine. The information generated by the CONTENTS statement also varies according to the device type or access method associated with the data set.

If you specify the DIRECTORY option in the CONTENTS statement, the directory information is displayed in both the Log and Output windows.

The CONTENTS statement in the DATASETS procedure generates the same engine and host-dependent information as the CONTENTS procedure.

## Syntax: DATASETS Procedure: UNIX

Category: CAS

UNIX specifics: Directory information, CONTENTS statement output

See: "DATASETS Procedure" in Base SAS Procedures Guide

PROC DATASETS <options>;
CONTENTS <option>;

| Statement | Task                                                                                          | Example |
|-----------|-----------------------------------------------------------------------------------------------|---------|
| CONTENTS  | Describe the contents of one or more SAS data sets and print the directory of the SAS library | Ex. 2   |

#### **CONTENTS Statement**

Describes the contents of one or more SAS data sets and prints the directory of the SAS library.

#### **Syntax**

**CONTENTS** < *UNIX-specific-option*>;

#### **Optional Argument**

#### **UNIX-specific-option**

specifies an option for the CONTENTS statement that is specific to UNIX environments. Here is the possible value:

**DIRECTORY** 

writes a list of information that is specific to the UNIX operating environment.

For a complete list of options for this statement, see "CONTENTS Statement" in Base SAS Procedures Guide.

#### See Also

#### **Procedures:**

■ "CONTENTS Procedure" in Base SAS Procedures Guide

## **Examples: DATASETS Procedure: UNIX**

#### Example 1: Sample Data

The next example uses these text files as input for the IMPORT procedure and then generates output for the DATASETS procedure.

Here are the contents of the space-delimited file grades.txt:

```
Student Year State Grade1 Grade2
1000 1980 NC 85 87
1042 1981 MD 92 92
1095 1979 PA 100 72
1187 1980 MA 87 94
```

Here are the contents of the space-delimited file majors.txt:

```
Student Year State Grade1 Grade2 Major
1000 1980 NC 84 87 Math
1042 1981 MD 92 92 History
1095 1979 PA 100 73 Physics
1187 1980 MA 87 74 Dance
1204 1981 NC 82 96 French
```

## Example 2: Describing SAS Data Sets

The following SAS code creates two SAS data sets, classes.grades and classes.majors, and executes PROC DATASETS using classes.majors as the input data set.

The first page of output from this example is produced by the DIRECTORY option in the CONTENTS statement. This information also appears in the SAS log. Page 2 in this output describes the data set classes.majors and appears only in the SAS output:

```
libname classes '.';
proc import datafile='./mydata/grades.txt'
     dbms=dlm
     out=classes.grades
```

```
replace;
  delimiter=' ';
run;

proc import datafile='./mydata/majors.txt'
    dbms=dlm
    out=classes.majors
    replace;
  delimiter=' ';
run;

proc datasets library=classes;
  contents data=majors directory;
run;
```

Output 27.1 Output from the DATASETS Procedure

|                   |            | The DATASE         | ETS Proce       | dure                |  |  |  |
|-------------------|------------|--------------------|-----------------|---------------------|--|--|--|
|                   |            | Dire               | ectory          |                     |  |  |  |
| Libref            |            | CLASSES            |                 |                     |  |  |  |
| Engine            |            | V9                 | V9              |                     |  |  |  |
| Physica           | al Name    | 1/1988/02/-1888/-1 | /myuser /mydata |                     |  |  |  |
| Filenan           | ne         | Francisco allico   | /myuser/mydata  |                     |  |  |  |
|                   |            | 69340428           |                 |                     |  |  |  |
| Access            | Permission | rwxr-xr-x          |                 |                     |  |  |  |
| Owner             | Name       | myuser             |                 |                     |  |  |  |
| File Siz          | e          | 4KB                |                 |                     |  |  |  |
| File Size (bytes) |            | 4096               | 4096            |                     |  |  |  |
|                   |            |                    |                 |                     |  |  |  |
| #                 | Name       | Member Type        | File Size       | Last Modified       |  |  |  |
| 1                 | GRADES     | DATA               | 128KB           | 07/21/2020 11:42:35 |  |  |  |
| 2                 | MAJORS     | DATA               | 128KB           | 07/21/2020 11:42:35 |  |  |  |

|          |                                                                                                    |                  | The DATASETS Procedure                    |                                    |         |  |
|----------|----------------------------------------------------------------------------------------------------|------------------|-------------------------------------------|------------------------------------|---------|--|
| Data Se  | t Name                                                                                                    | Observations     | 5                                         |                                    |         |  |
| Membe    | r Type                                                                                                    | DATA             |                                           | Variables                          | 6       |  |
| Engine   |                                                                                                    | V9               |                                           | Indexes                            | 0       |  |
| Created  | ated 07/21/2020 11:4                                                                                                    |                  | 2:36                                      | Observation Length                 | 48      |  |
| Last Mo  | odified                                                                                                    | 07/21/2020 11:4  | 2:36                                      | Deleted Observations<br>Compressed | 0<br>NO |  |
| Protecti | ion                                                                                                    |                  |                                           |                                    |         |  |
| Data Se  | et Type                                                                                                    |                  |                                           | Sorted                             | NO      |  |
| Label    |                                                                                                    |                  |                                           |                                    |         |  |
| Data Re  | presentation                                                                                                    | SOLARIS_X86_     | 64, LINUX_X86_64, ALPHA_TRU64, LINUX_IA64 |                                    |         |  |
| Encodir  | ng                                                                                                    | utf-8 Unicode (U | TF-8)                                     |                                    |         |  |
|          | Number of Data Set Pages First Data Page Max Obs per Page Obs in First Data Page Number of Data Set Repairs Filename Release Created Host Created |                  | 1<br>1<br>1360<br>5                       |                                    |         |  |
|          |                                                                                                    |                  | 0 /myuser/mydata/majors.sas7bdat          |                                    |         |  |
|          |                                                                                                    |                  |                                           |                                    |         |  |
|          |                                                                                                    |                  | 9.0401M7                                  |                                    |         |  |
|          |                                                                                                    |                  | Linux                                     |                                    |         |  |
|          | Inode Number                                                                                                    |                  | 69340433                                  |                                    |         |  |
|          | Access Permission                                                                                                    |                  | rw-rr                                     |                                    |         |  |
|          | Owner Name                                                                                                    | •                | myuser                                    |                                    |         |  |
|          | File Size                                                                                                    |                  | 128KB                                     |                                    |         |  |
|          | File Size (by                                                                                                    | tes)             | 131072                                    |                                    |         |  |

| Alphabetic List of Variables and Attributes |          |      |     |         |          |
|---------------------------------------------|----------|------|-----|---------|----------|
| #                                           | Variable | Туре | Len | Format  | Informat |
| 4                                           | Grade1   | Num  | 8   | BEST12. | BEST32.  |
| 5                                           | Grade2   | Num  | 8   | BEST12. | BEST32.  |
| 6                                           | Major    | Char | 7   | \$7.    | \$7.     |
| 3                                           | State    | Char | 2   | \$2.    | \$2.     |
| 1                                           | Student  | Num  | 8   | BEST12. | BEST32.  |
| 2                                           | Year     | Num  | 8   | BEST12. | BEST32.  |

## **OPTIONS Procedure: UNIX**

| Overview: OPTIONS Procedure: UNIX                    |     |
|------------------------------------------------------|-----|
| OPTIONS Procedure: Behavior That Is Specific to UNIX | 541 |
| Syntax: OPTIONS Procedure: UNIX                      |     |
| Usage: OPTIONS Procedure: UNIX                       |     |

### Overview: OPTIONS Procedure: UNIX

# OPTIONS Procedure: Behavior That Is Specific to UNIX

**Note:** This documentation is a simplified version of the OPTIONS procedure syntax. For the complete syntax and its explanation, see "OPTIONS Procedure" in *SAS System Options: Reference*.

PROC OPTIONS lists the current settings of the system options that are available in all operating environments, as well as the system options that are available in the UNIX environment. If you specify the HOST option in the PROC OPTIONS statement, it lists those options that are available only under UNIX (host options). The option values that are displayed by PROC OPTIONS depend on the default values of SAS, the default values that are set by your site administrator, the default values in your own configuration file, and any changes made by using the OPTIONS statement. Some values might be dependent on the device on which you are running SAS.

For information about a specific option, see "SAS System Options under UNIX" on page 409.

## Syntax: OPTIONS Procedure: UNIX

Category: CAS

UNIX specifics: options that are available only under UNIX

See: "OPTIONS Procedure" in SAS System Options: Reference

PROC OPTIONS < options>;

#### PROC OPTIONS Statement: UNIX

Lists the current settings of SAS system options.

#### **Syntax**

PROC OPTIONS < option>;

#### **Optional Argument**

#### option

requests details about a set of options.

**HOST** 

displays only host-specific options.

NOHOST

displays only portable (host-independent) options.

Alias PORTABLE

#### See Also

"Order of Precedence for Processing SAS Configuration Files" on page 29

## Usage: OPTIONS Procedure: UNIX

#### Identify Where an Option Was Set

You can specify the VALUE option in a PROC OPTIONS statement to identify the option's scope and the method that was used to set the option. If an option's value is set using multiple methods (for example, in an OPTIONS statement or in multiple configuration files), the VALUE option identifies which method determines the effective value. If the method is a configuration file, the VALUE option identifies the file path.

Use the following PROC OPTIONS statement to specify the VALUE option:

proc options option=option-name value;

For more information, see "OPTIONS Procedure" in SAS System Options: Reference.

## PMENU Procedure: UNIX

| Overview: PMENU Procedure: UNIX                    | 545 |
|----------------------------------------------------|-----|
| PMENU Procedure: Behavior That Is Specific to UNIX | 545 |
| Syntax: PMENU Procedure: UNIX                      | 546 |
| PROC PMENU Statement                               | 546 |

### Overview: PMENU Procedure: UNIX

# PMENU Procedure: Behavior That Is Specific to UNIX

**Note:** This version is a simplified version of the PMENU procedure syntax. For the complete syntax and its explanation, see "PMENU Procedure" in *Base SAS Procedures Guide*.

The PMENU procedure defines PMENU facilities for dialog boxes that are created by using the WINDOW statement in Base SAS software, the %WINDOW macro statement, the BUILD procedure of SAS/AF software, or the SAS Component Language (SCL) PMENU function with SAS/AF and SAS/FSP software.

Under UNIX, the following options are ignored:

- ATTR= and COLOR= options in the TEXT statement. The colors and attributes for text and input fields are controlled by the CPARMS colors specified in the SASCOLOR window. For more information, see "Customizing Colors in UNIX Environments" on page 242.
- ACCELERATE= and the MNEMONIC= options in the "TITLE Statement" in SAS Global Statements: Reference.

## Syntax: PMENU Procedure: UNIX

Restriction: This procedure is not included in SAS Viya.

UNIX specifics: ATTR= and COLOR= options in the TEXT statement have no effect; ACCELERATE=

and MNEMONIC= options in the ITEM statement are ignored

See: "PMENU Procedure" in Base SAS Procedures Guide

**PROC PMENU** <CATALOG=</li>libref.>catalog> <DESC 'entry-description'>;

#### PROC PMENU Statement: UNIX

Defines menu facilities for dialog boxes that are created with SAS software.

#### **Syntax**

PROC PMENU <CATALOG=<libref.>catalog> <DESC 'entry-description'>;

#### **Optional Arguments**

#### CATALOG=<libref.>catalog

specifies the catalog in which you want to store PMENU entries. If you omit *libref*, the PMENU entries are stored in a catalog in the Sasuser library. If you omit CATALOG=, the entries are stored in the Sasuser.Profile catalog.

#### DESC 'entry-description'

provides a description of the PMENU catalog entries created in the step.

## PRINTTO Procedure: UNIX

| Overview: PRINTTO Procedure: UNIX                      |     |
|--------------------------------------------------------|-----|
| PRINTTO Procedure: Behavior That Is Specific to UNIX   | 547 |
| Syntax: PRINTTO Procedure: UNIX PROC PRINTTO Statement |     |
| Usage: PRINTTO Procedure: UNIX                         |     |

### Overview: PRINTTO Procedure: UNIX

# PRINTTO Procedure: Behavior That Is Specific to UNIX

**Note:** This version is a simplified version of the PRINTTO procedure syntax. For the complete syntax and its explanation, see "PRINTTO Procedure" in *Base SAS Procedures Guide*.

Use the PRINTTO procedure to direct program output or log output to a file that is different from the default locations. In a UNIX environment, the file specifications for the LOG= or PRINT= options in the PROC PRINTTO statement must be compatible with UNIX locations.

## Syntax: PRINTTO Procedure: UNIX

Category: CAS

UNIX specifics: Valid values of file-specification

See: "PRINTTO Procedure" in Base SAS Procedures Guide

PROC PRINTTO <option>;

| Statement    | Task                                                        |
|--------------|-------------------------------------------------------------|
| PROC PRINTTO | Define destinations for SAS procedure output or the SAS log |

#### PROC PRINTTO Statement: UNIX

Defines destinations for SAS procedure output and the SAS log.

#### **Syntax**

PROC PRINTTO <option>;

#### **Optional Argument**

#### option

specifies an option to use with the PRINTTO procedure. The following options are available:

#### LOG=file-specification

specifies a fully qualified pathname (in quotation marks), an environment variable, a fileref, or a file in the current directory (without extension).

#### PRINT=file-specification

specifies a fully qualified pathname (in quotation marks), an environment variable, a fileref, or a file in the current directory (without extension). If you specify a fileref that is defined with the PRINTER device-type keyword, output is sent directly to the printer.

#### See Also

## Usage: PRINTTO Procedure: UNIX

#### Send Program Output to an Alternate Location

The following statements send any SAS log entries that are generated after the RUN statement to the external file that is associated with the fileref myfile:

```
filename myfile '/users/myid/mydir/mylog';
proc printto log=myfile;
```

If myfile has not been defined as a fileref, then PROC PRINTTO creates the file myfile.log in the current directory.

The following statements send any procedure output that is generated after the RUN statement to the file /users/myid/mydir/myout:

```
proc printto print='/users/myid/mydir/myout';
run;
```

The following statements send the procedure output from the CONTENTS procedure directly to the system printer:

```
filename myfile printer;
proc printto print=myfile;
run;
proc contents data=oranges;
```

To redirect the SAS log and procedure output to their original default destinations, run PROC PRINTTO without any options:

```
proc printto;
run:
```

If filerefs myprint and mylog have not been defined, then the following statements send any SAS procedure output to myprint.1st and any log output to mylog.log in the current directory:

```
proc printto print=myprint log=mylog;
```

If filerefs myprint and mylog had been defined, the output would have gone to the files that are associated with those filerefs.

## **SORT Procedure: UNIX**

| Overview: SORT Procedure: UNIX       5         SORT Procedure: Behavior That Is Specific to UNIX       5                                                                                                    |                                 |
|----------------------------------------------------------------------------------------------------|---------------------------------|
| Concepts: SORT Procedure: UNIX5SORTSIZE= Option5TAGSORT Option5Disk Space Considerations for PROC SORT5Performance Tuning for PROC SORT5Specifying the Host Sort Utility5Specifying the SORTSEQ= Option with a Host Sort Utility5 | 552<br>554<br>554<br>555<br>557 |
| Syntax: SORT Procedure: UNIX 5 PROC SORT Statement 5                                                                                                    |                                 |
| Example: Creating a View with a Single BY Variable                                                                                                    | 562                             |

## Overview: SORT Procedure: UNIX

## SORT Procedure: Behavior That Is Specific to UNIX

**Note:** This version is a simplified version of the SORT procedure syntax. For the complete syntax and its explanation, see "SORT Procedure" in *Base SAS Procedures Guide*.

The SORT procedure sorts observations in a SAS data set by one or more character or numeric variables. The procedure then either replaces the original data set or creates a new, sorted data set. By default under UNIX, the SORT procedure uses the ASCII collating sequence.

The SORT procedure uses the sort utility that is specified by the SORTPGM system option. Sorting can be done by SAS or by the syncsort utility. You can use all of the

options that are available to the SAS sort utility, such as the SORTSEQ and NODUPKEY options. In some situations, you can improve your performance by using the NOEQUALS option. If you specify an option that is not supported by the host sort, then the SAS sort is used instead. For more information about all of the options that are available, see "SORT Procedure" in *Base SAS Procedures Guide*.

**Note:** Beginning in SAS 9.4M8, SAS does not support the syncsort host utility. If you supply system options or system option values that pertain to syncsort, a note is written to the SAS log that specifies that sorting is done by SAS.

## Concepts: SORT Procedure: UNIX

#### **SORTSIZE= Option**

# Limiting the Amount of Memory Available to PROC SORT

You can use the SORTSIZE= system option in the PROC SORT statement to limit the amount of memory that is available to the SORT procedure. This option can reduce the amount of swapping SAS must do to sort the data set.

**Note:** If you do not specify the SORTSIZE= option, PROC SORT uses the value of the SORTSIZE system option. The SORTSIZE system option can be defined in the command line or in the SAS configuration file.

#### Syntax of the SORTSIZE= Option

The syntax of the SORTSIZE= system option is as follows:

SORTSIZE=memory-specification

Specify *memory-specification* as one of the following values:

- n specifies the amount of memory in bytes.
- *n*K specifies the amount of memory in kilobytes.
- *n*M specifies the amount of memory in megabytes.

specifies the amount of memory in gigabytes.

# Default Value of the SORTSIZE= Option

The default SAS configuration file sets this option based on the value of the SORTSIZE system option. To view the default value for your operating environment, execute the following code:

```
proc options option=sortsize;
```

You can override the default value of the SORTSIZE system option in one of the following ways:

- by specifying a different SORTSIZE= value in the PROC SORT statement
- by submitting an OPTIONS statement that sets the SORTSIZE system option to a new value
- by setting the SORTSIZE system option in the command line during the invocation of SAS

# Improving Performance with the **SORTSIZE= Option**

The SORTSIZE system option limits the amount of memory that is available to PROC SORT. In general, you should set the SORTSIZE= option to be no larger than the amount of memory that is available to the SAS process through the MEMSIZE option.

When the SORTSIZE= value is large enough to fit the entire data set in memory, you can achieve optimal sort performance if the amount of physical RAM available is as large as SORTSIZE=. If you do not have enough physical RAM, then your computer starts swapping the extra memory pages to disk and negates the performance gains of using memory.

If the entire data set to be sorted does not fit in the memory space that is allocated by SORTSIZE, SAS creates a temporary utility file to store the data. In this case, SAS uses a sort algorithm that is tuned to sort using disk space instead of memory. These temporary utility files are placed in the SAS Work location. However, these files can be placed in a different file system so that I/O is not impeded by using the UTILLOC system option.

If you can place the SAS data set that you want to sort in physical memory on your machine, then a sort in SAS is very efficient. Set SORTSIZE to be larger than the size of the data file. If you cannot fit the data file in physical memory, then set SORTSIZE to 1G or less. In addition, SORTSIZE should always be set to a value that is at least 8M smaller than MEMSIZE.

# TAGSORT Option

The TAGSORT option in the PROC SORT statement is useful when there might not be enough disk space to sort a large SAS data set. When you specify the TAGSORT option, only the sort keys (that is, the variables specified in the BY statement) and the observation number for each observation are stored in the temporary utility files. The sort keys, together with the observation number, are referred to as tags. At the completion of the sorting process, the tags are used to retrieve the records from the input data set in sorted order. Thus, in cases where the total number of bytes of the sort keys is small compared with the length of the record, temporary disk use is reduced considerably.

You must have enough disk space to hold an additional copy of the data set (the output data set) and the utility file that contains the tags. By default, this utility file is stored in the SAS Work library. If this directory is too small, you can change this directory by using the WORK system option. For more information, see "WORK System Option: UNIX" on page 503.

**Note:** Note that while using the TAGSORT option might reduce temporary disk use, the processing time could be higher. However, on systems with limited available disk space, the TAGSORT option might enable data sets to be sorted in situations where that would otherwise not be possible.

# Disk Space Considerations for PROC SORT

You need to consider the following information when determining the amount of disk space needed to run PROC SORT:

input SAS data set

PROC SORT uses the SAS input data set specified by the DATA= option.

**Note:** The input data option and output data options cannot both point to a CAS table.

output SAS data set

PROC SORT stores the output SAS data set in the location that is specified by the OUT= option. If you use the SAS single-threaded sort, and the OUT= option is not specified, PROC SORT stores the output SAS data set in the Work library.

**Note:** The input data option and output data options cannot both point to a CAS table.

utility file

The UTILLOC system option affects the storage location of the utility file only when the SAS multi-threaded sort is used. The SAS single-threaded sort still stores its utility file in the Work directory. Generally, for the single-threaded sort, the utility file is slightly larger than the uncompressed input SAS data set

because additional sortkey data, derived from the BY variables, is included with each record. The utility file can be significantly larger than the uncompressed input SAS data set when BY variables comprise a large portion of an observation or when you use the SORTSEQ=LINGUISTIC option with character BY variables. The utility file can also double in size in extreme circumstances, such as when you have a very large input data set, very little memory available for sorting, or a large utility file page size.

When the SORT procedure invokes the multi-threaded sort, you can distribute multiple utility files to different locations. The utility file is similar in size to the uncompressed input SAS data set. Usually, only a single utility file of this size is required. However, in extreme circumstances, there might be up to two utility files of this size that are used. PROC SORT distributes the two utility files to the next two and least recently used locations.

Note: You can use the UTILLOC system option to specify a location in which applications can store utility files.

#### temporary output SAS data set

During the sort, PROC SORT creates its output in the directory specified in the OUT= option. If you do not specify OUT=, the output is created in the directory of the input SAS data set. The temporary data set has the same filename as the original data set, except it has an extension of .lck. After the sort completes successfully, the original data set is deleted, and the temporary data set is renamed to match the original data set. Therefore, you need to have enough available disk space in the target directory to hold two copies of the data set.

You can reduce the amount of disk space that is needed by specifying the OVERWRITE option in the PROC SORT statement. When OVERWRITE is specified, SORT, if possible, deletes the input data set before it attempts to write the replacement output data set. Deleting the input data set first can free storage space. This option should be used only with a data set that is backed up, or with a data set that you can reconstruct. For more information, see "SORT Procedure" in Base SAS Procedures Guide.

# Performance Tuning for PROC SORT

# How SAS Determines the Amount of Memory to Use

The MEMSIZE system option limits the amount of memory that is available to the SAS process. The SORTSIZE system option limits the amount of memory that is available to PROC SORT. The REALMEMSIZE system option specifies the amount of real (not virtual) memory that is made available to SAS.

Although memory settings below the default values for MEMSIZE and SORTSIZE might adversely affect sorting and SAS performance, making large amounts of memory available might be of no benefit. The key for determining whether additional memory might improve performance is whether the sort fits in memory. If the sorted

file requires more memory than is allocated, then a SORTSIZE value in the range of 64–512M is generally the optimal value. SORTSIZE should always be set to a value that is at least 8M smaller than MEMSIZE.

For information about setting the REALMEMSIZE system option, see "REALMEMSIZE System Option: UNIX" on page 471.

**Note:** If you receive an out of memory error, then increase the value of MEMSIZE. For more information, see "MEMSIZE System Option: UNIX" on page 457.

# Guidelines for Setting the REALMEMSIZE System Option

You can use the REALMEMSIZE system option with PROC SORT to determine how much memory to use. It is important that the REALMEMSIZE value reflects the amount of memory that is available on your system. For optimal performance, the maximum value for the memory setting for all of your applications (including file cache), should never exceed the amount of physical RAM on your computer. The default value for REALMEMSIZE is 80% of the MEMSIZE setting. If REALMEMSIZE is set too high, then PROC SORT might use more memory than is actually available. Using too much memory causes excessive paging and adversely impact system performance.

In general, REALMEMSIZE should be set to the amount of physical memory (not including swap space) that you expect to be available to SAS at run time. A good starting value is the amount of physical memory installed on the computer less the amount that is being used by running applications and the operating system. You can experiment with the REALMEMSIZE value until you reach optimum performance for your environment. In some cases, optimum performance can be achieved with a very low REALMEMSIZE value. A low value could cause SAS to use less memory and leave more memory for the operating system to perform I/O caching.

For more information, see "REALMEMSIZE System Option: UNIX" on page 471.

# Using Other Options That Affect Performance

The THREADS system option controls whether threaded procedures use threads. It is available as both a system option and as a procedural override in PROC SORT.

The CPUCOUNT option is directly related to the THREADS option and defaults to the number of CPUs on your computer. Depending on your file system and the number of concurrent users, you might benefit from lowering the CPUCOUNT on machines that have many CPUs. When the value of CPUCOUNT equals ACTUAL, SAS returns the number of physical CPUs that are associated with the operating environment where SAS is executing.

The UTILLOC system option allows for the spreading of utility files, and is a good option for balancing I/O.

The DETAILS option, specified in the PROC SORT statement, causes PROC SORT to write messages to the SAS log detailing whether the sort was performed in memory. If the sort was not performed in memory, then the details that are written include the number of utility files and their sizes.

For more information about the THREADS, CPUCOUNT, and UTILLOC system options see SAS System Options: Reference.

# Creating Your Own Collating Sequences

If you want to provide your own collating sequences or change a collating sequence provided for you, use the TRANTAB procedure to create or modify translation tables. For more information, see "TRANTAB Procedure" in SAS National Language Support (NLS): Reference Guide. When you create your own translation tables, they are stored in your Sasuser. Profile catalog. Your translation table overrides any translation table with the same name that is stored in the Host catalog.

Note: System managers can modify the Host catalog by copying newly created tables from the Profile catalog to the Host catalog. Then, all users can access the new or modified translation table.

If you are using the SAS windowing environment and want to see the names of the collating sequences that are stored in the Host catalog, issue the following command from any window:

```
catalog sashelp.host
```

If you are not using the SAS windowing environment, then issue the following statements to generate a list of the contents in the Host catalog:

```
proc catalog catalog=sashelp.host;
contents:
run;
```

Entries of type TRANTAB are the collating sequences.

To see the contents of a particular translation table, use the following statements:

```
proc trantab table=table-name;
list;
run:
```

The contents of collating sequences are displayed in the SAS log.

# Specifying the Host Sort Utility

# Introduction to Using the Host Sort

SAS supports one host sort utility on UNIX called syncsort. You can use this sorting application as an alternative sorting algorithm to the SAS sort. SAS

determines which sort to use by the values that are set for the SORTNAME, SORTPGM, SORTCUT, and SORTCUTP system options.

**Note:** Beginning in SAS 9.4M8, the SORT procedure does not support using the syncsort utility. If you supply system options or system option values that pertain to syncsort, a note is written to the SAS log that specifies that sorting is done by SAS.

# Setting the Host Sort Utility as the Sort Algorithm

**Note:** Beginning in SAS 9.4M8, the syncsort utility is not supported. For this reason, the SORTNAME= and SORTPGM= system options are not honored, and a note is written to the SAS log that states that sorting is performed by SAS.

To specify a host sort utility as the sort algorithm, complete the following steps:

- 1 Specify the name of the host utility (syncsort) in the SORTNAME system option.
- 2 Set the SORTPGM system option to tell SAS when to use the host sort utility.
  - If you specify SORTPGM=HOST, then SAS always prefers to use the host sort utility.
  - If you specify SORTPGM=BEST, then SAS chooses the best sorting method (either the SAS sort or the host sort) for the situation.

## Sorting Based on Size or Observations

The sort routine that SAS uses can be based on either the number of observations in a data set, or on the size of the data set. When the SORTPGM system option is set to BEST, SAS uses the first available and pertinent sorting algorithm based on the following order of precedence:

- host sort utility
- SAS sort utility

**Note:** Beginning in SAS 9.4M8, SAS no longer supports the syncsort utility. For this reason, the SORTCUT, SORTCUTP, and SORTPGM= system options are not used, and a note is written to the SAS log that the SAS sort it used.

The SORTCUT system option is based on the number of observations in a data set. The SORTCUTP system option is based on the size of the data set. SAS looks at the values for the SORTCUT and SORTCUTP system options to determine which sort routine to use. If the number of observations is greater than or equal to the value of SORTCUT, SAS uses the host sort utility. If the number of bytes in a data set is greater than the value of SORTCUTP, SAS uses the host sort utility.

If SORTCUT and SORTCUTP are set to zero, SAS uses the SAS sort utility. If you specify both system options, and either condition is met, SAS uses the host sort utility.

When the following OPTIONS statement is in effect, the host sort utility (syncsort) is used when the number of observations is 500 or greater:

options sortpgm=best sortcut=500;

In this example, the host sort utility is used when the size of the data set is greater than 40M:

options sortpgm=best sortcutp=40M;

For more information about these sort options, see "SORTCUT System Option: UNIX" on page 484, "SORTCUTP System Option: UNIX" on page 485, and "SORTPGM System Option: UNIX" on page 489.

# Changing the Location of Temporary Files Used by the Host Sort Utility

By default, the host sort utilities use the location that is specified in the -WORK option for temporary files. To change the location of these temporary files, specify a location by using the SORTDEV system option. Here is an example:

options sortdev="/tmp/host";

For more information, see "SORTDEV System Option: UNIX" on page 487.

Note: Beginning in SAS 9.4M8, the syncsort host utility is not used. For this reason, the SORTDEV system option is not used.

# Passing Options to the Host Sort Utility

To specify options for the sort utility, use the SORTANOM system option. For a list of valid options, see "SORTANOM System Option: UNIX" on page 483.

Note: Beginning in SAS 9.4M8, the syncsort host utility is not used. For this reason, the SORTANOM system option is not used.

# Passing Parameters to the Host Sort Utility

To pass parameters to the sort utility, use the SORTPARM system option. The parameters that you can specify depend on the host sort utility. For more information, see "SORTPARM System Option: UNIX" on page 488.

**Note:** Beginning in SAS 9.4M8, the syncsort host utility is not used. For this reason, the SORTPARM system option is not used.

# Specifying the SORTSEQ= Option with a Host Sort Utility

The SORTSEQ= option enables you to specify the collating sequence for your sort. For a list of valid values, see "SORT Procedure" in *Base SAS Procedures Guide*.

#### **CAUTION**

If you are using a host sort utility to sort your data, then specifying the SORTSEQ= option might corrupt the character BY variables if the sort sequence translation table and its inverse are not one-to-one mappings. In other words, for the sort to work, the translation table must map each character to a unique weight, and the inverse table must map each weight to a unique character.

If your translation tables do not map one-to-one, then you can use one of the following methods to perform your sort:

Create a translation table that maps one-to-one. Once you create a translation table that maps one-to-one, you can easily create a corresponding inverse table using the TRANTAB procedure. If your translation table is not mapped one-toone, then the following note appears in the SAS log when you try to create an inverse table:

NOTE: This table cannot be mapped one to one.

For more information, see "TRANTAB Procedure" in SAS National Language Support (NLS): Reference Guide.

- Use the SAS sort. You can specify the SAS sort using the SORTPGM system option. For more information, see "SORTPGM System Option: UNIX" on page 489.
- Specify the collation order options of your host sort utility. See the documentation for your host sort utility for more information.

**Note:** Beginning in SAS 9.4M8, the host sort utility syncsort is no longer supported.

■ Create a view with a single BY variable. For an example, see "Example: Creating a View with a Single BY Variable" on page 562.

After using one of these methods, you might need to perform subsequent BY processing using either the NOTSORTED option or the NOBYSORTED system option. For more information about the NOTSORTED option, see "BY Statement" in SAS DATA Step Statements: Reference. For more information about the NOBYSORTED system option, see "BYSORTED System Option" in SAS System Options: Reference.

# Syntax: SORT Procedure: UNIX

CAS Category:

**UNIX** specifics: sort utilities available

"SORT Procedure" in Base SAS Procedures Guide See:

PROC SORT <option> <collating-sequence-option>;

| Statement | Task                                                         |
|-----------|--------------------------------------------------------------|
| PROC SORT | Sort observations in a SAS data set by one or more variables |

### PROC SORT Statement: UNIX

Sorts observations in a SAS data set by one or more variables, and then stores the resulting sorted observations in a new SAS data set or replaces the original data set.

## **Syntax**

PROC SORT <option> <collating-sequence-option>;

### **Optional Argument**

#### option

#### SORTSIZE=memory-specification

specifies the maximum amount of memory available to the SORT procedure. For more information about the SORTSIZE= option, see "SORTSIZE= Option" on page 552.

#### **TAGSORT**

stores only the BY variables and the observation numbers in temporary files. The TAGSORT option has no effect on a UNIX host that uses syncsort.

For more information about the TAGSORT option, see "TAGSORT Option" on page 554.

#### **DETAILS**

specifies that PROC SORT write messages to the SAS log detailing whether the sort was performed in memory. (This option is a statement option.)

If the sort was not performed in memory, then the details that are written to the SAS log include the number of utility files that were used and their sizes. Tip Using the DETAILS option can help determine an ideal SORTSIZE value.

### See Also

#### **Procedures:**

- "IMPORT Procedure" in Base SAS Procedures Guide
- "TRANTAB Procedure" in SAS National Language Support (NLS): Reference Guide

#### **System Options:**

- "MEMSIZE System Option: UNIX" on page 457
- "REALMEMSIZE System Option: UNIX" on page 471
- "SORTANOM System Option: UNIX" on page 483
- "SORTCUT System Option: UNIX" on page 484
- "SORTCUTP System Option: UNIX" on page 485
- "SORTDEV System Option: UNIX" on page 487
- "SORTNAME System Option: UNIX" on page 488
- "SORTPARM System Option: UNIX" on page 488
- "SORTPGM System Option: UNIX" on page 489
- "SORTSIZE System Option: UNIX" on page 490
- "UTILLOC= System Option" in SAS System Options: Reference

# Example: Creating a View with a Single BY Variable SORT Procedure: UNIX

# Example 1: Creating a View with a Single BY Variable

This example uses a simple text file called attendees.txt as input for the IMPORT procedure. The file is a space-delimited text file that includes a list of names and ages. Here are the contents of the attendees.txt file:

```
Anne 35
ALBERT 10
JUAN 90
Janet 5
Bridget 23
BRIAN 45
```

The following example shows how to create a view by using a single BY variable. SAS uses the BEST argument in the SORTPGM system option to sort the data. By using BEST, SAS selects either the host sort or the SAS sort. (Sorting can also be performed by a DBMS when you use a SAS/ACCESS engine to define a libref.)

Note: Beginning in SAS 9.4M8, the host sort utility syncsort is no longer supported. For this reason, even when you specify SORTPGM=BEST, the SAS sort is always used.

```
options sortpgm=best msglevel=i;
proc import datafile='./mydata/attendees.txt'
     dbms=dlm
     out=one
     replace;
   delimiter=' ';
run;
data oneview / view=oneview;
   set one;
   Name1=upcase(name);
run;
proc sort data=oneview out=final(drop=name);
   by name1;
run;
proc print data=final;
run;
```

NOTE: SAS threaded sort was used.

Example Code 31.1 Log Output

Output 31.1 Output from Creating a View with a Single BY Variable

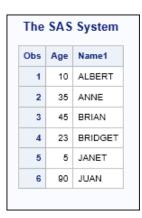

# PART 6

# **Appendixes**

| The !SASROOT Directory                        | 567 |
|-----------------------------------------------|-----|
| Appendix 2 Tools for the System Administrator | 573 |
| Appendix 3 Text-Editing Commands              | 591 |
| Appendix 4 Using EBCDIC Data on ASCII Systems | 643 |

# **Appendix 1**

# The !SASROOT Directory

| Introduction to the !SASROOT Directory | 567 |
|----------------------------------------|-----|
| Contents of the !SASROOT Directory     | 568 |

# Introduction to the !SASROOT Directory

When SAS is installed, its entire directory structure is located in a directory in your file system. This directory is called SASHOME. The SASHOME directory can be located anywhere in your file system.

- For SAS 9, the default location for SASHOME is /usr/local/SAS.
- For SAS Viya integrated with SAS 9.4M6, the default location for SASHOME is /opt/sas/spre/home.
- For SAS Viya only, the default location for SASHOME is /opt/sas/viya/home.

The traditional !SASROOT directory (SAS Foundation) is automatically installed in a subdirectory that is located in SASHOME.

- For SAS 9, the default directory for !SASROOT is SASHOME/SASFoundation/9.x, where x is the SAS release.
- For SAS Viya, the default directory for !SASROOT is \$SASHOME/SASFoundation.

**Note:** Here, \$SASHOME indicates an environment variable that contains the path to the SASHOME directory.

# Contents of the !SASROOT Directory

The !SASROOT directory contains the files that are required to use SAS. This directory includes invocation points, configuration files, sample programs, catalogs, data sets, and executable files. You do not need to know the organization of these directories to use SAS.

If all available SAS products are installed on your system, the !SASROOT directory contains the files and directories that are listed in the following tables.

 Table A19.1
 SAS Files in the !SASROOT Directory

|                       |                                                                                                    | In !SASROOT for    |                                                              |                   |
|-----------------------|----------------------------------------------------------------------------------------------------|--------------------|--------------------------------------------------------------|-------------------|
| SAS File              | Description of Contents                                                                                                    | SAS 9 <sup>1</sup> | SAS Viya<br>Integrate<br>d with<br>SAS<br>9.4M5 <sup>2</sup> | SAS Viya<br>Only³ |
| cas.settings          | contains environment variables that are needed for CAS start-up.                                                                                                    |                    |                                                              | Х                 |
| sas                   | is the default invocation point for SAS.                                                                                                    | ×                  | ×                                                            |                   |
| sassetup              | enables you to renew your SAS license.                                                                                                    | X                  |                                                              |                   |
| setinit.sas           | is the SAS file that was used to update the license information.                                                                                                    | Х                  |                                                              |                   |
| sasv9.cfg             | is the default system configuration file for SAS. This file should not be edited. (See sasv9_local.cfg.)                                                                                                    | Х                  | Х                                                            |                   |
| sasv9_local.c<br>fg   | is the file where user-specified system options should be added. This file overrides the options in the default system configuration file and prevents the options from being lost when you re-install or upgrade SAS. | Х                  | X                                                            |                   |
| sasv9_sampl<br>es.cfg | contains default SAS configuration option settings that are specific to the products that are installed on your system. This file should not be edited. (See sasv9_local.cfg.)                                         |                    | Х                                                            |                   |

- 1 /usr/local/sas/SASFoundation/9.x
- 2 /opt/sas/spre/home/SASFoundation
- 3 /opt/sas/viya/home/SASFoundation

 Table A19.2
 SAS Subdirectories in the !SASROOT Directory

|                                           |                                                                                                    | In !SASROOT for    |                                                              |                   |
|-------------------------------------------|----------------------------------------------------------------------------------------------------|--------------------|--------------------------------------------------------------|-------------------|
| SAS Subdirector y Description of Contents |                                                                                                    | SAS 9 <sup>1</sup> | SAS Viya<br>Integrate<br>d with<br>SAS<br>9.4M5 <sup>2</sup> | SAS Viya<br>Only³ |
| bin                                       | contains the invocation scripts for each language that is listed in the NLS directory. This directory also contains the sasenv script that sets the environment variables that are required by SAS. When you customize environment variable values, modify the sasenv_local file. The sasenv_local file is the last file that SAS reads when processing environment variables. | X                  | X                                                            |                   |
| cmacros                                   | contains precompiled macros for various SAS products.                                                                                                    | Х                  | Х                                                            |                   |
| dbcs                                      | contains the subdirectories for a DBCS installation.                                                                                                    | Х                  | Х                                                            | Х                 |
| dtest                                     | contains files that are used for deployment testing.                                                                                                    | X                  | X                                                            |                   |
| etc                                       | contains additional configuration files and deployment validation scripts and files.                                                                                                    |                    | X                                                            |                   |
| hdatplugins                               | contains files and scripts for SAS Viya applications that rely on Hadoop and on SAS Plug-ins for Hadoop.                                                                                                    |                    |                                                              | Х                 |
| install                                   | contains the admin subfolder, which contains data files and subfolders that are used by sassetup. It also contains registry and sasregord subfolders, which contain data files that are used to build the SAS Registry during installation post-processing.                                                                                                    | Х                  | ×                                                            |                   |
| lib                                       | contains subdirectories with JAR files that are required for the products that are installed on your system.                                                                                                    |                    | Х                                                            | Х                 |
| maps                                      | is a SAS library that contains SAS data sets that are used by SAS/GRAPH software to produce maps. You receive some maps with SAS/GRAPH software. Additional maps are available in the SAS Map Data Library Series.                                                                                                    | X                  | Х                                                            |                   |
| mapsgfk                                   | is a SAS library that contains SAS data sets that are used by SAS/GRAPH software to produce maps. You receive some maps with SAS/GRAPH software.                                                                                                    |                    | X                                                            |                   |

|                         | Description of Contents                                                                                                    | In !SASROOT for    |                                                              |                   |
|-------------------------|----------------------------------------------------------------------------------------------------|--------------------|--------------------------------------------------------------|-------------------|
| SAS<br>Subdirector<br>y |                                                                                                    | SAS 9 <sup>1</sup> | SAS Viya<br>Integrate<br>d with<br>SAS<br>9.4M5 <sup>2</sup> | SAS Viya<br>Only³ |
| misc                    | contains miscellaneous components. This directory also contains components for various SAS products, such as script files for SAS/CONNECT software and thin client interfaces for SAS/SHARE software. In this directory, the DEPLOYMENT directory contains template files that are required by the SAS installation program. These template files should not be altered. There is also a SASSETUP directory, which contains program scripts that are used by the sassetup utility in ISASROOT.                                                                                                    | X                  | X                                                            | X                 |
| nls                     | contains subdirectories for national language and locale support. These directories include DBCS (double-byte character set), DE (-LOCALE German), EN (-LOCALE en_US), ES (-LOCALE Spanish), FR (-LOCALE French), HU (-LOCALE Hungarian), IT (-LOCALE Italian), JA (-LOCALE Hungarian), IT (-LOCALE Italian), JA (-LOCALE ja_JP—Primary Japanese encoding), JA.SJIS (-LOCALE ja_JP—Secondary Japanese encoding), KO (-LOCALE ko_KR), NO (-LOCALE Norwegian), PB (-LOCALE pt_BR—Portuguese Brazilian), PL (-LOCALE Polish), RU (-LOCALE Russian), SV (-LOCALE Swedish), US (-LOCALE en_US—for UTF-8 support), ZH (-LOCALE zh_CN—Chinese), and ZT (contains subfolders for traditional Chinese fonts supported in SAS). Most of these folders contain a sasv9.cfg configuration file, which makes the NLS-specific content available in SAS when SAS is invoked using the language-specific SAS invocation script. Each language directory contains a SASCFG subdirectory that contains the SAS Registry and SAS Desktop data sets that are generated during installation. This list is a snapshot of the SAS NLS subdirectories for national language support. The list includes support for additional locales when they become available. | X                  | X                                                            |                   |
| perl                    | contains Perl binaries and libraries that are used by the sassetup program and SAS feature testing tools.                                                                                                    | Х                  |                                                              |                   |
| samples                 | contains sample programs for different SAS products. These programs are organized by product subdirectory and might not include samples for every SAS product.                                                                                                    | X                  | X                                                            | X                 |

|                         |                                                                                                    | In !SASROOT for    |                                                              |                   |
|-------------------------|----------------------------------------------------------------------------------------------------|--------------------|--------------------------------------------------------------|-------------------|
| SAS<br>Subdirector<br>y | Description of Contents                                                                                                    | SAS 9 <sup>1</sup> | SAS Viya<br>Integrate<br>d with<br>SAS<br>9.4M5 <sup>2</sup> | SAS Viya<br>Only³ |
| sasautos                | contains predefined SAS macros. See "Using Autocall Libraries in UNIX Environments" on page 369.                                                           | Х                  | X                                                            | Х                 |
| sasexe                  | contains executable files for different SAS products.                                                                                                    | Х                  | х                                                            | Х                 |
| sashelp                 | is a SAS library that contains online Help files, menus, descriptions of graphics devices, and other catalogs used by SAS procedures that support windows. | X                  | X                                                            | X                 |
| sasmsg                  | contains files that contain all of the messages and notes that are used by SAS.                                                                            | Х                  | х                                                            |                   |
| saspgm                  | contains various components of SAS products.                                                                                                    | Х                  |                                                              |                   |
| sastest                 | contains files that are used by the SAS feature testing tools.                                                                                             | X                  | X                                                            |                   |
| utilities               | contains man pages and utility programs. For more information, see "The Utilities Directory in UNIX Environments" on page 573.                             | Х                  | Х                                                            | Х                 |
| X11                     | contains the files needed to run SAS with the X Window System. These files include bitmap files, online Help files, and resource files.                    | Х                  | Х                                                            |                   |

<sup>1 /</sup>usr/local/sas/SASFoundation/9.x

<sup>2 /</sup>opt/sas/spre/home/SASFoundation

<sup>3 /</sup>opt/sas/viya/home/SASFoundation

# **Appendix 2**

# Tools for the System Administrator

| The Utilities Directory in UNIX Environments | 573        |
|----------------------------------------------|------------|
| Installing Manual Pages                      | 574        |
| Utilities in the /utilities/bin Directory    | 574        |
| SAS Usage Utilities: cleanwork               |            |
| See Also                                     | 578        |
| Authentication Utilities                     | <b>578</b> |
| Overview of SAS Authentication               | 578        |
| SASUMGMT Utility                             | 578        |
| SASAUTH Utility                              |            |
| SAS-SERVICES-DAEMON Utility                  | 582        |
| SASPERM Utility                              | 583        |
| ELSSRV Utility                               | 583        |
| PWENCODE Procedure                           | 585        |
| The UNIX Authentication API                  | 585        |
| SAS Version Utilities                        | 586        |
| Overview of SAS Versions                     |            |
| VERCON Utility                               |            |
| TSI VI Function                              | 500        |

# The Utilities Directory in UNIX Environments

The !SASROOT/utilities directory contains the following important subdirectories:

#### man

contains the online manual pages for SAS. "Installing Manual Pages" on page 574 describes how to make these pages accessible to users through the UNIX man command.

#### bin

contains the executable files for administrative tools. "Utilities in the /utilities/bin Directory" on page 574 describes some of the tools in this directory.

#### src/auth

contains source files and documentation for the UNIX Authentication API. The API enables administrators to add custom authentication methods to SAS authentication in UNIX environments. For more information, see "The UNIX Authentication API" on page 585.

# **Installing Manual Pages**

To be able to read the manual pages in the utilities/man directory, copy the files to the man1 subdirectory of the location of the other man files for your system. This location is usually /usr/man or /usr/local/man. Execute the UNIX man man command to determine the appropriate pathname for your system. When you have found the correct pathname, use the following command to copy the SAS man files:

```
cp -r sasroot/utilities/man/* pathname
```

pathname is the directory location of your system man files.

For example, the following command enables you to access online Help by copying the SAS man files from the !SASROOT directory to the man1 file in your system's man directory:

```
cp /usr/local/SASHome/SASFoundation/9.4/utilities/man/* /usr/local/man/man1
```

After you issue this command, you can access online Help with the  $man\ sas\ command$ .

You can also add the directory to your system's MANPATH environment variable if it has been previously defined, or you can set you own MANPATH environment variable.

# Utilities in the /utilities/bin Directory

The following table briefly describes some of the tools in the /utilities/bin directory. You can use the UNIX man command for information about these utilities.

 Table A20.1
 Tools for the System Administrator

| Tool Name     | Description                                                                                                    |
|---------------|----------------------------------------------------------------------------------------------------|
| authcustom.so | SASAUTH module for site-specific authentication                                                                                                    |
| authldap.so   | SASAUTH module for LDAP authentication                                                                                                    |
| authpam.so    | SASAUTH module for PAM authentication                                                                                                    |
| bdm           | batch driver monitor                                                                                                    |
| cfgpeh        | stand-alone scramble command                                                                                                    |
| cleanwork     | tool to remove any leftover Work directories, utility directories, or both, whose associated SAS process has ended(See the "SAS Usage Utilities: cleanwork" on page 576.) |
| docsetup      | documentation setup utility invoked by the installer                                                                                                    |
| elsconf       | tool to check ELS configuration                                                                                                    |
| elssrv        | ELS server, tool to launch subprocesses                                                                                                    |
| jproxy        | tool used to launch the Java facilities within SAS                                                                                                    |
| ke2j          | double-byte input utility                                                                                                    |
| ke2s          | double-byte input utility                                                                                                    |
| kj2e          | double-byte input utility                                                                                                    |
| ks2e          | double-byte input utility                                                                                                    |
| loadmgr       | application load manager                                                                                                    |
| motifxsassm   | Motif X session manager                                                                                                    |
| objspawn      | object spawner                                                                                                    |
| patchname     | resets the name of the SASROOT directory in the specified executable file.                                                                                                |
| rbrowser      | remote browser server for the platform (supported on Linux only, but works on all other Motif platforms)                                                                  |
| reshelper     | resource helper for X Windows                                                                                                    |
| sasauth       | user identification and authentication utility                                                                                                    |
|               |                                                                                                    |

| Tool Name                       | Description                                                                                                    |
|---------------------------------|----------------------------------------------------------------------------------------------------|
| sasauth.conf                    | configuration file for SASAUTH; specifies authentication module used and other options                                                                                                    |
| sasm.elm.mime                   | script for supporting email from SAS                                                                                                    |
| sasmailer                       | script for supporting email from SAS                                                                                                    |
| sasperm                         | user permissions utility                                                                                                    |
| sas-services-<br>daemon         | concurrent user identification and authentication utility (replacement for SASAUTH)                                                                                                    |
|                                 | <b>Note:</b> This utility and its related files are available on Linux machines only.                                                                                                    |
| sas-services-<br>daemon.conf    | configuration file for sas-services-daemon; specifies the authentication method, number of threads, and other options                                                                                                    |
| sas-services-<br>daemon.init    | System V initialization script                                                                                                    |
| sas-services-<br>daemon.service | system configuration file                                                                                                    |
| sastcpd                         | TCP/IP access daemon                                                                                                    |
| sasumgmt                        | obtains and transcodes or decodes the user name and password into Unicode. It then calls the SAS authorization service to authenticate the user. It then exits with an exit status that indicates the success or failure of the authentication. |
| saswujms                        | Japanese input server                                                                                                    |
| setuid                          | directory                                                                                                    |
| setuid.sh                       | script to set some commands to run as root                                                                                                    |
| tkdef.so                        | the location where SASROOT and TKPATH are patched for SAS 9.4 (other executables are not patched as they were in previous SAS releases)                                                                                                    |

# SAS Usage Utilities: cleanwork

Deletes any leftover Work directories, utility directories, or both, whose associated SAS process has ended.

#### cleanwork directory <-n > <-v> <-hostmatch> <-log logfile>

#### directory

names the directory that contains the Work directory, the Utility directory, or both directories. That is, you can specify multiple directory paths in the cleanwork command. The directory name must match the value specified in the WORK system option or the value specified in the UTILLOC system option.

Tip Execute the cleanwork command as the root user. If a different user ID is used, then only files owned by that user ID are removed.

-n

specifies that no entries should be removed. SAS lists the directories that contain files that can be removed, but those files are not removed.

specifies verbose output.

#### -hostmatch

specifies the name of a host from which you can remove Work directories that might still be active in a Network File System (NFS).

#### -log logfile

specifies that the output from cleanwork should be sent to a log file. The -log option is useful when you run cleanwork from a cron (scheduled) job.

You provide the name of the log file (logfile) for the cleanwork output. The logfile name can include a path or only the filename. If no path is provided, the file is generated in the directory from which you called the cleanwork utility. Enclose the filename in single quotation marks if you use characters that are considered special by the shell.

#### Details

The cleanwork command removes any subdirectories that were assigned to the Work library or directories assigned by the UTILLOC system option. The cleanwork command removes only those files that are associated with defunct SAS processes. Each subdirectory name has a format of the form:

```
SAS workcode nodename
SAS utilcode nodename
```

is a 12-character code. The first four characters are randomly generated numbers. The next eight characters are based on the hexadecimal representation of the process ID of the associated SAS process. Files that are associated with active processes are not removed.

specifies the name of the UNIX system where the SAS process is running.

For example, if you are working on nodename jupiter, then the cleanwork command removes all directories with inactive processes on jupiter. The cleanwork command does not remove a directory that is associated with an orphaned process if that process is still active. In this case, you need to manually kill the process, and then rerun cleanwork.

### See Also

"Work Library" on page 74

# Authentication Utilities

## Overview of SAS Authentication

Authentication is used in SAS to validate that a user has the permission to do a requested task and to access the requested data for that task. SAS configures the environment based on the requirements of each user. For example, a sales manager has access to different information than a quality assurance manager. This is true even though each user accesses the same SAS system. The look and feel of the software might also vary based on the data and tasks that a specific user can access.

Here are the utilities that are used to implement authentication in SAS:

- SASUMGMT
- SASAUTH
- SAS-SERVICES-DAEMON
- SASPERM
- ELSSRV

These utilities are setuid processes that are owned by root. For more information about these processes, see SAS Intelligence Platform: Application Server Administration Guide. For more information about setuid processes, see SAS Intelligence Platform: Installation and Configuration Guide.

# SASUMGMT Utility

## Overview

Use the SASUMGMT utility to validate that a user name and password is valid and that these credentials can be used for SAS authentication. Use this utility to debug any issues that pertain to a user's ability to authenticate. You also run this utility to ensure that a user has access to a specific file or directory.

The SASUMGMT utility is used during installation to validate the user names and passwords that are entered during initial server configuration. If these passwords are not verified during the installation process, then server start-up might fail. This situation results in a long process to determine the issue and correct it. Validating

the passwords during the initial configuration ensures that all necessary users can authenticate into the server after it is running. During initial configuration, SASUMGMT also ensures that a user has access to the files and directories that they need when they run the server.

The SASUMGMT utility is stored in the !SASROOT directory of a standard SAS installation.

# Syntax for SASUMGMT

Here is the syntax for SASUMGMT:

```
<sasroot>/utilities/bin/sasumgmt -u <username> -p <plain-text-password>
                                 -u <username> -p {*}<encoded-password>
                                 -u <username> -stdio
                                 -read <pathname>
                                  -write <pathname>
                                  -execute <filename>
                                  -re <filename>
                                  -rw <filename>
                                  -rwe <filename>
```

There are multiple ways to enter the password for a user. You can specify it in plain text, with a provided SAS encoded string, or through standard input. For more information about encrypting password values, see "PWENCODE Procedure" on page 585.

### Results of SASUMGMT

The SASUMGMT utility provides the following results. Return codes are shown in parentheses:

- (0) The user name and password were authenticated. (There is no output on the command line.)
- (1) Access denied. The user name and password were not authenticated.
- (2) The password has expired.
- (3) The SASAUTH service is not setuid root as required by the installation.
- (4) The TKSECURE authentication service encountered a problem.
- (5) There was a problem initiating the thread.
- (6) A user name was not supplied.
- (7) A password was not supplied.
- (8) There was failure reading the password from standard input.
- (9) Insufficient arguments were supplied to the program.
- (10) The user name or password could not be transcoded into UNICODE.
- (11) Memory could not be allocated to perform the authentication.
- (12) The password could not be decoded.

- (13) The thread handle could not be obtained.
- (14) The user does not have appropriate access to the pathname.
- (15) The filename was omitted from the argument list when specifying Read or Write permission.

# SASAUTH Utility

### Overview of SASAUTH

The SASAUTH utility is used by SAS 9 servers to perform authentication for connecting clients. The default authentication method is via the host operating system. Most sites that use host operating system authentication deploy a shadow password file configuration. To read the password entries that contain the password from the shadow password file, the calling user ID must be root. If the SASAUTH executable is not a setuid process that is owned by root, then the system is not able to authenticate users that attempt to access the SAS servers.

The SASAUTH utility is used to authenticate access to a SAS server, such as the workspace server, SAS Metadata Server, SAS Stored Process Server, or SAS/SHARE server.

# Changing the Authentication Method

The administrator is allowed to change the authentication from the host operating system to another method of authentication, such as PAM or LDAP. The file sasauth.conf is used by SASAUTH to manage the authentication requirements. The sasauth.conf file must reside in the same directory as SASAUTH.

To change the authentication method, change the line that contains methods=pw in the sasauth.conf file. Here are the available methods:

#### methods=pw

specifies to use standard /etc/password or /etc/shadow authentication. On some hosts, this includes protected password databases or OS-provided enhanced security.

#### methods=pam

specifies to use PAM for authentication. The password database is also used to determine the user's UID and GID. The pam.conf file must be configured properly for SASAUTH.

#### methods=ldap

specifies to use LDAP authentication. You must define the LDAP parameters.

#### methods=ext

specifies to use a customer authentication method. This method is built using the authentication kit, which is available from SAS Technical Support.

# Logging SASAUTH Output

The sasauth.conf file enables the administrator to log SASAUTH operations. To turn on logging, remove the '#' in front of the appropriate log variable and provide a location for the log file. The lines with the log variables look like these:

```
#debugLog=/tmp/sasauth-debug.log
#accessLog=/tmp/sasauth-access.log
#errorLog=/tmp/sasauth-error.log
#logOwner=0
debugNoPasswords=true
```

Here are the log file descriptions and definitions for authentication-related variables:

#### debugLog

specifies the path for the debugging log. As a best practice, do not use debugLog regularly in a production environment, because the log can become very large. This file is readable by the root user, unless an alternative file owner is specified for the logOwner variable. (See below.)

#### accessLog

specifies the path for the access log. All authentication operations and the corresponding result (ok, expired, or error) are logged in this file. This file is readable by anyone.

#### errorLog

specifies the path for the error log. If this variable is not specified, errors are sent to syslog.

#### logOwner

specifies the UID of the owner of the debug log file. By default, the debug log owner is the root user (UID=0).

#### debugNoPasswords

is a Boolean variable that specifies whether to write passwords in the debug log. By default, passwords are not written to the debug log (debugNoPasswords=true).

This figure shows the output from two authentication attempts. The first succeeds, but the second is an unknown user.

Figure A20.1 Sample sasauth-access.log File

```
20140202-09:44:40 Authenticated user user1 (pw).
20140202-09:44:54 Unknown user mickey.
```

This figure shows sample output for the sasauth-debug.log file.

Figure A20.2 Sample sasauth-debug.log File

```
20140202-09:44:40 Adding auth method pw
20140202-09:44:40 Initialized 1 methods.
20140202-09:44:40 Authenticating user userl via pw
20140202-09:44:40 Authenticating user userl via password database
20140202-09:44:40 Using crypt()/bigcrypt()/crypt16() encryption.
20140202-09:44:40 Checking for expiration.
20140202-09:44:40 Getting user's group memberships
20140202-09:44:40 User sasiom1 in 2 groups.
20140202-09:44:40 Authenticated user userl (pw).
20140202-09:44:54 Authenticating user mickey via pw
20140202-09:44:54 Authenticating user mickey via password database
20140202-09:44:54 User not in /etc/passwd.
20140202-09:44:54 Unknown user mickey.
20140202-09:44:54 Request failed: 'Unknown user.'
```

# SAS-SERVICES-DAEMON Utility

### Overview of SAS-SERVICES-DAEMON

The SAS-SERVICES-DAEMON utility is similar to the SASAUTH utility. The SAS-SERVICES-DAEMON utility is used to perform authentication for connecting clients. SAS-SERVICES-DAEMON differs from SASAUTH because it enables multiple authentication requests that are handled concurrently. SAS-SERVICES-DAEMON runs independently of any other SAS processes. SAS-SERVICES-DAEMON should be started as a daemon when SAS starts. It should be started before any SAS processes or SAS servers, and it must be run under the root user ID. However, unlike SASAUTH, SAS-SERVICES-DAEMON does not require the setuid bit to be

**Note**: The SAS-SERVICES-DAEMON utility is supported for Linux environments only.

The SASAUTH utility runs by default. However, you can enable the SAS-SERVICES-DAEMON utility by setting the SAS\_USE\_SASSD= environment variable to 1 in the level\_env\_usermods.sh file. That is, include the following line in the level\_env\_usermods.sh file:

```
export SAS USE SASSD=1
```

For more information, see your SAS installation and configuration documentation for UNIX at support.sas.com.

## Changing the Authentication Method

The default authentication method is based on the host operating system. Most sites that use host operating system authentication deploy a shadow password file configuration. An administrator is allowed to change the authentication method. The

file sas-services-daemon.conf is used by SAS-SERVICES-DAEMON to manage the authentication requirements. The sas-services-daemon.conf file must reside in the same directory as SAS-SERVICES-DAEMON.

To change the authentication method, change the line that contains methods=pw in the sas-services-daemon.conf file. Here are the available methods:

methods=pw

specifies to use standard /etc/passwd or /etc/shadow authentication.

methods=pam

specifies to use PAM for authentication. The password database is used to determine the user's UID and GID. The SAS-SERVICES-DAEMON PAM configuration file must be named sas-services-daemon. Store this file in /etc/ pam.d.

# Specifying the Number of Threads

An administrator can set the number of threads to use for concurrent authentication requests. Set the numThreads value in the sas-services-daemon.conf file to change the number of threads that process authentication requests. The default value for numThreads is 4 and the maximum value is 32.

# SASPERM Utility

The SASPERM utility performs host authorization checks against files on disk in the SAS/SHARE Server and SAS Stored Process Server. This process uses the stat () system call and the access () system call to determine whether a user should have access to a given file. The utility must switch identity to the requesting client to perform these calls as the user that is requesting the access. Therefore, calls to SASPERM must be run as root.

# **ELSSRV** Utility

## Overview

The object spawner uses a setuid root utility called ELSSRV to launch processes under the identity of the requesting client (a standard workspace server) or a multiuser credential (a load-balanced stored process server and a pooled workspace server). The call to ELSSRV must be as the root user to switch identity to another user.

Note: If you run the UNIX ps -ef command, the ELSSRV process is displayed as sasels on a machine that is not a SAS server and as saslesry on a SAS server. The path of execution is not provided.

In the case of a standard workspace server, the client provides host credentials for the user that requests a SAS process, such as a query or an ETL process, from the spawner. The spawner host authenticates the client and receives confirmation of valid credentials from SASAUTH. In addition, SASAUTH returns the UNIX user ID and the list of groups that are associated with that user. The ELSSRV utility launches the workspace server under the client identity so that the process runs with the host authority of the requesting client. The ELSSRV process also requires the credentials to do a second validation of the user authority to prevent misuse of the ELSSRV process.

In the case of a SAS Stored Process Server or a SAS Pooled Workspace Server, the spawner uses ELSSRV to launch processes under a chosen credential that is stored in metadata and that is associated with the server. For a SAS Stored Process Server, the clients are authenticated by the host before they can run a SAS process on one of the servers. The pooled workspace servers do not require host authentication because processes that run on these servers are in a much more controlled environment. The SAS Stored Process Server host authenticates the connecting clients by using SASAUTH and obtains the clients user ID and associated groups.

# Logging with ELSSRV

You can use environment variables to enable logging and debugging of the ELSSRV process. For example, logging is useful when a SAS BI Client installation is unable to launch a SAS BI Server or when a server is exiting or timing out for an unknown reason. The els log file provides detailed information about what servers are requesting and about the exit status of the servers.

The ELSDEBUG environment variable instructs the ELSSRV process to log its activity. This is often useful to debug systask commands, launching a SAS server, or using the X command or filename pipe.

On a csh shell, you enable the ELSDEBUG environment variable on the command line with this syntax:

```
setenv ELSDEBUG 1
```

On a ksh shell, you enable this ELSDEBUG environment variable on the command line with this syntax:

```
export ELSDEBUG=1
```

The ELSLOG environment variable enables you to specify the path and base filename for the output log file. The name of the log file is appended with ".els.<process-ID>". For example, if you specify your path as /tmp/techsupport, then the output file for process 2456 would be /tmp/techsupport.els.2456.

# Restricting Access to Ports

The server communicates the exit status of processes through a socket connection. By default, the port number is obtained from the operating system. To limit the range of the port values that can be selected, use the MINPORT and MAXPORT options. This enables you to set a range of port numbers for the ELSSRV utility. Specify these options as follows:

```
-minport <minimum-port-value>
-maxport <maximum-port-value>
```

If a port cannot be found within this range, then TKELS fails to load and SAS subsequently fails to start. The maximum possible port number is 64<sup>1024–1</sup>.

### PWENCODE Procedure

Use the PWENCODE procedure to encode a password to be given to SAS authentication. This procedure provides multiple methods to create encrypted values for user passwords. The following example shows results from the SAS002 encryption algorithm. The code to call the PWENCODE procedure specifies in='my password', which is masked in the log. The log shows the resulting encrypted value.

Output A20.1 Sample Call to the PWENCODE Procedure

```
proc pwencode in=XXXXXXXXXXX method=sas002;
3
{SAS002}68B279564BD2695538CDCDB301E8A357563480B0
```

The supported encoding methods include:

- SAS001, which uses the Base64 binary-to-text encoding scheme to encode passwords.
- SAS002 (or sasenc), which uses a 32-bit key to encode passwords. This is the default SAS encryption method.
- SAS003, which uses a 256-bit key to encode passwords. This Advanced Encryption Standard is supported in SAS/SECURE.

SAS001 and SAS002 are supplied with Base SAS.

### The UNIX Authentication API

The UNIX Authentication Application Programming Interface (API) is a set of predefined routines that provide user authentication, identification, and permissions verification for SAS when running in UNIX environments. The source files provide

the ability to add site-specific behavior to the authentication/identification/ permissions validations process. Administrators that need to implement custom behaviors should contact SAS Technical Support.

# SAS Version Utilities

## Overview of SAS Versions

Your SAS image is one of thousands of possible executable images of SAS software. Each SAS image has a signature that includes the release level, relevant hot fixes, the product name, and even the development group that provided the image. Included with your software are tools that can identify the specifics about the SAS image that was installed at your site. If you have an issue with SAS, it is very important to be able to provide the specifics of your SAS image to SAS Technical Support.

There are two methods to obtain the image signature for your instance of SAS:

- VERCON utility, which is available from the command line
- TSLVL function, which is available within a SAS program

# **VERCON Utility**

# About the VERCON Utility

The VERCON utility is a stand-alone executable that you can run for your SAS image. This utility provides detailed information about the specifics of your installation, including the release, hot fixes, and maintenance images that were used as part of your SAS instance.

## Syntax for VERCON

Here is the syntax to call the VERCON utility:

<!SASROOT>/utilities/bin/vercon <-l output-file> <- options> image(s)

Use the -1 output-file argument to specify a filename for output. If you do not specify this argument, the default is standard output.

You can specify one or more of the following options. These options are not case sensitive.

- Print product: dvd/script/scriptname.bld. This can be used with –i to print -b the information about the image.
- Print the time at which the image was built in date and time format. –d
- –f Do not format the output.
- -h Print hot fix information.
- —i Print information about the image.
- Print the product name. –р
- Do not print the image name. -q
- Print the version information. -s
- -t Print the track name.

At the end of the command, specify one or more images to provide version information for. If there are not too many, specify the images by name, separated by spaces. If the number of images is large, you can request information for all images in a directory that you specify. In this case, specify the directory as -dir directory.

# **VERCON Examples**

By default, VERCON prints the most relevant information that is embedded for a given image. Here is the default output for VERCON run on the executable tkmemtst.so. The information provided includes the date on which the image was built, the product name, the release track, and the group that provided the image.

Figure A20.3 Default VERCON Output

```
% vercon tkmemtst.so
[ 1] ./tkmemtst.so PortDate : 9.03.01B0D11092009
  Track : dev/mva-v940
Epoch Time : 1257879451
  Epoch Time
                  : Tue Nov 10 13:57:31 2009
  Product Name : test
  Script Name
                  : tkmemtst
  Script DVD
                  : tktest
```

Here are some additional examples that show different combinations of options and the resulting output. Note in the last example that an error is displayed if the information for a file cannot be extracted.

Figure A20.4 Sample Calls to VERCON

```
vercon -p tkmemtst.so
[ 1] ./tkmemtst.so
                     PortDate
                                   : 9.03.01B0D11092009
vercon -bi tkmemtst.so
[ 1] ./tkmemtst.so test:tktest/script/tkmemtst.bld:memory test extension
vercon -ptn tkmemtst.so (display port date and track with no titles)
[ 1] ./tkmemtst.so 9.03.01B0D11092009
                                         dev/mva-v930
vercon -pin tkmemtst.so (display port name, no image , no titles)
9.03.01B0D11092009
vercon -d *.so (Display date)
 File [gridplat.so] Entry [exe version] not available: [ld.so.1: vercon: fatal:
 File [tkears.so] Could not be loaded: [ld.so.1: vercon: fatal: libdfintgccl-8.2.so:
open failed: No such file or directory ]
```

## **TSLVL Function**

## About the TSLVL Function

The TSLVL function runs inside a DATA step in a SAS program. This function returns the same information as the VERCON utility. You provide the image name as the first argument and any options as the second argument. Enter each argument within quotation marks.

Here are the available options that you can request. Options are not case sensitive.

- A Additional track information
- D Port date (for example, 9.03.01B0D02282010)
- E Number of seconds since January 1, 1970 (UNIX date). Note that SAS dates are based on the number of second since January 1, 1960.
- H Hot fix information
- I Image description
- M Maintenance release information
- P Product number
- T SAS track information

The output for the TSLVL function returns one character string for each requested information item, separated by commas to facilitate parsing the results.

If any information for an image is not available, you might receive the following errors:

- ImageNotLoaded—indicates that the requested image is not loaded
- VersionNotFound—indicates that version information could not be found
- NotAvailable—indicates any other problems obtaining version information

## TSLVL Example

The following example calls the TSLVL function twice. The first instance results in the release number, SAS 9.4 Technical Support level 1 Maintenance level 5. This was the sixth release of SAS 9.4. The second instance requests the track, the port date, and the UNIX time at which the image was built. This image was built in the main development track for SAS 9.4M5 on April 22, 2018.

```
1
    data x;
      y=tslvl('sasxkern');
4
      put y=;
5
       a=tslvl('sasxkern','tde');
6
       put a=;
7
    run;
y=9.04 TS1M5
a=dev/mva-v940m5b, 9.04.01M5P04222018, 1524439845
NOTE: The data set WORK.X has 1 observations and 2 variables.
```

## **Text-Editing Commands**

| Text-Editing Commands for SAS Windowing Environment | <b>592</b>  |
|-----------------------------------------------------|-------------|
| Dictionary                                          | 592         |
| AUTOADD Command                                     | 592         |
| AUTOFLOW Command                                    | <b> 593</b> |
| AUTOSCROLL Command                                  | 595         |
| AUTOSPLIT Command                                   | 595         |
| AUTOWRAP Command                                    | 597         |
| BOUNDS Command                                      | 598         |
| C Command                                           | 599         |
| CAPS Command                                        | 600         |
| CC Command                                          | 601         |
| CCL Command                                         | 602         |
| CCU Command                                         | 603         |
| CL Command                                          | 604         |
| CU Command                                          | 605         |
| CURSOR Command                                      | 606         |
| D Command                                           | 607         |
| DD Command                                          | 607         |
| DICT Command                                        | 608         |
| FILL Command                                        | 609         |
| I Command                                           |             |
| INDENT Command                                      | 611         |
| JC Command                                          | 613         |
| JJC Command                                         |             |
| JJL Command                                         | 615         |
| JJR Command                                         | 616         |
| JL Command                                          |             |
| JR Command                                          | 619         |
| KEYS Command                                        |             |
| M Command                                           |             |
| MASK Command                                        |             |
| MM Command                                          |             |
| NUMBERS Command                                     |             |
| R Command                                           |             |
| RESET Command                                       | 625         |
| RR Command                                          |             |
| SPELL Command                                       | 627         |

| TC Command   | 629 |
|--------------|-----|
| TF Command   | 630 |
| TS Command   | 631 |
| UNDO Command | 632 |
| < Command    |     |
| << Command   | 634 |
| > Command    | 635 |
| >> Command   |     |
| ( Command    |     |
| (( Command   |     |
| ) Command    | 639 |
| )) Command   | 640 |

# Text-Editing Commands for SAS Windowing Environment

Commands that are specific to the text editor are called text-editing commands because they perform editing functions in windows. Text-editing commands can be one of two types:

- line commands
- command-line commands

Most line commands rearrange or reformat text. They perform tasks such as moving, deleting, copying, and aligning lines or blocks of text. Command-line commands, in addition to rearranging and reformatting text, perform other tasks such as reversing the effects of commands or changing the default case of text.

This section describes commands that you can use in the UNIX environment, but that are not specific to UNIX. You can use these commands in any operating environment that supports text-editing commands.

## Dictionary

#### **AUTOADD Command**

Controls automatic line addition.

Category: Text Editing, Command-Line Command

## **Syntax**

#### AUTOADD <ON | OFF>

### Without Arguments

The AUTOADD command is toggled ON or OFF. Issue the command once to reverse the current setting. If the current setting is ON, then issuing the AUTOADD command changes the setting to OFF. If the current setting is OFF, then issuing the AUTOADD command changes the setting to ON.

### Required Arguments

#### ON

turns on the AUTOADD command in the window so that lines are added automatically.

#### **OFF**

turns off the AUTOADD command in the window so that lines are not added automatically.

#### **Details**

The AUTOADD command controls whether blank lines are added as you scroll past existing text. The number of lines that are added is determined by the setting of the VSCROLL command, which determines the default scroll amount forward or backward.

### See Also

#### Commands:

- "AUTOFLOW Command" on page 593
- "AUTOSPLIT Command" on page 595
- "AUTOWRAP Command" on page 597

### **AUTOFLOW Command**

Controls whether text is flowed when it is included, copied, or pasted.

Category: Text Editing, Command-Line Command

## **Syntax**

#### AUTOFLOW <ON | OFF>

#### Without Arguments

The AUTOFLOW command is toggled on and off. Issue the command once to reverse the current setting. If the current setting is ON, then issuing the AUTOFLOW command changes the setting to OFF. If the current setting is OFF, then issuing the AUTOFLOW command changes the setting to ON.

### Required Arguments

#### ON

turns on the AUTOFLOW command in the window so that text flows when it is inserted in the window.

#### **OFF**

turns off the AUTOFLOW command in the window so that text retains its previous position when it is inserted in the window.

#### **Details**

The AUTOFLOW command controls whether text inserted with the INCLUDE, PASTE, or COPY command automatically flows. When text is flowed, the left and right boundaries are determined by the settings that were specified with previous executions of the INDENT and BOUNDS commands. The AUTOFLOW command controls all text that is inserted in the window. It does not stop at paragraph boundaries.

### Comparisons

The AUTOFLOW command controls whether text inserted in the window flows. The TF command flows text that is already in the window.

### See Also

#### Commands:

- "AUTOSPLIT Command" on page 595
- "AUTOWRAP Command" on page 597
- "BOUNDS Command" on page 598
- "INDENT Command" on page 611
- "TF Command" on page 630

#### **AUTOSCROLL Command**

Specifies how often the Log and Output windows scroll to display output.

UNIX specifics: valid arguments and default values

## **Syntax**

AUTOSCROLL <n>

### **Optional Argument**

specifies the number of lines that the window should scroll when it receives a line of data that cannot fit.

#### **Details**

The AUTOSCROLL command controls the scrolling of lines as they are written to the Log and Output windows. The default value for AUTOSCROLL in the Log and Output windows is 1. Processing is slower when AUTOSCROLL displays one line at a time. To expedite processing, you can specify a greater AUTOSCROLL value in your autoexec.sas file. Specifying a value of 0 optimizes processing and results in the fastest scrolling (similar to jump scrolling in xterm windows). To add the AUTOSCROLL command to your autoexec.sas file, you must use the DM command. The following example maximizes scrolling in both the Log and Output windows:

dm 'output; autoscroll 0; log; autoscroll 0; pgm;';

## **AUTOSPLIT Command**

Controls whether text is split at the cursor when you press Enter, or when you are at a carriage return.

Category: Text Editing, Command-Line Command

## **Syntax**

AUTOSPLIT <ON | OFF>

#### Without Arguments

The AUTOSPLIT command acts is toggled on and off. The first time you issue the AUTOSPLIT command, it reverses the current setting. If the current setting is ON, then issuing the AUTOSPLIT command changes the setting to OFF. If the current setting is OFF, then issuing the AUTOSPLIT command changes the setting to ON.

#### **Optional Arguments**

#### ON

turns on the AUTOSPLIT command in the window so that when you press Enter, or when you are at a carriage return, text automatically splits at the cursor.

#### **OFF**

turns off the AUTOSPLIT command in the window so that when you press Enter, or when you are at a carriage return, text does not automatically split at the cursor.

#### **Details**

The AUTOSPLIT command controls whether text is split at the cursor when you press Enter, or when you are at a carriage return. All text on the line, starting with the character on which the cursor is resting, moves to the left margin of the next line. The cursor is repositioned so that it rests on the first character of the new line.

## Comparisons

Entering a carriage return with the AUTOSPLIT command turned on is identical to issuing the TS command with the default numeric argument of 1. The results of a carriage return with the AUTOSPLIT command turned on can be reversed by the TC command or undone with the UNDO command.

#### See Also

#### Commands:

- "AUTOSCROLL Command" on page 595
- "AUTOWRAP Command" on page 597
- "TF Command" on page 630
- "TS Command" on page 631

#### **AUTOWRAP Command**

Controls whether text is wrapped when it is included, copied, or filed.

Text Editing, Command-Line Command Category:

### **Syntax**

**AUTOWRAP < ON | OFF>** 

### Without Arguments

The AUTOWRAP command is toggled on or off. The first time you issue the AUTOWRAP command, it reverses the current setting. If the current setting is ON, then issuing the AUTOWRAP command changes the setting to OFF. If the current setting is OFF, then issuing the AUTOWRAP command changes the setting to ON.

### **Optional Arguments**

turns on the AUTOWRAP command in the window so that text is wrapped when it is inserted in the window, or when it is moved to an external file.

turns off the AUTOWRAP command in the window. Depending on the line length, text can be truncated as it is inserted in the window, or when it is moved to an external file.

### **Details**

When the AUTOWRAP command is turned on, you can use the INCLUDE or COPY commands. These commands can insert a file, which has a line length that exceeds the boundaries of the window, in a window. The text in the file is not truncated. Instead, lines in the file are split at word boundaries. Conversely, the AUTOWRAP command enables you to use the FILE command to send text, which has a line length that exceeds the boundaries of a file, to an external file. The text in the file is not truncated. Lines are split at word boundaries. When the AUTOWRAP command is turned off, text can be truncated depending on the line length of the text and of the window or file.

### See Also

#### Commands:

- "AUTOFLOW Command" on page 593
- "AUTOSPLIT Command" on page 595

#### **BOUNDS Command**

Sets left and right boundaries when text is flowed.

Category: Text Editing, Command-Line Command

## **Syntax**

**BOUNDS** < left right>

### Without Arguments

The BOUNDS command displays a message identifying the current boundary settings.

### **Optional Arguments**

left

sets the left boundary by column position.

right

sets the right boundary by column position.

### **Details**

The BOUNDS command resets the left and right boundaries for text. Text is reset by column position and must already be in the window and flowed with the TF command. The BOUNDS command sets the left and right boundaries for text inserted in the window with the INCLUDE, COPY, and PASTE commands when the AUTOFLOW command is turned on. When the AUTOFLOW command is turned on, the left boundary setting is maintained when text is split with the TS command.

For example, specify the following command if you want the text flowed between columns 10 and 60:

bounds 10 60

Each time text is flowed after this BOUNDS command is issued, the text is flowed between spaces 10 and 60. The text is flowed until you issue another BOUNDS command, or the INDENT command is set to ON.

Setting the INDENT command to ON always overrides the current left boundary setting. To ensure that the left boundary setting is used, set the INDENT command to OFF.

## Comparisons

The BOUNDS command affects the behaviors of the TF and TS commands. The BOUNDS command is similar to the INDENT command because both can set the left boundary. However, the BOUNDS command can set the right boundary. When text is flowed, setting the INDENT command to ON always sets the left boundary, which overrides the left boundary that is set by the BOUNDS command.

#### See Also

#### Commands:

- "AUTOFLOW Command" on page 593
- "INDENT Command" on page 611
- "TF Command" on page 630
- "TS Command" on page 631

#### C Command

Copies one line of text.

Category:

Text Editing, Line Command

## **Syntax**

intervening text

A | B

#### Without Arguments

The C command copies one line of text to a new position anywhere in a window.

#### Required Arguments

marks the target position of the line of text to be copied; in this case, after the position where the A argument is entered. You can place the A argument either before or after the line to be copied.

В

marks the target position of the line of text to be copied; in this case, before the position where the B argument is entered. You can place the B argument either before or after the line to be copied.

## Comparisons

The C and CC commands enable you to specify a target position for the line of text anywhere in the window. The R and RR commands repeat the line or block of text immediately after it first appears.

### See Also

#### Commands:

- "CC Command" on page 601
- "R Command" on page 624
- "RR Command" on page 626

#### **CAPS** Command

Changes the default case of text.

Category: Text Editing, Command-Line Command

## **Syntax**

CAPS < ON | OFF>

#### Without Arguments

The CAPS command is toggled on and off. The first time you issue the CAPS command, it reverses the current setting. If the current setting is ON, then issuing the CAPS command changes the setting to OFF. If the current setting is OFF, then issuing the CAPS command changes the setting to ON.

### **Optional Arguments**

#### ON

turns on the CAPS command. The case of characters that you enter after you turn on the CAPS command is uppercase. Character strings for the FIND and

CHANGE commands are also translated into uppercase unless they are enclosed in quotation marks.

#### **OFF**

turns off the CAPS command. The case of characters that you enter after you turn off the CAPS command is unchanged.

#### **Details**

The CAPS command changes the case for text not yet entered, or for text that is modified in a window. If you specify CAPS ON and enter text, the text is changed to uppercase as soon as you press Enter. The setting remains in effect for a window until the SAS session ends, or until the setting is changed by another CAPS command. You can use the WSAVE command to save the setting of the CAPS command beyond your current SAS session.

## Comparisons

The CAPS ON command is similar to the CU and CCU commands, and to the CL and CCL commands, which change the case of existing text. However, the CAPS command changes the default case of text, not the case of existing text.

#### See Also

#### Command:

- "CCL Command" on page 602
- "CCU Command" on page 603
- "CL Command" on page 604
- "CU Command" on page 605

## **CC** Command

Copies a block of lines of text.

Text Editing, Line Command Category:

### Syntax

CC

block of text

#### CC

intervening text

A | B

### Without Arguments

The CC command copies a block of lines of text to a new position anywhere in a window.

### Required Arguments

Α

marks the target position of the lines of text to be copied; in this case, after the position where the A argument is entered. You can place the A argument either before or after the lines to be copied.

В

marks the target position of the lines of text to be copied; in this case, before the position where the B argument is entered. You can place the B argument either before or after the lines to be copied.

#### **Details**

The C and CC commands enable you to specify a target position for the lines of text anywhere in the window. The R and RR commands repeat the block of lines of text immediately after it first appears.

### See Also

#### Commands:

- "C Command" on page 599
- "R Command" on page 624
- "RR Command" on page 626

### **CCL** Command

Changes all characters in designated lines of text to lowercase.

Category: Text Editing, Line Command

## **Syntax**

CCL

block of text

CCL

#### Without Arguments

The CCL command changes to lowercase all characters in a block of lines of text.

#### **Details**

The CL and CCL commands change existing text to lowercase. The CAPS OFF command makes the default case of text lowercase, which changes the case of new, inserted text. The CU and CCU commands, which change existing text to uppercase, accomplish the opposite of the CL and CCL commands.

### See Also

#### Commands:

- "CAPS Command" on page 600
- "CCU Command" on page 603
- "CL Command" on page 604
- "CU Command" on page 605

## **CCU Command**

Changes all characters in a designated block of lines of text to uppercase.

Category: Text Editing, Line Command

## **Syntax**

CCU

block of text

CCU

#### Without Arguments

The CCU command changes to uppercase all characters in a block of designated lines of text.

#### **Details**

The CU and CCU commands are similar to the CAPS ON command. The CU and CCU commands change existing text to uppercase. The CAPS ON command makes the default case of text uppercase, which changes the case of new, inserted text. The CL and CCL commands, which change existing text to lowercase, accomplish the opposite of the CU and CCU commands.

### See Also

#### Commands:

- "CAPS Command" on page 600
- "CCL Command" on page 602
- "CL Command" on page 604
- "CU Command" on page 605

#### **CL** Command

Changes all characters in a designated line of text to lowercase.

Category: Text Editing, Line Command

## **Syntax**

CL <n>

### Without Arguments

The CL command changes to lowercase all characters in a designated line of text.

#### **Optional Argument**

n

specifies the number of lines of text to be changed to lowercase. Follow the n argument with a space.

#### **Details**

The CL and CCL commands change existing text to lowercase. The CAPS OFF command makes the default case of text lowercase. The case of new, inserted text is changed. The CU and CCU commands, which change existing text to uppercase, accomplish the opposite of the CL and CCL commands.

#### See Also

#### Commands:

- "CAPS Command" on page 600
- "CCL Command" on page 602
- "CCU Command" on page 603
- "CU Command" on page 605

### **CU Command**

Changes all characters in a designated line of text to uppercase.

Category: Text Editing, Line Command

## **Syntax**

CU <n>

#### Without Arguments

The CU command changes to uppercase all characters in a designated line of text.

### **Optional Argument**

specifies the number of lines of text to be changed to uppercase. Follow the *n* argument with a space.

## **Details**

The CU and CCU commands are similar to the CAPS ON command. The CU and CCU commands change existing text to uppercase. The CAPS ON command makes the default case of text uppercase, which changes the case of new, inserted text. The CL and CCL commands, which change existing text to lowercase, accomplish the opposite of the CU and CCU commands.

### See Also

#### Commands:

- "CAPS Command" on page 600
- "CCL Command" on page 602
- "CCU Command" on page 603
- "CL Command" on page 604

### **CURSOR Command**

Moves the cursor to the command line.

Category: Text Editing, Command-Line Command

## **Syntax**

#### **CURSOR**

### Without Arguments

The CURSOR command moves the cursor to the command line. The CURSOR command is designed to be executed with a function key.

### **Details**

The CURSOR command can be used interchangeably with the Home key.

## Comparisons

The CURSOR command has the same results as pressing the Home key.

### **D** Command

Deletes a designated line.

Text Editing, Line Command Category:

## Syntax

D <n>

## Without Arguments

The D command deletes only the designated line.

## **Optional Argument**

specifies the number of lines to delete. Follow the *n* argument with a space.

## See Also

#### **Commands:**

■ "DD Command" on page 607

## **DD** Command

Deletes a designated block of lines.

Category: Text Editing, Line Command

## **Syntax**

DD

block of lines

DD

#### Without Arguments

The DD command deletes a block of lines of text.

#### See Also

#### Commands:

"D Command" on page 607

## **DICT Command**

Includes, releases, and creates an auxiliary dictionary.

Category: Text Editing, Command-Line Command

## **Syntax**

**DICT** INCLUDE dictionary-name | FREE dictionary-name | CREATE dictionary-name < size>

### Required Arguments

#### **INCLUDE** dictionary-name

makes the auxiliary dictionary that is specified available in the current SAS session. Only a one-level name is accepted. The Sasuser.Profile catalog is checked first for the dictionary. Then, the Sashelp.Base catalog is checked. If the auxiliary dictionary is not found, SAS issues an error message. If the auxiliary dictionary is made available from the Sashelp.Base catalog, no changes to it are saved. If it is made available from the Sasuser.Profile catalog, changes to it are saved.

#### FREE dictionary-name

releases the auxiliary dictionary that is specified. A newly created dictionary is not saved in the Sasuser.Profile catalog until you issue the DICT command with the FREE argument, or you end the current interactive windowing task. If the auxiliary dictionary has been modified, the changes are saved when you issue the DICT command with the FREE argument. These changes are saved unless the auxiliary dictionary was made available from the Sashelp.Base catalog.

#### **CREATE** dictionary-name

creates a new auxiliary dictionary as specified. The dictionary is initially empty. When the dictionary is released, it is saved in the Sasuser.Profile catalog. Only a one-level name is accepted.

#### **Optional Argument**

#### size

specifies the size in bytes of the auxiliary dictionary. The default is 9,808 bytes.

#### **Details**

The DICT command includes, releases, and creates an auxiliary dictionary. The SPELL command checks spelling and flags unrecognized words. In addition, the SPELL command can create and update dictionaries.

#### See Also

#### Commands:

■ "SPELL Command" on page 627

### **FILL Command**

Places fill characters beginning at the current cursor position.

Text Editing, Command-Line Command Category:

## **Syntax**

FILL <'fill-character'> <n>

### Without Arguments

The FILL command displays a message identifying the fill character and the number of its repetitions.

### **Optional Arguments**

#### 'fill-character'

specifies a customized character that must be enclosed in single quotation marks. The fill character remains in effect until you change it.

specifies the exact number of fill characters. The number remains in effect until you change it.

#### **Details**

The FILL command places fill characters beginning at the current cursor position. The fill characters extend to the end of a line, or to the space before the next non-blank character, whichever occurs first. By default, the fill character is usually an underscore or hyphen. If you use the FILL arguments, you can change the fill character and the number of repetitions.

The FILL command is most easily issued with a function key. To place the fill characters at the cursor position, set one of your function keys to issue the FILL command. Move the cursor to a Program Editor field, and then press the function key. The fill characters are displayed.

The following example shows how you can change the default. Issuing the following command makes the default become 10 question marks:

```
fill '?' 10
```

The changed fill character is in effect for the duration of your SAS session, or until you change it. You can use the WSAVE command to permanently save the setting.

#### **I** Command

Inserts one or more blank lines.

Category: Text Editing, Line Command

## **Syntax**

I <A | B> <n>

#### Without Arguments

The I command inserts one or more blank lines immediately after the line on which you issued the command.

### **Optional Arguments**

Α

inserts one or more blank lines immediately after the line on which you issued the command. You cannot have any characters between the I command and the A argument.

B inserts one or more the blank lines immediately before the line on which you issued the command. You cannot have any characters between the I command and the B argument.

n specifies the number of blank lines to insert. Follow the n argument with a space.If you use the A or B argument, the n argument is specified last. For example, if

line 00009 contains a PROC PRINT statement, the following I command specifies that you want to insert three blank lines before the line of text:

ib3 9 proc print data=final.educ;

#### **Details**

The I command inserts one or more blank lines. By default, the lines are blank. You can define content with the MASK command. The I command is most easily issued with a function key.

## Comparisons

You can use the MASK command with the I command. The I command inserts one or more blank lines, which can include content set by the MASK command.

### See Also

#### Commands:

"MASK Command" on page 621

### **INDENT Command**

Retains left margin indention when text is flowed.

Category: Text Editing, Command-Line Command

### **Syntax**

INDENT <ON | OFF>

#### Without Arguments

The INDENT command is toggled on or off. The first time you issue the INDENT command, it reverses the current setting. If the current setting is ON, then issuing the INDENT command changes the setting to OFF. If the current setting is OFF, then issuing the INDENT command changes the setting to ON. When you reissue the INDENT command, it returns to the previous setting.

#### **Optional Arguments**

#### ON

turns on the INDENT command in the window.

Tips The INDENT ON command indents all lines.

When the INDENT command is turned on and you issue the TF command, all of the lines in the paragraph are indented the same as the first line in the paragraph.

#### **OFF**

turns off the INDENT command in the window.

### **Details**

The INDENT command specifies that the current left margin indention is used under the following conditions:

- when existing text in a window is flowed with the TF command
- when text is inserted in a window when the AUTOFLOW command is turned on
- when existing text in a window is split with the TS command

## Comparisons

The left boundary can be set by both the INDENT and BOUNDS commands. However, when text is flowed, turning the INDENT command on always determines the left boundary, and overrides the left boundary set by the BOUNDS command.

## **Examples**

## Example 1

This example shows four lines of text. The TF command is entered in the number field of the first line. The first line of the paragraph is indented. The INDENT command is set to ON, and the default boundaries are 1 and 50:

```
tf 01 The purpose of Monday's meeting is to review 00002 the documentation plan and gather your responses. Please 00003 send a representative 00004 if you are unable to attend.
```

## Example 2

The following example shows the result of pressing Enter to issue the TF command. The indention is used for all of the lines and the right boundary is 50:

```
tf 01
           The purpose of Monday's meeting is to review
00002
          the documentation plan and gather your responses. Please
00003
         send a representative
00004
           if you are unable to attend.
```

### See Also

#### Commands:

- "AUTOFLOW Command" on page 593
- "BOUNDS Command" on page 598
- "TF Command" on page 630
- "TS Command" on page 631

## JC Command

Centers a designated line of text.

Text Editing, Line Command Category:

## **Syntax**

JC <n>

#### Without Arguments

The JC command centers the designated line of text that contains the line command based on the left and right boundary settings.

### **Optional Argument**

specifies the column position on which to center the designated line of text. Follow the *n* argument with a space.

#### **Details**

The JC command centers a designated line of text. Unless you specify a numeric argument, centering is based on the current boundary settings set by the BOUNDS command. A numeric argument overrides these boundary settings.

## Comparisons

Like the JL, JJL, JR, and JJR commands, the JC and JJC commands align text.

#### See Also

#### Commands:

- "BOUNDS Command" on page 598
- "JJC Command" on page 614
- "JJL Command" on page 615
- "JJR Command" on page 616
- "JL Command" on page 617
- "JR Command" on page 619

## JJC Command

Centers each line of text independently in a designated block of text.

Category: Text Editing, Line Command

## **Syntax**

JJC

block-of-text

JJC

### **Details**

The JJC command centers a designated block of text. Each line in the block is centered independently. Centering is based on the current boundary settings set by the BOUNDS command.

## Comparisons

Like the JL, JJL, JR, and JJR commands, the JC and JJC commands align text.

### See Also

#### Commands:

- "BOUNDS Command" on page 598
- "JC Command" on page 613
- "JJL Command" on page 615
- "JJR Command" on page 616
- "JL Command" on page 617
- "JR Command" on page 619

#### JJL Command

Left-aligns a designated block of text.

Category: Text Editing, Line Command

## **Syntax**

JJL < n >

block-of-text

JJL <n>

#### Without Arguments

The JJL command left-aligns a designated block of text. Alignment is based on the left and right boundary settings.

### **Optional Arguments**

specifies the column position on which to left-align the designated block of text. By default, the *n* argument is the left boundary setting. Follow the *n* argument with a space. You can specify the numeric argument in the beginning or ending line of the block command or in both. If it is specified in both, then the first numeric argument is used.

#### block-of-text

specifies a block of text to be left aligned.

## **Details**

The JJL command left-aligns a designated block of text. Unless you specify a numeric argument, left-alignment is based on the current boundary settings set by the BOUNDS command. A numeric argument overrides these boundary settings.

## Comparisons

Like the JC, JJC, JR, and JJR commands, the JL and JJL commands align text.

### See Also

#### Commands:

- "BOUNDS Command" on page 598
- "JC Command" on page 613
- "JJC Command" on page 614
- "JJR Command" on page 616
- "JL Command" on page 617
- "JR Command" on page 619

### JJR Command

Right-aligns a designated block of text.

Category: Text Editing, Line Command

## **Syntax**

JJR <n>

block-of-text

JJR <*n*>

### Without Arguments

The JJR command right-aligns a designated block of text. Alignment is based on the left and right boundary settings.

### **Optional Arguments**

specifies the column position on which to right-align the designated block of text. By default, the *n* argument is the right boundary setting. Follow the *n* argument with a space. You can specify the numeric argument in the beginning or ending line of the block command or in both. If it is specified in both, then the first numeric argument is used.

#### block-of-text

specifies a block of text to be right aligned.

#### **Details**

The JJR command right-aligns a designated block of text. Unless you specify a numeric argument, right-alignment is based on the current boundary settings set by the BOUNDS command. A numeric argument overrides these boundary settings.

## Comparisons

Like the JC, JJC, JL, and JJL commands, the JR and JJR commands align text.

#### See Also

#### Commands:

- "BOUNDS Command" on page 598
- "JC Command" on page 613
- "JJC Command" on page 614
- "JJL Command" on page 615
- "JL Command" on page 617
- "JR Command" on page 619

### JL Command

Left-aligns a designated line of text.

Category: Text Editing, Line Command

## **Syntax**

JL <n>

#### Without Arguments

The JL command left-aligns the designated line of text. Alignment is based on the left and right boundary settings.

#### **Optional Argument**

n

specifies the column position on which to left-align the designated line of text. By default, the n argument is the left boundary setting. Follow the n argument with a space.

### **Details**

The JL command left-aligns a designated line of text. Unless you specify a numeric argument, left-alignment is based on the current boundary settings set by the BOUNDS command. A numeric argument overrides those boundary settings.

## Comparisons

Like the JC, JJC, JR, and JJR commands, the JL and JJL commands align text.

### See Also

#### Commands:

- "BOUNDS Command" on page 598
- "JC Command" on page 613
- "JJC Command" on page 614
- "JJL Command" on page 615
- "JJR Command" on page 616
- "JR Command" on page 619

## JR Command

Right-aligns a designated line of text.

Category: Text Editing, Line Command

## **Syntax**

JR <n>

## Without Arguments

The JR command right-aligns the designated line of text. Alignment is based on the left and right boundary settings.

#### **Optional Argument**

specifies the column position on which to right-align the designated line of text. By default, the *n* argument is the right boundary setting. Follow the *n* argument with a space.

#### **Details**

The JR command right-aligns a designated line of text. Unless you specify a numeric argument, right-alignment is based on the current boundary settings set by the BOUNDS command. A numeric argument overrides these boundary settings.

## Comparisons

Like the JC, JJC, JL, and JJL commands, the JR and JJR commands align text.

#### See Also

#### Commands:

- "BOUNDS Command" on page 598
- "JC Command" on page 613
- "JJC Command" on page 614

- "JJL Command" on page 615
- "JJR Command" on page 616
- "JL Command" on page 617

## **KEYS Command**

Enables you to assign function keys to tasks.

Category: Text Editing, Command-Line Command

## **Syntax**

**KEYS** 

## Comparisons

The KEYS command enables you to access the KEYS window so that you can assign function keys to tasks.

### **M** Command

Moves one line of text.

Category: Text Editing, Line Command

## **Syntax**

M <n>

intervening-text

A | B

## **Required Arguments**

Δ

marks the target position of the line of text to be moved; in this case, after the line where the A argument is entered. You can place the A argument either before or after the line to be moved.

В

marks the target position of the line of text to be moved; in this case, before the line where the B argument is entered. You can place the B argument either before or after the line to be moved.

## **Optional Argument**

specifies the number of lines of text to move. Follow the *n* argument with a space. Without the *n* argument, only the line of text that contains the line command is moved.

### **Details**

The M command moves a designated line of text to a new position anywhere in a window.

### See Also

#### Commands:

■ "MM Command" on page 622

## **MASK Command**

Defines the contents of one or more new lines.

Text Editing, Line Command Category:

## **Syntax**

#### **MASK**

#### Without Arguments

The MASK command defines, displays, and enables you to edit the contents of one or more new lines that are created by the I command.

#### **Details**

The MASK command defines, displays, and enables you to edit the contents of one or more new lines that are created by the I command. The default setting for the new lines are blank lines. To display or edit a new line, type MASK in the number field of the line, and then press Enter. The line with the contents defined by the MASK command is inserted. You can then edit the line. A line with the contents defined by the MASK command is inserted each time you issue the I command.

The contents defined by the MASK command remain in effect for that window throughout your current SAS session unless you change them. To change the contents, type over the text. If you want to return to the default (a blank line), do one of the following tasks:

- blank any characters in the text field of the MASK line.
- issue the CLEAR command with MASK as an argument:

clear mask

The contents of the MASK line are cleared, and a note appears in the log indicating that the MASK line has been cleared.

You can use the RESET command or the D command to not display the contents of the MASK command. The MASK command remains in effect even when it is not displayed. For example, the MASK command remains in effect under the following conditions:

- □ when you scroll past the MASK line and it is not displayed
- □ when you issue the D or RESET command without blanking any characters in the text of the MASK line

In some windows, such as the Program Editor window, you can use the WSAVE command to permanently save the contents of the MASK command.

### See Also

#### Commands:

- "D Command" on page 607
- "RESET Command" on page 625

#### **MM Command**

Moves a block of text.

Category: Text Editing, Line Command

## **Syntax**

block-of-text

MM

intervening-text

A | B

### Required Arguments

marks the target position of the lines of text to be moved; in this case, after the line where the A argument is entered. You can place the A argument either before or after the lines to be moved.

В

marks the target position of the lines of text to be moved; in this case, before the line where the B argument is entered. You can place the B argument either before or after the lines to be moved.

### See Also

#### Commands:

"M Command" on page 620

### **NUMBERS Command**

Adds or removes line numbers.

Text Editing, Command-Line Command Category:

## **Syntax**

NUMBERS < ON | OFF>

#### Without Arguments

The NUMBERS command is toggled on or off. The first time you issue the NUMBERS command, it reverses the current setting. If the current setting is ON, then issuing the NUMBERS command changes the setting to OFF. If the current setting is OFF, then issuing the NUMBERS command changes the setting to ON.

#### **Optional Arguments**

#### ON

turns on the NUMBERS command in the window, so that the lines in the Program Editor are numbered.

#### **OFF**

turns off the NUMBERS command in the window, so that the lines in the Program Editor are not numbered.

#### **Details**

The NUMBERS command adds or removes line numbers for data lines in windows that allow text editing. When you issue the NUMBERS command to remove line numbers, the line numbers disappear and all text shifts left. When you issue the NUMBERS command to add line numbers, the numbers are displayed on the left, and all of the text shifts right. The alias for the NUMBERS command is NUMS.

#### R Command

Repeats a designated line.

Category: Text Editing, Line Command

## **Syntax**

R <n>

### Without Arguments

The R command repeats a designated line one time.

### **Optional Argument**

n

specifies the number of times to repeat the designated line. Follow the n argument with a space.

### **Details**

The R command repeats a designated line immediately after the designated line. The default is one time.

#### Comparisons

The R and RR commands repeat the line or block of lines immediately after the line with the R or RR command. The C and CC commands enable you to copy one or more lines anywhere in a window.

#### See Also

#### Commands:

- "C Command" on page 599
- "CC Command" on page 601
- "RR Command" on page 626

#### **RESET Command**

Removes any pending line commands.

Category: Text Editing, Command-Line Command

### **Syntax**

#### **RESET**

#### Without Arguments

The RESET command removes any pending line commands.

#### **Details**

The RESET command removes any pending line commands. It also removes any MASK lines that were created when the MASK command was issued. The display of the MASK line, not the setting of the MASK command, is removed. If you do not want to complete a command on a block of lines (such as the MM or CC command), you can issue the RESET command to remove the pending command.

#### Comparisons

The RESET command has the same result as the D command. The RESET command also removes the display of MASK lines from the MASK command.

#### See Also

#### Commands:

■ "D Command" on page 607

#### **RR** Command

Repeats a block of lines.

Category: Text Editing, Line Command

## **Syntax**

RR <*n*>

block of text

**RR** <*n*>

#### Without Arguments

The RR command repeats the block of lines one time.

#### **Optional Argument**

n

specifies the number of times to repeat the designated block of lines. Follow the n argument with a space. You can specify the numeric argument in the beginning or ending line of the block command or in both. If it is specified in both, the first numeric argument is used.

#### **Details**

The RR command repeats a designated block of lines immediately after the designated block of lines. The default is one time.

## Comparisons

The R and RR commands repeat the line or block of lines immediately after the line with the R or RR command. The C and CC commands enable you to copy one or more lines anywhere in a window.

#### See Also

#### Commands:

- "C Command" on page 599
- "CC Command" on page 601
- "R Command" on page 624

#### SPELL Command

Checks spelling and flags unrecognized words.

Text Editing, Command-Line Command Category:

#### **Syntax**

SPELL <ALL <SUGGEST>>

SPELL <NEXT | PREV | SUGGEST>

SPELL <REMEMBER <dictionary-name>>

#### Without Arguments

The SPELL command checks the first word if the cursor is positioned on the command line. Otherwise, the SPELL command checks the word on which the cursor is positioned. Assign a function key to the SPELL command by using the KEYS command. Use the function key to check the spelling of the word on which the cursor is positioned. If the word is recognized, the message "OK" appears. Otherwise, a message appears that indicates the word is unrecognized.

#### **Optional Arguments**

#### **ALL**

checks the spelling of all words. If all words are recognized, a message indicates that no unrecognized words have been found.

If a word is unrecognized, the SPELL: Unrecognized Words window appears, listing the unrecognized words and their corresponding line numbers. The

window initially displays a blank field for the dictionary that you want to specify. Enter a new dictionary name, or the name of an existing dictionary. Select Tools ⇒ **Remember** to add the unrecognized words to the dictionary.

Specify the SPELL ALL SUGGEST command to display the SPELL: Suggestions window for each unrecognized word that is found.

#### SUGGEST

invokes the SPELL: Suggestions window, which displays the last unrecognized word and its line number, and suggestions for changing the unrecognized word. In this window, you can select **Tools** ⇒ **Remember** to add the unrecognized word to a dictionary. The window then closes, you are returned to the previous window, and a message indicates that the word is now recognized.

You can change the unrecognized word by positioning your cursor on a suggestion, and then pressing Enter. The suggested word is highlighted. Select **Tools** ⇒ **Replace**. When you return to the Program Editor window, you will see that the unrecognized word has been changed. If you want to replace all occurrences of the recognized word, first, position the cursor on the phrase ALL **OCCURRENCES**, and then press Enter. The phrase ALL OCCURRENCES is highlighted. When you return to the Program Editor window, you can see that all occurrences of the unrecognized word have been changed.

Alias

#### **NEXT**

finds the next unrecognized word, based on the current cursor position. If all words from the current cursor position to the end of the file are recognized, a message indicates that the end of the file was reached. Otherwise, a message indicates that a word is unrecognized, and the cursor is positioned on the unrecognized word.

#### **PREV**

finds the previous unrecognized word, based on the current cursor position. If all words from the current cursor position to the beginning of the file are recognized, a message indicates that the beginning of the file was reached. Otherwise, a message indicates that a word is unrecognized, and the cursor is positioned on the unrecognized word.

#### REMEMBER dictionary-name

adds the last unrecognized word to an auxiliary dictionary, where dictionaryname is the name of an auxiliary dictionary. A message indicates that the word has been added to an auxiliary dictionary. If you are using only one auxiliary dictionary, you can omit dictionary-name. If no auxiliary dictionary is specified, and dictionary-name is omitted, the unrecognized word is saved in a temporary dictionary in the current SAS session only.

You can highlight a word from the SPELL: Unrecognized Words window or from the SPELL: Suggestions window, and then select **Tools** ⇒ **Remember**. The word that you added is now recognized.

Alias ADD

The SPELL command checks spelling and flags unrecognized words. You can use the SPELL command to do the following tasks:

- See suggestions for unrecognized words.
- Add unrecognized words to an auxiliary dictionary.
- Replace unrecognized words with suggestions.

The SPELL command checks words with a default dictionary. However, you can specify one or more auxiliary dictionaries to use in addition to the default dictionary.

Any dictionary that you create is stored in your Sasuser. Profile catalog. If you update a dictionary using the SPELL REMEMBER command, updates are saved to a temporary dictionary in the current SAS session. The temporary dictionary is created if you do not specify a dictionary name. If you specify a dictionary from the Sashelp.Base catalog, updates are saved in that dictionary.

#### Comparisons

The SPELL command checks spelling and flags unrecognized words, and the DICT command includes or creates an auxiliary dictionary. The SPELL command can also create and update auxiliary dictionaries. Use the SPELL command to create a permanent auxiliary dictionary. The word list that is used by the SPELL command acts as a record of the words that are contained in the auxiliary dictionary.

#### See Also

#### Commands:

"DICT Command" on page 608

#### TC Command

Connects two lines of text.

Text Editing, Line Command Category:

#### **Syntax**

TC

#### Without Arguments

The TC command connects two lines of text.

#### **Details**

The TC command connects two lines of text. To connect two lines of text, type TC in the number field of a line, and press Enter or Return. The text from the second line moves to the first line. No space appears between text on the first line and text on the second line. To create a space between the last word of the first line and the first word of the second line, start the text of the second line in the second column.

The command does not truncate text.

### Comparisons

The TC command is the opposite of the TS command, which splits text at the cursor. It is similar to the TF command, except that it breaks text at boundaries instead of flowing text in a paragraph by removing trailing blanks.

#### See Also

#### Commands:

- "TF Command" on page 630
- "TS Command" on page 631

#### **TF Command**

Flows text to a blank line or to the end of the text.

Category: Text Editing, Line Command

#### **Syntax**

TF <A> <n>

#### Without Arguments

The TF command flows text to the first blank line, or to the end of the text, whichever comes first, based on left and right boundary settings.

#### **Optional Arguments**

flows text in a paragraph to the end of the text by removing trailing blanks, continuing over, but not deleting, blank lines. This argument, like the numeric argument, must be specified on the same line as the TF command. You cannot have any characters between the TF command and the A argument.

n

specifies a right boundary to temporarily override the right boundary set by the BOUNDS command. Follow the *n* argument with a space.

#### **TS Command**

Splits text at the cursor.

Category:

Text Editing, Line Command

#### **Syntax**

TS <n>

#### Without Arguments

The TS command splits the line of text at the cursor, and moves the remaining text to a new line.

#### **Optional Argument**

specifies how many lines down to move the remaining text. The default is one line. Follow the *n* argument with a space.

#### **Details**

The TS command splits the line of text at the cursor, and moves the remaining text to a new line starting at the left margin. If you specify a numeric argument, the TS command moves the text down the number of lines specified. With the AUTOFLOW command turned on, the TS command uses the left boundary that is specified by the BOUNDS command. If the INDENT command is turned on, the TS command uses the current indention at the left margin. With the AUTOFLOW command turned off, the left boundary and the current indention at the left margin are reset.

This example shows the effect of splitting two statements in a SAS program and placing each statement on a separate line. This example shows the text after you type the TS command on line 0001 and position the cursor after the first statement, and before you press Enter or Return:

```
ts 01 proc print data=temp; run;
```

When you press Enter or Return, the following result is displayed:

```
00001 proc print data=temp;
00002 run;
```

#### Comparisons

The TS command, with its default numeric argument of 1, is the same as entering a carriage return or pressing Enter or Return with the AUTOSPLIT command turned on. The TS command contrasts with the TC command and the TF command. The TC command connects two lines of text. The TF command flows text to a blank line or to the end of the text. With the AUTOFLOW command turned on, the TS command is affected by both the BOUNDS and INDENT commands.

#### See Also

#### Commands:

- "AUTOSPLIT Command" on page 595
- "I Command" on page 610
- "TC Command" on page 629
- "TF Command" on page 630

#### **UNDO Command**

Cancels an action.

## **Syntax**

#### **UNDO**

#### Without Arguments

The UNDO command cancels the most recent action in an active window that allows text editing.

The UNDO command cancels the most recent action in an active window that allows text editing. The action must be a command that enters or modifies text. If you want to undo more than one action, you must continue to issue the UNDO command. Actions are undone one at a time, starting with the most recent action and moving backward.

Note: The UNDO command cannot undo the SUBMIT command. It cannot reverse the effects of submitted SAS statements.

## Comparisons

Although you cannot undo the SUBMIT command, you can use the RECALL command to recall submitted statements back to the Program Editor window.

If you use the CC command to copy and paste a block of text, and then you issue the UNDO command, the block of text that you copied and pasted is deleted. If you use the DD command to delete a block of text, and then you issue the UNDO command, the block of text that you deleted is restored.

#### < Command

Shifts to the left a designated line of text.

Category: Text Editing, Line Command

## **Syntax**

< <n>

#### Without Arguments

The < command shifts a designated line of text one space to the left.

#### **Optional Argument**

specifies the number of spaces that the designated line of text shifts. Follow the n argument with a space.

The < command shifts a designated line of text one or more spaces to the left. The line shifts the number of spaces that you specify with the *n* argument, or the line shifts at the left window border, whichever is less. This text-shift command does not lose characters when shifting.

#### Comparisons

The > and >> commands shift text in the opposite direction from the < and << commands. The ), )), (, and (( commands are similar text-shift commands, which, depending on the extent of the shift, can lose characters.

#### See Also

#### Commands:

"<< Command" on page 634</p>

#### << Command

Shifts to the left a designated block of text.

Category: Text Editing, Line Command

#### **Syntax**

<< <n>

block-of-text

<< <n>

#### Without Arguments

The << command shifts a designated block of lines of text one space to the left.

#### **Optional Argument**

n

specifies the number of spaces that the designated block of lines of text shifts. Follow the n argument with a space. You can specify the numeric argument in

the beginning or ending line of the block command, or in both. If it is specified in both, the first numeric argument is used.

#### **Details**

The << command shifts a designated block of lines of text one or more spaces to the left. The block of lines of text shifts the number of spaces that you specify with the n argument, or the block shifts at the left window border, whichever is less. This text-shift command does not lose characters when shifting.

#### Comparisons

The > and >> commands shift text in the opposite direction from the < and << commands. The ), )), (, and (( commands are similar text-shift commands, which, depending on the extent of the shift, can lose characters.

#### > Command

Shifts to the right a designated line of text.

Text Editing, Line Command Category:

#### **Syntax**

> <n>

#### Without Arguments

The > command shifts a designated line of text one space to the right.

#### **Optional Argument**

specifies the number of spaces that the designated line of text shifts. Follow the n argument with a space.

#### **Details**

The > command shifts a designated line of text one or more spaces to the right. The line shifts the number of spaces that you specify with the n argument, or the line

shifts at the left window border, whichever is less. This text-shift command does not lose characters when shifting.

#### Comparisons

The < and << commands shift text in the opposite direction from the > and >> commands. The ), )), (, and (( commands are similar text-shift commands, which, depending on the extent of the shift, can lose characters.

#### See Also

#### Commands:

■ ">> Command" on page 636

#### >> Command

Shifts to the right a designated block of text.

Category: Text Editing, Line Command

#### **Syntax**

>> <n>

block of text

>> <n>

#### Without Arguments

The >> command shifts a designated block of lines of text one space to the right.

#### **Optional Argument**

n

specifies the number of spaces that the designated block of lines of text shifts. Follow the *n* argument with a space. You can specify the numeric argument in the beginning or ending line of the block command, or in both. If it is specified in both, the first numeric argument is used.

The >> command shifts a designated block of lines of text one or more spaces to the right. The block of lines of text shifts the number of spaces that you specify with the n argument, or the block shifts at the left window border, whichever is less. This text-shift command does not lose characters when shifting.

#### Comparisons

The < and << commands shift text in the opposite direction from the > and >> commands. The ), )), (, and (( commands are similar text-shift commands, which, depending on the extent of the shift, can lose characters.

#### See Also

#### Commands:

"> Command" on page 635

#### (Command

Shifts to the left one designated line of text.

Text Editing, Line Command Category:

#### **Syntax**

( < n>

#### Without Arguments

The (command shifts a designated line of text one space to the left.

#### **Optional Argument**

specifies the number of spaces that the designated line of text shifts. The default is one space. Follow the *n* argument with a space.

The (command shifts a designated line of text one or more spaces to the left. If the shift extends past the beginning of the current line, characters are lost.

#### Comparisons

The ) and )) commands shift text in the opposite direction from the ( and (( commands. The <, <<, >, and >> commands are similar text-shift commands, but they do not lose characters when shifting.

#### See Also

#### Commands:

"(( Command" on page 638

#### (( Command

Shifts to the left a designated block of lines of text.

Category: Text Editing, Line Command

#### **Syntax**

(( <n>

block-of-text

(( <n>

#### Without Arguments

The (( command shifts a designated block of lines of text one space to the left.

#### **Optional Argument**

n

specifies the number of spaces that the designated block of lines of text shifts. The default is one space. Follow the *n* argument with a space. You can specify the numeric argument in the beginning or ending line of the block command, or in both. If it is specified in both, the first numeric argument is used.

The (( command shifts a designated block of lines of text one or more spaces to the left. If the shift extends past the beginning of the current line, characters are lost.

### Comparisons

The ) and )) commands shift text in the opposite direction from the ( and (( commands. The <, <<, >, and >> commands are similar text-shift commands, but they do not lose characters when shifting.

#### See Also

#### Commands:

"( Command" on page 637

#### ) Command

Shifts to the right one designated line of text.

Category: Text Editing, Line Command

#### **Syntax**

) <n>

#### Without Arguments

The ) command shifts a designated line of text one space to the right.

#### **Optional Argument**

specifies the number of spaces that the designated line of text shifts. The default is one space. Follow the *n* argument with a space.

The ) command shifts a designated line of text one or more spaces to the right. If the shift extends past the end of the current line, characters are lost.

#### Comparisons

The ( and (( commands shift text in the opposite direction from the ) and )) commands. The <, <, >, and > commands are similar text-shift commands, but they do not lose characters when shifting.

#### See Also

#### Commands:

■ ")) Command" on page 640

### )) Command

Shifts to the right a designated block of lines of text.

Category: Text Editing, Line Command

#### **Syntax**

)) <n>

block-of-text

)) <n>

#### Without Arguments

The )) command shifts a designated block of lines of text one space to the right.

#### **Optional Argument**

n

specifies the number of spaces that the designated block of lines of text shifts. The default is one space. Follow the *n* argument with a space. You can specify the numeric argument in the beginning or ending line of the block command, or in both. If it is specified in both, the first numeric argument is used.

The ( and (( commands shift text in the opposite direction from the ) and )) commands. The <, <<, >, and >> commands are similar text-shift commands, but they do not lose characters when shifting.

### See Also

#### Commands:

■ ") Command" on page 639

## **Appendix 4**

# Using EBCDIC Data on ASCII Systems

| About EBCDIC and ASCII Data                                    | 643 |
|----------------------------------------------------------------|-----|
| Overview of EBCDIC and ASCII Data Representation               | 643 |
| EBCDIC File Structures                                         | 644 |
| ASCII File Structure                                           | 645 |
| Numeric Values                                                 | 645 |
| Moving Data from EBCDIC to ASCII Systems                       | 646 |
| Overview of Accessing EBCDIC Data on ASCII Systems             | 646 |
| Example of Incorrect Conversion of Packed-Decimal Numeric Data | 647 |
| Convert EBCDIC Files with Fixed-Length Records                 | 648 |
| Convert EBCDIC Files with Variable-Length Records              | 649 |
| Read EBCDIC Data from Structured COBOL Files                   | 652 |
| Moving Data from ASCII to EBCDIC Systems                       | 654 |
| Overview                                                       | 654 |
| Using FTP to Write Files Directly                              | 654 |
| Using the dd Command to Convert and Copy a File                |     |
| Using the icony Command to Convert a Text File                 | 657 |

## About EBCDIC and ASCII Data

## Overview of EBCDIC and ASCII Data Representation

Extended Binary Coded Decimal Interchange Code (EBCDIC) is an 8-bit character encoding method for IBM mainframe machines. American Standard Code for

*Information Interchange (ASCII)* is a 7-bit character encoding method for most other machines, including Windows, UNIX, and Macintosh machines.

Hexadecimal characters are used to represent one byte or eight bits of data. In a binary system, each bit can have the value 0 or 1. An aggregation of four bits can therefore take on 16 (2<sup>4</sup>) possible values. This means that two hexadecimal characters can be used to represent one byte of data. In the EBCDIC and ASCII encoding methods, each character is represented by two hexadecimal characters. (This pertains primarily to Western language, single-byte encoding methods. There are other encoding methods that store a single character in two bytes of storage, such as encoding methods that are used for Japanese or Korean data.)

Each encoding method represents the same data differently, as shown in the following examples:

- On an EBCDIC system, the digit 4 is represented by the hexadecimal value 'F4'x. On an ASCII system, the digit 4 is represented by the hexadecimal value '34'x.
- On an EBCDIC system, the hexadecimal value '50'x represents the symbol &.
   On an ASCII system, the same hexadecimal value represents the letter P.

When SAS reads a file, it expects the data in the file to be in the encoding that matches the ENCODING= option for the SAS session. For example, on a Windows machine, the default encoding for a single-byte SAS session with a US English locale is LATIN1. SAS expects the data in a file on that Windows machine to use a LATIN1 encoding. However, if a file originates on an EBCDIC machine and it is stored on a Windows machine, then SAS would misinterpret the data from this file if no other encoding information is provided. For this reason, specific steps must be performed to convert data that originates on an EBCDIC system before it can be used on an ASCII system (for example, the Windows machine). Here are the two main methods to make EBCDIC data available on an ASCII system:

- On the ASCII system, read the data directly from the EBCDIC system.
- Use an FTP program to move the data, with or without any conversion of the data.

#### **EBCDIC File Structures**

When you decide how to move data from an EBCDIC system to an ASCII system, consider the structure of the EBCDIC source file. On EBCDIC systems, you might have files with fixed-length records or files with variable-length records. Either type of file contains a header with information about the file. The header includes a Record Format attribute that indicates whether the records are fixed length or variable length. The header for a file with fixed-length records includes a Logical Record Length attribute that indicates the length of each record in bytes.

In SAS, the Record Format attribute corresponds to the RECFM= option in a FILENAME statement. To access a file with fixed-length records, specify RECFM=F. To access a file with variable-length records, specify RECFM=V. Similarly, the Logical Record Length attribute corresponds to the LRECL= option.

The Logical Record Length attribute in the header for a file with variable-length records indicates the maximum record length. Each record in a file with variable-length records begins with a *record descriptor word (RDW)*. The RDW is a 4-byte binary integer field. The first two bytes of the RDW indicate the length of the current

record. The last two bytes of the RDW contain information that is used by the operating system. The length of the record includes the four bytes of the RDW at the beginning of the record. Because the length of each record is specified in an EBCDIC file (either in the header or in the RDW), there are no end-of-record indicators in EBCDIC files.

A file with variable-length records also contains block descriptor words (BDWs). Like the RDW, the BDW is a 4-byte, binary integer field. The first two bytes indicate the block size, and the last two bytes are used by the operating system. Each block can contain multiple records. If the block size is not specified when the file is created, the default block size is the logical record length plus 4. Otherwise, the size of a block is the number of bytes that are contained in the block. This value is the sum of the record lengths in the block (obtained from the RDWs) plus 4 (the length of the BDW).

#### ASCII File Structure

On ASCII systems, a file does not contain a header with information about the file, such as record format or lengths. The RECFM attribute for ASCII files is variable (RECFM=V), and the record length (LRECL) is unlimited. Instead of defining record lengths like EBCDIC files do, ASCII files use end-of-record indicators to flag the end of a record. On a Windows machine, the end-of-record indicators are the carriage return (CR) and line feed (LF) characters. On a UNIX machine, an LF indicates the end of a record. On a Macintosh machine, a CR indicates the end of a record. Other types of machines use different combinations of characters to identify the end of record. For all ASCII machines, the hexadecimal value for CR is '0D'x, and the hexadecimal value for LF is '0A'x.

When SAS reads a file from disk on an ASCII machine, default values for some file attributes must be used because these attributes are not defined. The default RECFM value is V (variable-length record), and the default LRECL value is 32767. This means that SAS scans the input from an ASCII file, parses the data into variable values based on the INPUT statement, and looks for an end-of-record indicator. If the end of a record is not found within the specified number of characters (based on LRECL), then SAS truncates the record and prints a message in the log. For example, suppose LRECL is set to 256, and there is a record that is 300 characters. SAS reads the first 256 characters based on the INPUT statement, and then discards the last 44 characters. A message in the log states that "One or more lines have been truncated." You can override the current LRECL value using the LRECL= option in the INFILE statement.

#### Numeric Values

When stored as character data, the decimal digits 0 through 9 each occupy one byte of storage. One 8-bit byte includes two 4-bit *nibbles*. Each nibble can have 16 (24) possible values. The first nibble is the high-order nibble, and the second is the loworder nibble. In EBCDIC and ASCII systems, the high-order nibble has a standard value. Decimal digits are represented in EBCDIC with a high-order nibble of F. Decimal digits are represented in ASCII with a high-order nibble of 3. This means that in an EBCDIC system, the digits 0 through 9 are represented by the hexadecimal values 'F0'x through 'F9'x. In an ASCII system, the digits 0 through 9

are represented by the hexadecimal values '30'x through '39'x. This encoding method treats decimal digits as characters.

As an alternative to storing decimal digits as characters, there are other encoding methods that can be used on an EBCDIC system. For example, a packed-decimal encoding method represents two decimal digits in one byte of storage. A zoned-decimal encoding method represents one decimal digit in one byte of storage, and the sign of the entire value is included within one byte of storage. (The byte that stores the decimal digit and the sign of the entire value can be either the first byte or the last byte, depending on the type of machine.)

You must know the numeric encoding that is used on the source EBCDIC system so that the source data is interpreted correctly on the ASCII system. For SAS, this means that you must specify the correct informats to use for numeric data.

# Moving Data from EBCDIC to ASCII Systems

## Overview of Accessing EBCDIC Data on ASCII Systems

There are several ways to access EBCDIC data on an ASCII system. For example, some ASCII machines have peripheral devices that can read 3480 or 3490 cartridge tapes that are created on an EBCDIC system. These devices can read the data directly from a tape into an application on an ASCII machine. Alternatively, these devices can copy data from a tape and store it on the ASCII machine's hard drive.

A more common method of moving and converting data is to use an FTP program to transfer the data. By default, most FTP programs convert EBCDIC data into ASCII when transferring data. If the source data contains only character data (including digits that are encoded as characters), this is the recommended method. During the conversion process, the FTP program creates the appropriate end-of-record indicators for the ASCII system. After conversion, you can use an INFILE statement to access the newly created file on the ASCII system. Use an INPUT statement to specify the correct informat values to use when reading the data in the file.

**Note**: Even when all of the EBCDIC source data is encoded as character data, there might be some characters that are not interpreted correctly during conversion. The correct interpretation of these characters depends on the encoding method that is used on the EBCDIC machine. As a best practice, verify that your data was converted correctly by viewing the data that SAS reads from a converted file.

When an EBCDIC file contains numeric data that is not encoded as character data, such as when a packed-decimal or zoned-decimal encoding method is used, the default FTP conversion does not work correctly. Some numeric data can resemble standard character data. In this case, FTP conversion incorrectly assigns ASCII

characters to EBCDIC numeric data. For more information, see "Example of Incorrect Conversion of Packed-Decimal Numeric Data".

Note: There is no way to correctly convert packed-decimal encoded data from EBCDIC into ASCII. Other methods to convert the data must be used if a packeddecimal, zoned-decimal, or other numeric encoding method is used on the EBCDIC system. For more information, see "Convert EBCDIC Files with Variable-Length Records" on page 649.

In some instances, a byte of EBCDIC data might be interpreted in ASCII as an endof-line flag or end-of-file flag. If SAS is reading a file with variable-length records when one of these hexadecimal values is encountered, then you might observe unintended results. Depending on the expected data values based on specified informats, you might observe anything from invalid data errors to unexpected termination of the DATA step.

## **Example of Incorrect Conversion of Packed-Decimal Numeric Data**

This example demonstrates the problems that can result when you convert packeddecimal numeric data as if it were encoded as character data. Suppose an EBCDIC data file contains the numeric value 505, stored as a packed-decimal value ('505C'x). If you looked at the file with an EBCDIC file browser or editor, you would see the characters '&\*'. This is because '50'x corresponds to '&' and '5C'x corresponds to '\*'. The FTP program interprets the '&' character and converts it to the ASCII value '26'x. The FTP program converts the '\*' character to the ASCII value '2A'x, and the resulting converted value is '262A'x. The correct packed-decimal value in ASCII should be '000505'x. Because the input data does not conform to the expected packed-decimal informat, SAS prints an error to the log that states that the data is invalid. Each time invalid data is encountered, SAS writes an error to the log, and prints the contents of the input buffer and the corresponding DATA step variables.

Table A22.1 Incorrect Conversion of Packed-Decimal Numeric Data

| Step | Action                                                           | Value   |
|------|------------------------------------------------------------------|---------|
| 1    | FTP program reads the EBCDIC packed-decimal numeric value '505'. | '505C'x |
| 2    | FTP program interprets the value as standard EBCDIC characters.  | &*      |
| 3    | FTP program converts to standard ASCII hexadecimal characters.   | '262A'x |

| Step | Action                                                                                                    | Value |
|------|----------------------------------------------------------------------------------------------------|-------|
| 4    | SAS flags the data as invalid because packed-decimal numeric data is expected (based on the specified informat value). | ???   |

### Convert EBCDIC Files with Fixed-Length Records

### FTP the File in Binary

When you convert an EBCDIC file with fixed-length records, use FTP to transfer the file in binary. Then, with a FILENAME or INFILE statement, specify RECFM=F, and assign the same value to LRECL that the file has in the EBCDIC system. Use the formatted input style with the following informats:

- \$EBCDICw. for character input data
- S370Fxxxw.d for numeric input data

**Note:** There are many S370Fxxxw.d informats. Select those informats that match the type of data that you have. For more information, see SAS Formats and Informats: Reference for SAS 9.3 and higher.

Because you are transferring the source file in binary, there is no processing to add end-of-record indicators. For this reason, you must specify the exact number of bytes that are specified for the source file in the EBCDIC system. If there are bytes in the source file that would be interpreted as end-of-record indicators or end-of-file indicators in an ASCII context, SAS treats those bytes simply as data.

## Example: Convert an EBCDIC File with Fixed-Length Records into an ASCII File

The following code reads a file, fixed.txt, that was previously transferred via FTP in binary from an EBCDIC system to an ASCII system. The source file has fixed-length records that are 60 bytes long. Based on the informat in this example, the last three bytes in each record contain numeric data that was stored using the packed-decimal encoding method.

```
filename test1 'c:\fixed.txt' recfm=f lrecl=60;
data one;
infile test1;
input @1 name $ebcdic20.
    @21 addr $ebcdic20.
    @41 city $ebcdic15.
```

```
@56 state $ebcdic2.
     @58 zip $s370fpd3.;
run:
```

## Convert EBCDIC Files with Variable-Length Records

## Overview of Converting EBCDIC Files with Variable-Length Records

When you convert an EBCDIC file with variable-length records, you can use an FTP program. The FTP program removes BDWs and RDWs and adds end-of-record indicators that are expected by the ASCII system. The data in the file is converted from EBCDIC to ASCII. If all of the data in the EBCDIC file is encoded as characters, then this process typically works correctly.

Note: Even when all of the EBCDIC source data is encoded as character data, there might be some characters that are not interpreted correctly during conversion. The correct interpretation of these characters depends on the encoding method that is used on the EBCDIC machine. As a best practice, verify that your data was converted correctly by viewing the data that SAS reads from a converted file.

When an EBCDIC file contains numeric data that is not encoded as character data, such as when a packed-decimal or zoned-decimal encoding method is used, the default FTP conversion does not work correctly. For more information, see "Overview of Accessing EBCDIC Data on ASCII Systems" on page 646. To prevent misinterpretation of data during conversion, transfer the file in binary via FTP without converting the data to an ASCII encoding. When the data is transferred in binary and is not converted, be aware that the BDW and RDW information is removed automatically. This removes information that SAS needs to read the data successfully.

## Read Files Directly from the EBCDIC System

If you have direct access between the ASCII machine and the EBCDIC machine. then the best practice is to read the file directly. Direct access is enabled via a peripheral device on the ASCII machine that can read an EBCDIC tape. You can access the file via the FTP access method in a FILENAME statement. There are several advantages to this method of accessing EBCDIC data:

- file preprocessing is not required
- copying the source file is not required

- FTP access method works for fixed-length and variable-length records
- DATA step processing works as expected

The main disadvantage is that this method requires more time for processing because you are accessing the data remotely.

This method of accessing EBCDIC data applies if you have a 3480 or 3490 cartridge tape reader attached to your ASCII machine. In this case, you do not need to preprocess the file on an EBCDIC machine. You can read it directly from the tape by setting RECFM=S370VB and using the \$EBCDICw. and S370Fxxxw.d informats.

In a FILENAME statement, specify the FTP access method and the source filename, and provide values for the HOST=, USER=, and PASS= options. The HOST= option specifies the name of the EBCDIC machine, USER= specifies the user account that you use to log on, and PASS= specifies the password that you use to log on. The FTP access method uses an FTP program on the ASCII machine to open a connection between the ASCII machine and the EBCDIC machine. The SAS system connects to and logs on to the mainframe machine with the specified user account and password. The FTP program transfers the file.

**Note:** If you specify the PASS= option, the password is saved as text in your SAS program. The password is not visible in the SAS log. As an alternative to the PASS= option, you can specify the PROMPT option and provide a password at the prompt when you execute the SAS program.

For EBCDIC files with variable-length records, you must also specify the S370V and RCMD= options. The S370V option indicates that the records in the source file have variable lengths. For the RCMD= option, specify RCMD="SITE RDW" to indicate that the FTP process should keep the RDW information during the file transfer.

If you experience connection problems to the EBCDIC machine, you can add the DEBUG option to see the informational messages that are sent to and from the FTP server.

## Example: Read an EBCDIC Source File Directly with the FTP Access Method

This example shows how to read an EBCDIC file with variable-length records directly from an EBCDIC machine using the FTP access method. The user is prompted for her MVS logon password. The ZIP code is entered as a 5-digit EBCDIC number, represented by one digit per byte. The comments section is varying in length up to 200 characters. After the data is read, it is printed to verify the contents of the data set.

```
filename test1 ftp "'SASEBCDIC.VB.TEST1'" host='MVS' user='SASEBCDIC'
PROMPT

s370v rcmd='site rdw';
data one;
infile test1;
input @1 name $ebcdic20.

@21 addr $ebcdic20.

@41 city $ebcdic10.

@51 state $ebcdic2.

@54 zip $370ff5.
```

```
@60 comments :$ebcdic200.;
run;
proc print;
run;
```

## Reformat an EBCDIC File with Variable-Length Records with IEBGENER

Suppose that you do not have direct access between the ASCII machine and the EBCDIC machine. That is, you do not have a peripheral device that reads EBCDIC data on the ASCII machine. In this situation, you can convert the data by reformatting the file on the mainframe machine. By changing the format of the file, you prevent the FTP program from removing the RDW information that SAS requires to read the data correctly. After you reformat the file, you can transfer the file in binary to the ASCII machine.

To reformat the source file, use the IEBGENER program on the EBCDIC machine. Use this program to make an exact copy of the file with altered header information. Specifically, use IEBGENER to change the RECFM value from V (variable-length records in blocks) to U (undefined record length and unblocked). After making this change, the FTP program no longer removes the RDW information during the file transfer.

When you run the IEBGENER program, in addition to the required arguments, specify the following overrides:

```
SYSUT1 DCB=(RECFM=U,BLKSIZE=32760)
SYSUT2 DCB=(RECFM=U,BLKSIZE=32760) DISP=(NEW,CATLG)
```

Note: Do not use the original values of RECFM and BLKSIZE for SYSUT1.

Transfer the new version of the file in binary using an FTP program on the ASCII machine. In SAS, use a FILENAME or INFILE statement to read the transferred file. Set the options appropriately.

- Set the RECFM= option to S370V if the record format for the original file was variable (RECFM=V). Set the RECFM= option to S370VB if the record format for the original file was variable and blocked (RECFM=VB). By specifying the RECFM= option as S370V or S370VB, you tell SAS to process the RDW information for each record and enter the correct number of bytes for each record.
- Specify the same value for the LRECL= option that is in the original file. If you do not specify a value for the LRECL= option, SAS uses the default LRECL value (32767). Using the default value could cause SAS to truncate data records if they are longer than the default LRECL value.

Use the formatted input style with the informats that are described in "FTP the File in Binary" on page 648.

## Example: Read a File with Modified Header Data

This example reads a file that was generated from an EBCDIC file with a header that was modified to change the file format. The modified file was transferred to an ASCII machine for SAS processing. For more information, see "Reformat an EBCDIC File with Variable-Length Records with IEBGENER" on page 651.

The TRUNCOVER option is included in the INFILE statement because the Comment variable can be up to 60 characters (but it is likely shorter). Without the TRUNCOVER option, the INPUT statement could attempt to read past the end of the record. Data from the next record would continue to be assigned to the Comment variable until the variable was full. The LRECL= option is not specified because the default value is sufficient to handle the longest record in the file. After the data is read, it is printed to output for verification.

#### Read EBCDIC Data from Structured COBOL Files

#### **About Structured COBOL Files**

A structured COBOL file is generated using an OCCURS DEPENDING ON clause. This type of file has variable-length records. And, when the file is transferred via FTP in binary, there is no BDW or RDW information. Each record is divided into three parts: a record header (a fixed-length portion of the record), an index variable, and one or more data segments. The documentation for the file provides the length of the record header, the index variable, and a data segment. The record header is the same length for each record. It contains information that pertains to all of the data segments that follow. The index variable provides the number of data segments for the current record. The remainder of the record contains the data segments.

Because of the structure of the records, SAS is able to read the data in these files. The length of a record is the sum of the header length, the index length, and the product of the index value and the size of each data segment. For each data

segment, SAS reads the segment, and then writes a copy of the header and the current data segment to a new observation in a SAS data set.

When you read a structured COBOL file, specify RECFM=N in your FILENAME statement. This tells SAS that you are reading a stream of data that does not conform to a typical file structure. Any restrictions to record length are ignored when SAS reads a data stream because SAS does not attempt to buffer the input. SAS writes a statement to the SAS log to notify you that SAS reads a data stream as unbuffered when RECFM=N.

SAS reads an entire structured COBOL file as a single, long record. Therefore, if you need to skip some data or move past a space, you must use relative column pointers in your INPUT statement. Line holders are ignored because the contents of the file are treated as a single input record. The @column pointers do not work for these files.

#### CAUTION

Do not use @column pointers when you specify RECFM=N. Using @column pointers initiates an infinite loop in which SAS reads and writes the same data repeatedly until you halt the program or until no more disk space is available.

## Example: Read Data from a Structured COBOL File

In this example, an EBCDIC file was transferred via FTP in binary without first processing the file using IEBGENER. The record header (fixed-length) portion of each record is 59 bytes in length and contains a combination of character and numeric data. The index variable is two bytes. There is another space (one byte) to separate the index variable from the remainder of the record. The data segment portion of the record consists of one or more repeats of 13 bytes in length. Each repeat contains a combination of character and numeric data.

```
filename test1 'c:\VB.TEST' recfm=n;
data one;
infile test1:
input name $ebcdic20. addr $ebcdic20. city $ebcdic10. st $ebcdic2. +1
      zip s370ff5. +1 idx s370ff2. +1;
do i = 1 to idx;
   input cars $ebcdic10. +1 years s370ff2.;
   output;
   if i lt idx then input +1;
end;
run;
```

# Moving Data from ASCII to EBCDIC Systems

#### Overview

There are several ways to transcode ASCII data to EBCDIC:

- Use FTP to write files (data) directly.
- Use the dd command.
- Use the icony command.

## Using FTP to Write Files Directly

## Overview of Using FTP to Write Files Directly

FTP automatically performs the conversion when the type of file is specified as text (instead of binary). When you have direct access between the ASCII machine and EBCDIC machine, the best practice is to read the file directly. Direct access is enabled via a peripheral device on the ASCII machine that can read an EBCDIC tape. You can access the file via the FTP access method in a FILENAME statement. There are several advantages to this method of accessing EBCDIC data:

- No file preprocessing is required.
- You do not need to copy the source file.
- The FTP access method works for fixed-length and variable-length records.
- DATA step processing works as expected.

This method of accessing EBCDIC data applies if you have a 3480 or 3490 cartridge tape reader attached to your ASCII machine. In this case, you do not need to preprocess the file on an EBCDIC machine. You can read it directly from the tape by setting RECFM=S370VB and using the \$EBCDICw. and S370Fxxxw.d informats.

In a FILENAME statement, specify the FTP access method and the source filename, and provide values for the HOST=, USER=, and PASS= options. The HOST= option specifies the name of the EBCDIC machine, USER= specifies the user account that you use to log on, and PASS= specifies the password that you use to log on. The FTP access method uses an FTP program on the ASCII machine

to open a connection between the ASCII machine and the EBCDIC machine. The SAS system connects to and logs on to the mainframe machine with the specified user account and password. The FTP program transfers the file.

## Example: Reading an ASCII File from SAS on z/OS

```
1 filename unixin '/net/bin/u/<user>/sample.txt' encoding=latin1;
2 data _null_;
       infile unixin;
       input;
5
        put infile;
6
run:
NOTE: The infile UNIXIN is:
     File Name=/net/bin/u/<user>/sample.txt,
     Access Permission=-rwxr-xr-x, Number of Links=1,
      Owner Name=<user>, Group Name=R@D, File Size=45,
     Last Modified=Jan 19 2000
This is a test.
Another line.
End of file.
```

### Using the dd Command to Convert and Copy a File

#### About the dd Command

The dd command reads the InFile parameter or standard input, performs the specified conversion, and then copies the converted data to the OutFile parameter or standard output. The input block size and output block size can be specified to take advantage of raw physical I/O.

Use the cbs parameter value if you are specifying the block, unblock, ascii, ebcdic, or ibm conversion value. If an unblock or ascii value is specified, then the dd command performs a fixed-length to varying-length conversion. Otherwise, it performs a varying-length to fixed-length conversion. The cbs parameter value determines the fixed length.

#### **CAUTION**

If the specified cbs parameter value is smaller than the smallest input block, the converted block is truncated.

After it finishes, the dd command reports the number of whole and partial input and output blocks. For more information about the dd command, see the dd manual page on your system.

#### dd Command Exit Status

The dd command returns the following exit values:

Table A22.2 Exit Status Values for the dd Command

| Item | Description                             |
|------|-----------------------------------------|
| 0    | The input file was copied successfully. |
| >0   | An error occurred.                      |

#### **Examples: dd Command Conversion**

Here are two simple examples:

To convert an ASCII text file to EBCDIC, enter the following:

```
dd if=text.ascii of=text.ebcdic conv=ebcdic
```

This command converts the text.ascii file to EBCDIC representation and stores the EBCDIC version in the text.ebcdic file.

When you specify the conv=ebcdic parameter, the dd command converts the ASCII  $^{\circ}$  (circumflex) character to an unused EBCDIC character (9A hexadecimal) and the ASCII  $^{\circ}$  (tilde) character to the EBCDIC  $^{\circ}$  character (NOT symbol).

■ To use the dd command as a filter, enter the following:

```
ls -1 | dd conv=ucase
```

This command displays a long listing of the current directory in uppercase.

The performance of the dd command and cpio command in the IBM 9348 Magnetic Tape Unit Model 12 can be improved by changing the default block size. To change the block size, use the chdev command as follows:

```
chdev -l Device_name -a block_size=32k
```

## Using the iconv Command to Convert a Text File

#### About the icony Command

Use the iconv command to convert the encoding of a text file. Use one the following examples of syntax:

```
iconv -f FromCode -t ToCode FileName
iconv -1
```

For more information about the syntax and parameters for the iconv command, see the iconv manual page on your system.

#### icony Command Exit Status

The iconv command returns the following exit values:

Table A22.3 Exit Status Values for the iconv Command

| Item | Description                                                                                                    |
|------|----------------------------------------------------------------------------------------------------|
| 0    | Input data was successfully converted.                                                                                  |
| 1    | The specified conversions are not supported, the input file cannot be opened or read, or there is a usage-syntax error. |
| 2    | An unusable character was encountered in the input stream.                                                              |

## **Examples: iconv Command Conversion**

Here are two simple examples:

To convert the contents of the mail.x400 file from code set IBM-850 and store the results in the mail.local folder, enter the following:

```
iconv -f IBM-850 -t ISO8859-1 mail.x400 > mail.local
```

To convert the contents of a local file to the mail interchange format and send mail, enter the following:

```
iconv -f IBM-943 -t fold7 mail.local > mail.fxrojas
```